SAP® PowerDesigner® Document Version: 16.6 – 2016-02-22

# **Data Modeling**

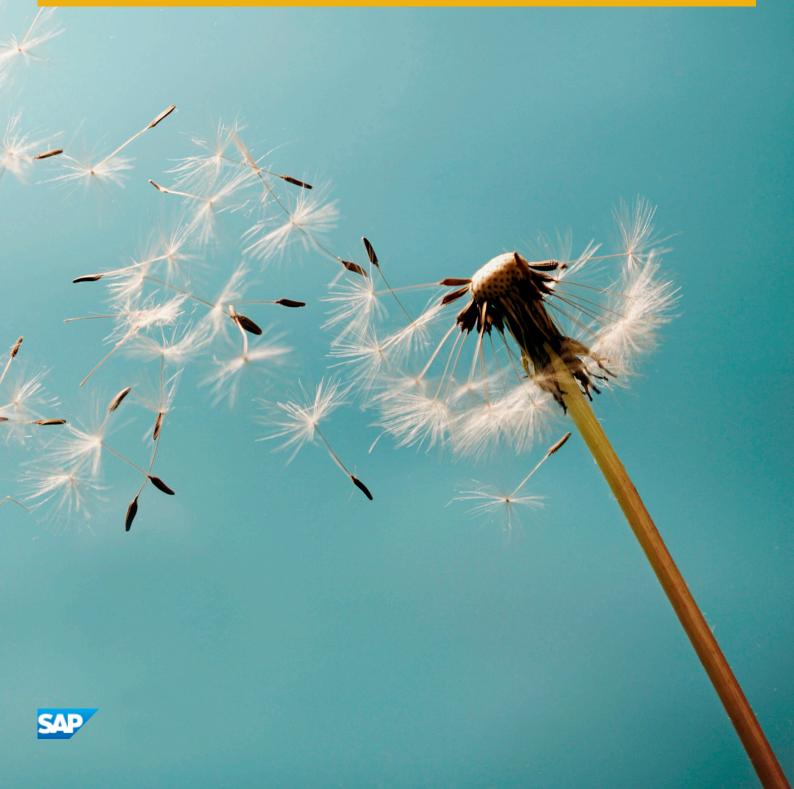

# Content

| 1   | Building Data Models                       |
|-----|--------------------------------------------|
| 1.1 | Getting Started with Data Modeling         |
|     | Conceptual Data Models                     |
|     | Logical Data Models                        |
|     | Physical Data Models                       |
|     | Creating a Data Model                      |
|     | Customizing your Modeling Environment      |
| 1.2 | Conceptual and Logical Diagrams            |
|     | Supported CDM/LDM Notations                |
|     | Conceptual Diagrams                        |
|     | Logical Diagrams                           |
|     | Data Items (CDM)                           |
|     | Entities (CDM/LDM)                         |
|     | Attributes (CDM/LDM)                       |
|     | Identifiers (CDM/LDM)                      |
|     | Relationships (CDM/LDM)                    |
|     | Associations and Association Links (CDM)   |
|     | Inheritances (CDM/LDM)                     |
| 1.3 | Physical Diagrams                          |
|     | Tables (PDM)                               |
|     | Columns (PDM)                              |
|     | Primary, Alternate, and Foreign Keys (PDM) |
|     | Indexes (PDM)                              |
|     | Views (PDM)                                |
|     | Triggers (PDM)                             |
|     | Stored Procedures and Functions (PDM)      |
|     | Users, Groups, and Roles (PDM)             |
|     | Synonyms (PDM)                             |
|     | Defaults (PDM)                             |
|     | Domains (CDM/LDM/PDM)                      |
|     | Sequences (PDM)                            |
|     | Abstract Data Types (PDM)                  |
|     | References (PDM)                           |
|     | View References (PDM)                      |
|     | Business Rules (CDM/LDM/PDM)               |
|     | Lifecycles (PDM)                           |

|     | Tablespaces and Storages (PDM)                                         |
|-----|------------------------------------------------------------------------|
|     | Web Services (PDM).         22                                         |
| 1.4 | Multidimensional Diagrams                                              |
|     | Identifying Fact and Dimension Tables                                  |
|     | Generating Cubes                                                       |
|     | Facts (PDM)                                                            |
|     | Dimensions (PDM)                                                       |
|     | Associations (PDM)                                                     |
|     | Operational to Warehouse Data Mappings                                 |
|     | Generating Data Warehouse Extraction Scripts                           |
|     | Generating Cube Data                                                   |
| 1.5 | Checking a Data Model                                                  |
|     | Abstract Data Type Checks (PDM)                                        |
|     | Abstract Data Type Procedure Checks (PDM)                              |
|     | Association Checks (CDM)                                               |
|     | Association Checks (PDM)                                               |
|     | Column Checks (PDM)                                                    |
|     | Cube Checks (PDM).         258                                         |
|     | Database Checks (PDM)                                                  |
|     | Database Package Checks (PDM)                                          |
|     | Database Package Sub-Object Checks (PDM)                               |
|     | Data Format Checks (CDM/LDM/PDM)                                       |
|     | Data Item Checks (CDM)                                                 |
|     | Data Source Checks (PDM)                                               |
|     | Default Checks (PDM)                                                   |
|     | Dimension Checks (PDM)                                                 |
|     | Domain Checks (CDM/LDM/PDM)                                            |
|     | Entity Attribute Checks (CDM/LDM)                                      |
|     | Entity Identifier Checks (CDM/LDM)                                     |
|     | Entity Checks (CDM/LDM)                                                |
|     | Fact Checks (PDM)                                                      |
|     | Fact Measure, Dimension Hierarchy, and Attribute Checks (PDM)          |
|     | Horizontal and Vertical Partitioning and Table Collapsing Checks (PDM) |
|     | Index and View Index Checks (PDM)                                      |
|     | Inheritance Checks (CDM/LDM)                                           |
|     | Join Index Checks (PDM)                                                |
|     | Key Checks (PDM)                                                       |
|     | Lifecycle and Lifecycle Phase Checks (PDM)                             |
|     | Package Checks (CDM/LDM/PDM)                                           |
|     | Procedure Checks (PDM)                                                 |
|     | Reference and View Reference Checks (PDM)                              |

|     | Relationship Checks (CDM/LDM)                              | . 283 |
|-----|------------------------------------------------------------|-------|
|     | Sequence Checks (PDM)                                      | 284   |
|     | Synonym Checks (PDM)                                       | 285   |
|     | Table and View Checks (PDM)                                | 285   |
|     | Tablespace and Storage Checks (PDM)                        | 288   |
|     | Trigger and DBMS Trigger Checks (PDM)                      | 289   |
|     | User, Group, and Role Checks (PDM)                         | 289   |
|     | View Checks (PDM)                                          | . 290 |
|     | Web Service and Web Operation Checks (PDM)                 | 291   |
| 1.6 | Generating and Reverse-Engineering Databases               | 292   |
|     | Writing SQL Code in PowerDesigner                          | 292   |
|     | Previewing SQL Statements                                  | . 296 |
|     | Connecting to a Database                                   | 300   |
|     | Generating a Database from a PDM                           | 302   |
|     | Generating an SAP BusinessObjects Universe                 | 313   |
|     | Generating Test Data to a Database                         | 317   |
|     | Estimating Database Size                                   | 320   |
|     | Modifying a Database                                       | 322   |
|     | Displaying Data from a Database                            | 325   |
|     | Reverse Engineering a Database into a PDM                  | 326   |
|     | Reverse-Engineering an SAP BusinessObjects Universe        |       |
|     | Archive PDMs                                               | 339   |
| 1.7 | Generating Other Models from a Data Model                  | 339   |
|     | Generating Other Models from a CDM                         |       |
|     | Generating Other Models from an LDM                        | 344   |
|     | Generating Other Models from a PDM                         | . 344 |
| 1.8 | Migrating from ERwin to PowerDesigner                      | 350   |
|     | Importing Individual ERwin Files                           | 351   |
|     | Importing Multiple ERwin Files                             | 352   |
|     | Post-Import                                                |       |
|     | PowerDesigner vs ERwin Terminology                         | 354   |
|     | Getting Started Using PowerDesigner for Former ERwin Users | 356   |
| 2   | DBMS Definition Reference                                  | 359   |
| 2.1 | Hadoop Hive                                                | 359   |
|     | Partitions and Partition Values (Hadoop Hive)              | 361   |
| 2.2 | HP Neoview                                                 | . 362 |
|     | Materialized View Groups (Neoview)                         | . 366 |
| 2.3 | IBM DB2 for z/OS (formerly OS/390)                         |       |
|     | Trusted Contexts (DB2)                                     |       |
|     | Auxiliary Tables (DB2)                                     |       |
|     | Tablespace Prefix (DB2)                                    |       |
|     |                                                            |       |

|     | Materialized Query Tables (DB2)                        | 373 |
|-----|--------------------------------------------------------|-----|
|     | Masks (DB2)                                            | 374 |
|     | Row Permissions (DB2)                                  | 375 |
| 2.4 | IBM DB2 for Common Server                              | 376 |
|     | Database Partition Groups (DB2)                        | 382 |
|     | Index Extensions (DB2)                                 | 383 |
|     | Security Policies (DB2)                                | 384 |
|     | Event Monitors (DB2)                                   | 387 |
|     | Federated Systems (DB2)                                | 390 |
| 2.5 | Greenplum                                              | 399 |
|     | Conversions (Greenplum)                                | 408 |
|     | Aggregates (Greenplum)                                 | 409 |
|     | Rules (Greenplum)                                      | 411 |
|     | Resource Queues (Greenplum)                            | 412 |
| 2.6 | Microsoft SQL Server                                   | 413 |
|     | Horizontal Partitioning (SQL Server)                   | 431 |
|     | Common Language Runtime (CLR) Integration (SQL Server) | 433 |
|     | Encryption (SQL Server)                                | 438 |
|     | Full Text Search (SQL Server)                          | 443 |
|     | Spatial Indexes (SQL Server)                           | 445 |
|     | XML Indexes (SQL Server)                               | 447 |
|     | XML Data Types (SQL Server)                            | 448 |
|     | Database Mirroring (SQL Server)                        | 450 |
|     | Service Broker (SQL Server)                            | 453 |
|     | Resource Governor (SQL Server)                         | 462 |
|     | Schemas (SQL Server)                                   | 465 |
|     | Synonyms (SQL Server)                                  | 465 |
|     | Analysis Services (SQL Server)                         | 466 |
| 2.7 | Netezza                                                | 477 |
|     | History Configurations (Netezza)                       | 481 |
| 2.8 | Oracle                                                 | 483 |
|     | Object and SQLJ Object Data Types (Oracle)             | 492 |
|     | Bitmap Join Indexes (Oracle)                           | 492 |
|     | Database Packages (Oracle)                             | 495 |
|     | Transparent Data Encryption (Oracle)                   | 504 |
|     | Clusters (Oracle)                                      | 505 |
|     | Database Links (Oracle)                                | 506 |
|     | Materialized View Logs (Oracle)                        | 508 |
|     | Editions (Oracle)                                      | 509 |
| 2.9 | SAP Business Suite                                     | 510 |
|     | Importing an SAP Business Suite Data Dictionary.       | 519 |

|      | Generating an SAP Business Suite Data Dictionary to HANA | 25 |
|------|----------------------------------------------------------|----|
| 2.10 | SAP HANA                                                 | 26 |
|      | HANA Packages (HANA)                                     | 35 |
|      | Smart Data Access (HANA)                                 | 36 |
|      | Dynamic Tiering (HANA)                                   | 37 |
|      | Calculation Views (HANA)                                 | 38 |
|      | Exporting Objects to the HANA Repository                 | 41 |
|      | Importing Objects from the HANA Repository               | 43 |
| 2.11 | SAP HANA Core Data Services (CDS)                        | 45 |
|      | Contexts (CDS)                                           | 47 |
|      | Entities (CDS)                                           | 18 |
|      | Associations (CDS)                                       | 50 |
|      | Views (CDS)                                              | 54 |
|      | Simple Types (CDS)                                       | 54 |
|      | Structured Types (CDS)                                   | 55 |
|      | Constants (CDS)                                          | 55 |
|      | Exporting CDS Objects to the HANA Repository             | 56 |
|      | Generating CDS Files                                     | 57 |
| 2.12 | SAP Adaptive Server Enterprise                           | 58 |
|      | Proxy Tables (ASE)                                       | 52 |
|      | Encryption Keys (ASE)                                    | 52 |
| 2.13 | SAP IQ                                                   | 54 |
|      | Reference Architecture Modeling (IQ)                     | 70 |
|      | Information Lifecycle Management (IQ)                    | 70 |
|      | Events (IQ/SQL Anywhere)                                 | 71 |
|      | Dbspaces (IQ)                                            | 72 |
|      | Table and Column Partitions (IQ)                         | 74 |
|      | Logical Servers and Policies (IQ)                        | 76 |
|      | Multiplex Servers (IQ)                                   | 78 |
|      | Login Policies (IQ/SQL Anywhere)                         | 79 |
|      | LDAP Servers (IQ)                                        | 81 |
|      | Remote Servers (IQ)                                      | 32 |
|      | External Logins (IQ)                                     | 33 |
|      | Spatial Data (IQ/SQL Anywhere)                           | 34 |
|      | Full Text Searches (IQ/SQL Anywhere)                     | 37 |
|      | Indexes (IQ)                                             | 39 |
|      | Join Indexes (IQ/Oracle)                                 | 91 |
|      | IQ Data Movement Scripts                                 | 95 |
| 2.14 | SAP SQL Anywhere                                         | 97 |
|      | Auto-Increment Columns                                   | 01 |
|      | Mirror Servers (SQL Anywhere)                            | 01 |

|      | Spatial Data (SQL Anywhere)                                   |
|------|---------------------------------------------------------------|
|      | Events, Login Policies, and Full Text Searches (SQL Anywhere) |
|      | Certificates (SQL Anywhere)                                   |
|      | Proxy Tables (ASE/SQL Anywhere)                               |
| 2.15 | Teradata                                                      |
|      | Partitions (Teradata)                                         |
|      | Transform Groups (Teradata)                                   |
|      | Database Permissions (Teradata)                               |
|      | Primary Indexes (Teradata)                                    |
|      | Error Tables (Teradata)                                       |
|      | Join Indexes (Teradata)                                       |
|      | Hash Indexes (Teradata)                                       |
|      | Glop Sets (Teradata)                                          |
|      | Replication Groups (Teradata)                                 |
|      | Replication Rules and Rule Sets (Teradata)                    |
| 2.16 | Other Databases                                               |
|      | Informix SQL                                                  |
|      | Ingres                                                        |
|      | Interbase                                                     |
|      | Microsoft Access                                              |
|      | MySQL                                                         |
|      | NonStop SQL                                                   |
|      | PostgreSQL630                                                 |
|      | Red Brick Warehouse                                           |

# 1 Building Data Models

The chapters in this part explain how to model your data systems in SAP® PowerDesigner®.

### 1.1 Getting Started with Data Modeling

A data model is a representation of the information consumed and produced by a system, which lets you analyze the data objects present in the system and the relationships between them. PowerDesigner provides conceptual, logical, and physical data models to allow you to analyze and model your system at all levels of abstraction.

### Suggested Bibliography

- Graeme Simsion, Van Nostrand Reinhold, Data Modeling Essentials, 1994, 310 pages; paperbound; ISBN 1850328773
- James Martin, Prentice Hall, *Information Engineering*, 1990, three volumes of 178, 497, and 625 pages respectively; clothbound, ISBN 0-13-464462-X (vol. 1), 0-13-464885-4 (vol. 2), and 0-13-465501-X (vol. 3).
- Joe Celko, *Joe Celko's SQL for Smarties* (Morgan Kaufmann Publishers, Inc., 1995), 467 pages; paperbound; ISBN 1-55860-323-9.

# 1.1.1 Conceptual Data Models

A conceptual data model (CDM) helps you analyze the conceptual structure of an information system, to identify the principal entities to be represented, their attributes, and the relationships between them. A CDM is more abstract than a logical (LDM) or physical (PDM) data model.

A CDM allows you to:

- Represent the organization of data in a graphic format to create Entity Relationship Diagrams (ERD).
- Verify the validity of data design.
- Generate a Logical Data Model (LDM), a Physical Data Model (PDM) or an Object-Oriented Model (OOM), which specifies an object representation of the CDM using the UML standard.

To create a CDM, see Creating a Data Model [page 10]. For detailed information about conceptual diagrams, see Conceptual Diagrams [page 31].

### 1.1.2 Logical Data Models

A logical data model (LDM) helps you analyze the structure of an information system, independent of any specific physical database implementation. An LDM has migrated entity identifiers and is less abstract than a conceptual data model (CDM), but does not allow you to model views, indexes and other elements that are available in the more concrete physical data model (PDM).

You can use a logical model as an intermediary step in the database design process between the conceptual and physical designs:

- Start with a CDM containing entities, attributes, relationships, domains, data items and business rules. If need be, you may develop the CDM in several design steps starting from a high level model to a low level CDM
- Generate an LDM. Create indexes and specify FK column names and other common features
- Generate one or more PDMs, each targeted to a specific DBMS implementation

This design process allows you to keep everything consistent in a large development effort.

To create an LDM, see Creating a Data Model [page 10]. For detailed information about logical diagrams, see Logical Diagrams [page 43].

### 1.1.3 Physical Data Models

A physical data model (PDM) helps you to analyze the tables, views, and other objects in a database, including multidimensional objects necessary for data warehousing. A PDM is more concrete than a conceptual (CDM) or logical (LDM) data model. You can model, reverse-engineer, and generate for all the most popular DBMSs.

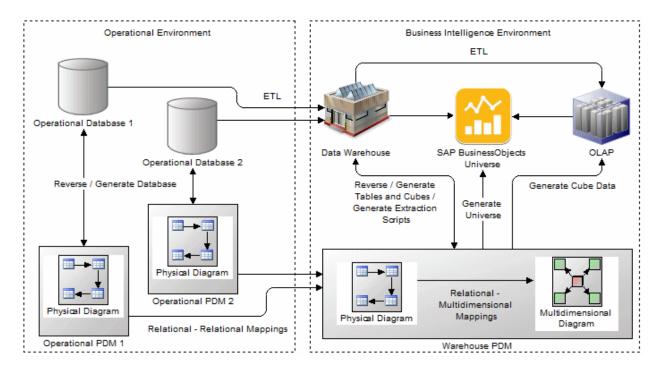

PowerDesigner provides you with tools for modeling your operational and business intelligence environments:

- Operational/relational environment modeled in physical diagrams (see Physical Diagrams [page 82]). The physical analysis may follow a conceptual and/or logical analysis, and addresses the details of the actual physical implementation of data in a database, to suit your performance and physical constraints.
- Business intelligence environment:
  - Data warehouse or data mart database tables can be modeled in physical diagrams and mapped to their source operational tables to generate data extraction scripts.
  - Data warehouse cubes (in ROLAP or HOLAP environments) can be modeled in multidimensional diagrams (see Multidimensional Diagrams [page 234]) and mapped to their source warehouse tables.
  - SAP® BusinessObjects™ Universes can be generated from warehouse PDMs for direct consumption or for editing in BusinessObjects environments (see Generating an SAP BusinessObjects Universe [page 313]).
  - OLAP cubes can be modeled in multidimensional diagrams and mapped to their source operational or warehouse tables to generate cube data.

PowerDesigner provides support for a wide range of database families through DBMS definition files (\*.xdb, located in Resource Files\DBMS inside your installation directory), which customize the metamodel to support the specific syntax of a DBMS, through extended attributes, objects, and generation templates. To view and edit the resource file for your DBMS, select Database Edit Current DBMS. For detailed information about working with these files, see Customizing and Extending PowerDesigner > DBMS Definition Files.

### 1.1.4 Creating a Data Model

You create a new data model by selecting File New Model .

### **Context**

### i Note

In addition to creating a data model from scratch with the following procedure, you can also:

- create a CDM by importing an ERwin model (.ERX) or by generating it from another PowerDesigner model.
- create an LDM by generating it from another PowerDesigner model.
- create a PDM by reverse-engineering it from an existing database (see Reverse Engineering a Database into a PDM [page 326]) or generating it from another PowerDesigner model.

The New Model dialog is highly configurable, and your administrator may hide options that are not relevant for your work or provide templates or predefined models to guide you through model creation. When you open the dialog, one or more of the following buttons will be available on the left hand side:

- Categories which provides a set of predefined models and diagrams sorted in a configurable category structure.
- Model types which provides the classic list of PowerDesigner model types and diagrams.
- Template files which provides a set of model templates sorted by model type.

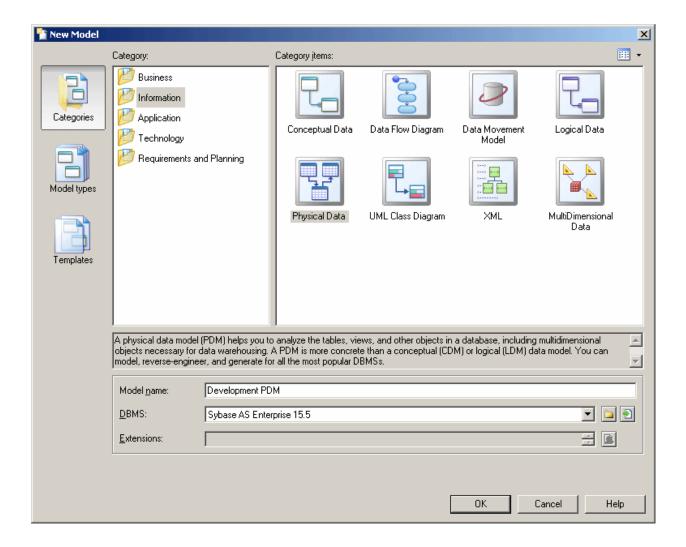

### **Procedure**

- 1. Select File New Model to open the New Model dialog.
- 2. Click a button, and then select a category or model type ( *Conceptual Data Model, Logical Data Model or Physical Data Model* ) in the left-hand pane.
- 3. Select an item in the right-hand pane. Depending on how your New Model dialog is configured, these items may be first diagrams or templates on which to base the creation of your model.
  - Use the *Views* tool on the upper right hand side of the dialog to control the display of the items.
- 4. Enter a model name. The code of the model, which is used for script or code generation, is derived from this name using the model naming conventions.
- 5. [PDM only] Select a target DBMS, which customizes PowerDesigner's default modifying environment with target-specific properties, objects, and generation templates.
  - By default, PowerDesigner creates a link in the model to the specified file. To copy the contents of the resource and save it in your model file, click the *Embed Resource in Model* button to the right of this field.

Embedding a file in this way enables you to make changes specific to your model without affecting any other models that reference the shared resource.

- 6. [optional] Click the Select Extensions button and attach one or more extensions to your model.
- 7. Click OK to create and open the data model.

### i Note

Sample data models are available in the Example Directory.

# 1.1.4.1 Data Model Properties

You open the model property sheet by right-clicking the model in the Browser and selecting *Properties*.

Each data model has the following model properties:

#### Table 1:

| Property          | Description                                                                                                    |
|-------------------|----------------------------------------------------------------------------------------------------|
| Name/Code/Comment | Identify the model. The name should clearly convey the model's purpose to non-technical users, while the code, which is used for generating code or scripts, may be abbreviated, and should not normally include spaces. You can optionally add a comment to provide more detailed information about the model. By default the code is auto-generated from the name by applying the naming conventions specified in the model options. To decouple name-code synchronization, click to release the = button to the right of the <i>Code</i> field. |
| Filename          | Specifies the location of the model file. This box is empty if the model has never been saved.                                                                                                    |
| Author            | Specifies the author of the model. If you enter nothing, the Author field in diagram title boxes displays the user name from the model property sheet Version Info tab. If you enter a space, the Author field displays nothing.                                                                                                    |
| Version           | Specifies the version of the model. You can use this box to display the repository version or a user defined version of the model. This parameter is defined in the display preferences of the Title node.                                                                                                    |
| DBMS              | [PDM only] Specifies the model target.                                                                                                    |
| Database          | Specifies the database that is the target for the model. You can create a database in the model by clicking the Create tool to the right of this field.                                                                                                    |
|                   | If your DBMS supports multiple databases in a single model (enabled by the EnableManyDatabases entry in the Database category of the DBMS), this field is not present, and is replaced by a list of databases in the <i>Model</i> menu. A Database category is also displayed in the physical options of your database objects.                                                                                                    |
| Default diagram   | Specifies the diagram displayed by default when you open the model.                                                                                                    |

| Property | Description                                                                                                    |
|----------|----------------------------------------------------------------------------------------------------|
| Keywords | Provide a way of loosely grouping objects through tagging. To enter multiple keywords, separate them with commas. |

# 1.1.4.1.1 Creating a Database in the Model

You can create a database from the *General* tab of the model property sheet or, if your DBMS supports multiple databases in a single model, from the list of databases in the Model menu.

### Context

Creating a database in your model allows you to specify physical options for it and to reference the database in the physical options of other objects. For example, you can specify that a table is created in a particular tablespace with the in [<db>.<tablespace>] physical option:

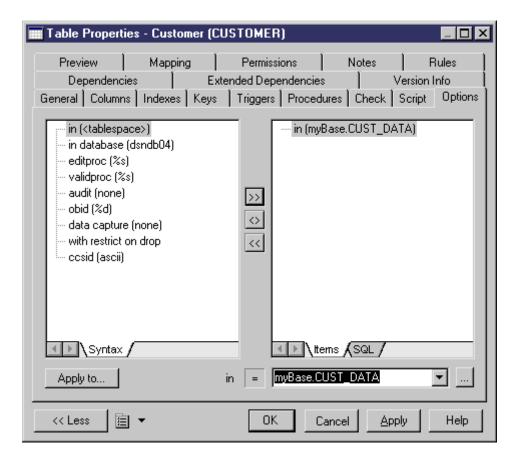

### **Procedure**

- 1. Select Model Model Properties or right-click the diagram background and select Properties.
- 2. Click the *Create* tool to the right of the *Database* field and click *Yes* in the confirmation dialog to open the database property sheet.
- 3. Enter the following properties for the database as appropriate:

#### Table 2:

| Property              | Description                                                                                                    |
|-----------------------|----------------------------------------------------------------------------------------------------|
| Name/Code/<br>Comment | Identify the object. The name should clearly convey the object's purpose to non-technical users, while the code, which is used for generating code or scripts, may be abbreviated, and should not normally include spaces. You can optionally add a comment to provide more detailed information about the object. By default the code is generated from the name by applying the naming conventions specified in the model options. To decouple name-code synchronization, click to release the button to the right of the <i>Code</i> field. |
| Stereotype            | Extends the semantics of the object. You can enter a stereotype directly in this field, or add stereotypes to the list by specifying them in an extension file.                                                                                                    |
| DBMS                  | DBMS for the database                                                                                                    |
| Keywords              | Provide a way of loosely grouping objects through tagging. To enter multiple keywords, separate them with commas.                                                                                                    |

### The following tabs are also available:

- Physical Options/Physical Options (Common) Specifies the physical options associated with the database (see Physical Options (PDM) [page 98]).
- Script Specifies begin and end scripts to bookend the database creation script (see Customizing Creation Statements [page 312]).
- Rules Specifies the business rules associated with the database (see Business Rules (CDM/LDM/PDM) [page 205]).
- Dependencies Lists the objects that reference the database in their physical options.

# 1.1.5 Customizing your Modeling Environment

The PowerDesigner data model provides various means for customizing and controlling your modeling environment.

# 1.1.5.1 Setting CDM/LDM Model Options

You can set CDM/LDM model options by selecting Tools Model Options or right-clicking the diagram background and selecting Model Options.

You can set the following options on the *Model Settings* page:

Table 3:

| Option                          | Description                                                                                                    |
|---------------------------------|----------------------------------------------------------------------------------------------------|
| Name/Code case sensitive        | Specifies that the names and codes for all objects are case sensitive, allowing you to have two objects with identical names or codes but different cases in the same model. If you change case sensitivity during the design process, we recommend that you check your model to verify that your model does not contain any duplicate objects. |
| Enable links to requirements    | Displays a Requirements tab in the property sheet of every object in the model, which allows you to attach requirements to objects (see <i>Requirements Modeling</i> ).                                                                                                    |
| Enforce non-divergence          | Specifies that attributes attached to a domain must remain synchronized with the selected properties (see Controlling Non-Divergence from a Domain [page 186]).                                                                                                    |
| Use data type full name         | Specifies that the complete data type is displayed in entity symbols.                                                                                                    |
| Default data type               | Specifies the default data type to apply to domains and attributes if none is selected for them.                                                                                                    |
| External Shortcut<br>Properties | Specifies the properties that are stored for external shortcuts to objects in other models for display in property sheets and on symbols. By default, <i>All</i> properties appear, but you can select to display only <i>Name/Code</i> to reduce the size of your model.                                                                       |
|                                 | i Note  This option only controls properties of external shortcuts to models of the same type (PDM to PDM, EAM to EAM, etc). External shortcuts to objects in other types of model can show only the basic shortcut properties.                                                                                                    |

| Option                       | Description                                                                                                    |
|------------------------------|----------------------------------------------------------------------------------------------------|
| Notation                     | You can choose between the following notations:                                                                                                    |
|                              | <ul> <li>Entity / Relationship [Default – used throughout this manual] Entity/relationship notation connects entities with links representing one of four relationships between them. These relationships have properties that apply to both entities involved in the relationship</li> <li>Merise - uses associations instead of relationships</li> <li>E/R + Merise - both entity/relationship and Merise are used in the same model</li> <li>IDEF1X - data modeling notation for relationships and entities. In this notation, each set of relationship symbols describes a combination of the optionality and cardinality of the entity next to it</li> <li>Barker – inheritances are represented by placing the child entities inside the parent entity symbol, and relationships are drawn in two parts, each reflecting the multiplicity of the associated entity role.</li> <li>For more information about these notations, see Supported CDM/LDM Notations [page 27]</li> </ul> |
| Unique code                  | Requires that data items or relationships have unique codes                                                                                                    |
| Allow n-n relation-<br>ships | [LDM only] Allows n-n relationships to be displayed.                                                                                                    |
| Allow reuse                  | Allows the reuse of one data item as an attribute for more than one entity provided the attributes have same name and data type and do not belong to a primary key.  When deselected or when the attribute belongs to a primary key, the data item cannot be reused. In                                                                                                    |
|                              | this case, if the Unique code check box is selected, a new data item with identical name but different code is created, otherwise a new data item with identical name and code is created.                                                                                                    |
|                              | When you delete an entity or entity attributes, these options determine whether or not the corresponding data items are also deleted, as follows:                                                                                                    |
|                              | Both – deletes the entity attribute.                                                                                                    |
|                              | <ul> <li>Unique Code only – deletes the entity attribute.</li> <li>Allow Reuse only – deletes the entity attribute and the corresponding data item (if it is not used by another entity).</li> </ul>                                                                                                    |
|                              | None – deletes the entity attribute and the corresponding data item.                                                                                                    |

For information about controlling the naming conventions of your models, see *Core Features Guide > Modeling with PowerDesigner > Objects > Naming Conventions*.

# 1.1.5.1.1 Assertion Template

The assertion template is a GTL template used to automatically generate sentences from the role names you specify on the *Cardinalities* tab of relationship property sheets. To review or edit the template, select *Tools Model Options Assertion Template*.

The PowerDesigner Generation Template Language (GTL) is used to generate text from the objects, properties, and relationships defined in the PowerDesigner metamodel and in extensions to it.

The GTL code in the template extracts various properties of the relationship object and the entities it connects to generate the assertion statements. The mandatory property and cardinalities are evaluated in each direction in order to generate the appropriate wording around the entity and role names.

You can edit the assertion template as necessary, to change the wording or to reference other properties. To reference extended attributes or other extensions, you must specify the extension file for the template to use in the *Assertion Extension* list.

A sample extension file, Relationship Assertion with Plural Entity Names, is provided, which provides support for using plural entity names in assertions. For information about attaching this or any other xem to your model, see Extending your Modeling Environment [page 25]

For detailed information about working with GTL, see *Customizing and Extending PowerDesigner > Customizing Generation with GTL*.

### 1.1.5.1.2 Migration Settings (LDM)

To set migration settings, select Tools Model Options, and select the Migration settings sub-category under Model Settings.

These options control the migration of identifiers along relationships:

Table 4:

| Option                       | Description                                                                                                    |
|------------------------------|----------------------------------------------------------------------------------------------------|
| Migrate attribute properties | Enables the domain, the checks or the rules to be kept when an attribute is migrated.                                                                                                    |
| Foreign attribute name       | Specifies the naming convention for migrated foreign identifiers. You can select one of the default templates from the list or enter your own using the following variables:  • %PARENT% - Name/Code of the parent entity  • %ATTRIBUTE% - Name/Code of the parent attribute  • %IDENTIFIER% - Name/Code of the identifier constraint attached to the relationship  • %RELATIONSHIP% - Name/Code of the relationship  • %PARENTROLE% - Role of the entity that generated the parent entity, this variable proceeds from the conceptual environment. If no role is defined on the relationship, %PARENTROLE% takes the content of %PARENT% to avoid generating an attribute with no name  The following example checks the %PARENTROLE% value; if it is equal to the parent name (which is the replacement value) then the template "%.3:PARENT%_%ATTRIBUTE%" will be used, otherwise template "%PARENTROLE% will be used because the user has entered a parent role for the relationship: |
|                              | Note that customized naming templates reappear in the generation dialog box the next time you open it, but are not saved to the list of predefined templates.                                                                                                    |

| Option       | Description                                                                                        |
|--------------|----------------------------------------------------------------------------------------------------|
| Use template | Controls when the primary identifier attribute name template will be used. You can choose between: |
|              | <ul><li>Always use template.</li><li>Only use template in case of conflict.</li></ul>              |

# 1.1.5.2 Setting PDM Model Options

You can set PDM model options by selecting Tools Model Options or right-clicking the diagram background and selecting Model Options.

You can set the following options on the *Model Settings* page:

Table 5:

| Option                       | Function                                                                                                    |
|------------------------------|----------------------------------------------------------------------------------------------------|
| Name/Code case sensitive     | Specifies that the names and codes for all objects are case sensitive, allowing you to have two objects with identical names or codes but different cases in the same model. If you change case sensitivity during the design process, we recommend that you check your model to verify that your model does not contain any duplicate objects. |
| Enable links to requirements | Displays a Requirements tab in the property sheet of every object in the model, which allows you to attach requirements to objects (see <i>Requirements Modeling</i> ).                                                                                                    |
| External Shortcut Properties | Specifies the properties that are stored for external shortcuts to objects in other models for display in property sheets and on symbols. By default, <i>All</i> properties appear, but you can select to display only <i>Name/Code</i> to reduce the size of your model.                                                                       |
|                              | i Note  This option only controls properties of external shortcuts to models of the same type (PDM to PDM, EAM to EAM, etc). External shortcuts to objects in other types of model can show only the basic shortcut properties.                                                                                                    |

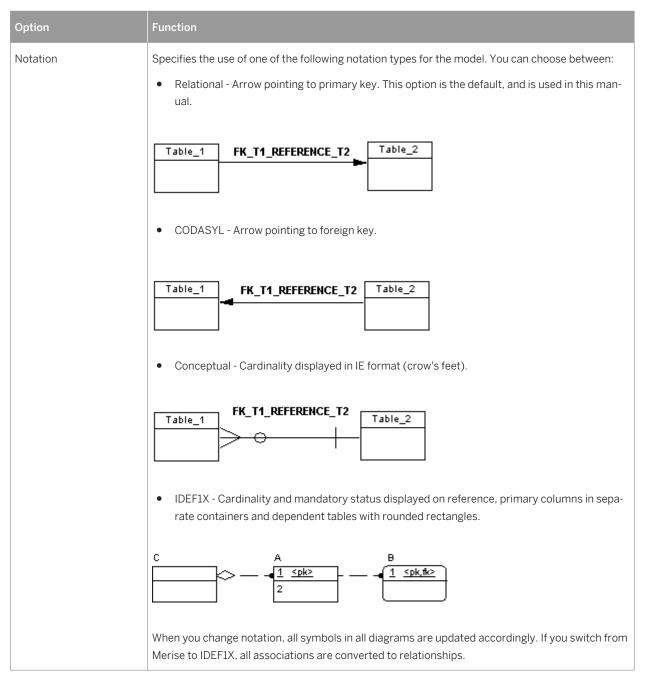

For information about controlling the naming conventions of your models, see *Core Features Guide > Modeling with PowerDesigner > Objects > Naming Conventions*.

# 1.1.5.2.1 Column and Domain Model Options

To set model options for columns and domains, select Tools Model Options, and select the Column & Domain sub-category in the left-hand Category pane.

You can set the following options on this tab:

### Table 6:

| Option                                     | Function                                                                                                    |
|--------------------------------------------|----------------------------------------------------------------------------------------------------|
| Enforce non-divergence                     | Specifies that columns attached to a domain must remain synchronized with the selected properties (see Controlling Non-Divergence from a Domain [page 186]). |
| Default data type                          | Specifies the default data type to be applied to columns and domains if none is selected for them.                                                           |
| Column / Domain: Man-<br>datory by default | Specifies that columns or domains are created, by default, as mandatory and that they may must, therefore contain non-null values.                           |

# 1.1.5.2.2 Reference Model Options

To set model options for references, select Tools Model Options, and select the Reference sub-category in the left-hand Category pane.

You can set the following options on this tab:

Table 7:

| Option                                 | Function                                                                                                    |
|----------------------------------------|----------------------------------------------------------------------------------------------------|
| Unique code                            | Requires that references have unique codes. If this option is not selected then different references can have the same code (except when two references share the same child table).                                     |
| Auto-reuse / Auto-mi-<br>grate columns | Enable the reuse of columns in child tables as foreign key columns and the migration of primary key columns to child tables during the creation of references (see Automatic Reuse and Migration of Columns [page 198]). |
| Mandatory parent                       | Specifies that the relationship between child and parent tables is, by default, mandatory, i.e., each foreign key value in the child table must have a corresponding key value, in the parent table.                     |
| Change parent allowed                  | Specifies that a foreign key value can change to select another value in the referenced key in the parent table.                                                                                                    |
| Check on commit                        | Specifies that referential integrity is checked only on commit, rather than immediately after row insertion. This feature can be useful when working with circular dependencies. Not available with all DBMSs.           |
| Propagate column properties            | Propagates changes made to the name, code, stereotype, or data type of a parent table column to the corresponding child column.                                                                                          |

| Option                      | Function                                                                                                    |
|-----------------------------|----------------------------------------------------------------------------------------------------|
| Default link on creation    | Specifies how reference joins are created (see Automatic Reuse and Migration of Columns [page 198]).                                                                                                    |
| Default implementation      | Specifies how referential integrity is implemented in the reference. You can select either:  • Declarative – referential integrity is defined by constraint in foreign declarations  • Trigger – referential integrity is implemented by triggers  For more information on referential integrity, see Reference Properties [page 194].                                                                                                    |
| Default Constraints: Update | Controls how updating a key value in the parent table will, by default, affect the foreign key value in the child table. Depending on your DBMS, you can choose from some or all of the following settings:  None – no effect Restrict – cannot update parent value if one or more matching child values exist (no effect) Cascade - update matching child values Set null - set matching child values to NULL Set default – set matching child values to default value |
| Default Constraints: Delete | Controls how deleting a key value in the parent table will, by default, affect the foreign key value in the child table. Depending on your DBMS, you can choose from some or all of the following settings:  None – no effect Restrict – cannot delete parent value if one or more matching child values exist (no effect) Cascade - delete matching child values Set null - set matching child values to NULL Set default – set matching child values to default value |

# 1.1.5.2.3 Other Object Model Options

To set model options for tables and views, indexes, join indexes, procedures, sequences, triggers, and database packages select *Tools Model Options*, and select the appropriate sub-category under *Model Settings*.

You can set the following options for these objects:

### Table 8:

| Option        | Function                                                                                                    |
|---------------|----------------------------------------------------------------------------------------------------|
| Default owner | Specifies a default owner for the specified object from the list of users (see Creating a User, Group, or Role [page 167]). To create a user, click on the ellipsis button to open the List of Users, and click the <i>Add a Row</i> tool.  If the user specified is subsequently deleted, this option (and the ownership of all associated objects) will be reset to none. |

| Option                         | Function                                                                                                    |
|--------------------------------|----------------------------------------------------------------------------------------------------|
| Ignore identifying owner       | [tables and views] Specifies that the owner of a table or view is ignored for identification purposes. Since, by default, both the name/code and the owner are considered during a uniqueness check, this option enables you to enforce distinct names for these objects. |
|                                | For example, if a model contains a table called "Table_1", which belongs to User_1, and another table, also called "Table_1", which belongs to User_2, it will, by default, pass a uniqueness check because of the different owners.                                      |
| Rebuild automatically triggers | [triggers] Automatically rebuilds the triggers on the child and parent tables of a reference when you:                                                                                                    |
|                                | change the implementation of a reference                                                                                                    |
|                                | change the referential integrity rules of a reference implemented by a trigger                                                                                                    |
|                                | change the child or parent table of a reference implemented by a trigger (new and old)                                                                                                    |
|                                | create or delete a reference implemented by a trigger                                                                                                    |
|                                | change the maximum cardinality of the references                                                                                                    |
|                                | If this option is not selected, you can manually instruct PowerDesigner to rebuild triggers at any                                                                                                    |
|                                | time by selecting Tools Rebuild Objects Rebuild Triggers .                                                                                                    |

### 1.1.5.3 Setting Data Model Display Preferences

PowerDesigner display preferences allow you to customize the format of object symbols, and the information that is displayed on them. To set data model display preferences, select \( \rightarrow \) Tools \( \rightarrow \) Display Preferences \( \rightarrow \) or right-click the diagram background and select Display Preferences.

In the *Display Preferences* dialog, select the type of object in the list in the left pane, and modify its appearance in the right pane.

You can control what properties it will display on the *Content* tab, and how it will look on the *Format* tab. If the properties that you want to display are not available for selection on the *Content* tab, click the *Advanced* button and add them using the *Customize Content* dialog.

For detailed information about controlling the appearance and content of object symbols, see *Core Features Guide > Modeling with PowerDesigner > Diagrams, Matrices, and Symbols > Display Preferences*.

### 1.1.5.4 Viewing and Editing the DBMS Definition File

Each PDM is linked to a definition file that extends the standard PowerDesigner metamodel to provide objects, properties, data types, and generation parameters and templates specific to the language being modeled. Definition files and other resource files are XML files located in the Resource Files directory inside your installation directory, and can be opened and edited in the PowerDesigner Resource Editor.

### Caution

The resource files provided with PowerDesigner inside the Program Files folder cannot be modified directly. To create a copy for editing, use the New tool on the resource file list, and save it in another location. To include resource files from different locations for use in your models, use the Path tool on the resource file list.

To open your model's definition file and review its extensions, select 🅟 Database 🍃 Edit Current DBMS 🕽.

For detailed information about the format of these files, see Customizing and Extending PowerDesigner > DBMS Definition Files.

### i Note

Some resource files are delivered with "Not Certified" in their names. We will perform all possible validation checks, but we do not maintain specific environments to fully certify these resource files. We will support them by accepting bug reports and providing fixes as per standard policy, with the exception that there will be no final environmental validation of the fix. You are invited to assist us by testing fixes and reporting any continuing inconsistencies.

#### 1.1.5.4.1 **Changing the DBMS**

You can change the DBMS being modeled in your PDM at any time.

#### Context

If you change the DBMS being modeled, the model will be altered to conform with the new DBMS as follows:

- All data types specified in your model will be converted to their equivalents in the new DBMS.
- Any objects not supported by the new DBMS will be deleted
- Certain objects, whose behavior is heavily DBMS-dependent may lose their values.

#### i Note

You may be required to change the DBMS if you open a model and the associated definition file is unavailable.

### **Procedure**

1. Select Database Change Current DBMS :

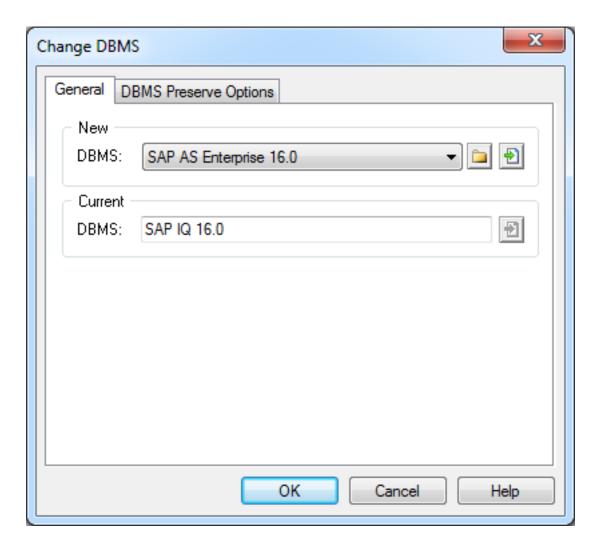

2. Select a DBMS from the list.

By default, PowerDesigner creates a link in the model to the specified file. To copy the contents of the resource and save it in your model file, click the *Embed Resource in Model* button to the right of this field. Embedding a file in this way enables you to make changes specific to your model without affecting any other models that reference the shared resource.

- 3. [optional] Click the *DBMS Preserve Options* tab, and select the check boxes for the objects and options that you want to preserve:
  - Triggers and stored procedures triggers are always rebuilt when you change DBMS.
  - Physical options if the syntax of an option is incompatible with the new DBMS, the values will be lost, even if you have selected to preserve the physical option. For example, the physical option in used by ASA is not supported by Oracle and any values associated with that option will be lost.
  - $\circ \quad \mathsf{DBMS}\text{-specific objects-databases, storages, tablespaces, abstract data types, sequences.}$
  - Extended attributes which are defined for a particular DBMS.

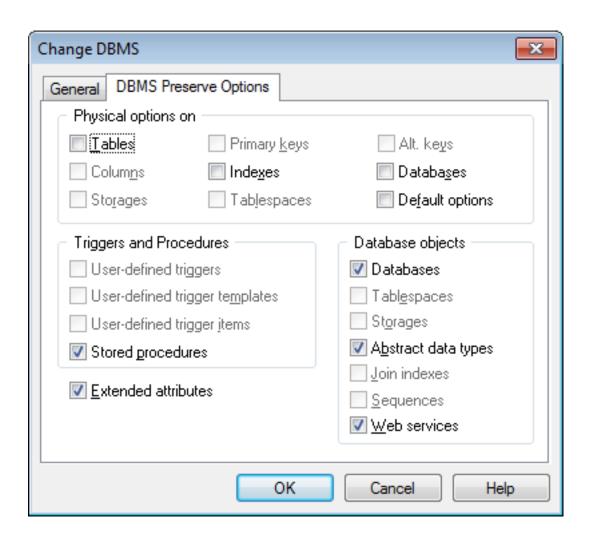

### i Note

If you are changing DBMS within a database family, for example between SAP® Adaptive Server® Enterprise 12.5 and 15, all preserve options available are selected by default. The database objects not supported by the old and new DBMSs are disabled.

4. Click OK.

A message box opens to tell you that the DBMS has been changed.

5. Click OK to return to the model.

# 1.1.5.5 Extending your Modeling Environment

You can customize and extend PowerDesigner metaclasses, parameters, and file generation with extensions, which can be stored as part of your model or in separate extension files (\*.xem) for reuse with other models.

To access extensions defined in a \*.xem file, simply attach the file to your model. You can do this when creating a new model by clicking the *Select Extensions* button at the bottom of the New Model dialog, or at any time by selecting Model Extensions to open the List of Extensions and clicking the *Attach an Extension* tool.

In each case, you arrive at the Select Extensions dialog, which lists the extensions available, sorted on sub-tabs appropriate to the type of model you are working with:

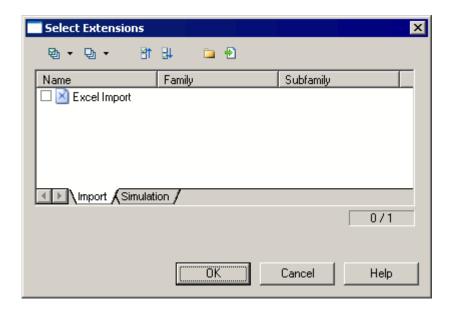

To quickly add a property or collection to an object from its property sheet, click the menu button in the bottom-left corner (or press F11) and select *New Attribute* or *New List of Associated Objects*. For more information, see *Core Features Guide > Modeling with PowerDesigner > Objects > Extending Objects*.

To create a new extension file and define extensions in the Resource Editor, select Model Extensions, click Add a Row, and then click Properties. For detailed information about working with extensions, see Customizing and Extending PowerDesigner > Extension Files.

# 1.1.5.6 Traceability Links

Traceability links have no formal semantic meaning, but can be followed when performing an impact analysis or otherwise navigating through the model structure.

### 1.2 Conceptual and Logical Diagrams

The data models in this chapter allow you to model the semantic and logical structure of your system.

PowerDesigner provides you with a highly flexible environment in which to model your data systems. You can begin with either a CDM (see Conceptual Diagrams [page 31]) or an LDM (see Logical Diagrams [page 43]) to analyze your system and then generate a PDM (see the Physical Diagrams [page 82]) to work out the details of your implementation. Full support for database reverse-engineering allows you to take existing data structures and analyze them at any level of abstraction.

For more information about intermodel generation, see Generating Other Models from a Data Model [page 339].

# 1.2.1 Supported CDM/LDM Notations

PowerDesigner supports the most popular data modeling notations in the CDM and LDM. You can choose your notation by clicking *Tools Model Options* and selecting it in the *Notation* list.

### **Entity/relationship Notation**

In the Entity/relationship notation, entities are represented as rectangles and divided in three compartments: name, attributes, and identifiers.

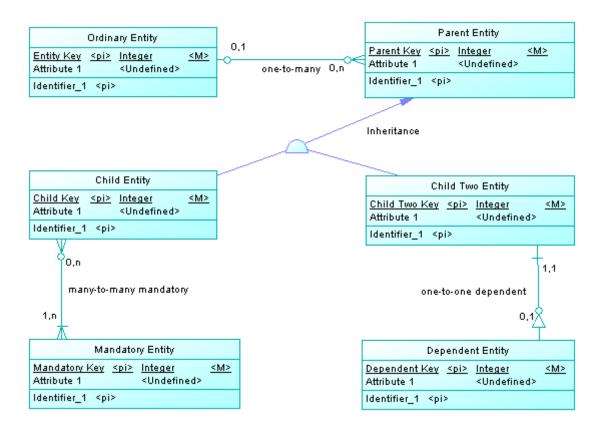

The termination points of relationships indicate the cardinality as follows:

(Note that the Merise notation uses associations instead of relationships):

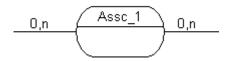

Inheritance symbols indicate if they are complete and if they have mutually exclusive children:

Table 9:

| Complete | Mutually exclusive | Symbol |
|----------|--------------------|--------|
| No       | No                 |        |
| Yes      | No                 |        |
| No       | Yes                |        |
| Yes      | Yes                |        |

#### **IDEF1X Notation**

In the Idef1x notation, entity names are displayed outside the symbol, and dependent entities are drawn with round corners.

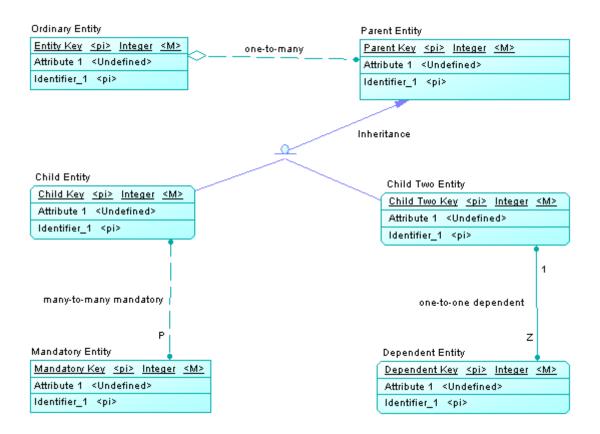

Relationship symbols indicate the cardinality as follows:

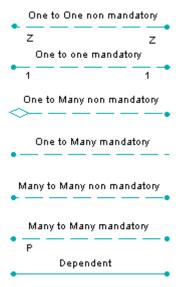

Inheritance symbols indicate if the inheritance is complete:

Table 10:

| Complete | Symbol   |
|----------|----------|
| Yes      | <u>a</u> |
| No       | <u> </u> |

### **Barker Notation**

In the Barker notation, entities are drawn with round corners, and inheritances are displayed by placing children inside the parent entity.

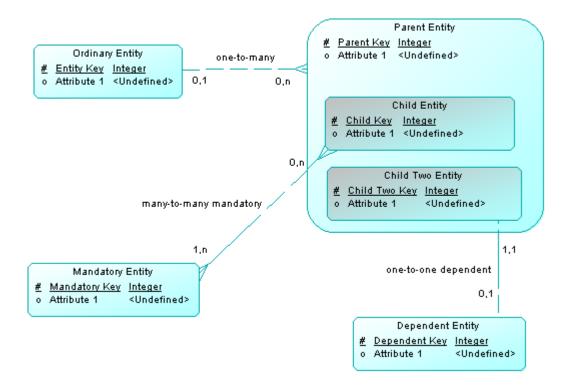

Only attributes are listed and a symbol specifies whether each attribute is a key, a mandatory or an optional attribute as follows:

- # Primary
- \* Mandatory
- o Optional

Relationship symbols indicate the cardinality as follows:

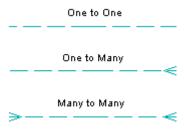

The line style specifies if a relationship is mandatory:

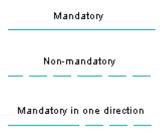

# 1.2.2 Conceptual Diagrams

A conceptual data diagram provides a graphical view of the conceptual structure of an information system, and helps you identify the principal entities to be represented, their attributes, and the relationships between them.

In the following example, the Teacher and Student entities inherit attributes from the Person parent entity. The two child entities are linked with a one-to-many relationship (a teacher has several students but each student has only one main teacher) and the other entities are linked through one-to-many or many-to-many relationships:

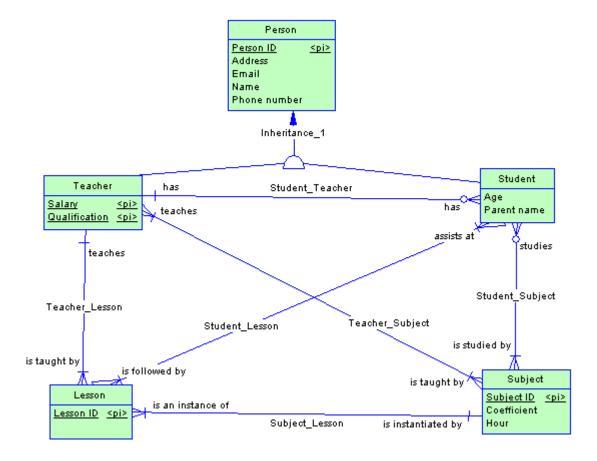

### i Note

To create a conceptual diagram in an existing CDM, right-click the model in the Browser and select New Conceptual Diagram. To create a new model, select New Model, choose Conceptual Data Model as the model type and Conceptual Diagram as the first diagram, and then click OK.

The following objects can be created in a conceptual diagram:

Table 11:

| Tool   | Description                                                                                                    |
|--------|----------------------------------------------------------------------------------------------------|
| [none] | Data Item - An elementary piece of information. See Data Items (CDM) [page 47].                                      |
|        | Entity - A person, place, thing, or concept that is of interest to the enterprise. See Entities (CDM/LDM) [page 49]. |
| [none] | Entity Attribute - An elementary piece of information attached to an entity. See Attributes (CDM/LDM) [page 55].     |
| [none] | Domain - A set of values for which a data item is valid. See Domains (CDM/LDM/PDM) [page 181].                       |

| Tool             | Description                                                                                                    |
|------------------|----------------------------------------------------------------------------------------------------|
| [none]           | Identifier - One or many entity attributes, whose values uniquely identify each occurrence of the entity. See Identifiers (CDM/LDM) [page 58].         |
| <b>₹ ₹ ₹ ₽ •</b> | One-Many, One-Many Dependent, Many-Many Relationship - A connection between entities (ER modeling methodology). See Relationships (CDM/LDM) [page 59]. |
|                  | Inheritance - A relationship that defines an entity as a special case of a more general entity. See Inheritances (CDM/LDM) [page 77].                  |
|                  | Association - A connection or association between entities (Merise modeling methodology). See Associations and Association Links (CDM) [page 70].      |
| ₽ <sub>□</sub>   | Association Link - A link that connects an association to an entity. See Associations and Association Links (CDM) [page 70].                           |

## 1.2.2.1 Example: Building a Data Dictionary in a CDM

PowerDesigner supports the definition and maintenance of an enterprise data dictionary in a CDM. A data dictionary defines the data items, entities and attributes of the enterprise, and by managing it in a CDM and linking it (through generation or through the mapping editor) with your data and other models, you can ensure consistency of use and benefit from sophisticated impact analysis and "where used" reporting.

#### Context

Data dictionaries ensure consistency of use by providing a single authoritative definition for all common data elements used across the enterprise. They are used to standardize data content, context, and definitions and to achieve consistency and reusability while increasing the quality of the data used throughout the organization. By clearly defining and delineating the objects that comprise the enterprise and its systems, they enable:

- easier integration and communication between systems
- more standardized messaging between applications
- higher quality business intelligence and analytics
- better understanding between all subject matter experts
- more agile response to change and more complete impact analysis

A data dictionary defined in a PowerDesigner CDM provides:

- a unique list of entities and data items
- data items as descriptions of data artifacts
- entities connected to data items through attributes
- entity-to-entity relationships
- traceability from the data dictionary to logical and physical data models and other models
- impact analysis and "where used" reporting capabilities

### **Procedure**

1. Select File New to open the New Model dialog, select to create a new CDM and give it an appropriate name, for example, Enterprise Data Dictionary.

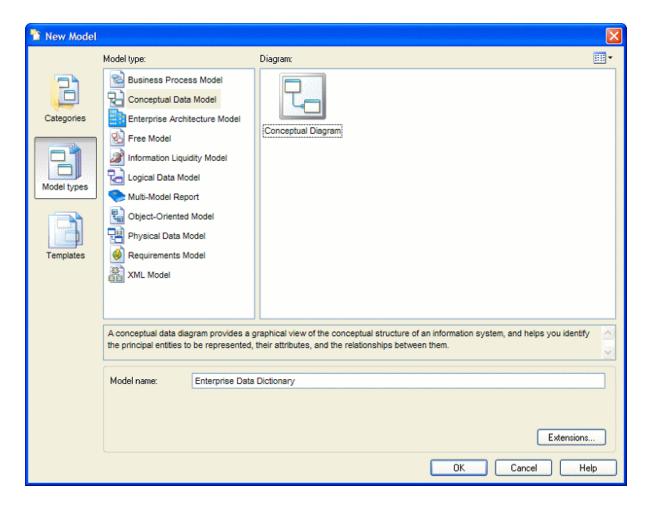

2. Select Model Data Items to open the List of Data Items and enter some concepts that you want to define. Each data item is an elementary piece of information, which represents a fact or a definition defined using business terms.

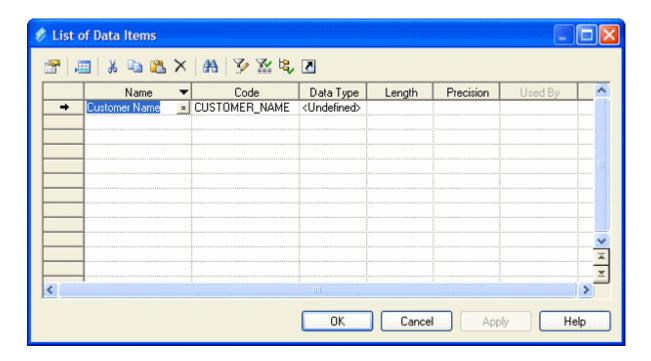

Some examples of data items are **Customer Name**, **Order Description**, and **Zip Code**. Data items exist independently of any containing entity, which is important in a data dictionary as you are seeking to define atomic business data and terms, independent of how they may ultimately be used by entities. For more information about defining data items, see Data Items (CDM) [page 47].

3. Select Model Entities to open the List of Entities and enter some of the entities that you want to define. Entities represent more complex business structures composed of one or more attributes (which are associated with data items).

Some examples of entities are **Customer**, **Product**, **Order**. When you create entities, a symbol for each one will be created in the CDM diagram. While such a graphical representation is not strictly necessary for the purposes of creating a data dictionary, you may find this diagram useful to help you visualize the content and structure of business concepts.

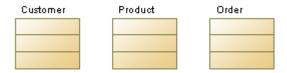

For more information about defining entities, see Entities (CDM/LDM) [page 49].

4. Double-click an entity in the Browser or diagram to open its property sheet, and click the *Attributes* tab. Entity attributes provide the link between an entity and a data item:

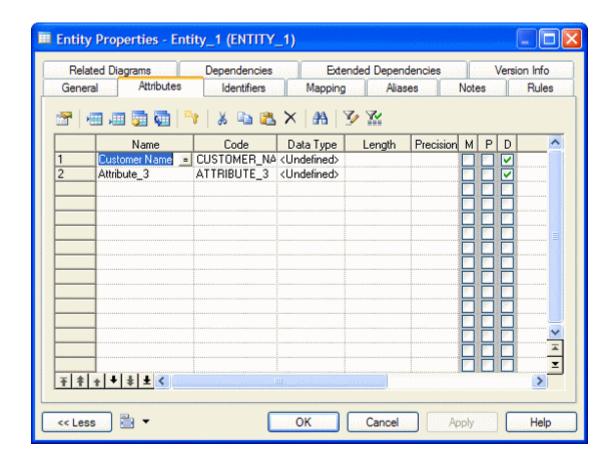

Create a new attribute by reusing an existing data item by clicking the *Reuse Data Item* tool and selecting the data item that you want to reuse. By default, PowerDesigner allows you to reuse a data item for more than one entity attribute so that, for example, you can define a **Zip Code** data item once, and reuse it in whatever entities contain addresses. If you then update the data item, your changes will simultaneously cascade down to all the entity attributes that use it. This is a great way to enforce consistency throughout the data dictionary model.

You can also create data items in this list by clicking the *Insert a Row* or *Add a Row* tool to add a new line in the list and entering an appropriate name. PowerDesigner will create the attribute and an associated data item. You can also create a new attribute by creating a copy of an existing data item. Click the *Add Data Item* tool and select the data item that you want to copy. Any changes made through this attribute or directly to this copy of the data item will only affect this attribute and no others.

5. Double-click one of your entity symbols (or its Browser entry) to open its property sheet so that you can provide a precise definition for it. The *Comment* field on the *General* tab is intended for a simple, short description in unformatted text, while the *Description* field on the Definition tab allows for fully formatted text, and is intended to contain the complete, detailed definition from the business:

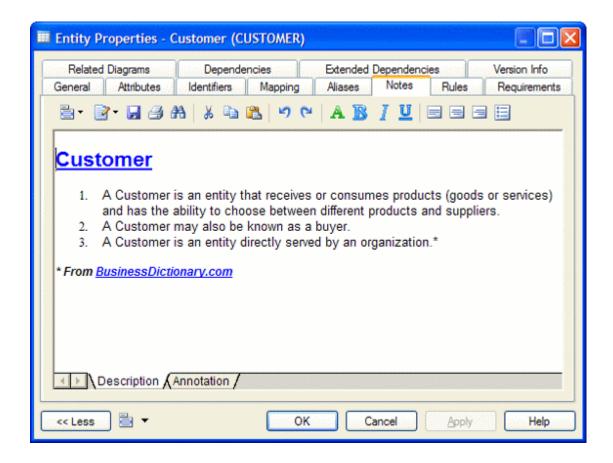

6. [optional] Select the *Relationship* tool in the pallet and create relationships between the entities in your data dictionary. Click and hold in one entity, then drag the cursor to a second entity and release the mouse button. Draw other relationships as necessary and then right-click anywhere in the diagram to drop the tool. Double-click a relationship line to open its property sheet and specify properties such as role name and cardinality.

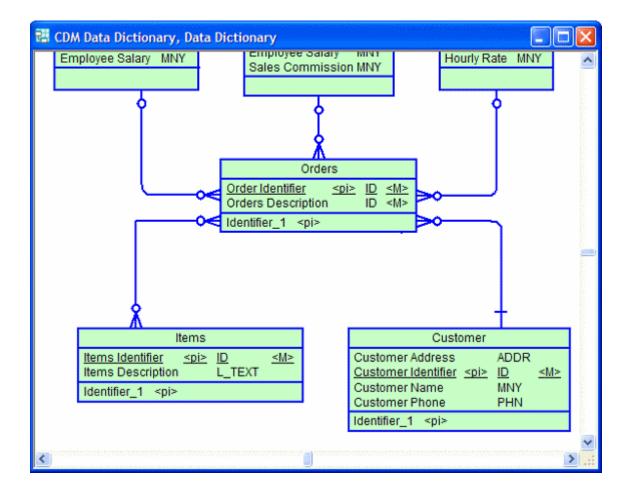

For detailed information about defining relationships, see Relationships (CDM/LDM) [page 59].

- 7. The purpose of a data dictionary is to map the concepts that it defines to the concepts, logical entities, and physical tables that make up the implementation of these ideas in the enterprise. PowerDesigner provides two complementary methods for connecting the data dictionary with your other models:
  - o Generation If you have no existing PDM, you can generate a new model from your data dictionary. Click ▶ Tools ▶ Generate Physical Data Model ■ to open the Generate dialog, select the Generate new... option, and specify a name for the model to generate. Click the Selection tab and select the concepts you want to generate to the new model, and then click OK.

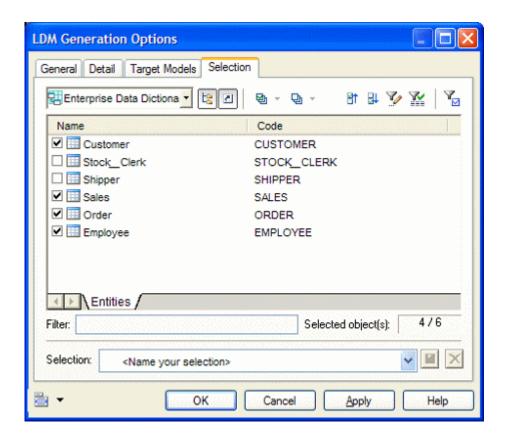

You can review the links created between the data dictionary and your other models in the Generation Links Viewer (select *Tools Generation Links Derived Models*).

You can regenerate whenever necessary to propagate updates or additions in the data dictionary to your other models. The Merge Models dialog (see *Core Features Guide > Modeling with PowerDesigner > Comparing and Merging Models*) will appear, which lets you review and approve (or reject) the changes that will be propagated from the data dictionary to the model.

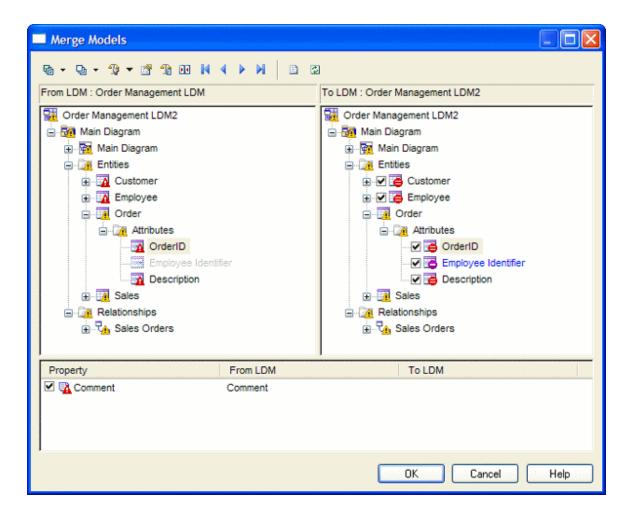

For detailed information about generating models, see Generating Other Models from a Data Model [page 339].

 Mapping Editor - If you have an existing PDM or other model it may be more appropriate to map your data dictionary concepts to your PDM objects using the Mapping Editor, which provides a finer degree of control and a simple drag and drop interface.

Open the model containing the objects you want to link with your data dictionary and select Tools Mapping Editor. In the Data Source Creation Wizard, enter Data Dictionary in the Data Source field, select Conceptual Model in the Model type list, and click Next. Select your data dictionary CDM and click Next. Select the Create default mapping option to instruct PowerDesigner to auto-create mappings where possible based on shared names, and click Finish to open your model and the data dictionary in the Mapping Editor:

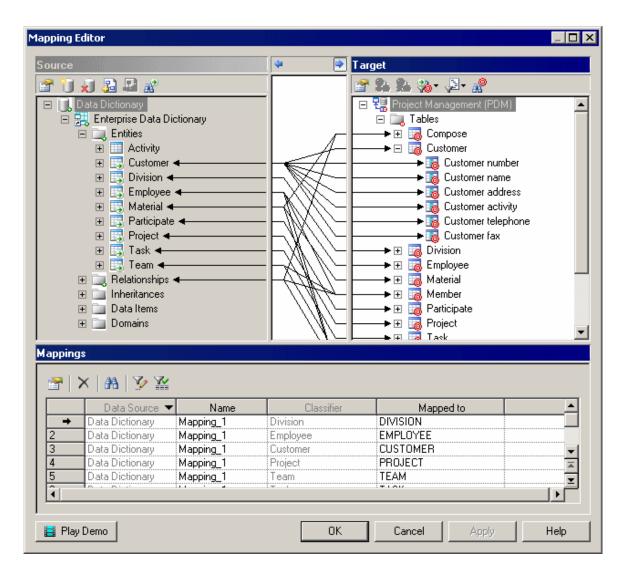

You can create additional mappings as necessary by dragging and dropping entities and attributes from the data dictionary onto objects in the target model. Note that mappings created in this way will not automatically propagate changes.

For detailed information about using the Mapping Editor, see Core Features Guide > Linking and Synchronizing Models > Object Mappings.

8. Once the data dictionary is established and linked to the other models used in the enterprise to define the information architecture, you will need to manage changes to it. New concepts will be added and existing elements updated due to refinements in understanding the business or changes to business operations. Some elements may also be removed (though this will probably be rare). Maintaining your data dictionary in a PowerDesigner CDM enables you to leverage sophisticated impact analysis tools to help you understand the time, cost and risk associated with proposed changes.

To launch an impact analysis, select one or more objects in a diagram or the Browser and select Tools Impact and Lineage Analysis :

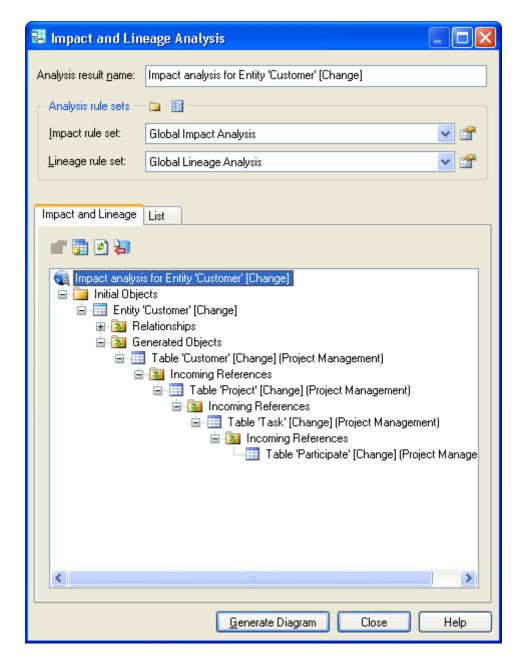

You can edit the rule sets used to control the analysis and manually adjust the tree view by right-clicking items. Once the analysis view contains the level of detail you want, click the *Generate Diagram* button to create an impact analysis diagram. This diagram, which can be saved and compared to other impact analysis snapshots, shows the connections that link your dictionary concepts through intermediate objects and models to the physical objects that implement them, providing a graphical "where used" report:

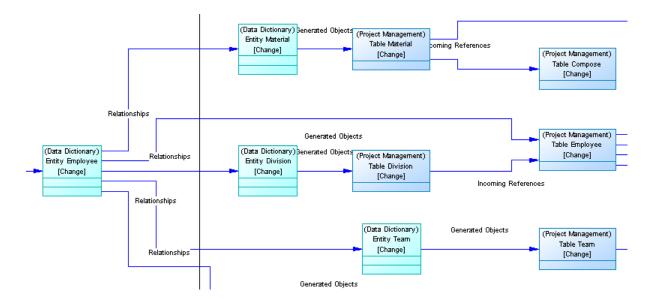

The diagram helps you plan the implementation of a change, as everything defined in the diagram will require further assessment to ensure the change does not invalidate any specific work we have done at the implementation level.

For detailed information about working with impact analysis, see *Core Features Guide > Linking and Synchronizing Models > Impact and Lineage Analysis*.

- 9. Share your data dictionary with your modeling team and ensure that the latest version is always available to them, by checking it into your PowerDesigner repository library as a reference model (see *Core Features Guide > Administering PowerDesigner > Deploying an Enterprise Glossary and Library*).
- 10. Share your data dictionary with other members of your organization through the *PowerDesigner Portal* (see Core Features Guide > Modeling with PowerDesigner > The Repository > Repository Web Clients > The PowerDesigner Portal) or by publishing it to HTML or RTF (see Core Features Guide > Modeling with PowerDesigner > Reports).

### 1.2.3 Logical Diagrams

A logical data diagram provides a graphical view of the structure of an information system, and helps you analyze the structure of your data system through entities and relationships, in which primary identifiers migrate along one-to-many relationships to become foreign identifiers, and many-to-many relationships can be replaced by intermediate entities.

To create a logical diagram in an existing LDM, right-click the model in the Browser and select New Logical Diagram. To create a new model, select New Model, choose Logical Data Model as the model type and Logical Diagram as the first diagram, and then click OK.

The following logical diagram represent the same system as that in our CDM example (see Conceptual Diagrams [page 31]), but primary identifiers have migrated along one-to-many relationships to become foreign identifiers, and many-to-many relationships are replaced with an intermediary entity linked with one-to-many relationships to the extremities.

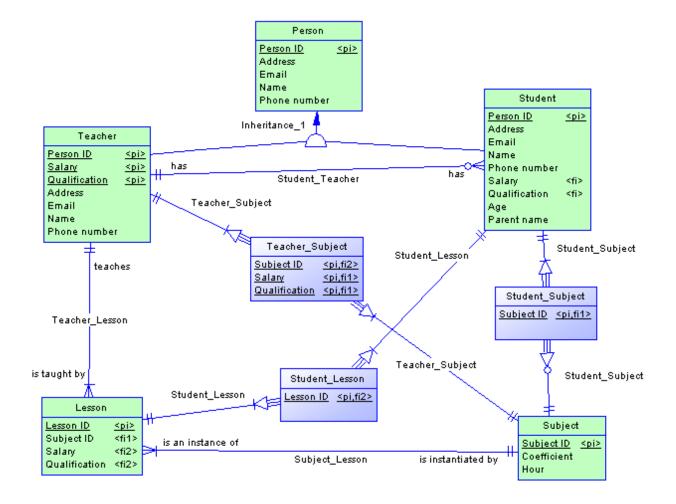

The following objects can be created in a conceptual diagram:

Table 12:

| Tool           | Description                                                                                                    |
|----------------|----------------------------------------------------------------------------------------------------|
|                | Entity - A person, place, thing, or concept that is of interest to the enterprise. See Entities (CDM/LDM) [page 49].                                   |
| [none]         | Entity Attribute - An elementary piece of information attached to an entity. See Attributes (CDM/LDM) [page 55].                                       |
| [none]         | Domain - A set of values for which a data item is valid. See Domains (CDM/LDM/PDM) [page 181].                                                         |
| [none]         | Identifier - One or many entity attributes, whose values uniquely identify each occurrence of the entity. See Identifiers (CDM/LDM) [page 58].         |
| 면 및 및 및 (Poin) | One-Many, One-Many Dependent, Many-Many Relationship - A connection between entities (ER modeling methodology). See Relationships (CDM/LDM) [page 59]. |

| Tool | Description                                                                                                    |
|------|----------------------------------------------------------------------------------------------------|
| 8    | Inheritance - A relationship that defines an entity as a special case of a more general entity. See Inheritances (CDM/LDM) [page 77]. |

### 1.2.3.1 Importing a Deprecated PDM Logical Model

If you have previously created a PDM with the logical model DBMS, you will be invited to migrate to an LDM when you open it.

#### **Procedure**

- 1. Select File Open and browse to the PDM logical model to open.
- 2. Click Open to display the Import Logical Data Model dialog:

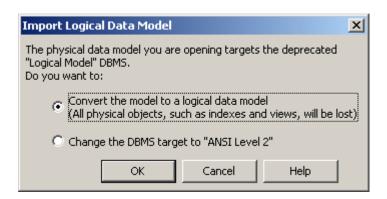

- 3. Choose one of the following options:
  - Convert the model to a logical data model Note that only tables, columns, keys and references are preserved
  - $\circ$   $\,$  Change the DBMS target to "ANSI Level 2" and open it as a PDM  $\,$
- 4. Click OK to open the model.

### **Results**

#### i Note

A PDM with the logical model DBMS that had been generated from a CDM will retain its links to the source CDM when you convert it to an LDM. However, for any PDM generated from the old LDM, you will need to restore the

generation links by regenerating the PDM from the new LDM, using the Update existing PDM option (see *Core Features Guide > Linking and Synchronizing Models > Generating Models and Model Objects*).

# 1.2.3.2 Importing Multiple Interconnected PDM Logical Models

If you have previously created multiple PDMs with the logical model DBMS, and these models are connected by shortcuts and generation or other links, you can convert them en masse to logical data models and preserve their interconnections.

#### **Procedure**

1. Select File Import Legacy Logical Data Models to open the Import Logical Data Models dialog:

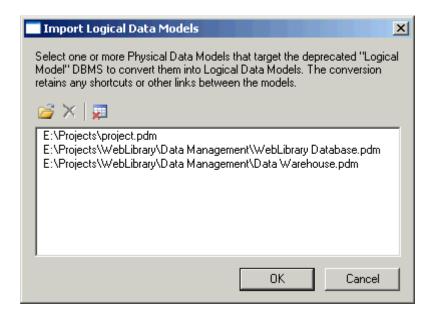

- 2. Click *Open*, browse to the legacy PDMs you want to import, select them, and then click *OK* to add them to the list. You can, if necessary, add multiple PDMs from multiple directories by repeating this step.
- 3. When you have added all the necessary PDMs to the list, click OK to import them into interconnected LDMs.

### 1.2.4 Data Items (CDM)

A data item is an elementary piece of information, which represents a fact or a definition in an information system, and which may or may not have any eventual existence as a modeled object.

You can attach a data item to an entity (see Entities (CDM/LDM) [page 49]) in order to create an entity attribute (see Attributes (CDM/LDM) [page 55]), which is associated with the data item.

There is no requirement to attach a data item to an entity. It remains defined in the model and can be attached to an entity at any time.

Data items are not generated when you generate an LDM or PDM.

### **Example**

In the information system for a publishing company, the last names for authors and customers are both important pieces of business information. The data item LAST NAME is created to represent this information. It is attached to the entities AUTHOR and CUSTOMER, and becomes entity attributes of those entities.

Another piece of information is the date of birth of each author. The data item BIRTH DATE is created but, as there is no immediate need for this information in the model, it is not attached to any entity.

### 1.2.4.1 Creating a Data Item

You can create a data item from the Browser or *Model* menu. Data items are automatically created when you create entity attributes.

- Select Model Data Items to access the List of Data Items, and click the Add a Row tool.
- Right-click the model (or a package) in the Browser, and select New Data Item 1.
- Create an entity attribute (see Attributes (CDM/LDM) [page 55]). A data item will be automatically created.

For general information about creating objects, see *Core Features Guide > Modeling with PowerDesigner > Objects*.

## 1.2.4.2 Data Item Properties

To view or edit a data item's properties, double-click its Browser or list entry. The property sheet tabs and fields listed here are those available by default, before any customization of the interface by you or an administrator.

The *General* tab contains the following properties:

Table 13:

| Property                        | Description                                                                                                    |
|---------------------------------|----------------------------------------------------------------------------------------------------|
| Name/Code/<br>Comment           | Identify the object. The name should clearly convey the object's purpose to non-technical users, while the code, which is used for generating code or scripts, may be abbreviated, and should not normally include spaces. You can optionally add a comment to provide more detailed information about the object. By default the code is generated from the name by applying the naming conventions specified in the model options. To decouple name-code synchronization, click to release the = button to the right of the <i>Code</i> field. |
| Stereotype                      | Extends the semantics of the object. You can enter a stereotype directly in this field, or add stereotypes to the list by specifying them in an extension file.                                                                                                    |
| Data type/ Length/<br>Precision | Specifies the form of data to be stored, such as numeric, alphanumeric, or Boolean, and, where appropriate, the maximum number of characters or numerals that can be stored, and the maximum number of places after the decimal point. Click the ellipsis button to choose from the list of standard data types (see PowerDesigner Standard Data Types [page 183]).                                                                                                    |
| Domain                          | Specifies the domain associated with the object (see Domains (CDM/LDM/PDM) [page 181]). Use the tools to the right of this field to create or browse to a domain, or to open the property sheet of the selected domain.                                                                                                    |
| Keywords                        | Provide a way of loosely grouping objects through tagging. To enter multiple keywords, separate them with commas.                                                                                                    |

The following tabs are also available:

- Standard Checks Specifies constraints to control the range and format of permitted data (see Setting Data Profiling Constraints [page 104])
- Additional Checks Displays an editable SQL statement, initialized with the standard checks, which can be used to generate more complex constraints (see Specifying Advanced Constraints [page 108]).
- Rules Lists the business rules associated with the object (see Business Rules (CDM/LDM/PDM) [page 205]).

# 1.2.4.3 Controlling Uniqueness and Reuse of Data Items

You can control naming restraints and reuse for data items with CDM model options, by selecting Tools Model Options.

### Context

Table 14:

| Option      | When selected                                                                                                    | When cleared                                                                                                    |
|-------------|----------------------------------------------------------------------------------------------------|----------------------------------------------------------------------------------------------------|
| Unique code | Each data item must have a unique code.  If you try to select this option and some existing data items are already sharing a code, the following error will be displayed:                                     | Multiple data items can have the same code, and you differentiate them by the entities that use them. The entities are listed in the <i>Used By</i> column of the list of data items.                                        |
|             | Unique Code option could not be selected because two data items have the same code: <data_item_code>  To be able to select the option, you must first assign unique codes to all data items.</data_item_code> | i Note  To make an item visible in a list, click the <i>Customize Columns and Filter</i> tool in the list toolbar, select the appropriate check box from the list of filter options that is displayed, and click <i>OK</i> . |
| Allow reuse | One data item can be an entity attribute for multiple entities.                                                                                                    | Each data item can be an entity attribute for only one entity                                                                                                    |

For more information about CDM model options, see Setting CDM/LDM Model Options [page 15].

### 1.2.5 Entities (CDM/LDM)

An entity represents an object about which you want to store information. For example, in a model of a major corporation, the entities created may include Employee and Division.

When you generate a PDM from a CDM or LDM, entities are generated as tables.

### 1.2.5.1 Creating an Entity

You can create an entity from the Toolbox, Browser, or *Model* menu.

- Use the *Entity* tool in the Toolbox.
- Select Model Entities to access the List of Entities, and click the Add a Row tool.
- Right-click the model (or a package) in the Browser, and select New Entity.

For general information about creating objects, see *Core Features Guide > Modeling with PowerDesigner > Objects*.

### 1.2.5.2 Entity Properties

To view or edit an entity's properties, double-click its diagram symbol or Browser or list entry. The property sheet tabs and fields listed here are those available by default, before any customization of the interface by you or an administrator.

The *General* tab contains the following properties:

#### Table 15:

| Property              | Description                                                                                                    |
|-----------------------|----------------------------------------------------------------------------------------------------|
| Name/Code/<br>Comment | Identify the object. The name should clearly convey the object's purpose to non-technical users, while the code, which is used for generating code or scripts, may be abbreviated, and should not normally include spaces. You can optionally add a comment to provide more detailed information about the object. By default the code is generated from the name by applying the naming conventions specified in the model options. To decouple name-code synchronization, click to release the = button to the right of the <i>Code</i> field. |
| Stereotype            | Extends the semantics of the object. You can enter a stereotype directly in this field, or add stereotypes to the list by specifying them in an extension file.                                                                                                    |
| Number                | Specifies the estimated number of occurrences in the physical database for the entity (the number of records).                                                                                                    |
| Generate              | Specifies that the entity will generate a table in a PDM. When modeling in the Barker notation (see Supported CDM/LDM Notations [page 27]), only leaf subtypes can be generated as PDM tables, and so this option is disabled on Barker supertype property sheets.                                                                                                    |
| Parent Entity         | [read-only] Specifies the parent entity. Click the Properties tool at the right of the field to open the parent property sheet.                                                                                                    |
| Keywords              | Provide a way of loosely grouping objects through tagging. To enter multiple keywords, separate them with commas.                                                                                                    |

The following tabs are also available:

- Attributes lists the attributes associated with the entity (see Attributes (CDM/LDM) [page 55]).
- Identifiers lists the attributes associated with the entity (see Identifiers (CDM/LDM) [page 58]).
- Rules lists the business rules associated with the entity (see Business Rules (CDM/LDM/PDM) [page 205]).
- Subtypes [Barker only] lists the subtypes that inherit from the entity.

### 1.2.5.3 Copying Entities

You can make a copy of an entity within the same model or between models. When you copy an entity, you create a new entity with a new name and code, attributes, and identifiers. Model options control whether you create new data items or reuse the data items that are attached to the original entity.

#### **Procedure**

- 1. Select an entity in the CDM/LDM, and then select Copy (or press Ctrl + C).
- 2. Select the diagram or model to where you want to copy the entity and select ► Edit ➤ Paste (or press Ctrl + V).

The entity is copied and the new entity is displayed in the Browser and diagram.

#### i Note

When copying an entity to the same model, a new entity with a new name and code, attributes, and identifiers is always created, but the creation of new data items is controlled by data item model options (see Setting CDM/LDM Model Options [page 15]). Select:

- Allow reuse to attach the original data items to the new entity attributes. If this option is not selected, the original data items will be copied and these copies will be attached to the new entity attributes.
- Unique code to force all data items to have unique codes (though two or more data items can have the same name). If neither this option nor *Allow reuse* is selected, then duplicate data items will be created with the same names and codes.

# 1.2.5.4 Displaying Attributes and Other Information on an Entity Symbol

To set display preferences for entities, select Tools Display Preferences and select the Entity sub-category in the left-hand Category pane.

### **Entity**

By default the following properties can be displayed on entity symbols:

Table 16:

| Preference | Display description                                                                                                    |
|------------|----------------------------------------------------------------------------------------------------|
| Attributes | Specifies whether Attributes are displayed on entity symbols. If selected, you can choose between displaying:  • All attributes - All attributes:         |
|            | Customer  Customer number ID  Customer name NAME  Customer address SHORT_TEXT  Customer activity SHORT_TEXT  Customer telephone PHONE  Customer fax PHONE |
|            | Primary attributes - Only primary identifier attributes:      Customer     Customer number ID  Identifying attributes - All identifier attributes:        |
|            | Customer Customer number <pi></pi>                                                                                                    |
|            | Display limit - Number of attributes shown depends on defined value. For example, if set to 5:                                                            |

| Preference  | Display description                                                                                                    |
|-------------|----------------------------------------------------------------------------------------------------|
|             | Customer  Customer number ID  Customer name NAME  Customer address SHORT_TEXT  Customer activity SHORT_TEXT  Customer telephone PHONE  |
| Identifiers | All identifier attributes for the entity are listed at the bottom of the entity symbol:  Customer  James_Joyce                         |
| Stereotype  | Stereotype of the entity.                                                                                                    |
| Comment     | Comment of the entity. When selected, all other check boxes are deselected, except for Stereotype:  Customer This entity can be shared |

### **Entity Attributes**

By default the following properties can be displayed for entity attributes:

Table 17:

| Preference | Display description                                                                                                  |
|------------|----------------------------------------------------------------------------------------------------|
| Data type  | Data type for each entity attribute:                                                                                 |
|            | Customer  Customer number N5  Customer name A30  Customer address A80  Customer activity A80  Customer telephone A12 |

| Preference          | Display description                                                                                                    |
|---------------------|----------------------------------------------------------------------------------------------------|
| Domain or data type | Domain for each entity attribute. You can only display domains when the Data type check box is selected.                                                                                                    |
| Domain              | Domain of an attribute in an entity. This display option interacts with the selection for Data types. As a result, there are four display options:  Data types - Displays only the data type, if any:  CUSTOMER Customer Number |
| Mandatory           | <m> indicators are displayed next to each mandatory attribute:   Customer   Customer number <m>   Customer name <m>   Customer address <m>   Customer activity Customer telephone  </m></m></m></m>                             |

| Preference            | Display description                                                                                                    |
|-----------------------|----------------------------------------------------------------------------------------------------|
| Identifier indicators | <pre><pi> indicators are displayed next to primary identifiers and <ai> indicators next to non-primary identifiers:</ai></pi></pre> <pre> Customer Customer number</pre> |
| Stereotype            | Displays the stereotype of the entity attributes                                                                                                    |

### i Note

For information about selecting other properties to display, see *Core Features Guide > Modeling with PowerDesigner > Diagrams, Matrices, and Symbols > Display Preferences*.

# 1.2.6 Attributes (CDM/LDM)

In a CDM, attributes are data items attached to an entity, association, or inheritance. In an LDM, there are no data items, and so attributes exist in entities without a conceptual origin.

When you generate a PDM from a CDM or LDM, entity attributes are generated as table columns.

# 1.2.6.1 Creating an Attribute

You can create an entity attribute from the *Attributes* tab in the property sheet of an entity, association, or inheritance.

You can use the following tools, available on the Attributes tab:

Table 18:

|   | Tool | Description                                                                                                    |
|---|------|----------------------------------------------------------------------------------------------------|
|   |      | Add a Row – Creates a new attribute and associated data item.                                                                                                    |
| • |      | If you have enabled the <i>Allow Reuse</i> model option (see Setting CDM/LDM Model Options [page 15]), the new data item can be used as an attribute for other objects. |
|   |      | If you have enabled the <i>Allow Reuse</i> and <i>Unique Code</i> model options and you type the name of an existing data item, it will be automatically reused.        |

| Tool | Description                                                                                                    |
|------|----------------------------------------------------------------------------------------------------|
|      | Add Data Item (CDM)/Add Attributes (LDM) - Opens a Selection window listing all the data items/attributes available in the model. Select one or more data items/attributes in the list and then click OK to make them attributes to the object. |
|      | If the data item/attribute has not yet been used, it will be linked to the object. If it has already been used, it will be copied (with a modified name if you have enabled the Unique code model option) and the copy attached to the object.  |
|      | Reuse Data Item (CDM) - Opens a Selection window listing all the data items/attributes available in the model.  Select one or more data items/attributes in the list and then click OK to make them attributes to the object.                   |

For general information about creating objects, see *Core Features Guide > Modeling with PowerDesigner > Objects*.

# 1.2.6.2 Attribute Properties

To view or edit an attribute's properties, double-click its Browser or list entry. The property sheet tabs and fields listed here are those available by default, before any customization of the interface by you or an administrator.

The *General* tab contains the following properties:

### i Note

Unlike the majority of PowerDesigner objects, entity attributes do not support new properties or other extensions.

#### Table 19:

| Property                         | Description                                                                                                    |
|----------------------------------|----------------------------------------------------------------------------------------------------|
| Name/Code/<br>Comment            | Identify the object. The name should clearly convey the object's purpose to non-technical users, while the code, which is used for generating code or scripts, may be abbreviated, and should not normally include spaces. You can optionally add a comment to provide more detailed information about the object. By default the code is generated from the name by applying the naming conventions specified in the model options. To decouple name-code synchronization, click to release the = button to the right of the <i>Code</i> field. |
| Stereotype                       | Extends the semantics of the object. You can enter a stereotype directly in this field, or add stereotypes to the list by specifying them in an extension file.                                                                                                    |
| Entity/ Association/ Inheritance | [read-only] Specifies the parent object. Click the tool to the right of the field to open its property sheet.                                                                                                    |
| Data Item                        | [CDM only, read-only] Specifies the related data item (see Data Items (CDM) [page 47]). Click the tool to the right of the field to open its property sheet.                                                                                                    |

| Property                        | Description                                                                                                    |
|---------------------------------|----------------------------------------------------------------------------------------------------|
| Inherited from                  | [LDM only, read-only] Specifies the parent entity from which the attribute is migrated through an inheritance.                                                                                                    |
| Data type/ Length/<br>Precision | Specifies the form of data to be stored, such as numeric, alphanumeric, or Boolean, and, where appropriate, the maximum number of characters or numerals that can be stored, and the maximum number of places after the decimal point. Click the ellipsis button to choose from the list of standard data types (see PowerDesigner Standard Data Types [page 183]). |
| Domain                          | Specifies the domain associated with the object (see Domains (CDM/LDM/PDM) [page 181]). Use the tools to the right of this field to create or browse to a domain, or to open the property sheet of the selected domain.                                                                                                    |
| Primary Identifier              | [entity attributes only] Specifies that the attribute is the primary identifier of the entity.                                                                                                    |
| Displayed                       | [entity and association attributes] Displays the attribute in the object symbol.                                                                                                    |
| Mandatory                       | Specifies that every object occurrence must assign a value to the attribute. Identifiers (see Identifiers (CDM/LDM) [page 58]) are always mandatory.                                                                                                    |
| Foreign identifier              | [LDM only, read-only] Specifies that the attribute is the foreign identifier of the entity.                                                                                                    |

### The following tabs are also available:

- Standard Checks Specifies constraints to control the range and format of permitted data (see Setting Data Profiling Constraints [page 104])
- Additional Checks Displays an editable SQL statement, initialized with the standard checks, which can be used to generate more complex constraints (see Specifying Advanced Constraints [page 108]).
- Rules Lists the business rules associated with the object (see Business Rules (CDM/LDM/PDM) [page 205]).

# 1.2.6.3 Deleting Attributes (CDM)

When you delete an attribute, model options determine whether or not the corresponding data items are also deleted:

#### Table 20:

| Model options selected      | Result of deleting an attribute                                     |
|-----------------------------|---------------------------------------------------------------------|
| Unique Code and Allow Reuse | Does not delete corresponding data item                             |
| Unique Code only            | Does not delete corresponding data item                             |
| Allow Reuse only            | Deletes corresponding data item if it is not used by another entity |
| None                        | Deletes corresponding data item                                     |

### 1.2.7 Identifiers (CDM/LDM)

An identifier is one or many entity attributes, whose values uniquely identify each occurrence of the entity.

Each entity must have at least one identifier. If an entity has only one identifier, it is designated by default as the primary identifier.

When you generate a PDM from a CDM or LDM, identifiers are generated as primary or alternate keys.

### 1.2.7.1 Creating an Identifier

You can create an identifier from the property sheet of an entity.

- Open the *Attributes* tab in the property sheet of an entity, select one or more attributes, and click the *Create Identifier* tool. The selected attributes are associated with the identifier and are listed on the attributes tab of its property sheet.
- Open the *Identifiers* tab in the property sheet of an entity, and click the *Add a Row* tool.

For general information about creating objects, see *Core Features Guide > Modeling with PowerDesigner > Objects*.

### 1.2.7.2 Identifier Properties

To view or edit an indentifier's properties, double-click its Browser or list entry. The property sheet tabs and fields listed here are those available by default, before any customization of the interface by you or an administrator.

The *General* tab contains the following properties:

Table 21:

| Property              | Description                                                                                                    |
|-----------------------|----------------------------------------------------------------------------------------------------|
| Name/Code/<br>Comment | Identify the object. The name should clearly convey the object's purpose to non-technical users, while the code, which is used for generating code or scripts, may be abbreviated, and should not normally include spaces. You can optionally add a comment to provide more detailed information about the object. By default the code is generated from the name by applying the naming conventions specified in the model options. To decouple name-code synchronization, click to release the = button to the right of the <i>Code</i> field. |
| Stereotype            | Extends the semantics of the object. You can enter a stereotype directly in this field, or add stereotypes to the list by specifying them in an extension file.                                                                                                    |
| Entity                | Specifies the name of the entity to which the identifier belongs.                                                                                                    |
| Primary identifier    | Specifies that the identifier is a primary identifier.                                                                                                    |

| Property | Description                                                                                                    |
|----------|----------------------------------------------------------------------------------------------------|
| Keywords | Provide a way of loosely grouping objects through tagging. To enter multiple keywords, separate them with commas. |

The following tabs are also available:

• Attributes - lists the attributes (see Attributes (CDM/LDM) [page 55]) associated with the identifier: Click the *Add Attributes* tool to add an attribute.

### 1.2.8 Relationships (CDM/LDM)

A relationship is a link between entities. For example, in a model that manages human resources, the **Member** relationship links the **Employee** and **Team** entities and expresses that each employee works in a team, and each team has employees.

For example, the employee Martin works in the Marketing team is one occurrence of the Member relationship.

When you generate a PDM from a CDM or LDM, relationships are generated as references.

#### i Note

Relationships are used to link entities in the ER, Barker, and IDEF1X methodologies, while Merise uses associations (see Associations and Association Links (CDM) [page 70]). PowerDesigner lets you use relationships or associations exclusively, or combine the two methodologies in the same model. The following examples use the ER format. For more information about the other notations, see Supported CDM/LDM Notations [page 27].

A one-to-many relationship links one instance of the first entity to multiple instances of the second entity. Additional properties can make one or both sides of this relationship mandatory and define identification rules:

Table 22:

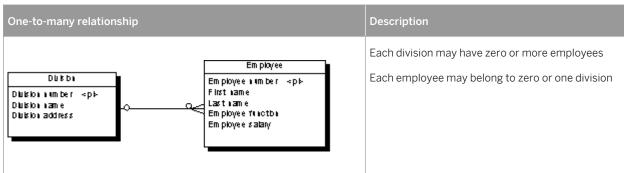

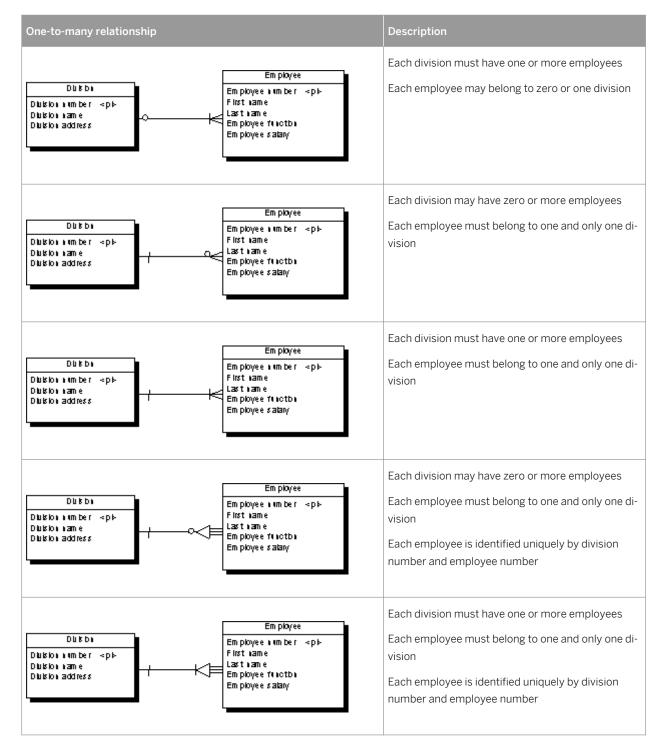

A one-to-one relationship links one instance of the first entity with one instance of the second entity:

Table 23:

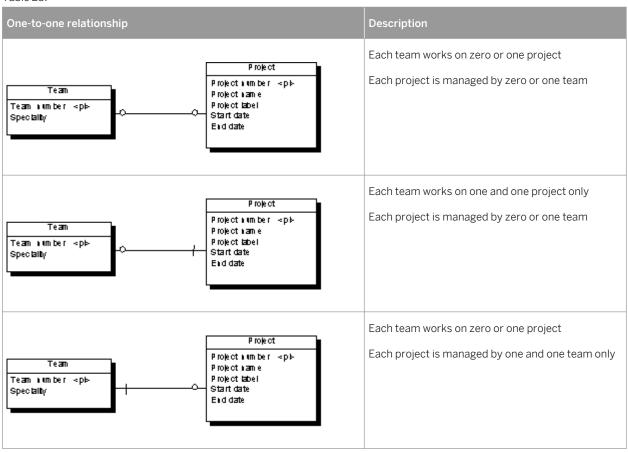

A many-to-many relationship links multiple instances of the first entity to multiple instances of the second entity. This type of relationship is not permitted, by default, in the LDM (see Enabling Many-to-many Relationships in an LDM [page 67]):

Table 24:

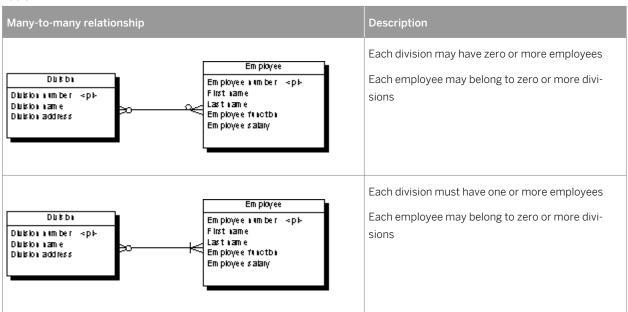

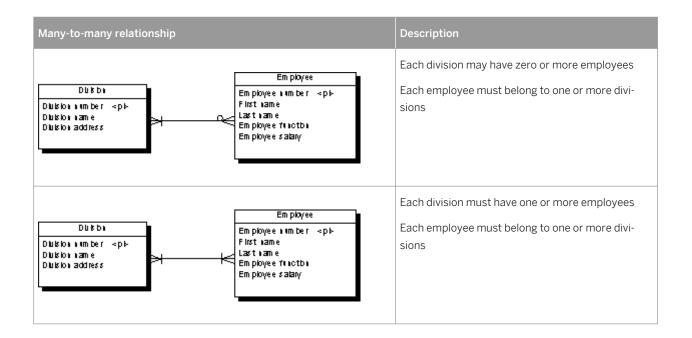

# 1.2.8.1 Creating a Relationship

You can create a relationship from the Toolbox, Browser, or *Model* menu.

• Use one of the *Relationship* tools in the Toolbox. Click inside the first entity and drag to the second entity:

Table 25:

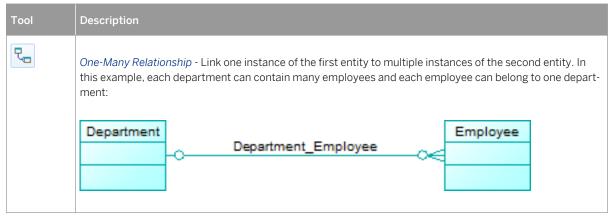

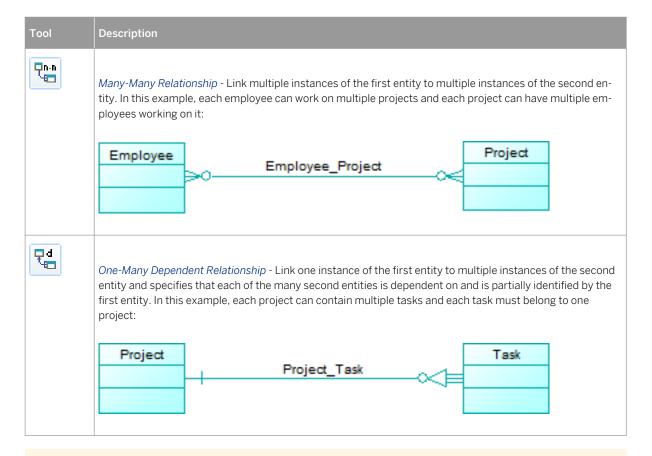

#### i Note

You can further refine or change the nature of the relationship in its property sheet.

- Select Model Relationships to access the List of Relationships, and click the Add a Row tool.
- Right-click the model (or a package) in the Browser, and select New Relationship.

For general information about creating objects, see *Core Features Guide > Modeling with PowerDesigner > Objects*.

# 1.2.8.2 Relationship Properties

To view or edit a relationship's properties, double-click its diagram symbol or Browser or list entry. The property sheet tabs and fields listed here are those available by default, before any customization of the interface by you or an administrator.

The *General* tab contains the following properties:

Table 26:

| Property              | Description                                                                                                    |
|-----------------------|----------------------------------------------------------------------------------------------------|
| Name/Code/<br>Comment | Identify the object. The name should clearly convey the object's purpose to non-technical users, while the code, which is used for generating code or scripts, may be abbreviated, and should not normally include spaces. You can optionally add a comment to provide more detailed information about the object. By default the code is generated from the name by applying the naming conventions specified in the model options. To decouple name-code synchronization, click to release the = button to the right of the <i>Code</i> field. |
| Stereotype            | Extends the semantics of the object. You can enter a stereotype directly in this field, or add stereotypes to the list by specifying them in an extension file.                                                                                                    |
| Entity1 Entity2       | Specifies the two entities linked by the relationship. Use the tools to the right of the list to create, browse for, or view the properties of the currently selected object.                                                                                                    |
| Generate              | Specifies that the relationship should be generated as a reference when you generate a PDM.                                                                                                    |
| Keywords              | Provide a way of loosely grouping objects through tagging. To enter multiple keywords, separate them with commas.                                                                                                    |

### **Cardinalities Tab**

The *Cardinalities* tab allows you to specify the nature of the relationship between the two entities. The following properties are available:

Table 27:

| Property      | Description                                                                                                    |
|---------------|----------------------------------------------------------------------------------------------------|
| Cardinality   | Specifies the number of instances (none, one, or many) of an entity in relation to another entity. You can choose from the following values:                                                                                                    |
|               | One-to-one (<11>) - One instance of entity A can correspond to only one instance of entity B.                                                                                                    |
|               | One-to-many (<1n>) - One instance of entity A can correspond to more than one instance of entity B.                                                                                                    |
|               | • Many-to-one ( <n1>) - More than one instance of entity A can correspond to the same one instance of entity B.</n1>                                                                                                    |
|               | • Many-to-many ( <nn>) - More than one instance of entity A can correspond to more than one instance of entity B. To use nn relationships in an LDM, see Enabling Many-to-many Relationships in an LDM [page 67].</nn>                                                                                                    |
|               | For information about the termination points of the relationships in each of the supported notations, see Supported CDM/LDM Notations [page 27].                                                                                                    |
| Dominant role | [one-to-one relationships only] Specifies one direction of the relationship as dominant. If you define a dominant direction, the one-to-one relationship generates one reference in a PDM, with the dominant entity as the parent table. If you do not define a dominant direction, the one-to-one relationship generates two references.  In the following example, the author is the dominant entity: |
|               | Author k shows in Thomas                                                                                                    |
|               | Author B shown in Picture  Author ID Author Last Name Shows Shows Shows                                                                                                    |
|               |                                                                                                    |
|               | In a PDM, this relationship generates a reference with Author as the parent table, and its primary key migrated to the Picture table as a foreign key:                                                                                                    |

In addition, this tab contains a groupbox for each direction of the relationship, containing the following properties:

Table 28:

| Property    | Description                                                                                                    |  |
|-------------|----------------------------------------------------------------------------------------------------|--|
| Role name   | Text that describes the relationship of EntityA to EntityB, and which is used to generate the assertion statements displayed at the top of this tab. You should use the infinitive phrase that describes the relationship of one entity to the other. For example, Each Order may <contain> one or more line., and Each line must <belong to=""> one and only one Order.  To modify the sentences generated from your role names, edit your model's assertion template (see Assertion Template [page 16]).</belong></contain>                                                                                                    |  |
| Dependent   | Specifies that the entity is dependent on and partially identified by the other entity.  In the following example, the task entity is dependent on the project entity. Each task is a part of a project and each project can contain zero or more tasks:    Project   Project   Imple   Project   Imple   Project   Imple   Project   Imple   Project   Imple   Project   Imple   Imple   Impl |  |
| Mandatory   | Specifies that each instance of the entity requires at least one instance of the other entity.  For example, the subcontract relationship is optional from customer to project, but mandatory from project to customer. Each project must have a customer, but each customer does not have to have a project.  Implied by dependent                                                                                                    |  |
| Cardinality | Specifies the maximum and minimum number of instances of EntityA in relation to EntityB (if mandatory, at least 1). You can choose from the following values:  • 01 – Zero to one instances  • 0n – Zero to many instances  • 11 – Exactly one instance  • 1n – one to many instances                                                                                                    |  |

### Joins Tab (LDM)

The *Joins* tab lists the joins defined between parent and child entity attributes. Joins can link primary, alternate, or foreign identifiers, or any user-specified attributes.

On this tab, you can either:

• Select an identifier from the parent entity in the *Parent* field on which to base the join to autopopulate the list with its associated parent and child attributes. If necessary, you can modify the specified child attributes.

• Specify **None** in the *Parent* field and specify your own attribute pairs on which to base the join using the following tools:

Table 29:

| Tool         | Description                                                                                                    |
|--------------|----------------------------------------------------------------------------------------------------|
|              | Reuse Attributes - Create a join by matching parent and child attributes that share the same code.                                                                                                    |
| ⋽⊷⋶          | Migrate Attributes - First specify attributes in the Parent Attribute column and then click this tool to migrate them to foreign identifier attributes in the child table. If the attributes do not exist in the child table, they are created. |
| <b>≓A</b> E. | Cancel Migration - Remove any attributes migrated to the child table.                                                                                                    |
| H            | Insert a Row - Inserts a row before the selected row in the list to specify another attribute to join on.                                                                                                    |
| <b>,</b>     | Add a Row - Adds a row at the end of the list to specify another attribute to join on.                                                                                                    |

# 1.2.8.3 Enabling Many-to-many Relationships in an LDM

In an LDM, many-to-many relationships are, by default, not permitted and are represented with an intermediary entity. If you allow many-to-many relationships, you can select the many-to-many value in the cardinalities tab.

#### **Procedure**

- 1. Select Tools Model Options .
- 2. Select the *Allow n-n relationships* check box in the Relationship groupbox, and then click *OK* to return to the model.

#### i Note

When generating an LDM from a CDM, you can authorize the generation of many-to-many relationships by clicking the *Configure Model Options* button on the *General* tab of the generation dialog, and selecting the *Allow n-n relationships* option.

# 1.2.8.4 Creating a Reflexive Relationship

A reflexive relationship is a relationship between an entity and itself.

### Context

In the following example, the reflexive relationship <Supervise> expresses that an employee (Manager) can supervise other employees.

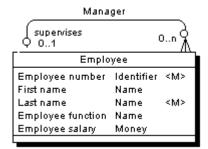

#### i Note

To obtain clean lines with rounded corners when you create a reflexive relationship, select Display

\*Preferences Format Relationship\*\* and modify the Line Style with the appropriate type from the Corners list.

### **Procedure**

- 1. Click the Relationship tool in the Toolbox.
- 2. Click inside the entity symbol and, while continuing to hold down the mouse button, drag the cursor a short distance within the symbol, before releasing the button.

A relationship symbol loops back to the same entity.

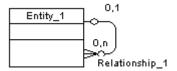

#### Results

#### i Note

In the Dependencies page of the entity, you can see two identical occurrences of the relationship, this is to indicate that the relationship is reflexive and serves as origin and destination for the link

## 1.2.8.5 Defining a Code Option for Relationships

You can control naming restraints for relationships so that each relationship must have a unique code.

### Context

If you do not select *Unique Code*, two relationships can have the same code, and you differentiate them by the entities they link.

The following error message is displayed when the option you choose is incompatible with the current CDM:

#### Table 30:

| Error message                                                                                                    | Solution                            |
|----------------------------------------------------------------------------------------------------|-------------------------------------|
| Unique Code option could not be selected because at least two relationships have the same code: <relationship_code>.</relationship_code> | Change the code of one relationship |

### **Procedure**

- 1. Select Tools Model Options to open the Model Options dialog box:
- 2. Select or clear the *Unique Code* check box in the *Relationship* groupbox, and then click *OK* to return to the model.

### 1.2.8.6 Changing a Relationship into an Associative Entity

You can transform a relationship between two entities into an associative entity linked by two relationships, and then attach entity attributes to the associative entity that you could not attach to the relationship.

#### **Procedure**

- 1. Right-click a relationship symbol and select Change to Entity .

  The original relationship is split in two and an associative entity is created between the two new relationships, taking the name and code of the original relationship.
- 2. Open the property sheet of the associative entity or one of the new relationships to modify their properties as appropriate.

# 1.2.8.7 Identifier Migration Along Relationships

Migrations are made instantaneously in an LDM or during generation if you generate a PDM from a CDM.

Table 31:

| Relationship type     | Migration                                                                            |
|-----------------------|--------------------------------------------------------------------------------------|
| Dependent one-to-many | Foreign identifiers become attributes of the primary identifier of the child entity. |
| Many-to-many          | No attributes are migrated.                                                          |
| Dominant one-to-one   | Primary identifier migrate from the dominant attribute.                              |
| Mandatory one-to-many | If the child to parent role is mandatory, migrated attributes are mandatory.         |

### 1.2.9 Associations and Association Links (CDM)

In the Merise modeling methodology an association is used to connect several entities that each represents clearly defined objects, but are linked by an event, which may not be so clearly represented by another entity.

Each instance of an association corresponds to an instance of each entity linked to the association.

When you generate a PDM from a CDM, associations are generated as tables or references.

In the following example, three entities *VIDEOK7*, *CLIENT*, and *STORE* contain video cassette, client, and store information. They are linked by an association which represents a video cassette rental (*K7RENTAL*). The *K7RENTAL* association also contains the attributes *DATE* and *STAFF\_ID*, which give the date of the rental, and the identity of the staff member who rented out the video cassette.

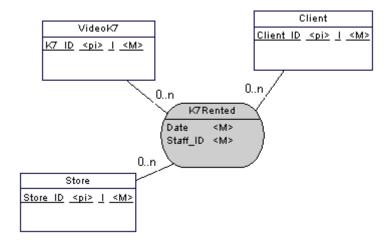

When you generate a PDM, *K7RENTED* is generated as a table with five columns, STORE\_ID,K7\_ID, CLIENT\_ID, DATE, and STAFF\_ID.

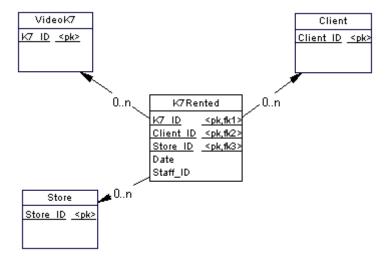

You can use associations exclusively in your CDM, or use both associations and relationships.

### **Association Links**

An association is connected to an entity by an association link, which symbolizes the role and the cardinality between an association and an entity.

### 1.2.9.1 Creating an Association with Links

The easiest way to create an association between entities is to use the Association Link tool, which will create the association and the necessary links as well.

### **Procedure**

- 1. Click the Association Link tool in the Toolbox.
- 2. Click inside the first entity and while continuing to hold down the mouse button, drag the cursor to a second entity. Release the mouse button.

An association symbol is created between the two entities.

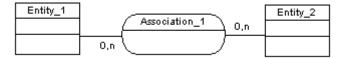

# 1.2.9.2 Creating an Association Without Links

You can create an association without links from the Toolbox, Browser, or *Model* menu.

- Use the Association tool in the Toolbox..
- Select Model Associations to access the List of Associations, and click the Add a Row tool.
- Right-click the model (or a package) in the Browser, and select New Association .

Once you have created the association, you can link it to the relevant entities by using the Association Link tool.

For general information about creating objects, see *Core Features Guide > Modeling with PowerDesigner > Objects*.

# 1.2.9.3 Association Properties

To view or edit an association's properties, double-click its diagram symbol or Browser or list entry. The property sheet tabs and fields listed here are those available by default, before any customization of the interface by you or an administrator.

The General tab contains the following properties:

#### Table 32:

| Property              | Description                                                                                                    |
|-----------------------|----------------------------------------------------------------------------------------------------|
| Name/Code/<br>Comment | Identify the object. The name should clearly convey the object's purpose to non-technical users, while the code, which is used for generating code or scripts, may be abbreviated, and should not normally include spaces. You can optionally add a comment to provide more detailed information about the object. By default the code is generated from the name by applying the naming conventions specified in the model options. To decouple name-code synchronization, click to release the = button to the right of the <i>Code</i> field. |
| Stereotype            | Extends the semantics of the object. You can enter a stereotype directly in this field, or add stereotypes to the list by specifying them in an extension file.                                                                                                    |
| Number                | Specifies the estimated number of occurrences in the physical database for the association (the number of records).                                                                                                    |
| Generate              | Specifies that the association will generate a table in a PDM.                                                                                                    |
| Attributes            | Specifies the data item attached to an association.                                                                                                    |
| Rules                 | Specifies the business rules associated with the association.                                                                                                    |
| Keywords              | Provide a way of loosely grouping objects through tagging. To enter multiple keywords, separate them with commas.                                                                                                    |

# 1.2.9.4 Association Link Properties

To view or edit an association link's properties, double-click its diagram symbol or Browser or list entry. The property sheet tabs and fields listed here are those available by default, before any customization of the interface by you or an administrator.

The General tab contains the following properties:

Table 33:

| Property    | Description                                                                                                    |
|-------------|----------------------------------------------------------------------------------------------------|
| Entity      | Specifies the entity connected by the association link. Use the tools to the right of the list to create, browse for, or view the properties of the currently selected object. |
| Association | Specifies the association connected by the association link.                                                                                                    |

| Property    | Description                                                                                                    |
|-------------|----------------------------------------------------------------------------------------------------|
| Role        | Specifies the label indicating the role of the association link.                                                                                                    |
| Identifier  | Indicates if the entity is dependent on the other entity.                                                                                                    |
| Cardinality | Specifies the number of occurrences (one or many) that one entity has relative to another. You define the cardinality for each association link between the association and the entity. You can choose between:  • 0,1 - There can be zero or one occurrence of the association in relation to one instance of the entity. The association is not mandatory  • 0,n - There can be zero or many occurrences of the association in relation to one instance of the entity. The association is not mandatory  • 1,1 - One occurrence of the entity can be related to only one occurrence of the association. The association is mandatory  • 1,n - One occurrence of the entity can be related to one or many occurrences of the association. The association is mandatory  You can change the default format of cardinalities from the registry:  HKEY_CURRENT_USER\Software\Sybase\ <powerdesigner <version=""> \ModelOptions\Conceptual Options CardinalityNotation=1 (01) or 2 (0,1)</powerdesigner> |
| Keywords    | Provide a way of loosely grouping objects through tagging. To enter multiple keywords, separate them with commas.                                                                                                    |

# 1.2.9.5 Creating a Reflexive Association

A reflexive association is a relationship between an entity and itself.

## **Procedure**

- 1. Click the Association Link tool in the Toolbox.
- 2. Click inside the entity symbol and, while continuing to hold down the mouse button, drag the cursor a short distance within the symbol, before releasing the button.
- 3. Drag the resulting association symbol away from entity to make clear its two links to the entity:

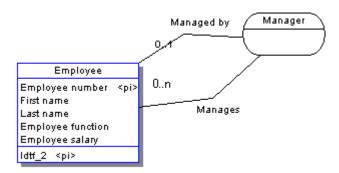

In the example above, the reflexive association *Manager* expresses that an employee (Manager) can manage other employees.

# 1.2.9.6 Defining a Dependent Association

In a dependent association, one entity is partially identified by another. Each entity must have an identifier. In some cases, however, the attributes of an entity are not sufficient to identify an occurrence of the entity. For these entities, their identifiers incorporate the identifier of another entity with which they have a dependent association.

## Context

An entity named *Task* has two entity attributes, *TASK NAME* and *TASK COST*. A task may be performed in many different projects and the task cost will vary with each project.

To identify each occurrence of TASK COST the unique *Task* entity identifier is the compound of its *Task name* entity attribute and the *Project number* identifier from the Project entity.

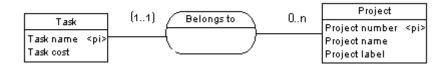

When you generate a PDM, the *TASK* table contains the *PROJECT NUMBER* column as a foreign key, which is also a primary key column. The primary key therefore consists of both *PROJECT NUMBER* and *TASK NAME* columns.

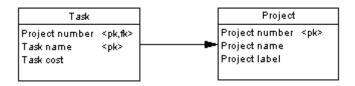

## i Note

The same association can not have two identifier association links.

## **Procedure**

- 1. Double-click an association link symbol to display the association link property sheet.
- 2. Select the Identifier check box and then click OK to return to the model.

The cardinality of the association link is enclosed in parenthesis to indicate that the association link is an identifier.

# 1.2.9.7 Changing an Association into an Associative Entity

You can transform an association into an associative entity linked by two associations. The associative entity gets the name and code of the association. The two new associations handle cardinality properties.

## Context

Two entities PROJECT MANAGER and CONTRACTOR are linked by the association WORKS ON PROJECT WITH:

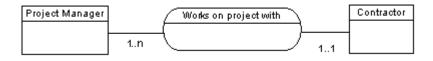

You can represent this association with an associative entity:

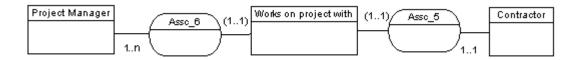

The two new associations can be represented as follows:

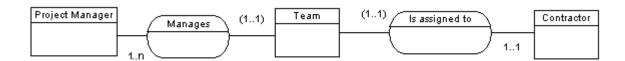

### **Procedure**

Right-click an association symbol, and select Change to Entity from the contextual menu.

An associative entity that is linked to two associations replaces the original association. The associative entity takes the name of the original association.

# 1.2.9.8 Creating an Association Attribute

The tools used for creating association attributes on this tab are the same as those for creating entity attributes.

For more information, see Creating an Attribute [page 55].

## 1.2.10 Inheritances (CDM/LDM)

An inheritance allows you to define an entity as a special case of a more general entity. The general, or supertype (or parent) entity contains all of the common characteristics, and the subtype (or child) entity contains only the particular characteristics.

In the example below, the Account entity represents all the bank accounts in the information system. There are two subtypes: checking accounts and savings accounts.

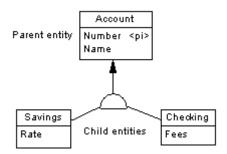

The inheritance symbol displays the inheritance status:

Table 34:

| IDEF1X | E/R and Merise | Description |
|--------|----------------|-------------|
| ٥      |                | Standard    |

| IDEF1X   | E/R and Merise | Description                                 |
|----------|----------------|---------------------------------------------|
| _        | $\triangle$    | Mutually exclusive inheritance              |
| <u>a</u> |                | Complete inheritance                        |
| _        |                | Mutually exclusive and complete inheritance |

## i Note

There is no separate inheritance object in the Barker notation (see Supported CDM/LDM Notations [page 27]), as inheritances are represented by placing one entity symbol on top of another. Barker inheritances are always complete and mutually exclusive, and the supertype lists its subtypes on the *Subtypes* tab (see Entity Properties [page 50]). Only leaf subtypes can be generated as PDM tables, and the *Generate* option is disabled on Barker supertype property sheets.

# 1.2.10.1 Creating an Inheritance

You can create an inheritance from the Toolbox, Browser, or *Model* menu.

• Select the *Inheritance* tool in the diagram Toolbox, click and hold inside the child entity and then drag to the parent entity and release the mouse button to create a link between the two entities with a half-circle symbol in the middle with the arrow pointing to the parent entity:

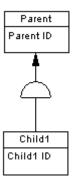

To add further child entities, click and hold inside the child entity and then drag to the inheritance half circle and release the mouse button:

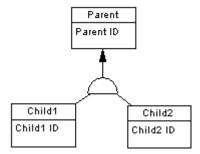

- Select Model Inheritances to access the List of Inheritances, and click the Add a Row tool. You will be required to specify a parent entity.
- Right-click the model or package in the Browser, and select New Inheritance 2. You will be required to specify a parent entity.

For general information about creating objects, see *Core Features Guide > Modeling with PowerDesigner > Objects*.

# 1.2.10.2 Inheritance Properties

To view or edit an inheritance's properties, double-click its diagram symbol or Browser or list entry. The property sheet tabs and fields listed here are those available by default, before any customization of the interface by you or an administrator.

The *General* tab contains the following properties:

Table 35:

| Property                    | Description                                                                                                    |
|-----------------------------|----------------------------------------------------------------------------------------------------|
| Name/Code/<br>Comment       | Identify the object. The name should clearly convey the object's purpose to non-technical users, while the code, which is used for generating code or scripts, may be abbreviated, and should not normally include spaces. You can optionally add a comment to provide more detailed information about the object. By default the code is generated from the name by applying the naming conventions specified in the model options. To decouple name-code synchronization, click to release the = button to the right of the <i>Code</i> field. |
| Stereotype                  | Extends the semantics of the object. You can enter a stereotype directly in this field, or add stereotypes to the list by specifying them in an extension file.                                                                                                    |
| Parent                      | Specifies the name of the parent entity. Use the tools to the right of the list to create, browse for, or view the properties of the currently selected object.                                                                                                    |
| Mutually exclusive children | Specifies that only one child can exist for one occurrence of the parent entity.                                                                                                    |
| Complete                    | Specifies that all instances of the parent entity (surtype) must belong to one of the children (subtypes).  For example, entity Person has 2 sub-types Male and Female; each instance of entity Person is either a male or a female.                                                                                                    |

| Property | Description                                                                                                    |
|----------|----------------------------------------------------------------------------------------------------|
| Keywords | Provide a way of loosely grouping objects through tagging. To enter multiple keywords, separate them with commas. |

## **Generation Tab**

This tab allows you to specify how the inheritance structure will be generated to a PDM, including which attributes will be inherited.

Table 36:

| Property        | Description                                                                                                    |
|-----------------|----------------------------------------------------------------------------------------------------|
| Generation Mode | <ul> <li>Specifies which parts of the inheritance will be generated. You can specify one or both of the following:</li> <li>Generate parent - Generates a table corresponding to the parent entity. If one or more child entities are not generated, the parent will take on their attributes and references.</li> <li>Generate children - Generates a table corresponding to each child entity. The primary key of each child table is the concatenation of the child entity identifier and the parent entity identifier. You must additionally choose between:         <ul> <li>Inherit all attributes - Each table inherits all the entity attributes of the parent entity</li> <li>Inherit only primary attributes - Each table inherits only the identifier of the parent entity</li> </ul> </li> </ul> |
|                 | i Note  For LDM inheritances, primary identifiers of a parent entity always migrate to all child entities, even if the children are not selected for generation, and any changes you make on this tab will have an immediate effect on the inheritance of attributes in the LDM.                                                                                                    |
|                 | i Note  You can control the generation of individual child tables using the <i>Generate</i> option in the property sheet of each child entity (see Entity Properties [page 50]).                                                                                                    |

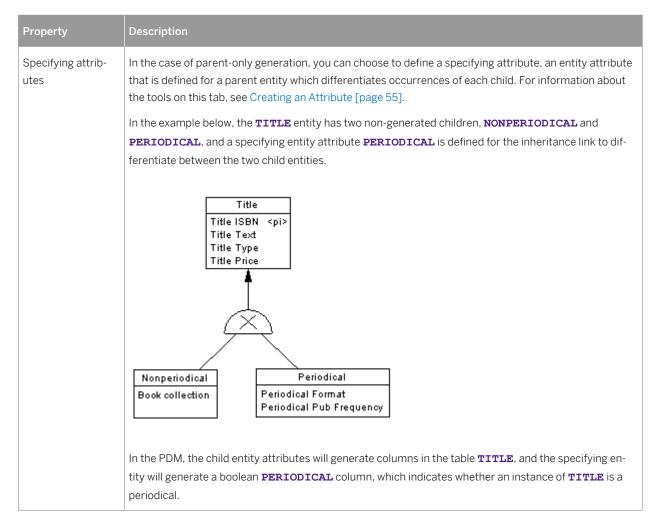

The following tabs are also available:

• Children - lists the child entities of the inheritance. Use the Add Children and Delete tools to modify the contents of the list.

# 1.2.10.3 Making Inheritance Links Mutually Exclusive

When an inheritance link is mutually exclusive, one occurrence of the parent entity cannot be matched to more than one child entity. This information is for documentation only and has no impact in generating the PDM.

To make an inheritance link mutually exclusive, open the inheritance property sheet and select the Mutually Exclusive Children check box. Then click *OK* to return to the diagram.

The mutually exclusive inheritance link displays an X on its half-circle symbol.

In the diagram below, the inheritance link is mutually exclusive, meaning that an account is either checking or savings, but never both.

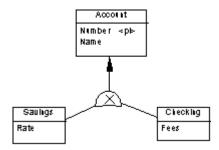

# 1.3 Physical Diagrams

A physical data diagram provides a graphical view of your database structure, and helps you analyze its tables (including their columns, indexes, and triggers), views, and procedures, and the references between them.

To create a physical diagram in an existing PDM, right-click the model in the Browser and select New Physical Diagram. To create a new model, select New Model new Model new Mod

In the following example, the Employee table is shown in relation to the Team, Division, Material, Task, and Project tables:

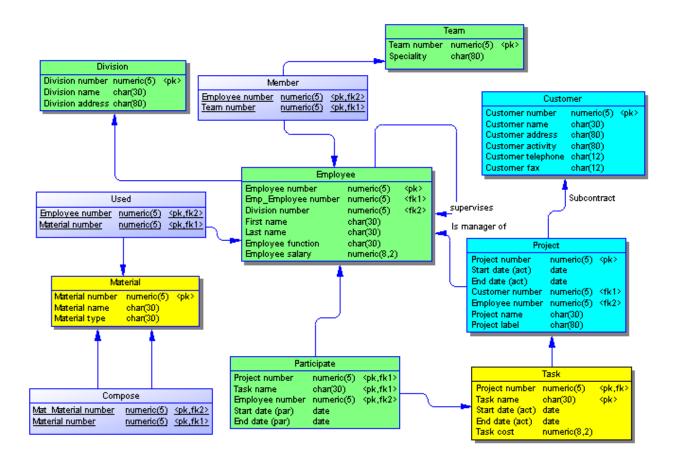

The following objects can be created in a physical diagram:

## Table 37:

| able 57. |                                                                                                    |  |
|----------|----------------------------------------------------------------------------------------------------|--|
| Tool     | Description                                                                                                    |  |
|          | Table - A collection of rows (records) that have associated columns (fields). See Tables (PDM) [page 84].                                                                                                    |  |
| [none]   | Column - A data structure that contains an individual data item within a row (record), model equivalent of a database field. See Columns (PDM) [page 101].                                                                                                    |  |
| [none]   | Primary Key - A column or columns whose values uniquely identify each row in a table, and are designated as the primary identifier of each row in the table. See Primary, Alternate, and Foreign Keys (PDM) [page 117].                                                            |  |
| [none]   | Alternate Key - A column or columns whose values uniquely identify each row in a table, and which is not a primary key. See Primary, Alternate, and Foreign Keys (PDM) [page 117].                                                                                                 |  |
| [none]   | Foreign Key - A column or columns whose values depend on and migrate from a primary or alternate key in another table. See Primary, Alternate, and Foreign Keys (PDM) [page 117].                                                                                                  |  |
| [none]   | Index - A data structure associated with one or more columns in a table, in which the column values are ordered in such a way as to speed up access to data. See Indexes (PDM) [page 121].                                                                                         |  |
| [none]   | Default - [certain DBMSs] A default value for a column. See Defaults (PDM) [page 178].                                                                                                    |  |
| [none]   | Domain - Defines valid values for a column. See Domains (CDM/LDM/PDM) [page 181].                                                                                                    |  |
| [none]   | Sequence - [certain DBMSs] Defines the form of incrementation for a column. See Sequences (PDM) [page 188].                                                                                                    |  |
| [none]   | Abstract data type [certain DBMSs] A user-defined data type. See Abstract Data Types (PDM) [page 190].                                                                                                    |  |
| 문        | Reference - A link between a primary or an alternate key in a parent table, and a foreign key of a child table. Depending on its selected properties, a reference can also link columns that are independent of primary or alternate key columns. See References (PDM) [page 193]. |  |
|          | View - A data structure that results from a SQL query and that is built from data in one or more tables. See Views (PDM) [page 125].                                                                                                    |  |
| ₹_       | View reference - A link between a table and a view. See View References (PDM) [page 202].                                                                                                    |  |
| [none]   | Trigger - A segment of SQL code associated with a table or a view. See Triggers (PDM) [page 132].                                                                                                    |  |
|          | Procedure - A precompiled collection of SQL statements stored under a name in the database and processed as a unit. See Stored Procedures and Functions (PDM) [page 150].                                                                                                    |  |
| [none]   | Database - The database of which the PDM is a representation. See Creating a Database in the Model [page 13].                                                                                                    |  |
|          |                                                                                                    |  |

| Tool   | Description                                                                                                    |
|--------|----------------------------------------------------------------------------------------------------|
| [none] | Storage - A partition on a storage device. See Tablespaces and Storages (PDM) [page 219].                                                                                                    |
| [none] | Tablespace - A partition in a database. See Tablespaces and Storages (PDM) [page 219].                                                                                                    |
| [none] | User - A person who can log in or connect to the database. See Users, Groups, and Roles (PDM) [page 166].                                                                                                |
| [none] | Role - A predefined user profile. See Users, Groups, and Roles (PDM) [page 166].                                                                                                    |
| [none] | Group - Defines privileges and permissions for a set of users. See Users, Groups, and Roles (PDM) [page 166].                                                                                            |
| [none] | Synonym - An alternative name for various types of objects. See Synonyms (PDM) [page 176].                                                                                                    |
| [none] | Web service - A collection of SQL statements stored in a database to retrieve relational data in HTML, XML, WSDL or plain text format, through HTTP or SOAP requests. See Web Services (PDM) [page 221]. |
| [none] | Web operation - A sub-object of a Web service containing a SQL statement and displaying Web parameters and result columns. See Web Operations (PDM) [page 225].                                          |

# 1.3.1 Tables (PDM)

A table is used to store data in a set of columns. Each record in the table is represented as a row, which is uniquely identified by the values in its primary key column or columns.

Tables are generally defined using the following sub-objects:

- Columns are named properties of a table that describe its characteristics (see Columns (PDM) [page 101]).
- Primary Keys Uniquely identify rows through the values in the column or columns with which they are associated (see Primary, Alternate, and Foreign Keys (PDM) [page 117]). Each key can generate a unique index or a unique constraint in a target database.
- Indexes Help improve search times by ordering the values in the column or columns with which they are associated (see Indexes (PDM) [page 121]).
- Triggers SQL code invoked automatically whenever there is an attempt to modify data in the tables (see Triggers (PDM) [page 132]).

Tables are linked together by references (see References (PDM) [page 193]).

# 1.3.1.1 Creating a Table

You can create a table from the Toolbox, Browser, or *Model* menu.

- Use the *Table* tool in the Toolbox.
- Select Model Tables to access the List of Tables, and click the Add a Row tool.

• Right-click the model (or a package) in the Browser, and select New Table .

For general information about creating objects, see *Core Features Guide > Modeling with PowerDesigner > Objects*.

# 1.3.1.2 Table Properties

To view or edit a table's properties, double-click its diagram symbol or Browser or list entry. The property sheet tabs and fields listed here are those available by default, before any customization of the interface by you or an administrator.

The *General* tab contains the following properties:

Table 38:

| Property              | Description                                                                                                    |
|-----------------------|----------------------------------------------------------------------------------------------------|
| Name/Code/<br>Comment | Identify the object. The name should clearly convey the object's purpose to non-technical users, while the code, which is used for generating code or scripts, may be abbreviated, and should not normally include spaces. You can optionally add a comment to provide more detailed information about the object. By default the code is generated from the name by applying the naming conventions specified in the model options. To decouple name-code synchronization, click to release the = button to the right of the <i>Code</i> field.                                                                           |
| Stereotype            | Extends the semantics of the object. You can enter a stereotype directly in this field, or add stereotypes to the list by specifying them in an extension file.                                                                                                    |
| Owner                 | Specifies the user who is the owner of the object. This is usually its creator. Use the tools to the right of the list to create, browse for, or view the properties of the currently selected object.                                                                                                    |
| Number                | Specifies the estimated number of records in the table, which is used to estimate database size. This field is automatically populated during reverse engineering if you select the <i>Statistics</i> option (see Reverse Engineering from a Live Database [page 329]).  You can enter your own value in this field, or refresh its statistics (along with those for all of the table's columns) at any time by right-clicking the table and selecting <i>Update Statistics</i> . To update the statistics for all tables, select <i>Tools Update Statistics</i> (see Reverse Engineering Database Statistics [page 336]). |
| Generate              | Selects the table for generation to the database.                                                                                                    |
| Dimensional type      | Specifies the type of the table for purposes of creating star or snowflake schemas containing fact tables and dimensions. You can choose between:                                                                                                    |
|                       | <ul> <li>Fact - see Facts (PDM) [page 238]</li> <li>Dimension - see Dimensions (PDM) [page 241]</li> <li>Exclude - PowerDesigner will not consider the table when identifying or generating multidimensional objects.</li> </ul>                                                                                                    |
|                       | You can instruct PowerDesigner to complete this field for you (see Identifying Fact and Dimension Tables [page 236]). PowerDesigner's support for the generation of BusinessObjects universes (see Generating an SAP BusinessObjects Universe [page 313]) and of facts and dimensions in a multidimensional diagram (see Generating Cubes [page 237]) depends on the value of this field.                                                                                                    |

| Property | Description                                                                                                    |
|----------|----------------------------------------------------------------------------------------------------|
| Туре     | <ul> <li>[if your DBMS supports various types of table] Specifies the type of the table. You can choose between:</li> <li>Relational - Standard tables.</li> <li>Object - Tables based on abstract data types (see Linking a Table to an Abstract Data Type [page 87]).</li> <li>XML - Tables storing XML documents (see Creating an XML Table or View [page 87]).</li> </ul> |
| Keywords | Provide a way of loosely grouping objects through tagging. To enter multiple keywords, separate them with commas.                                                                                                    |

## Lifecycle Tab

The Lifecycle tab is available if data lifecycle modeling (see Lifecycles (PDM) [page 209]) is supported for your DBMS. These properties can be set for all the tables governed by the lifecycle on the lifecycle property sheet *Tables* tab (see Lifecycle Properties [page 213]).

Table 39:

| Property                                       | Description                                                                                                    |
|------------------------------------------------|----------------------------------------------------------------------------------------------------|
| Lifecycle                                      | Specifies the lifecycle with which the table is associated. Select a lifecycle from the list or click the tools to the right of this field to create a new lifecycle or open the property sheet of the currently selected one.                                                                                    |
| Start date                                     | Specifies the start date from which to generate the first partition. Click the <i>Generate Partitions</i> tool to the right of this field to create partitions for the table, based on the partition range and start date.                                                                                        |
| Partition range                                | [read only] Specifies the duration of the partitions that will be created for the table. This value is controlled by the lifecycle (see Lifecycle Properties [page 213]).                                                                                                    |
| Row growth<br>rate (per year)/<br>Initial Rows | Specifies an estimate of the increase of the size of the table per year, and the number of rows to start from as a basis for the calculation of cost savings. Click the <i>Estimate Cost Savings</i> tool to the right of this field to perform the calculation.                                                  |
| Cost Savings                                   | This groupbox lists the cost savings that accrue to the storage of this table's data through its association with the lifecycle. Each line in the grid represents one year of savings, which are shown as a monetary value and as a percentage of the cost of storing the data statically outside of a lifecycle. |

The following tabs are also available:

• Columns - Lists the columns associated with the table (see Columns (PDM) [page 101]). The following tools are available on this tab:

Table 40:

| Tool | Description                                                                                                    |
|------|----------------------------------------------------------------------------------------------------|
|      | Insert a Row / Add a Row - Creates a column above the selected column or at the end of the list.                                                       |
|      | Add Columns / Replicate Columns - Copies or replicates columns from another table (see Copying or Replicating a Column from Another Table [page 116]). |

| Tool | Description                                                                                                    |
|------|----------------------------------------------------------------------------------------------------|
|      | Create Index - Creates an index associated with the selected columns (see Creating Standard, Key, or Function-Based Indexes [page 122]). |
|      | Create Key - Creates a (by default, alternate) key associated with the selected columns (see Creating Alternate Keys [page 119]).        |

- Indexes Lists the indexes associated with the table (see Indexes (PDM) [page 121]).
- Keys Lists the keys associated with the table (see Primary, Alternate, and Foreign Keys (PDM) [page 117]).
- Triggers Lists the triggers associated with the table (see Triggers (PDM) [page 132]).
- *Procedures* Lists the procedures associated with the table (see Stored Procedures and Functions (PDM) [page 150]).
- Security Procedures [data lifecycle modeling only] Lists the procedures which control access to the table (see Stored Procedures and Functions (PDM) [page 150]).
- Check Specifies the constraints associated with the table (see Setting Data Profiling Constraints [page 104]).
- *Physical Options* Lists the physical options associated with the table (see Physical Options (PDM) [page 98]).
- Preview Displays the SQL code associated with the table (see Previewing SQL Statements [page 296]).

# 1.3.1.3 Linking a Table to an Abstract Data Type

If your DBMS supports it, PowerDesigner allows you to base tables on abstract data types (ADT), where the table uses the properties of the ADT and the ADT attributes become table columns. To link a table to an ADT, open the table property sheet to the *General* tab, and select the ADT (of type Object, SQLJ Object, or Structured type) in the *Based On* field.

For detailed information about working with abstract data types, see Abstract Data Types (PDM) [page 190].

# 1.3.1.4 Creating an XML Table or View

If your DBMS supports it, PowerDesigner allows you to create XML tables and views. An XML table does not contain columns, and instead stores an XML document. You must associate the table with a registered XML schema to validate the XML document stored in the table, and can specify a root element for the structure stored in your table.

When you select the XML in the *Type* field, the *Column* tab is removed and the following properties are added to the *General* tab:

#### Table 41:

| Property | Description                                                                                                    |
|----------|----------------------------------------------------------------------------------------------------|
| Schema   | Enter the target namespace or name of an XML model (see <i>XML Modeling</i> ) or use the <i>Select</i> tool to the right of the field to connect to the database and select a registered schema. The schema must be registered in the database to be used for validating XML documents.                                                                                                    |
| Element  | Allows you to specify a root element in the XML document. You can enter an element name or click the <i>Select</i> tool to the right of the field to select an element from an XML model open in the workspace or from the schema registered in the database  If you select an element from a PowerDesigner XML model, the <i>Schema</i> property is set to the XML model target namespace. |

# 1.3.1.5 Specifying Table Constraints

The table *Check* tab is initialized with the PowerDesigner %RULES% variable to generate validation rules specified on the *Rules* tab. You can edit the code on this tab by entering an appropriate SQL expression to supplement, modify, or replace these constraints.

You can override the default *Constraint name*. To revert to the default name, click to reset the *User-Defined* button to the right of the field:

For information about business rules, see Business Rules (CDM/LDM/PDM) [page 205]. For information about setting column constraints, see Setting Data Profiling Constraints [page 104].

# 1.3.1.6 Denormalizing Tables and Columns

Database normalization consists in eliminating redundancy and inconsistent dependencies between tables. While normalization is generally considered the goal of database design, denormalization, the deliberate duplication of certain data in order to speed data retrieval, may sometimes be more desirable.

PowerDesigner supports denormalization through:

- Horizontal partitioning dividing a table into multiple tables containing the same columns but fewer rows.
- Vertical partitioning dividing a table into multiple tables containing the same number of rows but fewer columns.
- Table collapsing merging tables in order to eliminate the join between them.
- Column denormalization repeating a column in multiple tables in order to avoid creating a join between them

Horizontal and vertical partitioning involve tradeoffs in terms of performance and complexity. Though they can improve query response time and accelerate data backup and recovery, they require additional joins and unions to retrieve data from multiple tables, more complex queries to determine which table contains the requested data,

and additional metadata to describe the partitioned table. Column denormalization can simplify queries but requires more maintenance and storage space as data is duplicated.

When deciding whether to denormalize, you should analyze the data access requirements of the applications in your environment and their actual performance characteristics. Often, good indexing and other solutions may more effectively address performance problems. Denormalization may be appropriate when:

- Critical queries rely upon data from more than one table.
- Many calculations need to be applied to columns before queries can be successfully answered.
- Tables need to be accessed in different ways by different kinds of users simultaneously.
- Certain columns are queried extremely frequently.

## 1.3.1.6.1 Horizontal Partitions

Horizontal partitioning consists in segmenting a table into multiple tables each containing a subset of rows and the same columns in order to optimize data retrieval. You can use any column, including primary keys, as partitioning criteria.

## **Procedure**

- 1. Select Tools Denormalization Horizontal Partitioning, or right-click a table in the diagram and select Horizontal Partitioning to open the Horizontal Partitioning Wizard.
- 2. Select the table to partition, specify whether you want to keep the original table after partitioning, and then click *Next*.
- 3. Create as many partition tables as necessary using the *Insert* and *Add a Row* tools (specifying an appropriate name for each, which must be unique in the model), and then click *Next*.
- 4. Click the *Add Columns* tool to select one or more discriminant columns to use as partition criteria (these columns will be excluded from the partitions), and then click *Next*.
- 5. Specify a name and code for the transformation object that will be created to preserve information about the partitioning, and then click *Finish* to create a table for each partition, taking the name of the partition. All references to the original table are created on each partition table.

In this example, the table **Annual Sales**, which contains a very large amount of data is horizontally partitioned on the **Year** column:

Table 42:

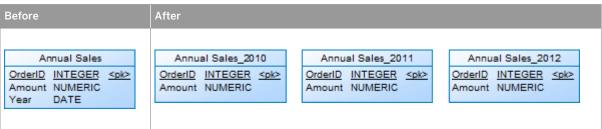

#### i Note

Horizontal partitionings created in a PDM generated from another model are preserved when applying changes from the original model. The absence of discriminant columns in the target PDM is respected in the Merge dialog (see *Core Features Guide > Modeling with PowerDesigner > Comparing and Merging Models*), and changes in the source model are selected, by default, to be cascaded as appropriate to all partition tables.

## 1.3.1.6.2 Vertical Partitions

Vertical partitioning consists in segmenting a table into multiple tables each containing a subset of columns and the same number of rows as the partitioned table. The partition tables share the same primary key.

## **Procedure**

- 1. Select Tools Denormalization Vertical Partitioning, or right-click a table in the diagram and select Vertical Partitioning to open the Vertical Partitioning Wizard.
- 2. Select the table to partition, specify whether you want to keep the original table after partitioning, and then click *Next*.
- 3. Create as many partition tables as necessary using the *Insert* and *Add a Row* tools (specifying an appropriate name for each, which must be unique in the model), and then click *Next*.
- 4. Drag columns from under the original table in the *Available columns* pane, to the appropriate partition table in the *Columns distribution* pane, (or select source and target tables and use the *Add* and *Remove* buttons), and then click *Next*.
- 5. Specify a name and code for the transformation object that will be created to preserve information about the partitioning, and then click *Finish* to create a table for each partition, taking the name of the partition. All references to the original table are created on each partition table.

In this example, the table **Customer**, is divided into two tables, each of which details one type of information about the customer:

Table 43:

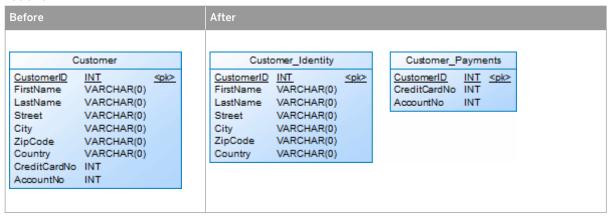

#### i Note

Vertical partitionings created in a PDM generated from another model are preserved when applying changes from the original model. The columns absent from each partition table in the target PDM are shown but not selected in the Merge dialog (see *Core Features Guide > Modeling with PowerDesigner > Comparing and Merging Models*). Any changes in the source model are proposed, where appropriate, to each of the partition tables, and you should deselect the change for those partitions to which you do not want to apply it.

# 1.3.1.6.3 Table Collapsings

Table collapsing consists in merging tables in order to eliminate joins and to improve query performance. You can collapse tables related to each other with a reference or tables with identical primary keys.

## **Procedure**

- 1. Select Tools Denormalization Table Collapsing, or right-click a reference between the tables to collapse and select Table Collapsing to open the Table Collapsing Wizard.
- 2. Specify a name and code for the table to be created, and then click Next.
- 3. Click the *Add Tables* tool to select tables to collapse into the new table, specify whether you want to keep the original tables after collapsing, and then click *Next*.
- 4. Specify a name and code for the transformation object that will be created to preserve information about the collapsing, and then click *Finish* to collapse the selected tables into a single unified table (with graphical synonyms replacing each original table symbol in the diagram to minimize disruption of references.

In this example, the tables **Customer** and **Order** are collapsed together to eliminate the join and optimize data retrieval. The result is a single table (with 2 synonym symbols) with the primary key of the child table:

Table 44:

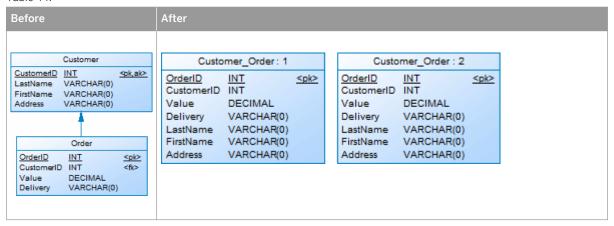

5. [optional] Delete one of more of the synonyms. References will redirect to the remaining symbol.

## 1.3.1.6.4 Column Denormalization

Column denormalization consists in replicating columns from one table to another to reduce the number of joins needed for frequently called queries. Though it can provide improved performance, column denormalization requires more maintenance and disk space as the data in the replicated column is stored twice.

## **Procedure**

- 1. Select Tools Denormalization Column Denormalization, or right-click the table to which you want to replicate columns and select Column Denormalization to open the Column Denormalization Wizard.
- 2. Specify the table to which you want to replicate columns, and then click Next.
- 3. Select one or more columns, and then click Finish to replicate them to the selected table.

### i Note

Replicas are, by default, read-only copies of objects. Any changes made to the original column are automatically propagated to the replica. This synchronization is controlled by a replication object for each replica, a list of which is available by selecting Model Replications. To revert a column denormalization, simply delete the duplicated column from the target table property sheet. For detailed information about working with replicas and replications, see Core Features Guide > Linking and Synchronizing Models > Shortcuts and Replicas.

In this example, to obtain the division name on the pay slip of each employee without requiring a link to the **Division table**, the **DivisionName** column is replicated to the **PaySlip** table:

Table 45:

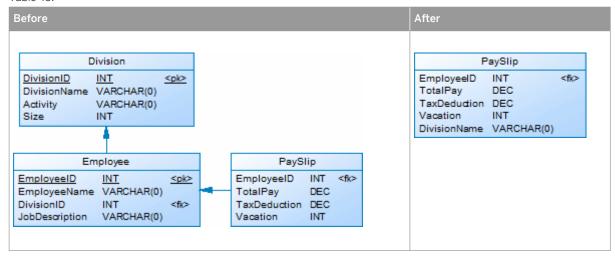

# 1.3.1.6.5 Denormalization Object Properties

A denormalization transformation object is automatically created when you partition a table using the Horizontal or Vertical Partitioning Wizard or collapse tables with the Table Collapsing Wizard. To access the property sheet of this object, select Model Transformations to open the List of Transformations, select the appropriate denormalization, and then click the *Properties* tool.

The *General* tab contains the following properties:

Table 46:

| Property             | Description                                                                                                    |
|----------------------|----------------------------------------------------------------------------------------------------|
| Name/Code/Comment    | Identify the object. The name should clearly convey the object's purpose to non-technical users, while the code, which is used for generating code or scripts, may be abbreviated, and should not normally include spaces. You can optionally add a comment to provide more detailed information about the object. By default the code is generated from the name by applying the naming conventions specified in the model options. To decouple name-code synchronization, click to release the = button to the right of the <i>Code</i> field. |
| Partitioned table    | [partitionings only] Specifies the name of the table used to create the table partitions.                                                                                                    |
| Discriminant Columns | [horizontal partitionings] Specifies the name and code of the columns used as partition criteria.                                                                                                    |
| Target table         | [collapsings] Specifies the name of the table resulting from the collapsing of the tables.                                                                                                    |

The following tabs are also available:

• Partitions - [partitionings] Lists the tables associated with the partitioning. You can create or delete partition tables, and edit their properties. If you delete a partition, you are prompted to specify whether you want to delete the corresponding table.

- *Partition Columns* [vertical partitionings] Displays the distribution of columns between the partition tables. You can drag and drop columns between tables.
- Source Tables [table collapsings] Lists the tables that were collapsed. These tables will no longer exist unless you selected to keep them in the wizard.

# 1.3.1.6.6 Removing Partitionings and Table Collapsings

You can remove partitionings or table collapsings and either keep or remove the associated tables.

Select Model Transformations to open the List of Transformations. The following tools are available for removing transformations:

#### Table 47:

| Tool | Description                                                                                                    |
|------|----------------------------------------------------------------------------------------------------|
| ×    | Delete - Removes the denormalization but retains any tables created by it.                                                                                                    |
|      | Cancel [if the denormalization object is based upon a table generated from another model] Removes the denormalization and any tables created by it. You can recover the original table by regenerating it from the source model. |

## i Note

You cannot move or paste a denormalization object to another model or package.

## 1.3.1.7 PowerBuilder DataWindow Extended Attributes

When designing tables to be used in a SAP® PowerBuilder® DataWindow, you can manage the extended attributes which PowerBuilder uses to store application-based information, such as label and heading text for columns, validation rules, display formats, and edit styles.

## Context

PowerDesigner supports the modeling of this information through an extension file. To enable the PowerBuilder extensions in your model, select \( \) Model \( \) Extensions \( \), click the Attach an Extension tool, select the \( \) PowerBuilder file (on the General Purpose tab), and click OK to attach it.

When this extension file is attached, additional properties for two PowerBuilder system tables (PBCatTbl for tables and PBCatCol for columns) are available on the PowerBuilder tab of tables and columns:

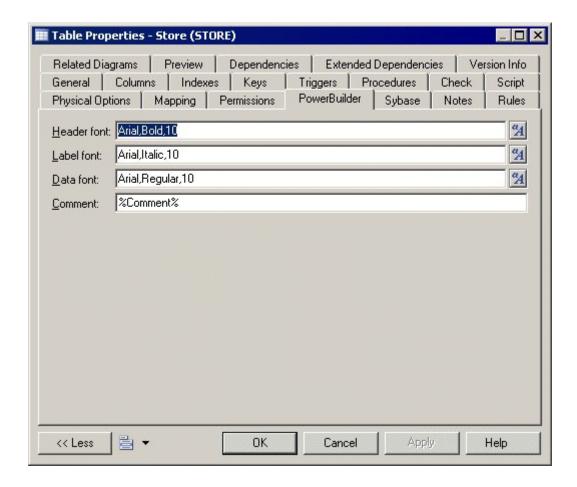

To import the PowerBuilder extended attributes contained in your database to your PDM, select Tools PowerBuilder Reverse Extended Attributes, click the Connect to a Data Source tool, select a machine or file data source and click Connect. Select the tables you want to reverse-engineer, and click OK.

To update the PowerBuilder extended attribute system tables in your database, select Tools PowerBuilder Generate Extended Attributes, click the Connect to a Data Source tool, select a machine or file data source and click Connect. Select the tables you want to generate, and click OK. Reversed extended attributes are compared with the translated default values in the PowerBuilder extension file. If these attributes match, the reversed value is replaced by the default value from the extension file.

# 1.3.1.8 Displaying Column, Domain, and Data Type Information on a Table Symbol

To set display preferences for tables, select Tools Display Preferences, and select the Table sub-category in the left-hand Category pane.

## **Columns**

Keys and indexes are represented by indicators in the table symbol. Each key and index indicator is assigned a number. You can use these numbers to keep track of the different groups of alternate keys, foreign keys, and indexes in your model.

By default, the following information about columns can be displayed on table symbols.

Table 48:

| Preference         | Displays                                                                                                    | Example                                                                                                    |
|--------------------|----------------------------------------------------------------------------------------------------|----------------------------------------------------------------------------------------------------|
| Data types         | Data type for each column                                                                                                    | Publisher Publisher ID char(12) Publisher Name varchar(40) City varchar(20) State char(2)                                                                                           |
| Replace by domains | Domain codes for each column attached to a domain                                                                                                    | Publisher Publisher ID AN_IDENTIFIER Publisher Name NAMES City SHORT_TEXT State char(2)                                                                                             |
| Domains            | Domain of an attribute in the table. This display option interacts with the selection for Data types. As a result, there are four display options                                                                              | See the Display Domain and Data Type section below for options and examples.                                                                                                    |
| Key Indicators     | <pk>, <fk>, and <ak> indicators next to primary key, foreign key, and alternate key columns respectively. When the Keys preference is also selected, the key names are listed at the bottom of the table symbol</ak></fk></pk> | Publisher  Publisher ID <pk> Author ID <fk> Author ID <fk> Title ISBN <fk> Publisher Name <ak> City State  O= Primary Key <pk> O=0 Pub_Name <ak></ak></pk></ak></fk></fk></fk></pk> |

| Preference       | Displays                                                                                                    | Example                                                                                       |
|------------------|----------------------------------------------------------------------------------------------------|-----------------------------------------------------------------------------------------------|
| Index indicators | <i(n)> indicator next to indexed columns. When the Indexes preference is also selected, the index names and corresponding numbers are listed at the bottom of the table symbol</i(n)> | Sale                                                                                          |
| NULL/NOT NULL    | Column indicator: null, not null, identity, or with default (DBMS-dependent)                                                                                                    | PUBLISHER  PUB ID not null  AU_ID null  TITLE_ISBN null  PUB_NAME null  CITY null  STATE null |

# **Display Domain and Data Type**

You can display the domain of an attribute in the symbol of a table. There are four display options available:

Table 49:

| Preference | Displays                         | Example                                                |
|------------|----------------------------------|--------------------------------------------------------|
| Data types | Only the data type, if it exists | SALE SALE ID <undefined> STORE ID char(12)</undefined> |
| Domains    | Only the domain, if it exists    | SALE SALE_ID SALE_IDENTIFIER STORE_ID <none></none>    |

| Preference                           | Displays                                                                                                    | Example                                                                                |
|--------------------------------------|----------------------------------------------------------------------------------------------------|----------------------------------------------------------------------------------------|
| Data types and Do-<br>mains          | Both data type and domain, if they exist                                                                                                    | SALE  SALE ID <undefined> SALE IDENTIFIER  STORE ID char(12) <none></none></undefined> |
| Data types and Replace<br>by domains | If domain exists and data type does not exist, then displays domain.  If domain does not exist and data type exists, then displays data type. | SALE SALE ID SALE IDENTIFIER STORE ID char(12)                                         |

## i Note

For information about selecting other properties to display, see *Core Features Guide > Modeling with PowerDesigner > Diagrams, Matrices, and Symbols > Display Preferences*.

# 1.3.1.9 Physical Options (PDM)

Physical options are DBMS-specific parameters that specify how an object is optimized or stored in a database, and are included at the end of the object's Create statement. Physical options are defined in the DBMS definition file, and may be available for tables, columns, indexes, tablespaces, and other objects. You can specify default physical options for all objects of a particular type and for individual objects (overriding the default, if one is specified).

#### Context

There are two different interfaces for specifying physical options for individual objects, both of which are accessible through tabs on the object's property sheet. Changes made on either of these tabs will be reflected on the other:

- Physical Options (Common) this tab is displayed by default (along with the Partition tab, if applicable), and
  lists the most commonly-used physical options as a standard property sheet tab. Select or enter values for
  the appropriate options and click OK
- Physical Options this tab is hidden by default, and lists all the available physical options for the object in a tree format. To display this tab, click the Property Sheet Menu button and select Customize Favorite Tabs Physical Options (All). Follow the procedure in Defining Default Physical Options [page 99], to specify options and set values for them.

Physical options can vary widely by DBMS. For example, in Oracle, you specify the tablespace where the table is stored with the Tablespace keyword, while in SAP® SQL Anywhere®, you use In. When you change DBMS, the

physical options selected are preserved as far as possible. If a specific physical option was selected, the default value is preserved for the option in the new DBMS. Unselected physical options are reset with the new DBMS default values.

For detailed information about the syntax of physical options and how they are specified, see *Customizing and Extending PowerDesigner > DBMS Definition Files > Physical Options*.

## i Note

In Oracle, the storage composite physical option is used as a template to define all the storage values in a storage entry to avoid having to set values independently each time you need to re-use them same values in a storage clause. For this reason, the Oracle physical option does not include the storage name (%s).

# 1.3.1.9.1 Defining Default Physical Options

You can define default physical options for all the objects of a particular type in the model.

## **Procedure**

1. Select Database Default Physical Options to open the Default Physical Options dialog. There is a tab for each kind of object that supports physical options.

The *Table* tab opens by default. The *Syntax* sub-tab in the left pane lists the physical options available in the DBMS, and the *Items* sub-tab in the right pane lists the physical options that have been selected for the object.

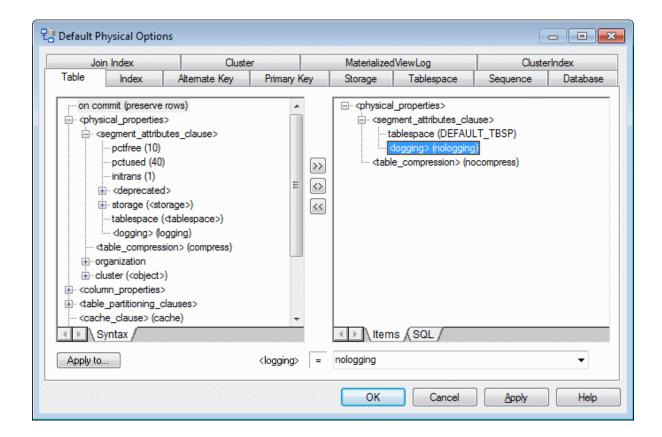

The following tools are available for adding and removing physical options to an object:

Table 50:

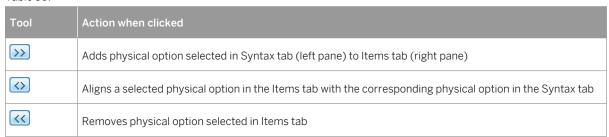

- 2. To add a default option for the object, select it in the *Syntax* pane and click the *Add* tool to copy it to the *Items* pane. To add only a sub-parameter for the option, expand the option in the *Syntax* pane, select the required parameter and then click the *Add* tool.
- 3. To set a default value for a physical option parameter, select it in the *Items* pane and enter or select the appropriate value in the field below the pane. The entered value will then be displayed against the parameter in the Items list.
- 4. Repeat the above steps as many times as necessary to specify all your required physical options. By default, these options will be applied to all tables created subsequently in the model. To apply them to existing tables, click the *Apply to* button to select the tables to which you want to apply the options, and then click *OK*.
- 5. Select the other tabs to specify physical options for other object types. (Note that the *Apply to* button is not available on the *Database* tab).
- 6. Click OK to close the dialog and return to your model.

To override the default physical options for a particular object, set the appropriate values on the the object's *Physical Options (Common) or Physical Options* tab

You can view the physical options set for an object in its *Preview* tab.

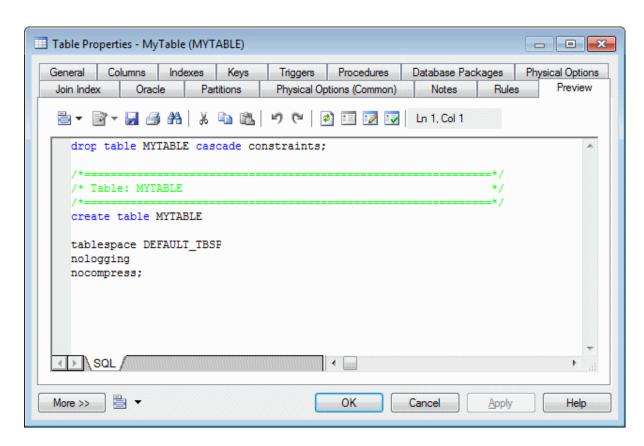

## i Note

The default physical options are stored in your model file.

# 1.3.2 Columns (PDM)

A column is a set of values of a single type in a table. Each row of the table contains one instance of each column. Each table must have at least one column, which must have a name and code and to which you can assign a data type, either directly, or via a domain.

# 1.3.2.1 Creating a Column

You can create a column from the property sheet of, or in the Browser under, a table.

• Open the Columns tab in the property sheet of a table, and click the Add a Row or Insert a Row tool

• Right-click a table in the Browser, and select New Column

For general information about creating objects, see *Core Features Guide > Modeling with PowerDesigner > Objects*.

# 1.3.2.2 Column Properties

To view or edit a column's properties, double-click its Browser or list entry. The property sheet tabs and fields listed here are those available by default, before any customization of the interface by you or an administrator.

The *General* tab contains the following properties:

Table 51:

| Property                        | Description                                                                                                    |
|---------------------------------|----------------------------------------------------------------------------------------------------|
| Name/Code/<br>Comment           | Identify the object. The name should clearly convey the object's purpose to non-technical users, while the code, which is used for generating code or scripts, may be abbreviated, and should not normally include spaces. You can optionally add a comment to provide more detailed information about the object. By default the code is generated from the name by applying the naming conventions specified in the model options. To decouple name-code synchronization, click to release the = button to the right of the <i>Code</i> field. |
| Stereotype                      | Extends the semantics of the object. You can enter a stereotype directly in this field, or add stereotypes to the list by specifying them in an extension file.                                                                                                    |
| Table                           | Specifies the table which contains the column.                                                                                                    |
| Data type/ Length/<br>Precision | Specifies the form of data to be stored, such as numeric, alphanumeric, or Boolean, and, where appropriate, the maximum number of characters or numerals that can be stored, and the maximum number of places after the decimal point. Click the ellipsis button to choose from the list of standard data types (see PowerDesigner Standard Data Types [page 183]).                                                                                                    |
|                                 | To review the data types permitted by your DBMS, select Database Edit Current DBMS and navigate to DataType PhysDataType . The following variables specify length and precision requirements:                                                                                                    |
|                                 | • %n - length                                                                                                    |
|                                 | <ul> <li>%s - length with precision</li> <li>%p - decimal precision</li> </ul>                                                                                                    |
|                                 | For example, the data type char (%n), requires you to specify a length.                                                                                                    |
| Domain                          | Specifies the domain associated with the object (see Domains (CDM/LDM/PDM) [page 181]). Use the tools to the right of this field to create or browse to a domain, or to open the property sheet of the selected domain.                                                                                                    |
| Primary key                     | Specifies that the values in the column uniquely identify table rows (see Creating Primary Keys [page 118]).                                                                                                    |

| Property     | Description                                                                                                    |
|--------------|----------------------------------------------------------------------------------------------------|
| Foreign key  | Specifies that the column depends on and migrates from a primary key column in another table (see Creating Foreign Keys [page 120]).                                           |
| Sequence     | [if supported by your DBMS] Specifies the sequence associated with the column (see Sequences (PDM) [page 188]).                                                                |
| Displayed    | Specifies that the column can be displayed in the table symbol.                                                                                                    |
| With default | [if supported by your DBMS] Specifies that the column must be assigned a value that is not null.                                                                               |
| Mandatory    | [if supported by your DBMS] Specifies that a non-null value must be assigned.                                                                                                  |
| Identity     | [if supported by your DBMS] Specifies that the column is populated with values generated by the database. Identity columns are often used as primary keys.                     |
| Computed     | [if supported by your DBMS] Specifies that the column is computed from an expression using values from other columns in the table (see Creating a Computed Column [page 114]). |
| Keywords     | Provide a way of loosely grouping objects through tagging. To enter multiple keywords, separate them with commas.                                                              |

## **Detail Tab**

The Detail tab contain the following properties:

Table 52:

| 1400-52.               |                                                                                                    |  |
|------------------------|----------------------------------------------------------------------------------------------------|--|
| Property               | Description                                                                                                    |  |
| Column fill parameters | The fields in this groupbox model the size and distinctness of data values that you expect to store in the column and are used in conjunction with test data profiles (see Populating Columns with Test Data [page 109]). You can specify:                                                                                                    |  |
|                        | <ul> <li>Null values - [Default: 0%] Specifies the percentage of values to leave empty.</li> <li>Distinct values - [Default: 100%] Specifies the percentage of values that must be unique</li> <li>Average Length - [read only] Used for estimating the size of the database (see Estimating Database Size [page 320]). The default value is the maximum length for the data type defined for the column.</li> </ul> |  |
|                        | You can enter values by hand or obtain them from your database by selecting the <i>Statistics</i> option in the Reverse Engineering dialog (see Reverse Engineering from a Live Database [page 329]).                                                                                                    |  |
|                        | To refresh the values in these fields for all a table's columns at any time, right-click the table symbol or its entry in the Browser and select <i>Update Statistics</i> . To update the column statistics for all the tables in a model, select <i>Tools Update Statistics</i> (see Reverse Engineering Database Statistics [page 336]).                                                                           |  |

| Property            | Description                                                                                                    |
|---------------------|----------------------------------------------------------------------------------------------------|
| Profile             | Specifies a test data profile to use to generate test data (see Populating Columns with Test Data [page 109]). Use the tools to the right of this field to create or browse to a profile, or to open the property sheet of the selected profile. |
| Computed Expression | Specifies an expression used to compute data for the column (see Creating a Computed Column [page 114]).                                                                                                    |

The following tabs are also available:

- Standard Checks Specifies constraints to control the range and format of permitted data (see Setting Data Profiling Constraints [page 104])
- Additional Checks Displays an editable SQL statement, initialized with the standard checks, which can be used to generate more complex constraints (see Specifying Advanced Constraints [page 108]).
- Rules Lists the business rules associated with the object (see Business Rules (CDM/LDM/PDM) [page 205]).

# 1.3.2.3 Setting Data Profiling Constraints

PowerDesigner allows you to define data profiling constraints to control the range and format of data allowed in your database. You can specify constraints on the *Standard Checks* and *Additional Checks* tabs of table columns in your PDM, entity attributes in your CDM or LDM, and domains. You can also specify data quality rules on the *Rules* tab of PDM tables and columns, CDM/LDM entities and attributes, and domains.

The following constraints are available on the *Standard Checks* tab of PDM columns, CDM/LDM entity attributes, and CDM/LDM/PDM domains:

Table 53:

| Property | Description                                                                                                    |
|----------|----------------------------------------------------------------------------------------------------|
| Values   | <ul> <li>Specifies the range of acceptable values. You can set a:</li> <li>Minimum - The lowest acceptable numeric value</li> <li>Maximum - The highest acceptable numeric value</li> <li>Default - The value assigned in the absence of an expressly entered value. For the PDM, you can directly enter a default value or select a keyword (defined in the Script\Sql\Keywords\ReservedDefault entry of the DBMS definition file) from the list. Default objects (see Defaults (PDM) [page 178]) are also available for selection if your DBMS supports them.</li> </ul> |

| Property        | Description                                                                                                    |
|-----------------|----------------------------------------------------------------------------------------------------|
| Characteristics | <ul> <li>These properties are for documentation purposes only, and will not be generated. You can choose a:</li> <li>Format - A number of standard formats are available in the list. You can enter a new format directly in the field or use the tools to the right of the field to create a data format for reuse elsewhere.</li> <li>Unit - A standard measure.</li> <li>No space - Space characters are not allowed.</li> <li>Cannot modify - The value cannot be updated after initialization.</li> </ul>                                                                                                    |
| Character case  | Specifies the acceptable case for the data. You can choose between:  Mixed case [default]  Uppercase  Lowercase  Sentence case  Title case                                                                                                    |
| List of values  | Specifies the various values that are acceptable.  When specifying strings in the list of values, single or double quotation marks (depending on the DBMS) will be added around the values in the generated script unless:  You surround the value by the appropriate quotation marks.  You surround the value by tilde characters.  The value is a keyword (such as NULL) defined in the DBMS.  PowerDesigner does not recognize your data type as a string.  The following examples show how string values are generated for a DBMS that uses single quotation marks:  Active - generates as 'Active'  'Active' - generates as 'Active'  "Active" - generates as 'Active''  Active - generates as Active  NULL - generates as NULL  If you have specified a non-automatic test data profile, you can use the values defined in the profile to populate the list by clicking the Update from Test Data Profile tool.  Select the Complete check box beneath the list to exclude all other values not appearing in the list. |

# 1.3.2.3.1 Specifying Constraints Through Business Rules

In addition to the constraints specified on the *Standard Checks* tab, you can specify business rules of type **Validation** or **Constraint** to control your data. Both types of rule contain SQL code to validate your data, and

you can attach them to tables and table columns in your PDM, entities and entity attributes in your CDM or LDM, and domains.

## Context

You can use the following PowerDesigner variables when writing your rule expression:

#### Table 54:

| Variable  | Value                                                 |
|-----------|-------------------------------------------------------|
| %COLUMN%  | Code of the column to which the business rule applies |
| %DOMAIN%  | Code of the domain to which the business rule applies |
| %TABLE%   | Code of the table to which the business rule applies  |
| %MINMAX%  | Minimum and maximum values for the column or domain   |
| %LISTVAL% | List values for the column or domain                  |
| %RULES%   | Server validation rules for the column or domain      |

To attach a business rule (see Business Rules (CDM/LDM/PDM) [page 205]) to a table, column, entity, attribute, or domain, open the object's property sheet, select the *Rules* tab, and click the *Add Objects* tool.

At generation time, business rules of type **validation** are concateneated together into a single constraint, while rules of type **Constraint** will be generated as separate constraints if your DBMS supports them.

# 1.3.2.3.2 Creating Data Formats For Reuse

You can create data formats to reuse in constraints for multiple objects by clicking the *New* button to the right of the *Format* field on the *Standard Checks* tab. Data formats are informational only, and are not generated as constraints.

#### i Note

To create multiple data formats, use the List of Data Formats, available by selecting Model Data Formats.

## **Data Format Properties**

To view or edit a data format's properties, double-click its Browser or list entry. The property sheet tabs and fields listed here are those available by default, before any customization of the interface by you or an administrator.

The *General* tab contains the following properties:

## Table 55:

| Property              | Description                                                                                                    |
|-----------------------|----------------------------------------------------------------------------------------------------|
| Name/Code/<br>Comment | Identify the object. The name should clearly convey the object's purpose to non-technical users, while the code, which is used for generating code or scripts, may be abbreviated, and should not normally include spaces. You can optionally add a comment to provide more detailed information about the object. By default the code is generated from the name by applying the naming conventions specified in the model options. To decouple name-code synchronization, click to release the = button to the right of the <i>Code</i> field. |
| Stereotype            | Extends the semantics of the object. You can enter a stereotype directly in this field, or add stereotypes to the list by specifying them in an extension file.                                                                                                    |
| Туре                  | Specifies the type of the format. You can choose between:  Date/Time String Regular Expression                                                                                                    |
| Expression            | Specifies the form of the data to be stored in the column; For example, 9999.99 would represent a four digit number with two decimal places.                                                                                                    |
| Keywords              | Provide a way of loosely grouping objects through tagging. To enter multiple keywords, separate them with commas.                                                                                                    |

# 1.3.2.3.3 Specifying Advanced Constraints

The Additional Checks tab is initialized with PowerDesigner variables to generate the data profiling constraints specified on the Standard Checks tab and the validation rules specified on the Rules tab. You can edit the code on this tab by entering an appropriate SQL expression to supplement, modify, or replace these constraints.

## Context

For columns, you can override the default *Constraint name*. To revert to the default name, click to reset the *User-Defined* button to the right of the field:

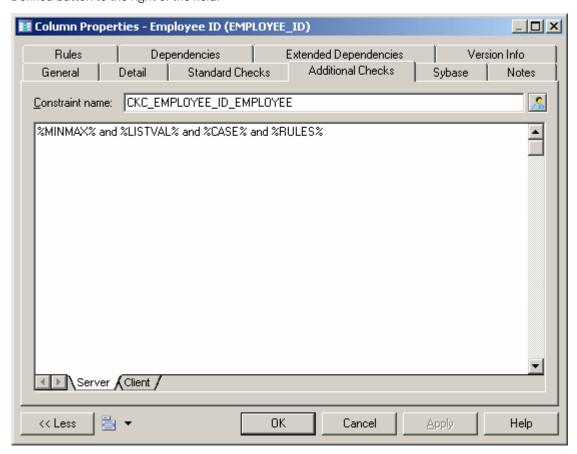

The following variables are inserted by default:

- %MINMAX% Minimum and maximum values specified on the Standard Checks tab
- %LISTVAL% List of values specified on the Standard Checks tab
- %CASE% Character case specified on the Standard Checks tab
- %RULES% Constraint and validation rules specified on the *Rules* tab

## 1.3.2.4 Populating Columns with Test Data

You can use test data to quickly fill your database with large amounts of data in order to test its performance and estimate its size. You can also use test data as the basis for data profiling. PowerDesigner allows you to create test data profiles, which generate or provide lists of data items and are assigned to columns or domains. You can create test data profiles that contain number, character, or date/time data.

For example, you could create a test data profile called Address that specifies character data appropriate to represent addresses, and then associate that profile with the columns Employee Location, Store Location, and Client Address.

If you associate a test data profile with a domain, its data will be generated to all columns that are attached to the domain. If you specify a data profile as the default for its type, its data will be generated to all columns that are not associated with another profile.

To generate test data with or without test data profiles, see Generating Test Data to a Database [page 317]

You can create a test data profile in any of the following ways:

- Select Model Test Data Profiles to access the List of Test Data Profiles, and click the Add a Row tool
- Right-click the model (or a package) in the Browser, and select New Test Data Profile

#### i Note

You can import and export test data profiles to reuse them across multiple models by using the commands under the: Tools Test Data Profile menu. The \*.xpf file format can contain one or more test data profiles.

## 1.3.2.4.1 Test Data Profile Properties

To view or edit a test data profile's properties, double-click its Browser or list entry. The property sheet tabs and fields listed here are those available by default, before any customization of the interface by you or an administrator.

The General tab contains the following properties:

### Table 56:

| Property              | Description                                                                                                    |
|-----------------------|----------------------------------------------------------------------------------------------------|
| Name/Code/<br>Comment | Identify the object. The name should clearly convey the object's purpose to non-technical users, while the code, which is used for generating code or scripts, may be abbreviated, and should not normally include spaces. You can optionally add a comment to provide more detailed information about the object. By default the code is generated from the name by applying the naming conventions specified in the model options. To decouple name-code synchronization, click to release the = button to the right of the <i>Code</i> field. |
| Stereotype            | Extends the semantics of the object. You can enter a stereotype directly in this field, or add stereotypes to the list by specifying them in an extension file.                                                                                                    |

| Property             | Description                                                                                                    |
|----------------------|----------------------------------------------------------------------------------------------------|
| Class                | Specifies the kind of data to be generated from the profile. You can choose between:  Number - to populate numerical columns  Character - to populate text columns  Date & Time - to populate date columns                                                                                                    |
| Generation<br>source | Specifies from where PowerDesigner will draw the data to populate the columns associated with the profile.  You can choose between:  • Automatic - PowerDesigner generates the data based on the parameters you set on the Detail tab.  • List - PowerDesigner draws the data from the list you define on the Detail tab.  • Database - PowerDesigner draws the data using a query from a live database connection that you specify on the Detail tab.  • File - PowerDesigner draws the data from the CSV file that you specify on the Detail tab. |
| Keywords             | Provide a way of loosely grouping objects through tagging. To enter multiple keywords, separate them with commas.                                                                                                    |

## **Detail Tab (Automatic Number Data)**

If you have selected to automatically generate number data on the *General* tab, you must define the following properties on the *Detail* tab:

### Table 57:

| Property             | Description                                                                                                    |
|----------------------|----------------------------------------------------------------------------------------------------|
| Туре                 | Specifies whether the data is to be generated randomly or sequentially.                                                                  |
| Range                | Specifies the range of numbers to generate from and, if a sequential type is specified, the step value to use when traversing the range. |
| Decimal num-<br>bers | Specifies that the numbers to be generated are decimal, and the number of digits after the decimal point to generate.                    |

## **Detail Tab (Automatic Character Data)**

If you have selected to automatically generate character data on the *General* tab, you must define the following properties on the *Detail* tab:

### Table 58:

| Property              | Description                                                                                                    |
|-----------------------|----------------------------------------------------------------------------------------------------|
| Valid charac-<br>ters | Specifies the characters that can be generated (by default, all alphanumeric characters and spaces), separated by commas. You can specify:                                                           |
|                       | • Single characters or strings of characters - surrounded by double quotes. For example, "a", "bcd", "e".                                                                                            |
|                       | Character intervals - in which the boundary characters are surrounded by single quotes and separated by a dash. For example, 'a'-'z', 'A'-'Z'                                                        |
|                       | To allow any character, select the All checkbox.                                                                                                    |
| Invalid characters    | Specifies the characters that cannot be generated, using the same syntax as for the valid characters. To disallow accented characters, select the <i>No accents</i> checkbox.                        |
| Mask                  | Specifies the mask characters used to tell users what kind of character they must enter in a given context.  By default the test data profile uses the following mask characters:  • A - Letter      |
|                       | <ul><li>9 - Number</li><li>? - Any character</li></ul>                                                                                                    |
| Case                  | Specifies the case in which to generate the data. If you select <i>Lower</i> or <i>Mixed</i> case, select the <i>First Uppercase</i> checkbox to require that each word begin with a capital letter. |
| Length                | Specifies the length of character strings to generate. You can specify either an exact required length or a range.                                                                                   |

## **Detail Tab (Automatic Date & Time Data)**

If you have selected to automatically generate date and time data on the *General* tab, you must define the following properties on the *Detail* tab:

Table 59:

| Property   | Description                                                                                                 |  |
|------------|----------------------------------------------------------------------------------------------------|--|
| Date range | Specifies the upper and lower limits of the date range within which data can be generated.                  |  |
| Time range | Specifies the upper and lower limits of the time range within which data can be generated.                  |  |
| Step       | Specifies step values for use when traversing the date and time ranges, if sequential values are generated. |  |

| Property | Description                                                                |
|----------|----------------------------------------------------------------------------|
| Values   | Specifies whether the values are to be generated randomly or sequentially. |

### i Note

The format in which date and time data is generated can be controlled by DBMS items in the Script/Sql/Format category (see Customizing and Extending PowerDesigner > DBMS Definition Files > Script/Sql Category.

## **Detail Tab (List Data)**

If you have selected to provide list data on the *General* tab, enter as many value-label pairs as necessary on the *Detail* tab

## **Detail Tab (Database Data)**

If you have selected to provide data from a database on the *General* tab, you must define the following properties on the *Detail* tab:

### Table 60:

| Property                 | Description                                                                                                    |
|--------------------------|----------------------------------------------------------------------------------------------------|
| Data Source              | Specifies the data source from which to draw data for the profile. Click the <i>Select a Data Source</i> tool to the right of this field to open a separate dialog on which you can specify your connection parameters. |
| Login and Pass-<br>word  | Specifies the login and password to use when connecting to the data source.                                                                                                    |
| Table, Column, and Query | Specifies the table and column from which the data will be drawn. By default, a query selecting distinct values from the column is used.                                                                                |

## **Detail Tab (File Data)**

If you have selected to provide data from a file on the *General* tab, you must define the following properties on the *Detail* tab:

#### Table 61:

| Property | Description                                                            |
|----------|------------------------------------------------------------------------|
| File     | Specifies the file from which to draw data for the profile.            |
| Туре     | Specifies whether the values are to be drawn randomly or sequentially. |

## 1.3.2.4.2 Assigning Test Data Profiles to Columns

You can associate a test data profile directly to a column or to a domain.

### Context

### i Note

To assign a test data profile to a domain (see Domains (CDM/LDM/PDM) [page 181], open the domain property sheet and select the appropriate test data profile in the *Profile* list on the *General* tab. A test data profile assigned to a domain will generate test data for all the columns attached to the domain.

### **Procedure**

- 1. Open the property sheet of a column and click the *Detail* tab.
- 2. Select the appropriate test data profile.
- 3. [optional] Adjust the following properties in the Column fill parameters group box as appropriate:
  - Null values [Default: 0%] Specifies the percentage of values to leave empty.
  - Distinct values [Default: 100%] Specifies the percentage of values that must be unique. For example, if you set this field to 100 % for one column and to 80% for a second column, and then generate the table with 10 rows, all 10 rows in the first column will have different values, while 2 values in the second column will be repeated. This is a maximum value, and can change depending on the referential integrity parameters of primary key columns. Alternately, you can enter a specific value without a percentage sign, to indicate the exact number of column rows that should contain unique entries.

### i Note

If you use a test data profile with a list generation source to a column with a given percentage of distinct values, PowerDesigner uses the values from the test data profile list. If there are not enough

values declared in the list, a warning message is displayed in the Output window to inform you that the distinct value parameter cannot be enforced due to lack of distinct values in the list of values.

• Average Length - [read only] Used for estimating the size of the database (see Estimating Database Size [page 320]). The default value is the maximum length for the data type defined for the column.

#### i Note

These properties on the column property sheet *General* may override values entered in the *Column fill* parameters groupbox:

- o Mandatory (M) Specifies that the column must contain a value and sets Null values to 0%.
- Unique (U) Specifies the column must contain a unique value and sets *Null value* to 0% and *Distinct values* to 100%.
- Foreign (F) The column is a foreign key column and takes the values of the corresponding primary key column in the parent table.
- 4. Click OK to close the column property sheet and return to the model.

### i Note

To quickly assign test data profiles to multiple columns, use the List of Columns or the Columns tab of a table property sheet. If the Test Data Profile column is not visible in your list, use the *Customize Columns and Filter* tool to display it.

5. [optional] Generate your test data (see Generating Test Data to a Database [page 317]).

## 1.3.2.5 Creating a Computed Column

Computed columns are columns whose content is computed from values in other columns in the table. Computed columns are not supported by all DBMSs.

### **Procedure**

- 1. Open the table property sheet and click the *Columns* tab.
- 2. Click the *Add a Row* tool, and then click the *Properties* tool to open the property sheet for the new column.
- 3. On the General tab, select the Computed checkbox, and then click the Detail tab.

Simple computed expressions can be entered directly in the *Computed expression* field. For more complex expressions, click the Edit tool to the right of the field to access the SQL Editor (see Writing SQL Code in PowerDesigner [page 292]).

In the following example a column must be filled with the total sales of widgets computed by multiplying the number of widgets by the widget price:

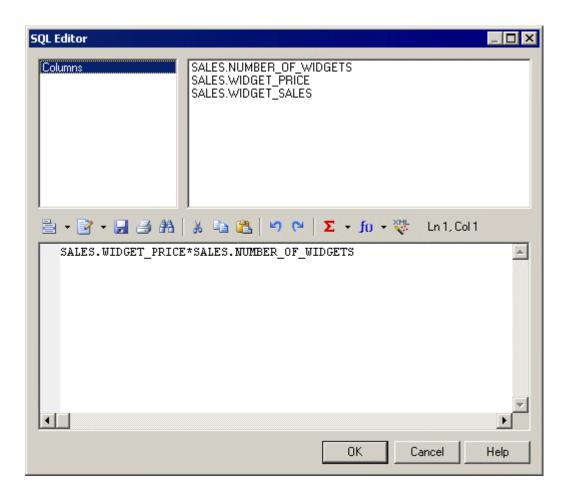

4. Click *OK* to return to the column property sheet.

The expression is displayed in the Computed Expression pane.

## 1.3.2.6 Attaching a Column to a Domain

You can attach a column to a domain, and have the domain specify the data type, check parameters, and business rules for the column. Domains can help with data consistency across columns storing similar types of data.

### **Procedure**

- 1. Double-click a table to open its property sheet, and click the *Columns* tab.
- 2. Select the required column and then click the *Properties* tool to open its property sheet.
- 3. Select a domain from the *Domain* list and then click *OK*. For detailed information about working with domains, see Domains (CDM/LDM/PDM) [page 181].

## 1.3.2.7 Copying or Replicating a Column from Another Table

You can reuse existing columns from other tables by copying or replicating them using the tools on the table property sheet *Columns* tab or by drag and drop. If your table already contains a column with the same name or code as the copied column, the copied column is renamed.

### Context

Copying a column creates a simple copy that you can modify as you wish. Replicating a column creates a synchronized copy which remains synchronized with any changes made to the original column (see *Core Features Guide > Linking and Synchronizing Models > Shortcuts and Replicas*).

### **Procedure**

- 1. Open the property sheet of the table you want to copy or replicate the columns to, and click the Columns tab.
- 2. Click the *Add Columns* or *Replicate Columns* to open a selection box listing the columns attached to all other tables in the model.

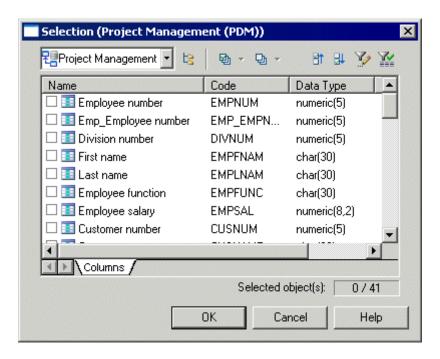

- 3. Select one or more columns in the list and then click OK to copy or replicate them to the table.
- 4. Click OK to close the table property sheet and return to your model.

### i Note

To copy or replicate a column from one table to another in the diagram or browser, select the column in the table symbol or its Browser entry, and then right-click and hold while dragging the column to over the second table symbol or its Browser entry. Release and select *Copy Here* or *Replicate Here*.

## 1.3.3 Primary, Alternate, and Foreign Keys (PDM)

A key is a column, or a combination of columns, that uniquely identifies a row in a table. Each key can generate a unique index or a unique constraint in a target database.

You can create the following types of keys:

- Primary keys Contain one or more columns whose combined values uniquely identify every row in a table. Each table can have only one primary key.
- Alternate keys Contain one or more columns whose combined values uniquely identify every row in a table.
- Foreign keys Contain one or more columns whose values match a primary or alternate key in some other table.

In the following example, the **TITLE** table has a primary, alternate and foreign key:

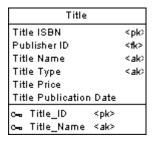

- The primary key, **TITLE\_ID** contains the column **TITLE ISBN**, and uniquely identifies each book in the table.
- The alternate key, **TITLE\_NAME**, contains the columns **TITLE NAME** and **TITLE TYPE**, and enforces a constraint that no two titles of the same type can have the same name.
- The foreign key contains the column **PUBLISHER ID** and references the primary key column in the **Publisher** table.

## 1.3.3.1 Creating Primary Keys

A primary key is the primary identifier for a table, and is attached to one or more columns whose combined values uniquely identify every row in the table. Every table must have a primary key.

### **Procedure**

- 1. Open the property sheet of the table and click the *Columns* tab, which lists all the columns defined for the table (see Columns (PDM) [page 101]).
- 2. Select the check box in the *P* column for one or more columns in the list to associate them with the primary key.
- 3. [optional] Click the *Keys* tab and rename the key or select it and click the *Properties* tool to open its property sheet.
- 4. Click OK to close the property sheet and return to the diagram.
  In the following example, Employee number is the primary key for the table Employee, and each employee must have a unique employee number:

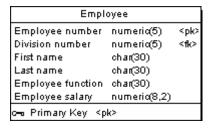

## **1.3.3.1.1** Rebuilding Primary Keys

Rebuilding primary keys in a physical diagram updates primary keys for tables by creating primary keys for tables that have no key and a single unique index. Rebuilding primary keys is useful when not all of the primary keys could be reverse engineered from a database, or if you did not select the rebuild option for primary keys during reverse engineering.

### **Procedure**

1. Select Tools Rebuild Objects Rebuild Primary Keys to open the Rebuild Primary Keys dialog box, which lists all the tables in the current model.

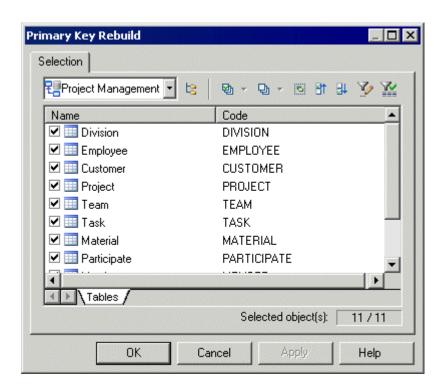

### i Note

To rebuild the primary keys in package, select the package from the list at the top of the tab. To rebuild the primary keys in a sub-package, click the *Include Sub-Packages* tool, and then select a sub-package from the dropdown list.

2. Select the tables containing the primary keys that you want to rebuild and then click OK.

## 1.3.3.2 Creating Alternate Keys

An alternate key is a key associated with one or more columns whose values uniquely identify every row in the table, but which is not the primary key. For example, where the primary key for a table may be the employee id, the alternate key might combine the first, middle, and last names of the employee. Each alternate key can generate a unique index or a unique constraint in a target database.

### **Procedure**

- 1. Open the property sheet of a table and select the Columns tab.
- 2. Select the column or columns to associate with the alternate key and click the *Create Key* tool. The new key property sheet opens.
- 3. Enter a name for the key. Alternate keys are conventionally named AK<x>\_<ColumnCodes> (for example AK1\_CUSNAME).

- 4. [optional] Modify the default Constraint Name.
- 5. Click OK to complete the creation of your alternate key and return to the table property sheet.

### i Note

You can also create an alternative key using the *Add a Row* tool on the table property sheet *Keys* tab, click the *Properties* tool to open its property sheet, and select the *Columns* tab to manually associate columns with the key.

## 1.3.3.3 Creating Foreign Keys

A foreign key is a primary or alternate key migrates from another table. Foreign keys are generally migrated automatically when you draw a reference from a child to a parent table.

The columns that are defined in a foreign key can also be user-specified at creation and changed at any time from the *Joins* tab of the reference property sheet (see References (PDM) [page 193]). For information about automigration of foreign keys, see Automatic Reuse and Migration of Columns [page 198].

## 1.3.3.4 Key Properties

To view or edit a key's properties, double-click its Browser or list entry. The property sheet tabs and fields listed here are those available by default, before any customization of the interface by you or an administrator.

The *General* tab contains the following properties:

Table 62:

| Property          | Description                                                                                                    |
|-------------------|----------------------------------------------------------------------------------------------------|
| Name/Code/Comment | Identify the object. The name should clearly convey the object's purpose to non-technical users, while the code, which is used for generating code or scripts, may be abbreviated, and should not normally include spaces. You can optionally add a comment to provide more detailed information about the object. By default the code is generated from the name by applying the naming conventions specified in the model options. To decouple name-code synchronization, click to release the = button to the right of the <i>Code</i> field. |
| Stereotype        | Extends the semantics of the object. You can enter a stereotype directly in this field, or add stereotypes to the list by specifying them in an extension file.                                                                                                    |
| Table             | Specifies the name of the table where the key is defined.                                                                                                    |

| Property        | Description                                                                                                    |
|-----------------|----------------------------------------------------------------------------------------------------|
| Constraint name | Specifies the name of the key constraint. A primary key constraint is a named check that enforces the uniqueness and the presence of values in a primary key column. PowerDesigner automatically creates a default constraint name for a key, which you can modify. To return to the default click to release the <i>User-Defined</i> button. You can use the following variables: |
|                 | %AK% and %AKNAME% - Code and name of the alternate key.                                                                                                    |
|                 | • %TABLE%, %PARENT%, %CHILD% - Code of the table, the parent table, and the child table.                                                                                                    |
|                 | %REFRCODE% and %REFRNAME% - Code and name of the reference.                                                                                                    |
|                 | For a complete list of PDM variables, see <i>Customizing and Extending PowerDesigner &gt; DBMS Definition Files &gt; PDM Variables and Macros</i>                                                                                                    |
| Primary key     | Specifies that the key is the primary key of the table. There can be only one primary key in a table, so selecting this key as the primary key will deselect any existing primary key.                                                                                                    |
| Cluster         | Specifies that the key constraint is a clustered constraint (for those DBMSs that support clustered indexes).                                                                                                    |
| Keywords        | Provide a way of loosely grouping objects through tagging. To enter multiple keywords, separate them with commas.                                                                                                    |

The following tabs are also available:

• Columns - Lists the columns associated with the key. Use the Add Columns tool to associate additional columns with the key.

## 1.3.4 Indexes (PDM)

An index is a data structure associated with one or more columns ordered by the column values. Indexes are typically created for columns that you are frequently searched on to improve response times. Most types of index are more effective when applied to columns with high cardinality.

For example, in an Author table, you might create an index for the primary key ID and another for the LastName column, as it is regularly searched on, but you will probably not create an index for the BirthCity column, as it is not often searched on.

### i Note

PowerDesigner supports the creation of indexes for materialized views, if your DBMS allows them (see Materialized Views [page 129]).

## 1.3.4.1 Creating Standard, Key, or Function-Based Indexes

You can create indexes by selecting columns on a table property sheet *Columns* tab and clicking the *Create Index* tool.

### **Procedure**

- 1. Open the property sheet of a table and select the *Columns* tab.
- 2. Select the column or columns on which to base the index and click the *Create Index* tool. The index is created and its property sheet opens.
- 3. Enter a name for the index and then click the *Columns* tab.
- 4. PowerDesigner supports the creation of the following types of index:
  - Standard indexes are associated with one or more columns containing high-cardinality values that are frequently searched on. Use the arrow buttons at the bottom of the list to reorder the columns in order of descending cardinality.
  - Key indexes are associated with a primary, foreign, or alternate key and based on the same columns as
    the key. Select the appropriate key from the *Columns definition* field above the list to empty the list and
    replace it with the columns associated with the key.

### i Note

Key indexes are conventionally named after the table with a  $_{\tt PK}$ ,  $_{\tt FK}$ , or  $_{\tt AK}$  suffix (for example,  $_{\tt Project\_AK}$ ).

- Function-based indexes [if supported by the DBMS] are populated with values derived from a function or expression based on one or more columns, and provide an efficient mechanism for evaluating statements that contain functions in their WHERE clauses. Click the *Add a Row* tool, then click in the *Expression* column and click the ellipsis button to open the SQL Editor to specify an expression.
- 5. Select an ascending or descending sort order for each column using the list's Sort column.
- 6. Click OK to complete the creation of your index and return to the table property sheet.

### i Note

You can alternatively create an index using the *Add a Row* tool on the table property sheet *Indexes* tab, click the *Properties* tool to open its property sheet, and select the *Columns* tab to manually associate columns with the index.

## 1.3.4.2 Index Properties

To view or edit an index'sproperties, double-click its Browser or list entry. The property sheet tabs and fields listed here are those available by default, before any customization of the interface by you or an administrator.

The *General* tab contains the following properties:

Table 63:

| Property          | Description                                                                                                    |
|-------------------|----------------------------------------------------------------------------------------------------|
| Name/Code/Comment | Identify the object. The name should clearly convey the object's purpose to non-technical users, while the code, which is used for generating code or scripts, may be abbreviated, and should not normally include spaces. You can optionally add a comment to provide more detailed information about the object. By default the code is generated from the name by applying the naming conventions specified in the model options. To decouple name-code synchronization, click to release the = button to the right of the <i>Code</i> field. |
| Stereotype        | Extends the semantics of the object. You can enter a stereotype directly in this field, or add stereotypes to the list by specifying them in an extension file.                                                                                                    |
| Owner             | [if supported by the DBMS] Specifies the user who is the owner of the object. This is usually its creator. Use the tools to the right of the list to create, browse for, or view the properties of the currently selected object.                                                                                                    |
| Table             | Specifies the table to which the index belongs.                                                                                                    |
| Туре              | Specifies the type of index (if supported by your DBMS). For information about SAP® IQ index types, see Indexes (IQ) [page 589].                                                                                                    |
| Unique            | Specifies that the index cannot contain duplicate values.                                                                                                    |
| Cluster           | Specifies that the index is a clustered index. A table cannot have more than one clustered index.                                                                                                    |
|                   | i Note  Clusters in Oracle 11 and higher are modeled as extended objects with a < <cluster>&gt; stereotype (see Clusters (Oracle) [page 505]).</cluster>                                                                                                    |
| Keywords          | Provide a way of loosely grouping objects through tagging. To enter multiple keywords, separate them with commas.                                                                                                    |

The following tabs are also available:

• Columns - Lists the columns with which the index is associated (see Creating Standard, Key, or Function-Based Indexes [page 122]). Use the following tools to specify columns:

Table 64:

| Tool | Description                                                                                                    |
|------|----------------------------------------------------------------------------------------------------|
| N/A  | Columns definition - Select the appropriate key to empty the list and replace it with the columns associated with the key. |

| Tool | Description                                                                                                    |
|------|----------------------------------------------------------------------------------------------------|
|      | Add Columns - Choose columns from the table to add to the list.                                                                                                    |
|      | Add / Insert a Row [if your DBMS supports function-based indexes] - Create a new row, then click in the Expression column and click the ellipsis button to open the SQL Editor to specify an expression. For example, to define an index to convert all names to lowercase to simplify searching, you could enter an expression such as: |
|      | lower(SURNAME)                                                                                                    |

# 1.3.4.3 Rebuilding Indexes

You can rebuild indexes at any time to reflect any changes that you have made to primary keys, foreign keys, or alternate keys in your model.

## **Procedure**

1. Select Tools Rebuild Objects Rebuild Indexes, and enter the appropriate options:

### Table 65:

| Option              | Description                                                                                                    |  |
|---------------------|----------------------------------------------------------------------------------------------------|--|
| Primary key         | Rebuilds primary key indexes. The field displays the naming convention for primary key indexes, which is by default %TABLE%_PK. You can use the following variables:                                                                |  |
|                     | <ul> <li>%TABLE% - Generated code of the table. The generated code of a variable is the code de-<br/>fined in the object property sheet, but may be truncated if it contains characters not sup-<br/>ported by the DBMS.</li> </ul> |  |
|                     | %TNAME%, %TCODE%, %TLABL% - Table name, code, and comment.                                                                                                    |  |
| Other keys          | Rebuilds alternate key indexes. The field displays the naming convention for alternate key indexes, which is by default <code>%AKEY%_AK</code> .                                                                                    |  |
| Foreign key indexes | Rebuilds foreign key indexes. The field displays the naming convention for foreign key indexes, which is by default %REFR%_FK. You can use the following variables:                                                                 |  |
|                     | • %REFR%, %PARENT%, %CHILD% - Generated code of the reference, parent, and child table.                                                                                                    |  |
|                     | %PNAME%, %PCODE%, %PQUALIFIER% - Parent table name, code, and qualifier.                                                                                                    |  |
|                     | %CNAME%, %CCODE%, %CQUALIFIER% - Child table name or code, and qualifier.                                                                                                    |  |
|                     | % REFRNAME %, % REFRCODE % - Reference name or code.                                                                                                    |  |

| Option                | Description                                                                                                    |  |
|-----------------------|----------------------------------------------------------------------------------------------------|--|
| Foreign key threshold | Specifies the minimum number of estimated records in a table (specified in the <i>Number</i> field in the table property sheet) that are necessary before a foreign key index can be created. If the <i>Number</i> field is empty, foreign key indexes are generated. |  |
| Mode                  | Specifies the type of rebuild. You can select:  Output  Delete and Rebuild – Delete and rebuild all indexes attached to primary, alternate, and foreign keys.  Add missing indexes – Preserve existing key indexes and add any missing key indexes.                   |  |

- 2. [optional] Click the Selection tab to specify which tables you want to rebuild indexes for.
- 3. Click *OK*. If you selected the Delete and Rebuild mode, a confirmation box asks you to confirm your choice. Click Yes to confirm the deletion and rebuild of the selected indexes.

## 1.3.5 Views (PDM)

A view is a query that provides access to all or a subset of the data in a table or multiple tables connected by joins. Views do not copy the data from their underlying tables and are updated when data in those tables changes. Views can reference other views, can order or filter data as necessary, and may be indistinguishable from tables for users accessing them.

## 1.3.5.1 Creating a View

You can create a view populated with columns from selected tables and other views via the *Tools* menu. Alternately, you can create an empty view from the Toolbox, Browser, or *Model* menu.

### **Procedure**

- 1. [optional] Select one or more tables and views in the diagram. You can select multiple objects by holding down the *Shift* key while you select them.
- 2. Select Tools Create View .

If you have not selected any tables or views, then a selection box opens, allowing you to select the objects to be included in the view. Select the appropriate objects and then click *OK*.

A view symbol is created in the diagram, displaying all the columns in each of the tables and views selected for the view. The names for the tables and views appear at the bottom of the view symbol.

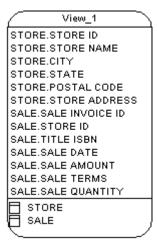

3. [optional] Edit the view's query to remove unwanted columns or otherwise modify the view (see View Queries [page 127]).

Alternatively, you can create an empty view, which you should complete by specifying a query (see View Queries [page 127]) in the following ways:

- Use the *View* tool in the Toolbox.
- Select Model Views to access the List of Views, and click the Add a Row tool.
- Right-click the model (or a package) in the Browser, and select New View .

## 1.3.5.2 View Properties

To view or edit a view's properties, double-click its diagram symbol or Browser or list entry. The property sheet tabs and fields listed here are those available by default, before any customization of the interface by you or an administrator.

The *General* tab contains the following properties:

Table 66:

| Property          | Description                                                                                                    |
|-------------------|----------------------------------------------------------------------------------------------------|
| Name/Code/Comment | Identify the object. The name should clearly convey the object's purpose to non-technical users, while the code, which is used for generating code or scripts, may be abbreviated, and should not normally include spaces. You can optionally add a comment to provide more detailed information about the object. By default the code is generated from the name by applying the naming conventions specified in the model options. To decouple name-code synchronization, click to release the = button to the right of the <i>Code</i> field. |
| Stereotype        | Extends the semantics of the object. You can enter a stereotype directly in this field, or add stereotypes to the list by specifying them in an extension file.                                                                                                    |
| Туре              | Specifies the type of the view, where supported by your DBMS (see Materialized Views [page 129] and Creating an XML Table or View [page 87]).                                                                                                    |

| Property         | Description                                                                                                    |  |
|------------------|----------------------------------------------------------------------------------------------------|--|
| Owner            | Specifies the user who is the owner of the object. This is usually its creator. Use the tools to the right of the list to create, browse for, or view the properties of the currently selected object.                                                                                                    |  |
| Usage            | <ul> <li>Specifies how the view will be used. You can choose between:</li> <li>Query only - Consultation only. The view cannot update tables.</li> <li>Updatable - Consultation and update of underlying tables.</li> <li>With Check options - Implements controls on view insertions.</li> </ul>                                                                                                    |  |
| Dimensional type | Specifies the type of the view for purposes of creating star or snowflake schemas containing fact tables and dimensions. You can choose between:  • Fact - see Facts (PDM) [page 238]  • Dimension - see Dimensions (PDM) [page 241]  • Exclude - PowerDesigner will not consider the view when identifying or generating multidimensional objects.  You can instruct PowerDesigner to complete this field for you (see Identifying Fact and Dimension Tables [page 236]). PowerDesigner's support for the generation of BusinessObjects universes (see Generating an SAP BusinessObjects Universe [page 313]) and of facts and dimensions in a multidimensional diagram (see Generating Cubes [page 237]) depends on the value of this field. |  |
| Generate         | Selects the view for generation to the database.                                                                                                    |  |
| User-defined     | By default, the view query is updated to reflect changes to model objects on which it is based. Selecting this option freezes the view and protects your manual changes.                                                                                                    |  |
| Keywords         | Provide a way of loosely grouping objects through tagging. To enter multiple keywords, separate them with commas.                                                                                                    |  |

The following tabs are also available:

- Columns Lists the columns in the view based on the SELECT orders from the queries. You can modify column properties in this list but to add or remove columns, you must modify the appropriate view query. View column properties are initialized from the properties of their source columns. The read-only Expression column specifies the qualified name of the view column.
- *Indexes* [materialized views] Lists the indexes defined on the materialized view (see Indexes (PDM) [page 121]).
- *SQL Query* Displays the SQL code for all the queries associated with the view. You can edit this code directly in this tab or access the property sheets of individual queries (see View Queries [page 127]).
- Triggers [if supported by your DBMSs] Lists the triggers associated with the view (see Triggers (PDM) [page 132]. You can define a trigger to fire when one or more attributes of a table view column are modified.
- Preview Displays the SQL code to be generated for the view (see Previewing SQL Statements [page 296]).

## 1.3.5.3 View Queries

You can edit queries associated with a view from the SQL Query tab of the view property sheet.

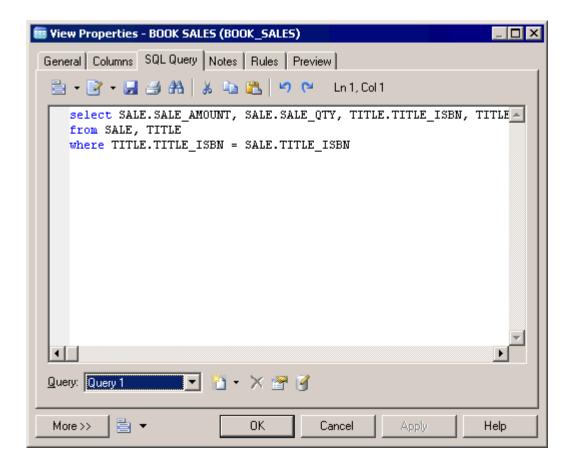

Any number of queries may be associated with a view, and the totality of their SQL statements is shown in this tab, linked by any of the standard SQL constructs, such as Union, etc.

You can edit the code shown in the SQL Query tab:

- Directly in the tab.
- Click the *Edit with SQL Editor* tool to edit the code in the PowerDesigner SQL Editor (see Writing SQL Code in PowerDesigner [page 292]).
- Click the *Edit with* tool (Ctrl + E) to open the code in your favorite editor.

Any edits you make in this tab will propagate to the property sheets of the associated individual queries, which are available from the *Query* list at the bottom of the tab. Use the tools to the right of this list to create a new query (with the appropriate linking construct), delete the selected query, or open the property sheet of the selected query.

The following SQL constructs are available (if supported by your DBMS) for linking queries:

Table 67:

| Construct       | Result                                                                                  | Example                                     |
|-----------------|-----------------------------------------------------------------------------------------|---------------------------------------------|
| Union [default] | Displays all the data retrieved by both the queries, except where results are repeated. | SELECT 1: ABC SELECT 2:<br>BCD Result: ABCD |

| Construct | Result                                                                            | Example                                       |
|-----------|-----------------------------------------------------------------------------------|-----------------------------------------------|
| Union All | Displays all the data retrieved by both the queries, including repeated results.  | SELECT 1: ABC SELECT 2:<br>BCD Result: ABCBCD |
| Intersect | Displays only the data retrieved by both the queries.                             | SELECT 1: ABC SELECT 2:<br>BCD Result: BC     |
| Minus     | Displays only the data retrieved by one or other of the queries, but not by both. | SELECT 1: ABC SELECT 2:<br>BCD Result: AD     |

### The following tabs are available:

- *SQL* tab displays the SQL code for the query. You can edit the query directly in this tab or in PowerDesigner's built-in SQL Editor (see Writing SQL Code in PowerDesigner [page 292]) by clicking the *Edit with SQL Editor* tool or in an external editor by clicking the *Edit with* tool (Ctrl + E). Any edits you make in this tab will propagate to the query's other tabs and the *SQL Query* tab of the parent view, as changes made in other tabs will propagate here and to the parent view.
- Tables tab lists the tables in the FROM clause. You can add or delete tables in the list, and reorder the list using the arrows at the bottom of the tab. For each line, select a table or click the elipsis button to enter a more complex expression in the SQL Editor and, optionally, enter an alias in the Alias column. For the second and subsequent lines in the list you can specify an appropriate join condition keyword, and then specify the join condition.
- Columns tab lists the columns in the SELECT clause. You can add or delete columns in the list, specify aliases for them, and reorder the list using the arrows at the bottom of the tab.
- Where tab lists the expressions in the WHERE clause. You can add or delete expressions in the list, and reorder the list using the arrows at the bottom of the tab. For each line, select a column in each of the two Expression columns (or click the ellipsis button to specify a more complex expression), and select the appropriate operator between them. You can optionally enter a prefix and suffix.
- *Group By* tab lists the columns in the GROUP BY clause. You can add or delete columns in the list, and reorder the list using the arrows at the bottom of the tab.
- Having tab lists the expressions in the HAVING clause. You can add or delete expressions in the list, and
  reorder the list using the arrows at the bottom of the tab. For each line, select a column in each of the two
  Expression columns (or click the ellipsis button to specify a more complex expression), and select the
  appropriate operator between them. You can optionally enter a prefix and suffix.
- Order By tab lists the columns in the ORDER BY clause. You can add or delete columns in the list, and reorder the list using the arrows at the bottom of the tab. For each line, select a column (or click the ellipsis button to specify a more complex expression), and select ASC or DESC for the sort direction.

## 1.3.5.4 Materialized Views

A materialized view is a table containing the results of a query. PowerDesigner supports materialized views for the DB2, HP Neoview, Netezza, Oracle, and SQL Anywhere DBMS families.

Materialized views are supported in the following ways:

• DB2 - Select materialized query table (or for earlier versions, summary table) in the *Type* list on the *General* tab of a view property sheet.

- HP Neoview Use the List of Materialized Views (available from Model Materialized Views ).
- Netezza Use the List of Materialized Views (available from Model Materialized Views ).
- Oracle Use the List of Materialized Views (available from Model Materialized Views ).
- SQL Anywhere Select Materialized View in the *Type* list on the *General* tab of a view property sheet to display the *DB space* field, and specify the dbspace in which to create the materialized view. The default is the current dbspace.

## 1.3.5.5 Showing View Dependencies using Traceability Links

You can use traceability links to make the relationships between views and tables clearer. These links are not interpreted and checked by PowerDesigner.

In the following example, the **Book Sales** view is shown as depending on the **Title** and **Sale** tables via two traceability links with their type set to **depends on**:

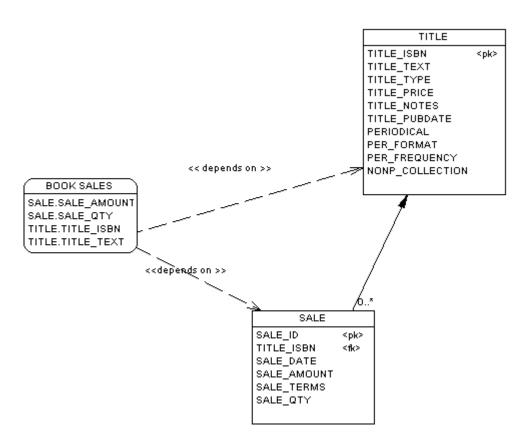

For detailed information about traceability links, see *Core Features Guide > Modeling with PowerDesigner > Objects > Traceability Links*.

## 1.3.5.6 Defining a Generation Order for Views

You can define the order of the generation of views by using traceability links with a type of **DBCreateAfter**. The view from which you start the traceability link is dependent on the view you link it to, and this influent view will be generated before the dependent view.

### Context

For example you create the view **DEPARTMENT STORE** from the table **STORE**, and then another view called **COMPUTER COUNTER** from the view **DEPARTMENT STORE** to show only part of the department store offer.

By default, views are generated in alphabetical order, so the generation of **COMPUTER COUNTER** will fail since the view **DEPARTMENT STORE** on which it depends is not yet generated. To bypass this problem, you should create a traceability link of type <<DBCreateAfter>> from **COMPUTER COUNTER** to **DEPARTMENT STORE** to ensure that **DEPARTMENT STORE** is generated before **COMPUTER COUNTER**:

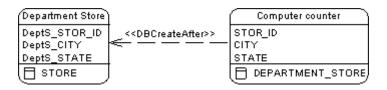

### i Note

There is a model check to warn you if you create a reflexive or circular set of traceability links of type **DBCreateAfter**. If you generate without correcting this error, views will be generated in alphabetical order, without taking into account the generation order.

### **Procedure**

- 1. Select the *Traceability Links* tool in the toolbox.
- 2. Click inside the dependent view and, while holding down the mouse button, drag the cursor into the influent view. Release the mouse button.
- 3. Double-click the traceability link to open the property sheet of the dependent object at the *Traceability Links* tab.
  - The influent view is displayed in the *Linked Object* column.
- 4. Click in the Link Type column, click the down arrow and select **DBCreateAfter**.

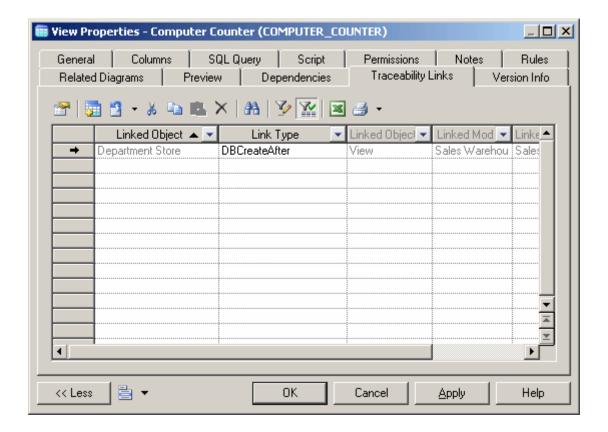

5. Click OK to close the property sheet and return to your model.

### i Note

You can, alternatively, create **DBCreateAfter** traceability links directly on the *Traceability Links* tab (see Defining a Generation Order for Stored Procedures [page 147]). For detailed information about traceability links, see *Core Features Guide > Modeling with PowerDesigner > Objects > Traceability Links*.

## 1.3.6 Triggers (PDM)

A trigger is a segment of SQL code associated with a table or a view, which is invoked automatically whenever there is an attempt to modify data in the associated table or view with an insert, delete, or update command. A DBMS trigger is not associated with any table or view, and fires on modifications to the database structure itself, such as the creation or dropping of a table or events like startup, shutdown, login etc. You can use triggers to enforce referential integrity (where declarative constraints are not sufficient) and to implement sequences for columns.

In the PowerDesigner interface, table and view triggers are called simply triggers, while DDL or database triggers are called DBMS triggers. View and DBMS triggers are not supported by all DBMSs.

PowerDesigner provides trigger templates to generate triggers (see Trigger Templates [page 141]) and template items, which are reusable blocks of SQL script that can be inserted into triggers or trigger templates (see Trigger Template Items [page 142]) and you can modify these templates and items and create your own.

## 1.3.6.1 Creating a Table or View Trigger

You can create a trigger for a table from its property sheet and base it on a PowerDesigner template, or on a template of your own, or write it from scratch.

### **Procedure**

- 1. Open the table or view property sheet, and then click the *Triggers* tab.
- 2. Click the *Add a Row* tool to create a new trigger, enter a name and code, and then click the *Properties* tool to open its property sheet.
- 3. Click the *Body* tab, and select a trigger template (see Trigger Templates [page 141]) from the Template list. The time and event fields will be set and the template code copied into the editor.

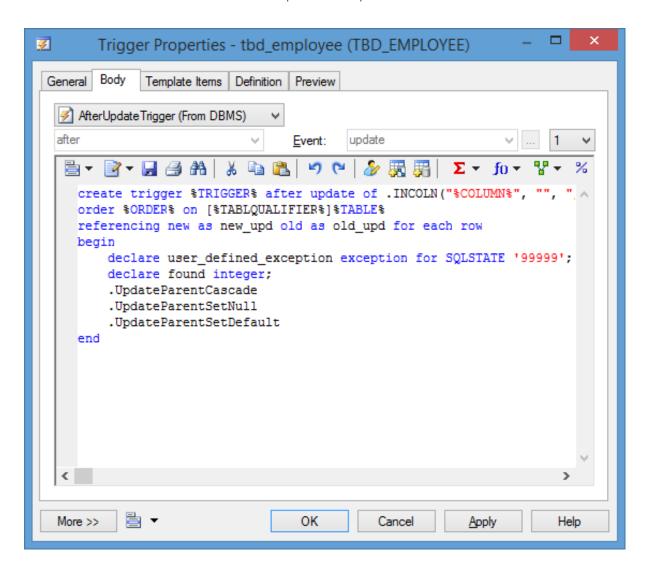

### i Note

You can create a trigger by entering code by hand, but we recommend that you use a template as this will simplify reuse of your code and make your triggers more portable.

4. [optional] Modify the trigger code. You can insert trigger template items (see Trigger Template Items [page 142]), use PDM variables and macros and various other tools available from the toolbar (see Writing SQL Code in PowerDesigner [page 292]).

If you edit the code, then the trigger will be marked as user-defined and will be excluded from most forms of rebuilding (see Rebuilding Triggers [page 139]).

5. Click OK to return to your model.

## 1.3.6.2 Creating Triggers from References

You can create triggers to enforce referential integrity individually or instruct PowerDesigner to create them by default.

### **Procedure**

- 1. Create a reference between two tables, and then double click the reference symbol to open its property sheet.
- 2. Click the Integrity tab, and then select Trigger from the Implementation list.
- 3. Specify the form of Update and Delete constraints using the radio buttons (see Reference Properties [page 194]), and then click *OK* to return to the diagram.
- 4. If you have set the *Automatically rebuild triggers* model option (see Reference Model Options [page 20],) then triggers will have been created automatically in the parent and child tables. To verify this open the table property sheet and click the *Triggers* tab. If the triggers are not present, you will need to rebuild your triggers manually (see Rebuilding Triggers [page 139]).

#### i Note

To instruct PowerDesigner to implement referential integrity between tables using triggers by default whenever you create a reference, select \( \) Tools \( \) Model Options \( \), click \( \) Model Settings \( \) Reference \( \) in the Category list, select \( \) Trigger in the Default implementation list.

## 1.3.6.3 Creating a DBMS Trigger

DBMS triggers are not associated with any table or view. You create them directly under the model.

### Context

You can create a DBMS trigger in any of the following ways:

- Select Model Triggers DBMS Triggers to access the List of DBMS Triggers, and click the Add a Row
- Right-click the model (or a package) in the Browser, and select New DBMS Trigger

For general information about creating objects, see *Core Features Guide > Modeling with PowerDesigner > Objects*.

## 1.3.6.4 Trigger and DBMS Trigger Properties

To view or edit a trigger's properties, double-click its Browser or list entry. The property sheet tabs and fields listed here are those available by default, before any customization of the interface by you or an administrator.

The General tab contains the following properties:

#### Table 68:

| Property              | Description                                                                                                    |
|-----------------------|----------------------------------------------------------------------------------------------------|
| Name/Code/<br>Comment | Identify the object. The name should clearly convey the object's purpose to non-technical users, while the code, which is used for generating code or scripts, may be abbreviated, and should not normally include spaces. You can optionally add a comment to provide more detailed information about the object. By default the code is generated from the name by applying the naming conventions specified in the model options. To decouple name-code synchronization, click to release the = button to the right of the <i>Code</i> field. |
| Stereotype            | Extends the semantics of the object. You can enter a stereotype directly in this field, or add stereotypes to the list by specifying them in an extension file.                                                                                                    |
| Owner                 | Specifies the user who is the owner of the object. This is usually its creator. Use the tools to the right of the list to create, browse for, or view the properties of the currently selected object.                                                                                                    |
| Table                 | [Table or view triggers only] Specifies the table to which the trigger belongs.                                                                                                    |
| Scope                 | [DBMS triggers only] Specifies the scope of the DBMS trigger. You can choose either Schema or Database, and this choice will control the types of events that you can select in the DBMS trigger definition.                                                                                                    |
| Generate              | Specifies to generate the trigger.                                                                                                    |

| Property     | Description                                                                                                    |
|--------------|----------------------------------------------------------------------------------------------------|
| User-defined | [Read-only] Specifies that the trigger definition has been modified. You modify a trigger definition when you change the trigger template script in the Definition tab of the trigger |
| Keywords     | Provide a way of loosely grouping objects through tagging. To enter multiple keywords, separate them with commas.                                                                     |

## **Body Tab**

This tab allows you to enter code for the trigger. For information about the tools available on the toolbar, see Writing SQL Code in PowerDesigner [page 292]. The following properties are available:

### Table 69:

| Property | Description                                                                                                    |
|----------|----------------------------------------------------------------------------------------------------|
| Template | Specifies the template on which the trigger is based (see Trigger Templates [page 141]). The <i>User-defined</i> button is automatically depressed when you modify the definition of a trigger. Click the button to release it and restore the template trigger definition.                                                                                                    |
| Time     | Specifies when the trigger will fire in relation to the associated event. The content of the list depends on the values defined in the trigger template and in the Time entry in the Trigger category of the DBMS.                                                                                                    |
| Event    | Specifies the event that will cause the trigger to fire. Click the ellipsis tool to the right of this field to select multiple events (see Defining Triggers with Multiple Events [page 139])  For table and view triggers, this field is a list, the content of which depends on the values defined in the trigger template and in the Event entry in the Trigger category of the DBMS. You can add your own events to this entry and they will appear in this list.  For DBMS triggers, this field allows you to enter any text. |
| Order    | [table and view triggers only] Specifies the firing order of trigger.                                                                                                    |

The following tabs are also available:

- *Template Items* lists the trigger template items available for use in the trigger definition (see Trigger Template Items [page 142]).
- *Preview* displays the SQL code that will be generated for the trigger (see Previewing SQL Statements [page 296]).

## 1.3.6.5 Trigger Naming Conventions

The pre-defined trigger templates that ship with PowerDesigner indicate naming conventions for the trigger scripts that it generates. The naming convention consists of a prefix indicating the trigger type followed by the table code.

### Context

The default naming conventions include a variable (%L:TABLE). The name of the resulting trigger script replaces this variable with a lower-case table code. For example, a resulting trigger script may have the name ti\_employee.

You can change the trigger naming convention in PowerDesigner pre-defined DBMS trigger templates from the Trigger Templates tab of the DBMS property sheet.

### **Procedure**

- 1. Select Database Edit Current DBMS to open the DBMS definition file in the Resource Editor, and then click the Trigger Template tab.
- 2. Click a trigger template in the list, and then click the *Properties* tool to open its property sheet.
- 3. Type a new trigger name in the Trigger Name text box at the bottom of the tab. For example, mytempl\_%TABLE%
- 4. Click OK in each of the dialog boxes.

## 1.3.6.6 Calling a Related Procedure in a Trigger Template

Some target databases do not accept code within a trigger statement. For these databases, a trigger template can call a related procedure as a parameter, which is defined in a procedure template. In these cases, procedure templates are listed in the list of trigger templates.

### **Example**

Informix does not accept code in trigger templates. The template InsertTrigger calls the procedure in the form of the variable %PROC%, as follows:

```
-- Insert trigger "[%QUALIFIER%]%TRIGGER%" for table "[%QUALIFIER%]%TABLE%" create trigger [%QUALIFIER%]%TRIGGER% insert on [%QUALIFIER%]%TABLE% referencing new as new_ins for each row (execute procedure %PROC%(.FKCOLN("new_ins.%COLUMN%", "", ",", "));") /
```

The template InsertProc defines the procedure, as follows:

```
-- Insert procedure "%PROC%" for table "[%QUALIFIER%]%TABLE%"
create procedure %PROC%(.FKCOLN("new_%.14L:COLUMN% %COLTYPE%", "", ",", ")")
.DeclInsertChildParentExist
.DeclInsertTooManyChildren
define errno integer;
define errmsg char(255);
define numrows integer;
.InsertChildParentExist
.InsertTooManyChildren
end procedure;
/
```

## 1.3.6.7 Indicating Trigger Order for Multiple Triggers

Some DBMSs allow you to have multiple triggers for the same insert, update, or delete event at the same time. You can indicate the order in which each trigger within the group fires.

### Context

In the following example, a company is considering candidates for various positions, and must ensure that new employees are offered a salary that is within the range of others working in the same field, and less than their prospective manager.

The **EMPLOYEE** table contains two **BeforeInsert triggers** to perform these tests:

```
create trigger tibTestSalry1 before insert order 1 on EMPLOYEE
referencing new as new_ins for each row
begin

[Trigger code]
end
create trigger tibTestSalry2 before insert order 2 on EMPLOYEE
begin

[Trigger code]
end
```

## **Procedure**

- 1. Open the trigger property sheet and click the *Body* tab.
- 2. Select a number from the *Order* list to indicate the position in which the trigger fires.
- 3. Click OK to return to your model.

## 1.3.6.8 Defining Triggers with Multiple Events

Some DBMSs support multiple events on triggers. If such is the case, the Ellipsis button to the right of the *Event* box on the trigger *Body* tab is available.

You can click the Ellipsis button to open the Multiple Events Selection box. If you select several events and click *OK*, the different events will be displayed in the *Event* box, separated by the appropriate delimiter.

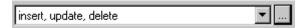

## 1.3.6.9 Rebuilding Triggers

PowerDesigner can rebuild triggers to ensure that they are attached to all tables joined by references to ensure referential integrity. You can instruct PowerDesigner to automatically rebuild triggers whenever a relevant change is made and you can manually rebuild triggers at any time.

#### Context

The Rebuild Triggers function creates new triggers based on template items that correspond to trigger referential integrity defined for references and sequence implementation for columns.

To instruct PowerDesigner to automatically rebuild triggers, select Tools Model Options, click Model Settings Trigger, select Automatically rebuild triggers, and click OK. PowerDesigner rebuilds all triggers and will, from now on, rebuild triggers whenever you make a relevant change in the model.

To rebuild triggers manually:

### Procedure

- 1. Select Tools Rebuild Objects Rebuild Triggers
- 2. Specify a rebuild mode. You can choose between:
  - Delete and Rebuild all triggers attached to templates are deleted and rebuilt, including those to which you have made modifications
  - *Preserve* only those triggers attached to templates that have not been modified are deleted and rebuilt. Any triggers that you have modified are preserved.
- 3. The *Trigger* selection box shows an expandable tree view of trigger types. Expand the tree and select the types to rebuild. There are three levels in this tree:
  - All trigger types supported by the current DBMS

- All trigger templates corresponding to the trigger types
- All template items defined for each trigger template

For example, in the list below, the two template items InsertChildParentExist and InsertTooManyChildren are used in the BeforeInsertTrigger template that is, in turn, used in all triggers with a time of Before and an event type of Insert:

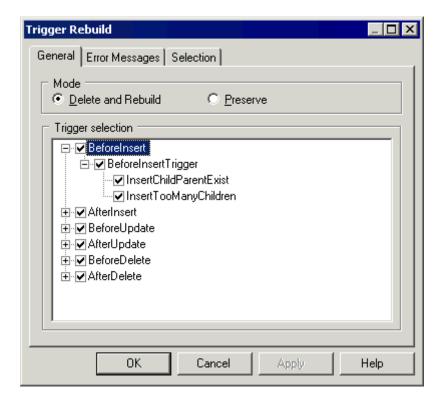

- 4. [optional] Click the *Error Messages* tab to define the types of error messages to generate (see Generating a User-Defined Error Message [page 149]).
- 5. [optional] Click the Selection tab to specify which tables to rebuild the triggers for.
- 6. Click OK to begin the rebuild process.

Progress is shown in the Output window. You can view the triggers that have been created from the *Triggers* tab of the table property sheet, or from the List of Triggers.

### i Note

If you change the target DBMS family, for example from Oracle to IBM DB2, triggers are automatically rebuilt.

For information about rebuilding dependencies between triggers and other objects, see Tracing Trigger and Procedure Dependencies [page 153].

## 1.3.6.10 Trigger Templates

PowerDesigner trigger templates allow you to write trigger code in a modular reusable fashion. We provide basic templates for before, after, and with insert, update, and delete events and for other types of triggers where supported by the DBMS. You can modify the code specified in these templates or create your own templates in the DBMS definition file or in your model.

To apply a trigger template to your trigger definition, select the template from the list on the trigger property sheet Body tab (see Trigger and DBMS Trigger Properties [page 135]).

To review or modify the provided trigger templates, select Database Edit Current DBMS and then click the Trigger Templates tab. You cannot delete or rename these templates.

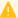

### Caution

The resource files provided with PowerDesigner inside the Program Files folder cannot be modified directly. To create a copy for editing, use the New tool on the resource file list, and save it in another location. To include resource files from different locations for use in your models, use the Path tool on the resource file list.

To create a new template, click the Create from Trigger Template tool (to copy the code of an existing template to your new template) or the Add a Row tool (to start from scratch).

### i Note

You can, alternatively, create trigger templates in your model by selecting Model Triggers Trigger Templates, but these templates will not be accessible from other models.

## **Trigger Template Properties**

The *General* tab contains the following properties:

Table 70:

| Property          | Description                                                                                                    |
|-------------------|----------------------------------------------------------------------------------------------------|
| Name/Code/Comment | Identify the object. The name should clearly convey the object's purpose to non-technical users, while the code, which is used for generating code or scripts, may be abbreviated, and should not normally include spaces. You can optionally add a comment to provide more detailed information about the object. By default the code is generated from the name by applying the naming conventions specified in the model options. To decouple name-code synchronization, click to release the button to the right of the <i>Code</i> field. |
| DBMS              | Specifies the parent DBMS.                                                                                                    |
| Applies to        | [for DBMSs supporting multiple types of triggers] Specifies whether the template can be applied to table, view, or DBMS triggers.                                                                                                    |
| Trigger time      | Specifies when triggers based on the template will fire in relation to their associated event.                                                                                                    |

| Property      | Description                                                                                                    |
|---------------|----------------------------------------------------------------------------------------------------|
| Trigger event | Specifies the event that will cause the firing of triggers based on the template.                                 |
| Trigger name  | Specifies the conventions for naming triggers based on the template.                                              |
| Keywords      | Provide a way of loosely grouping objects through tagging. To enter multiple keywords, separate them with commas. |

The following tabs are also available:

- Body Contains a field for entering the trigger code for the template. You can use trigger template items, PDM variables and macros and other tools available from the toolbar (see Writing SQL Code in PowerDesigner [page 292]).
- *Template Items* Lists the template items (see Trigger Template Items [page 142]) that are defined in the trigger template and that will be generated when a trigger is generated from the template.

### i Note

If you delete a template item from this list, it is not deleted from the template definition, but is excluded from generation when rebuilding triggers. PowerDesigner-provided template items listed on this tab are generated in a trigger if they match the trigger implemented referential integrity defined for a reference attached to the table. User-created template items are always generated regardless of trigger referential integrity constraints.

## 1.3.6.11 Trigger Template Items

Trigger template items are named reusable blocks of script that can be inserted into triggers or trigger templates. In a generated trigger script, a template item calls a macro that implements a trigger referential integrity constraint or does any other updating work on tables in the database.

To insert a trigger template item into your trigger or template definition, click the *Add Trigger Item from Model* or *Add Trigger Item from DBMS* tool, select the items from the list and click *OK*. The item is inserted with a dot followed by its name, and is also added to the list on the *Template Items* tab. For example, the following script contains two template items InsertChildParentExist and InsertTooManyChildren:

```
/* Before insert trigger "%TRIGGER%" for table "[%QUALIFIER%]%TABLE%" */
create trigger %TRIGGER% before insert order %ORDER% on [%QUALIFIER%]%TABLE%
referencing new as new_ins for each row
begin
  declare user_defined_exception exception for SQLSTATE '99999';
  declare found integer;
  .InsertChildParentExist
  .InsertTooManyChildren
end
/
```

### i Note

Certain DBMSs require that a cursor and variables are declared for each template item before the template item name is used in the script. You can use the following format to declare a template item:

```
.Decl<template item name>
```

For example, the trigger definition for Oracle 8 declares and then inserts the .InsertChildParentExist template item:

```
Before insert trigger "[%QUALIFIER%]%TRIGGER%" for table "[%QUALIFIER%]%TABLE
create trigger [%QUALIFIER%]%TRIGGER% before insert
on [%QUALIFIER%]%TABLE% for each row
declare
 integrity_error exception;
 errno integer;
           char(200);
  errmsg
 dummy integer;
found boolean;
          integer;
  .DeclInsertChildParentExist
begin
 .InsertChildParentExist
  Errors handling
exception
  when integrity error then
  raise application error(errno, errmsg);
```

To review or modify the provided trigger template items, select Database Edit Current DBMS, and then click the Trigger Template Items tab. You cannot delete or rename these items.

### A Caution

The resource files provided with PowerDesigner inside the Program Files folder cannot be modified directly. To create a copy for editing, use the New tool on the resource file list, and save it in another location. To include resource files from different locations for use in your models, use the Path tool on the resource file list.

To create a new template item, click the Create from DBMS Trigger Item tool (to copy the code of an existing item to your new item) or the Add a Row tool (to start from scratch).

### i Note

You can, alternatively, create trigger template items in your model by selecting Model Triggers Trigger Template Items , but these templates will not be accessible from other models.

## **Trigger Template Item Properties**

The *General* tab contains the following properties:

#### Table 71:

| Property              | Description                                                                                                    |
|-----------------------|----------------------------------------------------------------------------------------------------|
| Name/Code/<br>Comment | Identify the object. The name should clearly convey the object's purpose to non-technical users, while the code, which is used for generating code or scripts, may be abbreviated, and should not normally include spaces. You can optionally add a comment to provide more detailed information about the object. By default the code is generated from the name by applying the naming conventions specified in the model options. To decouple name-code synchronization, click to release the = button to the right of the <i>Code</i> field. |
| DBMS                  | Specifies the parent DBMS.                                                                                                    |
| Keywords              | Provide a way of loosely grouping objects through tagging. To enter multiple keywords, separate them with commas.                                                                                                    |

The following tabs are also available:

- *Definition* Contains a field for entering the trigger code for the item. You can use PDM variables and macros and other tools available from the toolbar (see Writing SQL Code in PowerDesigner [page 292]).
- Declaration Contains a field for entering the declaration for the item in trigger scripts.

## 1.3.6.11.1 PowerDesigner Pre-Defined Trigger Template Items

PowerDesigner provides pre-defined template items for the trigger templates defined in each DBMS. The Rebuild Triggers function uses both pre-defined and user-defined trigger templates to automatically create triggers for selected tables.

In the pre-defined trigger templates, each pre-defined template item corresponds to a referential integrity constraint. Although a pre-defined template item is defined in a trigger template, it is only generated in a trigger script if it implements the trigger referential integrity defined for a reference. The item is available for generation if it is present on the *Template Items* tab of a trigger property sheet and will be generated if it is present on the *Template Items* tab of a trigger template property sheet.

### **Insert Constraints**

The template items below implement referential integrity in insert trigger templates.

### Table 72:

| Template item                                        | Integrity constraint                              | Description                                                   |
|------------------------------------------------------|---------------------------------------------------|---------------------------------------------------------------|
| DeclInsertChildParentExist<br>InsertChildParentExist | Mandatory parent                                  | Parent must exist when inserting a child                      |
| DeclInsertTooManyChildren<br>InsertTooManyChildren   | Cannot exceed maximum car-<br>dinality constraint | Cannot insert a child if maximum cardinality has been reached |
| DeclInsertSequenceColumn InsertSequenceColumn        | Select value in sequence list for column          | Select a value for the column from a list of sequences        |

# **Update Constraints**

The template items below implement referential integrity in update trigger templates.

Table 73:

| Template item               | Integrity constraint      | Description                        |
|-----------------------------|---------------------------|------------------------------------|
| DeclUpdateChildParentExist  | Mandatory parent          | Parent must exist when updat-      |
| UpdateChildParentExist      |                           | ing a child                        |
| DeclUpdateChildChangeParent | Change parent not allowed | Cannot modify parent code in       |
| UpdateChildChangeParent     |                           | child                              |
| DeclUpdateParentRestrict    | Restrict on update        | Cannot modify parent if child      |
| UpdateParentRestrict        |                           | exists                             |
| DeclUpdateParentCascade     | Cascade on update         | Modify parent code in all children |
| UpdateParentCascade         |                           | uren                               |
| DeclUpdateChangeColumn      | Non-modifiable column     | Cannot modify column               |
| UpdateChangeColumn          |                           |                                    |
| DeclUpdateParentSetNull     | Set null on update        | Set parent code to null in all     |
| UpdateParentSetNull         |                           | Cilidien                           |
| DeclUpdateParentSetDefault  | Set default on update     | Set parent code to default in all  |
| UpdateParentSetDefault      |                           | Criliul eri                        |

| Template item                                   | Integrity constraint                         | Description                                                   |
|-------------------------------------------------|----------------------------------------------|---------------------------------------------------------------|
| DeclUpdateTooManyChildren UpdateTooManyChildren | Cannot exceed maximum cardinality constraint | Cannot update a child if maximum cardinality has been reached |

## **Delete Constraints**

The template items below implement referential integrity in delete trigger templates.

Table 74:

| Template item                                     | Integrity constraint  | Description                            |
|---------------------------------------------------|-----------------------|----------------------------------------|
| DeclDeleteParentRestrict DeleteParentRestrict     | Restrict on delete    | Cannot delete parent if child exists   |
| DeclDeleteParentCascade DeleteParentCascade       | Cascade on delete     | Delete parent code in all children     |
| DeclDeleteParentSetNull DeleteParentSetNull       | Set null on delete    | Delete in parent sets child to null    |
| DeclDeleteParentSetDefault DeleteParentSetDefault | Set default on delete | Delete in parent sets child to default |

## **Constraint Messages**

You can insert the following template items in any trigger template. They generate error messages that indicate the violation of an integrity constraint.

Table 75:

| Template item    | Description                            |
|------------------|----------------------------------------|
| UseErrorMsgText  | Error handling without a message table |
| UseErrorMsgTable | Error handling with a message table    |

# 1.3.6.12 Generating Triggers and Procedures

You can create or modify database triggers to a script or to a live database connection.

### **Procedure**

- 1. Select Database Generate Database to open the Database Generation window, and specify the standard options, including whether you want to generate to a script or to a live database connection.
  - For detailed information about using this window, see the Generating a Database from a PDM [page 302].
- 2. Select "Triggers & Procedures (with Permissions)" from the Settings set list in the Quick Launch groupbox at the bottom of the window. This settings set specifies standard options for generating triggers and procedures.

or:

Click the *Options* tab and click on Trigger in the left-hand pane to display the trigger generation options. Change the default options as appropriate.

For detailed information about settings sets, see Quick Launch Selection and Settings Sets [page 311].

- 3. [optional] Click the *Selection* tab and select the *Table* or *Procedure* subtab at the bottom of the tab. Select the tables or procedures that you want to generate for. Note that if you want to generate a trigger script for tables owned by a particular owner, you can select an owner from the *Owner* list.
- 4. Click OK to begin the generation.

# 1.3.6.12.1 Defining a Generation Order for Stored Procedures

You can define the order of the generation of stored procedures by using traceability links with a type of DBCreateAfter. The procedure from which you start the traceability link is dependent on the procedure you link it to, and this influent procedure will be generated before the dependent procedure.

#### Context

For example, a publisher may decide to sell certain books at a reduced rate (15%) when a customer's order is above 10 000\$. The **GENERAL CHECK** stored procedure verifies orders globally by checking availability, the order amount, if a discount rate is required, and so on. This procedure calls the **DISCOUNT CALC** procedure to calculate the 15% discount rate. Consequently, **DISCOUNT CALC** must be generated before **GENERAL CHECK**, and you can enforce this by creating a traceability link of type **DBCreateAfter** from **GENERAL CHECK** to **DISCOUNT CALC**.

### i Note

There is a model check to warn you if you create a reflexive or circular set of traceability links of type <code>DBCreateAfter</code>. If generate without correcting this error, procedures will be generated in alphabetical order, without taking into account the generation order.

### **Procedure**

- 1. Open the property sheet of the dependent stored procedure and click the *Traceability Links* tab.
- 2. Click the *Add Objects* tool, click the *Procedure* sub-tab in the Add Object selection dialog, select the influent stored procedure, and click *OK*.
- 3. Click in the Link Type column, click the down arrow and select DBCreateAfter.

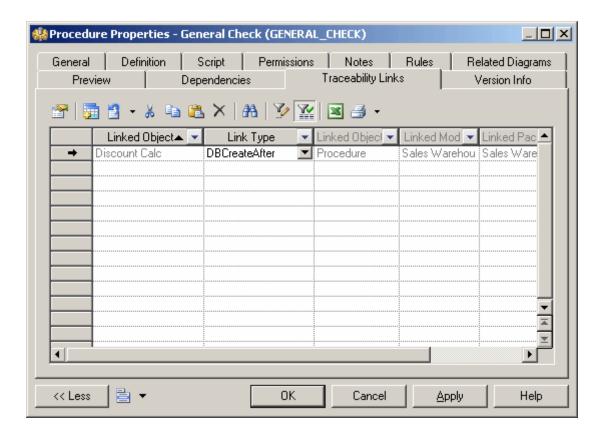

4. Click OK to close the property sheet and return to your model.

### i Note

You can also create <code>DBCreateAfter</code> traceability links using the <code>Traceability Links</code> tool (see Defining a Generation Order for Views [page 131]). For detailed information about traceability links, see <code>Core Features Guide > Modeling with PowerDesigner > Objects > Traceability Links</code>.

# 1.3.6.12.2 Creating User-Defined Error Messages

You can create a message table in your database to store user-defined error messages. When you select trigger generation parameters, you can choose to generate an error message from this table.

### **Procedure**

1. Create a table with columns to store the following information:

#### Table 76:

| Column to store | Description                                                          |
|-----------------|----------------------------------------------------------------------|
| Error number    | Number of the error message that is referenced in the trigger script |
| Message text    | Text of message                                                      |

- 2. Generate the table in your database.
- 3. Select Database Execute SQL ...
- 4. Select a data source, fill in connection parameters, and click Connect.

An SQL query editor box is displayed.

5. Enter an SQL statement to insert a message number and text in the appropriate columns. For example:

```
insert into table values (error number, 'error message') insert into ERR_MSG values (1004, 'The value that you are trying to insert does not exist in the referenced table')
```

6. Click Execute.

A message box tells you that the command has been successfully executed.

- 7. Click OK to return to the SQL query dialog.
- 8. Click Close.

# 1.3.6.12.2.1 Generating a User-Defined Error Message

You can choose to generate a user-defined error message from the trigger generation parameters box.

## **Procedure**

- 1. Select Tools Rebuild Objects Rebuild Triggers .
- 2. Click the Error Messages tab, and select the User-defined radio button.
- 3. Enter the name of the table that contains the error message, the name of the column that contains the error number, and the name of the column that contains the error message text.

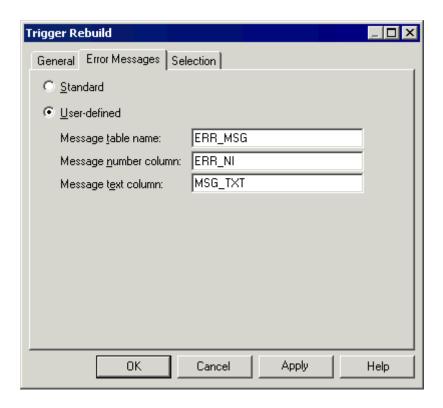

- 4. Click the General tab and select the mode and triggers to create.
- $5. \ \ \text{Click the } \textit{Selection} \ \text{tab and select the tables for which you want to create triggers}.$

For more information on rebuilding triggers, see Rebuilding Triggers [page 139].

6. Click OK.

The trigger rebuilding process is shown in the Output window.

7. Select Database Generate Database, select generation parameters as required (see Generating Triggers and Procedures [page 147]), and click OK.

# 1.3.7 Stored Procedures and Functions (PDM)

You can define stored procedures and functions for any DBMS that supports them.

A stored procedure is a precompiled collection of SQL statements stored under a name and processed as a unit. Stored procedures are stored within a database; can be executed with one call from an application; and allow user-declared variables, conditional execution, and other programming features.

The use of stored procedures can be helpful in controlling access to data (end-users may enter or change data but do not write procedures), preserving data integrity (information is entered in a consistent manner), and improving productivity (statements in a stored procedure only need to be written one time).

A user-defined function is a form of procedure that returns a value to the calling environment for use in queries and other SQL statements.

# 1.3.7.1 Creating a Stored Procedure or Function

You can create a stored procedure or function from a table property sheet or from the Toolbox, Browser, or *Model* menu.

### Context

- Use the Procedure tool in the diagram Toolbox.
- Open the Procedures tab in the property sheet of a table, and click the Add a Row tool.
- Select Model Procedures to access the List of Procedures, and click the Add a Row tool.
- Right-click the model or package in the Browser, and select New Procedure .

For general information about creating objects, see *Core Features Guide > Modeling with PowerDesigner > Objects*.

You can create a procedure based on one of the PowerDesigner templates or on a template of your own.

## **Procedure**

- 1. Double-click a table symbol to open its property sheet, and then click the *Procedures* tab.
- 2. Click the Add a Row tool to create a new procedure, and type a name and code.
- 3. Click *Apply* to commit the creation of the new procedure, and then click the *Properties* tool to open its property sheet.
- 4. Click the Body tab:

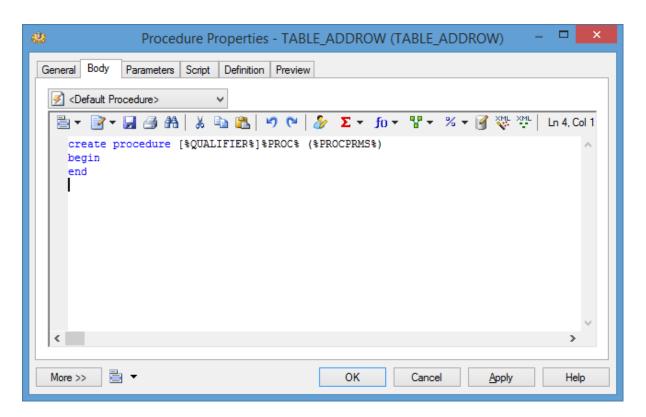

- 5. [optional] Select a procedure template from the Template list (see Procedure Templates (PDM) [page 160]).
- 6. Modify the procedure code. You can use PDM variables and macros and various other tools available from the toolbar (see Writing SQL Code in PowerDesigner [page 292]).
- 7. You can also modify the procedure's other properties. For a full list of the properties available, see Procedure Properties [page 152].
- 8. Click OK in each of the dialog boxes.

### **Results**

### i Note

When using the PowerDesigner Eclipse plug-in, you can right-click a procedure in the Browser or diagram and select Edit in SQL Editor from the contextual menu to open it in the Eclipse SQL Editor. You can optionally connect to your database in order to obtain auto-completion for table names. The procedure is added to the Generated SQL Files list in the Workspace Navigator.

# **1.3.7.2** Procedure Properties

To view or edit a procedure's properties, double-click its diagram symbol or Browser or list entry. The property sheet tabs and fields listed here are those available by default, before any customization of the interface by you or an administrator.

The *General* tab contains the following properties:

Table 77:

| Property              | Description                                                                                                    |
|-----------------------|----------------------------------------------------------------------------------------------------|
| Name/Code/<br>Comment | Identify the object. The name should clearly convey the object's purpose to non-technical users, while the code, which is used for generating code or scripts, may be abbreviated, and should not normally include spaces. You can optionally add a comment to provide more detailed information about the object. By default the code is generated from the name by applying the naming conventions specified in the model options. To decouple name-code synchronization, click to release the = button to the right of the <i>Code</i> field. |
| Stereotype            | Extends the semantics of the object. You can enter a stereotype directly in this field, or add stereotypes to the list by specifying them in an extension file.                                                                                                    |
| Owner                 | Specifies the name of the procedure owner.                                                                                                    |
| Table                 | Specifies the table to which the procedure is attached. Use the tools to the right of the list to create, browse for, or view the properties of the currently selected object.                                                                                                    |

| Property | Description                                                                                                    |
|----------|----------------------------------------------------------------------------------------------------|
| Keywords | Provide a way of loosely grouping objects through tagging. To enter multiple keywords, separate them with commas. |

The following tabs are also available:

- Body -Specifies the SQL code for the procedure. For information about the tools available, see Writing SQL Code in PowerDesigner [page 292].
- Parameters Specifies the parameter list for the procedure. This tab may be read-only if your procedure is based on a template that does not allow the editing of parameters (see Procedure Templates (PDM) [page 160]).
- Script -Specifies Begin and End scripts for the procedure (see Customizing Creation Statements [page 312]).
- *Permissions* Specifies user permissions in the database for the procedure (see Granting Object Permissions [page 171]).
- *Preview* Displays the SQL code associated with the procedure (see Previewing SQL Statements [page 296]).

## 1.3.7.3 Tracing Trigger and Procedure Dependencies

When you write a trigger or procedure, PowerDesigner automatically creates dependencies to any table, view, procedure, or database package referenced in the code. These dependencies are taken into account when performing an impact analysis prior to deleting the trigger or procedure or objects on which they depend. For procedures, if the procedure has a symbol in your diagram, then any dependencies will be shown graphically by way of arrows linking the procedure to these objects.

The diagram below shows a procedure, ProcChangeLocation, which is dependent on a number of other objects:

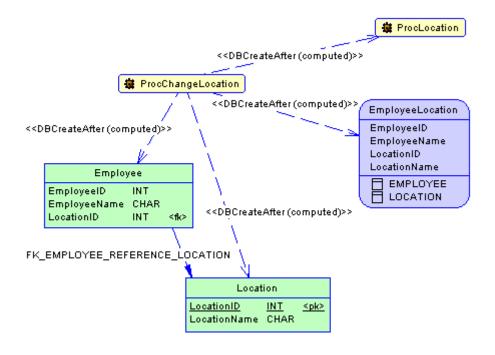

Its *Traceability Links* tab lists the objects upon which it depends, and the link type of **DBCreateAfter** (computed) shows that PowerDesigner has determined that it can only be created after these objects:

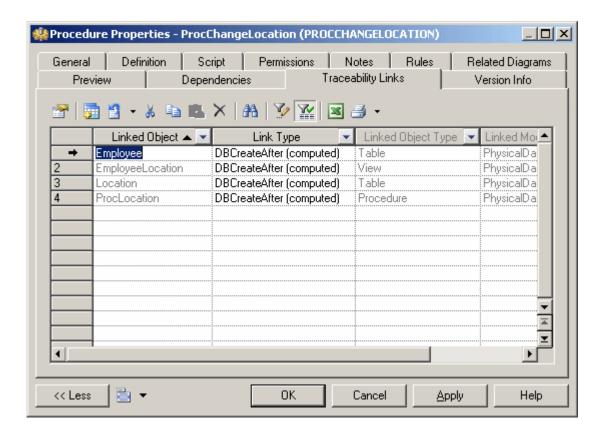

The **Employee** table *Dependencies* tab shows that **ProcChangeLocation** is dependent upon it, and if you were to perform an impact analysis prior to deleting the **Employee** table, you would be warned of the procedure's dependency on it.

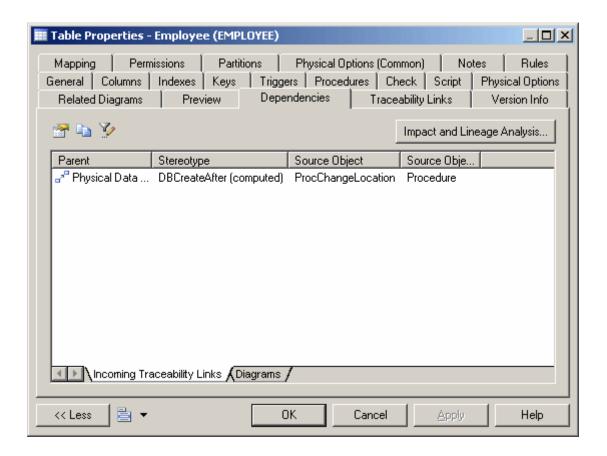

# 1.3.7.3.1 Creating Procedure Dependencies Manually

Since procedures have diagram symbols, you can manually add dependencies for them using the Traceability Links tool in the toolbox.

In the diagram below, **ProcChangeLocation** has a dependency on a new procedure, **ProcOccupancy**:

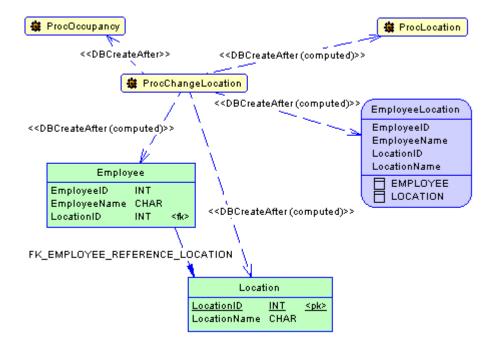

Since **ProcOccupancy** is not directly referenced in **ProcChangeLocation**, you must manually set the type of the link to **DBCreateAfter** on the *Traceability Links* tab of the **ProcChangeLocation** property sheet:

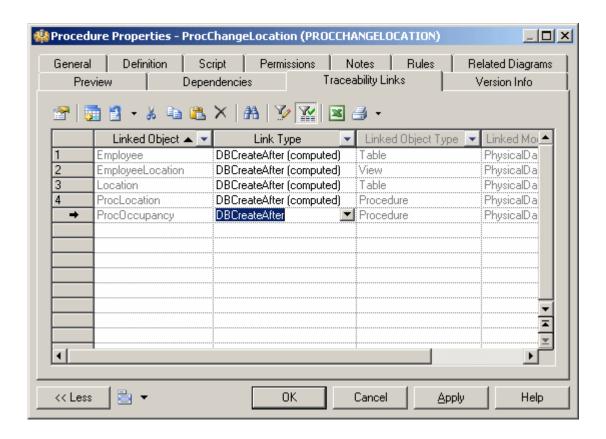

# 1.3.7.3.2 Rebuilding Trigger and Procedure Dependencies

Trigger and procedure dependencies are rebuilt automatically after the following actions:

### Context

- Importing a PDM created with a former version of PowerDesigner
- Reverse engineering a database into a PDM
- Merging PDMs

You can also manually rebuild trigger and procedure dependencies at any time.

### **Procedure**

- 1. Select Tools Rebuild Objects Rebuild Triggers and Procedures Dependencies to open the Procedures Dependencies window.
- 2. Specify a rebuild mode for each of Procedures and Triggers. You can choose between the following options:
  - Delete and Rebuild all triggers and/or procedures attached to templates are deleted and rebuilt, including those to which you have made modifications
  - *Preserve* only those triggers and/or procedures attached to templates that have not been modified are deleted and rebuilt. Any triggers and/or procedures that you have modified are preserved.

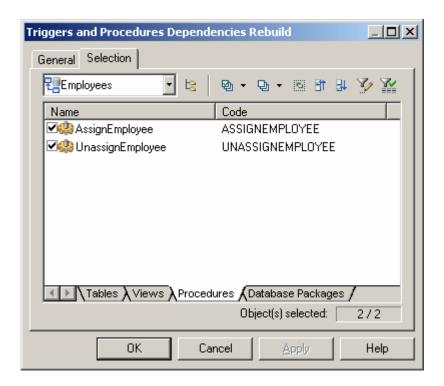

- 3. [optional] Click the *Selection* tab and specify the tables, views, procedures, and (for Oracle only) database packages for which you want to rebuild dependencies. By default all are selected.
- 4. Click *OK* to begin the rebuild process.

# 1.3.7.4 Attaching a Stored Procedure to a Table

You can attach a stored procedure to a table when your current DBMS supports stored procedures. This feature lets you update the table or retrieve information from this table.

### Context

For example, the stored procedure TABLE\_ADDROW can be attached to a table in which you need to insert rows.

When you generate an OOM from a PDM, the procedures attached to a table become operations with the <<pre><<pre>concedure>> stereotype in the generated class. By attaching procedures to tables, you are able to define class operations in the generated OOM.

When you generate a PDM from an OOM, class operations with the << procedure>> stereotype become stored procedures attached to the generated table. The operation body is generated as a comment in the procedure definition.

You can attach a table to a procedure from the property sheet of a procedure or the property sheet of a table.

### **Procedure**

- 1. Open the table property sheet and click the *Procedures* tab.
- 2. Click the *Add Objects* tool to open a selection box, choose the the stored procedure you want to attach to the table and click *OK*.

The stored procedure is displayed in the list of stored procedures.

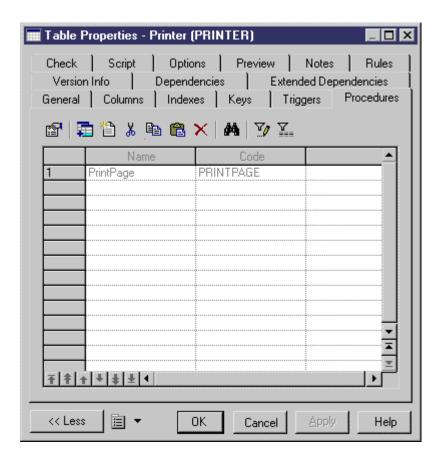

3. Click OK.

# 1.3.7.4.1 Rebuilding Procedures Attached to Tables

You can rebuild procedures attached to tables at any time.

### **Procedure**

1. Select Tools Rebuild Objects Rebuild Table Stored Procedures to open the Rebuild Table Stored Procedures window.

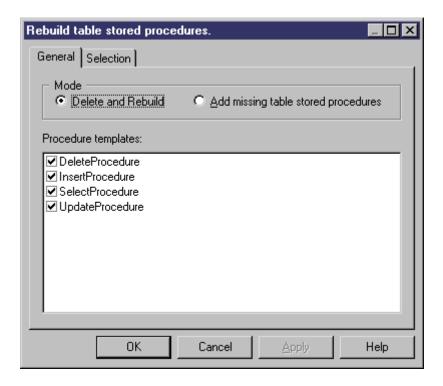

- 2. Specify a rebuild mode. You can choose between the following options:
  - o Delete and Rebuild all procedures attached to tables are deleted and rebuilt
  - Add missing table stored procedures adds procedures to any selected tables that do not presently have
- 3. [optional] Click the Selection tab to specify for which tables you want to rebuild stored procedures.
- 4. Click OK to begin the rebuild process.

#### 1.3.7.5 **Procedure Templates (PDM)**

PowerDesigner procedure templates allow you to write table procedures in a modular reusable fashion. We provide basic templates for insert, select, update, and delete procedures. You can modify the code specified in these templates or create your own templates in the DBMS definition file.

To apply a procedure template to your procedure definition, select the template from the list on the procedure property sheet Body tab (see Procedure Properties [page 152]).

To review or modify the provided procedure templates, select Database Edit Current DBMS, and then click the Procedure Templates tab. You cannot delete or rename these templates.

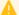

### Caution

The resource files provided with PowerDesigner inside the Program Files folder cannot be modified directly. To create a copy for editing, use the New tool on the resource file list, and save it in another location. To include resource files from different locations for use in your models, use the Path tool on the resource file list.

To create a new template, click the Add a Row tool.

## **Procedure Template Properties**

The *General* tab contains the following properties:

Table 78:

| Property                    | Description                                                                                                    |
|-----------------------------|----------------------------------------------------------------------------------------------------|
| Name/Code/Comment           | Identify the object. The name should clearly convey the object's purpose to non-technical users, while the code, which is used for generating code or scripts, may be abbreviated, and should not normally include spaces. You can optionally add a comment to provide more detailed information about the object. By default the code is generated from the name by applying the naming conventions specified in the model options. To decouple name-code synchronization, click to release the = button to the right of the <i>Code</i> field. |
| DBMS                        | Specifies the parent DBMS.                                                                                                    |
| Function                    | Specifies whether the template defines procedures or functions.                                                                                                    |
| Procedure Name              | Specifies the conventions for naming procedures based on the template.                                                                                                    |
| Linked to table             | Specifies whether the resulting procedure will be linked to a table.                                                                                                    |
| Allow editing of parameters | Specifies that the parameters of the procedure can be edited when the template is applied. If this option is not selected, the <i>Parameters</i> tab of the procedure property sheet will be read-only.                                                                                                    |
| Keywords                    | Provide a way of loosely grouping objects through tagging. To enter multiple keywords, separate them with commas.                                                                                                    |

The following tabs are also available:

• Body - Contains a field for entering the procedure code for the template. You can use PDM variables and macros and other tools available from the toolbar (see Writing SQL Code in PowerDesigner [page 292]).

# 1.3.7.6 Creating SQL/XML Queries with the Wizard

You can use the SQL/XML Wizard to insert a SQL/XML query in the definition of the body of a trigger, stored procedure, or function to store or retrieve data, in an XML format, from relational databases supporting SQL/XML. The wizard, allows you to select tables and views from a PDM to build a mapped XML model. This XML model (which does not appear in the workspace) is used to generate SQL/XML queries from global elements.

### **Procedure**

1. Open the trigger property sheet, click the *Body* tab and position the cursor where you want to insert the SQL/XML query:

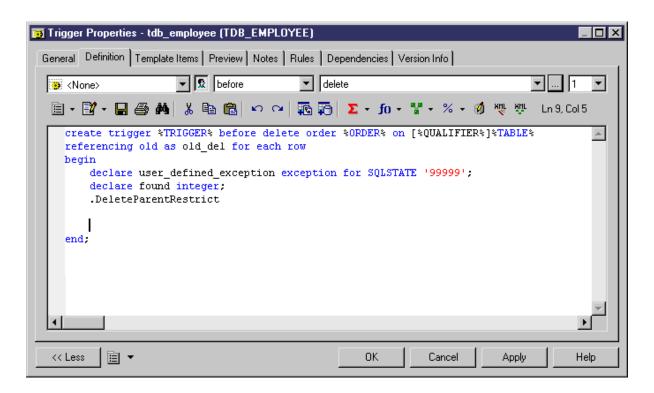

2. Click the SQL/XML Wizard tool to launch the wizard at the Tables and Views Selection page:

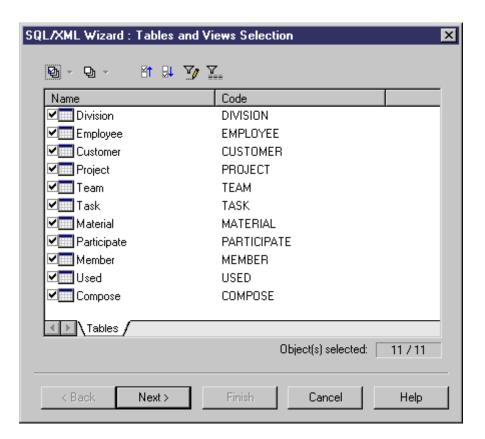

3. Select the tables and views that you want to include in your query and click *Next* to go to the *XML Hierarchy Design* page:

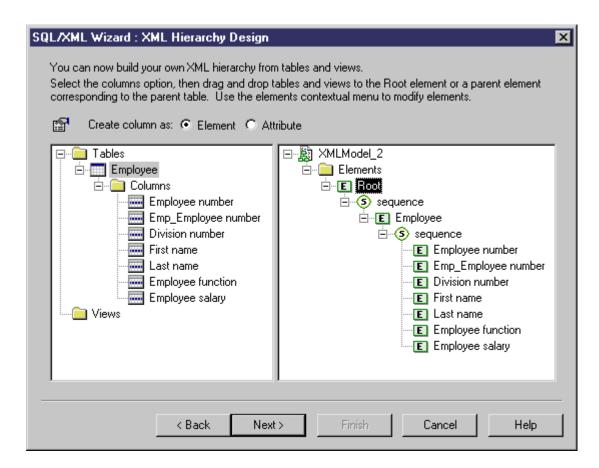

On this tab, you construct the XML hierarchy that you want to generate:

- o The left-hand pane lists the tables and views that you have selected
- The right-hand pane displays the XML hierarchy to be generated, containing a default root element.
- 4. You can build your XML hierarchy using the following techniques:
  - Specify whether columns will be generated as elements or attributes by using the radio buttons above the panes.
  - o Drag and drop a table, view, or column onto a node in the XML hierarchy. You must respect the PDM hierarchy: You cannot create an XML hierarchy between two elements if there is no reference between their corresponding tables, and a parent table cannot be placed beneath one of its children.
  - Right-click a table, view, or column and select *Add* from the contextual menu to add it to the last selected node in the XML hierarchy.
  - Rename an element or attribute by clicking its node and typing a new name.
  - Create new elements and attributes not in the PDM, and Sequence, Choice and All group particles, by right-clicking an XML node and selecting New <a href="New Dispect">New Dispect</a> from the contextual menu.
  - Delete an XML node by right-clicking it and selecting *Delete* from the contextual menu.
- 5. When you have finished building your hierarchy, click *Next* to go to the *Query* tab:

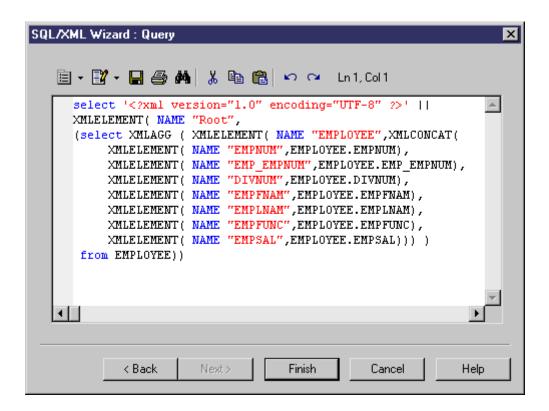

6. Review your query and click *Back*, if necessary, to make revisions in your hierarchy. When you are satisfied, click *Finish* to close the wizard and insert the SQL/XML guery in the code.

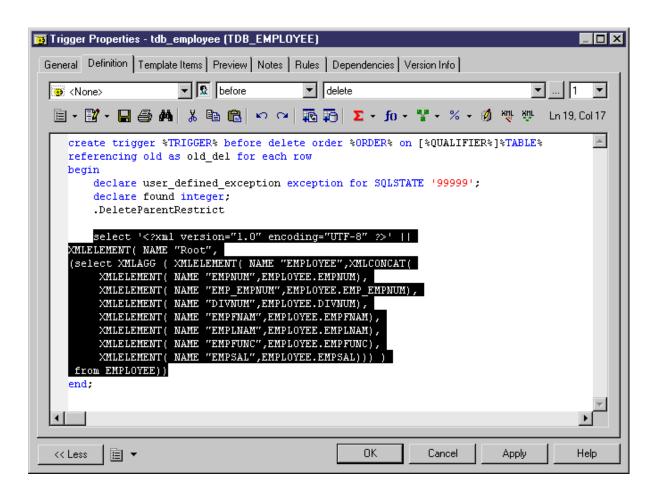

7. [optional] Add code to complete the SQL/XML query:

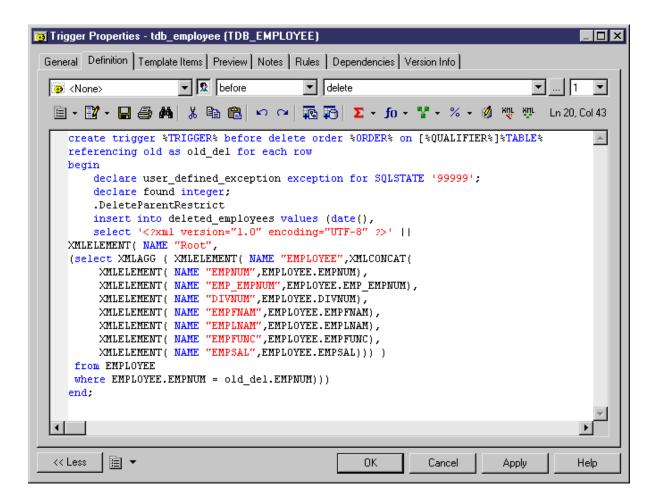

8. Click *OK* to close the trigger property sheet:

# 1.3.8 Users, Groups, and Roles (PDM)

A user is a database object that identifies a person who can login or connect to the database. Groups and roles are used to simplify the granting of rights to users, as privileges and permissions granted to a group or role are inherited by users who belong to that group or incarnate that role.

Not all DBMSs support each of the concepts of user, role, and group.

## i Note

For many DBMSs, users can have an implicit schema, and PowerDesigner can reverse-engineer create statements contained within a schema. For SQL Server 2005 and higher, where users can have multiple schemas, PowerDesigner reverse-engineers schemas as separate objects (see Schemas (SQL Server) [page 465]).

## 1.3.8.1 Creating a User, Group, or Role

You can create a user, group, or role from the Browser or *Model* menu. You can also create a user from the *Owner* field of various objects.

- Select Model Users and Roles <Type> to access the appropriate model object list, and click the Add a
  Row tool
- Right-click the model (or a package) in the Browser, and select New <Type> .
- [users] Click the *Create* tool to the right of the *Owner* field on the *General* tab of a table (see Table Properties [page 85]) or other object that allows you to specify an owner.

For general information about creating objects, see *Core Features Guide > Modeling with PowerDesigner > Objects*.

# 1.3.8.2 User, Group, and Role Properties

To view or edit a user, group, or role's properties, double-click its Browser or list entry. The property sheet tabs and fields listed here are those available by default, before any customization of the interface by you or an administrator.

The *General* tab contains the following properties:

Table 79:

| Property          | Description                                                                                                    |
|-------------------|----------------------------------------------------------------------------------------------------|
| Name/Code/Comment | Identify the object. The name should clearly convey the object's purpose to non-technical users, while the code, which is used for generating code or scripts, may be abbreviated, and should not normally include spaces. You can optionally add a comment to provide more detailed information about the object. By default the code is generated from the name by applying the naming conventions specified in the model options. To decouple name-code synchronization, click to release the = button to the right of the <i>Code</i> field. |
| Stereotype        | Extends the semantics of the object. You can enter a stereotype directly in this field, or add stereotypes to the list by specifying them in an extension file.                                                                                                    |
| Password          | [users and groups] Password used for database connection.                                                                                                    |
| Keywords          | Provide a way of loosely grouping objects through tagging. To enter multiple keywords, separate them with commas.                                                                                                    |

The following tabs are also available:

- Privileges lists the system privileges granted to the user (see Granting System Privileges [page 168]).
- Permissions lists the operations that the user is permitted to perform on various database objects (see Granting Object Permissions [page 171]).
- Users [groups and roles] Lists the users belonging to the group or role.
- Groups [groups and roles] Lists the groups belonging to the group or role.
- Roles [roles] Lists the roles belonging to the role.

# 1.3.8.3 Assigning an Owner to an Object

The database user who creates an object (table, view, stored procedure, etc) is the owner of the object and is automatically granted all permissions on it. In a PDM, you can specify the owner of an object by attaching a user to it. Each object can have only one owner. Where other users must access the object, you can restrict object modifications to the owner and grant **Select** or other permissions for the other users.

### Context

### i Note

To automatically assign a default owner for any type of object that supports the concept of ownership, select \*\*Tools\*\* Model Options\*\* , choose the appropriate object type in the left-hand pane, and select the appropriate user in the Default owner field (see Other Object Model Options [page 21]).

## **Procedure**

- 1. Open the property sheet of the object to the General tab.
- 2. Select a user in the Owner field. To create a new user, click the Create tool to the right of this field.
- 3. Click OK to return to your model.

### i Note

When generating to your database (see Generating a Database from a PDM [page 302]), you can restrict the tables and other objects generated to only those belonging to a particular owner, by selecting the owner on the Database Generation dialog *Selection* tab.

# 1.3.8.4 Granting System Privileges

System privileges are granted to users, groups, and roles to give them the right to perform particular types of action in the database. By default, a user belonging to a group or having a role inherits the group or role privileges and these inherited privileges are identifies as such in the *Privileges* tab of the user property sheet. A user with an administrative profile is also allowed to revoke a privilege.

### Context

System privileges are used in association with object permissions (see Granting Object Permissions [page 171]) to evaluate the rights of a user, group, or role. For example, even if a user has the **Modify** privilege, he cannot modify an object on which he has no **Update** permission.

### i Note

In some DBMSs, system privileges are called permissions. In PowerDesigner, the term privilege is reserved for any right granted to a user, a group, or a role. Permissions are defined for objects.

### **Procedure**

- 1. Open the property sheet of a user, role, or group, and click the *Privileges* tab.
- 2. [optional] Click the *Show/Hide All Inherited Privileges* tool to show privileges that have been inherited from a group. Inherited privileges are red, while privileges directly granted to the user are blue.
- 3. Click the *Add Objects* tool to choose one or more of the privileges available in the DBMS, and click *OK* to grant them to the user, role, or group:
  - System privileges are defined in the DBMS definition file. To review and edit the list of available privileges, select Database Edit Current DBMS, select the item Database Privilege System, and edit the list as appropriate. The Privilege category also contains entries that define the syntax for the necessary SQL statements for granting and revoking privileges. For more information, see Customizing and Extending PowerDesigner > DBMS Definition Files > Script/Objects Category.
- 4. [optional] To change the state of a privilege (whether granted directly, or inherited from a group), click in the *State* column to cycle through the available states, or click on the appropriate tools in the *Privilege state* group box at the bottom of the tab:

### Table 80:

| Privilege | Description                                                                                  |
|-----------|----------------------------------------------------------------------------------------------|
| V         | Grant – [default] Assigns the privilege to the user.                                         |
| ~         | Inherited/None - Reverts the cell to the inherited state.                                    |
| 8         | Revoke – Revokes the privilege inherited from a group or role for the current user or group. |

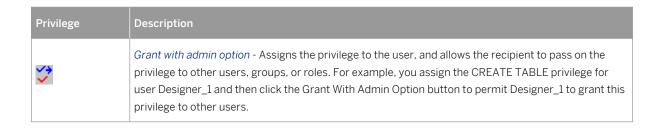

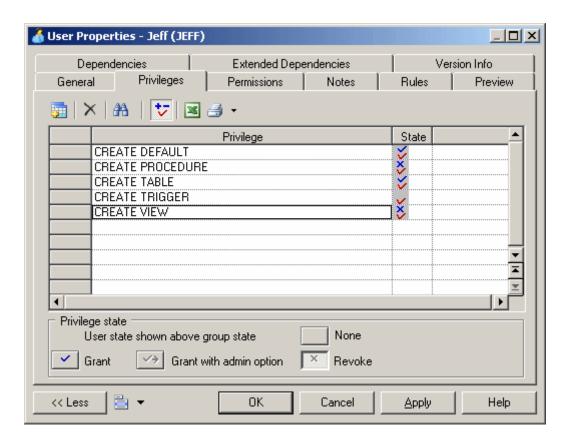

5. When the privileges are correct, click *OK* to return to the model.

# 1.3.8.4.1 Generating Privileges

You can generate privileges to a script or to a live database connection.

### **Procedure**

1. Select Database Generate Database to open the Database Generation window, and specify the standard options, including whether you want to generate to a script or to a live database connection.

For detailed information about using this window, see Generating a Database from a PDM [page 302].

2. Select "Users & Groups (with privileges)" from the *Settings set* list in the Quick Launch groupbox at the bottom of the window. This settings set specifies standard options for generating privileges.

or:

Click the *Options* tab and click on User in the left-hand pane to display the user generation options. Change the default options as appropriate.

For detailed information about settings sets, see Quick Launch Selection and Settings Sets [page 311].

- 3. [optional] Click the *Selection* tab and select the *Users* sub-tab at the bottom of the tab. Select the users that you want to generate for.
- 4. Click OK to begin the generation.

# 1.3.8.5 Granting Object Permissions

Object permissions are granted to users, groups, and roles to give them the right to perform operations on particular database objects. PowerDesigner allows you to define permissions on tables, views, columns, procedures, packages, and other objects depending on your DBMS.

### Context

System privileges are used in association with object permissions (see Granting System Privileges [page 168]) to evaluate the rights of a user, group, or role.

### i Note

The owner of an object (see Assigning an Owner to an Object [page 168]) automatically has permission to carry out any operation on that object. These permissions do not appear in the *Permissions* tab of the object property sheet but they are implemented during generation and reverse engineering.

### **Procedure**

1. Open the property sheet of a user, role, or group, and click the *Permissions* tab. A sub-tab is displayed for each type of object supporting permissions. The columns in the list on each tab show the permissions available for a given type of object in the current DBMS (for example, Select, Insert, Alter, Delete, Update, etc).

The permissions available for each type of object are defined in the DBMS definition file. To review and edit the list of available permissions, select Database Edit Current DBMS, select the item Script Objects Objects Permission, and edit the list as appropriate. The syntax for inserting permissions in your scripts is defined in the Script Objects Permission category. For more information, see Customizing and Extending PowerDesigner > DBMS Definition Files > Script/Objects Category.

### i Note

You can assign permissions for multiple users, groups, and roles to an object on the *Permissions* tab of its property sheet.

- 2. Click the *Add Objects* tool to choose one or more objects of the present type, and click *OK* to add them to the list to assign permissions. If the user belongs to a group with permissions on the added objects, these permissions appear in red in the list.
- 3. [optional] Click the *Show All Inherited Permissions* or *Hide Inherited Permissions* tool to show or hide permissions that have been inherited from a group. Inherited permissions are red, while permissions directly granted to the user are blue.
- 4. [optional] To change the state of a permission (whether granted directly, or inherited from a group), click in the appropriate column to cycle through the available states, or click on the appropriate tools in the *Permission state* group box at the bottom of the tab:

### Table 81:

| Permission | Description                                                                                                    |
|------------|----------------------------------------------------------------------------------------------------|
| ~          | Grant – Assigns the permission to the user.                                                                                                    |
| ~          | Inherited/None - Reverts the cell to the inherited state.                                                                                                 |
| ×          | Revoke – Revokes the permission inherited from a group or role for the current user or group.                                                             |
| <b>*</b>   | Grant with admin option - Assigns the permission to the user, and allows the recipient to pass on the permission to other users, groups, or roles.        |
| **         | Revoke with cascade – Revokes the permission inherited from a group or role for the current user or group and revokes any permission granted by the user. |

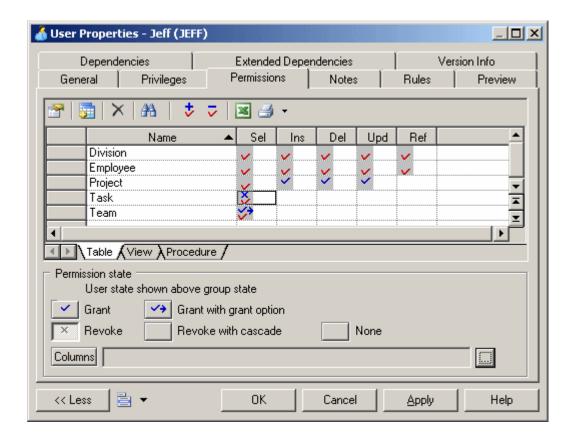

- 5. [optional] For tables, you can specify permissions on individual columns (see Defining Column Permissions [page 173]).
- 6. When the permissions are correct, click *OK* to return to the model.

# 1.3.8.5.1 Defining Column Permissions

You can fine tune the permissions on a table by specifying permissions on a column-by-column basis. The available column permissions are specified in the DBMS resource file. Note that any new or modified permission may not be supported during generation or reverse-engineering.

### **Procedure**

- 1. Open the property sheet of a table, user, role, or group, and click the *Permissions* tab. For a table, select a user, group or role in the list to whom you want to grant column permissions. For a user, group or role, select a table in the list for which you want to specify permissions.
- 2. Click the ellipsis button to the right of the *Columns* field to open the Column Permissions dialog. The columns in the list show the permissions available for each of the table's columns.

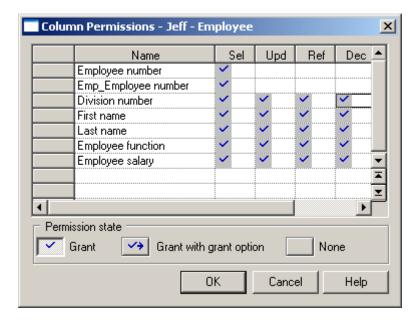

- 3. To change the state of a permission (whether granted directly, or inherited from a group), click in the appropriate column to cycle through the available states, or click on the appropriate tools in the *Permission state* group box at the bottom of the tab.
- 4. Click *OK* to close the dialog and return to the property sheet. The cells for which specific permissions have been set for columns now contain ellipsis symbols. Click on one of these symbols to display the associated column permissions information in the *Columns* field:

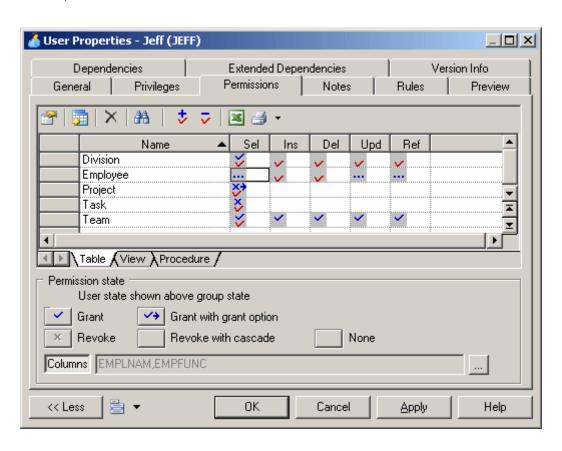

5. Click *OK* to close the property sheet and return to the model.

# 1.3.8.6 Assigning a User to a Group or Role

Once you have created a group or role, you can assign users to it.

### **Procedure**

- 1. Select Model Users and Roles Groups or Roles to open the appropriate list.
- 2. Select a group or role in the list, click the *Properties* tool to open its property sheet and then click the *Users* tab.
- 3. Click the Add Objects tool to open a selection box listing the users available in the model.
- 4. Select one or more users and click *OK* to insert them into the group.

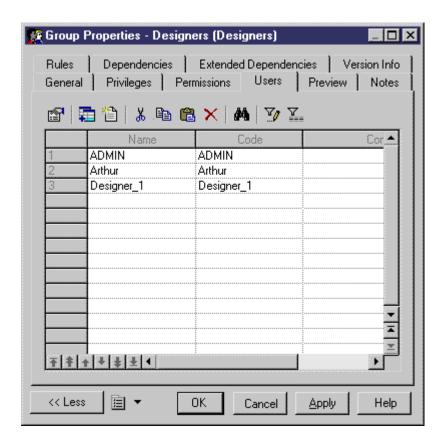

5. Click OK to return to the model.

# 1.3.9 Synonyms (PDM)

Synonyms are alternative names for various types of database object, which can be used to mask the name and owner of the object, provide location transparency for remote objects of a distributed database, and simplify SQL statements for database users.

For example, if the table **SALES\_DATA** is owned by the user **JWARD**, you could define a synonym **Sales** for it to hide the ownership and simplify the required SQL select statement:

#### Table 82:

| Standard Statement             | Statement with Synonym |
|--------------------------------|------------------------|
| SELECT * FROM jward.sales_data | SELECT * FROM sales    |

You can create multiple synonyms for a base object (table, view, etc.), but each synonym can have only one base object. You can view the synonyms defined for a particular base object on the *Dependencies* tab of its property sheet. If you delete the base object of a synonym, the synonym is deleted as well.

#### i Note

PowerDesigner supports the generation and reverse-engineering of synonyms. When you reverse-engineer synonyms, the link with the base object is preserved if both objects are reverse engineered and if the base object is displayed before the synonym in the script. You can reverse a synonym without its base object, but then you should define a base object for it in your model.

# 1.3.9.1 Creating a Synonym

You can create synonyms from the *Model* menu.

### **Procedure**

- 1. Select Model Synonyms to open the List of Synonyms.
- 2. Click the *Create Synonyms* tool to open a selection box listing all the available objects in the model on various sub-tabs, select one or more objects, and click *OK* to create synonyms for them in the list.

### i Note

By default, synonyms are created with the same name as their base objects.

- 3. Click in the *Name* column and enter a new name for the synonym. Alternatively, click the *Properties* tool to open the property sheet of the synonym and edit its name and other properties there.
- 4. Click OK to return to your model.

For general information about creating objects, see *Core Features Guide > Modeling with PowerDesigner > Objects*.

# 1.3.9.2 Synonym Properties

To view or edit a synonym's properties, double-click its Browser or list entry. The property sheet tabs and fields listed here are those available by default, before any customization of the interface by you or an administrator.

The General tab contains the following properties:

Table 83:

| Property          | Description                                                                                                    |
|-------------------|----------------------------------------------------------------------------------------------------|
| Name/Code/Comment | Identify the object. The name should clearly convey the object's purpose to non-technical users, while the code, which is used for generating code or scripts, may be abbreviated, and should not normally include spaces. You can optionally add a comment to provide more detailed information about the object. By default the code is generated from the name by applying the naming conventions specified in the model options. To decouple name-code synchronization, click to release the = button to the right of the <i>Code</i> field. |
| Stereotype        | Extends the semantics of the object. You can enter a stereotype directly in this field, or add stereotypes to the list by specifying them in an extension file.                                                                                                    |
| Owner             | Specifies the user who is the owner of the object. This is usually its creator. Use the tools to the right of the list to create, browse for, or view the properties of the currently selected object.                                                                                                    |
| Base Object       | Specifies the name of the object that is aliased by the synonym. Click the <i>Select</i> tool to the right of the field to select an object from among the PDMs of the same DBMS family open in the workspace.                                                                                                    |
| Visibility        | Specifies whether the synonym is public (accessible to all users) or private (available only to its owner).                                                                                                    |
| Туре              | [if your DBMS supports synonyms and aliases] Specifies whether to create a synonym or an alias, both of which are modeled in the same way in PowerDesigner.                                                                                                    |
| Keywords          | Provide a way of loosely grouping objects through tagging. To enter multiple keywords, separate them with commas.                                                                                                    |

# 1.3.9.3 Creating a View from a Synonym

You can create views from synonyms in the same way as for tables. The view query displays the content of the object aliased by the synonym.

## **Procedure**

- 1. Ensure that no objects are selected in the diagram and select Tools Create View to open a selection box listing all the available objects in the model.
- 2. Click the Synonyms tab and select one or more synonyms to add to the view.

3. Click OK. The view is created in the diagram.

For example, the **orders prod DEPT** table has a synonym **orders**:

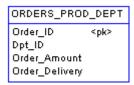

If you create a view for the **ORDERS** synonym, the view query displays the select order of the table content:

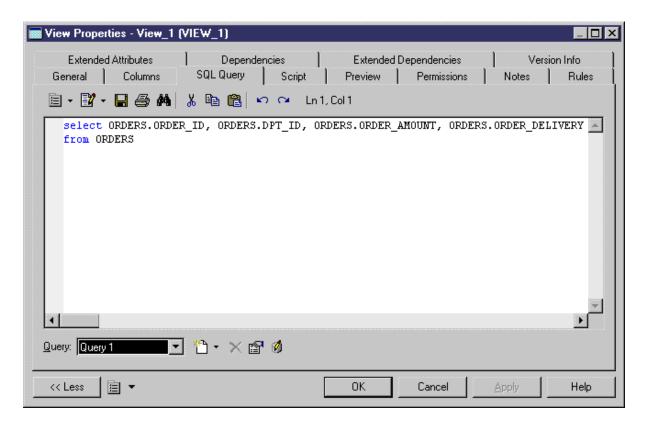

For more information about views, see Views (PDM) [page 125].

# 1.3.10 Defaults (PDM)

Default objects are named values that can be assigned to columns or domains. Defaults are available for selection from the *Default* list on the *Check Parameters* tab of column and domain property sheets. Defaults are not supported by all DBMSs.

For example, if you must set a default value for all columns of type city, you can create a default object citydflt to assign the value London to it. To review how the default will be generated to your database, click the *Preview* tab:

create default CITYDFLT as 'London'

# 1.3.10.1 Creating a Default

You can create a default from the Browser or *Model* menu.

- Select Model Defaults to access the List of Defaults, and click the Add a Row tool.
- Right-click the model (or a package) in the Browser, and select New Default .

### i Note

You can also convert default values assigned to column and domains into default objects for reuse through rebuilding (see Rebuilding Defaults [page 180]).

For general information about creating objects, see *Core Features Guide > Modeling with PowerDesigner > Objects*.

# 1.3.10.2 Default Properties

To view or edit a default's properties, double-click its Browser or list entry. The property sheet tabs and fields listed here are those available by default, before any customization of the interface by you or an administrator.

The General tab contains the following properties:

Table 84:

| Property              | Description                                                                                                    |
|-----------------------|----------------------------------------------------------------------------------------------------|
| Name/Code/<br>Comment | Identify the object. The name should clearly convey the object's purpose to non-technical users, while the code, which is used for generating code or scripts, may be abbreviated, and should not normally include spaces. You can optionally add a comment to provide more detailed information about the object. By default the code is generated from the name by applying the naming conventions specified in the model options. To decouple name-code synchronization, click to release the = button to the right of the <i>Code</i> field. |
| Stereotype            | Extends the semantics of the object. You can enter a stereotype directly in this field, or add stereotypes to the list by specifying them in an extension file.                                                                                                    |
| Owner                 | Specifies the user who is the owner of the object. This is usually its creator. Use the tools to the right of the list to create, browse for, or view the properties of the currently selected object.                                                                                                    |
| Value                 | Specifies the value that will be generated for the default object.                                                                                                    |
| Keywords              | Provide a way of loosely grouping objects through tagging. To enter multiple keywords, separate them with commas.                                                                                                    |

The following tabs are also available:

• Preview - Displays the SQL code associated with the default (see Previewing SQL Statements [page 296]).

# 1.3.10.3 Assigning a Default to a Column or a Domain

You can select a default from the *Default* list on the *Check Parameters* tab of a column or domain property sheet.

### **Procedure**

- 1. Open the property sheet of a column or a domain, and click the *Standard Checks* tab (see Setting Data Profiling Constraints [page 104]).
- 2. Select a default in the Default list in the Value groupbox.

You can, alternatively, enter a default value in the listbox. The value entered is assigned as a default value for the column or domain, but a default object is not created in the model, and the default cannot be reused elsewhere. If you enter a name that is already in the list, the relevant default object is attached to the column or domain.

### i Note

You can create default objects for reuse from default values, through the *Rebuild Default* command (see Rebuilding Defaults [page 180]).

3. Click OK to return to your model.

# 1.3.10.4 Rebuilding Defaults

You can generate default objects from default values entered into the *Default* list on the *Check Parameters* tab of a column or domain property sheet. The new default objects replace the previously entered values, and can be reused with other columns and domains.

### Context

### i Note

If your model's DBMS does not support default objects and you have assigned default values to domains then, if you change to a DBMS that does support default objects, an object will be created for each value. Default values assigned to columns will not be converted into objects. When changing from a DBMS that supports default objects to one that does not, default objects are converted into default values.

#### **Procedure**

1. Select Tools Rebuild Objects Rebuild Defaults, and enter the appropriate options:

#### Table 85:

| Option            | Description                                                                                                    |
|-------------------|----------------------------------------------------------------------------------------------------|
| Domains / Columns | Specifies the naming conventions for defaults applied to domains and columns respectively, which are both, by default, D_%.U:VALUE%. You can specify different names for each type of default, and use the following variables:  • %DOMAIN%, %COLUMN%, %TABLE% - Code of the domain, column, or table using the default.                                                      |
| Mode              | Specifies the type of rebuild. You can select either or both of:  Output  Reuse default with identical value — Creates a single default for each value, even if the value is found in multiple columns and domains. If you deselect this option, multiple defaults may be created with the same value.  Delete and rebuild — Delete and rebuild all existing default objects. |

- 2. [optional] Click the Selection tab to specify which domains and tables to search for defaults to rebuild.
- 3. Click *OK*. If you selected the Delete and Rebuild mode, a confirmation box asks you to confirm your choice. Click Yes to confirm the deletion and rebuild of the selected defaults.

# 1.3.11 Domains (CDM/LDM/PDM)

Domains allow you to group together a data type, length, precision, mandatoriness, check parameters, and business rules to standardize their application to a set of columns and entity attributes. You can define domains for columns of type ID, name, address, or any other kind of data whose use you want to standarize across multiples columns or attributes in your model.

# 1.3.11.1 Creating a Domain

You can create a domain from the Browser or Model menu.

- Select Model Domains to access the List of Domains, and click the Add a Row tool
- Right-click the model (or a package) in the Browser, and select New Domain

For general information about creating objects, see *Core Features Guide > Modeling with PowerDesigner > Objects*.

# 1.3.11.2 Domain Properties

To view or edit a domain's properties, double-click its Browser or list entry. The property sheet tabs and fields listed here are those available by default, before any customization of the interface by you or an administrator.

The *General* tab contains the following properties:

Table 86:

| Property                        | Description                                                                                                    |
|---------------------------------|----------------------------------------------------------------------------------------------------|
| Name/Code/Comment               | Identify the object. The name should clearly convey the object's purpose to non-technical users, while the code, which is used for generating code or scripts, may be abbreviated, and should not normally include spaces. You can optionally add a comment to provide more detailed information about the object. By default the code is generated from the name by applying the naming conventions specified in the model options. To decouple name-code synchronization, click to release the = button to the right of the <i>Code</i> field. |
| Stereotype                      | Extends the semantics of the object. You can enter a stereotype directly in this field, or add stereotypes to the list by specifying them in an extension file.                                                                                                    |
| Owner                           | [PDM] Specifies the user who is the owner of the object. This is usually its creator. Use the tools to the right of the list to create, browse for, or view the properties of the currently selected object.                                                                                                    |
| Data type/ Length/<br>Precision | Specifies the form of data to be stored, such as numeric, alphanumeric, or Boolean, and, where appropriate, the maximum number of characters or numerals that can be stored, and the maximum number of places after the decimal point. Click the ellipsis button to choose from the list of standard data types (see PowerDesigner Standard Data Types [page 183]).                                                                                                    |
|                                 | To review the data types permitted by your DBMS, select Database Edit Current DBMS and navigate to Script DataType PhysDataType . The following variables specify length and precision requirements:                                                                                                    |
|                                 | ● %n - length                                                                                                    |
|                                 | %s - length with precision                                                                                                    |
|                                 | %p - decimal precision                                                                                                    |
|                                 | For example, the data type char (%n), requires you to specify a length.                                                                                                    |
| Mandatory                       | [if supported by your DBMS] Specifies that a non-null value must be assigned.                                                                                                    |
| Identity                        | [if supported by your DBMS] Specifies that the column is populated with values generated by the database. Identity columns are often used as primary keys.                                                                                                    |
| With default                    | [PDM] [if supported by your DBMS] Specifies that the column is populated with values generated by the database. Identity columns are often used as primary keys.                                                                                                    |
| Profile                         | [PDM] Specifies a test data profile to use to generate test data (see Populating Columns with Test Data [page 109]). Use the tools to the right of this field to create or browse to a profile, or to open the property sheet of the selected profile.                                                                                                    |

| Property | Description                                                                                                    |
|----------|----------------------------------------------------------------------------------------------------|
| Keywords | Provide a way of loosely grouping objects through tagging. To enter multiple keywords, separate them with commas. |

The following tabs are also available:

- Standard Checks Specifies constraints to control the range and format of permitted data (see Setting Data Profiling Constraints [page 104])
- Additional Checks Displays an editable SQL statement, initialized with the standard checks, which can be used to generate more complex constraints (see Specifying Advanced Constraints [page 108]).
- Rules Lists the business rules associated with the object (see Business Rules (CDM/LDM/PDM) [page 205]).

# 1.3.11.2.1 PowerDesigner Standard Data Types

To open the list of Standard Data Types, click the ellipsis button to the right of the *Data Types* field on the *General* tab of a column, entity attribute, data item, or domain property sheet.

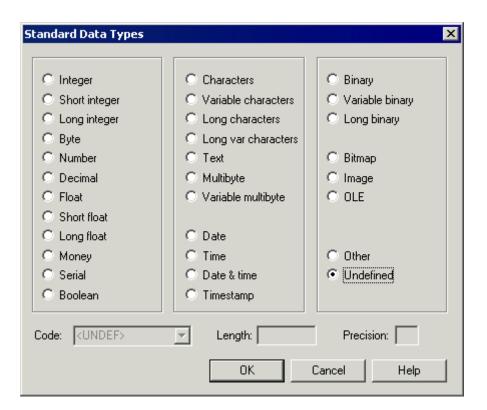

# **Numeric Data Types**

The following numeric data types are available:

Table 87:

| Standard data type | DBMS-specific physical data type      | Content                                       | Length |
|--------------------|---------------------------------------|-----------------------------------------------|--------|
| Integer            | int / INTEGER                         | 32-bit integer                                | _      |
| Short Integer      | smallint / SMALLINT                   | 16-bit integer                                | _      |
| Long Integer       | int / INTEGER                         | 32-bit integer                                | _      |
| Byte               | tinyint / SMALLINT                    | 256 values                                    | _      |
| Number             | numeric / NUMBER                      | Numbers with a fixed decimal point            | Fixed  |
| Decimal            | decimal / NUMBER                      | Numbers with a fixed decimal point            | Fixed  |
| Float              | float / FLOAT                         | 32-bit floating point numbers                 | Fixed  |
| Short Float        | real / FLOAT                          | Less than 32-bit point decimal number         | _      |
| Long Float         | double precision / BINARY DOU-<br>BLE | 64-bit floating point numbers                 | _      |
| Money              | money / NUMBER                        | Numbers with a fixed decimal point            | Fixed  |
| Serial             | numeric / NUMBER                      | Automatically incremented numbers             | Fixed  |
| Boolean            | bit / SMALLINT                        | Two opposing values (true/false; yes/no; 1/0) | _      |

# **Character Data Types**

The following character data types are available:

Table 88:

| Standard data type  | DBMS-specific physical data type | Content           | Length  |
|---------------------|----------------------------------|-------------------|---------|
| Characters          | char / CHAR                      | Character strings | Fixed   |
| Variable Characters | varchar / VARCHAR2               | Character strings | Maximum |
| Long Characters     | varchar / CLOB                   | Character strings | Maximum |

| Standard data type  | DBMS-specific physical data type | Content                     | Length  |
|---------------------|----------------------------------|-----------------------------|---------|
| Long Var Characters | text / CLOB                      | Character strings           | Maximum |
| Text                | text / CLOB                      | Character strings           | Maximum |
| Multibyte           | nchar / NCHAR                    | Multibyte character strings | Fixed   |
| Variable Multibyte  | nvarchar / NVARCHAR2             | Multibyte character strings | Maximum |

# **Time Data Types**

The following time data types are available:

### Table 89:

| Standard data type | DBMS-specific physical data type | Content                  | Length |
|--------------------|----------------------------------|--------------------------|--------|
| Date               | date / DATE                      | Day, month, year         | _      |
| Time               | time / DATE                      | Hour, minute, and second | _      |
| Date & Time        | datetime / DATE                  | Date and time            | _      |
| Timestamp          | timestamp / TIMESTAMP            | System date and time     | _      |

## **Other Data Types**

The following other data types are available:

Table 90:

| Standard data type | DBMS-specific physical data type | Content                       | Length  |
|--------------------|----------------------------------|-------------------------------|---------|
| Binary             | binary / RAW                     | Binary strings                | Maximum |
| Long Binary        | image / BLOB                     | Binary strings                | Maximum |
| Bitmap             | image / BLOB                     | Images in bitmap format (BMP) | Maximum |
| Image              | image / BLOB                     | Images                        | Maximum |
| OLE                | image / BLOB                     | OLE links                     | Maximum |

| Standard data type | DBMS-specific physical data type | Content                                                     | Length |
|--------------------|----------------------------------|-------------------------------------------------------------|--------|
| Other              | _                                | User-defined data type                                      | _      |
| Undefined          | undefined                        | Undefined. Replaced by the default data type at generation. | _      |

# 1.3.11.3 Controlling Non-Divergence from a Domain

You can specify which of the properties of your domains must be applied to the columns or entity attributes associated with the domain, and which propeties are permitted to diverge.

### **Procedure**

1. Select Tools Model Options to open the Model Options dialog box. In a PDM, click the Column and Domain sub-category in the left-hand Category pan:

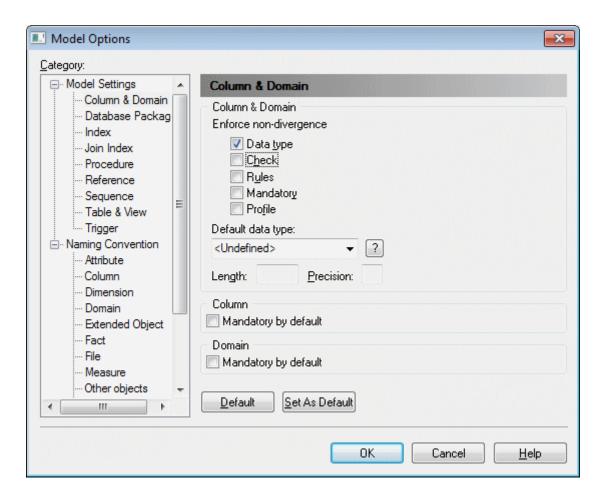

- 2. Select the checkboxes of the column or entity attribute properties that you want to prevent from diverging from those defined in the domain:
  - o Data type Data type, length, and precision.
  - Check (see Setting Data Profiling Constraints [page 104]).
  - Rules (see Business Rules (CDM/LDM/PDM) [page 205]).
  - *Mandatory* Mandatory property of the column or attribute.
  - [PDM] Profile (see Populating Columns with Test Data [page 109]).
- 3. Click OK to close the dialog and return to your model.

You are prompted to apply domain properties to columns or attributes currently attached to the domain. If you click *OK*, the properties of these objects are modified in order to be consistent with the properties of their domain.

If you subsequently modify properties of the domain that are not selected for enforcement, you will be prompted to apply your changes to the columns or attributes attached to the domain. To choose not to apply your changes, deselect the appropriate checkbox. Properties that are enforced may not be deselected and if you only modify enforced properties, then this dialog will not be displayed.

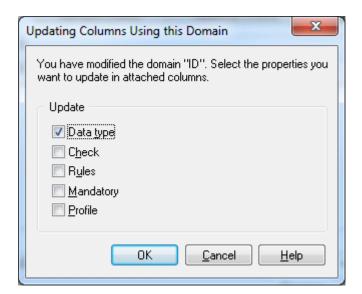

### i Note

Properties specified as non-divergent are read-only in lists and property sheets for associated columns and attributes. If you want to modify a non-divergent column or attribute property, you must detach the column or attribute from its domain.

# 1.3.12 Sequences (PDM)

Sequences are auto-incremented columns that allow you to define complex incrementations. Sequences are available for selection from the *Sequence* list on the *General* tab of column property sheets. Sequences are not supported by all DBMSs.

#### i Note

If you generate a CDM or OOM from your PDM, then the data types of table columns attached to sequences are converted to serial numerical data types for entity properties or class attributes with the format NO% < n > , where < n > indicates the length of the data type.

## 1.3.12.1 Creating a Sequence

You can create a sequence from the Browser or *Model* menu.

### Context

### i Note

If your model's DBMS does not support sequences and contains auto-incremented columns then, if you change to a DBMS that does support sequences, one will be created for each auto-incremented column. When changing from a DBMS that supports sequences to one that does not, sequences are converted into auto-incremented columns.

### **Procedure**

- 1. Select Model Sequences to open the List of Sequences, and click the Add a Row tool. Then click the Properties tool to open the property sheet of the new sequence.
  - Alternatively, you can create a sequence by right-clicking the model (or a package), and selecting New Sequence .
- 2. Enter an appropriate name for the sequence and then click the *Physical Options* or *Physical Options* (*Common*) tab and enter any DBMS-specific options.

The following example shows a sequence created in SQL Anywhere to represent the months in a year when quarterly reports are published.

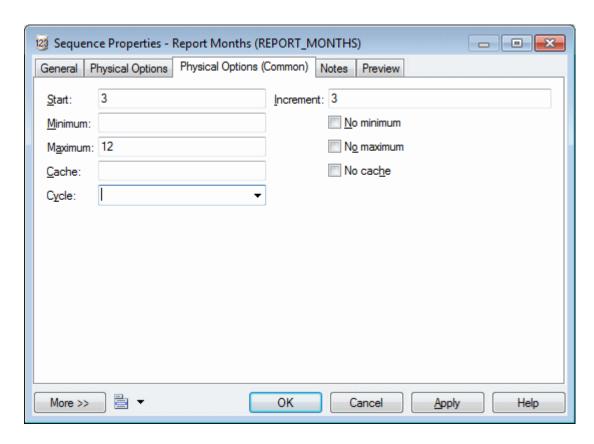

For information about working with physical options, see Physical Options (PDM) [page 98].

3. Click OK to save the sequence and return to your model.

# 1.3.12.2 Assigning a Sequence to a Column

You can select a sequence from the Sequence list on the General tab of a column property sheet. You must enable sequences with the Rebuild Triggers command.

### **Procedure**

- 1. Open the property sheet of a column with a numeric data type, and select a sequence in the *Sequence* list on the *General* tab.
- 2. Click OK to save the change and return to your model.
- 3. Select Tools Rebuild Objects Rebuild Triggers to open the Rebuild Triggers dialog (see Rebuilding Triggers [page 139]).
- 4. Click the Selection tab and select the tables containing the column to which you have assigned the sequence.
- 5. Click OK to rebuild the triggers and enable the sequence on the column.

# 1.3.12.3 Sequence Properties

To view or edit a sequence's properties, double-click its Browser or list entry. The property sheet tabs and fields listed here are those available by default, before any customization of the interface by you or an administrator.

The *General* tab contains the following properties:

Table 91:

| Property              | Description                                                                                                    |
|-----------------------|----------------------------------------------------------------------------------------------------|
| Name/Code/<br>Comment | Identify the object. The name should clearly convey the object's purpose to non-technical users, while the code, which is used for generating code or scripts, may be abbreviated, and should not normally include spaces. You can optionally add a comment to provide more detailed information about the object. By default the code is generated from the name by applying the naming conventions specified in the model options. To decouple name-code synchronization, click to release the = button to the right of the <i>Code</i> field. |
| Stereotype            | Extends the semantics of the object. You can enter a stereotype directly in this field, or add stereotypes to the list by specifying them in an extension file.                                                                                                    |
| Owner                 | Specifies the user who is the owner of the object. This is usually its creator. Use the tools to the right of the list to create, browse for, or view the properties of the currently selected object.                                                                                                    |
| Keywords              | Provide a way of loosely grouping objects through tagging. To enter multiple keywords, separate them with commas.                                                                                                    |

The following tabs are also available:

Physical Options / Physical Options (Common) - lists the physical options (see Physical Options (PDM) [page 98]) that control the incrementation of the sequence. For information about these options, see your DBMS documentation.

# 1.3.13 Abstract Data Types (PDM)

An abstract data type (ADT) is a user-defined data type which can encapsulate a data set and functions that can be performed on the data. Abstract data types are not supported by all DBMSs.

For example you could create an abstract data type for the Gregorian calendar to read and write roman numerals and convert dates between the Julian and Gregorian calendars.

If your model contains abstract data types of type JAVA, you can link them to Java classes in an OOM to model and review the Java class properties (see Linking an Abstract Data Type to a Java Class [page 193]).

# 1.3.13.1 Creating an Abstract Data Type

You can create an abstract data type from the Browser or *Model* menu.

### **Procedure**

- 1. Select Model Abstract Data Types to open the List of Abstract Data Types, and click the Add a Row tool. Then click the Properties tool to open the property sheet of the new type.
  - Alternatively, you can create an abstract data type by right-clicking the model (or a package), and selecting

    New Abstract Data Type .
- 2. Select the type for the ADT in the *Type* list on the *General* tab. Depending on your DBMS, you can choose from:
  - Array Fixed length collection of elements. For example, VARRAY (Oracle 8 and higher).
  - List Open collection of objects. For example, TABLE (Oracle 8 and higher).
  - Java Java class. For example, JAVA (SAP\* SQL Anywhere\* and SAP\* Adaptive Server\* Enterprise).
  - Object Contains lists of attributes and procedures. For example, OBJECT or SQLJ OBJECT (Oracle 8 and higher).
  - Structured Contains a list of attributes. For example, NAMED ROW TYPE (Informix 9.x and higher).
- 3. [for object and structured types] Click the *Attributes* tab and create any appropriate attributes.
- 4. [for object types] Click the *Procedures* tab and create any appropriate procedures.
- 5. Click *OK* to return to your model.

For general information about creating objects, see *Core Features Guide > Modeling with PowerDesigner > Objects*.

# 1.3.13.2 Abstract Data Type Properties

To view or edit an abstract data type's properties, double-click its Browser or list entry. The property sheet tabs and fields listed here are those available by default, before any customization of the interface by you or an administrator.

The *General* tab contains the following properties:

#### Table 92

| Property              | Description                                                                                                    |
|-----------------------|----------------------------------------------------------------------------------------------------|
| Name/Code/<br>Comment | Identify the object. The name should clearly convey the object's purpose to non-technical users, while the code, which is used for generating code or scripts, may be abbreviated, and should not normally include spaces. You can optionally add a comment to provide more detailed information about the object. By default the code is generated from the name by applying the naming conventions specified in the model options. To decouple name-code synchronization, click to release the = button to the right of the <i>Code</i> field. |

| Property                       | Description                                                                                                    |
|--------------------------------|----------------------------------------------------------------------------------------------------|
| Stereotype                     | Extends the semantics of the object. You can enter a stereotype directly in this field, or add stereotypes to the list by specifying them in an extension file.                                                       |
| Туре                           | Specifies the kind of the abstract data type (see Creating an Abstract Data Type [page 191]), which will change the other properties that are available.                                                              |
| Owner                          | Specifies the user who is the owner of the object. This is usually its creator. Use the tools to the right of the list to create, browse for, or view the properties of the currently selected object.                |
| Authorization                  | [objects] Specifies the Invoker Right attribute used for DDL generation.                                                                                                    |
| Supertype                      | [objects] Specifies the parent type from which the type is derived, and from which it can inherit the procedures.                                                                                                    |
| Final/Abstract                 | [objects] Mutually exclusive. If <i>Final</i> , the abstract data type cannot be used as supertype by another abstract data type. If <i>Abstract</i> , the abstract data type cannot be instantiated.                 |
| Data type/<br>Length/Precision | [tables, varrays] Specify the data type of the abstract data type.                                                                                                    |
| Size                           | [arrays] Specifies the size of the abstract data type array.                                                                                                    |
| Java class/Java<br>data        | [SQLJ objects] Specify the name of an external Java class to which the SQLJ object points (see Linking an Abstract Data Type to a Java Class [page 193]) and the mapping interface (CustomDatum, OraData or SQLData). |
| Keywords                       | Provide a way of loosely grouping objects through tagging. To enter multiple keywords, separate them with commas.                                                                                                    |

### The following tabs are also available:

- Attributes [object and structured types] Use the Add a Row tool to create appropriate attributes, specifying a Name, Code, Data Type, and, if appropriate, select the Mandatory (M) check box.
- Procedures [object types] Use the Add a Row tool to create appropriate procedures, specifying a Name and Code, and, if appropriate, selecting the Final (F), Static (S) and/or Abstract (A) check boxes.

### i Note

An object abstract data type with a supertype can inherit non-final procedures. Use the *Inherit Procedure* tool to select a non-final procedure from a parent abstract data type.

# 1.3.13.3 Linking an Abstract Data Type to a Java Class

You can link an abstract data type in a PDM to a Java class in an OOM open in the Workspace to access the properties of the Java class within the PDM.

### Context

### i Note

If you reverse engineer Java classes from a database into an OOM (see *Object-Oriented Modeling*) before reverse-engineering the tables and other database objects into a PDM, then the Java classes that are reverse engineered into the PDM are created as abstract data types of type JAVA and linked to the appropriate classes in the OOM (if it remains open in the Workspace).

### **Procedure**

- 1. Create an abstract data type and select Java from the Type list.
- 2. Click the Select tool to the right of the Class field to open a selection dialog listing all the Java classes that are available for linking.
- 3. Select a Java class and click *OK* to link it to the abstract data type. The class name is displayed in the abstract data type property sheet *Class* field. Click the *Properties* tool to the right of this field to open the Java class property sheet.

# 1.3.14 References (PDM)

A reference is a link between a parent table and a child table, which defines a referential integrity constraint between column pairs for a primary or alternate key and a foreign key, or between user-specified columns. Each column pair is linked by a join, and each reference can contain one or more joins. Each value in the child table column is equal to the value in the parent table column.

In the following example, the **store** parent table is linked to the **sale** child table by a reference containing a join which links the primary key column **store ID** (the referenced column) to the foreign key column **store ID** (the referencing column).

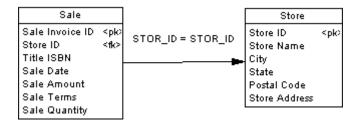

# 1.3.14.1 Creating a Reference

You can create a reference that links a primary key, or alternate key, to a foreign key, or user-specified columns in both parent and child tables.

You can create a reference in any of the following ways:

- Use the Reference tool in the Toolbox.
- Select Model References to access the List of References, and click the Add a Row tool.
- Right-click the model (or a package) in the Browser, and select New Reference .

### i Note

You can control whether the creation of a reference automatically creates a join between a primary key in the parent table to a foreign key in the parent table (default) or whether the join columns are left undefined with the *Default link on creation* model option (see Automatic Reuse and Migration of Columns [page 198]).

For general information about creating objects, see *Core Features Guide > Modeling with PowerDesigner > Objects*.

# 1.3.14.2 Reference Properties

To view or edit a reference's properties, double-click its diagram symbol or Browser or list entry. The property sheet tabs and fields listed here are those available by default, before any customization of the interface by you or an administrator.

The *General* tab contains the following properties:

Table 93:

| Property          | Description                                                                                                    |
|-------------------|----------------------------------------------------------------------------------------------------|
| Name/Code/Comment | Identify the object. The name should clearly convey the object's purpose to non-technical users, while the code, which is used for generating code or scripts, may be abbreviated, and should not normally include spaces. You can optionally add a comment to provide more detailed information about the object. By default the code is generated from the name by applying the naming conventions specified in the model options. To decouple name-code synchronization, click to release the = button to the right of the <i>Code</i> field. |
| Stereotype        | Extends the semantics of the object. You can enter a stereotype directly in this field, or add stereotypes to the list by specifying them in an extension file.                                                                                                    |

| Property                  | Description                                                                                                    |
|---------------------------|----------------------------------------------------------------------------------------------------|
| Parent table/ Child table | Specify the parent table (which contains the primary or alternate key or a user-selected column) and the child table (which contains the foreign key or a user-selected column) linked by the reference. Use the tools to the right of the Parent table field to create, browse for, or view the properties of the currently selected table. |
| Parent role/ Child role   | Specify the roles of the parent and child tables in the reference (for example <b>Contains</b> and <b>Is contained by</b> .                                                                                                    |
| Generate                  | Specifies to generate the reference in the database.                                                                                                    |
| Keywords                  | Provide a way of loosely grouping objects through tagging. To enter multiple keywords, separate them with commas.                                                                                                    |

### Joins Tab

The *Joins* tab lists the joins defined between parent and child table columns. Joins can link primary or alternate and foreign keys, or any user-specified columns.

### i Note

You can control the default joins created using the *Default link on creation* and *Auto-migrate columns* model options (see Automatic Reuse and Migration of Columns [page 198]).

On this tab, you can either:

- Select a key from the parent table in the *Parent key* field on which to base the join to autopopulate the list with its associated parent and child columns. If necessary, you can modify the specified child columns.
- Specify <**None**> in the *Parent key* field and specify your own column pairs on which to base the join using the following tools:

### Table 94:

| Tool        | Description                                                                                                    |
|-------------|----------------------------------------------------------------------------------------------------|
|             | Reuse Columns - Create a join by matching parent and child columns that share the same code and data type.                                                                                                    |
| 3-6         | Migrate Columns - First specify columns in the <i>Parent Table Column</i> column and then click this tool to migrate them to foreign key columns in the child table. If the columns do not exist in the child table, they are created. |
| <b>5</b> ♣€ | Cancel Migration - Remove any columns migrated to the child table.                                                                                                    |

| Tool | Description                                                                                                    |
|------|----------------------------------------------------------------------------------------------------|
|      | Insert/Add a Row - Inserts a row before the selected row in the list or at the end of the list to specify another column to join on. |

### i Note

Select the *Auto arrange join order* check box to sort the list by the key column order or deselect it to re-arrange the columns using the arrow buttons. If this option is not available, to enable it, add the **EnableChangeJoinOrder** item to the Reference category in the DBMS definition file and set the value to YES (see *Customizing and Extending PowerDesigner > DBMS Definition Files*).

### **Integrity Tab**

Referential integrity governs data consistency between primary or alternate keys and foreign keys by dictating what happens when you update or delete a value or delete a row in the parent table. The Integrity tab contains the following properties:

### Table 95:

| Property        | Description                                                                                                    |
|-----------------|----------------------------------------------------------------------------------------------------|
| Constraint name | Specifies the name of the referential integrity constraint. Maximum length is 254 characters. If you edit this name, the <i>User-defined</i> button will be depressed. To return to the default name, click to release this button.                                                                                                    |
| Implementation  | <ul> <li>Specifies how referential integrity will be implemented. You can choose between:</li> <li>Declarative- Referential integrity constraints are defined for particular references. When the reference is generated the target DBMS evaluates the reference validity and generates appropriate error messages.</li> <li>Trigger - Referential integrity constraints are implemented by triggers based on the integrity constraints defined in the reference property sheet. The trigger evaluates reference validity and generates appropriate user-defined error messages.</li> </ul> |

| Property                 | Description                                                                                                    |
|--------------------------|----------------------------------------------------------------------------------------------------|
| Cardinality              | Indicates the minimum and maximum number of instances in a child table permitted for each corresponding instance in the parent table. The following values are available by default:                                             |
|                          | <ul> <li>0* - A parent can have zero or more children.</li> <li>01 - A parent can have zero or one children.</li> <li>1* - A parent can have one or more children.</li> <li>11 - A parent must have exactly one child</li> </ul> |
|                          | Alternately, you can enter your own integer values in one of the following formats (using * or n to represent no limit):                                                                                                    |
|                          | • <b>xy</b> - A parent can have between x and y children. For example: <b>2n</b> – There must be at least 2 children.                                                                                                    |
|                          | • <b>x</b> - A parent can have exactly x children. For example: <b>10</b> - There must be exactly 10 children.                                                                                                    |
|                          | • xy, ab - A parent can have between x and y or between a and b children. For example: 12, 4n – There must be one, two, four or more children.                                                                                   |
| Update/Delete constraint | Specifies how updating a key value in the parent table will affect the foreign key value in the child table. Depending on the implementation and DBMS, you can choose between:                                                   |
|                          | None - No effect on the child table.                                                                                                    |
|                          | Restrict - Values in the parent table cannot be updated or deleted if one or more matching child values exists.                                                                                                    |
|                          | Cascade - Updates or deletions of parent table values are cascaded to matching values in the child table.                                                                                                    |
|                          | Set null - Updates or deletions of parent table values set matching values in the child table to NULL.                                                                                                    |
|                          | Set default - Updates or deletions of parent table values set matching values in the child table to the default value.                                                                                                    |
| Mandatory parent         | Specifies that each foreign key value in the child table must have a corresponding key value, in the parent table.                                                                                                    |
| Change parent allowed    | Specifies that a foreign key value can change to select another value in the referenced key in the parent table.                                                                                                    |
| Check on commit          | [SQL Anywhere® only] Verifies referential integrity only on commit, instead of after row insertion. You can use this feature to control circular dependencies.                                                                   |
| Cluster                  | Specifies that the reference constraint is a clustered constraint (for those DBMSs that support clustered indexes).                                                                                                    |

# 1.3.14.3 Automatic Reuse and Migration of Columns

When you create a reference, PowerDesigner can automatically reuse an appropriate existing column in the child table as the foreign key column and migrate the primary key column in the parent table to create a foreign key column in the child table.

### **Procedure**

- 1. Select Tools Model Options to open the Model Options dialog box and select the Reference subcategory in the left-hand Category pane.
- 2. Select the following options as appropriate:

#### Table 96:

| Option             | Function                                                                                                    |
|--------------------|----------------------------------------------------------------------------------------------------|
| Auto-reuse columns | <ul> <li>Enables the reuse of columns in a child table as foreign key columns when creating references if the following conditions are satisfied:</li> <li>The child column has the same code as the migrating primary key column.</li> <li>The child column is not already a foreign key column. If you want to reuse a child table column that is already a foreign key column, you must do this manually from the <i>Joins</i> tab of the reference property sheet.</li> <li>Data types are compatible.</li> </ul> |

| Option                   | Function                                                                                                    |
|--------------------------|----------------------------------------------------------------------------------------------------|
| Auto-migrate columns     | Enables the automatic migration of primary key columns from the parent table as foreign key columns to the child table when creating references.                                                                                                    |
|                          | i Note  Foreign key columns created in this way will be deleted if the reference is deleted, while those created manually will be retained. To review which foreign key columns in a table were created through auto-migration, click the <i>Customize Columns and Filter</i> tool on the <i>Columns</i> tab and select to display the <b>AutoMigrated</b> property.                                                                                                    |
|                          | Select the following column property checkboxes as appropriate to specify parent column properties to migrate:  • Domains (see Domains (CDM/LDM/PDM) [page 181])  • Check (see Setting Data Profiling Constraints [page 104]).  • Rules (see Business Rules (CDM/LDM/PDM) [page 205]).  • Last position - Adds migrated columns at the end of the table column list. If this option is not selected, migrated columns are inserted between key columns and other columns which implies that a child table must be dropped and recreated each time you add a reference and modify an existing database. |
|                          | i Note  During intermodel generation, whether or not this option is selected, any selected column property is migrated from the PK to the FK.                                                                                                    |
| Default link on creation | Specifies whether reference joins are automatically created:  Our Primary key — Automatically create joins between the parent table primary key and a child table foreign key. If the Auto-migrate columns option is not selected then you must manually specify foreign key columns on the reference Joins tab.  User-defined — Does not create joins. You must manually select columns on the reference Joins tab.                                                                                                    |

3. Click *OK* to close the dialog and return to your model.

### Results

The following table shows the results of migrating and reusing primary key columns to a child table that contains a matching child table column, and where that child table column is already a foreign key column for another table:

#### Table 97:

| Options Se-<br>lected              | Matching Child Table Column Exists                                             | Matching Child Table Column Is Already a FK Column                                                                                  |
|------------------------------------|--------------------------------------------------------------------------------|----------------------------------------------------------------------------------------------------|
| [Original tables before migration] | The child table contains a matching column for one of the primary key columns: | The child table contains a matching column that is already a foreign key column for another table:                                  |
|                                    | Table_1                                                                        | Table_1  Col_1 <pk> Col_2 <pk> Col_3  Table_2  Col_1 <fk></fk></pk></pk>                                                            |
| [default] Auto-                    | Col_1 is reused and Col_2 is created:                                          | T1_Col_1 and Col_2 are created:                                                                                                    |
| reuse and Auto-<br>migrate         | Table_1                                                                        | Table_1 Col_1 <pk> Col_2 = Col_2 Col_3  Col_3  Table_2 t1_Col_1 <fk2> Col_2 = Col_2 Col_2 <fk2> Col_1 &lt; fk1&gt;</fk2></fk2></pk> |
| Auto-migrate                       | T1_Col_1 and Col_2 are created:                                                | T1_Col_1 and Col_2 are created:                                                                                                    |
| only                               | Table_1                                                                        | Table_1 Col_1 <pk>Col_2 = Col_2 Col_3  Col_2 = Col_2 Col_2 &lt; pk&gt;Col_2 &lt; fk2&gt; Col_2 &lt; fk2&gt;</pk>                    |
| Auto-reuse only                    | Col_1 is reused but Col_2 is not created:                                      | No columns are reused or created:                                                                                                   |
|                                    | Table_1 Col_1 < pk> Col_2 = ? Col_3  Col_3  Col_1 = Col_1 Table_2 Col_1 < fk>  | Table_1 Col_1 < pk> Col_2 = ? Col_3  Col_3  Col_3                                                                                   |
| Neither                            | No column is reused or created                                                 | No columns are reused or created:                                                                                                   |
|                                    | Table_1                                                                        | Table_1 Col_1 = ? Col_2 = ? Col_3  Col_3  Table_2 Col_1 < fk1>                                                                      |

### i Note

- By default, only the properties of the primary key column are migrated to the foreign key. If the primary key column is attached to a domain, the domain will not be migrated to the new foreign key column unless the *Enforce non-divergence* model option is selected (see Controlling Non-Divergence from a Domain [page 186]).
- If you have selected the *Auto-migrate columns* model option and you modify a reference attach point then you will migrate primary keys in the parent table to foreign keys in the child table, delete unused foreign key

columns, and modify the reference join. If you delete the parent primary key column then you will delete the corresponding foreign key and reference join.

For more information about other reference model options, see Reference Model Options [page 20].

# 1.3.14.4 Rebuilding References

You can rebuild references at any time to create default references between PK columns in one table and columns with identical code and data type in another table. Rebuilding is not possible between two tables with PK columns. Rebuilding references can be useful following the reverse engineering of a database in which not all the references could be reverse engineered.

### **Procedure**

- 1. Select Tools Rebuild Objects Rebuild References, and specify a mode.
  - Delete and Rebuild All existing references are deleted, and new references built based on matching key columns.
  - Preserve All existing references are kept, and new references are built based on new matching key columns.
- 2. [optional] Click the *Selection* tab to specify which tables you want to rebuild references for. By default, all tables are selected.
  - To rebuild references between tables in a package, select the package from the list at the top of the tab. To rebuild references between tables in a sub-package, select the *Include Sub-Packages* tool next to the list, and then select a sub-package from the dropdown list.
- 3. Click *OK*. If you selected the Delete and Rebuild mode, a confirmation box asks you to confirm your choice. Click Yes to confirm the deletion and rebuild of the selected references.

# 1.3.14.5 Displaying Information on Reference Symbols

You can display the cardinality, referential integrity, join, table roles and other properties on the source and destination ends and in the center of a reference. To set display preferences for references, select > Tools > Display Preferences >, and select the Reference sub-category in the left-hand Category pane.

The notation for referential integrity and constraints on reference symbols is as follows:

#### Table 98:

| Referential integrity                      | Constraint Types  |
|--------------------------------------------|-------------------|
| • upd( <constraint>) - Update</constraint> | • ( ) - None      |
| • del( <constraint>) - Delete</constraint> | • (R) - Restrict  |
| • cpa - Change Parent Allowed              | • (C) - Cascade   |
|                                            | • (N) - Set null  |
|                                            | (D) - Set default |

The *Cardinality* attribute displays the minimum and maximum number of instances in a child table that can appear for each corresponding instance in the parent table as follows:

```
<min>..<max>
```

In this example, the source of the reference symbol shows a cardinality of 1..n (one or more children is acceptable), and the child table role (Does) and the destination of the reference shows the parent table role (Is Done By). The center of the symbol shows the two primary keys that form the join, as well as the referential integrity (updates and deletions are restricted and change parent is allowed:

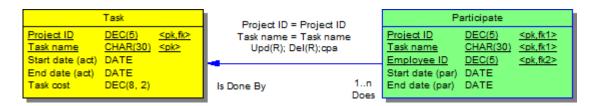

For information about changing the notation of references, see Setting PDM Model Options [page 18]. For detailed information about working with display preferences, see Core Features Guide > Modeling with PowerDesigner > Diagrams, Matrices, and Symbols > Display Preferences.

# 1.3.15 View References (PDM)

A view reference is a link between a parent table or view and a child table or view, which defines the joins between the parent and child columns. View references are not generated to the database

If you create a new view from existing views, the joins defined on these views influence the WHERE statement in the SQL query of the new view.

In this example, French\_Store is a view of the Store table with a view reference defining a join between Store\_ID in the table and STORE\_ID in the view. Customer\_Orders is a view of the Orders table with a view reference defining a join between Order\_No in the table and ORDER ORDER N in the view:

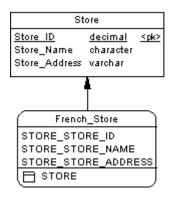

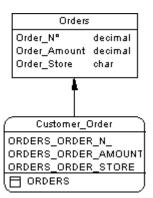

You can create a view reference between the two views to define a join between Customer\_Order.ORDER\_ORDER\_STORE and French\_Store.STORE\_STORE\_ID:

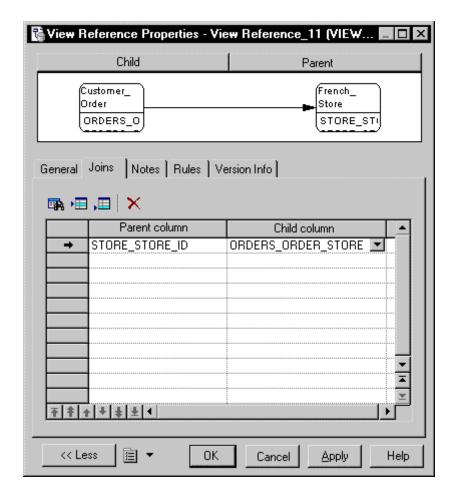

If you were then to create a view from the **French\_Store** and **Customer\_Order** views, the **SELECT** order of the new view will take into account the join defined between the views to retrieve only those orders sent to French stores.

# 1.3.15.1 Creating a View Reference

You can create a view reference between two views or between a table and a view. A view reference cannot link two tables.

You can create a view reference in any of the following ways:

- Use the Reference tool in the Toolbox.
- Select Model View References to access the List of View References, and click the Add a Row tool.
- Right-click the model (or a package) in the Browser, and select New View Reference .

For general information about creating objects, see *Core Features Guide > Modeling with PowerDesigner > Objects*.

# 1.3.15.2 View Reference Properties

To view or edit a view reference's properties, double-click its diagram symbol or Browser or list entry. The property sheet tabs and fields listed here are those available by default, before any customization of the interface by you or an administrator.

The *General* tab contains the following properties:

#### Table 99:

| Property          | Description                                                                                                    |
|-------------------|----------------------------------------------------------------------------------------------------|
| Name/Code/Comment | Identify the object. The name should clearly convey the object's purpose to non-technical users, while the code, which is used for generating code or scripts, may be abbreviated, and should not normally include spaces. You can optionally add a comment to provide more detailed information about the object. By default the code is generated from the name by applying the naming conventions specified in the model options. To decouple name-code synchronization, click to release the = button to the right of the <i>Code</i> field. |
| Stereotype        | Extends the semantics of the object. You can enter a stereotype directly in this field, or add stereotypes to the list by specifying them in an extension file.                                                                                                    |
| Parent/ Child     | Specify the parent and child tables or views linked by the reference. Use the tools to the right of the list to create, browse for, or view the properties of the currently selected object.                                                                                                    |
| Parent role       | Specify the roles of the parent and child tables or views in the reference.                                                                                                    |
| Keywords          | Provide a way of loosely grouping objects through tagging. To enter multiple keywords, separate them with commas.                                                                                                    |

### Joins Tab

The *Joins* tab lists the joins defined between parent and child table or views columns. You can specify column pairs on which to base the join using the following tools:

#### Table 100:

| Tool | Description                                                                                                    |
|------|----------------------------------------------------------------------------------------------------|
|      | Reuse Columns - Create a join by matching parent and child columns that share the same code and data type.                           |
|      | Insert/Add a Row - Inserts a row before the selected row in the list or at the end of the list to specify another column to join on. |

# 1.3.16 Business Rules (CDM/LDM/PDM)

A business rule can represent a government-imposed law, a customer requirement, or an internal guideline. They may start as simple observations, such as "customers call toll-free numbers to place orders", and develop into more detailed expressions during the design process such as what information a customer supplies when placing an order or how much a customer can spend based on a credit limit.

Business rules complement your diagrams with information that is not easily represented graphically, and can help guide the creation of a model. For example, the rule "an employee belongs to only one division" can help you define the link between an employee and a division. Business rules are generated as part of intermodel generation and can be further specified in the generated model.

There are three ways to use business rules in a data model:

- Apply a business rule to a model object as part of its definition (see Attaching a Business Rule to a Model Object [page 207]).
- [PDM only] Create a server expression that can be generated to a database (see Creating and Attaching a Constraint Rule [page 207]).
- [PDM only] Insert a business rule expression in a trigger or stored procedure using the .CLIENTEXPRESSION or .SERVEREXPRESSION macros (see *Customizing and Extending PowerDesigner > DBMS Definition Files > PDM Variables and Macros*).

When creating business rules, you may find it helpful to ask the following kinds of question:

- Do any mandatory regulations impact my system?
- How can I clearly and concisely define the specifications for my project?
- Do any constraints limit my options?
- Is this rule a definition, fact, formula, or avalidation rule?

# 1.3.16.1 Creating a Business Rule

You can create a business rule from the Browser or *Model* menu, or from the *Rules* tab of an object property sheet.

- Select Model Business Rules to access the List of Business Rules, and click the Add a Row tool.
- Right-click the model (or a package) in the Browser, and select New Business Rule
- Open the property sheet of the object to which you want to apply the rule, click the *Rules* tab, and click the *Create an Object* tool.

For general information about creating objects, see *Core Features Guide > Modeling with PowerDesigner > Objects*.

# 1.3.16.2 Business Rule Properties

To view or edit a business rule's properties, double-click its Browser or list entry. The property sheet tabs and fields listed here are those available by default, before any customization of the interface by you or an administrator.

The *General* tab contains the following properties:

#### Table 101:

| Property              | Description                                                                                                    |
|-----------------------|----------------------------------------------------------------------------------------------------|
| Name/Code/<br>Comment | Identify the object. The name should clearly convey the object's purpose to non-technical users, while the code, which is used for generating code or scripts, may be abbreviated, and should not normally include spaces. You can optionally add a comment to provide more detailed information about the object. By default the code is generated from the name by applying the naming conventions specified in the model options. To decouple name-code synchronization, click to release the = button to the right of the <i>Code</i> field.                                                                                                    |
| Stereotype            | Extends the semantics of the object. You can enter a stereotype directly in this field, or add stereotypes to the list by specifying them in an extension file.                                                                                                    |
| Туре                  | <ul> <li>Specifies the nature of the business rule. You can choose between:</li> <li>Constraint – a check constraint on a value. For example, "The start date should be inferior to the end date of a project." In a PDM, constraint rules attached to tables or columns are generated. If the DBMS supports multiple constraints, constraint rules are generated as separate constraint statements with the name of the rule.</li> <li>Definition – a property of the element in the system. For example; "A customer is a person identified by a name and an address".</li> <li>Fact – a certainty in the system. For example, "A client may place one or more orders".</li> <li>Formula – a calculation. For example, "The total order is the sum of all the order line costs".</li> <li>Requirement – a functional specification. For example, "The model is designed so that total losses do not exceed 10% of total sales".</li> <li>Validation – a constraint on a value. For example, "The sum of all orders for a client must not be greater than that client's allowance". In a PDM, validation rules attached to tables or columns are generated as part of the primary constraint for the table or column.</li> </ul> |
| Keywords              | Provide a way of loosely grouping objects through tagging. To enter multiple keywords, separate them with commas.                                                                                                    |

The following tabs are also available:

- Expression As you develop your model and analyze your business problem, you can complete the rule by adding a technical expression. The syntax of expressions depends on the target database, and each rule can include two types of expression:
  - Server Can be generated to a database. You can generate server expressions as check parameters if they are attached to tables, domains, or columns

 Client - Used mainly for documentation purposes. However, you can insert both types of expression into a trigger or a stored procedure

# 1.3.16.3 Attaching a Business Rule to a Model Object

You can attach a business rule to a model object from the object's property sheet.

### **Procedure**

- 1. Open the object's property sheet and click the Rules tab.
- 2. Click the Add Objects tool to open a list of available business rules.
- 3. Select one or more business rules and click OK.

The business rules are attached to the object and appear on the list of business rules for the object.

### i Note

When you attach a business rule to an object, it is marked as used in the model. You can review which rules are used by opening the List of Business Rules and consulting the *U* (Used) column.

4. Click OK to return to the model diagram.

# 1.3.16.4 Creating and Attaching a Constraint Rule

Validate and constraint business rules have their expressions generated as constaints for DBMSs where this is supported. Validate rules can be reused by multiple objects, but constraint rules can only be used once, and will be generated as a separate constraint for DBMSs that support multiple constraints.

#### Context

Support for the generation of constraint rules to your database is controlled by the following items in the *General* category of your DBMS definition file:

- EnableCheck Permits the generation of constraints to the database.
- EnableMultiCheck Permits the generation of check parameters (see Setting Data Profiling Constraints [page 104]) and validation business rules as a single constraint, followed by the generation of each constraint business rule as a separate constraint in the order in which they are attached to the table. If this option is not enabled, then check parameters and all constraint and validation rules are concatenated into a single constraint expression.
- UniqueConstName Requires that all validate and constraint rules have unique codes.

You can preview the constraints that will be generated on the Preview tab of the table property sheet.

When reverse engineering, the constraint order is respected, with the first constraint retrieved to the *Check* tab of the table property sheet, and each subsequent constraint retrieved as a constraint business rule attached to the table

### **Procedure**

- 1. Create a business rule, enter a name and code, select *Constraint* in the *Type* list, and then click the *Expression* tab
- 2. Enter an expression on the Server sub-tab:

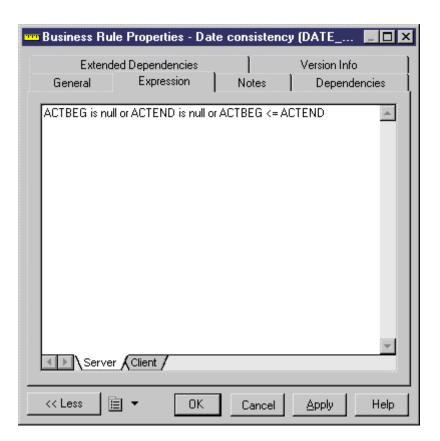

- 3. Click OK to save your changes and return to the model.
- 4. Open a table or column property sheet and click the *Rules* tab.
- 5. Click the *Add Objects* tool to open a list of available business rules, select your constraint business rule from the selection list and click *OK* to attach it.
- 6. [optional] Click *Apply* to confirm the attachment of the rule and then click the table property sheet *Preview* tab to verify that the constraint has been created in the script.

In the following example, multiple constraints are defined on the Project table:

- Check parameter (in the *Check* tab of the table) Verifies that the customer number is different from the employee number.
- Validation business rules **PROJ\_NUM** to check that the column project number is not null and **EMP\_NUM** to check that the employee number is not null.

• Constraint business rule - **DATE\_CONSTY** to check that the start date of the project is inferior to the end date of the project.

```
Table Properties - Project (PROJECT)
                                                                                                          Extended Dependencies
    General Columns Indexes | Keys | Triggers | Procedures | Check | Script | Options
     •
           * Table
                              PROJECT
         create table PROJ.PROJECT
                                                               (
               PRONUM
CUSNUM
                                                          ID
                                                                                                                            not null,
                                                          ID.
               EMPNUM
               ACTBEG
ACTEND
                                                         DATE,
               PRONAME
               PROLABL
                                                         SHORT TEXT
              PROLABL SHORT_TEXT.

constraint PK_PROJECT primary key (PRONUM),

constraint FK_PROJECT_SUBCONTRA_CUSTOMER foreign key (CUSNUM)

references PROJ_CUSTOMER (CUSNUM),

constraint FK_PROJECT_IS_RESPON_EMPLOYEE foreign key (EMPNUM)

references PROJ_EMPLOYEE (EMPNUM),

constraint CKT_PROJECT check ((PROJ_NUM>1) and (EMP_NUM>1)),

constraint DATE_CONSTY check (ACTBEG is null or ACTEND is null or ACTBEG <= ACTEND)
                                                                                                                             ОΚ
                                                                                                                                               Cancel
                                                                                                                                                                    Apply
                                                                                                                                                                                         Help
      << Less
                    □ ▼
```

# 1.3.17 Lifecycles (PDM)

A lifecycle allows you to model the movement of data from expensive, rapid storage, through various forms of cheaper slower storage as the data ages and access requirements diminish. The period during which data remain in each kind of storage are modeled as phases, which are associated with tablespaces.

### i Note

Data lifecycle modeling is supported for SAP® IQ v15.0 and higher.

You can attach any number of tables to a lifecycle, and create multiple lifecycles to provide different speeds and/or methods for data aging. Each table can only be associated with one lifecycle. A lifecycle can be:

- Age-based Data moves through the lifecycle in named partitions, remaining in each phase only for the specified retention period. The partitions move through the lifecycle in a predictable fashion and will become candidates for purging at the end of the lifecycle's total retention period.
- Access-based Tables (and any associated indexes) move through the lifecycle based on the permitted idle
  time for each phase, which specifies how long a table can remain in the phase without being accessed. Tables
  must remain in the lifecycle for (as a minimum) the total retention period, and their movement to the end of
  the lifecycle can be delayed indefinitely if the data they contain continue to be accessed.

The following diagram illustrates an age-based lifecycle covering a period of five years, which is divided into three phases:

- Phase 1 (3 months) high performance (tier-1) storage for new data that is frequently accessed.
- Phase 2 (9 months) nearline (tier-2) storage for data from the last year.
- Phase 3 (48 months) historical (tier-3) storage for data that is infrequently accessed but which must be retained.

The data is packaged in partitions (P1, P2, and P3), which each contain one month of data:

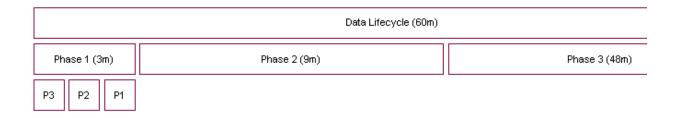

PowerDesigner can generate all the necessary scripts to automate all this data movement. In the example above, scripts will be generated for every month of the lifecycle. At the point illustrated in the picture, the scripts will:

- Move partition P1 from the tablespace associated with Phase 1 to the tablespace associated with Phase 2.
- Create a new partition, P4, to begin collecting new table rows in the tablespace associated with Phase 1.

As the data ages, scripts will additionally treat the movement of data aged more than one year from the tablespace associated with Phase 2 to the tablespace associated with Phase 3.

Once a lifecycle is put in place, you can generate scripts to perform data movement indefinitely. Additional scripts are generated to regularly purge data that arrive at the end of their lifecycle.

# 1.3.17.1 Modeling a Lifecycle

To correctly model a lifecycle you must define the lifecycle and its phases, and then associate your tables to it.

### **Procedure**

- 1. Create a lifecycle in any of the following ways:
  - Select Model Lifecycles (or Database Information Lifecycle Management List of Lifecycles to access the List of Lifecycles, and click the Add a Row tool.
  - Right-click the model in the Browser, and select New Lifecycle Note that lifecycles can only be created at the model level and not within packages.
- 2. Click the *Properties* tool to open the lifecycle property sheet and specify a name for the lifecycle.
- 3. Click the *Detail* tab, and select the policy type:
  - Age-based Data moves through the lifecycle in named partitions, based on the time since the data was created. Specify a *Start date* and the *Total retention* period (the length of time covered by the lifecycle).

- Access-based Tables move through the lifecycle based on the time since the table was last accessed.
   Specify a Total retention period, which is treated as the minimum total period of time that a table's data must remain in the lifecycle.
- 4. Click the *Create Phase* tool to create as many phases as you need. Lifecycles often contain three phases to manage the movement of data from high performance, through nearline, to historical storage.

### i Note

Your phase will display a yellow warning overlay until it is completely defined.

- 5. Click on each phase in turn to open its property sheet (see Phases (PDM) [page 215]). Specify a name, retention period (or, for access-based lifecycles, idle period) and tablespace to represent the physical storage in which the data is stored during this phase.
  - For age-based lifecycles, you can assign data from an external database to the first phase of your lifecycle and have that data loaded to your warehouse database for the second phase (see Linking an External Database via the Data Source Wizard [page 218]).
- 6. Open the property sheet for each of your tablespaces (see Tablespace and Storage Properties [page 220]) and enter any appropriate properties, including a value for the cost per GB to be used when calculating cost savings.
  - When you have completed the definition of your phases and tablespaces, return to the lifecycle property sheet and verify that the warning overlays on the phase buttons are no longer present.
- 7. [age-based lifecycles] Enter a partition range to specify the length of time covered by each table partition governed by the lifecycle. For example, a partition range of one month means that each partition will contain one month's data.
- 8. In the *Managed tables* groupbox, select the tables you want to associate with the lifecycle. For each table, specify the start date on which you want it to become subject to the lifecycle, and enter an estimate for the initial number of rows and a percentage growth rate to permit the calculation of cost savings.
- 9. [age-based lifecycles] You must, for each table, specify a column with a date datatype as the partition key used to determine to which partition a row must be assigned. The partition key can alternately be assigned on the SAP IQ tab of the table property sheets.
- 10. [optional] Select the *Cost savings analysis* checkbox and then click the *Refresh Cost Savings Analysis* tool to display a summary of the cost savings to be obtained by managing your data with the lifecycle.

You can also view the detail of the cost savings by year for a single table on the *Lifecyle* tab of the table property sheet (see Table Properties [page 85]).

#### i Note

If you intend to model multiple lifecycles, and/or want to confirm that all of your tables are associated with a lifecycle, you may find it useful to visualize these associations in the form of a dependency matrix. To view the Lifecycle/Table Matrix, select Database Information Lifecycle Management View Lifecycle/Table Matrix .

# 1.3.17.1.1 Generating Data Archiving Scripts to Implement your Lifecycle

Once you have modeled your lifecycles, you can instruct PowerDesigner to generate scripts to automate the creation, movement, and purging of data through your lifecycle phases.

#### Context

Before you generate your data movement scripts, ensure that you have completed all the steps listed in Modeling a Lifecycle [page 210].

### **Procedure**

- 1. Select Database Information Lifecycle Management Generate Data Archiving Scripts to open the Generate dialog.
- 2. Specify a directory in which to generate the scripts, and, optionally, select to check your model before generation.
- 3. Click the Selection tab, and select the tables for which you want to generate data archiving scripts.
- 4. [for age-based lifecycles] Click the *Options* tab, specify the start and end date for the period for which you want to generate scripts. You can generate scripts for all or part of the period covered by your lifecycle, and also to cleanup data created before the start date of your lifecycle.

### i Note

For age-based lifecycles used to archive data from an external database, if you specify a generation start date before the start date of a table associated with the lifecycle, additional scripts will be generated to advance immediately older data created between the generation start date and the table lifecycle start date to the appropriate stages of the lifecycle.

- 5. [for age-based lifecycles] On the *Options* tab, specify the method for creating partitions. You can choose between creating partitions:
  - o Individually, when the previous partition ends
  - All at the beginning (default)
- 6. Click OK to begin the generation.

The scripts are generated in the specified directory and listed in the Results pane.

The following scripts are generated for age-based lifecyles, and should be run on the date specified in the order specified by their numerical prefix. You can run the scripts manually or use SAP Control Center to automate this process:

- o IQ.CreateRemoteServerAndLogin.date.sql-if you are achiving data stored in an external database.
- One or more folders named yyyymmdd for each date on which scripts must be run containing one or more
  of the following scripts:

- 01.IQ.CreateAndMovePartition.date.sql one script per date on which a data movement
  action is required between the start and end dates you specify. For example, if you specify a start
  date of 01/01/2009 and an end date of 12/31/2009, a partition range of one month, and to create
  the partitions individually, then twelve scripts will be generated. The scripts should be run on the
  dates included in their filenames.
- o 02.IQ.PurgePartition.date.sql one script per date on which a data purge action is required for partitions arriving at the end of the lifecycle.
- o 03.DB.DeleteSourceData.date.sql if there is data to be purged in an external database.
- oldData if you have specified a generation start date earlier than your table start dates, this folder will be created and will contain dated subfolders containing scripts to create, move, and purge older data.

The following scripts are generated for access-based lifecyles:

- CreateProcedures.sql creates procedures to test the idle time during which tables have not been accessed and to move and/or delete them on demand. This script should be run immediately to prepare the database for data movements called for by an access-based lifecycle
- MoveData.sql calls the procedures to test for and implement data movement based upon the specified idle times using the current date on the IQ server. This script should be scheduled to run regularly.
- DeleteData.sql calls the procedure to test for and implement data purging based upon the specified idle times and the specified minimum retention period using the current date on the IQ server. You can schedule this script to run regularly or run it by hand as needed.

# 1.3.17.2 Lifecycle Properties

To view or edit a lifecycle's properties, double-click its Browser or list entry. The property sheet tabs and fields listed here are those available by default, before any customization of the interface by you or an administrator.

The *General* tab contains the following properties:

#### Table 102:

| Property          | Description                                                                                                    |
|-------------------|----------------------------------------------------------------------------------------------------|
| Name/Code/Comment | Identify the object. The name should clearly convey the object's purpose to non-technical users, while the code, which is used for generating code or scripts, may be abbreviated, and should not normally include spaces. You can optionally add a comment to provide more detailed information about the object. By default the code is generated from the name by applying the naming conventions specified in the model options. To decouple name-code synchronization, click to release the = button to the right of the <i>Code</i> field. |
| Stereotype        | Extends the semantics of the object. You can enter a stereotype directly in this field, or add stereotypes to the list by specifying them in an extension file.                                                                                                    |
| Keywords          | Provide a way of loosely grouping objects through tagging. To enter multiple keywords, separate them with commas.                                                                                                    |

#### **Detail Tab**

This tab contains all the properties necessary to define your lifecycle. The *Policy* group box contains the following properties:

#### Table 103:

| Property        | Description                                                                                                    |
|-----------------|----------------------------------------------------------------------------------------------------|
| Policy type     | Specifies the criteria used to advance data through the lifecycle. You can choose between:                                                                                                    |
|                 | <ul> <li>Age-based - where data are moved from phase to phase in named partitions depending on the time since their creation.</li> <li>Access-base - where tables are moved from phase to phase depending on the time since the data in the tables were last accessed.</li> </ul> |
|                 |                                                                                                    |
| Start date      | [age-based lifecycles only] Specifies the date from which you want the lifecycle to manage data movement.                                                                                                    |
| Total retention | Specifies the total length of time during which data is controlled by the lifecycle. For example, if you specify a total retention of 5 years, the lifecycle will manage the movement of each record from the moment of its creation until it has existed for 5 years.            |
|                 | For age-based lifecycles, the total retention time must be equal to the sum of all the retention times of all the phases contained within the lifecycle.                                                                                                    |
|                 | For access-based lifecycles, the total retention time is used as the minimum total time that the data must remain in the lifecycle.                                                                                                    |
| Phases          | Lists the phases (see Phases (PDM) [page 215]) associated with the lifecycle. You can create phases using the <i>Create a New Phase</i> tool. Click on a phase to open its property sheet.                                                                                        |
|                 | i Note Your phase will display a yellow warning overlay until it is completely defined.                                                                                                    |
| Partition range | [age-based lifecycles only] Specifies the period of data to be contained in partitions for tables governed by the lifecycle. For example, a partition range of one month means that each partition will contain one month's data.                                                 |

The Managed Tables group box lists the tables whose data are managed by the lifecycle. Use the Add Objects and Create an Object tools to populate the list. If the lifecycle is used to archive data in an external database, the choice of tables to attach is limited to the tables in the external database, and the selected tables are generated to the warehouse PDM if they were not already present.

The following properties must be completed for each table in order to correctly generate data archiving scripts:

- Name and Code to identify the table.
- Start Date [optional] Specifies the start date from which to generate the first partition.
- Initial Rows and Growth Rate Specifies the number of rows that the table will start with, and the percentage growth per year
- Partition Key [age-based lifecycles] Specifies the column to use to determine to which partition a row is assigned.

Click the *Generate Data Archiving Script* button to generate scripts to implement your lifecycle (see Generating Data Archiving Scripts to Implement your Lifecycle [page 212]).

Select the Cost Saving Analysis checkbox and then click the Refresh Cost Savings Analysis tool to display a list of the cost savings to be obtained by managing data with the lifecycle. Use the tools above the list to export the cost savings data to Excel or to print it.

# 1.3.17.3 Phases (PDM)

A phase defines the period of time that data governed by a lifecycle will be retained by a particular tablespace.

### **Creating a Phase**

You create phases on the *Detail* tab of a lifecycle using the *Create Phase* tool.

### **Phase Properties**

To view or edit a phase's properties, double-click its Browser or list entry. The property sheet tabs and fields listed here are those available by default, before any customization of the interface by you or an administrator. The *General* tab contains the following properties:

### Table 104:

| Property                  | Description                                                                                                    |
|---------------------------|----------------------------------------------------------------------------------------------------|
| Name/Code/<br>Comment     | Identify the object. The name should clearly convey the object's purpose to non-technical users, while the code, which is used for generating code or scripts, may be abbreviated, and should not normally include spaces. You can optionally add a comment to provide more detailed information about the object. By default the code is generated from the name by applying the naming conventions specified in the model options. To decouple name-code synchronization, click to release the = button to the right of the <i>Code</i> field. |
| Stereotype                | Extends the semantics of the object. You can enter a stereotype directly in this field, or add stereotypes to the list by specifying them in an extension file.                                                                                                    |
| Retention/Time unit       | [age-based] Specifies the length of time that data will be retained in this phase.                                                                                                    |
| Idle period/<br>Time unit | [access-based] Specifies the minimum length of time that the table must remain unaccessed before it is moved to the next phase.                                                                                                    |
| Source                    | Specifies where the data to populate the phase is located. The default is the current (warehouse) database. For the first phase only in an age-based lifecycle, you can specify instead an external database (see Archiving Data From External Databases [page 216]), in which case you must also specify a data source to link to the PDM that models the external database.                                                                                                    |
| Tablespace                | [Current database only] Specifies the tablespace with which the phase is associated. Select a tablespace from the list or click the tools to the right of this field to create a new tablespace or open the property sheet of the currently selected one.                                                                                                    |

| Property    | Description                                                                                                    |
|-------------|----------------------------------------------------------------------------------------------------|
| Data Source | [External database only] Specifies the data source used to connect to the external database. Click the <i>Create</i> tool to the right of this field to launch the Data Source Wizard (see Linking an External Database via the Data Source Wizard [page 218]) to create a data source and apply the appropriate tables to the lifecycle. |
| Keywords    | Provide a way of loosely grouping objects through tagging. To enter multiple keywords, separate them with commas.                                                                                                    |

# 1.3.17.4 Archiving Data From External Databases

When developing an age-based lifecycle policy, you can assign data from an external database modeled in another PDM to the first phase. At the end of the first phase the data will be loaded from the external database to your warehouse.

In order to model external database data archiving, you must:

- 1. Create a PDM to model the external database.
- 2. Create a PDM to model the data warehouse.
- 3. Link the second PDM to the first through a data source.
- 4. Specify access parameters for the warehouse database and the external database on the *Database Connection* and *Data Movement (Lifecycle)* tabs of the data source.
- 5. Create mappings between the external tables that contain the data to be archived and the warehouse tables to which this data will be loaded.
- 6. Create a lifecycle in the warehouse PDM and create the first phase.
- 7. Set the *Source* of the first phase to *External Database* and specify the data source through which you have connected the external database PDM.
- 8. Select the tables to attach to the lifecycle.

PowerDesigner provides various tools to help you create parts of this archiving environment:

- PDM-PDM model generation can create the data warehouse PDM, the data source and mappings (see Linking an External Database by Generation [page 217])
- The Mapping Editor can help you create (or modify) the mappings between the external database and warehouse PDM tables (see Linking an External Database through the Mapping Editor [page 217])
- The Data Source Wizard can create the data source and table mapping, set the lifecycle source for the first phase and attach tables to the lifecycle (see Linking an External Database via the Data Source Wizard [page 218])

### 1.3.17.4.1 Linking an External Database by Generation

You can use the model generation mechanism to generate tables from your external database to your warehouse PDM and create the required data source and mappings in your warehouse PDM.

#### **Procedure**

- 1. Create a PDM to model the external database containing the tables to be archived by the lifecycle.
- 2. Select Tools Generate Physical Data Model to open the PDM Generation Options dialog.
- 3. On the *General* tab, choose whether you will create a new PDM to represent your warehouse database or add the tables to be generated to an existing warehouse PDM.
- 4. On the *Detail* tab, ensure that the *Generate mappings* option is selected.

  These mappings are used in the subsequent generation of the lifecycle to route the data to be archived in the warehouse.
- 5. On the Selection tab, select the tables that contain the data you want to archive via the lifecycle.
- 6. Click OK to begin the generation.

If you are adding the tables to an existing warehouse PDM, the Merge Models dialog will open, allowing you to review the changes that will be made to it before clicking OK to continue with the generation.

The selected tables are generated to the warehouse PDM, along with a data source object and the appropriate mappings.

#### i Note

For detailed information about model generation, see Generating Other Models from a Data Model [page 339]. For information about using the Merge Models dialog, see *Core Features Guide > Linking and Synchronizing Models > Generating Models and Model Objects*.

# 1.3.17.4.2 Linking an External Database through the Mapping Editor

You can use the Mapping Editor to manually create (or modify) mappings between the external database and warehouse tables that will be used to archive the data governed by the lifecycle. This method can be useful when

you have PDMs to represent your external and warehouse databases and will be using non-standard mappings to load your data.

#### Context

To open the Mapping Editor from your warehouse PDM, select Tools Mapping Editor. If you have no data sources defined in the model, the Data Source Wizard will open, and you should use it to define a data source pointing to the external database PDM, which will then be opened in the Mapping Editor.

#### i Note

For detailed information about using the Mapping Editor (and the Data Source Wizard) see *Core Features Guide* > *Linking and Synchronizing Models* > *Object Mappings*.

## 1.3.17.4.3 Linking an External Database via the Data Source Wizard

The Data Source Wizard guides you through creating an external database data source in your model, and to attach it and the tables to be managed to the first phase of your lifecycle

#### **Procedure**

- 1. Create an age-based lifecycle policy (see Modeling a Lifecycle [page 210]), add a first phase to it, and open the property sheet for this phase.
- 2. Set the retention period for the phase and set the *Location* property to *External database*.
- 3. Click the *Create* tool to the right of the data source field to open the Data Source Creation Wizard.
- 4. On the first page, select the PDM that represents your external database and then click Next.
- 5. On the second page, select the tables that you want to associate with the lifecycle.
- 6. Click Finish to associate the selected tables with the lifecycle.

The wizard creates a data source in the warehouse PDM and associates it with the first phase of the lifecycle. The selected tables are generated to the warehouse PDM if they were not already present, and appropriate mappings are created between the tables in the external database and those in the warehouse PDM.

### 1.3.18 Tablespaces and Storages (PDM)

Tablespaces and storages are generic objects used to represent physical locations (in named partitions) of tables and indexes in a database or storage device. A tablespace is a partition in a database. A storage is a partition on a storage device. Some DBMSs, allow a tablespace to use a specified storage in its definition.

The following table lists the DBMSs that use concepts that are represented by tablespaces and storages in PowerDesigner:

#### Table 105:

| DBMS                         | Tablespace represents | Storage represents                       |  |
|------------------------------|-----------------------|------------------------------------------|--|
| ADABAS                       | NA                    | NA                                       |  |
| IBM DB2 UDB Common Server    | tablespace            | buffer pool                              |  |
|                              | create tablespace     | create bufferpool                        |  |
| IBM DB2 UDB for OS/390       | table space           | storage group                            |  |
|                              | create tablespace     | create stogroup                          |  |
| Informix                     | NA                    | NA                                       |  |
| Ingres                       | NA                    | NA                                       |  |
| InterBase                    | NA                    | NA                                       |  |
| Microsoft Access             | NA                    | NA                                       |  |
| Microsoft SQL Server         | NA                    | filegroup                                |  |
|                              |                       | alter database add filegroup             |  |
| MySQL                        | NA                    | NA                                       |  |
| Oracle                       | tablespace            | storage structure (not physical storage) |  |
|                              | create tablespace     |                                          |  |
| PostgreSQL                   | NA                    | NA                                       |  |
| SAP® SQL Anywhere®           | database space        | NA                                       |  |
|                              | create dbspace        |                                          |  |
| SAP® Adaptive Server® Enter- | NA                    | segment                                  |  |
| prise                        |                       | sp-addsegment                            |  |

| DBMS     | Tablespace represents | Storage represents |
|----------|-----------------------|--------------------|
| SAP® IQ  | database space        | NA                 |
|          | create dbspace        |                    |
| Teradata | NA                    | NA                 |

#### i Note

When tablespace or storage options are not applicable for a DBMS, the corresponding model menu item is not available.

### 1.3.18.1 Creating a Tablespace or Storage

You can create a tablespace or storage from the Browser or *Model* menu.

- Select Model Tablespaces (or Storages) to access the appropriate list, and click the Add a Row tool
- Right-click the model (or a package) in the Browser, and select New Tablespace (or Storage)

For general information about creating objects, see *Core Features Guide > Modeling with PowerDesigner > Objects*.

### 1.3.18.2 Tablespace and Storage Properties

To view or edit a tablespace or storage's properties, double-click its Browser or list entry. The property sheet tabs and fields listed here are those available by default, before any customization of the interface by you or an administrator.

The *General* tab contains the following properties:

#### Table 106:

| Property          | Description                                                                                                    |
|-------------------|----------------------------------------------------------------------------------------------------|
| Name/Code/Comment | Identify the object. The name should clearly convey the object's purpose to non-technical users, while the code, which is used for generating code or scripts, may be abbreviated, and should not normally include spaces. You can optionally add a comment to provide more detailed information about the object. By default the code is generated from the name by applying the naming conventions specified in the model options. To decouple name-code synchronization, click to release the = button to the right of the <i>Code</i> field. |
| Stereotype        | Extends the semantics of the object. You can enter a stereotype directly in this field, or add stereotypes to the list by specifying them in an extension file.                                                                                                    |

| Property | Description                                                                                                    |
|----------|----------------------------------------------------------------------------------------------------|
| Keywords | Provide a way of loosely grouping objects through tagging. To enter multiple keywords, separate them with commas. |

#### Cost tab

The Cost tab is available if data lifecycle modeling (see Lifecycles (PDM) [page 209]) is supported by your DBMS.

#### Table 107:

| Property      | Description                                                                                                    |
|---------------|----------------------------------------------------------------------------------------------------|
| Cost (per GB) | Specifies the cost per GB of the storage represented by the tablespace                                                                                                    |
| Currency      | Displays the currency to use for the cost per GB of storage. You can change the currency by selecting  **Tools** Model Options** and choosing a currency from the list on the Model Settings page. |

#### Other tabs

The following tabs are also available:

- *Physical Options* lists all the physical options that can be applied to the tablespace or storage (see Physical Options (PDM) [page 98]).
- *Physical Options (Common)* lists the most commonly used physical options that can be applied to the tablespace or storage.

### i Note

For detailed information about tablespace and storage options for a particular DBMS, see its reference manual.

### 1.3.19 Web Services (PDM)

Web services are applications stored on web servers that are accessed through standard web protocols (HTTP, SOAP) and data formats (HTML, XML...), whatever the systems and programming languages. PowerDesigner supports modeling for both the SOAP protocol, in which queries are encapsulated into services, and HTTP, where operations are invoked directly.

If you use web services to query databases, you no longer need database drivers. The following example shows the result of an HTTP request for a database web service:

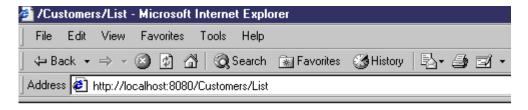

### /Customers/List

| Customer<br>custid | Customer<br>custname |         |
|--------------------|----------------------|---------|
| 1                  | Finley               | Chicago |
| 2                  | Takashi              | Tokyo   |
| 3                  | Smith                | London  |
| 4                  | Dupont               | Paris   |

### AdaptiveServerAnywhere/9.0.0.1108

Web services comprise a set of operations, each of which contains a SQL query for retrieving data from a database. Web parameters are the parameters which appear in the SQL statements, and result columns display the results. These objects have no symbols, and appear only in the Browser. Web services can be modeled for the following DBMSs:

- SAP® SQL Anywhere® v9 and over.
- SAP® Adaptive Server® Enterprise v15 and over.
- SAP® IQ v12.6 and over.
- IBM DB2 v8.1 and over Document Access Definition Extension (DADX) files specify Web services through a set of operations defined by SQL statements or Document Access Definition (DAD) files, which specify the mapping between XML elements and DB2 tables (see Generating Web Services for IBM DB2 [page 230] and XML Modeling > Working with XML and Databases > Generating a DAD File for IBM DB2.

You can test a Web service of type DISH or SOAP from within your model by right-clicking its Browser entry and selecting *Show WSDL*. You can test a web service operation belonging to a Web service of another type by right-clicking the operation and selecting *Test Web Service Operation*. Review the generated URL and then click *OK* to display the WSDL file (for SOAP) or results (for RAW) in your Web browser.

You can import a Web service as a service provider into a Business Process Model (BPM) to define the links between a concrete implementation of service interfaces and operations and their abstract definition (see Business Process Modeling > Service Oriented Architecture (SOA) > Service Providers (BPM)).

### 1.3.19.1 Creating a Web Service

You can create a web service from the Browser or *Model* menu.

- Select Model Web Services to access the List of Web Services, and click the Add a Row tool.
- Right-click the model (or a package) in the Browser, and select New Web Service 1.

For general information about creating objects, see *Core Features Guide > Modeling with PowerDesigner > Objects*.

### 1.3.19.2 Web Service Properties

To view or edit a web service's properties, double-click its Browser or list entry. The property sheet tabs and fields listed here are those available by default, before any customization of the interface by you or an administrator.

The General tab contains the following properties:

#### Table 108:

| Property          | Description                                                                                                    |
|-------------------|----------------------------------------------------------------------------------------------------|
| Name/Code/Comment | Identify the object. The name should clearly convey the object's purpose to non-technical users, while the code, which is used for generating code or scripts, may be abbreviated, and should not normally include spaces. You can optionally add a comment to provide more detailed information about the object. By default the code is generated from the name by applying the naming conventions specified in the model options. To decouple name-code synchronization, click to release the button to the right of the <i>Code</i> field.                            |
|                   | In URIs, the name of the web service is used to access the web service, and should not start with a slash nor contain two consecutive slashes.                                                                                                    |
| Stereotype        | Extends the semantics of the object. You can enter a stereotype directly in this field, or add stereotypes to the list by specifying them in an extension file.                                                                                                    |
| Local path        | Specifies the name prefixing the web service, which is by default, the name of the web service. When several web services concern the same table, their local path usually starts with the name of the table, followed by a slash and a specific name identifying the query (e.g. Customer/List, Customer/Name). PowerDesigner treats HTTP web operations which share a local path as belonging to the web service with that local path name. If you enter a path, the <i>User-Defined</i> tool is depressed. Click the tool to release it and recover the original path. |

| Property     | Description                                                                                                    |
|--------------|----------------------------------------------------------------------------------------------------|
| Service type | [ASA, ASE, and IQ only] Specifies the type of web service. A web service invoked via an HTTP request can have a RAW, HTML or XML type. A web service invoked in a SOAP request can have a SOAP or a DISH type:                                                                                                    |
|              | DISH - [ASA and IQ only] acts as a proxy for a group of SOAP services and generates a WSDL (Web Services Description Language) file for each of its SOAP services. When you create a DISH service, you must specify a Name prefix on the Sybase tab (see SAP SQL Anywhere [page 597]) for all the SOAP services to which the DISH service applies. PowerDesigner treats SOAP web services as Web operations (see Web Operations (PDM) [page 225]) of DISH web services. |
|              | <ul> <li>HTML – [ASA and IQ only] the result of the SQL statement or procedure is formatted as an HTML document (with a table containing rows and columns).</li> <li>RAW - the result of the SQL statement or procedure is sent without any additional formatting.</li> <li>SOAP - [ASE only] generates a WSDL file.</li> <li>XML - the result of the SQL statement or procedure is sent in XML. By default, the result is converted into XML RAW format.</li> </ul>    |
| Keywords     | Provide a way of loosely grouping objects through tagging. To enter multiple keywords, separate them with commas.                                                                                                    |

### **Security Tab**

This tab is available for ASA/SQL Anywhere and IQ only, and displays the following properties:

#### Table 109:

| Property               | Description                                                                                                    |
|------------------------|----------------------------------------------------------------------------------------------------|
| Secured connection     | If selected, only HTTPS connections are accepted. If cleared, both HTTP and HTTPS connections are accepted                                                                                                    |
| Required authorization | If selected, all users must provide a name and a password. When cleared, a single user must be identified                                                                                                    |
| Connection User        | When authorization is required, you can select <none> or a list of user names. When authorization is not required, you must select a user name. Default value is <none>, which means all users are granted access</none></none> |

The following tabs are also available:

- Operations Lists the Web operations associated with the Web service (see Web Operations (PDM) [page 2251).
- Sybase [ASA/SQL Anywhere, ASE, and IQ] Includes DBMS-specific properties (see SAP SQL Anywhere [page 597])
- Namespaces [IBM DB2] Lists the namespaces associated with the Web service, including their prefix, URI and a comment. An XML Schema can be specified where elements and data types used in web parameters and result columns are defined.

### 1.3.19.3 Web Operations (PDM)

A web operation allows you to define the SQL statement of a web service and to display its parameters and result columns.

### **Creating a Web Operation**

You can create a Web operation in the following ways:

- Open the Operations tab in the property sheet of a web service, and click the Add a Row tool.
- Right-click a web service in the Browser, and select New Web Operation .

### **Web Operation Properties**

To view or edit a web operation's properties, double-click its Browser or list entry. The property sheet tabs and fields listed here are those available by default, before any customization of the interface by you or an administrator. The *General* tab contains the following properties:

#### Table 110:

| Property              | Description                                                                                                    |
|-----------------------|----------------------------------------------------------------------------------------------------|
| Name/Code/<br>Comment | Identify the object. The name should clearly convey the object's purpose to non-technical users, while the code, which is used for generating code or scripts, may be abbreviated, and should not normally include spaces. You can optionally add a comment to provide more detailed information about the object. By default the code is generated from the name by applying the naming conventions specified in the model options. To decouple name-code synchronization, click to release the = button to the right of the <i>Code</i> field. |
|                       | In URIs, the name of the web operation comes after the name of the web service followed by a slash, and should not start with a slash nor contain two consecutive slashes.                                                                                                    |
| Stereotype            | Extends the semantics of the object. You can enter a stereotype directly in this field, or add stereotypes to the list by specifying them in an extension file.                                                                                                    |
| Web Service           | Code of the web service containing the web operation. Click the <i>Properties</i> tool to open the web service property sheet                                                                                                    |
| Owner                 | [ASE 15 only] Specifies the owner of the operation.                                                                                                    |

| Property       | Description                                                                                                    |
|----------------|----------------------------------------------------------------------------------------------------|
| Operation Type | [IBM DB2 only] Specifies the type of operation. You can choose from the following:                                                                                                    |
|                | call - invokes a stored procedure with parameters and result columns for the web operation                                                                                                    |
|                | <ul> <li>query - retrieves relational data using the SQL select statement in the <i>Implementation</i> tab</li> <li>retrieveXML - retrieves an XML document from relational data. The mapping of relational data to XML data is defined by a DAD file with SQL or RDB as MappingType</li> </ul> |
|                | storeXML - stores an XML document as relational data. The mapping of XML data to relational data is defined by a DAD file, with RDB as MappingType                                                                                                    |
|                | update - executes the SQL update statement with optional parameters. Parameters can be created from the <i>Parameters</i> tab in the web operation property sheet                                                                                                    |
| Keywords       | Provide a way of loosely grouping objects through tagging. To enter multiple keywords, separate them with commas.                                                                                                    |

The following tabs are also available:

• Implementation - Contains the SQL statement of the Web operation to select which data you want to retrieve from the database. For DISH web services, SQL statements are defined in the SOAP web services bearing their prefix name. For information about the tools on this tab, see Writing SQL Code in PowerDesigner [page 292].

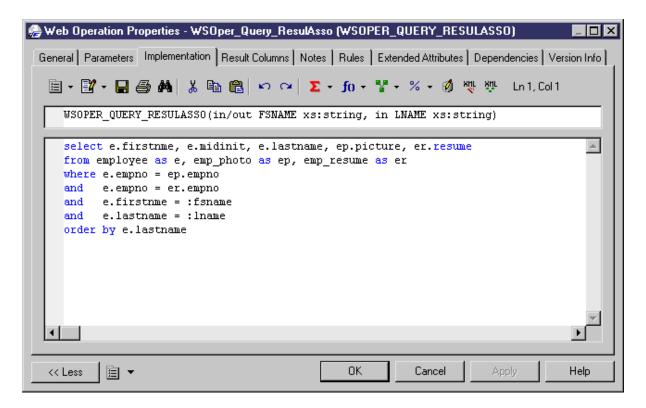

• Security - [SQL Anywhere/IQ] Displays the following properties:

#### Table 111:

| Property               | Description                                                                                                    |
|------------------------|----------------------------------------------------------------------------------------------------|
| Secured connection     | Requires an HTTPS connection.                                                                                                    |
| Required authorization | Requires users to provide a name and a password.                                                                                                    |
| Connection User        | When authorization is required, you can select the default <none> (all users are granted access), or a list of user names. When authorization is not required, you must select a user name.</none> |

- *Parameters* Lists the parameters associated with the Web operation, which are part of the SQL statement defined on the *Implementation* tab (see Web Parameters (PDM) [page 227]).
- Result Columns Lists the result columns associated with the Web operation (see Web Result Columns (PDM) [page 228]).
- Sybase [ASE] Displays ASE-specific options (see SAP Adaptive Server Enterprise [page 558]).

### 1.3.19.4 Web Parameters (PDM)

Web parameters are part of the SQL statement defined in the *Implementation* tab of a web operation property sheet, and are listed on its *Parameters* tab.

### **Creating a Web Parameter**

You can create a Web parameter in the following ways:

- Open the *Parameters* tab in the property sheet of a Web operation, and click the *Add a Row* tool. Alternatively, use the *Add Parameters from SQL Implementation* tool (ASA, ASE, and IQ only) to display the parameters resulting from the reverse engineering of the web service.
- Right-click a web operation in the Browser, and select New Web Parameter .

### **Web Parameter Properties**

To view or edit a web parameter's properties, double-click its Browser or list entry. The property sheet tabs and fields listed here are those available by default, before any customization of the interface by you or an administrator. The *General* tab contains the following properties:

#### Table 112:

| Property              | Description                                                                                                    |
|-----------------------|----------------------------------------------------------------------------------------------------|
| Name/Code/<br>Comment | Identify the object. The name should clearly convey the object's purpose to non-technical users, while the code, which is used for generating code or scripts, may be abbreviated, and should not normally include spaces. You can optionally add a comment to provide more detailed information about the object. By default the code is generated from the name by applying the naming conventions specified in the model options. To decouple name-code synchronization, click to release the = button to the right of the <i>Code</i> field. |
| Stereotype            | Extends the semantics of the object. You can enter a stereotype directly in this field, or add stereotypes to the list by specifying them in an extension file.                                                                                                    |
| Web operation         | Name of the web operation containing the web parameter.                                                                                                    |
| Parameter type        | Select in if you want the web parameter to be an input parameter. Select in/out if you want the web parameter to be both an input and output parameter. Select out if you want the web parameter to be an output parameter.                                                                                                    |
| Default value         | [ASE only] Specifies a default value for the parameter.                                                                                                    |
| Data type             | [For IBM DB2] Select an XML schema data type from the list, or click the Select Object tool to open a selection dialog box where you select a global element in an XML model open in the workspace.  [For ASE] Select a datatype from the list.                                                                                                    |
| Is element            | [IBM DB2 only] Checked and greyed when a global element is attached to a web parameter.                                                                                                    |
| Keywords              | Provide a way of loosely grouping objects through tagging. To enter multiple keywords, separate them with commas.                                                                                                    |

### 1.3.19.5 Web Result Columns (PDM)

Result columns are part of the SQL statement defined in the *Implementation* tab of a web operation property sheet, and are listed on its *Result Columns* tab. They belong to a table in the target database.

### **Creating a Web Result Column**

You can create a Web result column in the following ways:

- Open the *Result Columns* tab in the property sheet of a Web operation, and click the *Add a Row* tool. Alternatively, use the *Add Result Columns from Executing SQL Statement* tool to display the result columns resulting from the execution of the SQL statement in the database.
- Right-click a web operation in the Browser, and select New Result Column .

### **Web Result Column Properties**

To view or edit a result column's properties, double-click its Browser or list entry. The property sheet tabs and fields listed here are those available by default, before any customization of the interface by you or an administrator. The *General* tab contains the following properties:

Table 113:

| Property              | Description                                                                                                    |
|-----------------------|----------------------------------------------------------------------------------------------------|
| Name/Code/<br>Comment | Identify the object. The name should clearly convey the object's purpose to non-technical users, while the code, which is used for generating code or scripts, may be abbreviated, and should not normally include spaces. You can optionally add a comment to provide more detailed information about the object. By default the code is generated from the name by applying the naming conventions specified in the model options. To decouple name-code synchronization, click to release the = button to the right of the <i>Code</i> field. |
| Data Type             | [IBM DB2] Select an XML schema data type from the list, or click the <i>Select Object</i> tool to select a global element in an XML model open in the workspace.                                                                                                    |
| Is element            | [IBM DB2] Checked and greyed when a global element is attached to a result column.                                                                                                    |
| Keywords              | Provide a way of loosely grouping objects through tagging. To enter multiple keywords, separate them with commas.                                                                                                    |

# 1.3.19.6 Generating Web Services for SQL Anywhere, ASE, and IQ

You can generate database web services to a script or to a live database connection.

#### **Procedure**

- 1. Select Database Generate Database to open the Database Generation dialog, and specify the standard options, including whether you want to generate to a script or to a live database connection (see Generating a Database from a PDM [page 302]).
- 2. [optional] Click the *Options* tab and click *Web Service* in the left-hand pane to display the web service generation options. Change the default options as appropriate.
- 3. [optional] Click the *Selection* tab and select the *Web Services* subtab at the bottom of the tab. Select the web services that you want to generate.
- 4. Click *OK* to begin the generation.

#### i Note

For web services generated to a live database connection, you may have to refresh the Web Services folder before they appear.

### 1.3.19.7 Generating Web Services for IBM DB2

For IBM DB2 Web services, PowerDesigner can generate Document Access Definition Extension (DADX) files.

### Context

To enable the DADX generation extensions in your model, select Model Extensions, click the Attach an Extension tool, select the DADX file (on the General Purposetab), and click OK to attach it.

#### **Procedure**

1. Select Tools Extended Generation to open the Generation dialog with DADX selected in the Targets tab.

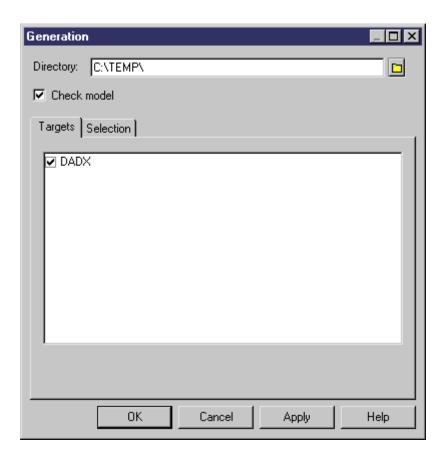

- 2. Click the Select a Path tool to the right of the Directory field, and specify a path for the DADX files.
- 3. Click the Selection tab, and select the web services for which you want to generate a DADX file.

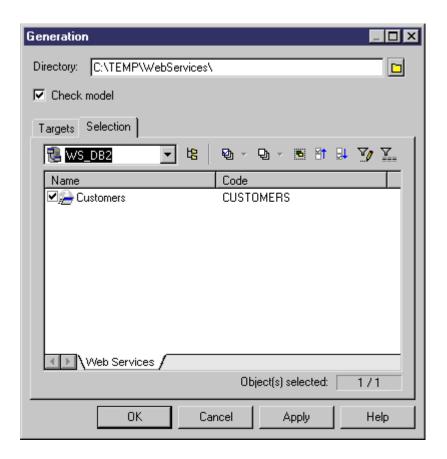

4. Click *OK* to begin generation.

When generation is complete, the Result dialog displays the paths of the DADX files.

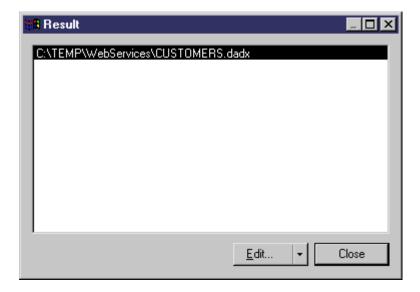

5. [optional] Select the path of a DADX file and click *Edit* to display the DADX file in the editor window.

```
<?xml version="1.0" encoding="UTF-8"?>
<DADX
    </result_set_metadata>
    <operation name="CUSTOMER">
        <call>
             <SQL_call>
select * from Customer where custid=:CustomerID
             </SQL_call>
             </call>
    </operation>
    <operation name="LIST">
         <query>
             <SQL_query>
__select * from Customer
             </sqL_query>
             <>ML_result name="CUSTID"/>
<>ML_result name="CUSTNAME"/>
             <>ML_result name="CUSTADDR"/>
         </query>
    </operation>
    <operation name="NAME">
        <query>
             <SQL_query>
    select * from Customer where custname=:CustomerName

<
        </query>
    </operation>
</DADX>
```

6. Click Close in the Result dialog box.

You can now use the DADX files for SOAP requests in IBM DB2 UDB web services Object Runtime Framework (WORF).

### 1.3.19.8 Reverse Engineering Web Services

You can reverse engineer Web services from a SQL Anywhere, ASE, and IQ database to a PDM. You can reverse engineer web services into a new or existing PDM from a script or live database connection via the Database Reverse Engineering dialog box.

For general information about database reverse engineering, see Reverse Engineering a Database into a PDM [page 326]. The following list shows how Web service objects in these databases are treated in PowerDesigner:

• Database HTTP web services with a common local path are grouped as PowerDesigner web operations of an HTTP web service with the specified local path:

#### Table 114:

| Software      | Web service name | Туре | Web operation name |
|---------------|------------------|------|--------------------|
| Database      | Customers/Name   | HTML | _                  |
| PowerDesigner | Customers        | HTML | Name               |

• Database HTTP web services without a common local path are grouped as PowerDesigner web operations of an HTTP web service named raw, xml or html:

#### Table 115:

| Software      | Web service name | Туре | Web operation name |
|---------------|------------------|------|--------------------|
| Database      | Customers        | HTML | _                  |
| PowerDesigner | html             | HTML | Customers          |

• Database SOAP web services with a prefix name are considered as PowerDesigner web operations of a DISH web service with the prefix name:

#### Table 116:

| Software      | Web service name                      | Туре | Web operation name |
|---------------|---------------------------------------|------|--------------------|
| Database      | DishPrefix/Name                       | SOAP | _                  |
| PowerDesigner | Customers (with DishPrefix as prefix) | DISH | Name               |

• Database SOAP web services without a prefix name are considered as PowerDesigner web operations of a DISH web service without a prefix name:

#### Table 117:

| Software      | Web service name | Туре | Web operation name |
|---------------|------------------|------|--------------------|
| Database      | Customers        | SOAP | _                  |
| PowerDesigner | WEBSERVICE_1     | DISH | Customers          |

• Database DISH web services with or without a prefix name are considered identically in PowerDesigner:

Table 118:

| Software      | Web service name                                 | Туре | Web operation name |
|---------------|--------------------------------------------------|------|--------------------|
| Database      | Customers                                        | DISH | _                  |
| PowerDesigner | Customers (with or without DishPrefix as prefix) | DISH | _                  |

### 1.4 Multidimensional Diagrams

A multidimensional data diagram provides a graphical view of your datamart or data warehouse database, and helps you identify the facts and dimensions that will be used to build its cubes.

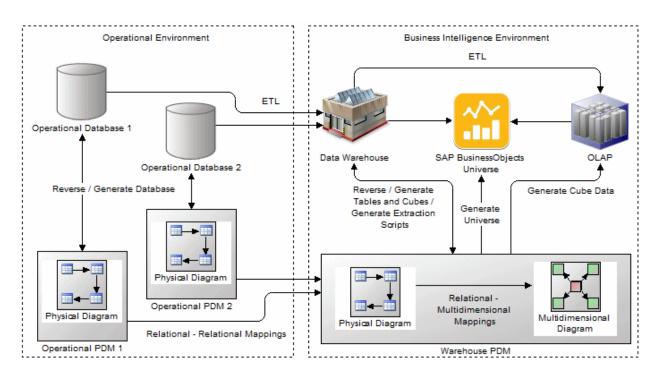

### i Note

Multi-dimensional diagrams are generally generated from a physical diagram (see Generating Cubes [page 237]). To manually create a multidimensional diagram in an existing PDM, right-click the model in the Browser and select New Multidimensional Diagram. To create a new model, select New Model, choose Physical Data Model as the model type and Multidimensional Diagram as the first diagram, and then click OK.

Numeric values or measures such as sales total, budget, and cost, are the facts of the business, while the areas covered by the business, in terms of geography, time, people and products, are the dimensions of the business. A

multidimensional diagram shows the facts, surrounded by their dimensions, which will be used to populate cubes for enterprise information management, query and analysis tool and enterprise reporting. In the following example, the Sales fact is surrounded by the Product, Time, Customer, and Store dimensions to allow sales data to be analyzed by any of these criteria:

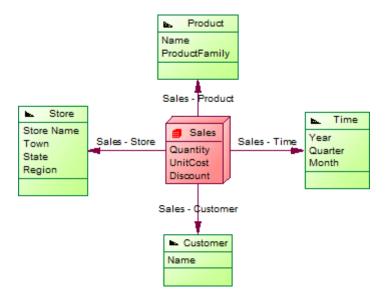

PowerDesigner maps facts and dimensions to their original operational database tables to enable population of the cubes (see Operational to Warehouse Data Mappings [page 247]).

The following objects can be created in a multidimensional diagram:

Table 119:

| Tool   | Description                                                                                                    |
|--------|----------------------------------------------------------------------------------------------------|
|        | Fact - A group of measures related to aspects of the business and used to carry out a decision support investigation. See Facts (PDM) [page 238].      |
|        | Dimension - An axis of investigation of a cube (time, product, geography). See Dimensions (PDM) [page 241].                                            |
| [none] | Attribute - Used to qualify a dimension. For example, attribute Year qualifies the Date dimension. See Fact and Dimension Attributes (PDM) [page 243]. |
| [none] | Measure - A variable linked to a fact, used as the focus of a decision support investigation. See Measures (PDM) [page 240].                           |
| [none] | Hierarchy - An organizational structure that describes a traversal pattern though a dimension. See Hierarchies (PDM) [page 244].                       |
|        | Association - A link that relates a fact to a dimension. See Associations (PDM) [page 246].                                                            |

### 1.4.1 Identifying Fact and Dimension Tables

When designing a data warehouse, you will need to identify which of your tables and views represent facts (containing numerical values such as sales, revenue, or budget figures), and which dimensions (providing ways of aggregating these figures, such as by region, date, customer, or product). PowerDesigner can retrieve the multidimensional type of a table by analyzing the references attached to it, where child tables or views are identified as candidate facts and parent tables or views are identified as candidate dimensions.

### **Procedure**

- 1. Select Tools Multidimension RetrieveMultidimensional Objects to open the Multidimensional Objects Retrieval Wizard.
- 2. Specify the objects to be retrieved. By default both Facts and Dimensions will be retrieved.

#### i Note

If you are working with SAP® IQ v12.0 or higher, you can also select to automatically rebuild join indexes after retrieving multidimensional objects. For more information, see Join Indexes (IQ/Oracle) [page 591].

- 3. [optional] Click the *Selection* tab to specify which tables to consider as candidates for fact or dimension tables. By default, all tables except those that have their *Dimensional type* set to **Exclude** are selected (see Table Properties [page 85]).
- 4. Click OK to retrieve the multidimensional objects.

The selected tables are assigned a multidimensional type, and a type icon is displayed in the upper left corner of each table's symbol:

Table 120:

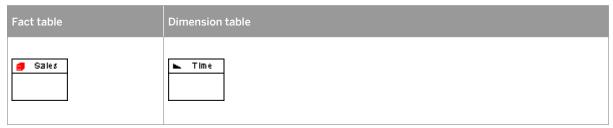

5. [optional] Review the types identified by PowerDesigner and, if necessary, modify them by changing the value of the *Dimensional type* field on the *General* tab of the table or view property sheet.

### 1.4.2 Generating Cubes

PowerDesigner can generate facts and dimensions from your operational tables to create a multidimensional diagram representing a cube. The generation will create mappings between your operational and warehouse objects as the basis for extraction scripts or in preparation for generating a BusinessObjects universe.

#### Context

You can prepare and preview the multidimensional types of your operational tables and views before launching this wizard either manually by setting the *Dimensional type* value (see Table Properties [page 85]) or have PowerDesigner retrieve them (see Identifying Fact and Dimension Tables [page 236]). You can generate a BusinessObjects universe at any time (see Generating an SAP BusinessObjects Universe [page 313]).

### **Procedure**

- 1. Select Tools Multidimensional Objects Generate Cube to open the wizard.
- 2. Select the package where you want to create the multidimensional diagram, and then click *Next*. For DBMSs, such as SAP HANA®, which require that you create your multidimensional objects in a package, PowerDesigner will force the creation of a new package if none exist.
- 3. Select the operational tables from which to build your facts and dimensions, and then click *Next*. By default, PowerDesigner selects all the tables in your model.
- 4. Select the operational tables from which to build your facts, and then click *Next*. By default, PowerDesigner selects tables with only outgoing references as facts.
- 5. Select the operational tables from which to build dimensions around each of your facts, and then click *Next*. By default, PowerDesigner selects all the tables with direct or indirect references from your fact tables and will merge second and higher order references into the dimensions created from first order references.
- 6. Select fact table columns as measures or attributes of your facts, and then click *Next*. By default, PowerDesigner selects non-key numeric columns as measures and all other columns as attributes. You can drag and drop columns between the Candidates, Measures, and Attributes trees as necessary
- 7. Review the list of facts that will be generated, and click *Finish* to begin the generation.

The Generate Cubes Wizard creates a multidimensional object containing facts and dimensions to represent your cubes:

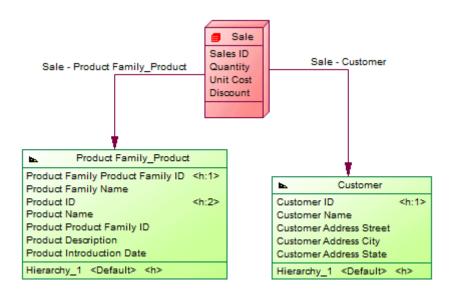

### 1.4.2.1 Modifying Cubes

PowerDesigner can update your facts and dimensions in a multidimensional diagram representing a cube to reflect changes made to your operational tables or simply to add or remove dimensions, measures, or attributes.

### **Procedure**

- 1. Select the cube fact in the multidimensional diagram you want to update, and then select Tools Modify Cube to open the wizard.
- 2. Select the operational tables from which to build dimensions around your facts, and then click *Next*. By default, PowerDesigner selects only those tables that you have previously selected as dimensions.
- 3. Select fact table columns as measures or attributes of your facts, and then click *Next*. By default, PowerDesigner reproduces your previous choices and you can drag and drop columns between the Candidates, Measures, and Attributes trees as necessary.
- 4. Review the objects that will be generated, and click *Finish* to begin the generation.

The wizard updates your multidimensional diagram to reflect your new choices.

### 1.4.3 Facts (PDM)

Facts define the focus of the data to be analyzed and how it is calculated. Examples of facts are sales, costs, employee hours, revenue, budget. Facts contain a list of measures, which represent the actual numerical data, and are surrounded by dimensions, which control how that data will be analyzed.

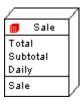

### 1.4.3.1 Creating a Fact

Facts are generally generated from operational database tables or views. You can also manually create facts from the Toolbox, Browser, or *Model* menu.

- Use the Fact tool in the Toolbox.
- Select Model Facts to access the List of Facts, and click the Add a Row tool.
- Right-click the model (or a package) in the Browser, and select New Fact .

For general information about creating objects, see *Core Features Guide > Modeling with PowerDesigner > Objects*.

### 1.4.3.2 Fact Properties

To view or edit a fact's properties, double-click its diagram symbol or Browser or list entry. The property sheet tabs and fields listed here are those available by default, before any customization of the interface by you or an administrator.

The General tab contains the following properties:

Table 121:

| Property              | Description                                                                                                    |
|-----------------------|----------------------------------------------------------------------------------------------------|
| Name/Code/<br>Comment | Identify the object. The name should clearly convey the object's purpose to non-technical users, while the code, which is used for generating code or scripts, may be abbreviated, and should not normally include spaces. You can optionally add a comment to provide more detailed information about the object. By default the code is generated from the name by applying the naming conventions specified in the model options. To decouple name-code synchronization, click to release the = button to the right of the <i>Code</i> field. |
| Stereotype            | Extends the semantics of the object. You can enter a stereotype directly in this field, or add stereotypes to the list by specifying them in an extension file.                                                                                                    |
| Mapped to             | Specifies the operational database table or view to which the fact is mapped. Click the <i>Properties</i> tool to open the source table property sheet. To map a manually-created fact to its source, open the Mapping Editor and drag and drop the table or view from the <i>Source</i> pane onto the fact in the <i>Target</i> pane (see Operational to Warehouse Data Mappings [page 247]).                                                                                                    |

| Property | Description                                                                                                    |
|----------|----------------------------------------------------------------------------------------------------|
| Keywords | Provide a way of loosely grouping objects through tagging. To enter multiple keywords, separate them with commas. |

The following tabs are also available:

- Attributes specifies attributes that are used by the fact for joins to dimensions or as the basis of calculated measures (see Fact and Dimension Attributes (PDM) [page 243]).
- Measures lists the measures manipulated by the fact (see Measures (PDM) [page 240]).
- Dimensions lists the dimensions linked to the fact in the cube (see Dimensions (PDM) [page 241]).
- Mapping specifies the mapping between the fact and the source operational database table or view (see Operational to Warehouse Data Mappings [page 247]).

### **1.4.3.3 Measures (PDM)**

Measures are mapped to numerical columns in fact tables and aggregate the values in the columns along the selected dimensions. For example, when a user chooses to view the sales in Texas in 2012 Q1, the calculation is performed via the Sales measure using a Sum aggregation. Measures can also be based on operations or calculations or derived from other measures.

### **Creating a Measure**

Measures are generally generated from numerical columns in operational database tables. You can also manually create measures from the property sheet of, or in the Browser under, a fact.

- Open the *Measures* tab in the property sheet of a fact, and click the *Add a Row* tool.
- Right-click a fact in the Browser, and select New Measure .

### **Measure Properties**

To view or edit a measure's properties, double-click its Browser or list entry. The property sheet tabs and fields listed here are those available by default, before any customization of the interface by you or an administrator.

The *General* tab contains the following properties:

#### Table 122:

| Property | Description                                                                                                 |
|----------|----------------------------------------------------------------------------------------------------|
| Parent   | Specifies the parent fact of the measure. Click the <i>Properties</i> tool to open the fact property sheet. |

| Property              | Description                                                                                                    |
|-----------------------|----------------------------------------------------------------------------------------------------|
| Name/Code/<br>Comment | Identify the object. The name should clearly convey the object's purpose to non-technical users, while the code, which is used for generating code or scripts, may be abbreviated, and should not normally include spaces. You can optionally add a comment to provide more detailed information about the object. By default the code is generated from the name by applying the naming conventions specified in the model options. To decouple name-code synchronization, click to release the = button to the right of the <i>Code</i> field. |
| Stereotype            | Extends the semantics of the object. You can enter a stereotype directly in this field, or add stereotypes to the list by specifying them in an extension file.                                                                                                    |
| Туре                  | Specifies how the value of the measure is determined. In each case, specify the aggregation function to be applied to values and then choose from:                                                                                                    |
|                       | • <b>Standard</b> - the measure is mapped to the operational table column specified in the <i>Mapped to</i> field. To map a manually-created measure to its source, open the Mapping Editor and drag and drop the column from the <i>Source</i> pane onto the measure in the <i>Target</i> pane (see Operational to Warehouse Data Mappings [page 247]).                                                                                                    |
|                       | Calculated - the measure is calculated from an expression specified in the Formula expression field. Enter the expression directly or click the Edit with SQL Editor tool (see Writing SQL Code in PowerDesigner [page 292]).                                                                                                    |
|                       | <ul> <li>Restricted - the measure is derived from the measure specified in the Base measure field,<br/>and constrained by the values specified for each of the fact or dimension attributes added to the<br/>list.</li> </ul>                                                                                                    |
| Hidden                | Specifies that the measure will not be visible to business users consulting the cube.                                                                                                    |
| Keywords              | Provide a way of loosely grouping objects through tagging. To enter multiple keywords, separate them with commas.                                                                                                    |

### 1.4.4 Dimensions (PDM)

A dimension is an axis of analysis in a multidimensional structure. Typical dimensions for a sales database include time, region, department, and product.

A dimension is made of an ordered list of attributes that share a common semantic meaning in the domain being modeled. For example a Time dimension often contains attributes that allow you to analyze data by year, quarter, month, and week:

| <b>b.</b> | Time                |             |
|-----------|---------------------|-------------|
| Year      |                     |             |
| Quarter   |                     |             |
| Month     |                     |             |
| Week      |                     |             |
| Year_time | <default></default> | <h>&gt;</h> |
|           |                     |             |

A dimension may have one or more hierarchies representing different ways of traversing the list of attributes.

### 1.4.4.1 Creating a Dimension

Dimensions are generally generated from operational database tables or views. You can also manually create a dimension from the Toolbox, Browser, or *Model* menu.

- Use the *Dimension* tool in the Toolbox.
- Select Model Dimensions to access the List of Dimensions, and click the Add a Row tool.
- Right-click the model (or a package) in the Browser, and select New Dimension .

For general information about creating objects, see *Core Features Guide > Modeling with PowerDesigner > Objects*.

### 1.4.4.2 Dimension Properties

To view or edit a dimension's properties, double-click its diagram symbol or Browser or list entry. The property sheet tabs and fields listed here are those available by default, before any customization of the interface by you or an administrator.

The *General* tab contains the following properties:

Table 123:

| Property          | Description                                                                                                    |
|-------------------|----------------------------------------------------------------------------------------------------|
| Name/Code/Comment | Identify the object. The name should clearly convey the object's purpose to non-technical users, while the code, which is used for generating code or scripts, may be abbreviated, and should not normally include spaces. You can optionally add a comment to provide more detailed information about the object. By default the code is generated from the name by applying the naming conventions specified in the model options. To decouple name-code synchronization, click to release the = button to the right of the <i>Code</i> field. |
| Stereotype        | Extends the semantics of the object. You can enter a stereotype directly in this field, or add stereotypes to the list by specifying them in an extension file.                                                                                                    |
| Mapped to         | Specifies the operational database table or view to which the dimension is mapped. Click the <i>Properties</i> tool to open the source table property sheet. To map a manually-created dimension to its source, open the Mapping Editor and drag and drop the table or view from the <i>Source</i> pane onto the dimension in the <i>Target</i> pane (see Operational to Warehouse Data Mappings [page 247]).                                                                                                    |
| Default Hierarchy | Specifies the dimension hierarchy used by default for a cube to perform its consolidation calculations. The hierarchy used by the cube is defined on the cube dimension association                                                                                                    |
| Keywords          | Provide a way of loosely grouping objects through tagging. To enter multiple keywords, separate them with commas.                                                                                                    |

The following tabs are also available:

• Attributes - lists the attributes that qualify the dimension (see Fact and Dimension Attributes (PDM) [page 243]).

- Hierarchies lists the hierarchies used to organize the dimension attributes (see Hierarchies (PDM) [page 244]).
- Mapping defines the mapping between the current dimension and a table or a view in a data source.

### 1.4.4.3 Fact and Dimension Attributes (PDM)

Fact attributes are used by the fact for joins to dimensions or as the basis of calculated measures. Dimension attributes provide data points around which the data in a fact can be interrogated.

### **Creating an Attribute**

Fact and dimension attributes are generally generated from operational database table columns. You can also manually create attributes as follows:

- Open the *Attributes* tab in the property sheet of a fact or dimension, and click the *Add a Row* or *Insert a Row* tool. The *Add Attributes* tool allows you to reuse an attribute from another fact or dimension.
- Right-click a fact or dimension in the Browser, and select New Attribute .

### **Attribute Properties**

To view or edit an attribute's properties, double-click its Browser or list entry. The property sheet tabs and fields listed here are those available by default, before any customization of the interface by you or an administrator.

The General tab contains the following properties:

#### Table 124:

| Property          | Description                                                                                                    |
|-------------------|----------------------------------------------------------------------------------------------------|
| Parent            | Specifies the parent fact or dimension of the attribute.                                                                                                    |
| Name/Code/Comment | Identify the object. The name should clearly convey the object's purpose to non-technical users, while the code, which is used for generating code or scripts, may be abbreviated, and should not normally include spaces. You can optionally add a comment to provide more detailed information about the object. By default the code is generated from the name by applying the naming conventions specified in the model options. To decouple name-code synchronization, click to release the = button to the right of the <i>Code</i> field. |
| Stereotype        | Extends the semantics of the object. You can enter a stereotype directly in this field, or add stereotypes to the list by specifying them in an extension file.                                                                                                    |

| Property | Description                                                                                                    |
|----------|----------------------------------------------------------------------------------------------------|
| Туре     | Specifies how the value of the attribute is determined:                                                                                                    |
|          | • <b>Standard</b> - the attribute is mapped to the operational table column specified in the <i>Mapped</i> to field. To map a manually-created attribute to its source, open the Mapping Editor and drag and drop the column from the <i>Source</i> pane onto the attribute in the <i>Target</i> pane (see Operational to Warehouse Data Mappings [page 247]). |
|          | Calculated - the attribute is calculated from an expression specified in the Formula expression field. Enter the expression directly or click the Edit with SQL Editor tool (see Writing SQL Code in PowerDesigner [page 292]).                                                                                                    |
| Keywords | Provide a way of loosely grouping objects through tagging. To enter multiple keywords, separate them with commas.                                                                                                    |

Dimension attributes include the following tab:

Detail Attributes - Lists other dimension attributes that are use to further define the attribute. Click the Add Detail Attributes tool to select attributes defined on the current dimension to further define the attribute. In the following example, attributes Cust\_Name and Cust\_Address are used as detail attributes for Cust\_ID:

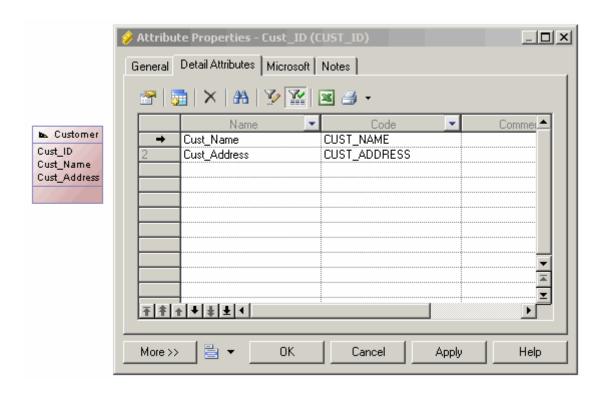

### 1.4.4.4 Hierarchies (PDM)

A hierarchy defines a path for navigating through the attributes in a dimension when drilling down or rolling up through the data. For example, a time dimension with the attributes Year, Quarter, Month, Week, Day may have a

default hierarchy listing all these periods in order and a second hierarchy which includes only Year, Month, and Week.

### **Creating a Hierarchy**

You can create a hierarchy from the property sheet of, or in the Browser under, a dimension.

- Open the *Attributes* tab in the property sheet of a dimension, select the attributes you want to include in your dimension and then click the *Create Hierarchy* tool.
- Open the *Hierarchies* tab in the property sheet of a dimension, click the *Add a Row* tool, then click the *Properties* tool and add your attributes manually.
- Right-click a dimension in the Browser, and select New Hierarchy .

### **Hierarchy Properties**

To view or edit a hierarchy's properties, double-click its Browser or list entry. The property sheet tabs and fields listed here are those available by default, before any customization of the interface by you or an administrator.

The General tab contains the following properties:

Table 125:

| Property          | Description                                                                                                    |
|-------------------|----------------------------------------------------------------------------------------------------|
| Name/Code/Comment | Identify the object. The name should clearly convey the object's purpose to non-technical users, while the code, which is used for generating code or scripts, may be abbreviated, and should not normally include spaces. You can optionally add a comment to provide more detailed information about the object. By default the code is generated from the name by applying the naming conventions specified in the model options. To decouple name-code synchronization, click to release the button to the right of the <i>Code</i> field. |
| Stereotype        | Extends the semantics of the object. You can enter a stereotype directly in this field, or add stereotypes to the list by specifying them in an extension file.                                                                                                    |
| Dimension         | Specifies the parent dimension of the hierarchy.                                                                                                    |
| Keywords          | Provide a way of loosely grouping objects through tagging. To enter multiple keywords, separate them with commas.                                                                                                    |

The following tabs are also available:

• Attributes - lists the attributes associated with the hierarchy in ascending order of specificity (see Fact and Dimension Attributes (PDM) [page 243]).

### 1.4.5 Associations (PDM)

An association connects a fact to the dimension that defines it.

For example, the **Sale** fact is linked to the **Time** dimension by the **Sale** - **Time** association to analyze sales through the time dimension.

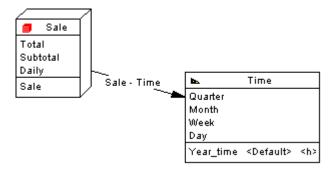

There can be only one association between a fact and a dimension.

### **Creating an Association**

Associations are generally generated from operational database references. You can manually create associations from the Toolbox. Browser, or *Model* menu.

- Use the Association tool in the Toolbox.
- Select Model Associations to access the List of Associations, and click the Add a Row tool.
- Right-click the model (or a package) in the Browser, and select New Association .

### **Association Properties**

To view or edit an association's properties, double-click its diagram symbol or Browser or list entry. The property sheet tabs and fields listed here are those available by default, before any customization of the interface by you or an administrator.

The *General* tab contains the following properties:

Table 126:

| Property | Description                                                                                                    |
|----------|----------------------------------------------------------------------------------------------------|
| Fact     | Specifies the fact at the origin of the association. Use the tools to the right of the list to create, browse for, or view the properties of the currently selected object. |

| Property   | Description                                                                                                    |
|------------|----------------------------------------------------------------------------------------------------|
| Dimension  | Specifies the destination dimension of the association. Use the tools to the right of the list to create, browse for, or view the properties of the currently selected object. |
| Stereotype | Extends the semantics of the object. You can enter a stereotype directly in this field, or add stereotypes to the list by specifying them in an extension file.                |
| Reference  | Specifies the reference upon which the association is based. Click the <i>Properties</i> tool to view the properties of the selected reference.                                |
| Hierarchy  | Specifies the default hierarchy used by the cube for the consolidation calculation. Click the <i>Properties</i> tool to view the properties of the selected hierarchy.         |
| Keywords   | Provide a way of loosely grouping objects through tagging. To enter multiple keywords, separate them with commas.                                                              |

### 1.4.6 Operational to Warehouse Data Mappings

Data warehousing requires the extraction, transformation, and loading of data from operational systems to a data warehouse database. You can create mappings between operational and data warehouse data and from the data warehouse data and OLAP cubes. To review or edit these mappings, open your multidimensional diagram, and then select Tools Mapping Editor.

You can model operational and data warehouse data structures in PDMs, and specify mappings between the operational data sources and the data warehouse to generate extraction scripts to populate the data warehouse with operational data. In this kind of relational-to-relational mapping, operational tables are mapped to data warehouse tables with a type of fact or dimension, and operational columns are mapped to warehouse columns.

The Generate Cube wizard automatically creates mappings between source tables and facts and dimensions and you can modify these or manually create mappings between these objects:

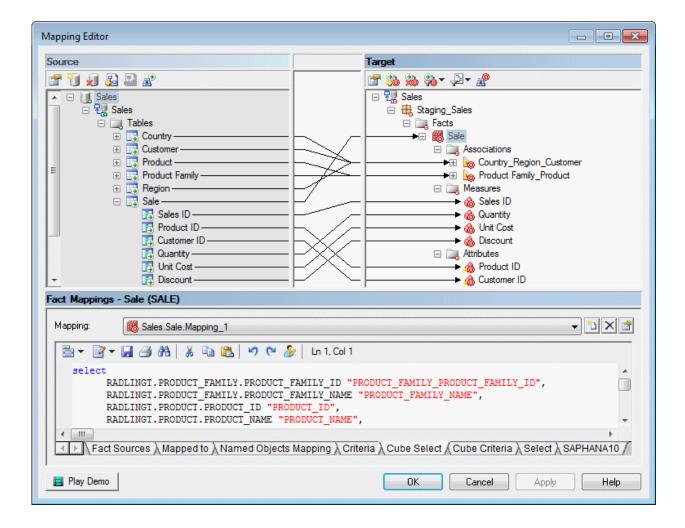

The *Select* sub-tab displays the SQL statement used to select data in the data source. The Generate Cube Data wizard uses this SQL statement to fill the text files used to populate cubes in an OLAP database.

### 1.4.7 Generating Data Warehouse Extraction Scripts

You can model operational and data warehouse data structures in PDMs, and specify mappings between the operational data sources and the data warehouse to generate extraction scripts to populate the data warehouse with operational data.

### Context

In this kind of relational-to-relational mapping, operational tables are mapped to data warehouse tables with a type of fact or dimension, and operational columns are mapped to warehouse columns. You can generate a script file for each data source, you can also select the tables in the data source which select orders will be generated in the script file. The extraction scripts list all the select orders defined in the table mappings.

#### **Procedure**

1. In the Physical Diagram, select Database Generate Extraction Scripts:

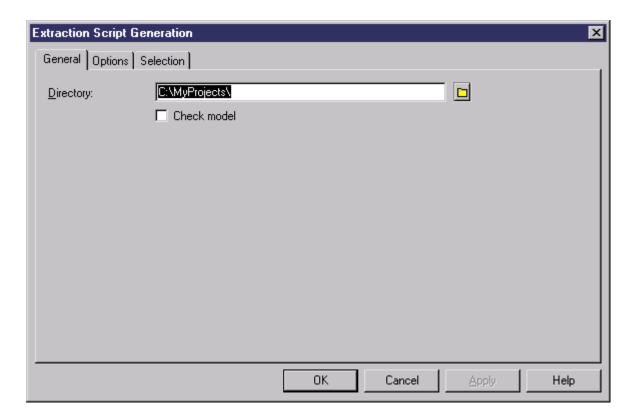

- 2. Specify a destination directory for the generated file, and select the *Check Model* option if you want to verify the PDM syntax before generation.
- 3. [optional] Click the *Options* tab and specify any appropriate options:

Table 127:

| Option         | Description                                                                                                    |
|----------------|----------------------------------------------------------------------------------------------------|
| Title          | Specifies to insert the database header and the name of the tables before each select query.                                                |
| Encoding       | Specifies the encoding format. You should select the format that supports the language used in your model and the database encoding format. |
| Character Case | Specifies the case to use in the generated file.                                                                                            |
| No Accent      | Specifies to remove any accents from generated characters.                                                                                  |

- 4. [optional] Click the Selection tab, and select the tables for which you want to generate extraction scripts.
- 5. Click *OK* to generate the script files in the specified directory. The name of the script is identical to the name of the data source.

### 1.4.8 Generating Cube Data

You can map physical tables (including those of type dimension or fact) to cube dimensions or cube measures in OLAP databases, and use these mappings to generate cube data in text files to be loaded by OLAP engines. When you use the Rebuild Cubes command to create cubes and dimensions from fact and dimension tables, mappings between source tables and OLAP objects are automatically created.

### Context

In a PDM multidimensional diagram, each fact is associated with a query. There is one fact per mapping and per data source. The query defined on a fact is used to extract data from a data warehouse or operational database to populate the cubes in the OLAP database. The link between the data warehouse database and the OLAP database is a relational to multidimensional mapping.

### **Procedure**

1. In the multidimensional diagram, select Tools Generate Cube Data .

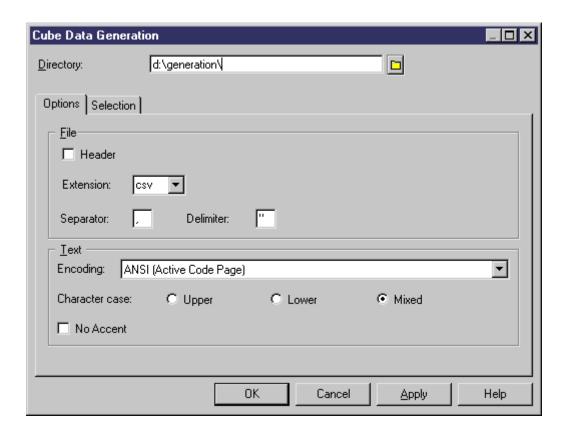

2. Specify a destination directory for the generated file, and select any appropriate options in the *Options* tab:

#### Table 128:

| Option         | Description                                                                                                    |
|----------------|----------------------------------------------------------------------------------------------------|
| Header         | Specifies to include the name of the attribute at the beginning of the generated text file                                                  |
| Extension      | Specifies the extension of the generated text file. You can choose either .txt and .csv.                                                    |
| Separator      | Specifies the separator to use between columns. The default is , (comma).                                                                   |
| Delimiter      | Specifies the character to delimit string values. The default is " (double-quote).                                                          |
| Encoding       | Specifies the encoding format. You should select the format that supports the language used in your model and the database encoding format. |
| Character Case | Specifies the case to use in the generated file.                                                                                            |
| No Accent      | Specifies to remove any accents from generated characters.                                                                                  |

- 3. Select the facts and data sources for which you want to generate a file from the sub-tabs in the Selection tab.
- 4. Click OK.

The generated files are stored in the destination directory you have defined. PowerDesigner produces one file for each selected fact and each selected data source, named by concatenating the names of the fact and the data source, and containing the following fields:

Table 129:

| Field       | Details                                         |
|-------------|-------------------------------------------------|
| Dimension   | Lists the attributes of the cube                |
| Member      | Lists the attribute values                      |
| Data fields | Contains the values stored in the fact measures |

### 1.5 Checking a Data Model

The data model is a very flexible tool, which allows you quickly to develop your model without constraints. You can check the validity of your Data Model at any time.

A valid Data Model conforms to the following kinds of rules:

- Each object name in a data model must be unique
- Each entity in a CDM must have at least one attribute
- Each relationship in a LDM must be attached to at least one entity
- Each index in a PDM must have a column

#### i Note

We recommend that you check your data model before generating another model or a database from it . If the check encounters errors, generation will be stopped. The *Check model* option is enabled by default in the Generation dialog box.

You can check your model in any of the following ways:

- Press F4, or
- Select Tools Check Model, or
- Right-click the diagram background and select Check Model from the contextual menu

The Check Model Parameters dialog opens, allowing you to specify the kinds of checks to perform, and the objects to apply them to. The following sections document the Data Model-specific checks available by default. For information about checks made on generic objects available in all model types and for detailed information about using the Check Model Parameters dialog, see *Core Features Guide > Modeling with PowerDesigner > Objects > Checking Models*.

### 1.5.1 Abstract Data Type Checks (PDM)

PowerDesigner provides default model checks to verify the validity of abstract data types.

#### Table 130:

| Check                                         | Description and Correction                                                                                                    |
|-----------------------------------------------|----------------------------------------------------------------------------------------------------|
| Name/Code contains<br>terms not in glossary   | <ul> <li>[if glossary enabled] Names and codes must contain only approved terms drawn from the glossary.</li> <li>Manual correction: Modify the name or code to contain only glossary terms.</li> <li>Automatic correction: None.</li> </ul>                                      |
| Name/Code contains synonyms of glossary terms | <ul> <li>[if glossary enabled] Names and codes must not contain synonyms of glossary terms.</li> <li>Manual correction: Modify the name or code to contain only glossary terms.</li> <li>Automatic correction: Replaces synonyms with their associated glossary terms.</li> </ul> |
| Name/Code unique-<br>ness                     | Object names must be unique in the namespace.  • Manual correction: Modify the duplicate name or code.  • Automatic correction: Appends a number to the duplicate name or code.                                                                                                   |
| Abstract Data Type code maximum length        | The code of the ADT is longer than the maximum allowed by the DBMS.  Manual correction: Reduce the length of the code  Automatic correction: Reduces the code to a permissible length                                                                                             |

| Check                                                       | Description and Correction                                                                                                    |
|-------------------------------------------------------------|----------------------------------------------------------------------------------------------------|
| Instantiable object type must have attributes               | If an abstract data type of type Object (or SQLJ Object) is instantiable (Abstract option not checked), then it must have attributes and no abstract procedure.                                                                                                    |
| and no abstract procedures                                  | <ul> <li>Manual correction: Define at least one attribute in the ADT Attributes tab and clear the Abstract option in the procedures property sheet</li> <li>Automatic correction: None</li> </ul>                                                                         |
| Abstract object type<br>must not have tables<br>based on it | If an abstract data type of type Object (or SQLJ Object) is not instantiable (Abstract option checked), then it must not have tables based on it.  Manual correction: Set the Based on property to <none> in the tables property sheet  Automatic correction: None</none> |

## 1.5.2 Abstract Data Type Procedure Checks (PDM)

PowerDesigner provides default model checks to verify the validity of abstract data type procedures.

Table 131:

| Check                                               | Description and Correction                                                                                                    |
|-----------------------------------------------------|----------------------------------------------------------------------------------------------------|
| Name/Code contains terms not in glossary            | <ul> <li>[if glossary enabled] Names and codes must contain only approved terms drawn from the glossary.</li> <li>Manual correction: Modify the name or code to contain only glossary terms.</li> <li>Automatic correction: None.</li> </ul>                                      |
| Name/Code contains synonyms of glossary terms       | <ul> <li>[if glossary enabled] Names and codes must not contain synonyms of glossary terms.</li> <li>Manual correction: Modify the name or code to contain only glossary terms.</li> <li>Automatic correction: Replaces synonyms with their associated glossary terms.</li> </ul> |
| Name/Code unique-<br>ness                           | Object names must be unique in the namespace.  Manual correction: Modify the duplicate name or code.  Automatic correction: Appends a number to the duplicate name or code.                                                                                                    |
| Abstract Data Type procedure code maximum length    | The code of the ADT procedure is longer than the maximum allowed by the DBMS.  Manual correction: Reduce the length of the code  Automatic correction: Reduces the code to a permissible length                                                                                   |
| Procedure cannot have the same name as an attribute | An abstract data type procedure cannot have the same name as an attribute.  Manual correction: Change the name of the ADT procedure  Automatic correction: None                                                                                                    |

| Check                                         | Description and Correction                                                                                                    |
|-----------------------------------------------|----------------------------------------------------------------------------------------------------|
| Abstract data type procedure definition empty | <ul> <li>An abstract data type procedure must have a body defined.</li> <li>Manual correction: Create an ADT procedure definition in the Body tab of the ADT procedure property sheet</li> <li>Automatic correction: None</li> </ul>              |
| Inconsistent return type                      | If the abstract data type procedure is a function, a map or an order, you should define a return data type for the function, map or order.  Manual correction: Select a return data type in the Return data type list  Automatic correction: None |

## 1.5.3 Association Checks (CDM)

PowerDesigner provides default model checks to verify the validity of associations.

### Table 132:

| Check                                          | Description and Correction                                                                                                    |
|------------------------------------------------|----------------------------------------------------------------------------------------------------|
| Name/Code contains terms not in glossary       | <ul> <li>[if glossary enabled] Names and codes must contain only approved terms drawn from the glossary.</li> <li>Manual correction: Modify the name or code to contain only glossary terms.</li> <li>Automatic correction: None.</li> </ul>                                      |
| Name/Code contains synonyms of glossary terms  | <ul> <li>[if glossary enabled] Names and codes must not contain synonyms of glossary terms.</li> <li>Manual correction: Modify the name or code to contain only glossary terms.</li> <li>Automatic correction: Replaces synonyms with their associated glossary terms.</li> </ul> |
| Name/Code unique-<br>ness                      | Object names must be unique in the namespace.  • Manual correction: Modify the duplicate name or code.  • Automatic correction: Appends a number to the duplicate name or code.                                                                                                   |
| Number of links >= 2                           | <ul> <li>An association is isolated and therefore does not define a relationship between entities.</li> <li>Manual correction: Define at least two links between the isolated association and one or several entities.</li> <li>Automatic correction: None.</li> </ul>            |
| Number of links = 2<br>with an identifier link | An identifier link introduces a dependency between two entities. An association with this type of link must be binary.  • Manual correction: Delete the unnecessary links or clear the Identifier check box for a link.  • Automatic correction: None.                            |

| Check                                                                            | Description and Correction                                                                                                    |
|----------------------------------------------------------------------------------|----------------------------------------------------------------------------------------------------|
| Number of identifier links <= 1                                                  | An identifier link introduces a dependency between two entities. There can only be one identifier link between two entities otherwise a circular dependency is created.                                                                                                    |
|                                                                                  | <ul> <li>Manual correction: Clear the Identifier check box for one of the links.</li> <li>Automatic correction: None.</li> </ul>                                                                                                    |
| Absence of properties with identifier links                                      | An association with an identifier link cannot have any properties.  Manual correction: Move the association properties into the dependent entity (the one linked to the association with an identifier link).  Automatic correction: None.                                                     |
| Bijective association between two entities                                       | There are bijective associations between two entities when a two-way one to one association between the entities exist. This is equivalent to a merge of two entities.                                                                                                    |
|                                                                                  | <ul> <li>Manual correction: Merge the entities or modify the cardinality links.</li> <li>Automatic correction: None.</li> </ul>                                                                                                    |
| Maximal cardinality                                                              | An association with more than two links can only have links with a maximum cardinality greater than one.                                                                                                    |
|                                                                                  | <ul> <li>Manual correction: Change the maximum cardinality of such links to be greater than 1.</li> <li>Automatic correction: None.</li> </ul>                                                                                                    |
| Reflexive identifier links                                                       | An identifier link introduces a dependency between two entities. An association with this type of link cannot therefore be reflexive.                                                                                                    |
|                                                                                  | <ul> <li>Manual correction: Change the relationship between the entities or clear the Identifier check box for a link.</li> <li>Automatic correction: None.</li> </ul>                                                                                                    |
| Name uniqueness constraint between many-<br>to-many associations<br>and entities | A many-to-many association and an entity cannot have the same name or code.      Manual correction: Change the name or code of the many-to-many association or the name or code of the entity. If you do not, PDM generation will rename the generated table.      Automatic correction: None. |

## 1.5.4 Association Checks (PDM)

PowerDesigner provides default model checks to verify the validity of associations.

### Table 133:

| Check                  | Description and Correction                                                                                                    |
|------------------------|----------------------------------------------------------------------------------------------------|
| Existence of hierarchy | An association must have a hierarchy specified in order to perform the consolidation calculation.                                                     |
|                        | <ul> <li>Manual correction: Select a hierarchy in the Hierarchy list in the association property sheet</li> <li>Automatic correction: None</li> </ul> |

# 1.5.5 Column Checks (PDM)

PowerDesigner provides default model checks to verify the validity of columns.

### Table 134:

| Check                                                   | Description and Correction                                                                                                    |
|---------------------------------------------------------|----------------------------------------------------------------------------------------------------|
| Name/Code contains terms not in glossary                | <ul> <li>[if glossary enabled] Names and codes must contain only approved terms drawn from the glossary.</li> <li>Manual correction: Modify the name or code to contain only glossary terms.</li> <li>Automatic correction: None.</li> </ul>                                                                                                    |
| Name/Code contains synonyms of glossary terms           | <ul> <li>[if glossary enabled] Names and codes must not contain synonyms of glossary terms.</li> <li>Manual correction: Modify the name or code to contain only glossary terms.</li> <li>Automatic correction: Replaces synonyms with their associated glossary terms.</li> </ul>                                                                                                    |
| Name/Code unique-<br>ness                               | Object names must be unique in the namespace.  • Manual correction: Modify the duplicate name or code.  • Automatic correction: Appends a number to the duplicate name or code.                                                                                                    |
| Column code maxi-<br>mum length                         | The column code length is limited by the maximum length specified in the DBMS definition (MaxLen entry, in the  Objects  Column category) or in the naming conventions of the model options.  Manual correction: Modify the column code length to meet this requirement  Automatic correction: Truncates the code length to the maximum length specified in the DBMS definition                                                                                                    |
| Domain divergence                                       | Divergence is verified between columns, domains, and data types. Various checks and attributes are also examined. One or more of the Enforce non divergence model options must be selected.  • Manual correction: Select one or more of the Enforce non divergence model options to enforce non divergence  • Automatic correction: Restores divergent attributes from domain to column (domain values overwrite column values)                                                                 |
| Column mandatory                                        | In some DBMS, the columns included in a key or a unique index should be mandatory.  Manual correction: Select the Mandatory check box in the column property sheet  Automatic correction: Makes the column mandatory                                                                                                    |
| Detect inconsistencies<br>between check param-<br>eters | The values entered in the check parameters tab are inconsistent for numeric and string data types: default does not respect minimum and maximum values, or default does not belong to list of values, or values in list are not included in minimum and maximum values, or minimum is greater than maximum value. Check parameters must be defined consistently.  Manual correction: Modify default, minimum, maximum or list of values in the check parameters tab  Automatic correction: None |

| Check                                                                          | Description and Correction                                                                                                    |
|--------------------------------------------------------------------------------|----------------------------------------------------------------------------------------------------|
| Precision > Maximum<br>length                                                  | The data type precision should not be greater than the length. Note that some DBMS accept a precision higher than the length.  Manual correction: Make the data type length greater than the precision  Automatic correction: None                                                                                                    |
| Undefined data type                                                            | A model should not contain columns with undefined data type, all columns should have a defined data type.  Manual correction: Select a data type in the column property sheet  Automatic correction: None                                                                                                    |
| Foreign key column<br>data type and con-<br>straint parameters di-<br>vergence | Primary/alternate and foreign key columns involved in a join should have consistent data types and constraint parameters.  • Manual correction: Modify foreign key data types and constraint parameters to make them consistent  • Automatic correction: Parent column overwrites existing data type and constraint parameters in the foreign key column |
| Column with sequence not in a key                                              | Since a sequence is used to initialize a key, it should be attached to a column that is part of a key.  This applies to those DBMS that support sequences.  Manual correction: Attach the sequence to a column that is part of a key  Automatic correction: None                                                                                         |
| Auto-incremented col-<br>umn with data type not<br>numeric                     | An auto-incremented column must have a numeric data type.  • Manual correction: Change the column data type  • Automatic correction: Changes data type to numeric data type                                                                                                    |
| Auto-incremented col-<br>umn is foreign key                                    | A foreign key column should not be auto-incremented.     Manual correction: Deselect the Indentity check box in the column property sheet     Automatic correction: None                                                                                                    |
| Missing computed col-<br>umn expression                                        | A computed column should have a computed expression defined.     Manual correction: Add a computed expression to the column in the Details tab of the column property sheet     Automatic correction: None                                                                                                    |
| Invalid mapping from source column                                             | A column in a table managed by a lifecycle policy in which the first phase is associated with an external database must not be mapped to more than one column in the corresponding table in the external database.  • Manual correction: Remove the additional mappings.  • Automatic correction: None                                                   |

| Check                                      | Description and Correction                                                                                                    |
|--------------------------------------------|----------------------------------------------------------------------------------------------------|
| Data type compatibility of mapped columns  | A column in a table managed by a lifecycle policy in which the first phase is associated with an external database must be mapped to a column with the same data type in the corresponding table in the external database. |
|                                            | <ul> <li>Manual correction: Harmonize the data types in the source and target columns.</li> <li>Automatic correction: None</li> </ul>                                                                                      |
| Existence of mapping for mandatory columns | A mandatory column in a table managed by a lifecycle policy in which the first phase is associated with an external database must be mapped to a column in the corresponding table in the external database.               |
|                                            | <ul> <li>Manual correction: Map the mandatory column to a column in the external database.</li> <li>Automatic correction: None</li> </ul>                                                                                  |

# 1.5.6 Cube Checks (PDM)

PowerDesigner provides default model checks to verify the validity of cubes.

### Table 135:

| Check                                         | Description and Correction                                                                                                    |
|-----------------------------------------------|----------------------------------------------------------------------------------------------------|
| Name/Code contains terms not in glossary      | <ul> <li>[if glossary enabled] Names and codes must contain only approved terms drawn from the glossary.</li> <li>Manual correction: Modify the name or code to contain only glossary terms.</li> <li>Automatic correction: None.</li> </ul>                                      |
| Name/Code contains synonyms of glossary terms | <ul> <li>[if glossary enabled] Names and codes must not contain synonyms of glossary terms.</li> <li>Manual correction: Modify the name or code to contain only glossary terms.</li> <li>Automatic correction: Replaces synonyms with their associated glossary terms.</li> </ul> |
| Name/Code unique-<br>ness                     | Object names must be unique in the namespace.  • Manual correction: Modify the duplicate name or code.  • Automatic correction: Appends a number to the duplicate name or code.                                                                                                   |
| Existence of association                      | <ul> <li>A cube must have at least one association with a dimension.</li> <li>Manual correction: Create an association between the cube and a dimension</li> <li>Automatic correction: None</li> </ul>                                                                            |
| Existence of fact                             | <ul> <li>A cube must be associated to a fact.</li> <li>Manual correction: Click the Ellipsis button beside the Fact box in the cube property sheet, and select a fact from the List of Facts</li> <li>Automatic correction: None</li> </ul>                                       |

| Check                                          | Description and Correction                                                                                                    |
|------------------------------------------------|----------------------------------------------------------------------------------------------------|
| Duplicated association with the same dimension | A cube cannot have more than one association with the same dimension.  • Manual correction: Delete one of the associations  • Automatic correction: None |

## 1.5.7 Database Checks (PDM)

PowerDesigner provides default model checks to verify the validity of databases.

### Table 136:

| Check                                         | Description and Correction                                                                                                    |
|-----------------------------------------------|----------------------------------------------------------------------------------------------------|
| Name/Code contains terms not in glossary      | <ul> <li>[if glossary enabled] Names and codes must contain only approved terms drawn from the glossary.</li> <li>Manual correction: Modify the name or code to contain only glossary terms.</li> <li>Automatic correction: None.</li> </ul>                                                                                   |
| Name/Code contains synonyms of glossary terms | <ul> <li>[if glossary enabled] Names and codes must not contain synonyms of glossary terms.</li> <li>Manual correction: Modify the name or code to contain only glossary terms.</li> <li>Automatic correction: Replaces synonyms with their associated glossary terms.</li> </ul>                                              |
| Name/Code unique-<br>ness                     | Object names must be unique in the namespace.  • Manual correction: Modify the duplicate name or code.  • Automatic correction: Appends a number to the duplicate name or code.                                                                                                    |
| Database code maxi-<br>mum length             | The code of the database is longer than the maximum allowed by the DBMS.  Manual correction: Reduce the length of the code  Automatic correction: Reduces the code to a permissible length                                                                                                    |
| Database not used                             | <ul> <li>The database you have created is not used in the model.</li> <li>Manual correction: Delete the database or apply the database as a physical option to a table, an index, a key, a column, a storage, a tablespace or a view (Options tab of the object property sheet)</li> <li>Automatic correction: None</li> </ul> |

# 1.5.8 Database Package Checks (PDM)

PowerDesigner provides default model checks to verify the validity of database packages.

### Table 137:

| Check                                                 | Description and Correction                                                                                                    |
|-------------------------------------------------------|----------------------------------------------------------------------------------------------------|
| Name/Code contains terms not in glossary              | <ul> <li>[if glossary enabled] Names and codes must contain only approved terms drawn from the glossary.</li> <li>Manual correction: Modify the name or code to contain only glossary terms.</li> <li>Automatic correction: None.</li> </ul>                                                                                                    |
| Name/Code contains synonyms of glossary terms         | <ul> <li>[if glossary enabled] Names and codes must not contain synonyms of glossary terms.</li> <li>Manual correction: Modify the name or code to contain only glossary terms.</li> <li>Automatic correction: Replaces synonyms with their associated glossary terms.</li> </ul>                                                                                                    |
| Name/Code unique-<br>ness                             | Object names must be unique in the namespace.  • Manual correction: Modify the duplicate name or code.  • Automatic correction: Appends a number to the duplicate name or code.                                                                                                    |
| Database package<br>name and code maxi-<br>mum length | The database package name and code length is limited by the maximum length specified in the DBMS definition and in the naming conventions of the model options.  • Manual correction: Modify the name/code length to meet this requirement  • Automatic correction: Truncates the name/code length to the maximum length specified in the DBMS definition (at  Dbjects DB Package MaxLen )              |
| Existence of package <sub-object></sub-object>        | A database package must have a number of sub-objects defined in order to be correctly modeled.  • Manual correction: Create one or more of the relevant object on the appropriate tab of the database package property sheet:  ○ Procedures (or use existing stored procedures and duplicate them in the database package)  ○ Cursors  ○ Variables  ○ Types  ○ Exceptions  • Automatic correction: None |

# 1.5.9 Database Package Sub-Object Checks (PDM)

PowerDesigner provides default model checks to verify the validity of database package cursors, exceptions, procedures, types, and variables.

Table 138:

| Check                                                    | Description and Correction                                                                                                    |
|----------------------------------------------------------|----------------------------------------------------------------------------------------------------|
| Name/Code contains terms not in glossary                 | <ul> <li>[if glossary enabled] Names and codes must contain only approved terms drawn from the glossary.</li> <li>Manual correction: Modify the name or code to contain only glossary terms.</li> <li>Automatic correction: None.</li> </ul>                                      |
| Name/Code contains syno-<br>nyms of glossary terms       | <ul> <li>[if glossary enabled] Names and codes must not contain synonyms of glossary terms.</li> <li>Manual correction: Modify the name or code to contain only glossary terms.</li> <li>Automatic correction: Replaces synonyms with their associated glossary terms.</li> </ul> |
| Name/Code uniqueness                                     | Object names must be unique in the namespace.  • Manual correction: Modify the duplicate name or code.  • Automatic correction: Appends a number to the duplicate name or code.                                                                                                   |
| Package <sub-object> defi-<br/>nition empty</sub-object> | <ul> <li>[cursors, procedures, types] These sub-objects must have a body defined.</li> <li>Manual correction: Create the definition in the <i>Body</i> tab of the sub-object's property sheet</li> <li>Automatic correction: None</li> </ul>                                      |
| Check for undefined return types                         | <ul> <li>[cursors, procedures] These sub-objects must have a return data type.</li> <li>Manual correction: Select a return data type in the subobject's property sheet</li> <li>Automatic correction: None</li> </ul>                                                             |
| Existence of parameter                                   | <ul> <li>[cursors, procedures] These sub-objects must contain parameters for input values.</li> <li>Manual correction: Create one or several parameters in the <i>Parameters</i> tab of the sub-object's property sheet</li> <li>Automatic correction: None</li> </ul>            |
| Undefined data type                                      | <ul> <li>[variables] Variables must have a data type.</li> <li>Manual correction: Select a data type in the variable property sheet</li> <li>Automatic correction: None</li> </ul>                                                                                                |

## 1.5.10 Data Format Checks (CDM/LDM/PDM)

PowerDesigner provides default model checks to verify the validity of data formats.

### Table 139:

| Check            | Description and Correction                                                                                            |
|------------------|----------------------------------------------------------------------------------------------------|
| Empty expression | Data formats must have a value entered in the <i>Expression</i> field.                                                |
|                  | <ul> <li>Manual correction: Specify an expression for the data format.</li> <li>Automatic correction: None</li> </ul> |

## 1.5.11 Data Item Checks (CDM)

PowerDesigner provides default model checks to verify the validity of data items.

### Table 140:

| Check                                         | Description and Correction                                                                                                    |
|-----------------------------------------------|----------------------------------------------------------------------------------------------------|
| Name/Code contains terms not in glossary      | <ul> <li>[if glossary enabled] Names and codes must contain only approved terms drawn from the glossary.</li> <li>Manual correction: Modify the name or code to contain only glossary terms.</li> <li>Automatic correction: None.</li> </ul>                                      |
| Name/Code contains synonyms of glossary terms | <ul> <li>[if glossary enabled] Names and codes must not contain synonyms of glossary terms.</li> <li>Manual correction: Modify the name or code to contain only glossary terms.</li> <li>Automatic correction: Replaces synonyms with their associated glossary terms.</li> </ul> |
| Name/Code unique-<br>ness                     | Object names must be unique in the namespace.  • Manual correction: Modify the duplicate name or code.  • Automatic correction: Appends a number to the duplicate name or code.                                                                                                   |
| Data item not used                            | <ul> <li>There are unused data items. These are useless for PDM generation.</li> <li>Manual correction: To use a data item, add it to an entity. If you do not need an unused data item, delete it to allow PDM generation.</li> <li>Automatic correction: None.</li> </ul>       |
| Data item used multiple times                 | There are entities using the same data items. This can be tolerated if you defined this check as a warning.  Manual correction: Take care to ensure consistency when defining data item properties.  Automatic correction: None.                                                  |

| Check                                                              | Description and Correction                                                                                                    |
|--------------------------------------------------------------------|----------------------------------------------------------------------------------------------------|
| Detect differences be-<br>tween data item and<br>associated domain | There is a divergence between data items and associated domains. This can be tolerated if you defined this check as a warning.  Manual correction: Ensure consistency when defining data item properties  Automatic correction: Restores divergent attributes from domain to data items (domain values overwrite data item values).                                                                                                    |
| Detect inconsistencies<br>between check param-<br>eters            | The values entered in the check parameters page are inconsistent for numeric and string data types: default does not respect minimum and maximum values, or default does not belong to list of values, or values in list are not included in minimum and maximum values, or minimum is greater than maximum value. Check parameters must be defined consistently.  • Manual correction: Modify default, minimum, maximum or list of values in the check parameters page  • Automatic correction: None. |
| Precision > maximum<br>length                                      | The data type precision should not be greater than or equal to the length.  Manual correction: Make the data type length greater than or equal to the precision.  Automatic correction: None.                                                                                                    |
| Undefined data type                                                | Undefined data types for data items exist. To be complete, a model should have all its data items data types defined.  • Manual correction: While undefined data types are tolerated, you must select data types for currently undefined data types before you can generate a PDM.  • Automatic correction: None.                                                                                                    |
| Invalid data type                                                  | Invalid data types for data items exist. To be complete, a model should have all its data types for data items correctly defined.  • Manual correction: While tolerated, you must select valid data types for currently non-valid data types to generate the PDM.  • Automatic correction: None.                                                                                                    |

## 1.5.12 Data Source Checks (PDM)

 $Power Designer\ provides\ default\ model\ checks\ to\ verify\ the\ validity\ of\ data\ sources.$ 

### Table 141:

| Check                                    | Description and Correction                                                                      |
|------------------------------------------|-------------------------------------------------------------------------------------------------|
| Name/Code contains terms not in glossary | [if glossary enabled] Names and codes must contain only approved terms drawn from the glossary. |
|                                          | Manual correction: Modify the name or code to contain only glossary terms.                      |
|                                          | Automatic correction: None.                                                                     |

| Check                                                    | Description and Correction                                                                                                    |
|----------------------------------------------------------|----------------------------------------------------------------------------------------------------|
| Name/Code contains synonyms of glossary terms            | <ul> <li>[if glossary enabled] Names and codes must not contain synonyms of glossary terms.</li> <li>Manual correction: Modify the name or code to contain only glossary terms.</li> <li>Automatic correction: Replaces synonyms with their associated glossary terms.</li> </ul>                      |
| Name/Code unique-<br>ness                                | Object names must be unique in the namespace.  • Manual correction: Modify the duplicate name or code.  • Automatic correction: Appends a number to the duplicate name or code.                                                                                                    |
| Existence of physical data model                         | <ul> <li>A data source must contain at least one physical data model in its definition.</li> <li>Manual correction: Add a physical data model from the Models tab of the property sheet of the data source.</li> <li>Automatic correction: Deletes data source without physical data model.</li> </ul> |
| Data source containing<br>models differing DBMS<br>types | The models in a data source should share the same DBMS since they represent a single database.  • Manual correction: Delete models with different DBMS or modify the DBMS of models in the data source.  • Automatic correction: None                                                                  |
| Unsupported source models                                | Each lifecycle policy can only manage one external database, so any data sources defined (and the models they reference) must all point to the same database.  Manual correction: Remove any data sources pointing to other databases.  Automatic correction: None                                     |

## 1.5.13 Default Checks (PDM)

PowerDesigner provides default model checks to verify the validity of defaults.

### Table 142:

| Check                                         | Description and Correction                                                                                                    |
|-----------------------------------------------|----------------------------------------------------------------------------------------------------|
| Name/Code contains terms not in glossary      | <ul> <li>[if glossary enabled] Names and codes must contain only approved terms drawn from the glossary.</li> <li>Manual correction: Modify the name or code to contain only glossary terms.</li> <li>Automatic correction: None.</li> </ul>                                      |
| Name/Code contains synonyms of glossary terms | <ul> <li>[if glossary enabled] Names and codes must not contain synonyms of glossary terms.</li> <li>Manual correction: Modify the name or code to contain only glossary terms.</li> <li>Automatic correction: Replaces synonyms with their associated glossary terms.</li> </ul> |

| Check                            | Description and Correction                                                                                                    |
|----------------------------------|----------------------------------------------------------------------------------------------------|
| Name/Code unique-<br>ness        | Object names must be unique in the namespace.  • Manual correction: Modify the duplicate name or code.  • Automatic correction: Appends a number to the duplicate name or code.                                                                                                    |
| Default code maximum length      | The default code length is limited by the maximum length specified in the DBMS definition (MaxLen entry, in the Objects Default category).  • Manual correction: Modify the default code length to meet this requirement  • Automatic correction: Truncates the default code length to the maximum length specified in the DBMS definition |
| Default value empty              | You must type a value for the default, this value is used during generation.  Manual correction: Type a value in the Value box of the default property sheet  Automatic correction: None                                                                                                    |
| Several defaults with same value | A model should not contain several defaults with identical value.  Manual correction: Modify default value or delete defaults with identical value  Automatic correction: None                                                                                                    |

# 1.5.14 Dimension Checks (PDM)

PowerDesigner provides default model checks to verify the validity of dimensions.

Table 143:

| Check                                         | Description and Correction                                                                                                    |
|-----------------------------------------------|----------------------------------------------------------------------------------------------------|
| Name/Code contains terms not in glossary      | <ul> <li>[if glossary enabled] Names and codes must contain only approved terms drawn from the glossary.</li> <li>Manual correction: Modify the name or code to contain only glossary terms.</li> <li>Automatic correction: None.</li> </ul>                                      |
| Name/Code contains synonyms of glossary terms | <ul> <li>[if glossary enabled] Names and codes must not contain synonyms of glossary terms.</li> <li>Manual correction: Modify the name or code to contain only glossary terms.</li> <li>Automatic correction: Replaces synonyms with their associated glossary terms.</li> </ul> |
| Name/Code unique-<br>ness                     | Object names must be unique in the namespace.  • Manual correction: Modify the duplicate name or code.  • Automatic correction: Appends a number to the duplicate name or code.                                                                                                   |
| Existence of attribute                        | A dimension must have at least one attribute.  • Manual correction: Create an attribute in the Attributes tab of the dimension property sheet  • Automatic correction: None                                                                                                    |

| Check                                                                | Description and Correction                                                                                                    |
|----------------------------------------------------------------------|----------------------------------------------------------------------------------------------------|
| Existence of hierarchy                                               | <ul> <li>A dimension must use at least one hierarchy.</li> <li>Manual correction: Create a hierarchy in the Hierarchies tab of the dimension property sheet</li> <li>Automatic correction: None</li> </ul>                                                                                                    |
| Dimension have duplicated hierarchies                                | Dimensions should not have duplicated hierarchies, that is to say hierarchies organizing identical attributes.  Manual correction: Remove one of the duplicated hierarchies  Automatic correction: None                                                                                                    |
| Dimension without a default hierarchy                                | A dimension should have a default hierarchy.     Manual correction: Select a hierarchy in the Default Hierarchy list of the dimension property sheet     Automatic correction: None                                                                                                    |
| Dimension mapping not defined                                        | <ul> <li>A dimension should be mapped to tables or views in an operational model in order to be populated by data from this model.</li> <li>Manual correction: Map the dimension to a table or a view. You may need to create a data source before you can create the mapping</li> <li>Automatic correction: Destroys the mapping for the dimension. This removes the data source from the Mapping list in the dimension Mapping tab</li> </ul> |
| Attribute mapping not defined                                        | Attributes must be mapped to columns in the data source tables or views.  • Manual correction: Map the attributes to columns in the data source  • Automatic correction: None                                                                                                    |
| Incomplete dimension<br>mapping for multidi-<br>mensional generation | All attributes, detail attributes and hierarchies of the dimension must be mapped to tables and columns. You must map the dimension objects before generation.  • Manual correction: Map dimension objects to tables and columns  • Automatic correction: None                                                                                                    |

# 1.5.15 Domain Checks (CDM/LDM/PDM)

PowerDesigner provides default model checks to verify the validity of domains.

### Table 144:

| Check                                    | Description and Correction                                                                                                    |
|------------------------------------------|----------------------------------------------------------------------------------------------------|
| Name/Code contains terms not in glossary | [if glossary enabled] Names and codes must contain only approved terms drawn from the glossary.                                     |
|                                          | <ul> <li>Manual correction: Modify the name or code to contain only glossary terms.</li> <li>Automatic correction: None.</li> </ul> |

| Check                                                   | Description and Correction                                                                                                    |
|---------------------------------------------------------|----------------------------------------------------------------------------------------------------|
| Name/Code contains synonyms of glossary terms           | <ul> <li>[if glossary enabled] Names and codes must not contain synonyms of glossary terms.</li> <li>Manual correction: Modify the name or code to contain only glossary terms.</li> <li>Automatic correction: Replaces synonyms with their associated glossary terms.</li> </ul>                                                                                                    |
| Name/Code unique-<br>ness                               | Object names must be unique in the namespace.  Manual correction: Modify the duplicate name or code.  Automatic correction: Appends a number to the duplicate name or code.                                                                                                    |
| Domain code maximum length                              | <ul> <li>[PDM only] The domain code length is limited by the maximum length specified in the DBMS definition (MaxLen entry, in the  Objects  Domain category) or in the naming conventions of the model options.</li> <li>Manual correction: Modify the domain code length to meet this requirement</li> <li>Automatic correction: Truncates the domain code length to the maximum length specified in the DBMS definition</li> </ul>                                                                |
| Detect Inconsistencies<br>between check param-<br>eters | The values entered in the Check Parameters tab are inconsistent for numeric and string data types.  Default does not respect minimum and maximum values, or default does not belong to list of values, or values in list are not included in minimum and maximum values, or minimum is greater than maximum value. Check parameters must be defined consistently.  • Manual correction: Modify default, minimum, maximum or list of values in the check parameters tab  • Automatic correction: None |
| Precision > maximum<br>length                           | The data type precision should not be greater than the length.  Manual correction: Make the data type length greater than the precision  Automatic correction: None                                                                                                    |
| Undefined data type                                     | A model should not contain domains with undefined data type, all domains should have a defined data type.  Manual correction: Select a data type from the domain property sheet  Automatic correction: None                                                                                                    |
| Invalid data type                                       | <ul> <li>[CDM/LDM only] Invalid data types for domains exist. To be complete, a model should have all its domain data types correctly defined.</li> <li>Manual correction: While tolerated, you must select valid data types for currently non-valid data types to generate the PDM.</li> <li>Automatic correction: None.</li> </ul>                                                                                                    |

# 1.5.16 Entity Attribute Checks (CDM/LDM)

PowerDesigner provides default model checks to verify the validity of entity attributes.

### Table 145:

| Check                                                                | Description and Correction                                                                                                    |
|----------------------------------------------------------------------|----------------------------------------------------------------------------------------------------|
| Name/Code contains terms not in glossary                             | <ul> <li>[if glossary enabled] Names and codes must contain only approved terms drawn from the glossary.</li> <li>Manual correction: Modify the name or code to contain only glossary terms.</li> <li>Automatic correction: None.</li> </ul>                                                                                                    |
| Name/Code contains synonyms of glossary terms                        | <ul> <li>[if glossary enabled] Names and codes must not contain synonyms of glossary terms.</li> <li>Manual correction: Modify the name or code to contain only glossary terms.</li> <li>Automatic correction: Replaces synonyms with their associated glossary terms.</li> </ul>                                                                                                    |
| Name/Code unique-<br>ness                                            | Object names must be unique in the namespace.  • Manual correction: Modify the duplicate name or code.  • Automatic correction: Appends a number to the duplicate name or code.                                                                                                    |
| Detect differences be-<br>tween attribute and as-<br>sociated domain | <ul> <li>[LDM only] There is a divergence between attributes and associated domains. This can be tolerated if you defined this check as a warning.</li> <li>Manual correction: Ensure consistency when defining attribute properties</li> <li>Automatic correction: Restores divergent attributes from domain to attributes (domain values overwrite attribute values).</li> </ul>                                                                                                    |
| Detect inconsistencies<br>between check param-<br>eters              | <ul> <li>[LDM only] The values entered in the Check Parameters page are inconsistent for numeric and string data types. Default does not respect minimum and maximum values, or default does not belong to list of values, or values in list are not included in minimum and maximum values, or minimum is greater than maximum value. Check parameters must be defined consistently.</li> <li>Manual correction: Modify default, minimum, maximum or list of values in the check parameters page</li> <li>Automatic correction: None.</li> </ul> |
| Precision > maximum<br>length                                        | <ul> <li>[LDM only] The data type precision should not be greater than or equal to the length.</li> <li>Manual correction: Make the data type length greater than or equal to the precision.</li> <li>Automatic correction: None.</li> </ul>                                                                                                    |
| Undefined data type                                                  | <ul> <li>[LDM only] Undefined data types for attributes exist. To be complete, a model should have all its attributes data types defined.</li> <li>Manual correction: While undefined data types are tolerated, you must select data types for currently undefined data types before you can generate a PDM.</li> <li>Automatic correction: None.</li> </ul>                                                                                                    |

| Check             | Description and Correction                                                                                                    |
|-------------------|----------------------------------------------------------------------------------------------------|
| Invalid data type | [LDM only] Invalid data types for attributes exist. To be complete, a model should have all its data types for attributes correctly defined.                                          |
|                   | <ul> <li>Manual correction: While tolerated, you must select valid data types for currently non-valid data types to generate the PDM.</li> <li>Automatic correction: None.</li> </ul> |

## 1.5.17 Entity Identifier Checks (CDM/LDM)

PowerDesigner provides default model checks to verify the validity of entity identifiers.

### Table 146:

| Check                                         | Description and Correction                                                                                                    |
|-----------------------------------------------|----------------------------------------------------------------------------------------------------|
| Name/Code contains<br>terms not in glossary   | <ul> <li>[if glossary enabled] Names and codes must contain only approved terms drawn from the glossary.</li> <li>Manual correction: Modify the name or code to contain only glossary terms.</li> <li>Automatic correction: None.</li> </ul>                                      |
| Name/Code contains synonyms of glossary terms | <ul> <li>[if glossary enabled] Names and codes must not contain synonyms of glossary terms.</li> <li>Manual correction: Modify the name or code to contain only glossary terms.</li> <li>Automatic correction: Replaces synonyms with their associated glossary terms.</li> </ul> |
| Name/Code unique-<br>ness                     | Object names must be unique in the namespace.  • Manual correction: Modify the duplicate name or code.  • Automatic correction: Appends a number to the duplicate name or code.                                                                                                   |
| Existence of entity attribute                 | At least one attribute must exist for an entity identifier.  Manual correction: Add an attribute to the entity identifier or delete the identifier.  Automatic correction: None.                                                                                                  |
| Identifier inclusion                          | <ul> <li>An identifier cannot include another one.</li> <li>Manual correction: Delete the identifier that includes an existing identifier.</li> <li>Automatic correction: None.</li> </ul>                                                                                        |
| Primary identifier in child entity            | <ul> <li>[Barker notation] Primary identifiers are no permitted in child entities</li> <li>Manual correction: Move the primary identifier to the parent entity.</li> <li>Automatic correction: None</li> </ul>                                                                    |

# 1.5.18 Entity Checks (CDM/LDM)

PowerDesigner provides default model checks to verify the validity of entities.

### Table 147:

| Check                                              | Description and Correction                                                                                                    |
|----------------------------------------------------|----------------------------------------------------------------------------------------------------|
| Name/Code contains terms not in glossary           | <ul> <li>[if glossary enabled] Names and codes must contain only approved terms drawn from the glossary.</li> <li>Manual correction: Modify the name or code to contain only glossary terms.</li> <li>Automatic correction: None.</li> </ul>                                                                                                    |
| Name/Code contains synonyms of glossary terms      | <ul> <li>[if glossary enabled] Names and codes must not contain synonyms of glossary terms.</li> <li>Manual correction: Modify the name or code to contain only glossary terms.</li> <li>Automatic correction: Replaces synonyms with their associated glossary terms.</li> </ul>                                                                   |
| Name/Code unique-<br>ness                          | Object names must be unique in the namespace.  • Manual correction: Modify the duplicate name or code.  • Automatic correction: Appends a number to the duplicate name or code.                                                                                                    |
| Entity name and code<br>maximum length             | The entity name and code length is limited to a maximum length of 254 characters specified in the naming conventions of the model options.  Manual correction: Modify the entity name/code length to meet this requirement.  Automatic correction: Truncates the entity name/code length to the maximum length specified in the naming conventions. |
| Existence of attributes                            | An entity must always contain at least one attribute.  Manual correction: Add an attribute to the entity or delete the entity.  Automatic correction: None.                                                                                                    |
| Number of serial types > 1                         | An entity cannot have more than one serial type attribute. Serial types are automatically calculated values.  • Manual correction: Change the types of the appropriate entity attributes to have only one serial type attribute.  • Automatic correction: None.                                                                                     |
| Existence of identifiers                           | An entity must contain at least one identifier.  Manual correction: Add an identifier to the entity or delete the entity.  Automatic correction: None.                                                                                                    |
| Existence of relation-<br>ship or association link | An entity must have at least one relationship or association link.  Manual correction: Add a relationship or an association link to the entity or delete the entity.  Automatic correction: None.                                                                                                    |

| Check                          | Description and Correction                                                                                                    |
|--------------------------------|----------------------------------------------------------------------------------------------------|
| Redundant inheritance          | An entity inherits from another entity more than once. This is redundant and adds nothing to the model.  Manual correction: Delete redundant inheritances  Automatic correction: None.                                                   |
| Multiple inheritance           | An entity has multiple inheritance. This is unusual but can be tolerated if you defined this check as a warning.  Manual correction: Make sure that the multiple inheritance is necessary in your model.  Automatic correction: None.    |
| Parent of several inheritances | An entity is the parent of multiple inheritances. This is unusual but can be tolerated if you defined this check as a warning.  Manual correction: Verify if the multiple inheritances could not be merged.  Automatic correction: None. |
| Redefined primary identifier   | Primary identifiers in child entities must be the same as those in their parents.  Manual correction: Delete those primary identifiers in the child entities that are not in the parent entity.  Automatic correction: None.             |

## 1.5.19 Fact Checks (PDM)

PowerDesigner provides default model checks to verify the validity of facts.

Table 148:

| Check                                         | Description and Correction                                                                                                    |
|-----------------------------------------------|----------------------------------------------------------------------------------------------------|
| Name/Code contains<br>terms not in glossary   | <ul> <li>[if glossary enabled] Names and codes must contain only approved terms drawn from the glossary.</li> <li>Manual correction: Modify the name or code to contain only glossary terms.</li> <li>Automatic correction: None.</li> </ul>                                      |
| Name/Code contains synonyms of glossary terms | <ul> <li>[if glossary enabled] Names and codes must not contain synonyms of glossary terms.</li> <li>Manual correction: Modify the name or code to contain only glossary terms.</li> <li>Automatic correction: Replaces synonyms with their associated glossary terms.</li> </ul> |
| Name/Code unique-<br>ness                     | Object names must be unique in the namespace.  • Manual correction: Modify the duplicate name or code.  • Automatic correction: Appends a number to the duplicate name or code.                                                                                                   |

| Check                       | Description and Correction                                                                                                    |
|-----------------------------|----------------------------------------------------------------------------------------------------|
| Existence of measure        | A fact must have at least one measure.      Manual correction: Create a measure in the Measures tab of the fact property sheet     Automatic correction: None                                                                                                    |
| Fact mapping not defined    | <ul> <li>A fact must be mapped to tables or views in an operational model in order to be populated by data from this model.</li> <li>Manual correction: Map the fact to tables or views. You may need to create a data source before you can create the mapping</li> <li>Automatic correction: Destroys the mapping for the fact. This removes the data source from the Mapping list in the fact Mapping tab</li> </ul> |
| Measure mapping not defined | Fact measures must be mapped to columns in the data source tables or views.  Manual correction: Map the fact measure to columns in the data source  Automatic correction: Destroys the mapping for the measure. This removes the measures that are not mapped to any object in the Measures Mapping tab of the fact Mapping tab                                                                                         |

# 1.5.20 Fact Measure, Dimension Hierarchy, and Attribute Checks (PDM)

PowerDesigner provides default model checks to verify the validity of fact measures, dimension hierarchies, and fact and dimension attributes.

Table 149:

| Check                                               | Description and Correction                                                                                                    |
|-----------------------------------------------------|----------------------------------------------------------------------------------------------------|
| Name/Code contains<br>terms not in glossary         | <ul> <li>[if glossary enabled] Names and codes must contain only approved terms drawn from the glossary.</li> <li>Manual correction: Modify the name or code to contain only glossary terms.</li> <li>Automatic correction: None.</li> </ul>                                      |
| Name/Code contains<br>synonyms of glossary<br>terms | <ul> <li>[if glossary enabled] Names and codes must not contain synonyms of glossary terms.</li> <li>Manual correction: Modify the name or code to contain only glossary terms.</li> <li>Automatic correction: Replaces synonyms with their associated glossary terms.</li> </ul> |
| Name/Code unique-<br>ness                           | Object names must be unique in the namespace.  • Manual correction: Modify the duplicate name or code.  • Automatic correction: Appends a number to the duplicate name or code.                                                                                                   |

| Check                  | Description and Correction                                                                                                    |
|------------------------|----------------------------------------------------------------------------------------------------|
| Existence of attribute | [hierarchies only] A dimension hierarchy must have at least one attribute.                                                                                           |
|                        | <ul> <li>Manual correction: Add an attribute to the hierarchy from the Attributes tab of the hierarchy property sheet</li> <li>Automatic correction: None</li> </ul> |

# 1.5.21 Horizontal and Vertical Partitioning and Table Collapsing Checks (PDM)

PowerDesigner provides default model checks to verify the validity of horizontal and vertical partitioning and table collapsing objects.

### Table 150:

| Check                                         | Description and Correction                                                                                                    |
|-----------------------------------------------|----------------------------------------------------------------------------------------------------|
| Name/Code contains terms not in glossary      | <ul> <li>[if glossary enabled] Names and codes must contain only approved terms drawn from the glossary.</li> <li>Manual correction: Modify the name or code to contain only glossary terms.</li> <li>Automatic correction: None.</li> </ul>                                                                                             |
| Name/Code contains synonyms of glossary terms | <ul> <li>[if glossary enabled] Names and codes must not contain synonyms of glossary terms.</li> <li>Manual correction: Modify the name or code to contain only glossary terms.</li> <li>Automatic correction: Replaces synonyms with their associated glossary terms.</li> </ul>                                                        |
| Name/Code unique-<br>ness                     | Object names must be unique in the namespace.  • Manual correction: Modify the duplicate name or code.  • Automatic correction: Appends a number to the duplicate name or code.                                                                                                    |
| Existence of partition                        | <ul> <li>[horizontal and vertical partitionings] A partitioning object cannot be empty, it must contain at least one partition.</li> <li>Manual correction: Delete the partitioning object or create at least one partition in its property sheet</li> <li>Automatic correction: Deletes empty horizontal partitioning object</li> </ul> |
| Existence of target ta-<br>ble                | <ul> <li>[collapsings] A table collapsing must have a table as result of the collapsing.</li> <li>Manual correction: Delete the table collapsing object</li> <li>Automatic correction: None</li> </ul>                                                                                                    |
| Unavailable target table                      | <ul> <li>A partition or collapsing object requires a table to act upon.</li> <li>Manual correction: Delete the partitioning or collapsing with no corresponding table</li> <li>Automatic correction: Deletes the partitioning or collapsing with no corresponding table</li> </ul>                                                       |

# 1.5.22 Index and View Index Checks (PDM)

PowerDesigner provides default model checks to verify the validity of indexes and view indexes.

### Table 151:

| Check                                         | Description and Correction                                                                                                    |
|-----------------------------------------------|----------------------------------------------------------------------------------------------------|
| Name/Code contains terms not in glossary      | <ul> <li>[if glossary enabled] Names and codes must contain only approved terms drawn from the glossary.</li> <li>Manual correction: Modify the name or code to contain only glossary terms.</li> <li>Automatic correction: None.</li> </ul>                                                                                                    |
| Name/Code contains synonyms of glossary terms | <ul> <li>[if glossary enabled] Names and codes must not contain synonyms of glossary terms.</li> <li>Manual correction: Modify the name or code to contain only glossary terms.</li> <li>Automatic correction: Replaces synonyms with their associated glossary terms.</li> </ul>                                                                                                   |
| Name/Code unique-<br>ness                     | Object names must be unique in the namespace.  • Manual correction: Modify the duplicate name or code.  • Automatic correction: Appends a number to the duplicate name or code.                                                                                                    |
| Index code maximum length                     | The index code length is limited by the maximum length specified in the DBMS definition (MaxLen entry, in the  Objects  Index  category) or in the naming conventions of the model options.  Manual correction: Modify the index code length to meet this requirement  Automatic correction: Truncates the index code length to the maximum length specified in the DBMS definition |
| Existence of index col-<br>umn                | An index must have at least one index column.     Manual correction: Add an index column from the Column tab of the index property sheet or delete the index     Automatic correction: Deletes the index without column                                                                                                    |
| Undefined index type                          | <ul> <li>[indexes] An index type must be specified.</li> <li>Manual correction: Specify a type in the index property sheet or delete the index with no type</li> <li>Automatic correction: None</li> </ul>                                                                                                    |
| Index column count                            | The current DBMS does not support more than the number of index columns specified in the MaxCo-IIndex entry of the current DBMS.  Manual correction: Delete one or more columns in the index property sheet. You can create additional indexes for these columns  Automatic correction: None                                                                                        |
| Uniqueness forbidden<br>for HNG index type    | <ul> <li>[indexes] An index of HNG (HighNonGroup) type cannot be unique.</li> <li>Manual correction: Change the index type or set the index as non unique</li> <li>Automatic correction: None</li> </ul>                                                                                                    |

| Check           | Description and Correction                                                                                                  |
|-----------------|----------------------------------------------------------------------------------------------------|
| Index inclusion | An index should not include another index.                                                                                  |
|                 | <ul> <li>Manual correction: Delete the index that includes an existing index</li> <li>Automatic correction: None</li> </ul> |

## 1.5.23 Inheritance Checks (CDM/LDM)

PowerDesigner provides default model checks to verify the validity of inheritances.

### Table 152:

| Check                                            | Description and Correction                                                                                                    |
|--------------------------------------------------|----------------------------------------------------------------------------------------------------|
| Name/Code contains<br>terms not in glossary      | <ul> <li>[if glossary enabled] Names and codes must contain only approved terms drawn from the glossary.</li> <li>Manual correction: Modify the name or code to contain only glossary terms.</li> <li>Automatic correction: None.</li> </ul>                                      |
| Name/Code contains synonyms of glossary terms    | <ul> <li>[if glossary enabled] Names and codes must not contain synonyms of glossary terms.</li> <li>Manual correction: Modify the name or code to contain only glossary terms.</li> <li>Automatic correction: Replaces synonyms with their associated glossary terms.</li> </ul> |
| Name/Code unique-<br>ness                        | Object names must be unique in the namespace.  • Manual correction: Modify the duplicate name or code.  • Automatic correction: Appends a number to the duplicate name or code.                                                                                                   |
| Existence of inheritance link                    | An inheritance must have at least one inheritance link, from the inheritance to the parent entity.  Manual correction: Define the inheritance link or delete the inheritance.  Automatic correction: None.                                                                        |
| Incomplete inheritance with ungenerated ancestor | <ul> <li>[LDM only] If an inheritance is incomplete, the parent should be generated because you can lose information.</li> <li>Manual correction: Generate parent entity or define the inheritance as complete.</li> <li>Automatic correction: None.</li> </ul>                   |

# 1.5.24 Join Index Checks (PDM)

PowerDesigner provides default model checks to verify the validity of join indexes and bitmap join indexes.

### Table 153:

| Check                                         | Description and Correction                                                                                                    |
|-----------------------------------------------|----------------------------------------------------------------------------------------------------|
| Name/Code contains terms not in glossary      | <ul> <li>[if glossary enabled] Names and codes must contain only approved terms drawn from the glossary.</li> <li>Manual correction: Modify the name or code to contain only glossary terms.</li> <li>Automatic correction: None.</li> </ul>                                      |
| Name/Code contains synonyms of glossary terms | <ul> <li>[if glossary enabled] Names and codes must not contain synonyms of glossary terms.</li> <li>Manual correction: Modify the name or code to contain only glossary terms.</li> <li>Automatic correction: Replaces synonyms with their associated glossary terms.</li> </ul> |
| Name/Code unique-<br>ness                     | Object names must be unique in the namespace.  • Manual correction: Modify the duplicate name or code.  • Automatic correction: Appends a number to the duplicate name or code.                                                                                                   |
| Existence of base table                       | Join index must have a base table.  Manual correction: Select a base table in the join index property sheet  Automatic correction: None                                                                                                    |
| Reference without parent key                  | Each reference associated with a join index must have a parent key.      Manual correction: Set the parent key on the Joins tab of the reference property sheet.      Automatic correction: None                                                                                  |
| Join Index tables owners                      | The tables associated to a join index must have the same owner.  Manual correction: Modify the join index owner or the table owner  Automatic correction: None                                                                                                    |
| Join index references connection              | Join index references must be connected to selected table on a linear axis.  Manual correction: Delete or replace references in the join index Automatic correction: None                                                                                                    |
| Duplicated join indexes                       | Join indexes cannot have the same set of references.  Manual correction: Delete one of the duplicated join indexes  Automatic correction: None                                                                                                    |

# 1.5.25 Key Checks (PDM)

PowerDesigner provides default model checks to verify the validity of keys.

### Table 154:

| Check                                         | Description and Correction                                                                                                    |
|-----------------------------------------------|----------------------------------------------------------------------------------------------------|
| Name/Code contains terms not in glossary      | <ul> <li>[if glossary enabled] Names and codes must contain only approved terms drawn from the glossary.</li> <li>Manual correction: Modify the name or code to contain only glossary terms.</li> <li>Automatic correction: None.</li> </ul>                                      |
| Name/Code contains synonyms of glossary terms | <ul> <li>[if glossary enabled] Names and codes must not contain synonyms of glossary terms.</li> <li>Manual correction: Modify the name or code to contain only glossary terms.</li> <li>Automatic correction: Replaces synonyms with their associated glossary terms.</li> </ul> |
| Name/Code unique-<br>ness                     | Object names must be unique in the namespace.  • Manual correction: Modify the duplicate name or code.  • Automatic correction: Appends a number to the duplicate name or code.                                                                                                   |
| Key code length                               | The key code length is limited by the maximum length specified in the DBMS definition (MaxConstLen entry, in the                                                                                                    |
| Key column exists                             | <ul> <li>Each key must have at least one column.</li> <li>Manual correction: Add a column to the key from the Column tab of the key property sheet</li> <li>Automatic correction: Deletes key without column</li> </ul>                                                           |
| Key inclusion                                 | A key cannot include another key (on some columns, regardless of their order).  Manual correction: Delete the key that includes an existing key  Automatic correction: None                                                                                                    |
| Multi-column key has sequence column          | Since the column initialized by a sequence is already a key, it should not be included in a multi-column key.  • Manual correction: Detach the sequence from a column that is already part of a multi-column key  • Automatic correction: None                                    |

# 1.5.26 Lifecycle and Lifecycle Phase Checks (PDM)

PowerDesigner provides default model checks to verify the validity of lifecycles and phases.

### Table 155:

| Check                                         | Description and Correction                                                                                                    |
|-----------------------------------------------|----------------------------------------------------------------------------------------------------|
| Name/Code contains terms not in glossary      | <ul> <li>[if glossary enabled] Names and codes must contain only approved terms drawn from the glossary.</li> <li>Manual correction: Modify the name or code to contain only glossary terms.</li> <li>Automatic correction: None.</li> </ul>                                                                                          |
| Name/Code contains synonyms of glossary terms | <ul> <li>[if glossary enabled] Names and codes must not contain synonyms of glossary terms.</li> <li>Manual correction: Modify the name or code to contain only glossary terms.</li> <li>Automatic correction: Replaces synonyms with their associated glossary terms.</li> </ul>                                                     |
| Name/Code unique-<br>ness                     | Object names must be unique in the namespace.  • Manual correction: Modify the duplicate name or code.  • Automatic correction: Appends a number to the duplicate name or code.                                                                                                    |
| Existence of phases                           | <ul> <li>[lifecycle] A lifecycle must contain phases.</li> <li>Manual correction: Add phases to the lifecycle (on the Phases tab)</li> <li>Automatic correction: None</li> </ul>                                                                                                    |
| Incorrect total retention setting             | <ul> <li>[lifecycle] The total retention for the lifecycle must equal the retentions of all the phases.</li> <li>Manual correction: Adjust the total retention or the retentions of individual phases as appropriate.</li> <li>Automatic correction: Adjust the total retention to equal the retentions of all the phases.</li> </ul> |
| Invalid partition range setting               | <ul> <li>[lifecycle] The partition range must be no longer than the shortest phase retention.</li> <li>Manual correction: Reduce the partition range so that it is equal to the shortest phase retention.</li> <li>Automatic correction: Reduces the partition range so that it is equal to the shortest phase retention.</li> </ul>  |
| Existence of tablespace                       | <ul> <li>[phase] Specified tablespace does not exist.</li> <li>Manual correction: Specify another tablespace.</li> <li>Automatic correction: None</li> </ul>                                                                                                    |
| Invalid tablespace set-<br>ting               | <ul> <li>[phase] The tablespace cannot be a catalog store.</li> <li>Manual correction: Deselect the catalog store property on the tablespace property sheet.</li> <li>Automatic correction: Deselects the catalog store property.</li> </ul>                                                                                          |
| Phase tablespace uniqueness                   | <ul> <li>[phase] Each phase must be associated with a different tablespace.</li> <li>Manual correction: Move one or more phases to another tablespace.</li> <li>Automatic correction: None</li> </ul>                                                                                                    |

| Check                                | Description and Correction                                                                                                    |
|--------------------------------------|----------------------------------------------------------------------------------------------------|
| Consistency of cost currency setting | <ul> <li>[phase] The same currency must be used for all tablespaces.</li> <li>Manual correction: Harmonize the currency settings.</li> <li>Automatic correction: Applies the currency specified in the model options to all tablespaces.</li> </ul>                            |
| Invalid retention setting            | <ul> <li>[phase] Age-based lifecyle phases must have a retention period greater than 0.</li> <li>Manual correction: Set the retention period to greater than 0.</li> <li>Automatic correction: Sets the retention period to 1.</li> </ul>                                      |
| Invalid idle period set-<br>ting     | <ul> <li>[phase] Access-based lifecyle phases must have an idle period greater than 0.</li> <li>Manual correction: Set the idle period to greater than 0.</li> <li>Automatic correction: Sets the idle period to 1.</li> </ul>                                                 |
| Existence of data source             | <ul> <li>[phase] A lifecycle phase associated with an external database must have a data source specified.</li> <li>Manual correction: Specify a data source for the phase.</li> <li>Automatic correction: None</li> </ul>                                                     |
| Invalid lifecycle management scope   | <ul> <li>[phase] Only the first phase in a lifecycle can have an external source. Subsequent phases must have the source set to the current database.</li> <li>Manual correction: Set the phase source to the current database.</li> <li>Automatic correction: None</li> </ul> |

## 1.5.27 Package Checks (CDM/LDM/PDM)

PowerDesigner provides default model checks to verify the validity of packages.

### Table 156:

| Check                                         | Description and Correction                                                                                                    |
|-----------------------------------------------|----------------------------------------------------------------------------------------------------|
| Name/Code contains<br>terms not in glossary   | <ul> <li>[if glossary enabled] Names and codes must contain only approved terms drawn from the glossary.</li> <li>Manual correction: Modify the name or code to contain only glossary terms.</li> <li>Automatic correction: None.</li> </ul>                                      |
| Name/Code contains synonyms of glossary terms | <ul> <li>[if glossary enabled] Names and codes must not contain synonyms of glossary terms.</li> <li>Manual correction: Modify the name or code to contain only glossary terms.</li> <li>Automatic correction: Replaces synonyms with their associated glossary terms.</li> </ul> |

| Check                            | Description and Correction                                                                                                    |
|----------------------------------|----------------------------------------------------------------------------------------------------|
| Circular references              | [PDM only] A circular reference occurs when a table refers to another table, and so on until a loop is created between tables. A package cannot contain circular references.                                                                |
|                                  | <ul> <li>Manual correction: Resolve the circular reference by correcting the reference, deleting its source, or clearing the <i>Mandatory parent</i> or <i>Check on commit</i> option</li> <li>Automatic correction: None</li> </ul>        |
| Constraint name uniqueness       | [PDM only] A constraint name is a unique identifier for the constraint definition of tables, columns, primary and foreign keys in the database. You define the constraint name in the following tabs:                                       |
|                                  | Check tab of the table property sheet                                                                                                    |
|                                  | Additional Check tab of the column property sheet                                                                                                    |
|                                  | General tab of the key property sheet                                                                                                    |
|                                  | A constraint name must be unique in a model.                                                                                                    |
|                                  | <ul> <li>Manual correction: Modify the duplicated constraint name in the corresponding tab</li> <li>Automatic correction: Modifies the duplicated constraint name of a selected object by appending a number to its current name</li> </ul> |
| Constraint name maximum length   | [PDM only] The constraint name length cannot be longer than the length specified in the DBMS definition: either in the MaxConstLen entry, in the Object category, or in each object category.                                               |
|                                  | <ul> <li>Manual correction: Modify the constraint name to meet this requirement</li> <li>Automatic correction: Truncates the constraint name to the maximum length specified in the DBMS definition</li> </ul>                              |
| Circular dependencies            | [PDM only] Traceability links of type < <dbcreateafter>&gt; can be used to define a generation order for stored procedures and views. These links should not introduce circular dependencies in the model.</dbcreateafter>                  |
|                                  | Manual correction: Remove the link.                                                                                                    |
|                                  | Automatic correction: None                                                                                                    |
| Circular dependency              | [CDM/LDM only] A circular dependency occurs when an entity depends on another and so on until a dependency loop is created between entities. A package cannot contain circular dependencies.                                                |
|                                  | <ul> <li>Manual correction: Clear the Dependent check box for the link or delete an inheritance link.</li> <li>Automatic correction: None.</li> </ul>                                                                                       |
| Circularity with mandatory links | [CDM/LDM only] A circular dependency occurs when an entity depends on another and so on until a dependency loop is created between entities through mandatory links.                                                                        |
|                                  | <ul> <li>Manual correction: Clear the <i>Mandatory parent</i> check box or delete a dependency on a relationship.</li> <li>Automatic correction: None.</li> </ul>                                                                           |
|                                  |                                                                                                    |
| Shortcut code unique-            | Shortcuts codes must be unique in a namespace.                                                                                                    |
| ness                             | Manual correction: Change the code of one of the shortcuts                                                                                                    |
|                                  | Automatic correction: None                                                                                                    |

| Check                                                        | Description and Correction                                                                                                    |
|--------------------------------------------------------------|----------------------------------------------------------------------------------------------------|
| Shortcut potentially generated as child table of a reference | <ul> <li>[CDM/LDM only] The package should not contain associations or relationships with an external shortcut as child entity. Although this can be tolerated in the CDM, the association or relationship will not be generated in a PDM if the external shortcut is generated as a shortcut.</li> <li>Manual correction: Modify the design of your model in order to create the association or relationship in the package where the child entity is defined.</li> <li>Automatic correction: None.</li> </ul> |

## 1.5.28 Procedure Checks (PDM)

PowerDesigner provides default model checks to verify the validity of procedures.

### Table 157:

| Check                                         | Description and Correction                                                                                                    |
|-----------------------------------------------|----------------------------------------------------------------------------------------------------|
| Name/Code contains terms not in glossary      | <ul> <li>[if glossary enabled] Names and codes must contain only approved terms drawn from the glossary.</li> <li>Manual correction: Modify the name or code to contain only glossary terms.</li> <li>Automatic correction: None.</li> </ul>                                                                                                    |
| Name/Code contains synonyms of glossary terms | <ul> <li>[if glossary enabled] Names and codes must not contain synonyms of glossary terms.</li> <li>Manual correction: Modify the name or code to contain only glossary terms.</li> <li>Automatic correction: Replaces synonyms with their associated glossary terms.</li> </ul>                                                                  |
| Name/Code unique-<br>ness                     | Object names must be unique in the namespace.  • Manual correction: Modify the duplicate name or code.  • Automatic correction: Appends a number to the duplicate name or code.                                                                                                    |
| Procedure code maximum length                 | The procedure code length is limited by the maximum length specified in the DBMS definition (Max-Len entry, in the    Objects Procedure category).  Manual correction: Modify the procedure code length to meet this requirement  Automatic correction: Truncates the procedure code length to the maximum length specified in the DBMS definition |
| Procedure definition body empty               | A procedure definition should have a body to specify its functionality.  • Manual correction: Specify the procedure body on the Body tab of its property sheet  • Automatic correction: None                                                                                                    |
| Existence of permission                       | Permissions are usage restrictions set on a procedure for a particular user, group or role.  • Manual correction: Define permissions on the procedure for users, groups and roles  • Automatic correction: None                                                                                                    |

# 1.5.29 Reference and View Reference Checks (PDM)

PowerDesigner provides default model checks to verify the validity of references and view references.

### Table 158:

| Check                                         | Description and Correction                                                                                                    |
|-----------------------------------------------|----------------------------------------------------------------------------------------------------|
| Name/Code contains terms not in glossary      | <ul> <li>[if glossary enabled] Names and codes must contain only approved terms drawn from the glossary.</li> <li>Manual correction: Modify the name or code to contain only glossary terms.</li> <li>Automatic correction: None.</li> </ul>                                                       |
| Name/Code contains synonyms of glossary terms | <ul> <li>[if glossary enabled] Names and codes must not contain synonyms of glossary terms.</li> <li>Manual correction: Modify the name or code to contain only glossary terms.</li> <li>Automatic correction: Replaces synonyms with their associated glossary terms.</li> </ul>                  |
| Name/Code unique-<br>ness                     | Object names must be unique in the namespace.  • Manual correction: Modify the duplicate name or code.  • Automatic correction: Appends a number to the duplicate name or code.                                                                                                    |
| Reflexive and manda-<br>tory reference        | <ul> <li>[references only] A reflexive reference exists should not have a mandatory parent which could lead to inconsistent joins.</li> <li>Manual correction: Correct the reference by clearing the Mandatory parent check box</li> <li>Automatic correction: None</li> </ul>                     |
| Existence of reference join                   | A reference must have at least one reference join.  Manual correction: Create a reference join for the reference or delete the reference Automatic correction: Deletes reference without join                                                                                                    |
| Reference code maximum length                 | <ul> <li>[references only] The reference code length is limited by the maximum length specified in the DBMS definition (MaxConstLen entry, in the</li></ul>                                                                                                    |
| Incomplete join                               | <ul> <li>[references only] Joins must be complete.</li> <li>Manual correction: Select a foreign key column or activate the primary key column migration</li> <li>Automatic correction: None</li> </ul>                                                                                             |
| Join order                                    | <ul> <li>[references only] The join order must be the same as the key column order for some DBMS.</li> <li>Manual correction: If required, change the join order to reflect the key column order</li> <li>Automatic correction: The join order is changed to match the key column order</li> </ul> |

# 1.5.30 Relationship Checks (CDM/LDM)

PowerDesigner provides default model checks to verify the validity of relationships.

### Table 159:

| Check                                                                      | Description and Correction                                                                                                    |
|----------------------------------------------------------------------------|----------------------------------------------------------------------------------------------------|
| Name/Code contains terms not in glossary                                   | <ul> <li>[if glossary enabled] Names and codes must contain only approved terms drawn from the glossary.</li> <li>Manual correction: Modify the name or code to contain only glossary terms.</li> <li>Automatic correction: None.</li> </ul>                                                                                 |
| Name/Code contains synonyms of glossary terms                              | <ul> <li>[if glossary enabled] Names and codes must not contain synonyms of glossary terms.</li> <li>Manual correction: Modify the name or code to contain only glossary terms.</li> <li>Automatic correction: Replaces synonyms with their associated glossary terms.</li> </ul>                                            |
| Name/Code unique-<br>ness                                                  | Object names must be unique in the namespace.  • Manual correction: Modify the duplicate name or code.  • Automatic correction: Appends a number to the duplicate name or code.                                                                                                    |
| Reflexive dependency                                                       | A dependency means that one entity is defined through a relationship with another. A dependent relationship cannot therefore be reflexive.  Manual correction: Change or delete the reflexive dependency.  Automatic correction: None.                                                                                       |
| Reflexive mandatory                                                        | A reflexive mandatory relationship exists.     Manual correction: Deselect the Mandatory check boxes for the relationship to be non-mandatory.     Automatic correction: None.                                                                                                    |
| Bijective relationship<br>between two entities                             | There is a bijective relationship between two entities when there is a two-way one to one relationship between the entities. This is equivalent to a merge of two entities.  Manual correction: Merge the entities or modify the relationship.  Automatic correction: None.                                                  |
| Name uniqueness constraint between many-to-many relationships and entities | <ul> <li>A many-to-many relationship and an entity cannot have the same name or code.</li> <li>Manual correction: Change the name or code of the many-to-many relationship or the name or code of the entity. If you do not, PDM generation will rename the generated table.</li> <li>Automatic correction: None.</li> </ul> |
| Consistency between dominant and dependent relationships                   | A dependent relationship between entities cannot also be a dominant relationship.      Manual correction: Select the Dominant check box on the other (correct) side of the relationship.      Automatic correction: None.                                                                                                    |

| Check                             | Description and Correction                                                                                                    |
|-----------------------------------|----------------------------------------------------------------------------------------------------|
| Identifier link from child entity | <ul> <li>[Barker notation CDM only] A child entity may not be dependant on any entity other than its parents.</li> <li>Manual correction: Remove the dependant relationship with the non-parent.</li> <li>Automatic correction: None</li> </ul>                |
| 'Many-many' relation-<br>ships    | <ul> <li>[LDM only] 'Many-to-many' relationships are not permitted.</li> <li>Manual correction: Create an intermediary entity, which contains the primary identifiers of the previous 'many-to-many' entities.</li> <li>Automatic correction: None.</li> </ul> |

# 1.5.31 Sequence Checks (PDM)

PowerDesigner provides default model checks to verify the validity of sequences.

### Table 160:

| Check                                         | Description and Correction                                                                                                    |
|-----------------------------------------------|----------------------------------------------------------------------------------------------------|
| Name/Code contains terms not in glossary      | <ul> <li>[if glossary enabled] Names and codes must contain only approved terms drawn from the glossary.</li> <li>Manual correction: Modify the name or code to contain only glossary terms.</li> <li>Automatic correction: None.</li> </ul>                                      |
| Name/Code contains synonyms of glossary terms | <ul> <li>[if glossary enabled] Names and codes must not contain synonyms of glossary terms.</li> <li>Manual correction: Modify the name or code to contain only glossary terms.</li> <li>Automatic correction: Replaces synonyms with their associated glossary terms.</li> </ul> |
| Name/Code unique-<br>ness                     | Object names must be unique in the namespace.  • Manual correction: Modify the duplicate name or code.  • Automatic correction: Appends a number to the duplicate name or code.                                                                                                   |
| Sequence code maximum length                  | The code of the sequence is longer than the maximum allowed by the DBMS.  Manual correction: Reduce the length of the code  Automatic correction: Reduces the code to a permissible length                                                                                        |

## 1.5.32 Synonym Checks (PDM)

PowerDesigner provides default model checks to verify the validity of synonyms.

### Table 161:

| Check                                         | Description and Correction                                                                                                    |
|-----------------------------------------------|----------------------------------------------------------------------------------------------------|
| Name/Code contains terms not in glossary      | <ul> <li>[if glossary enabled] Names and codes must contain only approved terms drawn from the glossary.</li> <li>Manual correction: Modify the name or code to contain only glossary terms.</li> <li>Automatic correction: None.</li> </ul>                                                                                                    |
| Name/Code contains synonyms of glossary terms | <ul> <li>[if glossary enabled] Names and codes must not contain synonyms of glossary terms.</li> <li>Manual correction: Modify the name or code to contain only glossary terms.</li> <li>Automatic correction: Replaces synonyms with their associated glossary terms.</li> </ul>                                                                                                    |
| Name/Code unique-<br>ness                     | Object names must be unique in the namespace.  • Manual correction: Modify the duplicate name or code.  • Automatic correction: Appends a number to the duplicate name or code.                                                                                                    |
| Synonym name and code maximum length          | The synonym name and code length is limited by the maximum length specified in the DBMS definition (MaxLen entry, in the  Objects  Synonym category) and in the naming conventions of the model options.  • Manual correction: Modify the name/code length to meet this requirement  • Automatic correction: Truncates the name/code length to the maximum length specified in the DBMS definition |
| Existence of the base object                  | A synonym must correspond to a model object. By default, when you create synonyms from the List of Synonyms using the <i>Add a Row</i> tool, they are not attached to any base object.  Manual correction: Select a base object from the synonym property sheet  Automatic correction: Deletes the synonym                                                                                         |

### 1.5.33 Table and View Checks (PDM)

PowerDesigner provides default model checks to verify the validity of tables and views.

### Table 162:

| Check                                    | Description and Correction                                                                                                    |
|------------------------------------------|----------------------------------------------------------------------------------------------------|
| Name/Code contains terms not in glossary | <ul> <li>[if glossary enabled] Names and codes must contain only approved terms drawn from the glossary.</li> <li>Manual correction: Modify the name or code to contain only glossary terms.</li> <li>Automatic correction: None.</li> </ul> |

| Check                                         | Description and Correction                                                                                                    |
|-----------------------------------------------|----------------------------------------------------------------------------------------------------|
| Name/Code contains synonyms of glossary terms | <ul> <li>[if glossary enabled] Names and codes must not contain synonyms of glossary terms.</li> <li>Manual correction: Modify the name or code to contain only glossary terms.</li> <li>Automatic correction: Replaces synonyms with their associated glossary terms.</li> </ul>                                                                                                    |
| Name/Code unique-<br>ness                     | Object names must be unique in the namespace.  Manual correction: Modify the duplicate name or code.  Automatic correction: Appends a number to the duplicate name or code.                                                                                                    |
| Name and code length                          | The table and view name and code length is limited by the maximum length specified in the DBMS definition (MaxLen entry, in the  Objects  Table and View categories) and in the naming conventions of the model options.  • Manual correction: Modify the name/code length to meet this requirement  • Automatic correction: Truncates the name/code length to the maximum length specified in the DBMS definition                                                                                       |
| Constraint name conflicts with index name     | <ul> <li>[tables only] A constraint name of the table cannot be the same as an index name.</li> <li>Manual correction: Change the name of the table constraint</li> <li>Automatic correction: None</li> </ul>                                                                                                    |
| Existence of column, reference, index, key    | <ul> <li>[tables only] A table should contain at least one column, one index, one key, and one reference.</li> <li>Manual correction: Add missing item to the definition of the table</li> <li>Automatic correction: None</li> </ul>                                                                                                    |
| Number of auto-incremented columns            | <ul> <li>[tables only] Auto-incremented columns contain automatically calculated values. A table cannot contain more than one auto-incremented column.</li> <li>Manual correction: Delete all but one auto-incremented column</li> <li>Automatic correction: None</li> </ul>                                                                                                    |
| Table index definition uniqueness             | <ul> <li>[tables only] Identical indexes are indexes with the same columns, order and type. A table cannot have identical indexes.</li> <li>Manual correction: Delete index or change its properties</li> <li>Automatic correction: None</li> </ul>                                                                                                    |
| Table mapping not defined                     | <ul> <li>[tables only] When a table belongs to a model containing one or several data sources, it must be mapped to tables or views in the data source in order to establish a relational to relational mapping.</li> <li>Manual correction: Map the current table to one or several tables or views in the model belonging to the data source</li> <li>Automatic correction: Destroys the mapping for the table. This removes the data source from the Mapping list in the table Mapping tab</li> </ul> |

| Check                                       | Description and Correction                                                                                                    |
|---------------------------------------------|----------------------------------------------------------------------------------------------------|
| Column mapping not defined                  | [tables only] When a column belong to a table in a model containing one or several data sources, it should be mapped to columns in the data source in order to establish a relational to relational mapping.                                            |
|                                             | <ul> <li>Manual correction: Map the current column to one or several columns in the models belonging to the data source</li> <li>Automatic correction: Destroys the mapping for the column. This removes the columns that are</li> </ul>                |
|                                             | not mapped to any object in the Columns Mapping tab of the table Mapping tab                                                                                                    |
| Existence of permission                     | <ul> <li>Permissions are usage restrictions set on a table or view for a particular user, group or role.</li> <li>Manual correction: Define permissions on the table or view for users, groups and roles</li> <li>Automatic correction: None</li> </ul> |
| Existence of partition key                  | [tables only] A table managed by an age-based lifecycle policy must have a column specified as its partition key.                                                                                                    |
|                                             | <ul> <li>Manual correction: Specify a column as the partition key.</li> <li>Automatic correction: None</li> </ul>                                                                                                    |
| Invalid start date set-                     | [tables only] A table managed by an age-based lifecycle policy must not have a start date earlier than the start date of the lifecycle.                                                                                                    |
|                                             | <ul> <li>Manual correction: Change one or other date so that the table start date is equal to or later than the lifecycle start date.</li> <li>Automatic correction: Changes the table start date to the lifecycle start date.</li> </ul>               |
| Missing lifecycle policy                    | [tables only] A table managed by a lifecyle must not reference tables not managed by a lifecycle.                                                                                                    |
|                                             | <ul> <li>Manual correction: Add the referenced tables to the lifecycle.</li> <li>Automatic correction: None</li> </ul>                                                                                                    |
| Invalid mapping from source table           | [tables only] In a lifecycle where the first phase references an external database, each archive table must be mapped to exactly one external table.                                                                                                    |
|                                             | <ul> <li>Manual correction: Remove the additional mappings.</li> <li>Automatic correction: None</li> </ul>                                                                                                    |
| Partial column map-<br>ping of source table | [tables only] In a lifecycle where the first phase references an external database, all columns in each source table must be mapped to columns in the same archive table.                                                                               |
|                                             | <ul> <li>Manual correction: Create the missing mappings.</li> <li>Automatic correction: None</li> </ul>                                                                                                    |
| Existence of partition key mapping          | [tables only] In a lifecycle where the first phase references an external database, the partition key column in the archive table must be mapped to a column in the source table.                                                                       |
|                                             | <ul> <li>Manual correction: Create the missing mapping.</li> <li>Automatic correction: None</li> </ul>                                                                                                    |

| Check                             | Description and Correction                                                                                                    |
|-----------------------------------|----------------------------------------------------------------------------------------------------|
| Tablespace outside life-<br>cycle | [tables only] A table managed by a lifecycle must be assigned to a tablespace associated with the lifecycle.                                                                                                    |
|                                   | <ul> <li>Manual correction: Assign the table to a tablespace associated with the lifecycle.</li> <li>Automatic correction: If the table is not assigned to any tablespace it will be assigned to the tablespace associated with the first phase of the lifecycle.</li> </ul> |

## 1.5.34 Tablespace and Storage Checks (PDM)

PowerDesigner provides default model checks to verify the validity of tablespaces and storages.

### Table 163:

| Check                                         | Description and Correction                                                                                                    |
|-----------------------------------------------|----------------------------------------------------------------------------------------------------|
| Name/Code contains terms not in glossary      | <ul> <li>[if glossary enabled] Names and codes must contain only approved terms drawn from the glossary.</li> <li>Manual correction: Modify the name or code to contain only glossary terms.</li> <li>Automatic correction: None.</li> </ul>                                                                                     |
| Name/Code contains synonyms of glossary terms | <ul> <li>[if glossary enabled] Names and codes must not contain synonyms of glossary terms.</li> <li>Manual correction: Modify the name or code to contain only glossary terms.</li> <li>Automatic correction: Replaces synonyms with their associated glossary terms.</li> </ul>                                                |
| Name/Code unique-<br>ness                     | Object names must be unique in the namespace.  • Manual correction: Modify the duplicate name or code.  • Automatic correction: Appends a number to the duplicate name or code.                                                                                                    |
| Code maximum length                           | The code of the tablespace or storage is longer than the maximum allowed by the DBMS.  Manual correction: Reduce the length of the code  Automatic correction: Reduces the code to a permissible length                                                                                                    |
| Not used                                      | <ul> <li>The tablespace or storage you have created is not used in the model.</li> <li>Manual correction: Delete the tablespace or storage or apply it as a physical option to a table, an index, a key, a column, a storage or a view (Options tab of the object property sheet)</li> <li>Automatic correction: None</li> </ul> |

# 1.5.35 Trigger and DBMS Trigger Checks (PDM)

PowerDesigner provides default model checks to verify the validity of triggers and DBMS triggers.

#### Table 164:

| Check                       | Description and Correction                                                                                                    |  |
|-----------------------------|----------------------------------------------------------------------------------------------------|--|
| Name/Code unique-<br>ness   | Object names must be unique in the namespace.  Manual correction: Modify the duplicate name or code.  Automatic correction: Appends a number to the duplicate name or code.                                                                                                    |  |
| Trigger code maximum length | The trigger code length is limited by the maximum length specified in the DBMS definition (MaxLen).  Manual correction: Modify the trigger code length to meet this requirement  Automatic correction: Truncates the trigger code length to the maximum length specified in the DBMS definition |  |
| Invalid event               | The event specified in the DBMS trigger definition must be available in its chosen scope.  Manual correction: Modify the trigger code to reference an event in the chosen scope.  Automatic correction: None                                                                                    |  |

# 1.5.36 User, Group, and Role Checks (PDM)

PowerDesigner provides default model checks to verify the validity of users, groups, and roles.

### Table 165:

| Check                                         | Description and Correction                                                                                                    |
|-----------------------------------------------|----------------------------------------------------------------------------------------------------|
| Name/Code contains terms not in glossary      | <ul> <li>[if glossary enabled] Names and codes must contain only approved terms drawn from the glossary.</li> <li>Manual correction: Modify the name or code to contain only glossary terms.</li> <li>Automatic correction: None.</li> </ul>                                      |
| Name/Code contains synonyms of glossary terms | <ul> <li>[if glossary enabled] Names and codes must not contain synonyms of glossary terms.</li> <li>Manual correction: Modify the name or code to contain only glossary terms.</li> <li>Automatic correction: Replaces synonyms with their associated glossary terms.</li> </ul> |
| Name/Code unique-<br>ness                     | Object names must be unique in the namespace.  • Manual correction: Modify the duplicate name or code.  • Automatic correction: Appends a number to the duplicate name or code.                                                                                                   |

| Check               | Description and Correction                                                                                                    |  |
|---------------------|----------------------------------------------------------------------------------------------------|--|
| Code maximum length | The code length is limited by the maximum length specified in the DBMS definition (MaxLen entry, in the Objects User and Group categories).                                                                              |  |
|                     | <ul> <li>Manual correction: Modify the code length to meet this requirement</li> <li>Automatic correction: Truncates the code length to the maximum length specified in the DBMS definition</li> </ul>                   |  |
| Existence of user   | [groups, roles] A group is created to factorize privilege and permission granting to users. A group without user members is useless.                                                                                     |  |
|                     | <ul> <li>Manual correction: Add users to group or delete group</li> <li>Automatic correction: Deletes unassigned group</li> </ul>                                                                                        |  |
| Password empty      | <ul> <li>[users, groups] Users and groups must have a password to be able to connect to the database.</li> <li>Manual correction: Define a password for the user or group</li> <li>Automatic correction: None</li> </ul> |  |

# 1.5.37 View Checks (PDM)

PowerDesigner provides default model checks to verify the validity of views.

## Table 166:

| Check                                         | Description and Correction                                                                                                    |  |
|-----------------------------------------------|----------------------------------------------------------------------------------------------------|--|
| Name/Code contains terms not in glossary      | <ul> <li>[if glossary enabled] Names and codes must contain only approved terms drawn from the glossary.</li> <li>Manual correction: Modify the name or code to contain only glossary terms.</li> <li>Automatic correction: None.</li> </ul>                                                                         |  |
| Name/Code contains synonyms of glossary terms | <ul> <li>[if glossary enabled] Names and codes must not contain synonyms of glossary terms.</li> <li>Manual correction: Modify the name or code to contain only glossary terms.</li> <li>Automatic correction: Replaces synonyms with their associated glossary terms.</li> </ul>                                    |  |
| Name/Code unique-<br>ness                     | Object names must be unique in the namespace.  • Manual correction: Modify the duplicate name or code.  • Automatic correction: Appends a number to the duplicate name or code.                                                                                                    |  |
| View code maximum length                      | <ul> <li>The view code length is limited by the maximum length specified for the table code length.</li> <li>Manual correction: Modify the view code length to meet this requirement</li> <li>Automatic correction: Truncates the view code length to the maximum length specified in the DBMS definition</li> </ul> |  |

| Check                | Description and Correction                                                                                                    |
|----------------------|----------------------------------------------------------------------------------------------------|
| Existence of permis- | Permissions are usage restrictions set on a view for a particular user, group or role.                                                |
| sion                 | <ul> <li>Manual correction: Define permissions on the view for users, groups and roles</li> <li>Automatic correction: None</li> </ul> |

# 1.5.38 Web Service and Web Operation Checks (PDM)

PowerDesigner provides default model checks to verify the validity of Web services and Web operations.

#### Table 167:

| Check                                         | Description and Correction                                                                                                    |  |
|-----------------------------------------------|----------------------------------------------------------------------------------------------------|--|
| Name/Code contains terms not in glossary      | <ul> <li>[if glossary enabled] Names and codes must contain only approved terms drawn from the glossary.</li> <li>Manual correction: Modify the name or code to contain only glossary terms.</li> <li>Automatic correction: None.</li> </ul>                                      |  |
| Name/Code contains synonyms of glossary terms | <ul> <li>[if glossary enabled] Names and codes must not contain synonyms of glossary terms.</li> <li>Manual correction: Modify the name or code to contain only glossary terms.</li> <li>Automatic correction: Replaces synonyms with their associated glossary terms.</li> </ul> |  |
| Name/Code unique-<br>ness                     | Object names must be unique in the namespace.  • Manual correction: Modify the duplicate name or code.  • Automatic correction: Appends a number to the duplicate name or code.                                                                                                   |  |
| Code maximum length                           | Web service and Web operation code lengths are limited by the maximum length specified in the DBMS definition (Maxlen entry, in the                                                                                                    |  |

## 1.6 Generating and Reverse-Engineering Databases

PowerDesigner provides full support for round trip generation and reverse-engineering between a PDM and a database.

## 1.6.1 Writing SQL Code in PowerDesigner

The objects that you create in your model display the SQL code that will be generated for them on the *Preview* tab of their property sheets. Certain objects provide editors on other tabs to allow you to modify the SQL statements.

For example, you may need to write SQL code in order to:

- Specify a view query (see View Queries [page 127]).
- Write a trigger (see Triggers (PDM) [page 132]) or procedure (see Stored Procedures and Functions (PDM) [page 150]).
- Define a computed column (see Creating a Computed Column [page 114]).
- Insert scripts at the beginning and/or end of database or table creation (see Customizing Creation Statements [page 312]).

The following tools are available in the PowerDesigner SQL editors:

#### Table 168:

| Tool                 | Description                                                                                                    |
|----------------------|----------------------------------------------------------------------------------------------------|
|                      | Add Trigger Item From Model / DBMS - [triggers and trigger templates only] Opens a dialog box to list trigger template items defined in the model or in the DBMS definition file for insertion in the trigger body (see Trigger Template Items [page 142]).                                                                                                    |
| ∑ ▼ f <sub>0</sub> ▼ | Operators / Functions - List logical operators and group, number, string, date, conversion and other functions for insertion in the SQL code. Operators and functions are DBMS-specific and these lists are populated from entries in the Script\Sql\Keywords category (see Customizing and Extending PowerDesigner > DBMS Definition Files > Script/Sql Category). |
| ₽ - % -              | Macros / Variables - List PDM macros and variables for insertion in the SQL code (see Customizing and Extending PowerDesigner > DBMS Definition Files > PDM Variables and Macros). You can also use formatting variables to force values to lower-case or upper-case or to truncate the length of values characters.                                                |
| 3                    | Edit with SQL Editor - Opens the full SQL Editor dialog which gives access to model objects for insertion in the SQL code.                                                                                                    |
| XML                  | SQL/XML Wizard - [procedures only] Opens the SQL/XML Wizard to build a SQL/XML query from a table or a view for insertion in the SQL code (see Creating SQL/XML Queries with the Wizard [page 161]).                                                                                                    |

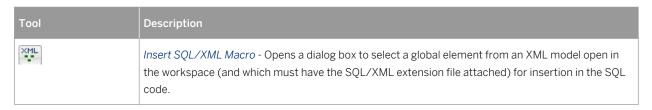

In addition to these tools, the pop-out SQL Editor lists PDM object types in the upper left pane and the available objects of the selected type in the upper right pane. Double-click an object to insert it into your code in the lower pane:

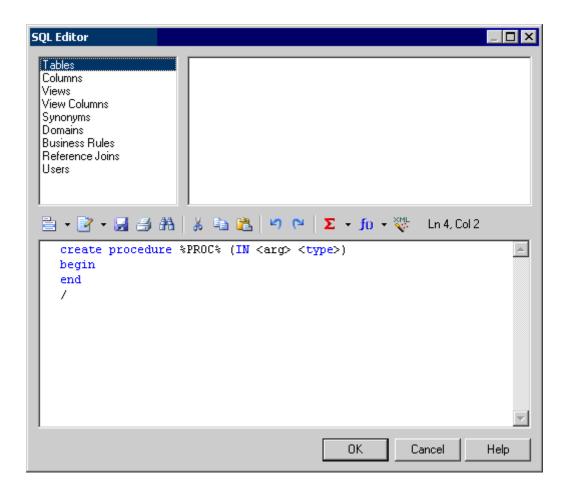

You can use the PowerDesigner Generation Template Language (GTL) and PDM variables and macros to reference objects and object properties and iterate over collections when writing SQL statements. While you can perform many tasks using the PDM variables and macros, GTL is more powerful, as it allows you to access any information about any object in the model.

In the following example, a trigger is written using the PDM variables and macros and attached to the Example table, to write the contents of any insertion to HistoryTable.

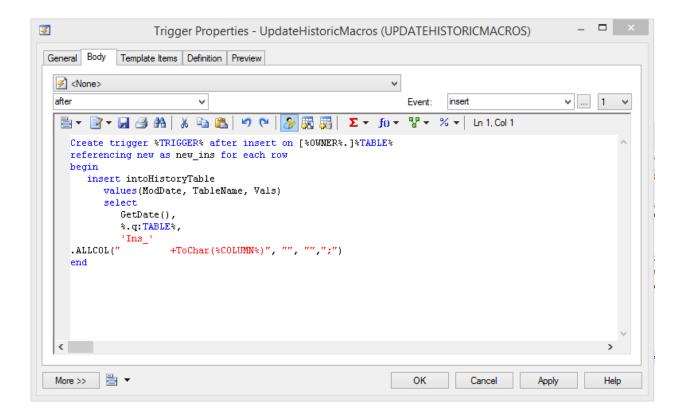

The same trigger can be written using GTL:

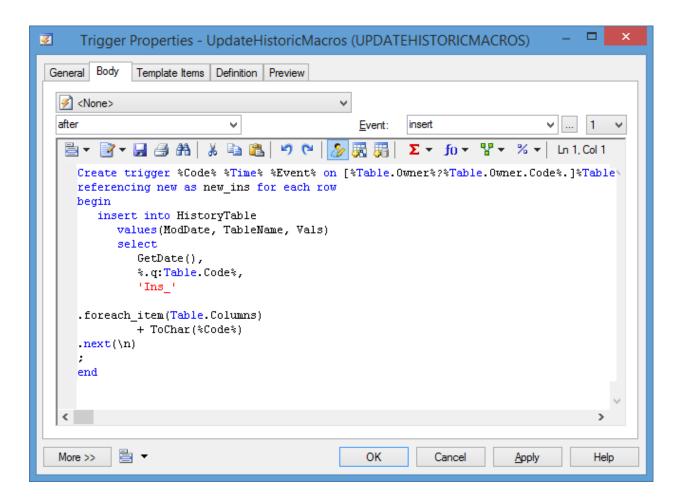

In each case, the trigger code to be generated is the same, and can be viewed by clicking the *Preview* tab:

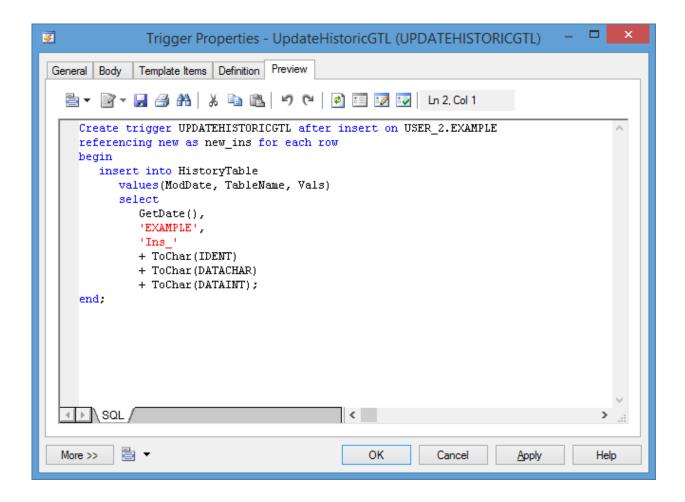

For detailed information about working with GTL, see Customizing and Extending PowerDesigner > Customizing Generation with GTL . For lists of the available variables and macros, see Customizing and Extending PowerDesigner > DBMS Definition Files > PDM Variables and Macros.

## 1.6.2 Previewing SQL Statements

Click the *Preview* tab in the property sheet of the model, packages, tables, and various other model objects in order to view the code that will be generated for it.

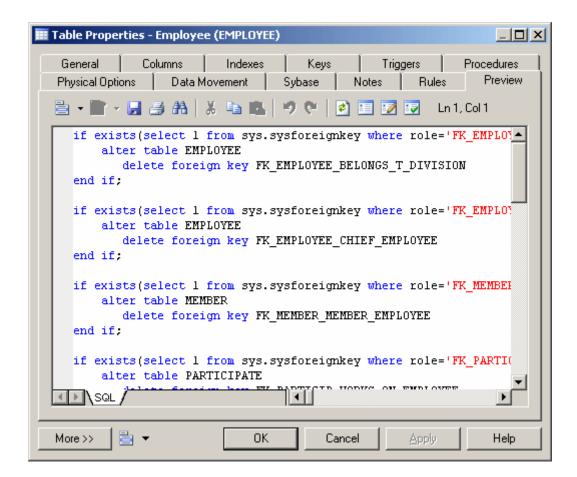

The text in the script preview is color coded as follows:

#### Table 169:

| Text color | Represents        |
|------------|-------------------|
| Blue       | SQL reserved word |
| Black      | Statement body    |
| Red        | Variable          |
| Green      | Comment           |

The following tools are available on the *Preview* tab toolbar:

## Table 170:

| Tools      | Description                                                                                                    |
|------------|----------------------------------------------------------------------------------------------------|
| <b>▼</b>   | <ul> <li>Editor Menu (Shift) + F11) - Contains the following commands:</li> <li>New (Ctrl + N) - Reinitializes the field by removing all the existing content.</li> <li>Open (Ctrl + O) - Replaces the content of the field with the content of the selected file.</li> <li>Insert (Ctrl + I) - Inserts the content of the selected file at the cursor.</li> <li>Save (Ctrl + S) - Saves the content of the field to the specified file.</li> <li>Save As Saves the content of the field to a new file.</li> <li>Select All (Ctrl + A) - Selects all the content of the field.</li> <li>Find (Ctrl + F) - Opens a dialog to search for text in the field.</li> <li>Find Next (F3) - Finds the next occurence of the searched for text.</li> <li>Find Previous (Shift + F3) - Finds the previous occurence of the searched for text.</li> <li>Replace (Ctrl + H) - Opens a dialog to replace text in the field.</li> <li>Go To Line (Ctrl + G) - Opens a dialog to go to the specified line.</li> <li>Toggle Bookmark (Ctrl + F2) - Inserts or removes a bookmark (a blue box) at the cursor position. Note that bookmarks are not printable and are lost if you refresh the tab, or use the Show Generation Options tool</li> <li>Next Bookmark (Shift + F2) - Jumps to the previous bookmark.</li> <li>Previous Bookmark (Shift + F2) - Jumps to the previous bookmark.</li> </ul> |
| <b>≧</b> ▼ | Edit With (Ctrl + E) - Opens the previewed code in an external editor. Click the down arrow to select a particular editor or Choose Program to specify a new editor. Editors specified here are added to the list of editors available at Tools General Options Editors.                                                                                                    |
|            | Save (Ctrl + S) - Saves the content of the field to the specified file.                                                                                                    |
|            | Print (Ctrl + P) - Prints the content of the field.                                                                                                    |
| <b>24</b>  | Find (Ctrl + F) - Opens a dialog to search for text.                                                                                                    |
| * = =      | Cut (Ctrl + X), Copy (Ctrl + C), and Paste (Ctrl + V) - Perform the standard clipboard actions.                                                                                                    |
| 5          | Undo (Ctrl + Z) and Redo (Ctrl + Y) - Move backward or forward through edits.                                                                                                    |
| (2)        | Refresh (F5) - Refreshes the Preview tab.  You can debug the GTL templates that generate the code shown in the Preview tab. To do so, open the target or extension resource file, select the Enable Trace Mode option, and click OK to return to your model. You may need to click the Refresh tool to display the templates.                                                                                                    |
| *          | Select Generation Targets (Ctrl + F6) - Lets you select additional generation targets (defined in extensions), and adds a sub-tab for each selected target. For information about generation targets, see Customizing and Extending PowerDesigner > Extension Files > Generated Files (Profile) > Generating Your Files in a Standard or Extended Generation.                                                                                                    |

| Tools | Description                                                                                                    |
|-------|----------------------------------------------------------------------------------------------------|
|       | Show Generation Options (Ctrl + W) - Opens the Generation Options dialog, allowing you to modify the generation options and to see the impact on the code. |
|       | Ignore Generation Options (Ctrl + D) - Ignores changes to the generation options made with the Show Generation Options tool.                               |

## **Ignore Generation Options**

If you click the Ignore Generation Options tool, the preview ignores generation options selected by using the Change generation options tool but uses a predefined set of options.

## Table 171:

| Selected tool                                         | Effect on generation options                                                      | Effect on preview                              |
|-------------------------------------------------------|-----------------------------------------------------------------------------------|------------------------------------------------|
| Change generation options                             | You can select generation options                                                 | Visible in Preview if options are applicable   |
| Ignore generation options                             | Generation options currently selected are overridden by predefined set of options | Only predefined options are visible in Preview |
| Change generation options + Ignore generation options | You can select generation options                                                 | Changes ignored in Preview                     |

The predefined set of generation options selects these items:

### Table 172:

| Generation Option Tab | Selected items                                                                                                    |
|-----------------------|----------------------------------------------------------------------------------------------------|
| Tables and Views      | All items except drop options                                                                                                    |
| Keys and Indexes      | All items except options represented differently in some DBMS. For example, if a database is auto indexed, the index options corresponding to the keys are not selected |
| Database              | All items except drop options                                                                                                    |
| Options               | All user-defined options are used                                                                                                    |

## 1.6.3 Connecting to a Database

PowerDesigner provides various methods for connecting to your database.

### Context

Before connecting to your database for the first time, you will have to configure a PowerDesigner connection profile. Your choice will depend on the interface that you have installed:

Table 173:

| You have    | Configure a connection of type:        |
|-------------|----------------------------------------|
| ODBC driver | ODBC machine or file data source       |
| DBMS client | Native connection profile [deprecated] |
| JDBC driver | JDBC connection profile                |

For detailed information about creating, configuring, and using connection profiles, see Core Features Guide > Modeling with PowerDesigner > Getting Started with PowerDesigner > Connecting to a Database.

#### **Procedure**

1. Select Database Connect to open the Connect to a Data Source window:

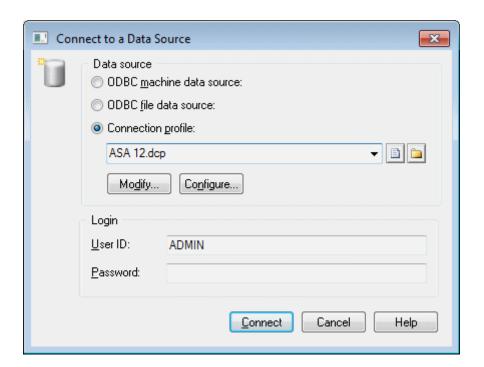

- 2. Select one of the following radio buttons, depending on your chosen method for connecting to your database:
  - o ODBC machine data source
  - o ODBC file data source
  - Connection profile (for native and JDBC connections)

You can use the tools to the right of the data source field to browse to a new connection profile file or directory, and the *Modify* and *Configure* buttons to modify or configure your data source connection.

3. Enter your user ID and password, and then click *Connect*. If prompted by your database, you may need to enter additional connection parameters.

You stay connected until you disconnect or terminate the shell session.

You can display information about your connection at any time by selecting Database Connection Information The amount of information available depends on your DBMS and your connection profile.

To disconnect from a database, select Database Disconnect .

## 1.6.3.1 Executing SQL Queries

You can send SQL queries to a database and display the results.

### **Procedure**

- 1. Select Database Execute SQL .
  - If you are not already connected to a database, the Connect to Data Source window will open. Choose your connection profile and click Connect to proceed to the Execute SQL Query dialog.
- 2. Type one or more SQL statements in the window, and click Run to apply them to the database.

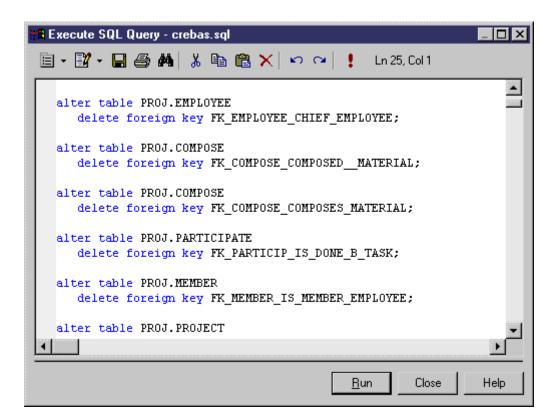

The query results are displayed in the Results window.

## 1.6.4 Generating a Database from a PDM

PowerDesigner can generate sophisticated SQL scripts as files or for direct execution via a live database connection.

### Context

## i Note

To generate to a SAP HANA® database, use the HANA wizard (see Exporting Objects to the HANA Repository [page 541]).

## **Procedure**

1. Select Database Generate Database to open the Database Generation dialog box.

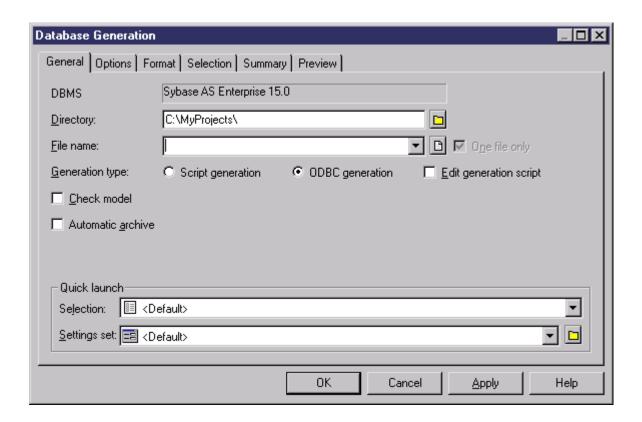

## i Note

To load a pre-configured selection or settings set (see Quick Launch Selection and Settings Sets [page 311]), select it in the appropriate list in the *Quick launch* group box.

- 2. Enter a destination *Directory* and *File Name* for the script file.
- 3. Specify the type of generation (script or live database connection) to perform:
  - Script generation generate a script to be executed on a DBMS at a later time. Optionally select *One file only* to create the generation script as a single file. By default, a separate script file is created for each table.
  - Direct generation generate a script and execute it on a live database connection. Optionally select *Edit* generation script to open the script in an editor for review or editing before execution.
- 4. [optional] Select the following options as appropriate:

#### Table 174:

| Option            | Description                                                                                                    |
|-------------------|----------------------------------------------------------------------------------------------------|
| Check model       | Specifies that a model check is performed before script generation.                                                                                      |
| Automatic archive | Creates an archive version of the PDM after generation to use to determine changes during your next database modification (see Archive PDMs [page 339]). |

5. [optional] To change the default generation options, click the *Options* tab (see Database Generation Dialog Options Tab [page 306]).

- 6. [optional] To change the format of your script, click the *Format* tab (see Database Generation Dialog Format Tab [page 309]).
- 7. [optional] To control which database objects will be generated, click the Selection tab:

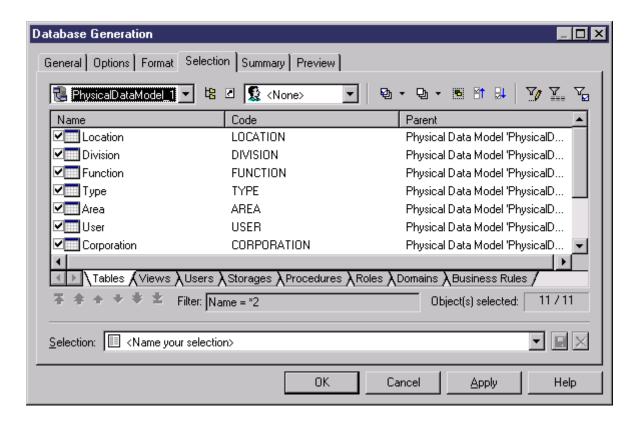

You can save your selection via the Selection bar at the bottom of the tab (see Quick Launch Selection and Settings Sets [page 311]).

8. [optional] Click the *Summary* tab to view the summary of your settings and selections. The summary is not editable, but you can search, save, print, and copy its contents.

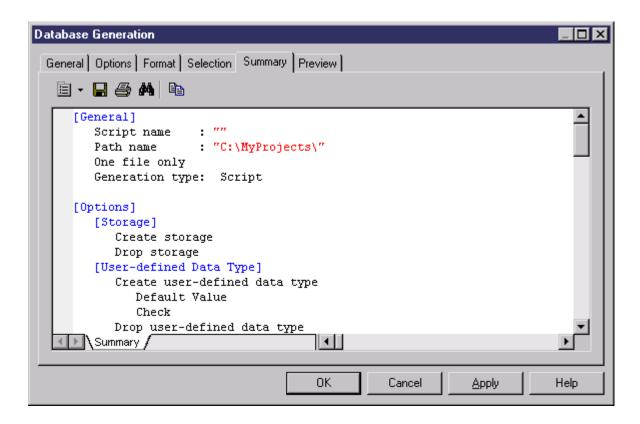

9. [optional] Click the *Preview* tab to preview the SQL script to be generated. The script is not editable, but you can search, save, print, and copy its contents.

```
Database Generation
 General Options Format Selection Summary Preview
   Ln 1, Col 1
                                                                       •
     use DATABASE 1
     go
     if exists ( select 1 from master.dbo.sysdatabases where name = 'DATABASE
       use master
        drop database DATABASE 1
     end
     go
     use master
     go
     /* Database: DATABASE 1
                                     ■
     ▶\sql/
                                              Cancel
                                                         Apply
                                                                    Help
```

#### 10. Click *OK* to begin the generation.

If you are generating a database script, the *Output* window shows the progress of the generation process, and gives instructions for running the script. When generation is complete, the Generated Files dialog opens listing the paths to the generated script files. Click *Edit* to open the script in a text editor or *Close* to close the Result box.

#### i Note

For information about the additional steps required to generate for MS Access, see Generating a Microsoft Access Database [page 626]).

If you are generating a database directly, and are not currently connected to a database, a dialog box asks you to identify a data source and connection parameters (see Connecting to a Database [page 300]).

### Results

## i Note

Advanced users can further customize database generation by, for example, changing the order in which objects are generated, adding scripts to run before or after generation, and generating additional objects. For information about these and other advanced topics, see *Customizing and Extending PowerDesigner > DBMS Definition Files*.

## 1.6.4.1 Database Generation Dialog Options Tab

The Options tab allows you to specify what script elements to generate for each object type.

By default, there is an entry in the left-hand pane under the meta-category "All Objects" for each object type present in your model, and all the possible options are displayed in the right-hand pane. If you click on an object type in the left-hand pane, then the options are restricted to that object type.

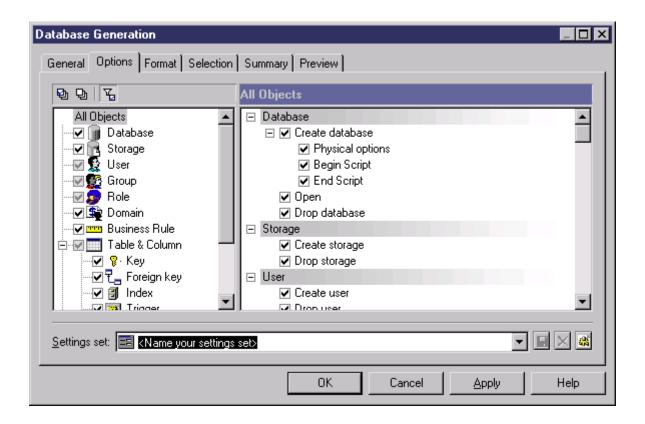

Depending on the objects present in your model, some or all of the following options will be available.

Table 175:

| Parameter                | Description                                                                                                    |
|--------------------------|----------------------------------------------------------------------------------------------------|
| Create <object></object> | Generates the object.                                                                                                    |
|                          | When generating primary, alternate, or foreign keys or indexes, you can choose between:                                                                                                    |
|                          | <ul> <li>Inside Table – keys or indexes are generated during table creation</li> <li>Outside - keys or indexes are generated with a separate SQL command, generally using an ALTER command after the creation of the table</li> </ul>                                                                 |
|                          | The generation of keys or indexes outside the table is possible only if the Create entry exists in the Pkey, Key, Reference, and/or Index categories of your DBMS.                                                                                                    |
| Drop <object></object>   | Deletes an existing object, before recreating it.                                                                                                    |
|                          | Note that when generating defaults, if the Create and Drop check boxes are selected, the default objects will be created/dropped before domains and tables. For more information on the default generation statement, see <i>Customizing and Extending PowerDesigner &gt; DBMS Definition Files</i> . |
| Begin script             | Inserts a customized script before creation of the object.                                                                                                    |
| End script               | Inserts a customized script after creation of the object.                                                                                                    |
| Physical options         | Generates physical options for the object.                                                                                                    |

| Parameter          | Description                                                                                                    |  |
|--------------------|----------------------------------------------------------------------------------------------------|--|
| Comment            | Generates a comment for the object.                                                                                                    |  |
| Privilege          | [users, groups, and roles] Generates privileges for the user, group, or role.                                                                                                |  |
| Permission         | Generates the permission statement for a given user during creation of the object.                                                                                           |  |
| Check              | [domains, tables, and columns] Generates check parameters and validation rules for domains, tables, and columns.                                                             |  |
|                    | For table and columns, if this option is selected you can choose between:                                                                                                    |  |
|                    | Inside Table - checks are generated during table creation                                                                                                    |  |
|                    | Outside - checks are generated with a separate SQL command, generally using an ALTER command after the creation of the table                                                 |  |
|                    | The generation of checks outside the table is possible only if the AddTableCheck entry exists in the Table category of your DBMS.                                            |  |
| Open database      | [databases] Opens the database.                                                                                                    |  |
| Close database     | [databases] Closes the database.                                                                                                    |  |
| Default value      | [domains and columns] Specifies a default value for the domain or column.                                                                                                    |  |
| Install JAVA class | [abstract data types] Installs a Java class, which is stored on a server.                                                                                                    |  |
| Remove JAVA class  | [abstract data types] Deletes an existing Java class, before installing a new Java class.                                                                                    |  |
| User-defined type  | [columns] Generates a user-defined data type for the column.                                                                                                    |  |
| Decl. Integrity    | [foreign keys] Generates declarative referential integrity for references specified to be Declarative in their property sheets. You can specify any or all of the following: |  |
|                    | Update constraint restrict                                                                                                    |  |
|                    | Update constraint cascade                                                                                                    |  |
|                    | Update constraint set null                                                                                                    |  |
|                    | Update constraint set default                                                                                                    |  |
|                    | Delete constraint restrict                                                                                                    |  |
|                    | Delete constraint cascade                                                                                                    |  |
|                    | Delete constraint set null                                                                                                    |  |
|                    | Delete constraint set default                                                                                                    |  |
| Index Filter       | [indexes] You can specify from none to all of:                                                                                                    |  |
|                    | Primary key - Generates primary key indexes                                                                                                    |  |
|                    | Foreign key - Generates foreign key indexes                                                                                                    |  |
|                    | Alternate key - Generates alternate key indexes                                                                                                    |  |
|                    | Cluster - Generates cluster indexes                                                                                                    |  |
|                    | Others - Generates indexes for all key columns with a defined index                                                                                                    |  |

| Parameter         | Description                                                                                                    |
|-------------------|----------------------------------------------------------------------------------------------------|
| Trigger Filter    | [triggers] You can specify the creation of triggers:                                                                                                    |
|                   | For insert                                                                                                    |
|                   | For update                                                                                                    |
|                   | For delete                                                                                                    |
| Synonym Filter    | [synonyms] You can specify from none to all of:                                                                                                    |
|                   | Table - Generates table synonyms                                                                                                    |
|                   | View - Generates view synonyms                                                                                                    |
|                   | Procedure - Generates procedure synonyms                                                                                                    |
|                   | Synonym - Generates synonym synonyms                                                                                                    |
|                   | Database Package - Generates database package synonyms                                                                                                    |
|                   | Sequence - Generates sequence synonyms                                                                                                    |
| Force column list | [views] Generates a view with a list of columns, even if this list is identical to the corresponding columns in the SQL order. Allows you to generate the list of view columns with the view creation order. By default, the list of view columns is generated only if it is different from the list of columns of the view query. For example, in the following view query: |
|                   | select a, b from Table1                                                                                                    |
|                   | columns a and b are view columns by default. The default generation statement is:                                                                                                    |
|                   | create view V1 as select a, b from Table1                                                                                                    |
|                   | If you select the Force column list option, the generation statement will become:                                                                                                    |
|                   | create view V1(a,b) as select a, b from Table1                                                                                                    |

You can save your option settings via the *Settings set* bar at the bottom of the tab. For more information, see Quick Launch Selection and Settings Sets [page 311].

# 1.6.4.2 Database Generation Dialog Format Tab

The options on the Format tab allow you to control the format of database generation scripts.

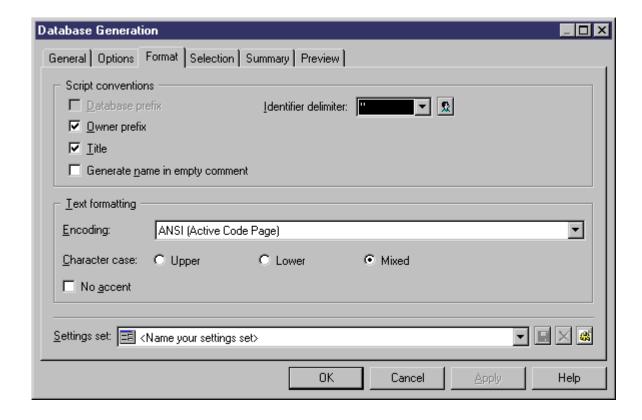

Some of the following options may not be available, depending on your target database.

You can save your format settings via the Settings set bar at the bottom of the tab. For more information, see Quick Launch Selection and Settings Sets [page 311].

Table 176:

| Option                         | Result of selection                                                                                                    |
|--------------------------------|----------------------------------------------------------------------------------------------------|
| Database prefix                | Table and view names in the script are prefixed by the database name.                                                                                                    |
| Identifier delimiter           | Specifies the characters used to delimit identifiers (for example, table and view names). Most DBMSs require a double-quote character ("), but some permit other forms of delimiter.                                                                       |
| Owner prefix                   | Table and view names in the script are prefixed by their owner names. For those DBMSs that support sequence owners, this option will also prefix sequence names by their owner names.                                                                      |
| Title                          | Each section of the script includes commentary in the form of titles (for example, Database Name: TUTORIAL ).                                                                                                    |
| Generate name in empty comment | For those DBMSs that support comments, this option allows to generate the name in the comment when the comment box is empty. This option applies to tables, columns, and views. The comment generated using the object name will be reversed as a comment. |
| Encoding                       | Specifies an encoding format. You should select a format that supports the language used in your model and the database encoding format.                                                                                                    |

| Option         | Result of selection                                                                                                    |
|----------------|----------------------------------------------------------------------------------------------------|
| Character case | Specifies the case to use in the script. You can choose between:  Upper - all uppercase characters  Lower - all lowercase characters  Mixed - lowercase and uppercase characters |
| No accent      | Non-accented characters replace accented characters in script                                                                                                    |

## 1.6.4.3 Quick Launch Selection and Settings Sets

The Quick Launch groupbox at the bottom of the Database Generation dialog *General* tab allows you to load preconfigured selections and settings sets for use when generating the database.

- Selection the ensemble of selections of database objects made on the *Selection* tab. To save a selection, enter a name in the Selection bar at the bottom of the *Selection* tab and then click the *Save* tool. The selection is saved as part of the model file.
- Settings Set the ensemble of generation options (see Database Generation Dialog Options Tab [page 306]) and format options (see Database Generation Dialog Format Tab [page 309])

  To save a settings set, enter a name in the Settings set bar at the bottom of the *Options* or *Format* tab and then click the *Save* tool, specify whether you want to save the settings set inside the model or as an external file, and click *OK*.

To review your settings sets, click the *Settings Set Manager* tool to the right of the field on the *Options* or *Format* tab:

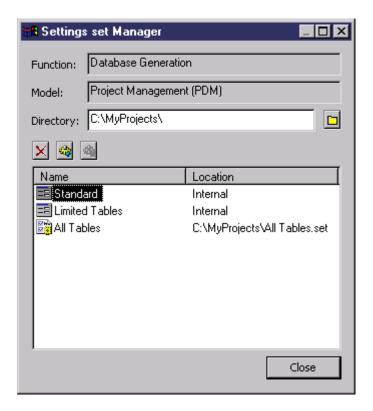

The following tools are available:

#### Table 177:

| lcon | Use                                                                                                    |
|------|----------------------------------------------------------------------------------------------------|
|      | Browse to the settings set directory.                                                                                                    |
| ×    | Delete the selected settings set. Only available when an internally-saved settings set is selected. You can only delete a settings set saved to an external file through Windows Explorer. |
| 4    | Export the selected settings sets to an external file. Only available when an internally-saved settings set is selected.                                                                   |
| 4    | Import the selected settings sets to inside the model. Only available when an externally-saved settings set is selected.                                                                   |

### i Note

Settings sets should not be copied and renamed outside of PowerDesigner. If you want to create a variant of an existing settings set, then you should load it, make the necessary changes, and then save it under a different name.

## 1.6.4.4 Customizing Creation Statements

You can insert custom scripts at the beginning and end of database, table, tablespace and other objects' creation statements directly from their property sheets. For example, access rights can be added under a table creation script. You can modify the standard creation statements for these and other objects by editing the DBMS definition file.

### Context

Open the property sheet of the object for which you want to specify a script, and click the *Script* tab. To open the script in your preferred editor (see *Core Features Guide > Modeling with PowerDesigner > Customizing Your Modeling Environment > General Options > Text Editors*), press [Ctrl] + [E] or click the *Edit With* tool.

The following variables are commonly used in begin and end scripts:

#### Table 178:

| Variable                  | Description                                                 |
|---------------------------|-------------------------------------------------------------|
| %DATABASE%, %DBMSNAME%    | Name of the database and of the DBMS definition file.       |
| %NAMESCRIPT%,%PATHSCRIPT% | Filename or path of script file                             |
| %STARTCMD%                | Command that runs the script                                |
| %AUTHOR%,%DATE%           | Author of the current model, and date of script generation. |
| %TABLESPACE%              | Code of the tablespace.                                     |
| %TABLE%                   | Name or code of table (based on display preferences).       |
| %TNAME%,%TCODE%,%TLABL%   | Name, code, or label of the table.                          |
| %OWNER%,%OWNERPREFIX%     | Owner or owner prefix of the table or tablespace.           |
| %COLNLIST%                | List of the table's columns.                                |
| %OPTIONS%                 | Physical options defined on the object.                     |

The begin and end scripts are placed directly before and after the create statement. The SQL snippet below shows where the BeforeCreate, Header, Footer, and AfterCreate scripts that you can define in the DBMS file for these and other objects are placed around the create statement:

For detailed information about editing DBMS definition files, including using the PDM variables, see *Customizing* and *Extending PowerDesigner > DBMS Definition Files*.

## 1.6.5 Generating an SAP BusinessObjects Universe

PowerDesigner can generate an SAP® BusinessObjects™ universe from your PDM for editing in the BusinessObjects Universe Design or Information Design tools, or for direct consumption by the Web Intelligence

rich client. Generating a universe from your PDM gives you access to table, view, and column names and comments and more reliable cardinality information than if you create a universe directly from your database.

## Context

#### i Note

To generate universes, you must have SAP® BusinessObjects™ SBOP BI Platform Clients 4.0 SP04 Patch 3 (v14.0.4.819) or higher installed on your workstation. On Windows Vista or Windows 7 machines, if PowerDesigner fails to recognize a valid BusinessObjects installation, it may be necessary separately to launch the Universe Design tool one time with administrator privileges to enable the BusinessObjects SDK.

For information about reverse-engineering universes, see Reverse-Engineering an SAP BusinessObjects Universe [page 337].

## **Procedure**

- 1. [optional] Optimize your PDM for generation of a universe in the following ways:
  - Specify auto-incrementing primary keys (see Creating Primary Keys [page 118]) together with one or more human-readable alternative keys (see Creating Alternate Keys [page 119]) to uniquely identify dimension rows.
  - Identify fact and dimension tables either manually or by retrieval (see Identifying Fact and Dimension Tables [page 236]) and review the choices that PowerDesigner has made:

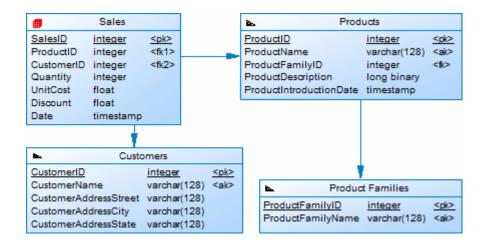

 [optional] To completely control the format of your multidimensional objects, retrieve facts and dimensions in a multidimensional diagram (see Generating Cubes [page 237]), and edit them as necessary:

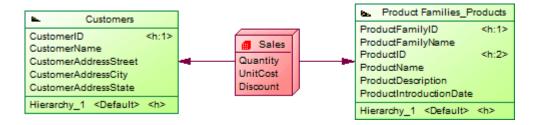

- 2. Select Tools SAP BusinessObjects Generate BusinessObjects Universe 1.
- 3. [optional] Click the Connect button to connect to the BusinessObjects CMS.
- 4. Select a data connection to allow BusinessObjects to connect to your database. If you have not connected to the CMS, you can use an existing local connection from the BusinessObjects connection list; otherwise choose from the list of secured connections. You can, alternatively, click the *Create* button to create a new connection with the BusinessObjects New Connection wizard.

#### i Note

The user that you specify in this connection must have sufficient privileges and permissions to read all of the database objects contained in the PDM you are creating your universe from.

- 5. Click *Next* to select the objects to generate from your model. PowerDesigner will propose objects to generate as follows:
  - o If facts and dimensions are present in your model, the facts are proposed for generation.
  - If no facts are present, but one or more tables have been specified as fact tables, then these will be proposed for generation.
  - If no facts or fact tables are present, then PowerDesigner will evaluate all the tables in the model and propose those which could serve as fact tables for generation.

#### i Note

By default, tables that have no links to other tables are excluded from the list. Select the *Include isolated tables* option to add them for selection.

6. [when facts are not present] Click *Next* to select any appropriate generation options:

Table 179:

| Option                                      | Description                                                                                                    |
|---------------------------------------------|----------------------------------------------------------------------------------------------------|
| Expand fact date columns as time dimensions | [selected by default] Creates a time dimension with the standard Year, Quarter, and Month attributes for each date column in each fact table.                                                                                                    |
| Add Large Object dimension details          | [deselected by default] Specifies that dimension attributes are created for columns of type blob (which commonly contain images, audio, or other binary data). If this option is deselected, these columns will still appear in the data foundation, but will not be visible in the business layer. |

| Option                                    | Description                                                                                                    |
|-------------------------------------------|----------------------------------------------------------------------------------------------------|
| Use primary keys as dimension identifiers | <ul> <li>Specifies whether dimension identifiers can or must be generated from the primary keys of their source tables. You can choose from the following settings:         <ul> <li>Force - Dimension identifiers must be generated from the primary keys of their source tables.</li> </ul> </li> <li>Allow - [default] PowerDesigner chooses the first available columns in the following list to use as dimension identifiers:         <ul> <li>The first alternative key (all associated columns concatenated).</li> <li>The first unique index not identified as a primary key.</li> <li>The first column with a string data type, including primary keys with a string data type.</li> <li>The first non-key column.</li> <li>The first key column.</li> </ul> </li> <li>Disallow - Same as allow, but dimension identifiers cannot be generated from primary keys even if they have a string data type (for example a primary key containing a GUID).</li> </ul> |

7. Click Next to review your choices and then click Finish to begin the universe generation.

When the universe is generated, you can:

• Open it in the Universe Design tool or import it into the Information Design tool (select File Convert UNV Universe ) for further editing.

#### Table 180:

PowerDesigner generates a universe comprising a connection, data foundation, and business layer. The busi-🛮 🎇 Sales ness layer has one folder for each fact containing: o A dimension for each dimension associated with the Customers fact in PowerDesigner. Dimension series, such as the CustomerAddressStreet Product dimension in our example are grouped within their own subfolder. Dimensions with more CustomerAddressCity than one attribute list each attribute beneath them. CustomerAddressState • A measure for every numeric column in the fact. Date A Date year A Date quarter A Date month Products Products \* ProductDescription ProductIntroductionDate Product Families Measures (Sales) Count of Sales Quantity (sum) UnitCost (sum) Discount (sum)

After the import is complete, open the data foundation view and select Actions Refresh Structure to obtain access to the richer selection of data types available in the Information Design tool.

- $\circ$  [if you are connected to the CMS] Import it into the CMS for editing or consumption.
- o Consume it directly in the Web Intelligence rich client:

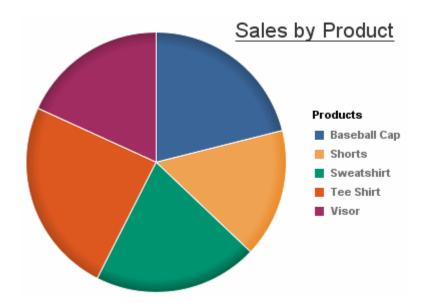

## 1.6.6 Generating Test Data to a Database

PowerDesigner can generate sample data to your database tables to verify performance or to help in estimating the amount of memory that the database will require. You can generate test data for some or all of the tables in your PDM to an empty or existing database.

### Context

#### i Note

The following objects are not taken into account when you generate test data:

- Alternate keys
- Foreign keys
- Business and validation rules
- Binary, sequential, OLE, text or image data types
- Trigger contents

### **Procedure**

1. [optional] Specify one or more test data profiles to define the range of data to be generated or to draw data from a file or other database (see Populating Columns with Test Data [page 109]). If you do not define profiles, PowerDesigner will generate random data that is appropriate to each data type.

#### i Note

The format in which date and time data is generated with or without profiles can be controlled by DBMS items in the Script/Sql/Format category (see Customizing and Extending PowerDesigner > DBMS Definition Files > Script/Sql Category.

- 2. Select Database Generate Test Data to open the Test Data Generation dialog.
- 3. On the *General* tab, enter or select the appropriate parameters:

#### Table 181:

| Option            | Description                                                                                                    |
|-------------------|----------------------------------------------------------------------------------------------------|
| Directory         | Specifies the directory in which the file will be saved.                                                                                                    |
| File name         | Specifies the name of the test data file to generate. Select the <i>One file only</i> checkbox to specify that a single file should be generated.                                                                                         |
| Generation type   | Specifies how the test data will be generated:  Script generation  Direct generation – to a live database connection.                                                                                                    |
|                   | i Note  As triggers are not needed in this context and can block insertions and considerably increase the time required to generate the database, we recommend that you do not implement triggers or remove them from your test database. |
|                   | Data file – as a set of values in a file.                                                                                                    |
| Commit mode       | Specifies when the data will be committed:  Auto - during script generation  At end - after script generation  By packet - at defined intervals during script generation                                                                  |
| Data file format  | Specifies the format when generating a data file:  CSV – comma-separated values  Custom delimiter – specify a custom delimiter                                                                                                    |
| Delete old data   | Deletes existing data before generating new data.                                                                                                    |
| Check model       | Checks the PDM before generating the test database or script, and stops generation if an error is found.                                                                                                    |
| Automatic archive | Creates an archive of any previous test data.                                                                                                    |

| Option                                  | Description                                                                                                    |
|-----------------------------------------|----------------------------------------------------------------------------------------------------|
| Default number of rows                  | Specifies the default number of rows to generate for tables. This number can be overrridden for individual tables on the <i>Number of Rows</i> tab.                                                                                                    |
| Default number/ character/ date profile | Specifies the default test data profiles (see Populating Columns with Test Data [page 109]) to use to generate data. We recommend that you create test data profiles to accurately model your data and associate them with each of your columns and domains as appropriate, but if you have not done so, then these default profiles are used. |

- 4. [optional] Click the *Number of Rows* tab to change the number of rows to be generated for each table. By default, PowerDesigner generates the number of rows that is specified in the *Number* property in the table property sheet (see Table Properties [page 85]) or, if no number is specified, the default number specified on the *General* tab of this Test Data Generation dialog.
- 5. [optional] Click the *Format* tab and modify the script formatting options as appropriate:

#### Table 182:

| Option         | Result of selection                                                                                                    |
|----------------|----------------------------------------------------------------------------------------------------|
| Owner prefix   | Specifies that an owner prefix is added.                                                                                                    |
| Titles         | Specifies that each section of the script includes commentary in the form of titles.                                                                                                    |
| Encoding       | Specifies the encoding format to use for test data generation. You should select the encoding format that supports the language used in your model and the database encoding format.            |
| Character case | Specifies the character case to use. The following settings are available:  Upper - all uppercase characters  Lower - all lowercase characters  Mixed - both uppercase and lowercase characters |
| No accent      | Non-accented characters replace accented characters in script.                                                                                                    |

- 6. [optional] Click the *Selection* tab and select which tables you want to generate test data for. By default all tables are selected.
- 7. Click *OK* to start the generation.

If you are generating test data to a live database connection, then the Connect to a Data Source dialog box opens. Select a data source, and then click *Connect*. If you are generating a test data script, then a Result dialog box asks you if you want to Edit or Close the newly generated file.

A message in the Output window indicates that the test data generation is completed.

## 1.6.7 Estimating Database Size

You can estimate the size of a database for all or some of the tables and other objects in your model. You can estimate the initial size of the database or project its growth over a number of years.

#### Context

The estimate is based on the following elements:

- Estimated number of records in tables Specify the number of rows (and their annual projected growth rate) in a table in the *Number* and *Row growth rate* fields on the *General* tab of its property sheet (see Table Properties [page 85]).
- Table columns and their sizes Specify the average size for variable length columns in the *Average length* field on the *Detail* tab of its property sheet (see Column Properties [page 102]). If you do not specify an average length for variable length columns, then the maximum length is used. It is particularly important to specify an average length for strings or long binary data types, as a Binary Long OBject (BLOB), such as a picture, can represent the largest portion of the space actually taken by a table.

#### i Note

To specify values for multiple tables or columns, select Model Tables or Model Columns. If you do not see the appropriate property column, then add it using the Customize Columns and Filter tool.

- Indexes in the model including primary, alternate, and foreign key indexes (if supported) and database-specific indexes such as IQ join indexes.
- Tablespaces in the model the size of a tablespace is estimated as a total of all the tables and all the indexes in the tablespace.
- DBMS and its storage options.

## i Note

The default estimation algorithms can be overridden in the DBMS definition file (see *Customizing and Extending PowerDesigner > DBMS Definition Files > Profile Category > Modifying the Estimate Database Size Mechanism*).

## **Procedure**

- 1. Select Database Estimate Database Size to open the Database Size Estimation dialog.
- 2. Select the tables for which you want to estimate the size.

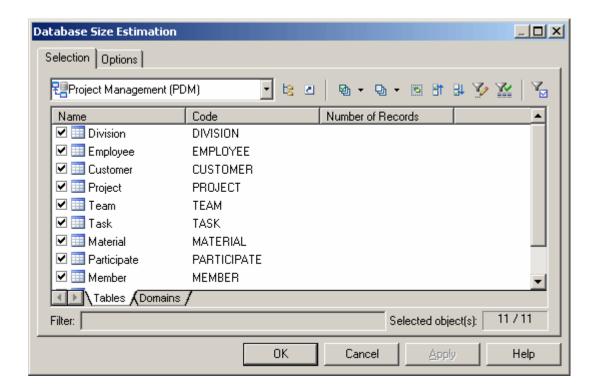

- 3. [optional] Click the *Options* tab and specify the number of years of growth that you want to include in your estimate. By default, only the initial size of the database is calculated, without allowing for any growth.
- 4. Click *OK* to begin the estimation.

Size estimates are generated to both the Result List and Output windows. The *Database Size* tab of the Result List provides a list of objects which can be double-clicked to open their property sheets, while the *Database Size* tab of the Output window prints a textual list of objects with sizes and a total for the database:

```
Estimate of the size of the Database "Project Management"...
   Number
                 Estimated size Object
1,000,000
                     136,224 KB Table 'Customer'
                                     Index 'Primary' (4,880 KB)
                                  Table 'Division'
     1,000
                           48 KB
                          696 KB Table 'Employee'
    10,000
                                   Index 'Primary' (48 KB)
Table 'Material'
                          312 KB
     5,000
                           96 KB Table 'Member'
    10,000
                                  Table 'Participate'
Table 'Project'
    10,000
                          392 KB
    10,000
                          640 KB
                                    Index 'Primary' (48 KB)
                                   Table 'Task'
    10,000
                          464 KB
                                   Table 'Team'
     1,000
                           80 KB
                                 Table 'Used'
                           96 KB
    10,000
                      139,048 KB
                                   Total estimated space
Database size estimation completed.
The number of records was not defined for 1 table(s).
```

A warning is given if any tables in the model do not have a number of a records defined.

# 1.6.8 Modifying a Database

You can modify an existing database schema by to reflect changes in your model. The PDM (source model) and the existing database schema (target model) are merged using a database synchronization window, which allows you to choose which objects are added, deleted, or updated in the target.

## Context

## i Note

To update a HANA database, use the HANA wizard (see Exporting Objects to the HANA Repository [page 541]).

## **Procedure**

1. Select Database Apply Model Changes to Database

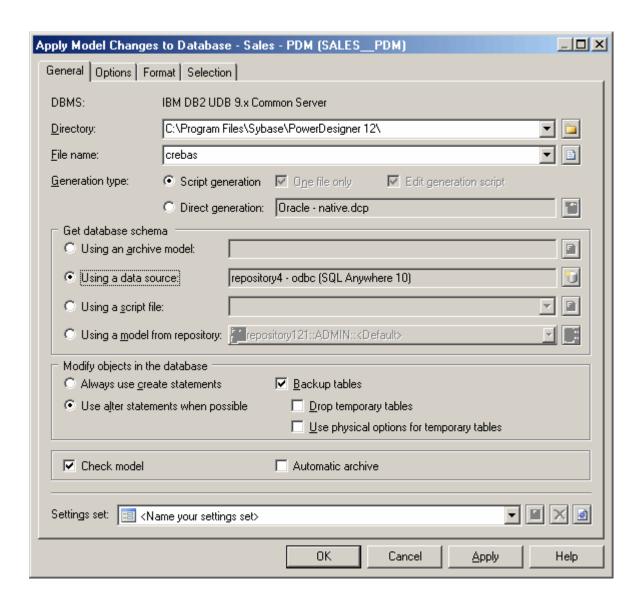

#### i Note

To load a pre-configured settings set (see Quick Launch Selection and Settings Sets [page 311]), select it in the list at the bottom of the dialog.

- 2. Enter a destination *Directory* and *File Name* for the script file.
- 3. Specify the type of generation (script or live database connection) to perform:
  - Script generation generate a script to be executed on a DBMS at a later time. Optionally select One file
    only to create the generation script as a single file. By default, a separate script file is created for each
    table.
  - Direct generation generate a script and execute it on a live database connection. Optionally select *Edit* generation script to open the script in an editor for review or editing before execution.
- 4. Specify how PowerDesigner will determine the changes to apply. You can choose to compare your model against:

- Archive model Click the button to the right to browse to the archived model (see Archive PDMs [page 3391).
- Data source Click the button to the right to connect to your data source.
- Script file Select a script from the list or click the button to the right to browse to the script.
- *Model from repository* Browse the repository from the list. You can optionally select a version earlier than the latest by clicking the button to the right.
- 5. [optional] Select the following options as appropriate:

#### Table 183:

| Option                                                           | Description                                                                                                    |
|------------------------------------------------------------------|----------------------------------------------------------------------------------------------------|
| Always use create statements/ Use alter statements when possible | Specify whether create statements should always be used to modify database tables, or whether alter statements should be used where possible.                                                                                                    |
| Backup tables                                                    | Specifies that any existing table will be copied to a temporary backup during the modification, and then restored to the updated tables. If this option is not selected, then all existing data will be erased. If you select this option then you can also specify to:  Orop temporary tables - Specifies that the temporary backup tables are removed after script execution.  Use physical options for temporary tables - Specifies that the temporary backup tables are generated with their physical options. |
| Check model                                                      | Specifies that a model check is performed before script generation.                                                                                                    |
| Automatic archive                                                | Creates an archive version of the PDM after generation to use to determine changes during your next database modification (see Archive PDMs [page 339]).                                                                                                    |

- 6. [optional] To change the default generation options, click the *Options* tab (see Database Generation Dialog Options Tab [page 306]).
- 7. [optional] To change the format of your script, click the *Format* tab (see Database Generation Dialog Format Tab [page 309]).
- 8. [optional] To control which database objects will be modified, click the Selection tab.
  - You can save your selection via the Selection bar at the bottom of the tab (see Quick Launch Selection and Settings Sets [page 311]).
- 9. Click *OK* to begin the update. If you are using a live database connection, then the Reverse Engineering window will open, allowing you to select or clear check boxes in the target model for objects that you want to include or remove from the source model. Make your selections and then click *OK* to continue.
- 10. The Database Synchronization window will open. Select or clear check boxes in the target model for objects that you want to include or remove from the model, and then click *OK* to continue.
  - For more information about comparing and merging models, see Core Features Guide > Modeling with PowerDesigner > Comparing and Merging Models.

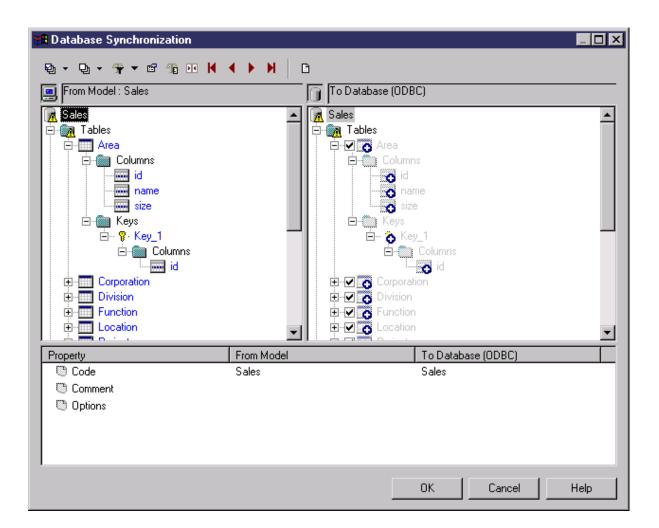

- o If you are generating a script, a result box opens listing the file path of the generated file. To open the script in a text editor, select the file in the result box and click the *Edit* button.
- o If you are generating a database directly, a Data Source connection box is displayed. Type your connection details and click the *Connect* button. A message box shows the progress of the generation process. At the end of generation click *OK* to close the box.

# 1.6.9 Displaying Data from a Database

You can connect to a database and display the data that corresponds to a PDM table, view, or reference.

## **Procedure**

Right-click a table, view, or reference and select *View Data*.
 If you are not already connected to a database, the Connect to Data Source window will open. Choose your connection profile and click Connect to proceed.

2. A Query Results windows list all the database records corresponding to the selected table, view, or reference.

# 1.6.10 Reverse Engineering a Database into a PDM

Reverse engineering is the process of generating a PDM (or certain PDM objects) from an existing database schema. You can reverse engineer into a new PDM or an existing PDM from one or more script files or from a live database.

#### Context

## i Note

The database user that PowerDesigner uses to connect to the database must have public access to catalog views, which is generally granted by default when creating users.

## i Note

To reverse-engineer from a HANA database, use the HANA wizard (see Importing Objects from the HANA Repository [page 543]).

# 1.6.10.1 Reverse Engineering from Scripts

PowerDesigner can reverse engineer a PDM for one or more SQL script files. The script will normally be the script used to generate the database but can also include other scripts.

## Context

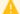

## Caution

In general, only statements that create objects are reverse-engineered and alter statements, except for those that add columns to a table, are not supported.

## **Procedure**

1. To reverse engineer a script into an existing PDM, select Database Update Model from Database Database or

To reverse engineer a script and create a new PDM, select File Reverse Engineer Database to open the New Physical Data Model dialog. Specify a model name, choose a DBMS from the list, and then click OK.

or

When working with the PowerDesigner Eclipse plug-in, select any SQL file in the Navigator, right-click it and select *Reverse Engineer from SQL File*. You are given the option to reverse into an existing or new PDM.

## i Note

To reverse-engineer an MS Access database, you must first prepare a .dat file (see Reverse Engineering a Microsoft Access Database [page 627]).

2. When the Database Reverse Engineering Options dialog opens, select *Using script files*:

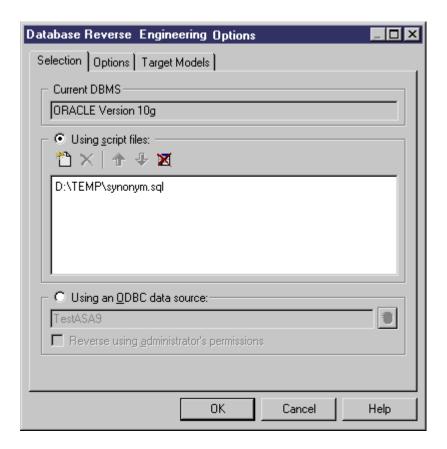

The following tools are provided to help with script selection:

Table 184:

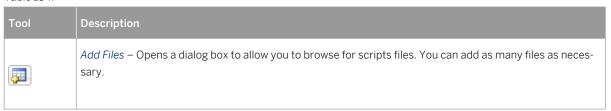

| Tool     | Description                                                                                                    |
|----------|----------------------------------------------------------------------------------------------------|
| •        | Move Up – Moves the selected file(s) up one row. This tool is grayed if the selected file(s) are at the top of the list.        |
| •        | Move Down - Moves the selected file(s) down one row. This tool is grayed if the selected file(s) are at the bottom of the list. |
| <b>#</b> | Clear All - Deletes all files from the list.                                                                                    |

## i Note

You can add as many script files as necessary to the list. If you are reversing more than one script file, the order in which the files are reversed must respect any dependencies among objects (for example, trigger creation scripts must come after table creation scripts, and grant permission scripts must come after both table and user creation scripts.

3. [optional] Click the *Options* tab to specify any reverse engineering options (see Reverse Engineering Options Tab [page 331]).

#### i Note

References and primary keys are not rebuilt by default. To enable rebuilding, select the appropriate options on the *Options* tab.

- 4. [optional] Click the *Target Models* tab to specify any external shortcuts (see Reverse Engineering Target Models Tab [page 334]).
- 5. Click OK to begin reverse engineering.

If you are reverse engineering to an existing PDM, then the Merge Models dialog box opens to allow you to control the merging of the new objects into your PDM (see *Core Features Guide > Modeling with PowerDesigner > Comparing and Merging Models*). When the process is complete, a confirmation message is given in the Output window.

# 1.6.10.2 Reverse Engineering from a Live Database

PowerDesigner can reverse engineer a PDM from a live database connection. You must specify a data source and connection information. You can select to use administrator permissions in order to be able to select the system tables that are reserved to a database administrator.

## **Procedure**

1. To reverse engineer from a live database connection into an existing PDM, select Database Update Model from Database .

or

To reverse engineer from a live database connection and create a new PDM, select File Reverse Engineer Database to open the New Physical Data Model dialog. Specify a model name, choose a DBMS from the list, and then click OK.

2. In the Database Reverse Engineering Options dialog, select *Using a data source*:

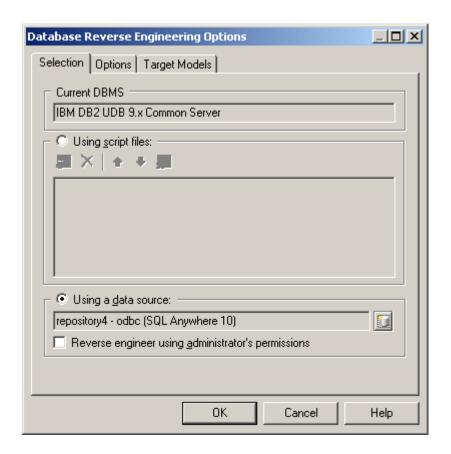

## i Note

A data source might be predefined, or you can enter the name of an existing data source. In both cases, if you need to specify additional connection parameters, a database connection dialog box opens when you

click *OK*. Enter the necessary parameters and click *Connect* to open the Database Reverse Engineering dialog.

- 3. Select your data source. You can either accept the selected data source (if one is present) or click the Connect to a Data Source tool to select or define one. For detailed information about working with data sources, see Core Features Guide > Modeling with PowerDesigner > Getting Started with PowerDesigner > Connecting to a Database.
- 4. [optional] To reverse engineer tables reserved to the database administrator, select *Reverse using administrator's permissions*.
- 5. [optional] Click the *Options* tab to specify any reverse engineering options (see Reverse Engineering Options Tab [page 331]).

#### i Note

References and primary keys are not rebuilt by default. To enable rebuilding, select the appropriate options on the *Options* tab.

- 6. [optional] Click the *Target Models* tab to specify any external shortcuts (see Reverse Engineering Target Models Tab [page 334]).
- 7. Click *OK* to open the Database Reverse Engineering dialog, which allows you to specify the objects to reverse engineer (see Database Reverse Engineering Selection Window [page 333]). Only tables and triggers are selected by default.

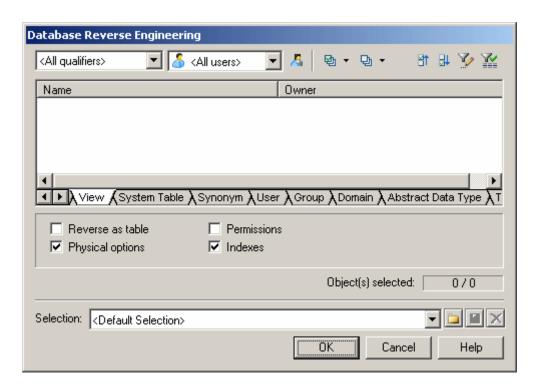

8. Click OK to begin reverse engineering.

If you are reverse engineering to an existing PDM, then the Merge Models dialog box opens to allow you to control the merging of the new objects into your PDM (see *Core Features Guide > Modeling with PowerDesigner > Comparing and Merging Models*). When the process is complete, a confirmation message is given in the Output window.

# 1.6.10.3 Reverse Engineering Options Tab

When you reverse engineer a database schema using script files or a data source, you can define rebuild options after reverse engineering.

The rebuild options automatically perform the following tasks after reverse engineering:

## Table 185:

| Option                                                                                                   | Description                                                                                                    |
|----------------------------------------------------------------------------------------------------|----------------------------------------------------------------------------------------------------|
| Automatically rebuild references when no reference is reversed                                           | Rebuilds references (see Rebuilding References [page 201]) when no references are reverse engineered. A reference is created between each column belonging to a primary key and a column, with identical name and data type, that does not belong to a primary or a foreign key in another table.                                            |
| Automatically rebuild primary keys from unique indexes when tables have no key and only one unique index | Rebuilds primary keys (see Rebuilding Primary Keys [page 118]) using unique indexes when tables have no key and only one unique index.                                                                                                    |
| Automatically reverse tables referenced by selected tables                                               | Reverse engineers the parents of the selected child tables in order to complement the definition of these child tables.                                                                                                    |
| Create symbols                                                                                           | Creates a symbol for each reversed object in the diagram. If this option is not selected, reversed objects are visible only in the browser.                                                                                                    |
|                                                                                                    | Where there are a large number of objects with complex interactions, PowerDesigner may create synonyms of objects to improve diagram readability. For example, if a table has a large number of references, PowerDesigner may create a synonym of the table in another location in the diagram to reduce the length required for references. |
| Apply code to name conversion to reversed objects                                                        | Applies the code to name conversion script specified in the model options (see <i>Core Features Guide &gt; Modeling with PowerDesigner &gt; Objects &gt; Naming Conventions</i> ).                                                                                                    |
| File encoding                                                                                            | Specifies the default file encoding of the files to reverse engineer. Click the ellipsis to the right of the option to change the encoding (see Reverse Engineering Encoding Format [page 332]).                                                                                                    |
| Block/ Command terminator                                                                                | Specify the end of block and end of command characters for the reversed script. By default, these value are defined in the DBMS definition file at Script\SQL\Syntax, and modifications made here are saved in the Registry for reuse in other models. To restore the DBMS value, click the Restore from DBMS tool.                          |
| Case sensitive database                                                                                  | Specifies that the database is case sensitive and enables the case sensitive option in the model.                                                                                                    |

# 1.6.10.3.1 Reverse Engineering Encoding Format

If the code you want to reverse engineer is written with Unicode or MBCS (Multibyte character set), you should use the encoding parameters provided to you in the File Encoding box.

If you want to change these parameters because you know which encoding is used within the sources, you can select the appropriate encoding parameter by clicking the Ellipsis button beside the File Encoding box. This opens the Text Input Encoding Format dialog box in which you can select the encoding format of your choice.

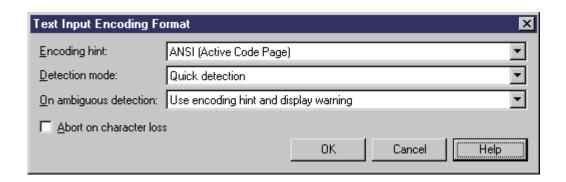

The Text Input Encoding Format dialog box includes the following options:

#### Table 186:

| Option                  | Description                                                                                                    |
|-------------------------|----------------------------------------------------------------------------------------------------|
| Encoding hint           | Encoding format to be used as hint when reversing the file.                                                                                                    |
| Detection mode          | Indicates whether text encoding detection is to be attempted and specifies how much of each file should be analyzed. When enabled, PowerDesigner analyzes a portion of the text, and uses an heuristic based on illegal bytes sequences and/or the presence of encoding-specific tags in order to detect the appropriate encoding that should be used for reading the text. |
|                         | The following settings are available:                                                                                                    |
|                         | No detection - for use when you know what the encoding format is                                                                                                    |
|                         | Quick detection - analyzes a small part of the file. For use when you think that the encoding format will be easy to detect                                                                                                    |
|                         | Full detection – analyzes the whole file. For use when you think that the number of characters that determine the encoding format is very small                                                                                                    |
| On ambiguous detection  | Specifies what action should be taken in case of ambiguity. The following settings are available:                                                                                                    |
|                         | Use encoding hint and display warning - the encoding hint format is used and a warning message is displayed.                                                                                                    |
|                         | Use encoding hint - the encoding hint format is used but no warning message is displayed.                                                                                                    |
|                         | Use detected encoding - the encoding format detected by PowerDesigner is used                                                                                                    |
| Abort on character loss | Allows you to stop reverse engineering if characters cannot be identified and are to be lost in current encoding                                                                                                    |

Here is an example on how to read encoding formats from the list:

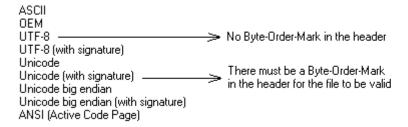

# 1.6.10.4 Database Reverse Engineering Selection Window

When you reverse engineer a database from a live database connection, you can choose to populate your PDM with a subset of the available objects by selecting them in the Database Reverse Engineering Selection window.

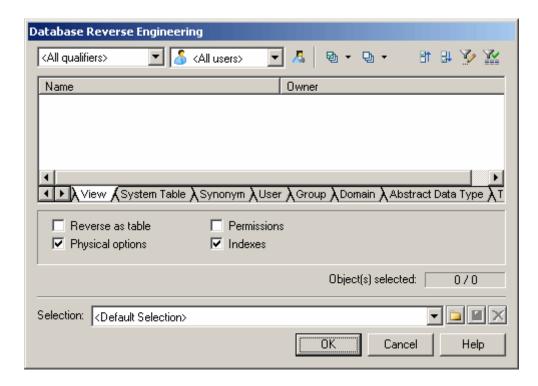

Click the subtabs to view the different types of objects. Certain object types have attributes, or options, that appear below the object lists. Options that are not available for the selected object type or DBMS are grayed. When you select tables containing triggers on the *Table* tab, the triggers are selected on the *Trigger* tab.

You can restrict database objects to reverse engineer in the top area of the window by selecting to filter by:

- Qualifier such as a database or a partition that contains one or more tables. For example, the DB2 DBMS authorizes the use of the qualifier field to select which databases are to be reverse engineered from a list.
- Owner normally the creator of a database object. To reverse engineer objects from multiple owners, select All users. Only users that have creation rights are reverse engineered.

## i Note

If the selected qualifier contains a large number of table owners, it may be faster to click the *Select Qualifier* and *Owner* tool and enter a qualifier and/or owner in the dialog box, as opening the Owner list may take a very long time.

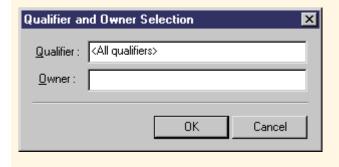

You can save your selections for re-use by entering a selection name in the list at the bottom of the window and clicking the *Save* tool to the right of the list. Selections are saved with a <code>.sel</code> file extension, and are added to the list for subsequent use. You can change the folder in which the files are saved by clicking the folder tool to the right of the list.

# 1.6.10.5 Reverse Engineering Target Models Tab

External shortcuts depend on their corresponding target objects located in different models. When you need several models to design a single database, you can use shortcuts to share objects between models. The Target Models tab displays the list of detected target models containing target objects for shortcuts in the current model to reverse.

This tab is always visible, even if the model does not contain shortcuts, so that you can add target models and create shortcuts instead of duplicating objects.

The following tools are available on this tab:

Table 187:

| Tool     | Description                                                                                                    |
|----------|----------------------------------------------------------------------------------------------------|
| <b>/</b> | Change Target Model - Displays a standard Open dialog box to let you select another file as target model                                                                                                 |
|          | Open Model - Opens selected target model in current workspace                                                                                                    |
|          | Add Models - Opens a selection list with the models opened in the current workspace. This tool is particularly useful when you reverse engineer into a new model where the target models are not defined |

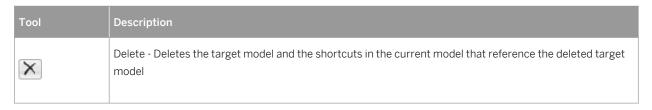

When you reverse engineer a model, any target models should be open in your workspace. If not, the following confirmation dialog box is displayed to let you open the target models:

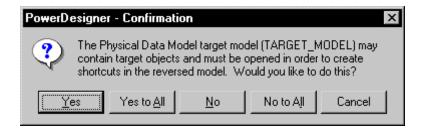

If you are reverse engineering from a:

- Script All the create statements in the script create objects, provided the script contains a full definition of the object. When the script only uses an object and does not define it, this object is sought among the target objects in the target models and an external shortcut is created in the reversed model.
- Live data source External shortcuts are created for all selected objects that already exist in another target model. These existing objects are deselected by default in the *Selection* tab of the Reverse Engineering dialog box, except for target objects corresponding to shortcuts already existing in the reversed model.

# 1.6.10.6 Optimizing Live Database Reverse Engineering Queries

Live database reverse engineering has been optimized in order to improve performance. All queries run according to an optimization process rule.

This process uses the following registry keys:

- RevOdbcMinCount defines a number of selected objects for reverse engineering. The default number is 100
- RevOdbcMinPerct defines a percentage of selected objects for reverse engineering. The default percentage is 10

These keys do not exist by default, you have to create and edit them in the Registry under:

Current User \Software\Sybase\PowerDesigner <version>\FolderOptions\Physical Objects

During reverse engineering, PowerDesigner compares the total number of current objects for reverse engineering to the value of RevOdbcMinCount, and if the total number of listed items is:

- lower than RevOdbcMinCount then a global reverse guery is executed.
- higher than RevOdbcMinCount then the process uses key RevOdbcMinPerct, and if the percentage of reversed items is:

- o lower than RevOdbcMinPerct then the same query is executed for each object.
- o higher than RevOdbcMinPerct then a global query is executed.

# 1.6.10.7 Reverse Engineering Database Statistics

You can reverse engineer statistics for an existing database, such as the number of distinct or null values in a column or the average length of a character field. These can provide helpful information when optimizing a design.

#### Context

You can reverse engineer the statistics as part of the general reverse engineering process by selecting the Statistics checkbox in the Database Reverse Engineering window (see Reverse Engineering from a Live Database [page 329]), or update them at any other time, using the dedicated Update Statistics window.

## **Procedure**

1. Select Tools Update Statistics to open the Update Statistics window (if PowerDesigner is not presently connected to a database via a live database connection, you will be required to connect):

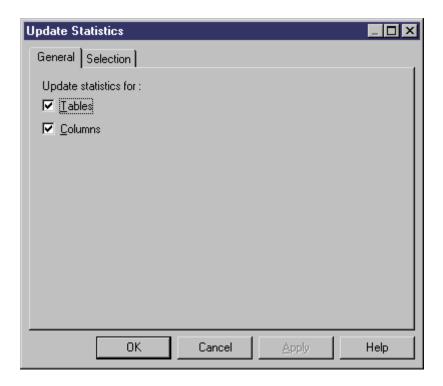

2. On the *General* tab, select or clear the checkboxes to specify whether you want to update statistics for tables and/or columns.

3. [optional] Click the *Selection* tab and select or clear checkboxes to specify for which tables you want to update statistics:

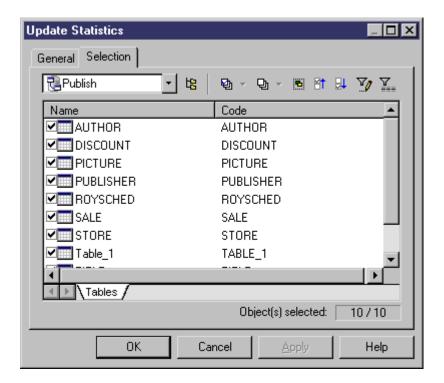

4. Click *OK* to begin the update. Progress appears in the Output window. For large updates, a progress dialog box opens, allowing you to cancel the update at any time.

When the process is complete, you can view the updated statistics in the property sheets of your tables and columns.

# 1.6.11 Reverse-Engineering an SAP BusinessObjects Universe

PowerDesigner can reverse-engineer a SAP® BusinessObjects™ universe to a PDM for analysis and editing.

## Context

## i Note

To reverse-engineer universes, you must have SAP® BusinessObjects™ Business Intelligence platform 4.1 Support Package 2 Client Tools or higher installed on your workstation, and you must have selected to install the SAP BusinessObjects Semantic Layer Java SDK.

For information about generating universes, see Generating an SAP BusinessObjects Universe [page 313].

## **Procedure**

- 1. To prepare your universe for reverse-engineering, connect to your BusinessObjects server, right-click the universe in the Repository Resources browser, select *Retrieve Universe*, and specify a local project to retrieve it to.
- 2. To reverse-engineer the universe into an existing PDM, select Tools SAP BusinessObjects Reverse BusinessObjects Universe.

or

To reverse-engineer the universe and create a new PDM, select File Reverse Engineer SAP BusinessObjects Universe to open the New Physical Data Model dialog. Specify a model name, choose a DBMS from the list, and then click OK.

3. Navigate to and select the universe file in your BusinessObjects workspace, and then select from the following options as appropriate:

Table 188:

| Table 100.                                  |                                                                                                    |  |  |
|---------------------------------------------|----------------------------------------------------------------------------------------------------|--|--|
| Option                                      | Description                                                                                                    |  |  |
| Reverse universe business layer             | Deselect this option to reverse only the data foundation to produce a physical diagram. If this option is selected, you can select the following:  Allow the creation of multiple facts - Instructs PowerDesigner to create multiple facts, each in its own multidimensional diagram if the universe contains various measures based on different table,  Name columns from universe attributes - Instructs PowerDesigner to modify the names of database table columns if their associated dimension attributes are more human-readable. Column codes are not changed.  Create dimensions from folder structure - Instructs PowerDesigner to build a dimension for each folder in the universe and add every item under it in this dimension. |  |  |
| Enrich data foundation from source database | Reverse-engineers the tables, indexes and references that are selected in the data foundation from its associated database in order to obtain more information such as physical data type, additional columns, missing references, and physical options, to augment the information contained in the universe. Selecting this option will open a database connection dialog to allow you to connect to the database.                                                                                                    |  |  |
| Show Merge Dialog                           | [when reversing into an existing PDM] Specifies to display the Merge dialog even if there are no conflicts between the model and the server. By default the Merge dialog is displayed only if one or more objects contains conflicting changes on the BusinessObjects server and in the model.                                                                                                    |  |  |

4. Click *Finish*. PowerDesigner requests your BusinessObjects server username and password to open the universe for reverse-engineering.

PowerDesigner creates tables, references, facts, and dimensions as appropriate in your model. Tables and references are displayed in a physical diagram, and each cube is displayed in its own multidimensional diagram, surrounded by its associated dimensions.

# 1.6.12 Archive PDMs

Archive PDMs provide a snapshot of the structure of your database at a point in time to allow you to determine model changes since that time when updating your database. When comparing your model directly with a database or script (and not with an archive PDM), some differences (particularly around renamed objects) can be lost, leading to more drop/creates in place of alter statements.

Archives are created by default when you generate or update your database (using the *Automatic Archive* option), and can be created manually at any time by clicking  $\blacktriangleright$  *File*  $\blacktriangleright$  *Save As*  $\blacksquare$ , and selecting Archived PDM (bin) or Archived PDM (xml) in the Save As Type list.

# 1.7 Generating Other Models from a Data Model

You can generate various types of PowerDesigner models from CDMs, LDMs, and PDMs.

## Context

#### Table 189:

| Data Model | СДМ | LDM | PDM | ООМ | XSM |
|------------|-----|-----|-----|-----|-----|
| CDM        | X   | X   | X   | X   |     |
| LDM        | Х   | X   | X   |     |     |
| PDM        | Х   | X   | X   | X   | X   |

# **Procedure**

- 1. Select Tools, and then one of the following to open the appropriate Model Generation Options Window:
  - O Generate Conceptual Data Model... Ctrl + Shift + C
  - O Generate Logical Data Model... Ctrl + Shift + L
  - O Generate Physical Data Model... Ctrl + Shift + P
  - Generate Object-Oriented Model... Ctrl + Shift + O
  - O Generate XML Model... Ctrl + Shift + M
- 2. On the *General* tab, select a radio button to generate a new or update an existing model, and complete the appropriate options.
- 3. [optional PDM-PDM generation only] Click the *DBMS Preserve Options* tab and set any appropriate options.

## i Note

For detailed information about the options available on the various tabs of the Generation window, see Core Features Guide > Linking and Synchronizing Models > Generating Models and Model Objects.

- 4. [optional] Click the *Detail* tab and set any appropriate options. We recommend that you select the Check model checkbox to check the model for errors and warnings before generation.
- 5. [optional] Click the *Target Models* tab and specify the target models for any generated shortcuts.
- 6. [optional] Click the Selection tab and select objects to generate.
- 7. Click *OK* to begin generation.

# Results

# 1.7.1 Generating Other Models from a CDM

You can generate CDM objects to other model objects.

#### Table 190:

| CDM                | ООМ                                                                                                    | PDM                                                                                                    |
|--------------------|----------------------------------------------------------------------------------------------------|----------------------------------------------------------------------------------------------------|
| Entity             | Class - All entities with the <i>Generate</i> property selected are generated as persistent classes with the <b>Generate</b> table persistence mode. If an entity's <i>Generate</i> property is not selected, the generated class has the <b>Migrate</b> columns persistence mode. | Table - If the entity is involved in an inheritance, the inheritance <i>Generation Mode</i> setting (see Inheritance Properties [page 79]) affects whether parents and children are generated.                                                                         |
| Entity attribute   | Attribute                                                                                                    | Table column                                                                                                    |
|                    |                                                                                                    | Two columns in the same table cannot have the same name. If column names conflict due to foreign key migration, PowerDesigner automatically renames the migrated columns to the first three letters of the original entity name followed by the code of the attribute. |
| Primary identifier | -                                                                                                    | Primary or foreign key depending on independent or dependent relationship                                                                                                    |

| CDM                                | ООМ                         | PDM           |
|------------------------------------|-----------------------------|---------------|
| Identifier                         | -                           | Alternate key |
| Association                        | Relationship or association | -             |
| Binary association with attributes | Association class           | -             |
| Inheritance                        | Generalization              | -             |
| Relationship                       | -                           | Reference     |

# 1.7.1.1 Generating PDM Table Keys from CDM Entity Identifiers

The type of key that is generated in the PDM depends on the cardinality and type of dependency defined for a relationship in the CDM. Primary identifiers generate primary and foreign keys. Other identifiers that are not primary identifiers generate alternate keys:

- A primary key is a column or columns whose values uniquely identify a row in a table.
- A foreign key is a column or columns that depend on and migrate from a primary key column in another table.
- An alternate key is a column or columns whose values uniquely identify a row in a table, and is not a primary key.

## **Independent One-to-many Relationships**

In independent one-to-many relationships, the primary identifier of the entity on the one side of the relationship is generated as a:

- Primary key in the table generated by the entity on the one side of the relationship
- Foreign key in the table generated by the entity on the many side of the relationship

The following CDM shows an independent relationship. Each division contains one or more employees:

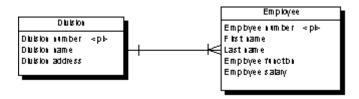

The following PDM will be generated:

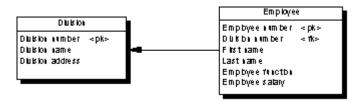

Table 191:

| Table    | Primary key     | Foreign key     |
|----------|-----------------|-----------------|
| Division | Division number | _               |
| Employee | Employee number | Division number |

# **Dependent One-to-many Relationships**

In dependent relationships, the primary identifier of the nondependent entity is generated as a primary/foreign key in the table generated by the dependent entity. The migrated column is integrated into the primary key if it already exists.

The following CDM shows a dependent relationship. Each task must have a project number.

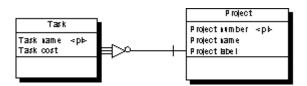

The following PDM will be generated:

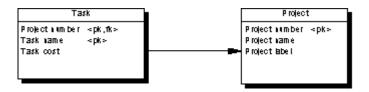

Table 192:

| Table   | Primary key                | Foreign key    |
|---------|----------------------------|----------------|
| Project | Project number             | _              |
| Task    | Project number/Task number | Project number |

# **Independent Many-to-many Relationships**

In independent many-to-many relationships, the primary identifiers of both entities migrate to a join table as primary/foreign keys. The CDM below shows an independent relationship. Each employee can be a member of one or more teams, and each team can have one or more employees as members.

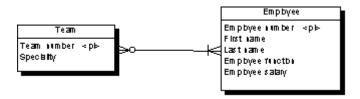

The following PDM will be generated:

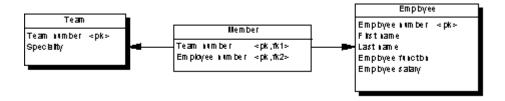

Table 193:

| Table    | Primary key                 | Foreign key                 |
|----------|-----------------------------|-----------------------------|
| Team     | Team number                 | _                           |
| Employee | Employee number             | _                           |
| Member   | Team number/Employee number | Team number/Employee number |

# **Independent One-to-one Relationships**

In independent one-to-one relationships, the primary identifier of one entity migrates to the other generated table as a foreign key.

# 1.7.2 Generating Other Models from an LDM

You can generate LDM objects to other model objects.

#### Table 194:

| LDM              | СОМ              | PDM           |
|------------------|------------------|---------------|
| Business rule    | Business rule    | Business rule |
| Domain           | Domain           | Domain        |
| Entity           | Entity           | Table         |
| Identifier       | Identifier       | Key           |
| Entity attribute | Entity attribute | Column table  |
| Inheritance      | Inheritance      | References    |
| Relationship     | Relationship     | Reference     |

# 1.7.3 Generating Other Models from a PDM

You can generate PDM objects to other model objects.

#### Table 195:

| PDM                | СДМ                | LDM                | оом                | хѕм                  |
|--------------------|--------------------|--------------------|--------------------|----------------------|
| Domain             | Domain             | Domain             | Domain             | Simple Type          |
| Table              | Entity             | Entity             | Class              | Element              |
| Table column       | Entity attribute   | Entity attribute   | Attribute          | Attribute or element |
| Primary key        | Primary identifier | Primary identifier | Primary identifier | -                    |
| Alternate key      | Identifier         | Identifier         | Identifier         | -                    |
| Foreign key        | -                  | -                  | -                  | Keyref constraint    |
| Stored-Procedures  | -                  | -                  | Operation          | -                    |
| View               | -                  | -                  | -                  | Element              |
| View column        | -                  | -                  | -                  | Attribute            |
| Index              | -                  | -                  | -                  | Unique               |
| Abstract data type | -                  | -                  | -                  | Complex type         |

| PDM       | СОМ          | LDM          | ООМ         | хѕм |
|-----------|--------------|--------------|-------------|-----|
| Reference | Relationship | Relationship | Association | -   |

## i Note

If the code of the generated XML model objects does not correspond to the target language naming conventions, you can define a code naming convention script to convert object names into codes. For more information on conversion scripts, see *Core Features Guide > Modeling with PowerDesigner > Objects > Naming Conventions*.

# **XML Specifics**

Generation of column as attribute or element is controlled by generation option

Foreign keys - When a foreign key is not a composition, it is generated as a KeyRef constraint

# **Oracle 8 and Interbase Sequence Translation**

When a CDM is generated from a PDM, the data type of the table column attached to a sequence is translated to a serial data type in the CDM with the format NO%n, where %n is the length of the data type (see Sequences (PDM) [page 188]).

## **OOM Specifics**

All tables are generated as persistent classes with the "Generate table" persistence mode.

All abstract data types are generated as persistent classes with the "Generate ADT" persistence mode.

Table - Class. The cardinality of a class is translated from the number of estimated records in a table

Table with migrated keys from only two other tables - Class linked with an association class between the two classes generated by the two parent tables

Stored-Procedures and stored functions attached to selected table - If the parent table is generated as a class, the stored procedure or the stored function is generated as an operation attached to the class

## i Note

If the code of the generated OOM objects does not correspond to the target language naming conventions, you can define a code naming convention script to convert object names into codes. For more information, see *Core Features Guide > Modeling with PowerDesigner > Objects > Naming Conventions*.

# 1.7.3.1 Customizing Data Type Mappings

When generating another PDM from your PDM, PowerDesigner maps the existing column datatypes to appropriate data types in the new model. If the standard mappings are not sufficient for you, you can use the <code>Enhance Data Type Mapping</code> extension to specify alternative mappings, including on a column-by-column basis.

## Context

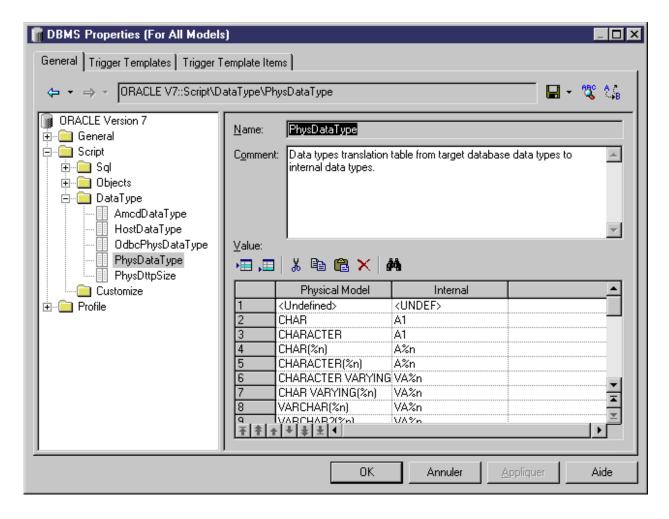

#### **Procedure**

- 1. Select Tools Generate Physical Data Model, enter the appropriate generation options (see Core Features Guide > Linking and Synchronizing Models > Generating Models and Model Objects).
- 2. On the *Detail* tab, click the *Enable Transformations* button to display the *Extensions* tab, and select the Enhance Data Type Mapping extension.
- 3. Click *OK* to start the generation. The Data Type Mappings dialog appears, with the existing data types present in the model listed in the *Original type* column, and those that PowerDesigner proposes in the new DBMS in the *Target data type* column:

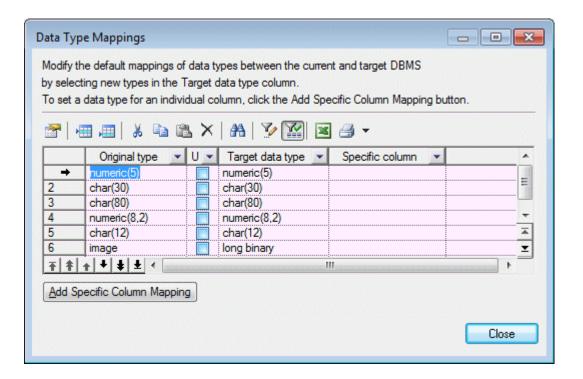

- 4. You can change data type mappings in two ways:
  - To change the mapping for all columns of a certain data type, select the desired new data type from the list in the *Target data type* column.
  - To change the mapping for one column only, click the *Add Specific Column Mapping* button, select the column from the tree, click *OK*, choose the new data type for the column, and click *OK* to add this mapping to the list.
- 5. When you have modified all the necessary data types, click *Close* and the generation will continue, using your custom mappings where appropriate.

## i Note

You can also customize data type mappings when changing the DBMS of your model with the Database Change Current DBMS command. To do so, you must first attach the Enhance Data Type Mapping extension, by selecting Model Extensions, clicking the Attach an Extension tool, select the extension, and clicking OK to attach it to your model.

For more information about data types, see *Customizing and Extending PowerDesigner > DBMS Definition*Files > Script/Data Type Category and Customizing and Extending PowerDesigner > Object, Process, and XML
Language Definition Files > Settings Category: Object Language.

# 1.7.3.2 Customizing XSM Generation for Individual Objects

When generating an XSM from a PDM or OOM, you can specify global generation options to generate tables/ classes as elements with or without complex types and columns/attributes as elements or attributes. You can override these options for individual objects by attaching the PDM XML Generation or OOM XML Generation extension to your source model and selecting from their XML generation options.

## Context

## i Note

The extension provides new property sheet tabs for setting generation options for individual objects, but you can also set these options with or without the extension by selecting Model <a href="#">Model</a> <objects</a> to open the appropriate object list, clicking the Customize Columns and Filter tool, and selecting to display the XML Generation Mode column.

For example, if you want to generate the majority of your table columns to an XSM as XML attributes, but want to generate certain columns as elements, you should:

- Modify the XML generation options for those columns that you want to generate as elements.
- Select to generate columns as attributes on the Model Generation Options Detail tab.

## **Procedure**

- 1. Select Model Extensions to open the List of Extensions, and click the Attach an Extension tool.
- 2. On the *General Purpose* tab, select **PDM XML Generation** or **OOM XML Generation** and click *OK* to attach the extension to your model and *OK* to close the List of Extensions.
  - These extension files enable the display of the *XML* tab in all table and column or class and attribute property sheets.
- 3. Open the property sheet of the table, column, class, or attribute whose generation you want to customize, and click the *XML* tab.
- 4. Use the radio buttons to specify how you want to generate the object in an XSM.
  - o For tables and classes, you can specify to generate them as:
    - Elements the table/class is generated as an untyped element directly linked to its columns/ attributes generated as attributes or sub-elements.
    - Elements with complex types the table/class is generated as an element typed by a complex type, generated in parallel, to contain the columns/attributes.

- Default generation of the table/class is controlled by the option selected in the *XML Generation* group box on the Model Generation Options *Detail* tab.
- For tables, you can additionally specify to generate keys as:
  - Key [default] The primary
     key columns are generated and also KEY and KEYREF wherever the table is referenced.
  - ID attribute The primary key columns are not generated and an ID attribute, id, is generated to replace them.
    - Wherever the table is referenced, an IDREF attribute is generated to reference the appropriate eleme nt. If the reference role name is assigned, this attribute is given this name. Otherwise, the referenced table name is used and the standard renaming mechanism is enforc
  - Key and ID attribute In many cases the primary
    key columns have significant data and you may want to generate them, as well as an ID attribute.
    In this case an ID attribute is generated for the element and IDREF is used systematically
    for any reference to the table:

The following rules apply to the generation of keys:

- If a Table generates an ID, all its child tables will generate an ID attribute.
- o If a Table generates Key columns, all its child tables will generate Key columns.
- o If a child table is flagged to generate PK only, ID Attribute will be automatically generated.
- If a table generates ID attribute, No Key nor KeyRef will be generated, and ALL references will generat e IDREF attribute.. (Even if the table generates also Key Columns)
- If a table generates ID attribute ONLY, All Foreign Key Columns referencing its Key columns will be sy stematically removed and replaced by an IDREF attribute
- For columns and attributes, you can specify to generate them as:
  - Elements [default] the column/attribute is generated as an sub-element of its table/class element or complex type.
  - Attributes the column/attribute is generated as an attribute of its table/class element or complex type.
  - Default generation of the column/attribute is controlled by the option selected in the XML Generation group box on the Model Generation Options Detail tab.
- 5. Modify the XML generation options for any other objects that you want to generate in a different manner.
- 6. Select Tools Generate XML Model, ensure that the appropriate options are set in the XML Generation group box on the Model Generation Options Detail tab, and start your generation.

# 1.7.3.3 Configuring the Generated Model Options

When you configure the options of a CDM to generate, you may define options diverging from the PDM options.

To avoid conflicts, PowerDesigner applies the following rule for default values of CDM options: an option defined for the generated CDM should respect the equivalent option of the PDM.

Equivalent Enforce non-divergence model options are available in both the PDM and CDM.

#### Table 196:

| PDM option             | CDM option         | Result in generated CDM                                                                                                    |
|------------------------|--------------------|----------------------------------------------------------------------------------------------------|
| Enforce non-divergence | _                  | Enforce non-divergence in model according to PDM options. Data items and attributes attached to the domain cannot have divergent definitions |
| _                      | Enforce non-diver- | Enforce non-divergence in model according to CDM options defined using the Configure Model Options feature                                   |

## Relationships Unique Code

(CDM) Unique Code for relationships is not selected by default in the CDM options. However, if you select Unique Code for relationships in the CDM options, relationships are renamed during the generation of a PDM to a CDM.

Options with no equivalent, like Enforce Profile in the PDM without any corresponding option in a CDM, are generated using default values found in the registry.

# **Options with No Equivalent in the Models**

(OOM) Options with no equivalent, like Enforce Profile in the PDM without any corresponding option in an OOM, are generated using default values found in the registry.

# 1.8 Migrating from ERwin to PowerDesigner

You can easily import a model built with ERwin into PowerDesigner with no loss of metadata. PowerDesigner allows complete flexibility through reliable linking and synchronization between conceptual, physical and object-oriented model approaches, providing outstanding model clarity and flexibility.

PowerDesigner supports the import of the following ERwin v3.x and higher model files, though v4.x or higher files are recommended, as they contain more metadata:

- ERwin v3.x (.erx)
- ERwin v4.x (.xml)
- ERwin v7.x, v8.x, v9.x (.xml) the ERwin model must be saved as Standard XML Format, and you must uncheck Only save minimum amount of information in the ERwin Save as XML File dialog box.

#### i Note

Before importing, we recommend that you review your ERwin model to see if any model object names are duplicated. It is good practice to avoid using duplicate names, and PowerDesigner will automatically attach a suffix to any duplicate objects that it encounters during the import process.

An ERwin logical model can be imported into either a PowerDesigner conceptual or logical model (CDM or LDM), while an ERwin Physical Model is imported into a PowerDesigner physical data model (PDM).

PowerDesigner cannot import the following ERwin objects:

- ERwin triggers and stored procedures (not directly possible, but see the process in Post-Import [page 354])
- ERwin reports
- ER1 files
- ERwin data sources
- ERwin target clients

While PowerDesigner can import all your object display preferences and will retain color and font information, it does not support multiple colors for columns in a single table. The default column color will be used during the import.

# 1.8.1 Importing Individual ERwin Files

PowerDesigner provides a wizard to help you import individual ERwin files.

#### **Procedure**

- 1. Select File Import ERwin File .
- 2. Browse to the directory that contains the ERwin file, select it, and then click Open.
- 3. If the ERwin file contains only a physical model, you will be prompted to choose whether to import references as triggers. Select Yes or No to begin the import.

Alternatively, if the ERwin file contains a logical model or a combined logical and physical model, the ERwin model import dialog box opens:

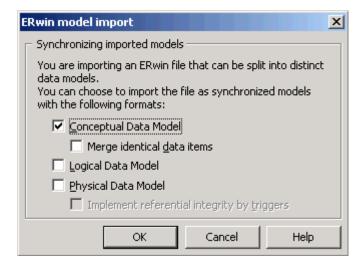

The options available depend on the type of ERwin model that you are importing. PowerDesigner supports data modeling at the conceptual, logical, and physical levels. The full set of options is as follows:

- A conceptual data model can be created when you are importing an ERwin logical model. It provides a
  platform-independent representation of a system, giving an abstract view of its static data structures,
  and permitting real normalized data structures with many-to-many and inheritance relationships.
- A logical data model can be created when you are importing an ERwin logical model. It allows you to resolve many-to-many and super/sub-type relationships, de-normalize your data structures, and define indexes, without specifying a particular RDBMS.
- A physical data model can be created when you are importing an ERwin physical model. It is a
  representation of a real database and associated objects running on a server with complete information
  on the structure of the physical objects, such as tables, columns, references, triggers, stored procedures,
  views, and indexes.

Select the checkbox for each type of model that you want to create.

- 4. If your ERwin model contains a logical model, and you want to create a conceptual data model, then you can choose to merge identical data items. This is a powerful metadata management technique that is not available in the ERwin environment.
  - For example, your ERwin logical model may contain multiple entities that contain an attribute "address". By default, PowerDesigner will create a separate data item for each of these entity attributes. However if you select the *Merge identical data items* checkbox, then a single data item will be created, and adjustments to it will automatically cascade down to all the associated entity attributes.
- 5. If your ERwin model contains a physical model, then you can choose whether to *Implement referential integrity by triggers*.
- 6. Click OK to begin the import. When the process is complete, the imported models will appear in the Browser.

# 1.8.2 Importing Multiple ERwin Files

PowerDesigner provides a wizard to help you import multiple ERwin files.

## **Procedure**

1. Select File Import Multiple ERwin Files to open the ERwin model import dialog:

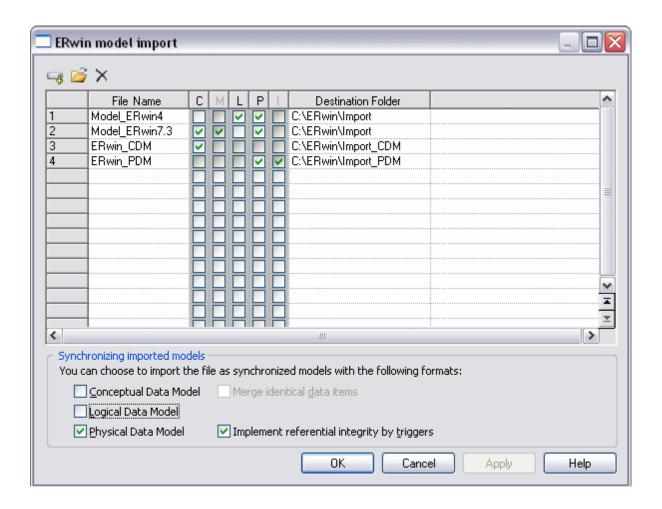

- 2. Use the Add Directory or Open Files tools to add .xml or .erx files to import to the list.
- 3. Use the following checkbox columns (or the equivalent options at the bottom of the dialog) to specify import options for the files.
  - o [C]onceptual Data Model import the file as a CDM
  - [M]erge identical data items [CDMs only] create a single data item for all entity attributes with the same name (eg "address")
  - o [L]ogical Data Model import the file as an LDM
  - [P]hysical Data Model import the file as a PDM
  - [I]mplement referential integrity by triggers [PDMs only]

You can select to import a single ERwin file as multiple model types. To select multiple files and set the same options for them, click and hold while dragging your cursor over the far-left numbered column.

- 4. Specify a Destination Folder in which to create the PowerDesigner models.
- 5. Click OK to begin the import.

PowerDesigner will import each model and add it to your workspace. Note that to avoid problems of memory allocation when importing many models, the PowerDesigner models are closed by default. To open a model, simply double-click it.

# 1.8.3 Post-Import

You should perform a certain number of checks after import, and also be prepared for certain differences in your models.

We recommend that you perform the following post-import checks:

- Import triggers Triggers cannot be directly imported from ERwin. There are, however, two methods for transferring your constraint trigger information to PowerDesigner:
  - Automatically generate triggers Select Tools Rebuild Objects Rebuild Triggers Creating triggers in this way ensures that they will be synchronized automatically by PowerDesigner, but the actual code may be different from that which you are used to in ERwin.
  - Reverse engineer triggers Generate the triggers from ERwin, and then reverse engineer them into PowerDesigner. Creating triggers in this way ensures that they use exactly the same code as before, but they will not be automatically synchronized by PowerDesigner.
- Import procedures: Procedures cannot be directly imported from ERwin. You can, however transfer them by generating the triggers from ERwin, and then reverse engineering them into PowerDesigner.
- Set up object naming conventions Select Tools Model Options, expand the Naming Convention category and select the object entry (see Core Features Guide > Modeling with PowerDesigner > Objects > Naming Conventions).
- Select other model options Select Tools Model Options, and select the Model Settings category or one of its children (see Setting CDM/LDM Model Options [page 15] and Setting PDM Model Options [page 18])

The following are some differences that are commonly encountered when working with a newly imported ERwin model:

- Why do I see errors in Check Model when my ERwin model was clean? PowerDesigner performs stricter checks than ERwin. For example, duplicate objects are not permitted in PowerDesigner, and the existence of orphaned items will generate a warning.
- Why do some of my object symbols appear with numeric suffixes? If an object is required to appear more than once in a diagram (for, example, to improve readability), PowerDesigner will create a graphical synonym to represent it. Thus, if the table "Purchase" is displayed twice in a diagram, the two symbols will be labeled as "Purchase: 1" and "Purchase: 2".

# 1.8.4 PowerDesigner vs ERwin Terminology

PowerDesigner and ERwin use different terms to describe certain model objects.

The import process converts general model objects as follows:

#### Table 197:

| ERwin                        | PowerDesigner |
|------------------------------|---------------|
| Model                        | Model         |
| Stored display, subject area | Diagram       |

| ERwin                                        | PowerDesigner                                                                                                    |
|----------------------------------------------|----------------------------------------------------------------------------------------------------|
| Business rule                                | Business rule                                                                                                    |
| Domain                                       | Domain                                                                                                    |
| Symbols (including symbol size and position) | Symbols ( including symbol size and position)                                                                                                    |
| Description                                  | Description                                                                                                    |
| Notes                                        | Annotation                                                                                                    |
| Text block                                   | Text symbol                                                                                                    |
| IE notation                                  | Entity/Relationship notation                                                                                                    |
| IDEF1X notation                              | IDEF1X notation                                                                                                    |
| User-defined properties                      | Imported as extended attributes stored in an extension file called  Imported Attributes and embedded in the model. For information about working with extension files, see Customizing and Extending PowerDesigner > Extension Files. |

The import process converts ERwin logical model objects into conceptual data model (CDM) objects as follows:

## Table 198:

| ERwin logical model  | PowerDesigner CDM           |
|----------------------|-----------------------------|
| Attribute            | Data item, entity attribute |
| Key group            | Identifier                  |
| Entity               | Entity                      |
| Relationship         | Relationship                |
| Subtype relationship | Inheritance link            |
| Subtype category     | Inheritance                 |

The import process translates ERwin physical model objects into physical data model (PDM) objects as follows:

## Table 199:

| ERwin physical model | PowerDesigner PDM |
|----------------------|-------------------|
| Column               | Column            |
| Key                  | Key               |
| Table                | Table             |

| ERwin physical model       | PowerDesigner PDM |
|----------------------------|-------------------|
| Relationship               | Reference         |
| Index                      | Index             |
| View table                 | View              |
| Fact, dimension, outrigger | Table             |
| Target database            | Current DBMS      |
| Valid value                | Check parameter   |
| Tablespace                 | Tablespace        |
| Segment                    | Storage           |

# 1.8.5 Getting Started Using PowerDesigner for Former ERwin Users

This section lists some common tasks that former ERwin users will want to perform with PowerDesigner.

# **Objects**

How do I find objects? All the objects in the model are listed, organized by type, in the Browser. PowerDesigner provides various methods for locating your objects:

- To find the symbol for an object in the Browser: Right-click the object in the Browser and select *Find in Diagram*.
- To find the browser entry for an object symbol: Right-click the symbol in the diagram and select *Find in Browser*.
- To search for an object: Type <a href="Type">Ctrl</a> + <a href="F">F</a> to open the Find Objects dialog box. Enter the text to search for (you can use the asterisk as a wild card) and click *Find Now*. Right-click any of the results choose whether to find it in the Browser or Diagram.

How do I edit objects? You can edit the name of an object by selecting its symbol in the diagram and typing F2. To edit other object properties, double-click the symbol or the object entry in the Browser and enter the necessary information in its property sheet.

How do I share objects? You can share objects between packages and models using shortcuts and replications (see *Core Features Guide > Linking and Synchronizing Models > Shortcuts and Replicas*).

# Packages/Subject Areas

How do I create subject areas? In PowerDesigner, you can create multiple views of your model by adding additional diagrams. You can also divide your model into smaller subdivisions using packages.

- To add a diagram to your model: Right-click the diagram background and select Diagram New Diagram [Diagram Type] .
- To convert a diagram into a package: Right-click the diagram background and select Diagram Convert to
   Package . The Convert Diagram to Package wizard will open, permitting you to name the package and select
   objects to move into it. The package will appear in the Browser with its own diagram and associated objects.
   For more information about packages, see Core Features Guide > Modeling with PowerDesigner > The
   Browser > Packages.

# Reports

How do I create a report? PowerDesigner provides wizards to create two different types of report:

- To create a report about a specific type of object: Select Report List Report Wizard and follow the wizard instructions.
- To create a report about multiple object types or the whole model: Select Report Report Wizard and follow the wizard instructions.

For more information about PowerDesigner reports, see *Core Features Guide > Modeling with PowerDesigner > Reports* 

#### **Databases**

How do I create or update a model from a database? Select File Reverse Engineer Database and complete the dialog. When updating a model, a Merge dialog will open to allow you to verify the changes to be made before committing them. For more information, see Reverse Engineering a Database into a PDM [page 326].

How do I generate a database from my model? Select Database Generate Database and complete the dialog. For more information, see Generating a Database from a PDM [page 302].

How do I update a database from my model? Select Database Apply Model Changes to Database and complete the dialog. A Database Synchronization window will open to allow you to verify the changes to be made before committing them. For more information, see Modifying a Database [page 322].

# Models

How do I compare or merge models? Select Tools Compare Models or Tools Merge Model For more information, see Core Features Guide > Modeling with PowerDesigner > Comparing and Merging Models.

# 2 DBMS Definition Reference

The chapters in this part provide information specific to the DBMSs supported by PowerDesigner.

# 2.1 Hadoop Hive

To create a PDM with support for features specific to the Hadoop Hive DBMS family, select the appropriate version in the DBMS field of the New Model dialog. To view these extensions to the PowerDesigner metamodel in the Resource Editor, select Database Edit Current DBMS and expand the Profile node.

#### i Note

When working with PowerDesigner and Hadoop Hive, please bear in mind the following limitations:

- Since Hadoop Hive is not a relational database, and does not support such concepts as primary and foreign keys, many of PowerDesigner's typical modeling features have no relevance when modeling Hive databases.
- Hive has no system catalog, which limits PowerDesigner's reverse-engineering possibilities to the capabilities of your ODBC driver, and round-trip reverse-engineering and generation may not be possible.

# **Abstract Data Types**

The following extensions are available on the General tab when you select Map in the Type box:

#### Table 200:

| Name            | Description                                  |
|-----------------|----------------------------------------------|
| Value Data Type | Specifies the data type of the mapped value. |
|                 | Scripting name: MappedDttpAttr               |

# Columns

The following extensions are available on the *General* tab:

# Table 201:

| Name                | Description                                  |
|---------------------|----------------------------------------------|
| Partitioning column | Specifies if the column defines a partition. |
|                     | Scripting name: PartitionColumn              |

# **Users (Databases)**

The following extensions are available on the *General* tab:

## Table 202:

| Name                | Description                                                         |
|---------------------|---------------------------------------------------------------------|
| HdfsPath            | Specifies the path of database files.  Scripting name: HdfsPath     |
| Database properties | Specifies the database properties.  Scripting name: DatabaseOptions |

# **Views**

The following extensions are available on the *General* tab:

## Table 203:

| Name            | Description                                                                                                    |
|-----------------|----------------------------------------------------------------------------------------------------|
| Scope           | Specifies if the view is available for all or only local session. Note: The local and global keywords are present for SQL standard compatibility, but have no effect in the database.  Scripting name: TemporaryScope |
| View properties | [N/A for Table As view] Specifies the view properties.  Scripting name: VTblProperties                                                                                                    |

The following extensions are available on the *Options* tab if you select the <<Table As>> stereotype on the *General* 

#### Table 204:

| Name             | Description                                                                                                    |
|------------------|----------------------------------------------------------------------------------------------------|
| Block size       | Specifies the size, in bytes, for each block in a table. The value must be between 8192 and 2097152 bytes, and be a multiple of 8192.                          |
|                  | Scripting name: BlockSize                                                                                                    |
| Append only      | Specifies if the table must be created as an append-only table (TRUE) or as a regular heap-storage table (FALSE).                                              |
|                  | Scripting name: AppendOnly                                                                                                    |
| OIDs             | Specifies whether to assign object identifiers to rows. This box is unchecked by default.  Scripting name: OIds                                                |
| Fill factor      | Specifies the percentage that determines how full the index method will try to pack index pages.  Scripting name: FillFactor                                   |
| Compression type | Specifies ZLIB (default) or QUICKLZ compression type.  Scripting name: CompressType                                                                            |
| Level            | For zlib compression of append-only tables, specifies a value between 1 (fastest compression) to 9 (highest compression ratio).  Scripting name: CompressLevel |
| Orientation      | Set to column for column-oriented storage, or row (the default) for row-oriented storage.  Scripting name: Orientation                                         |
| On commit        | Specifies the behavior of temporary tables at the end of a transaction block.  Scripting name: OnCommit                                                        |
| Distributed by   | Specifies the distribution policy for a table.  Scripting name: DistributedByColumns                                                                           |

# 2.1.1 Partitions and Partition Values (Hadoop Hive)

PowerDesigner supports Hadoop Hive partitions and partition values as extended sub-objects with stereotypes of <<Partition>> and <<PartitionValues>> respectively.

To create a partition, use the tools on the *Partitions* tab of the table property sheet. To create a partition value, use the tools on the *General* tab of the partition property sheet.

## **Partition Properties**

You can modify an object's properties from its property sheet. To open a partition property sheet, double-click its Browser entry in the Partitions folder.

The following extended attributes are available on the *General* tab:

#### Table 205:

| Name          | Description                                                                                                    |
|---------------|----------------------------------------------------------------------------------------------------|
| Set           | Specifies if the partition has its column collection correctly filled and fixes it if possible.  Scripting name: Isok |
| Location      | Specifies the directory where the data files for the partition reside.  Scripting name: PartLocation                  |
| Specification | Specifies the partition definition.  Scripting name: PartitionSpec                                                    |

# **Partition Value Properties**

The following extended attributes are available on the *General* tab:

#### Table 206:

| Name   | Description                                                                                        |
|--------|----------------------------------------------------------------------------------------------------|
| Column | Specifies the column which value will be compared with the threshold.  Scripting name: Column      |
| Value  | Specifies the value that determines if row can be stored in this partition.  Scripting name: Value |

### 2.2 HP Neoview

To create a PDM with support for features specific to the HP Neoview DBMS family, select the appropriate version in the DBMS field of the New Model dialog. To view these extensions to the PowerDesigner metamodel in the Resource Editor, select Database Edit Current DBMS and expand the Profile node.

The following sections list the extensions provided for HP Neoview.

#### i Note

We do not provide documentation for the properties on the *Physical Options* and certain other tabs, though minimal information is available for them in the Resource Editor. For information about these properties, consult your DBMS reference documentation.

### **Tables**

The following extensions are available on the *General* tab:

#### Table 207:

| Name     | Description                                                                                                    |
|----------|----------------------------------------------------------------------------------------------------|
| Set      | Specifies that the table is a SET table, and thus discards duplicate rows.  Scripting name: Set                                                                                           |
| Volatile | Specifies that indexes associated with the table have lifespans limited to the SQL session in which the index is created and are dropped when the session ends.  Scripting name: Volatile |

### Columns

The following extensions are available on the *Neoview* tab:

#### Table 208:

| Table 200. |                                                                                                    |
|------------|----------------------------------------------------------------------------------------------------|
| Name       | Description                                                                                                    |
| Identity   | Specifies that the column is an identity column.  Scripting name: Identity                                                                                                    |
| Туре       | Specifies the type of identity column. You can choose between:  • by default - allows both user-supplied and system-generated column values for the identity column  • always - provides system-generated unique values and does not allow user-supplied identity column values.  Scripting name: IdentityType |
| Start with | Specifies the start value of the cycle range for the identity column.  Scripting name: StartWith                                                                                                    |

| Name            | Description                                                                                                    |
|-----------------|----------------------------------------------------------------------------------------------------|
| Increment       | Specifies the value by which each value is incremented to obtain the next value.                                                                                               |
|                 | Scripting name: Increment                                                                                                    |
| Minimum         | Specifies the minimum value of the data type of the identity column starting the cycle range.                                                                                  |
|                 | Scripting name: MinValue                                                                                                    |
| Maximum         | Specifies the maximum value of the data type of the identity column starting the cycle range.                                                                                  |
|                 | Scripting name: MaxValue                                                                                                    |
| Cycle           | Specifies that when the maximum value is reached for the identity column, the values are restarted from the minimum. If this option is not selected, and error will be raised. |
|                 | Scripting name: Cycle                                                                                                    |
| Unsigned        | Specify that the column is unsigned. By default, columns are signed.                                                                                                    |
|                 | Scripting name: Unsigned                                                                                                    |
| Character set   | [character columns] Specifies the character set to use.                                                                                                    |
|                 | Scripting name: Charset                                                                                                    |
| Upshift         | [character columns] Specifies that the contents are stored as uppercase.                                                                                                    |
|                 | Scripting name: Upshift                                                                                                    |
| Mandatory       | Specifies that the column must not contain a null value.                                                                                                    |
|                 | Scripting name: Mandatory                                                                                                    |
| Constraint name | Specifies the name of the not null column constraint.                                                                                                    |
|                 | Scripting name: MandConstName                                                                                                    |

# Indexes

The following extensions are available on the *General* tab:

## Table 209:

| Name     | Description                                                                                                    |
|----------|----------------------------------------------------------------------------------------------------|
| Volatile | Specifies that the index has a lifespan limited to the SQL session in which it is created and is dropped when the session ends. |
|          | Scripting name: Volatile                                                                                                    |

| Name        | Description                                                                                                    |
|-------------|----------------------------------------------------------------------------------------------------|
| Unique      | Specifies that the index is a unique index.  Scripting name: Unique                                                                                                    |
| No populate | Specifies that the index is not to be populated when it is created. The indexes are created, but no data is written to the index, and it is marked offline.  Scripting name: NoPopulate                                                                                         |
| Partition   | Specifies the partitioning columns. If you do not specify the partitioning columns, the default is the same partitioning column or columns as the base table for a non-unique index, and all the columns in the index for a unique index.  Scripting name: HashPartitionColumns |

## References

The following extensions are available on the *General* tab:

#### Table 210:

| Name     | Description                              |
|----------|------------------------------------------|
| Enforced | Specifies that the reference is checked. |
|          | Scripting name: Enforced                 |

# **Materialized Views**

The following extensions are available on the *Neoview* tab:

#### Table 211:

| Name         | Description                                                                                                    |
|--------------|----------------------------------------------------------------------------------------------------|
| Refresh type | Specifies the method that will be used to update the materialized view.  Scripting name: RefreshType                                                                                |
| Ignore       | [on request only] Instructs the refresh operation of a materialized view over several base tables to ignore the changes to the listed base tables.  Scripting name: IgnoreChangesOn |

| Name               | Description                                                                                                    |
|--------------------|----------------------------------------------------------------------------------------------------|
| Initialize         | Specifies when the materialized view gets its initial content, either upon creation or at the time of its first refresh.  Scripting name: Initialize                    |
|                    |                                                                                                    |
| Clustering columns | Specifies the order of rows within the physical file that holds the table, determines the physical organization of the table, and the ways you can partition the table. |
|                    | Scripting name: Clustering                                                                                                    |
| Partition          | Specifies hash partitioning, which is the only partitioning scheme supported for materialized views.                                                                    |
|                    | Scripting name: HashPartition                                                                                                    |
| Partitioning keys  | Specifies the the partitioning keys of the materialized view.                                                                                                    |
|                    | Scripting name: PartitionColumnList                                                                                                    |
| Commit each        | Specifies the number of rows that refresh processes from the log before committing a transaction and starting another one.                                              |
|                    | Scripting name: MVAttribute                                                                                                    |
| Text               | Provides a textual view of the materialized view options. This field auto-updates as you select options, and you edits you make here are reflected in the options.      |
|                    | Scripting name: ViewOption                                                                                                    |

# 2.2.1 Materialized View Groups (Neoview)

Materialized view groups allow you to collect together materialized views (views with the *Type* property set to Materialized view) that should be refreshed together. PowerDesigner models materialized view groups as extended objects with a stereotype of <<MVGroup>>.

# **Creating a Materialized View Group**

You can create a materialized view group in any of the following ways:

- Select Model Materialized View Groups to access the List of Materialized View Groups, and click the Add a Row tool.
- Right-click the model (or a package) in the Browser, and select New Materialized View Group .

# **Materialized View Group Properties**

You can modify an object's properties from its property sheet. To open a materialized view group property sheet, double-click its diagram symbol or its Browser entry in the Materialized View Groups folder.

The following extended attributes are available on the *Neoview* tab:

#### Table 212:

| Name  | Description                  |
|-------|------------------------------|
| Owner | Specifies the group's owner. |
|       | Scripting name: Owner        |

The following tabs are also available:

• Materialized Views - lists the materialized views contained within the group.

# 2.3 IBM DB2 for z/OS (formerly OS/390)

To create a PDM with support for features specific to the IBM DB2 for z/OS DBMS family, select the appropriate version in the DBMS field of the New Model dialog. To view these extensions to the PowerDesigner metamodel in the Resource Editor, select Database Edit Current DBMS and expand the Profile node.

#### i Note

The DBMS definition file for IBM DB2 v8 for OS/390 is deprecated.

The following table lists DB2 objects and their equivalents in PowerDesigner:

#### Table 213:

| DB2                      | PowerDesigner                                           |
|--------------------------|---------------------------------------------------------|
| Bufferpool               | Storage                                                 |
| Database Partition Group | Extended Object << DatabasePartitionGroup>>             |
| Distinct Type            | Domain                                                  |
| Function                 | Procedure of "Function" type                            |
| Index Extension          | Extended Object < <indexextension>&gt;</indexextension> |
| Method                   | Abstract Data Type Procedure                            |
| Туре                     | Abstract Data Type                                      |
| SuperView                | SubView of a View                                       |

The following sections list the extensions provided for DB2 for z/OS.

#### i Note

We do not provide documentation for the properties on the *Physical Options* and certain other tabs, though minimal information is available for them in the Resource Editor. For information about these properties, consult your DBMS reference documentation.

### **Columns**

The following extensions are available on the *DB2* tab:

#### Table 214:

| Name              | Description                                                                                                    |
|-------------------|----------------------------------------------------------------------------------------------------|
| Field procedure   | Defines the procedure that will be used as generator/cryptor of values.                                                                                                    |
| name              | Scripting name: ExtFieldProcName                                                                                                    |
| Character subtype | [v6.x and higher] Specifies a subtype for a character string column.                                                                                                    |
|                   | Scripting name: ExtSubtypeData                                                                                                    |
|                   | [up to v6.x] Specifies a subtype for a character string column (column with a CHAR, VARCHAR, or LONG VARCHAR data type). The subtype can proceed from the list defined in extended attribute type T_ForData.                                                                                                    |
|                   | Scripting name: ExtData                                                                                                    |
| Generated value   | [v7.x and higher] Indicates that DB2 generates values for the column using the computed column function. If you select Always, the server will send an error message if you try to type a value in the column. If you select By Default, the server uses the computed column value or the value typed for the column. Scripting name: ExtGeneratedAs |
| Implicitly hidden | [v9.x and higher] Specifies that the column is not visible in the result for SQL statements unless you explicitly refer to the column by name.                                                                                                    |
|                   | Scripting name: ImplicitlyHidden                                                                                                    |
| As security label | [v8 and higher] Specifies that the column will contain security label values. This also indicates that the table is defined with multi-level security with row level granularity.                                                                                                    |
|                   | Scripting name: SecurityLabel                                                                                                    |

## **Domains**

The following extensions are available on the *DB2* tab:

#### Table 215:

| Name              | Description                                                          |
|-------------------|----------------------------------------------------------------------|
| Character Subtype | [v6.x and higher] Specifies a subtype for a character string column. |
|                   | Scripting name: ExtSubtypeData                                       |

## References

The following extensions are available on the *DB2* tab:

#### Table 216:

| Name     | Description                                                                                                    |
|----------|----------------------------------------------------------------------------------------------------|
| Enforced | [v8 and higher] Indicates whether or not the referential constraint is enforced by the database manager during normal operations, such as insert, update, or delete. |
|          | Scripting name: Enforced                                                                                                    |

# **Sequences**

The following extensions are available on the *DB2* tab:

### Table 217:

| Name         | Description                                                                         |
|--------------|-------------------------------------------------------------------------------------|
| Datatype     | Specifies a computed value for "As" option. Allows to select a data type in a list. |
|              | Scripting name: AsDatatype                                                          |
| Length       | Specifies the length of the data type                                               |
|              | Scripting name: AsDatatypeLength                                                    |
| Start with   | Specifies the first value for the sequence.                                         |
|              | Scripting name: InitialStartWith                                                    |
| Increment by | Specifies the interval between consecutive values of the sequence.                  |
|              | Scripting name: InitialIncrementBy                                                  |

| Name          | Description                                                |
|---------------|------------------------------------------------------------|
| Cache         | Specifies the numerical value of the cache option.         |
|               | Scripting name: CacheValue                                 |
| No Cache      | Specifies a computed boolean value for order option.       |
|               | Scripting name: NoCacheBool                                |
| Cycle         | Specifies a computed boolean value for cycle opion.        |
|               | Scripting name: CycleBool                                  |
| Order         | Specifies a computed boolean value for order option.       |
|               | Scripting name: OrderBool                                  |
| Minimum value | Specifies the numerical value of the minvalue option.      |
|               | Scripting name: LimitsMinvalueValue                        |
| Maximum value | Specifies the numerical value of the maxvalue option.      |
|               | Scripting name: LimitsMaxvalueValue                        |
| No minimum    | Specifies a computed boolean value for no minvalue option. |
|               | Scripting name: NoMinLimit                                 |
| No maximum    | Specifies a computed boolean value for no maxvalue option. |
|               | Scripting name: NoMaxLimit                                 |

# 2.3.1 Trusted Contexts (DB2)

Using a trusted context in an application can improve security by placing accountability at the middle-tier, reducing over granting of privileges, and auditing of end-user's activities.

Trusted contexts are supported for DB2 for z/OS v9.x and higher and DB2 for Common Server v9.5 and higher. PowerDesigner models trusted contexts as extended objects with a stereotype of <<TrustedContext>>.

# **Creating a Trusted Context**

You can create a trusted context in any of the following ways:

- Select Model Trusted Contexts to access the List of Trusted Contexts, and click the Add a Row tool.
- Right-click the model (or a package) in the Browser, and select New Trusted Context .

# **Trusted Context Properties**

You can modify an object's properties from its property sheet. To open a trusted context property sheet, double-click its Browser entry in the Trusted Contexts folder.

The following extended attributes are available on the *DB2* tab:

#### Table 218:

| Name                   | Description                                                                                                    |
|------------------------|----------------------------------------------------------------------------------------------------|
| Enable                 | Specifies that the trusted context is created in the enabled state.  Scripting name: Enable                                                                                                    |
| Authorization          | Specifies that the context is a connection that is established by the authorization ID that is specified by authorization-name.  Scripting name: Authorization                                                      |
| Default role           | Specifies the default role that is assigned to a user in a trusted connection when the user does not have a role in the trusted context.  If empty, then a No Default Role is assumed.  Scripting name: DefaultRole |
| As object owner        | [DB2 for z/OS only] Specifies that the role is treated as the owner of the objects that are created using a trusted connection based on the trusted context.  Scripting name: WithRoleAsObjectOwner                 |
| Default security label | [DB2 for z/OS only] Specifies the default security label for a trusted connection based on the trusted context.  Scripting name: DefaultSecurityLabel                                                               |
| Attributes             | Specifies one or more connection trust attributes that are used to define the trusted context.  Scripting name: Attributes                                                                                          |
| With use for           | Specifies who can use a trusted connection that is based on the trusted context.  Scripting name: WithUseFor                                                                                                    |

# 2.3.2 Auxiliary Tables (DB2)

Auxiliary tables are used to store large object (LOB) data, such as graphics, video, etc, or to store rarely-accessed data in order to improve the performance of the base table.

Auxiliary tables are supported for IBM DB2 for z/OS v9.x and higher. PowerDesigner models auxiliary tables as extended objects with a stereotype of <<Auxiliary Table>>.

### **Creating an Auxiliary Table**

You can create an auxiliary table in any of the following ways:

- Select Model Auxiliary Table to access the List of Auxiliary Tables, and click the Add a Row tool.
- Right-click the model (or a package) in the Browser, and select New Auxiliary Table .

# **Auxiliary Table Properties**

You can modify an object's properties from its property sheet. To open an auxiliary table property sheet, double-click its Browser entry in the Auxiliary Tables folder.

The following extended attributes are available on the *DB2* tab:

Table 219:

| Name       | Description                                                                                               |
|------------|----------------------------------------------------------------------------------------------------|
| Database   | Specifies the database in which the LOB data will be stored.                                              |
|            | Scripting name: Database                                                                                  |
| Tablespace | Specifies the table space in which the auxiliary table is created.                                        |
|            | Scripting name: Tablespace                                                                                |
| Table      | Specifies the table that owns the LOB column.                                                             |
|            | Scripting name: Table                                                                                     |
| Column     | Specifies the name of the LOB column in the auxiliary table.                                              |
|            | Scripting name: Column                                                                                    |
| Partition  | Specifies the partition of the base table for which the auxiliary table is to store the specified column. |
|            | Scripting name: Partition                                                                                 |

# 2.3.3 Tablespace Prefix (DB2)

In IBM databases for z/OS, the physical options for a table can specify the tablespace in which a table resides, as well as the database name.

You declare a tablespace in a database and assign a table to a tablespace on the *Physical Options (Common)* tabs of their property sheets.

If the tablespace is not declared in any database, then the tablespace is not prefixed by any database name.

When you preview your table creation code, you can verify that the tablespace is prefixed by the name of the database.

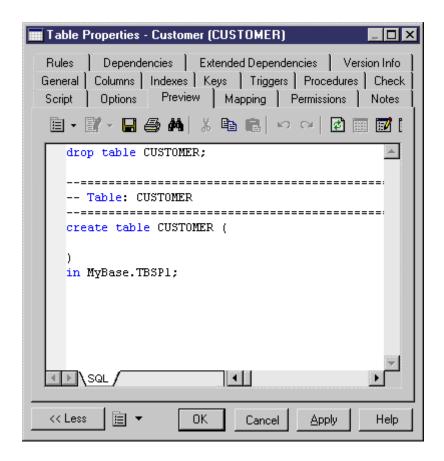

# 2.3.4 Materialized Query Tables (DB2)

Materialized query tables are supported for IBM DB2 for z/OS 10 and higher. PowerDesigner models materialized query tables as views with a stereotype of << Materialized query table>>.

# **Creating a Materialized Query Table**

You can create a materialized query table in any of the following ways:

- Select Model Materialized Query Tables to access the List of Materialized Query Tables, and click the Add a Row tool.
- Right-click the model (or a package) in the Browser, and select New Materialized Query Table .

# **Materialized Query Table Properties**

You can modify an object's properties from its property sheet. To open a materialized query table property sheet, double-click its diagram symbol or its Browser entry in the Materialized Query Tables folder.

The following extensions are available on the *General* tab:

#### Table 220:

| Name               | Description                                                                                 |
|--------------------|---------------------------------------------------------------------------------------------|
| Result table       | Specifies whether the materialized view is a query table or result table.                   |
|                    | Scripting name: WithNoData                                                                  |
| Maintained by      | [Query table] Specifies how the data in the materialized query table is maintained.         |
|                    | Scripting name: MaintainedBy                                                                |
| Query optimization | [Query table] Specifies whether this materialized query table can be used for optimization. |
|                    | Scripting name: QueryOptimization                                                           |
| Column default     | [Result table] Specifies whether or not to copy column defaults.                            |
|                    | Scripting name: ColumnDefault                                                               |
| Identity           | [Result table] Specifies whether or not to copy identity column attributes.                 |
|                    | Scripting name: Identity                                                                    |

The following tabs are also available:

• Partitions - lists the partitions contained within the materialized query table

# 2.3.5 Masks (DB2)

Masks are supported for IBM DB2 for z/OS 10 and higher. PowerDesigner models masks as extended objects with a stereotype of << Mask>>.

### **Creating a Mask**

You can create a mask in any of the following ways:

- Select Model Masks to access the List of Masks, and click the Add a Row tool.
- Right-click the model or package in the Browser, and select New Mask ...

## **Mask Properties**

You can modify an object's properties from its property sheet. To open a mask property sheet, double-click its Browser entry in the Masks folder.

The following extended attributes are available on the *General* tab:

#### Table 221:

| Name    | Description                                                                                                    |
|---------|----------------------------------------------------------------------------------------------------|
| Column  | Specifies the column to which the mask applies. A mask must not already exist for the column.  Scripting name: MaskColumn |
| Enabled | Specifies if the column mask is to be enabled for column access control.  Scripting name: MaskEnabled                     |

The following extended attributes are available on the *Expression* tab:

#### Table 222:

| Name                   | Description                                                                                                    |
|------------------------|----------------------------------------------------------------------------------------------------|
| Table correlation name | Specifies a correlation name that can be used within CASE expression to designate the table.  Scripting name: TableCorrelation                                                                              |
| Case expression        | Specifies a CASE expression that determines the value that is returned for the column. The result of the CASE expression is returned in place of the column value in a row.  Scripting name: CaseExpression |

# 2.3.6 Row Permissions (DB2)

Auxiliary tables are supported for IBM DB2 for z/OS 10 and higher. PowerDesigner models row permissions as extended objects with a stereotype of <<Row permission>>.

### **Creating a Mask**

You can create a row permission in any of the following ways:

- Select Model Row Permissions to access the List of Row Permissions, and click the Add a Row tool.
- Right-click the model (or a package) in the Browser, and select New Row Permission.

## **Row Permission Properties**

You can modify an object's properties from its property sheet. To open a row permission property sheet, double-click its Browser entry in the Row Permissions folder.

The following extended attributes are available on the *General* tab:

#### Table 223:

| Name    | Description                                                                                                    |
|---------|----------------------------------------------------------------------------------------------------|
| Table   | Specifies the table on which the row permission is created.  Scripting name: Table                                           |
| Enabled | Specifies that the row permission is to be enabled or disabled for row access control.  Scripting name: RowPermissionEnabled |

The following extended attributes are available on the Search condition tab:

#### Table 224:

| Name             | Description                                                                                                    |
|------------------|----------------------------------------------------------------------------------------------------|
| Correlation name | Specifies a correlation name that can be used within search-condition to designate the table.  Scripting name: TableCorrelation                                                                                           |
| Search condition | Specifies a condition that can be true, false, or unknown for a row of the table. Search condition follows the same rules used by the search condition in a WHERE clause of a subselect.  Scripting name: SearchCondition |

# 2.4 IBM DB2 for Common Server

To create a PDM with support for features specific to the IBM DB2 for Common Server DBMS family, select the appropriate version in the DBMS field of the New Model dialog. To view these extensions to the PowerDesigner metamodel in the Resource Editor, select Database Edit Current DBMS and expand the Profile node.

#### i Note

The DBMS definition file for IBM DB2 v8.x Common Server is deprecated.

For a list of DB2 objects and their equivalents in PowerDesigner, see IBM DB2 for z/OS (formerly OS/390) [page 367].

The following sections list the extensions provided for DB2 for Common Server.

#### i Note

We do not provide documentation for the properties on the *Physical Options* and certain other tabs, though minimal information is available for them in the Resource Editor. For information about these properties, consult your DBMS reference documentation.

### **Tables**

The following extensions are available on the *DB2* tab:

#### Table 225:

| Name    | Description                                                                                                    |
|---------|----------------------------------------------------------------------------------------------------|
| Ptcfree | Indicates what percentage of each tab to leave as free space during load or reorganization.                                                                                                    |
|         | Scripting name: ExtTablePctFree                                                                                                    |
| Data    | Identifies the tablespace in which the table will be created.                                                                                                    |
|         | Scripting name: In                                                                                                    |
| Cycle   | Specifies whether or not the number of data partitions with no explicit tablespace can exceed the number of specified data partitions.                                                                                                    |
|         | Scripting name: DisplayCycle                                                                                                    |
| Long    | Identifies the table space in which the values of any long columns (LONG VARCHAR, LONG VARGRAPHIC, LOB data types, distinct types with any of these as source types, or any columns defined with user-defined structured types with values that cannot be stored inline) will be stored. |
|         | Scripting name: InLongIn                                                                                                    |
| Index   | Identifies the tablespace in which any indexes on the table will be created.                                                                                                    |
|         | Scripting name: InIndexIn                                                                                                    |

#### **Columns**

The following extensions are available on the *DB2* tab:

#### Table 226:

| Name       | Description                                               |
|------------|-----------------------------------------------------------|
| Lob option | [up to v8.x] Specifies options for LOB data type columns. |
|            | Scripting name: ExtLobOption                              |

| Name                    | Description                                                                                                    |
|-------------------------|----------------------------------------------------------------------------------------------------|
| For bit data            | Specifies that the content of the column is to be treated as bit (binary) data. This is only applicable on columns with a character datatype.                                                                                                    |
|                         | Scripting name: ExtForBitData                                                                                                    |
| Always Generate value   | When set to True (generated always), indicates that DB2 will always generate a value for the column when a row is inserted into the table or whenever the result value of the generation expression may change.                                                                                              |
|                         | When set to False (generated by default), indicates that DB2 will generate a value for the column when a row is inserted into the table, unless a value is specified.                                                                                                    |
|                         | Scripting name: ExtGenAlways                                                                                                    |
| As row change timestamp | [v9.5 and higher] Specifies that the column is a timestamp column for the table. A value is generated for the column in each row that is inserted, and for any row in which any column is updated.                                                                                                    |
|                         | Scripting name: AsRowChangeTimestampClause                                                                                                    |
| Expression              | Specifies that the definition of the column is based on an expression.                                                                                                    |
|                         | Scripting name: ExtGenExpr (up to v9.0: ExtGenExpr)                                                                                                    |
| Compact                 | Specifies COMPACT options for LOB data type columns.                                                                                                    |
|                         | Scripting name: Compact                                                                                                    |
| Logged                  | Specifies LOGGED options for LOB data type columns.                                                                                                    |
|                         | Scripting name: Logged                                                                                                    |
| Inline length           | This option is only valid for a column defined using a structured type and indicates the maximum byte size of an instance of a structured type to store inline with the rest of the values in the row.  Scripting name: InlineLength                                                                         |
| Compress                | Specifies that system default values (that is, the default values used for the data types when no specific values are specified) are to be stored using minimal space. If the VALUE COMPRESSION clause is not specified, a warning is returned and system default values are not stored using minimal space. |
|                         | Scripting name: CompressSystemDefault                                                                                                    |
| Hidden                  | Specifies whether or not the column is to be defined as hidden. The hidden attribute determines whether the column is included in an implicit reference to the table, or whether it can be explicitly referenced in SQL statements.                                                                          |
|                         | Scripting name: HiddenBool                                                                                                    |
| Security label          | Identifies a security label that exists for the security policy that is associated with the table.  Scripting name: SecurityLabel                                                                                                    |

## References

The following extensions are available on the DB2 tab (v8.0 and higher):

### Table 227:

| Name                           | Description                                                                                                    |
|--------------------------------|----------------------------------------------------------------------------------------------------|
| Enforced                       | Indicates whether or not the referential constraint is enforced by the database manager during normal operations, such as insert, update, or delete.  Scripting name: Enforced |
| Enable query opti-<br>mization | Specifies whether the constraint can be used for query optimization under appropriate circumstances.  Scripting name: QueryOptimization                                        |

## **Views**

The following extensions are available on the DB2 tab (v9.x and higher):

Table 228:

| Name                    | Description                                                                                                    |
|-------------------------|----------------------------------------------------------------------------------------------------|
| View is based on a type | Specifies that the columns of the view are based on the attributes of the structured type identified by type-name.  Scripting name: ADTView                                                                                       |
| Structured type         | Specifies the abstract data type that the view is based on.  Scripting name: ViewType                                                                                                    |
| Super view              | Specifies the view that the current view is a subview of. The superview must be an existing view and must be defined using a structured type that is the immediate supertype of the current view type.  Scripting name: SuperView |
| Identifier column       | Defines the object identifier column for the typed view.  Scripting name: OIDColumn                                                                                                    |
| Unchecked               | Defines the object identifier column of the typed view definition to assume uniqueness even though the system cannot prove this uniqueness.  Scripting name: Unchecked                                                            |
| Additional options      | Defines additional options that apply to columns of a typed view.  Scripting name: RootViewOptions                                                                                                    |

| Name                   | Description                                                                                                    |
|------------------------|----------------------------------------------------------------------------------------------------|
| With row move-<br>ment | Specifies that an updated row is to be moved to the appropriate underlying table, even if it violates a check constraint on that table.  Scripting name: WithRowMovement |
| Check option           | Specifies the constraint that every row that is inserted or updated through the view must conform to the definition of the view.  Scripting name: CheckOption            |

# **Tablespaces**

The following extensions are available on the *DB2* tab:

#### Table 229:

| Name | Description                                                                                     |
|------|-------------------------------------------------------------------------------------------------|
| Туре | Specifies the tablespace type, as defined in the extended attribute type ExtTablespaceTypeList. |
|      | Scripting name: ExtTablespaceType                                                               |

# **Abstract Data Types**

The following extensions are available on the DB2 tab (v9.x and higher):

#### Table 230:

| Name             | Description                                                                                                    |
|------------------|----------------------------------------------------------------------------------------------------|
| Inline length    | Indicates the maximum size (in bytes) of a structured type column instance to store inline with the rest of the values in the row of a table. Instances of a structured type or its subtypes, that are larger than the specified inline length, are stored separately from the base table row, similar to the way that LOB values are handled.  Scripting name: InlineLength |
| Without compari- | Indicates that there are no comparison functions supported for instances of the structured type.                                                                                                    |
| son              | Scripting name: WithoutComparison                                                                                                    |

| Name                             | Description                                                                                                    |
|----------------------------------|----------------------------------------------------------------------------------------------------|
| Cast (ref as source)<br>function | Defines the name of the system-generated function that casts a reference type value for this structured type to the data type representation type. A schema name must not be specified as part of function name (SQLSTATE 42601). The cast function is created in the same schema as the structured type. If the clause is not specified, the default value for function name is the name of the representation type.  Scripting name: RefAsSourceCastFunction                                                                                                    |
| Cast (source as ref) function    | Defines the name of the system-generated function that casts a value with the data type representation type to the reference type of this structured type. A schema name must not be specified as part of the function name (SQLSTATE 42601). The cast function is created in the same schema as the structured type. If the clause is not specified, the default value for function name is the structured type name. A matching function signature must not already exist in the same schema (SQLSTATE 42710).  Scripting name: SourceAsRefCastFunction                                                                                   |
| With function access             | Indicates that all methods of this type and its subtypes, including methods created in the future, can be accessed using functional notation. This clause can be specified only for the root type of a structured type hierarchy (the UNDER clause is not specified) (SQLSTATE 42613). This clause is provided to allow the use of functional notation for those applications that prefer this form of notation over method invocation notation.  Scripting name: WithFunctionAccess                                                                                                    |
| Ref using                        | Defines the built-in data type used as the representation (underlying data type) for the reference type of this structured type and all its subtypes. This clause can only be specified for the root type of a structured type hierarchy (UNDER clause is not specified) (SQLSTATE 42613). The type cannot be a LONG VARCHAR, LONG VARGRAPHIC, BLOB, CLOB, DBCLOB, DATALINK, or structured type, and must have a length less than or equal to 32 672 bytes (SQLSTATE 42613). If this clause is not specified for the root type of a structured type hierarchy, then REF USING VARCHAR(16) FOR BIT DATA is assumed.  Scripting name: RepType |
| Length/ precision                | Specifies the precision for representation type.  Scripting name: RepPrecision                                                                                                    |

# **Abstract Data Type Attributes**

The following extensions are available on the DB2 tab (v9.x and higher) with the LOB data type:

#### Table 231:

| Name    | Description                                          |
|---------|------------------------------------------------------|
| Compact | Specifies COMPACT options for LOB data type columns. |
|         | Scripting name: Compact                              |

| Name   | Description                                         |
|--------|-----------------------------------------------------|
| Logged | Specifies LOGGED options for LOB data type columns. |
|        | Scripting name: Logged                              |

# **Abstract Data Type Procedures**

The following extensions are available on the *DB2* tab (v9.x and higher):

Table 232:

| Name                       | Description                                                                                                    |
|----------------------------|----------------------------------------------------------------------------------------------------|
| Inherit isolation<br>level | Specifies whether or not a lock request can be associated with the isolation-clause of the statement when the method inherits the isolation level of the statement that invokes the method. The default is IN-HERIT ISOLATION LEVEL WITHOUT LOCK REQUEST.  Scripting name: IsolationLevel |
| Method is external         | Indicates that the CREATE METHOD statement is being used to register a method, based on code written in an external programming language.  Scripting name: ExternalMethod                                                                                                    |
| External name              | Identifies the name of the user-written code which implements the method being defined.  Scripting name: ExternalName                                                                                                    |
| Transform group            | Indicates the transform group that is used for user-defined structured type transformations when invoking the method. A transform is required since the method definition includes a user-defined structured type.  Scripting name: TransformGroup                                        |

# 2.4.1 Database Partition Groups (DB2)

Database partition groups are supported for DB2 for Common Server v9.x and higher.

A partition group is a logical layer that provides for the grouping of one or more database partitions. A partition can belong to more than one partition group. When a database is created, DB2 creates three default partition groups, which cannot be dropped.

# **Creating a Database Partition Group**

You can create a database partition group in any of the following ways:

- Select Model Database Partition Groups to access the List of Database Partition Groups, and click the Add a Row tool.
- Right-click the model (or a package) in the Browser, and select New Database Partition Group .

### **Database Partition Group Properties**

You can modify an object's properties from its property sheet. To open a database partition group property sheet, double-click its diagram symbol or its Browser entry in the Database Partition Groups folder.

The following extended attributes are available on the *DB2* tab:

#### Table 233:

| Property            | Description                                                                                                 |
|---------------------|----------------------------------------------------------------------------------------------------|
| Database partitions | Specifies the database partitions that are in the partition group.                                          |
|                     | When empty, the group includes all database partitions defined in the database at the time of its creation. |
|                     | Scripting name: DBPartitionNumList                                                                          |

# 2.4.2 Index Extensions (DB2)

Index extensions are supported for DB2 for Common Server v9.x and higher, and are used with indexes on tables that have columns of a structured or distinct type.

The following options are available on the DB2 tab:

Table 234:

| Property              | Description                                                                                                    |
|-----------------------|----------------------------------------------------------------------------------------------------|
| Owner                 | Specifies the index extension schema.  Scripting name: Owner                                                                                                    |
| Parameters            | Specifies a list of parameters (with data types) that is passed to the index extension at CREATE INDEX time to define the actual behavior of this index extension.  Scripting name: IndexExtensionParameters |
| Source key parameters | Specifies the parameter (and its data type) that is associated with the source key column.  Scripting name: SourceKeyParameters                                                                              |

| Property                | Description                                                                                                    |
|-------------------------|----------------------------------------------------------------------------------------------------|
| Key generation function | Specifies how the index key is generated using a user-defined table function. Multiple index entries may be generated for a single source key data value.  Scripting name: KeyGenerationFunction                         |
| Parameter               | Specifies parameters for the key generation function.  Scripting name: KeyGenerationFunctionParameters                                                                                                    |
| Target key parameters   | Specifies the target key parameters that are the output of the key generation function specified on the GENERATE KEY USING clause.  Scripting name: TargetKeyParameters                                                  |
| Search methods          | Specifies the list of method details of the index search. Each detail consists of a method name, the search arguments, a range producing function, and an optional index filter function.  Scripting name: SearchMethods |

# 2.4.3 Security Policies (DB2)

Security policies define criteria that determine who has write and/or read access to individual rows and columns of tables.

Every protected table must have exactly one security policy associated with it. Rows and columns in that table can only be protected with security labels that are part of that security policy and all access of protected data follows the rules of that policy. You can have multiple security policies in a single database but you cannot have more than one security policy protecting any given table.

Security policies are supported for DB2 for Common Server v9.5 and higher. PowerDesigner models security policies as extended objects with a stereotype of << SecurityPolicy>>.

### **Creating a Security Policy**

You can create a security policy in any of the following ways:

- Select Model Security Policies to access the List of Security Policies, and click the Add a Row tool.
- Right-click the model (or a package) in the Browser, and select New Security Policy 1.

### **Security Policy Properties**

You can modify an object's properties from its property sheet. To open a security policy property sheet, double-click its Browser entry in the Security Policies folder.

The following extended attributes are available on the *General* tab:

#### Table 235:

| Property                                     | Description                                                                                                    |
|----------------------------------------------|----------------------------------------------------------------------------------------------------|
| Use group authorization                      | Specifies that security labels and exemptions granted directly or indirectly to groups are considered for any access attempt.  Scripting name: GroupAuthorization                                                                                                    |
| Use role authorization                       | Specifies that security labels and exemptions granted directly or indirectly to roles are considered for any access attempt.  Scripting name: RoleAuthorization                                                                                                    |
| Restrict Not Authorized Write Security Label | Specifies the action that is to be taken when a user is not authorized to write the explicitly specified security label that is provided in the INSERT or UPDATE statement issued against a table that is protected with this security policy. A user's security label and exemption credentials determine the user's authorization to write an explicitly provided security label.  Scripting name: Restrict |

The following tabs are also available:

• Components - lists the security label components associated with the security policy

#### 2.4.3.1 **Security Labels (DB2)**

Security labels are database objects that describe a set of security criteria, and which are granted to users to allow them to access protected data.

Every security label is part of exactly one security policy and includes one value for each component in that security policy.

Security labels are supported for DB2 for Common Server v9.5 and higher. PowerDesigner models security labels as extended objects with a stereotype of << SecurityLabel>>.

# **Creating a Security Label**

You can create a security label in any of the following ways:

- Select Model Security Labels to access the List of Security Labels, and click the Add a Row tool.
- Right-click the model (or a package) in the Browser, and select New Security Label .

### **Security Label Properties**

You can modify an object's properties from its property sheet. To open a security label property sheet, double-click its Browser entry in the Security Labels folder.

The following extended attributes are available on the *DB2* tab:

#### Table 236:

| Property | Description                                                       |
|----------|-------------------------------------------------------------------|
| Policy   | Specifies the security policy with which the label is associated. |
|          | Scripting name: Policy                                            |

The following tabs are also available:

• Components - lists the security label components associated with the security label.

# 2.4.3.2 Security Label Components (DB2)

Security label components are database objects that model your organization's security structure.

A security label component represents a criteria to decide if a user should have access to a given piece of data, such as how well trusted the user is, what department she is in, or whether she is involved in a particular project.

Security label components are supported for DB2 for Common Server v9.5 and higher. PowerDesigner models security label components as extended objects with a stereotype of << SecurityLabelComponent>>.

## **Creating a Security Label Component**

You can create a security label component in any of the following ways:

- Select Model Security Label Components to access the List of Security Label Components, and click the Add a Row tool.
- Right-click the model (or a package) in the Browser, and select New Security Label Component \( \).

### **Security Label Component Properties**

You can modify an object's properties from its property sheet. To open a security label component property sheet, double-click its Browser entry in the Security Label Components folder.

The following extended attributes are available on the *DB2* tab:

#### Table 237:

| Property       | Description                                                                                                    |
|----------------|----------------------------------------------------------------------------------------------------|
| Component type | Specifies the type of component. You can choose between:  • TREE: Each element represents a node in a tree structure  • ARRAY: Each element represents a point on a linear scale  • SET: Each element represents one member of a set  Scripting name: Type        |
| Constant list  | Specifies one or more string constant values that make up the set of valid values for the component. The order in which the array elements appear is significant, with the first element ranking higher than the second element, and so on.  Scripting name: List |

# 2.4.4 Event Monitors (DB2)

Event monitors show activity from start to finish, and often consist of both a start and end event record. The most common uses for event monitors are for connections, locks, and statements. PowerDesigner models event monitors as extended objects with a stereotype of <<EventMonitor>>.

### **Creating an Event Monitor**

You can create an event monitor in any of the following ways:

- Select Model Event Monitors to access the List of Event Monitors, and click the Add a Row tool.
- Right-click the model or package in the Browser, and select New Event Monitor.

### **Event Monitor Properties**

You can modify an object's properties from its property sheet. To open an event monitor property sheet, double-click its diagram symbol or its Browser entry in the Event Monitors folder.

The following extended attributes are available on the *General* tab:

#### Table 238:

| Name                              | Description                                                                                                    |
|-----------------------------------|----------------------------------------------------------------------------------------------------|
| Workload management event monitor | Specifies that the event monitor is used for workload management. Selecting this option affects the types that are available in the Type field.  Scripting name: WlmEventMonitor                 |
| Туре                              | Specifies the type of event to record. Click the button to the right of the field to select multiple types.  Scripting name: Type                                                                |
| Event condition                   | [connections, transactions, or statements type] Defines a filter that determines which connections cause a CONNECTION, STATEMENT or TRANSACTION event to occur.  Scripting name: EventCondition  |
| Details                           | [deadlock type] Specifies that the event monitor is to generate a more detailed deadlock connection event for each application that is involved in a deadlock.  Scripting name: DeadlocksDetails |

The following extended attributes are available on the *DB2* tab:

## Table 239:

| Name        | Description                                                                                                    |
|-------------|----------------------------------------------------------------------------------------------------|
| Write to    | Specifies the location where the event monitor will record its information.                                                                                                    |
|             | If you are writing to a table, you can additionally associate the event monitor with one or more event monitor groups on the EVMGroup tab. Event monitor groups identify the logical data group for which a target table is being defined, and PowerDesigner models them as extended sub-objects with a stereotype of < <eventmonitor>&gt;.  Scripting name: WriteToObject</eventmonitor> |
|             |                                                                                                    |
| Blocked     | [table, file] Specifies that each agent that generates an event should wait for an event buffer to be written out to disk if the agent determines that both event buffers are full. This option should be selected to guarantee no event data loss.                                                                                                    |
|             | Scripting name: Blocked                                                                                                    |
| Buffer size | [table, file] Specifies the size of the event monitor buffers (in units of 4K pages). All event monitor file I/O is buffered to improve the performance of the event monitors.  Scripting name: BufferSize                                                                                                    |
| Path        | [file] The name of the directory in which the event monitor should write the event files data. The path must be known at the server.                                                                                                    |
|             | Scripting name: Path                                                                                                    |

| Name               | Description                                                                                                    |
|--------------------|----------------------------------------------------------------------------------------------------|
| Max files          | [file] Specifies that there is a limit on the number of event monitor files that will exist for a particular event monitor at any time.                                                                          |
|                    | Scripting name: MaxFiles                                                                                                    |
| Maximum file size  | [file] Specifies that there is a limit to the size of each event monitor file.                                                                                                    |
|                    | Scripting name: MaxFileSize                                                                                                    |
| Append             | [file] Specifies that if event data files already exist when the event monitor is turned on, then the event monitor will append the new event data to the existing stream of data files.  Scripting name: Append |
|                    | Scripting name. Append                                                                                                    |
| Pipe name          | [pipe] The name of the pipe to which the event monitor will write the data. The naming rules for pipes are platform specific.                                                                                    |
|                    | Scripting name: PipeName                                                                                                    |
| Start              | Specifies that the event monitor must be activated manually or is to be automatically activated whenever the database partition on which the event monitor runs is activated.  Scripting name: Start             |
| Scope              | Either the event monitor reports on all database partitions (global) or only on the database partition that is running (local).                                                                                  |
|                    | Scripting name: Scope                                                                                                    |
| Database partition | [pipe, file] Specifies the database partition on which the event monitor is to run.                                                                                                    |
|                    | Scripting name: DBPartitionNum                                                                                                    |

# **Event Monitor Group Properties**

You can create and manage event monitor groups from the EVMGroup tab of an event monitor. PowerDesigner models event monitor groups as extended sub-objects with a stereotype of <<EVMGroup>>.

The following extended attributes are available on the *General* tab:

#### Table 240:

| Name  | Description                                                                  |
|-------|------------------------------------------------------------------------------|
| Group | Identifies the logical data group for which a target table is being defined. |
|       | Scripting name: Group                                                        |

| Name               | Description                                                                                                    |
|--------------------|----------------------------------------------------------------------------------------------------|
| Table              | Specifies the name of the target table.                                                                                                    |
|                    | Scripting name: Table                                                                                                    |
| PCTDeactivate      | If a table is being created in a DMS table space, the PCTDEACTIVATE parameter specifies how full the table space must be before the event monitor automatically deactivates. |
|                    | Scripting name: PCTDeactivate                                                                                                    |
| Tablespace         | Defines the table space in which the table is to be created                                                                                                    |
|                    | Scripting name: Tablespace                                                                                                    |
| Trunc              | Specifies that the STMT_TEXT and STMT_VALUE_DATA columns are defined as VARCHAR(n), where n is the largest size that can fit into the table row.                             |
|                    | Scripting name: Trunc                                                                                                    |
| Inclusion criteria | Specifies which elements will be included in the table.                                                                                                    |
|                    | Scripting name: Elements                                                                                                    |
| Elements           | Identifies a monitor element that will be included in or excluded from monitoring                                                                                            |
|                    | Scripting name: ElementList                                                                                                    |

# 2.4.5 Federated Systems (DB2)

A federated system consists of a DB2 instance that operates as a federated server, a database that acts as the federated database, one or more data sources, and clients (users and applications) that access the database and data sources. PowerDesigner provides support for federated servers for DB2 for Common Server v9.0 and higher through nicknames, servers, wrappers, and user mappings.

# 2.4.5.1 Nicknames (DB2)

A nickname is an identifier that an application uses to reference a data source object, such as a table or view. In a federated system, you use can nicknames to access data source objects and improve the performance of queries on remote data sources. Nicknames are supported for DB2 for Common Server v9.7 and higher.

## **Creating a Nickname**

You can create a nickname in any of the following ways:

- Right-click the model node in the Browser and select *New Nickname for External Table*. In the dialog, select a table from a PDM open in the workspace and click *OK*. PowerDesigner will create a shortcut to the external table along with the necessary nickname and server objects.
- Select Model Nicknames to access the List of Nicknames, and click the Add a Row tool.
- Right-click the model (or a package) in the Browser, and select New Nickname .

### **Nickname Properties**

You can modify an object's properties from its property sheet. To open a nickname property sheet, double-click its Browser entry in the Nicknames folder.

The following extended attributes are available on the *General* tab:

Table 241:

| Property              | Description                                                                                                    |
|-----------------------|----------------------------------------------------------------------------------------------------|
| Server                | Specifies the server that contains the table the nickname is refering to (see Servers (DB2) [page 393]). Use the tools to the right of the list to create, browse for, or view the properties of the currently selected object.  Scripting name: Server |
| Remote schema         | Specifies the schema to which the table or view belongs. If left empty, the server authorization name is used.  Scripting name: RemoteSchema                                                                                                    |
| Remote table          | Specifies the remote table name.  Scripting name: RemoteTable                                                                                                    |
| Relational definition | Selecting Yes displays the Relational Definition tab, which contains a field to allow you to specify an appropriate definition in SQL.  Scripting name: RemoteTable                                                                                     |

The following extended attributes are available on the *Options* tab:

#### Table 242:

| Property         | Description                                                                                                    |
|------------------|----------------------------------------------------------------------------------------------------|
| Code page        | Specifies the code page of the file at the data source. This option is valid only for federated data-bases that use Unicode.                                                                           |
|                  | Scripting name: CODEPAGE                                                                                                    |
| Column delimiter | Specifies a single character to use as the delimiter that separates columns in the table-structured file.                                                                                              |
|                  | Scripting name: COLUMN_DELIMITER                                                                                                    |
| Data source      | Specifies the name of the script to invoke.                                                                                                    |
|                  | Scripting name: DATASOURCE                                                                                                    |
| File path        | Specifies the fully qualified directory path and file name of the Excel spreadsheet to access.                                                                                                    |
|                  | Scripting name: FILE_PATH                                                                                                    |
| Key column       | Specifies the name of the column on which the file is sorted.                                                                                                    |
|                  | Scripting name: KEY_COLUMN                                                                                                    |
| Namespaces       | Specifies the namespaces that are associated with the namespace prefixes that are used in the XPATH and TEMPLATE options for each column.                                                              |
|                  | Scripting name: NAMESPACES                                                                                                    |
| No empty string  | Specifies whether the remote data source server can contain empty strings.                                                                                                    |
|                  | Scripting name: NO_EMPTY_STRING                                                                                                    |
| Numeric string   | Specifies how to treat numeric strings. When set to Y for a column, the query optimizer recognizes that the column contains no blanks that could interfere with the sorting of the data in the column. |
| _                | Scripting name: NUMERIC_STRING                                                                                                    |
| Range            | Specifies the range of Excel cells to use.                                                                                                    |
|                  | Scripting name: RANGE                                                                                                    |
| Remote object    | Specifies the name of the BioRS databank that is associated with the nickname. This name determines the schema and the BioRS databank for the nickname.                                                |
|                  | Scripting name: REMOTE_OBJECT                                                                                                    |
| SOAP action      | Specifies the URI SOAPACTION attribute from the Web Services Description Language (WSDL) format.                                                                                                    |
|                  | Scripting name: SOAPACTION                                                                                                    |

| Property           | Description                                                                                                    |
|--------------------|----------------------------------------------------------------------------------------------------|
| Sorted             | Specifies whether the file at the data source is or is not sorted in ascending order.  Scripting name: SORTED                                                                                |
| Streaming          | Specifies whether the source document should be separated into logical fragments for processing.  Scripting name: STREAMING                                                                  |
| Template           | Specifies the nickname template fragment to use to construct a SOAP request.  Scripting name: TEMPLATE                                                                                       |
| Timeout            | Specifies the maximum time, in minutes, to wait for a response from the data source server.  Scripting name: TIMEOUT                                                                         |
| Validate           | Specifies whether the source document is validated to ensure that it conforms to an XML schema or document type definition (DTD) before data is extracted from it.  Scripting name: VALIDATE |
| Validate data file | For sorted files, this option specifies whether the wrapper verifies that the key column is sorted in ascending order and checks for null keys.  Scripting name: VALIDATE_DATA_FILE          |
| XPath              | Specifies the XPath expression that identifies the XML elements that represent individual tuples.  Scripting name: XPATH                                                                     |
| XML root           | Specifies the XML root element to add to the values of an XML column that references an XML sequence.  Scripting name: XML_ROOT                                                              |
| Additional options | Can be used to specify any additional options.  Scripting name: OtherOptions                                                                                                    |

# 2.4.5.2 Servers (DB2)

The instance owner supplies a name to identify the data source, along with the type and version of the data source, the database name for the data source (RDBMS only), and metadata that is specific to the data source. This information is called a server definition. Data sources answer requests for data and are servers in their own right. Servers are supported for DB2 for Common Server v9.7 and higher.

## **Creating a Server**

#### i Note

A server can be created automatically when you create a nickname (see Nicknames (DB2) [page 391]) using the *New Nickname for External Table* command.

You can manually create a server in any of the following ways:

- Select Model Servers to access the List of Servers, and click the Add a Row tool.
- Right-click the model (or a package) in the Browser, and select New Server 1.
- Use the *Create* tool next to the *Server* field on the *General* tab of a nickname or user mapping property sheet (see Servers (DB2) [page 393]).

# **Server Properties**

You can modify an object's properties from its property sheet. To open a server property sheet, double-click its Browser entry in the Servers folder.

The following extended attributes are available on the *General* tab:

Table 243:

| Property                      | Description                                                                                                    |
|-------------------------------|----------------------------------------------------------------------------------------------------|
| Authorization / Pass-<br>word | Required only for DB2 family data sources. Specify the authorization ID and password under which any necessary actions are performed at the data source when the CREATE SERVER statement is processed. This authorization ID is not used when establishing subsequent connections to the server.  Scripting name: Authorization, Password |
| Type / Version                | Specify the type and version of the data source.  Scripting name: Type, Version                                                                                                    |
| Wrapper                       | Specifies the wrapper (see Wrappers (DB2) [page 397]) that the DB2 federated server uses to interact with the server object. Use the tools to the right of the list to create, browse for, or view the properties of the currently selected object.  Scripting name: Wrapper                                                              |
| Model                         | Specifies the PDM containing the structure of the database on the server being referenced. Use the tools to the right of the list to browse for an object or view the properties of the currently selected object.  Scripting name: Model                                                                                                 |

The following extended attributes are available on the *Options* tab:

#### Table 244:

| Property                        | Description                                                                                                    |
|---------------------------------|----------------------------------------------------------------------------------------------------|
| Fold login / Fold pass-<br>word | Specify the case of user IDs and passwords that the DB2 federated server sends to the data source server for authentication, and whether they can be null.                                                                                                    |
|                                 | Scripting name: FOLD_ID, FOLD_PW                                                                                                    |
| Enable plan hints               | Specifies whether plan hints, which are statement fragments that provide extra information for data source optimizers to help decide whether to use an index, which index to use, or which table join sequence to use. This information can, for certain query types, improve query performance.  Scripting name: PLAN_HINTS               |
| Ignore user data types          | Specifies whether the DB2 federated server should determine the built-in type that underlies a UDT without strong typing.  Scripting name: IGNORE_UDT                                                                                                    |
|                                 | _                                                                                                    |
| Push down                       | Specifies whether the DB2 federated server will consider letting the data source evaluate operations.  Scripting name: PUSHDOWN                                                                                                    |
| Collating sequence              | Specifies whether the data source uses the same default collating sequence as the DB2 federated server, based on the NLS code set and the country information.                                                                                                    |
|                                 | Scripting name: COLLATING_SEQUENCE                                                                                                    |
| Date compatibility              | Specifies whether the DATE compatibility semantics associated with the TIMESTAMP (0) data type are applied to the connected database.                                                                                                    |
|                                 | Scripting name: DATE_COMPAT                                                                                                    |
| No trailing blanks              | Specifies whether data sources which have variable character data types pad the length with trailing blanks.                                                                                                    |
|                                 | Scripting name: VARCHAR_NO_TRAILING_BLANKS                                                                                                    |
| Enforce savepoint               | Specifies whether the DB2 federated server should enforce detecting or building of application save-point statements.                                                                                                    |
|                                 | Scripting name: IUD_APP_SVPT_ENFORCE                                                                                                    |
| CPU ratio / IO ratio            | Indicate how much faster or slower a data source's CPU and I/O system runs than those of the the DB2 federated server.                                                                                                    |
|                                 | Scripting name: CPU_RATIO, IO_RATIO                                                                                                    |
| Packet size                     | Specifies the packet size of the Sybase interface file in bytes. If the data source does not support the specified packet size, the connection will fail. Increasing the packet size when each record is very large (for example, when inserting rows into large tables) significantly increases performance.  Scripting name: PACKET_SIZE |

| Property           | Description                                                                                                    |
|--------------------|----------------------------------------------------------------------------------------------------|
| Timeout            | Specifies the number of seconds the DB2 federated server will wait for a response from Sybase Open Client for any SQL statement. The value of seconds is a positive whole number in DB2 Universal Database's integer range. The timeout value that you specify depends on which wrapper you are using. The default behavior of the TIMEOUT option for the Sybase wrappers is 0, which causes DB2 to wait indefinitely for a response.  Scripting name: TIMEOUT |
| Login timeout      | Specifies the number of seconds for the DB2 federated server to wait for a response from Sybase Open Client to the login request.  Scripting name: LOGIN_TIMOUT                                                                                                    |
| Communication rate | Specifies the communication rate between the DB2 federated server and the data source server in megabytes per second.  Scripting name: COMM_RATE                                                                                                    |
| Database name      | Specifies the database that you want the the DB2 federated server to access on the data source. For DB2, this value corresponds to a specific database within an instance or, with DB2 for z/OS or OS/390, the database LOCATION value.  Not required for Oracle instances, which contain only one database.  Scripting name: DBNAME                                                                                                    |
| Sybase OCI path    | Specifies the path and name of the Sybase Open Client interfaces file. On Windows NT servers, the default is %DB2PATH%\interfaces.  Scripting name: IFILE                                                                                                    |
| Node               | Specifies the name by which the data source is defined as an instance to its RDBMS.  Scripting name: NODE                                                                                                    |
| Additional options | Can be used to specify any additional options.  Scripting name: OtherOptions                                                                                                    |

# 2.4.5.3 Wrappers (DB2)

Wrappers are mechanisms by which the federated server interacts with data sources. The federated server uses routines stored in a library called a wrapper module to implement a wrapper. Wrappers are supported for DB2 for Common Server v9.7 and higher.

### **Creating a Wrapper**

You can create a wrapper in any of the following ways:

- Select Model Wrappers to access the List of Wrappers, and click the Add a Row tool.
- Right-click the model (or a package) in the Browser, and select New Wrapper .
- Use the *Create* tool next to the *Wrapper* field on the *General* tab of a server property sheet (see Servers (DB2) [page 393]).

## **Wrapper Properties**

You can modify an object's properties from its property sheet. To open a wrapper property sheet, double-click its Browser entry in the Wrappers folder. The following extended attributes are available on the *Options* tab:

Table 245:

| Property                    | Description                                                                                                    |
|-----------------------------|----------------------------------------------------------------------------------------------------|
| Library                     | Specifies the name of the file that contains the wrapper library module.                                                                                                    |
|                             | Scripting name: Library                                                                                                    |
| Fenced                      | Specifies that the wrapper is fenced or trusted by DB2. A fenced wrapper operates under some restrictions.                                                                                |
|                             | Scripting name: DB2_FENCED                                                                                                    |
| Language / Class or library | Specify the language and implementation of the user mapping plug-in. Valid languages are Java (default) and C.                                                                            |
|                             | For a plug-in written in Java, you must specify a case-sensitive string for the class name that corresponds to the user mapping repository class. For example, UserMappingRepositoryLDAP. |
|                             | For a plug-in written in C, you must specify any valid C library name.                                                                                                    |
|                             | Scripting name: DB2_UM_PLUGIN_LANG, DB2_UM_PLUGIN                                                                                                    |
| Additional options          | Can be used to specify any additional options.                                                                                                    |
|                             | Scripting name: OtherOptions                                                                                                    |

# 2.4.5.4 User Mappings (DB2)

A user mapping is an association between an authorization ID on the federated server and the information that is required to connect to the remote data source. User mappings are supported for DB2 for Common Server v9.7 and higher.

## **Creating a User Mapping**

You can create a user mapping in any of the following ways:

- Select Model User Mappings to access the List of User Mappings, and click the Add a Row tool.
- Right-click the model (or a package) in the Browser, and select New User Mapping.

## **User Mapping Properties**

You can modify an object's properties from its property sheet. To open a user mapping property sheet, double-click its Browser entry in the User Mappings folder.

The following extended attribute is available on the *General* tab:

### Table 246:

| Property | Description                                                                                                    |
|----------|----------------------------------------------------------------------------------------------------|
| Server   | Specifies the name of the server object (see Servers (DB2) [page 393]) for the data source that the authorization-name can access. The server name is the local name for the remote server that is registered with the federated database.  Scripting name: Server |

The following extended attributes are available on the *Options* tab:

### Table 247:

| Property                       | Description                                                                                                    |
|--------------------------------|----------------------------------------------------------------------------------------------------|
| Accounting string              | Specifies a DRDA accounting string. Valid values include any string that has 255 characters or fewer.                                                                                                    |
|                                | Scripting name: ACCOUNTING_STRING                                                                                                    |
| Remote user ID / pass-<br>word | Specify the remote user ID to which the local user ID is mapped, and its password in the remote system. If you do not specify a password, the password used to connect to the federated database is used. |
|                                | Scripting name: REMOTE_AUTHID, REMOTE_PASSWORD                                                                                                    |
| Use trusted context            | Specifies whether the user mapping is trusted.                                                                                                    |
|                                | Scripting name: USE_TRUSTED_CONTEXT                                                                                                    |

| Property           | Description                                    |
|--------------------|------------------------------------------------|
| Additional options | Can be used to specify any additional options. |
|                    | Scripting name: OtherOptions                   |

# 2.5 Greenplum

To create a PDM with support for features specific to the Greenplum DBMS family, select the appropriate version in the DBMS field of the New Model dialog. To view these extensions to the PowerDesigner metamodel in the Resource Editor, select Database Edit Current DBMS and expand the Profile node.

## **Abstract Data Types**

The following extensions are available on the *Parameters* tab:

Table 248:

| Name             | Description                                                                                                    |
|------------------|----------------------------------------------------------------------------------------------------|
| Input function1  | Specifies the name of a function that converts data from the type's external textual form to its internal form.  Scripting name: Input  |
| Receive function | Specifies the name of a function that converts data from the type's external binary form to its internal form.  Scripting name: Receive |
| Compression type | Specifies the type of compression.  Scripting name: Compresstype                                                                        |
| Default          | Specifies the default value for the data type.  Scripting name: Default                                                                 |
| Element          | Specifies that the type being created is an array; this specifies the type of the array elements.  Scripting name: Element              |
| Block size       | Specifies the size of block. The value must be a multiple of 8192.  Scripting name: Blocksize                                           |

| Name              | Description                                                                                                    |
|-------------------|----------------------------------------------------------------------------------------------------|
| Passed by value   | Specifies that values of this data type are passed by value, rather than by reference.                                                                           |
|                   | Scripting name: Passedbyvalue                                                                                                    |
| Output function   | Specifies the name of a function that converts data from the type's internal form to its external textual form.                                                  |
|                   | Scripting name: Output                                                                                                    |
| Send function     | Specifies the name of a function that converts data from the type's internal form to its external binary form.                                                   |
|                   | Scripting name: Send                                                                                                    |
| Compression level | Specifies the level of compression.                                                                                                    |
|                   | Scripting name: Compresslevel                                                                                                    |
| Delimiter         | Specifies the delimiter character to be used between values in arrays made of this type.                                                                         |
|                   | Scripting name: delimiter character to be used between values in arrays made of this type.                                                                       |
| Internal length   | Specifies a numeric constant that specifies the length in bytes of the new type's internal representation. The default assumption is that it is variable-length. |
|                   | Scripting name: Internallength                                                                                                    |
| Alignment         | Specifies the storage alignment requirement of the data type.                                                                                                    |
|                   | Scripting name: Alignment                                                                                                    |
| Storage strategy  | Specifies the storage strategy for the data type.                                                                                                    |
|                   | Scripting name: Storage                                                                                                    |

## **Databases**

The following extensions are available on the *General* tab:

Table 249:

| Name  | Description                                                                                                    |
|-------|----------------------------------------------------------------------------------------------------|
| Owner | Specifies the name of the database user who will own the new database, or DEFAULT to use the default owner (the user executing the command). |
|       | Scripting name: Owner                                                                                                    |

The following extensions are available on the *Greenplum* tab:

### Table 250:

| Name             | Description                                                                                                    |
|------------------|----------------------------------------------------------------------------------------------------|
| Tablespace       | Specifies the name of the tablespace that will be associated with the new database, or DEFAULT to use the template database tablespace. This tablespace will be the default tablespace used for objects created in this database.  Scripting name: Tablespace |
| Template         | Specifies the name of the template from which to create the new database, or DEFAULT to use the default template.  Scripting name: Template                                                                                                    |
| Encoding         | Specifies the character set encoding to use in the new database. Specify a string constant (e.g., 'SQL_ASCII'), or an integer encoding number, or DEFAULT to use the default encoding.  Scripting name: Encoding                                              |
| Connection limit | Specifies the maximum number of concurrent connections possible. The default of -1 means there is no limitation  Scripting name: ConnectionLimit                                                                                                    |
| SQL              | Specifies an hidden attribute to bear object options.  Scripting name: DatabaseOptions                                                                                                    |

## **Domains**

The following extensions are available on the *Additional Checks* tab:

### Table 251:

| Name            | Description                                                                                       |
|-----------------|---------------------------------------------------------------------------------------------------|
| Constraint name | Specifies the name of the domain constraint .                                                     |
|                 | Scripting name: DomnConstName                                                                     |
| N/A             | In the Check expression preview subtab the domain code is replaced withe Greenplum keyword value. |
|                 | Scripting name: ConstraintDefn                                                                    |

## **Materialized Views**

The following extensions are available on the *General* tab:

### Table 252:

| Name  | Description                                                                                                    |
|-------|----------------------------------------------------------------------------------------------------|
| Scope | Specify if the materialized view is available for all or only local session. Note: These keywords are present for SQL standard compatibility, but have no effect in Greenplum Database. |
|       | Scripting name: TemporaryScope                                                                                                    |

The following extensions are available on the *Options* tab:

### Table 253:

| Name             | Description                                                                                                    |
|------------------|----------------------------------------------------------------------------------------------------|
| Block size       | Specifies the size, in bytes, for each block in a table. The value must be between 8192 and 2097152 bytes, and be a multiple of 8192.                                       |
|                  | Scripting name: BlockSize                                                                                                    |
| Append only      | Specifies if the table must be created as an append-only table (TRUE) or as a regular heap-storage table (FALSE).                                                           |
|                  | Scripting name: AppendOnly                                                                                                    |
| OIDs             | Specifies whether to assign object identifiers to rows. This box is unchecked by default. Green-plum strongly recommends that you do not enable OIDS when creating a table. |
|                  | Scripting name: OIds                                                                                                    |
| Orientation      | Set to column for column-oriented storage, or row (the default) for row-oriented storage.                                                                                   |
|                  | Scripting name: Orientation                                                                                                    |
| On commit        | Specifies the behavior of temporary tables at the end of a transaction block.                                                                                               |
|                  | Scripting name: OnCommit                                                                                                    |
| Fill factor      | Specifies the percentage that determines how full the index method will try to pack index pages.                                                                            |
|                  | Scripting name: FillFactor                                                                                                    |
| Compression type | Specifies ZLIB (default) or QUICKLZ compression type.                                                                                                    |
|                  | Scripting name: CompressType                                                                                                    |
| Level            | For zlib compression of append-only tables, specifies a value between 1 (fastest compression) to 9 (highest compression ratio).                                             |
|                  | Scripting name: CompressLevel                                                                                                    |

## References

The following extensions are available on the *Greenplum* tab:

### Table 254:

| Name                            | Description                                                                                                    |
|---------------------------------|----------------------------------------------------------------------------------------------------|
| Deferrable                      | Specifies whether the constraint can be deferred. A constraint that is not deferrable will be checked immediately after every command. Checking of constraints that are deferrable may be postponed until the end of the transaction. Only foreign key constraints currently accept this clause. All other constraint types are not deferrable.  Scripting name: Deferrable |
| Foreign key constraint deferred | If a constraint is deferrable, specifies the default time to check the constraint. False means the constraint is INITIALLY IMMEDIATE, it is checked after each statement. This is the default. True means the constraint is INITIALLY DEFERRED, it is checked only at the end of the transaction.  Scripting name: ForeignKeyConstraintDeferred                             |

## **Sequences**

The following extensions are available on the *General* tab:

## Table 255:

| Name      | Description                                                                                                    |
|-----------|----------------------------------------------------------------------------------------------------|
| Column    | Causes the sequence to be associated with a specific table column, such that if that column (or its whole table) is dropped, the sequence will be automatically dropped as well.  Scripting name: Column |
| Temporary | If specified, the sequence object is created only for this session, and is automatically dropped on session exit.  Scripting name: Temporary                                                             |

The following extensions are available on the *Options* tab:

### Table 256:

| Name        | Description                                                                                                    |
|-------------|----------------------------------------------------------------------------------------------------|
| Start value | Allows the sequence to begin anywhere. The default starting value is Minvalue for ascending sequences and Maxvalue for descending ones.  Scripting name: Startvalue |

| Name          | Description                                                                                                    |
|---------------|----------------------------------------------------------------------------------------------------|
| Minimum value | Specifies the minimum value a sequence can generate.                                                                                                    |
|               | Scripting name: Minvalue                                                                                                    |
| Maximum value | Specifies the the maximum value for the sequence.                                                                                                    |
|               | Scripting name: Maxvalue                                                                                                    |
| Cache         | Specifies how many sequence numbers are to be preallocated and stored in memory for faster access. The minimum (and default) value is 1 (no cache).                                                 |
|               | Scripting name: Cache                                                                                                    |
| Increment     | Specifies which value is added to the current sequence value to create a new value. A positive value will make an ascending sequence, a negative one a descending sequence. The default value is 1. |
|               | Scripting name: Increment                                                                                                    |
| Cycle         | Allows the sequence to wrap around when the Maxvalue (for ascending) or Minvalue (for descending) has been reached.                                                                                 |
|               | Scripting name: Cycle                                                                                                    |
| SQL           | Specifies the SQL text of the sequence options.                                                                                                    |
|               | Scripting name: SqncOptions                                                                                                    |

## **Tables**

The following extensions are available on the *General* tab:

### Table 257:

| Name       | Description                                                                                                    |
|------------|----------------------------------------------------------------------------------------------------|
| Like table | The LIKE clause specifies a table from which the new table automatically copies all column names, their data types, and their not-null constraints.  Scripting name: LikeTable                                                                           |
| Writable   | [External table type only] Specifies the type of external table, readable being the default. Readable external tables are used for loading data into Greenplum Database. Writable external tables are used for unloading data.  Scripting name: Writable |
| Web        | [External table type only] Creates a web external table definition in Greenplum Database.  Scripting name: ExternalWeb                                                                                                    |

| Name  | Description                                                                                                    |
|-------|----------------------------------------------------------------------------------------------------|
| Scope | [Temporary table type only] Specifies if the table is available for all or only local session. Note: The local and global keywords are present for SQL standard compatibility, but have no effect in Greenplum Database.  Scripting name: TemporaryScope |

## **Tablespaces**

The following extensions are available on the *General* tab:

### Table 258:

| Name      | Description                                                                                                    |
|-----------|----------------------------------------------------------------------------------------------------|
| Owner     | Specifies the name of the user who will own the tablespace. If omitted, defaults to the user executing the command.  Scripting name: Owner |
| Filespace | Specifies the name of a Greenplum Database filespace that was defined using the file space management utility.  Scripting name: Filespace  |

# **Triggers**

The following extensions are available on the *Body* tab:

### Table 259:

| Name     | Description                                                                                                    |
|----------|----------------------------------------------------------------------------------------------------|
| For each | Specifies whether the trigger procedure should be fired once for every row affected by the trigger event, or just once per SQL statement. |
|          | Scripting name: ForEach                                                                                                    |

# **Users, Groups and Roles**

The following extensions are available on the *General* tab:

### Table 260:

| Name      | Description                                                                |
|-----------|----------------------------------------------------------------------------|
| Encrypted | Specifies whether the password is stored encrypted in the system catalogs. |
|           | Scripting name: EncryptedPassword                                          |

The following extensions are available on the *Options* tab:

### Table 261:

| Name                  | Description                                                                                                    |
|-----------------------|----------------------------------------------------------------------------------------------------|
| Super user            | If SUPERUSER is specified, the role being defined will be a superuser, who can override all access restrictions within the database. Superuser status is dangerous and should be used only when really needed.                                                                               |
|                       | Scripting name: SuperUser                                                                                                    |
| Inherit               | If specified, INHERIT (the default) allows the role to use whatever database privileges have been granted to all roles it is directly or indirectly a member of. With NOINHERIT, membership in another role only grants the ability to SET ROLE to that other role.  Scripting name: Inherit |
| Login                 | If specified, LOGIN allows a role to log in to a database. A role having the LOGIN attribute can be thought of as a user. Roles with NOLOGIN (the default) are useful for managing database privileges, and can be thought of as groups.  Scripting name: Login                              |
| Create DB             | Specifies if the role being defined will be allowed to create new databases. NOCREATEDB (the default) will deny a role the ability to create databases.  Scripting name: CreateDB                                                                                                    |
| Create role           | Specifies if the role being defined will be allowed to create new roles, alter other roles, and drop other roles. NOCREATEROLE (the default) will deny a role the ability to create roles or modify roles other than their own.  Scripting name: CreateRole                                  |
| Create user           | If TRUE, the user is allowed to create new users. This option also turns the user into a superuser who can override all access restrictions.  Scripting name: CreateUser                                                                                                    |
| Create external table | [Roles only] Specifies if the role is allowed to create external tables.  Scripting name: CreateExtTable                                                                                                    |

| Name             | Description                                                                                                    |
|------------------|----------------------------------------------------------------------------------------------------|
| Connection limit | [Roles only] Specifies the maximum number of concurrent connections possible. The default of -1 means there is no limitation.           |
|                  | Scripting name: ConnectionLimit                                                                                                    |
| Resource queue   | Specifies the resource queue.                                                                                                    |
|                  | Scripting name: ResourceQueue                                                                                                    |
| Valid until      | Specifies a date and time after which the role's password is no longer valid. If this clause is omitted the password will never expire. |
|                  | Scripting name: ValidUntil                                                                                                    |
| Deny point / to  | [Roles only] Specifies time-based constraints that are enforced at login.                                                               |
|                  | Scripting name: DenyPointStart, DenyPointEnd                                                                                            |
| Options          | Gets or sets user options.                                                                                                    |
|                  | Scripting name: UserOptions                                                                                                    |

## **Views**

The following extensions are available on the *General* tab if you select *Temporary* in the *Type* box:

### Table 262:

| Name  | Description                                                                                                    |
|-------|----------------------------------------------------------------------------------------------------|
| Scope | Specifies if the view is available for all or only local session. Note: The local and global keywords are present for SQL standard compatibility, but have no effect in Greenplum Database. |
|       | Scripting name: TemporaryScope                                                                                                    |

# 2.5.1 Conversions (Greenplum)

PowerDesigner models Greenplum conversions between character set encodings as extended objects with a stereotype of <<Conversion>>.

## **Creating a Conversion**

You can create a conversion in any of the following ways:

- Select Model Conversions to access the List of Conversions, and click the Add a Row tool.
- Right-click the model or package in the Browser, and select New Conversion.

## **Conversion Properties**

You can modify an object's properties from its property sheet. To open an conversion property sheet, double-click its Browser entry in the Conversions folder.

The following extended attributes are available on the *Greenplum* tab:

#### Table 263:

| Name                 | Description                                                                  |
|----------------------|------------------------------------------------------------------------------|
| Source encoding      | Specifies the source encoding name.  Scripting name: For                     |
| Destination encoding | Specifies the destination encoding name.  Scripting name: To                 |
| Function name        | Specifies the function used to perform the conversion.  Scripting name: From |
| Options              | Specifies the conversion options.  Scripting name: ConversionOptions         |

# 2.5.2 Aggregates (Greenplum)

PowerDesigner models user-defined Greenplum aggregate functions as extended objects with a stereotype of <<Aggregate>>.

## **Creating an Aggregate**

You can create an aggregate in any of the following ways:

- Select Model Aggregates to access the List of Aggregates, and click the Add a Row tool.
- Right-click the model or package in the Browser, and select New Aggregate .

## **Aggregate Properties**

You can modify an object's properties from its property sheet. To open an aggregate property sheet, double-click its Browser entry in the Aggregates folder.

The following extended attributes are available on the *General* tab:

#### Table 264:

| Name             | Description                                                                                                    |
|------------------|----------------------------------------------------------------------------------------------------|
| Name             | Specifies the name of the aggregate function.                                                                                                    |
|                  | Scripting name: AggregateName                                                                                                    |
| Input data types | Specifies the input data type on which this aggregate function operates. To create a zero-argument aggregate function, write * in place of the list of input data types. An example of such an aggregate is count(*). |
|                  | Scripting name: InputTypeList                                                                                                    |
| Owner            | Specifies the owner of the aggregate.                                                                                                    |
|                  | Scripting name: Owner                                                                                                    |
| Ordered          | Specifies that the created aggregate function is ordered.                                                                                                    |
|                  | Scripting name: Ordered                                                                                                    |

The following extensions are available on the *Greenplum* tab:

### Table 265:

| Name                             | Description                                                                                                    |
|----------------------------------|----------------------------------------------------------------------------------------------------|
| Final function                   | Specifies the name of the final function called to compute the aggregate's result after all input rows have been traversed. The function must take a single argument of type state_data_type. The return data type of the aggregate is defined as the return type of this function. If a final function is not specified, then the ending state value is used as the aggregate's result, and the return type is state_data_type.  Scripting name: FinalFunc                                                                                                    |
| Initial condition                | Specifies the initial setting for the state value. This must be a string constant in the form accepted for the data type state_data_type. If not specified, the state value starts out null.  Scripting name: InitCond                                                                                                    |
| Preliminary aggregation function | Specifies the name of a preliminary aggregation function. This is a function of two arguments, both of type state_data_type. It must return a value of state_data_type. A preliminary function takes two transition state values and returns a new transition state value representing the combined aggregation. In Greenplum, if the result of the aggregate function is computed in a segmented fashion, the preliminary aggregation function is invoked on the individual internal states in order to combine them into an ending internal state.  Scripting name: PreFunc |
| State transition function        | Specifies the name of the state transition function to be called for each input row. For an N-argument aggregate function, the function must take N+1 arguments, the first being of type state_data_type and the rest matching the declared input data type(s) of the aggregate. The function must return a value of type state_data_type. This function takes the current state value and the current input data value(s), and returns the next state value.  Scripting name: SFunc                                                                                          |
| Sort operator                    | Specifies the associated sort operator for a MIN- or MAX-like aggregate. This is just an operator name (possibly schema-qualified). The operator is assumed to have the same input data types as the aggregate (which must be a single-argument aggregate).  Scripting name: SortOp                                                                                                    |
| State data type                  | Specifies the data type for the aggregate's state value.  Scripting name: SType                                                                                                    |

# 2.5.3 Rules (Greenplum)

PowerDesigner models Greenplum rules (which allow you to define alternate actions to be performed as well or instead of insertions, updates, or deletions), as extended objects with a stereotype of <<Rule>>.

## **Creating a Rule**

You can create a rule in any of the following ways:

- Select Model Rules to access the List of Rules, and click the Add a Row tool.
- Right-click the model or package in the Browser, and select New Rule .

### **Rule Properties**

You can modify an object's properties from its property sheet. To open an rule property sheet, double-click its Browser entry in the Rules folder.

The following extended attributes are available on the *General* tab:

#### Table 266:

| Name   | Description                                                                              |
|--------|------------------------------------------------------------------------------------------|
| Table  | Specifies the table or view the rule applies to.  Scripting name: RTable                 |
| Action | INSTEAD indicates that the commands should be executed instead of the original command.  |
|        | ALSO indicates that the commands should be executed in addition to the original command. |
|        | Scripting name: RAction                                                                  |
| Event  | Specifies the event that raises the rule.                                                |
|        | Scripting name: REvent                                                                   |

The following extended attributes are available on the *Greenplum* tab:

#### Table 267:

| Name      | Description                                                                                                    |
|-----------|----------------------------------------------------------------------------------------------------|
| Condition | Specifies any SQL conditional expression (returning boolean). The condition expression may not refer to any tables except NEW and OLD, and may not contain aggregate functions. |
|           | Scripting name: RCondition                                                                                                    |

| Name       | Description                                                                                                    |
|------------|----------------------------------------------------------------------------------------------------|
| Command(s) | Specifies the command or commands that make up the rule action. Valid commands are SELECT, INSERT, UPDATE, or DELETE. |
|            | Scripting name: RCommand                                                                                              |

# 2.5.4 Resource Queues (Greenplum)

PowerDesigner models Greenplumn resource queues as extended objects with a stereotype of <<ResourceQueue>>.

## **Creating a Resource Queue**

You can create a resource queue in any of the following ways:

- Select Model Resource Queues to access the List of Resource Queues, and click the Add a Row tool.
- Right-click the model or package in the Browser, and select New Resource Queue .

## **Resource Queue Properties**

You can modify an object's properties from its property sheet. To open an resource queue property sheet, double-click its Browser entry in the Resource Queues folder.

The following extended attributes are available on the *Greenplum* tab:

#### Table 268:

| Name             | Description                                                                                                    |
|------------------|----------------------------------------------------------------------------------------------------|
| Active statement | Specifies the number of active queries that are allowed to run at the same time.  Scripting name: ActiveStatement     |
| Max cost         | Specifies the maximum limit on the total cost of queries that can be executed by roles assigned to                    |
| Wax cost         | that queue.                                                                                                    |
|                  | Scripting name: MaxCost                                                                                               |
| Cost overcommit  | Specifies if a query that exceeds the allowed cost threshold will be allowed to run but only when the system is idle. |
|                  | Scripting name: CostOverCommit                                                                                        |

| Name         | Description                                                                                                    |
|--------------|----------------------------------------------------------------------------------------------------|
| Memory limit | Specifies the total memory quota for all statements submitted from users in this resource queue.  Scripting name: MemoryLimit |
| Min cost     | Specifies the minimum query cost limit of what is considered a small query.  Scripting name: MinCost                          |
| Priority     | Specifies the priority of queries associated with a resource queue.  Scripting name: Priority                                 |

# 2.6 Microsoft SQL Server

To create a PDM with support for features specific to the MS SQL Server DBMS family, select the appropriate version in the DBMS field of the New Model dialog. To view these extensions to the PowerDesigner metamodel in the Resource Editor, select Database Edit Current DBMS and expand the Profile node.

### i Note

The DBMS definition files for SQL Server v7.x and SQL Server 2000 are deprecated.

The following sections list the extensions provided for MS SQL Server.

### i Note

In addition to the extensions listed below, PowerDesigner supports the following features for SQL Server 2005 and higher:

- User Schemas Use the schema stereotype to specify that a user is actually a schema, belonging to another user (the "principal").
- WithOption Use the withoptions type to enable access to additional physical options when working with views
- Support for multiple databases during live database reverse engineering.

## **Abstract Data Types**

The following extensions are available on the *Microsoft* tab:

### Table 269:

| Name     | Description                                                 |
|----------|-------------------------------------------------------------|
| Assembly | Specifies the assembly to bind with the abstract data type. |
|          | Scripting name: Assembly                                    |

## **Abstract Data Type Attributes**

The following extensions are available on the *Microsoft* tab:

### Table 270:

| Name       | Description                                                                                                    |
|------------|----------------------------------------------------------------------------------------------------|
| Nullable   | Specifies that the type column allows null value.                                                                                                    |
|            | Scripting name: Nullable                                                                                                    |
| Computed   | Specifies that the type column is computed.                                                                                                    |
|            | Scripting name: Specifies that the type column is computed.                                                                                                    |
| Identity   | Specifies that the new column is an identity column.                                                                                                    |
|            | Scripting name: Identity                                                                                                    |
| Expression | Specifies an expression that defines the value of a computed column.                                                                                                    |
|            | Scripting name: Expression                                                                                                    |
| Persisted  | Specifies that the SQL Server Database Engine will physically store the computed values in the table, and update the values when any other columns on which the computed column depends are updated. |
|            | Scripting name: Persisted                                                                                                    |
| Seed       | Specifies the value used for the very first row loaded into the table.                                                                                                    |
|            | Scripting name: Seed                                                                                                    |
| Increment  | Specifies the incremental value added to the identity value of the previous row loaded.                                                                                                    |
|            | Scripting name: Increment                                                                                                    |
| Default    | Specifies the value provided for the column when a value is not explicitly supplied during an insert.                                                                                                |
|            | Scripting name: Default                                                                                                    |

| Name      | Description                                                                   |
|-----------|-------------------------------------------------------------------------------|
| Row GUID  | Specifies that the new column is a row GUID column Scripting name: RowGuidCol |
| Collation | Specifies the collation for the column.  Scripting name: Collate              |

## Columns

The following extensions are available on the *Microsoft* tab:

### Table 271:

| Name                                                 | Description                                                                                                    |
|------------------------------------------------------|----------------------------------------------------------------------------------------------------|
| Row global unique identifier                         | [v2000 and higher] Indicates that the new column is a row global unique identifier column. Only one unique identifier column per table can be designated as the ROWGUIDCOL column.                                     |
|                                                      | Scripting name: ExtRowGuidCol                                                                                                    |
| Sparse                                               | [v2008 and higher] Specifies that the column is a sparse column. The storage of sparse columns is optimized for null values. Sparse columns cannot be designated as NOT NULL.  Scripting name: Sparse                  |
| Filestream                                           | [v2008 and higher] Specifies that when the FILESTREAM storage attribute is specified for a column, all values for that column are stored in a FILESTREAM data container on the file system  Scripting name: Filestream |
| Do not validate check constraints during replication | Specifies that "NOT FOR REPLICATION" keywords are used to prevent the CHECK constraint from being enforced during the distribution process used by replication.  Scripting name: ExtCkcNotForReplication               |
| Default constraint name                              | Contains the name of the constraint that is used to apply a default value to the column. If empty, the "constraint" keyword is not generated.  Scripting name: ExtDeftConstName                                        |
| Not null constraint name                             | Contains the name of the constraint that is used to apply a mandatory property of the column. If empty, the "constraint" keyword is not generated.  Scripting name: ExtNullConstName                                   |
| Collation name                                       | [v2005 and higher] A single string that specifies the collation name for a SQL collation.  Scripting name: ExtCollation                                                                                                |

| Name                          | Description                                                                                                    |
|-------------------------------|----------------------------------------------------------------------------------------------------|
| Identity seed and incre-      | Is a string composed of two integer values separated by a comma.                                                                                                    |
| ment                          | First value is the seed value of the identity column, meaning the value to be assigned to the first row in the table.                                                                                                    |
|                               | Second value is the increment to add to the seed value for successive rows in the table.                                                                                                    |
|                               | Scripting name: ExtIdentitySeedInc                                                                                                    |
| Identity value not replicated | Indicates that the IDENTITY property should not be enforced when a replication login inserts data into the table.                                                                                                    |
|                               | Scripting name: ExtIdtNotForReplication                                                                                                    |
| XML schema collection         | [v2000 and higher] Applies only to the XML data type for associating an XML schema collection with the type.                                                                                                    |
|                               | Scripting name: XMLSchemaCollection                                                                                                    |
| Content type                  | [v2005 and higher] - CONTENT:                                                                                                    |
|                               | Specifies that each instance of the XML data type in column_name can contain multiple top-level elements. CONTENT applies only to the XML data type and can be specified only if xml_schema_collection is also specified. If not specified, CONTENT is the default behavior. |
|                               | - DOCUMENT:                                                                                                    |
|                               | Specifies that each instance of the XML data type in column_name can contain only one top-level element. DOCUMENT applies only to the XML data type and can be specified only if xml_schema_collection is also specified.                                                    |
|                               | Scripting name: ContentType                                                                                                    |

## Cubes

The following extensions are available on the *Microsoft* tab:

### Table 272:

| Table 272:   |                                                                                                    |  |
|--------------|----------------------------------------------------------------------------------------------------|--|
| Name         | Description                                                                                                    |  |
| Options      | [v2000] You can choose between the following:                                                                                                    |  |
|              | <ul> <li>PASSTHROUGH: causes the SELECT clause to be passed directly to the source database without modification by PivotTable Service. If PASSTHROUGH is not specified, PivotTable Service parses the query and formulates a set of queries equivalent to the original that is optimized for the source database and index structures. This set of queries is often more efficient than the specified.</li> <li>DEFER_DATA: causes the query to be parsed locally and executed only when necessary to retrieve data to satisfy a user request. DEFER_DATA is used to specify that a local cube has to be defined in the ROLAP storage mode.</li> <li>ATTEMPT_DEFER: causes PivotTable Service to attempt to parse the query and defer data loading if successful, or, if the query cannot be parsed, to process the specified query immediately as if PASSTHROUGH had been specified.</li> <li>ATTEMPT_ANALYSIS: causes PivotTable Service to attempt to parse the query and formulate an optimized set of queries. If the query cannot be parsed, PivotTable Services processes the query immediately as if PASSTHROUGH had been specified.</li> <li>Scripting name: Options</li> </ul> |  |
| Storage mode | mode [v2005 and higher] Specifies the storage mode for the cube.  Scripting name: StorageMode                                                                                                    |  |
| Visible      | [v2005 and higher] Determines the visibility of the Cube.  Scripting name: Visible                                                                                                    |  |

## **Dimensions**

The following extensions are available on the  ${\it Microsoft}$  tab:

### Table 273:

| Name   | Description                                                     |
|--------|-----------------------------------------------------------------|
| Hidden | [v2000] Indicates whether the dimension is hidden from clients. |
|        | Scripting name: IsHidden                                        |

| Name     | Description                                                                                                    |
|----------|----------------------------------------------------------------------------------------------------|
| Options  | [v2000] Dimension options to manage member uniqueness and specify their storage. You can choose between:           |
|          | UNIQUE_NAME: Member names are unique within the dimension.                                                         |
|          | UNIQUE_KEY: Member keys are unique within the dimension.                                                           |
|          | NOTRELATEDTOFACTTABLE: Indicates that non-leaf members cannot be associated with fact table data.                  |
|          | Allowsiblingswithsamename: Determines whether children of a single member in a hierarchy can have identical names. |
|          | Scripting name: Options                                                                                            |
| Subtype  | [v2000] Indicates the subtype of a dimension. You can choose between:                                              |
|          | PARENT_CHILD:Indicates that the dimension is a parent-child dimension.                                             |
|          | LINKED: Indicates that the cube is linked to another cube on a remote Analysis server.                             |
|          | MINING: Indicates that the dimension is based on the content of an OLAP data-mining model that has                 |
|          | been processed for a cube.                                                                                         |
|          | Scripting name: SubType                                                                                            |
| Template | [v2000] Contains a template string that is used to generate captions for system-generated data members.            |
|          | Scripting name: Template                                                                                           |

| Name                        | Description                                                                                                    |
|-----------------------------|----------------------------------------------------------------------------------------------------|
| Time                        | [v2000] Indicates that a dimension refers to time (year, month, week, day, and so on). You can choose between:                                                                                                    |
|                             | TIME: Year, month, week, day, and so on. The only valid levels in a time dimension are those defined in the LevelTypes enumeration.                                                                                           |
|                             | The following values post-fixed by an asterisk (*) are additional values that can be used by the add-in but do not exist in the MDX syntax. You can choose between a dimension that contains:                                 |
|                             | <ul> <li>ACCOUNT: (*) an account structure with parent-child relationships.</li> <li>BILLOFMATERIALS (*): a material/component breakdown. The parent-child relationship implies a parent composed of its children.</li> </ul> |
|                             | CHANNEL (*): a distribution channel.      CURRENCY (*): currency information.                                                                                                    |
|                             | <ul> <li>CUSTOMERS (*): customer information. The lowest level represents individual customers.</li> <li>GEOGRAPHY (*): a geographic hierarchy.</li> </ul>                                                                    |
|                             | ORGANIZATION (*): the reporting structure of an organization.                                                                                                    |
|                             | <ul> <li>PRODUCTS (*): product information. The lowest level represents individual products.</li> <li>PROMOTION (*): marketing and advertising promotions.</li> </ul>                                                         |
|                             | QUANTITATIVE (*): quantitative elements (such as example, income level, number of children, and so on).                                                                                                    |
|                             | RATES (*): different types of rates (for example, buy, sell, discounted. and so on).                                                                                                    |
|                             | SCENARIO (*): different business scenarios.                                                                                                    |
|                             | Scripting name: TimeDef                                                                                                    |
| Туре                        | [v2005 and higher] Provides information about the contents of the dimension.  Scripting name: Type                                                                                                    |
| Storage mode                | [v2005 and higher] Determines the storage mode for the parent element.  Scripting name: StorageMode                                                                                                    |
| AttributeAll-<br>MemberName | [v2005 and higher] Contains the caption, in the default language, for the All member of the dimension.  Scripting name: AttributeAllMemberName                                                                                |
| WriteEnabled                | [v2005 and higher] Indicates whether dimension writebacks are available (subject to security permissions).                                                                                                    |
|                             | Scripting name: WriteEnabled                                                                                                    |

## **Dimension Attributes**

The following extensions are available on the *Microsoft* tab:

### Table 274:

| Name              | Description                                                                                                    |
|-------------------|----------------------------------------------------------------------------------------------------|
| Rollup expression | [v2000] Contains a Multidimensional Expressions (MDX) expression used to override the default roll-up mode.  Scripting name: CustomRollupExpr                                                                                                    |
| Format key        | [v2000] Name of the column or expression that contains member keys.  Scripting name: FormatKey                                                                                                    |
| Format name       | [v2000] Name of the column or expression that contains member names.  Scripting name: FormatName                                                                                                    |
| Hide values       | <ul> <li>[v2000] Options to hide level members. You can choose between:</li> <li>BLANK_NAME: Hides a level member with an empty name.</li> <li>PARENT_NAME: Hides a level member when the member name is identical to the name of its parent.</li> <li>ONLY_CHILD_AND_BLANK_NAME: Hides a level member when it is the only child of its parent and its name is null or an empty string.</li> <li>ONLY_CHILD_AND_PARENT_NAME: Hides a level member when it is the only child of its parent and is identical to the name of its parent.</li> <li>Scripting name: HideValues</li> </ul>                                                                                                    |
| Hidden            | [v2000] Indicates whether the level is hidden from client applications.  Scripting name: IsHidden                                                                                                    |
| Options           | <ul> <li>[v2000] Options about member uniqueness, ordering and data source. You can choose between:</li> <li>UNIQUE: Indicates that the members of a level are unique.</li> <li>UNIQUE_NAME: Indicates that their member name columns uniquely identify the level members.</li> <li>UNIQUE_KEY: Indicates that their member key columns uniquely identify the level members.</li> <li>NOTRELATEDTOFACTTABLE: Indicates that the level members cannot be associated with fact table data.</li> <li>SORTBYNAME: Indicates that level members are ordered by their names.</li> <li>SORTBYKEY: Indicates that level members are ordered by their keys.</li> <li>SORTBYPROPERTY <property names="">: Indicates that members are ordered by their property <property names="">.</property></property></li> <li>Scripting name: Options</li> </ul> |

| Name                 | Description                                                                                                    |
|----------------------|----------------------------------------------------------------------------------------------------|
| Root values          | [v2000] Determines how the root member or members of a parent-child hierarchy are identified. You can choose between:                                                                                                   |
|                      | ROOT_IF_PARENT_IS_BLANK: Only members with a null, a zero, or an empty string in their parent key column are treated as root members.                                                                                   |
|                      | • ROOT_IF_PARENT_IS_MISSING: Only members with parents that cannot be found are treated as root members.                                                                                                    |
|                      | ROOT_IF_PARENT_IS_SELF: Only members having themselves as parents are treated as root members.                                                                                                    |
|                      | ROOT_IF_PARENT_IS_BLANK _OR_SELF_OR_MISSING: Members are treated as root members if they meet one or more of the conditions specified by ROOT_IF_PARENT_IS_BLANK, ROOT_IF_PARENT_IS_SELF, or ROOT_IF_PARENT_IS_MISSING. |
|                      | Scripting name: RootValues                                                                                                    |
| Туре                 | [v2000 and higher] Identifies the specific type of level. You can choose between:                                                                                                    |
|                      | ALL: Indicates the top (All) level of a dimension (the one that precalculates all the members of all lower levels).                                                                                                    |
|                      | YEAR: a level that refers to years (Time dimension only).                                                                                                    |
|                      | QUARTER: a level that refers to (calendar) quarters (Time dimension only).                                                                                                    |
|                      | MONTH: a level that refers to months (Time dimension only).                                                                                                    |
|                      | WEEK: a level that refers to weeks (Time dimension only).                                                                                                    |
|                      | DAY: a level that refers to days (Time dimension only).                                                                                                    |
|                      | DAYOFWEEK: a level that refers to days of the week (Time dimension only).                                                                                                    |
|                      | DATE: a level that refers to dates (Time dimension only).                                                                                                    |
|                      | HOUR: a level that refers to hours (Time dimension only).                                                                                                    |
|                      | MINUTE: a level that refers to minutes (Time dimension only).                                                                                                    |
|                      | SECOND: Indicates that a level refers to seconds (Time dimension only).                                                                                                    |
|                      | Scripting name: Type                                                                                                    |
| MembersWith-<br>Data | [v2005 and higher] Determines whether to display data members for non-leaf members in the parent attribute.                                                                                                    |
|                      | Scripting name: MembersWithData                                                                                                    |
| OrderBy              | [v2005 and higher] Describes how to order the members contained in the attribute.                                                                                                    |
|                      | Scripting name: OrderBy                                                                                                    |
| MemberName-          | [v2005 and higher] Determines whether member names under the parent element must be unique.                                                                                                    |
| sUnique              | Scripting name: MemberNamesUnique                                                                                                    |
| IsAggregatable       | [v2005 and higher] Specifies whether the values of the DimensionAttribute element can be aggregated.                                                                                                    |
|                      | Scripting name: IsAggregatable                                                                                                    |

| Name                           | Description                                                                                                    |
|--------------------------------|----------------------------------------------------------------------------------------------------|
| AttributeHier-<br>archyEnabled | [v2005 and higher] Determines whether an attribute hierarchy is enabled for the attribute.  Scripting name: AttributeHierarchyEnabled       |
| AttributeHier-<br>archyVisible | [v2005 and higher] Determines whether the attribute hierarchy is visible to client applications.  Scripting name: AttributeHierarchyVisible |

## **Databases**

The following extensions are available on the *Microsoft* tab:

### Table 275:

| Name             | Description                                                                                         |
|------------------|----------------------------------------------------------------------------------------------------|
| Primary          | Specifies that the associated file specification list defines the primary file.                     |
|                  | Scripting name: Primary                                                                             |
| File             | Gets or sets the file specification.                                                                |
|                  | Scripting name: FileListFileSpec                                                                    |
| Filegroup        | Gets or sets the first filegroup name.                                                              |
|                  | Scripting name: FilelistFilegroup                                                                   |
| File (filegroup) | Gets or sets the Filegroup specification.                                                           |
|                  | Scripting name: FileGroupFileSpec                                                                   |
| Log on           | Gets or sets the log file specification.                                                            |
|                  | Scripting name: LogOnFileSpec                                                                       |
| Collation name   | [v2000 and higher] Specifies the default collation for the database. Collation name can be either a |
|                  | Windows collation name or a SQL collation name.                                                     |
|                  | Scripting name: Collate                                                                             |
| Attach           | Specifies that a database is attached from an existing set of operating system files.               |
|                  | Scripting name: ForAttach                                                                           |

| Name               | Description                                                                                                    |
|--------------------|----------------------------------------------------------------------------------------------------|
| With               | [v2005 and higher] Controls Service Broker options on the database.                                                                                                    |
|                    | Service Broker options can only be specified when the FOR ATTACH clause is used.                                                                                                    |
|                    | ENABLE_BROKER: Specifies that Service Broker is enabled for the specified database.                                                                                                    |
|                    | NEW_BROKER: Creates a new service_broker_guid value in both sys.databases and the restored database and ends all conversation endpoints with clean up. The broker is enabled, but no message is sent to the remote conversation endpoints. |
|                    | ERROR_BROKER_CONVERSATIONS: Ends all conversations with an error stating that the data-<br>base is attached or restored. The broker is disabled until this operation is completed and then en-<br>abled.                                   |
|                    | Scripting name: ForAttachWith                                                                                                    |
| Attach rebuild log | [v2005 and higher] Specifies that the database is created by attaching an existing set of operating system files.                                                                                                    |
|                    | Scripting name: ForAttachRebuildLog                                                                                                    |
| Database chaining  | [v2005 and higher] When ON is specified, the database can be the source or target of a cross database ownership chain.                                                                                                    |
|                    | When OFF, the database cannot participate in cross database ownership chaining. The default is OFF.                                                                                                    |
|                    | Scripting name: WithDbChaining                                                                                                    |
| Trust worthy       | [v2005 and higher] When ON is specified, database modules (for example, views, user-defined functions, or stored procedures) that use an impersonation context can access resources outside the database.                                  |
|                    | When OFF, database modules in an impersonation context cannot access resources outside the database. The default is OFF.                                                                                                    |
|                    | Scripting name: WithTrustworthy                                                                                                    |
| Snapshot of        | [v2005 and higher] Specifies the name of the new database snapshot.                                                                                                    |
|                    | Scripting name: AsSnapshotOf                                                                                                    |
| Load               | [up to v2000] Indicates that the database is created with the "dbo use only" database option turned on, and the status is set to loading.                                                                                                  |
|                    | Scripting name: ForLoad                                                                                                    |

For information about the extended attributes available on the *Mirroring* tab, see Database Mirroring (SQL Server) [page 450].

## **Data Sources**

The following extensions are available on the *OLE DB* tab:

### Table 276:

| Name              | Description                                                                                                    |
|-------------------|----------------------------------------------------------------------------------------------------|
| Data provider     | Specifies the data provider. You can choose between:  • .NET Framework Data Provider for Microsoft SQL Server  • .NET Framework Data Provider for Oracle  • Native Data Provider for OLE DB  Scripting name: DataProvider |
| Connection string | Specifies the connection string.  Scripting name: ConnectionString                                                                                                    |

The following extensions are available on the *Configuration* tab:

### Table 277:

| Name            | Description                                                                                             |
|-----------------|----------------------------------------------------------------------------------------------------|
| Server name     | Specifies the server name.                                                                              |
|                 | Scripting name: ServerName                                                                              |
| Authentication  | [only for SQL Server] Specifies the Windows Authentication and SQL Server Authentication types.         |
|                 | Scripting name: AuthenticationType                                                                      |
| User name       | Specifies the user name.                                                                                |
|                 | Scripting name: UserName                                                                                |
| Password        | Specifies the password.                                                                                 |
|                 | Scripting name: Password                                                                                |
| Initial catalog | [only for SQL Server and OLE DB] Specifies the Initial catalog.                                         |
|                 | Scripting name: InitialCatalog                                                                          |
| Database File   | [only for SQL Server] Specifies a Microsoft SQL Server database file if you select an MSSQL connection. |
|                 | Scripting name: MSSQLDatabaseFile                                                                       |
| Logical name    | [only for SQL Server] Specifies the logical name of the selected database file.                         |
|                 | Scripting name: LogicalName                                                                             |

| Name                  | Description                                                                       |
|-----------------------|-----------------------------------------------------------------------------------|
| Data providers        | [only for OLE DB] Specifies the data provider.                                    |
|                       | Scripting name: DataProvider                                                      |
| Location              | [only for OLE DB] Specifies the location for OLEDB.                               |
|                       | Scripting name: Location                                                          |
| Persist security info | [only for OLE DB] Specifies that security information be persistent.              |
|                       | Scripting name: PersistSecurityInfo                                               |
| Use Windows NT Inte-  | [only for OLE DB] Specifies whether to use windows NT Integrated Security or not. |
| grated Security       | Scripting name: UseNTIntegratedSecurity                                           |

## **Dimension Hierarchies**

The following extensions are available on the *Microsoft* tab:

### Table 278:

| Name                   | Description                                                                                                    |
|------------------------|----------------------------------------------------------------------------------------------------|
| Hidden                 | [v2000] Indicates whether the hierarchy is hidden from client applications.  Scripting name: IsHidden                          |
| AllMemberName          | [v2005 and higher] Contains the caption in the default language for the All member of a Hierarchy element.                     |
|                        | Scripting name: AllMemberName                                                                                                  |
| MemberNamesUni-<br>que | [v2005 and higher] Determines whether member names under the parent element must be unique.  Scripting name: MemberNamesUnique |
| AllowDuplicateNames    | [v2005 and higher] Determines whether duplicate names are allowed in a Hierarchy element.  Scripting name: AllowDuplicateNames |

### **Fact Measures**

The following extensions are available on the *Microsoft* tab:

### Table 279:

| Name                       | Description                                                                                                    |
|----------------------------|----------------------------------------------------------------------------------------------------|
| Format                     | [v2000] Format used to display the values of the cube measure.  Scripting name: Format                                                                     |
| Cube measure function type | [v2000] A value corresponding to the type of aggregate function used by the cube measure.  Scripting name: Function                                        |
| Hidden                     | [v2000] Indicates whether the measure is visible to the client.  Scripting name: IsHidden                                                                  |
| Member calculating order   | [v2000] Order in which the calculated member will be solved when calculated members intersect each other.  Scripting name: SolveOrder                      |
| Source column data type    | [v2000] Returns an OLE DB enumeration constant that identifies the SourceColumn (in the fact table) data type.  Scripting name: Type                       |
| AggregateFunction          | [v2005 and higher] Defines the common prefix to be used for aggregation names throughout the associated parent element.  Scripting name: AggregateFunction |
| BindingType                | [v2005 and higher] Defines the binding type for the measure.  Scripting name: BindingType                                                                  |
| Visible                    | [v2005 and higher] Determines the visibility of the fact measure.  Scripting name: Visible                                                                 |
| FormatString               | [v2005 and higher] Describes the display format for a CalculationProperty or a Measure element.  Scripting name: FormatString                              |

## Indexes

### i Note

For additional information about special SQL Server index types, see XML Indexes (SQL Server) [page 447] and Spatial Indexes (SQL Server) [page 445].

The following extensions are available on the *Microsoft* tab:

### Table 280:

| Name                            | Description                                                                                         |
|---------------------------------|----------------------------------------------------------------------------------------------------|
| Filegroup                       | Specifies the name of the filegroup.                                                                |
|                                 | Scripting name: FileGroup                                                                           |
| Partition scheme                | [v2005 and higher] Specifies the name of the partition scheme.                                      |
|                                 | Scripting name: PartitionScheme                                                                     |
| Column                          | [v2005 and higher] Specifies the partitioned column.                                                |
|                                 | Scripting name: PartitionSchemeColumn                                                               |
| Fill factor                     | Specifies a percentage that indicates how full the Database Engine should make the leaf level of    |
|                                 | each index page during index creation or rebuild.  Scripting name: FillFactor                       |
| Max degree of parallelism       | [v2005 and higher] Overrides the max degree of parallelism configuration option for the duration    |
| iwax degree or parallelistii    | of the index operation. Use MAXDOP to limit the number of processors used in a parallel plan exe-   |
|                                 | cution. The maximum is 64 processors.                                                               |
|                                 | Scripting name: MaxDop                                                                              |
| Pad index                       | Specifies index padding.                                                                            |
|                                 | Scripting name: PadIndex                                                                            |
| Statistics no recompute         | Specifies whether distribution statistics are recomputed.                                           |
|                                 | Scripting name: StatisticsNoRecompute                                                               |
| Drop existing                   | Specifies that the named, preexisting clustered, nonclustered, or XML index is dropped and rebuilt. |
|                                 | Scripting name: DropExisting                                                                        |
| Online                          | [v2005 and higher] Specifies whether underlying tables and associated indexes are available for     |
|                                 | queries and data modification during the index operation.                                           |
|                                 | Scripting name: Online                                                                              |
| Sort in temporary data-<br>base | [v2005 and higher] Specifies whether to store temporary sort results in tempdb.                     |
|                                 | Scripting name: SortInTempDB                                                                        |
| Allow row locks                 | [v2005 and higher] Specifies whether row locks are allowed.                                         |
|                                 | Scripting name: AllowRowLocks                                                                       |
| Allow page locks                | [v2005 and higher] Specifies whether page locks are allowed.                                        |
|                                 | Scripting name: AllowPageLocks                                                                      |

| Name           | Description                                                                                                    |
|----------------|----------------------------------------------------------------------------------------------------|
| Ignore dup key | Specifies the error response to duplicate key values in a multiple row insert operation on a unique clustered or unique nonclustered index. |
|                | Scripting name: IgnoreDupKey                                                                                                    |

If the index is not a cluster index, then the Include tab is displayed, allowing you to specify the columns with which it is associated.

## Keys

The following extensions are available on the *Microsoft* tab:

### Table 281:

| Name        | Description                                                                                                    |
|-------------|----------------------------------------------------------------------------------------------------|
| Filegroup   | Specifies the name of the filegroup.  Scripting name: FileGroup                                                     |
| Fill Factor | Specifies how full SQL Server should make each index page used to store the index data.  Scripting name: FillFactor |

### References

The following extensions are available on the *Microsoft* tab:

### Table 282:

| Name                                                              | Description                                                                                                    |
|-------------------------------------------------------------------|----------------------------------------------------------------------------------------------------|
| Do not validate foreign<br>key constraint during rep-<br>lication | Specifies that "NOT FOR REPLICATION" keywords are used to prevent the FOREIGN KEY constraint from being enforced during the distribution process used by replication.  Scripting name: ExtFkNotForReplication |

# **Storages**

The following extensions are available on the *Microsoft* tab:

### Table 283:

| Name                | Description                                                                                     |
|---------------------|-------------------------------------------------------------------------------------------------|
| Contains filestream | Specifies that the filegroup stores FILESTREAM binary large objects (BLOBs) in the file system. |
|                     | Scripting name: FileStream                                                                      |

## **Tables**

The following extensions are available on the *Microsoft* tab:

### Table 284:

| Name                                                 | Description                                                                                                    |
|------------------------------------------------------|----------------------------------------------------------------------------------------------------|
| Do not validate check constraints during replication | Specifies that "NOT FOR REPLICATION" keywords are used to prevent the TABLE CHECK constraint from being enforced during the distribution process used by replication. |
|                                                      | Scripting name: ExtCktNotForReplication                                                                                                    |
| Table is partitioned                                 | Specifies that the table is partitioned.                                                                                                    |
|                                                      | Scripting name: PartitionedTable                                                                                                    |
| Filegroup                                            | [unpartitioned tables] Specifies the name of the filegroup.                                                                                                    |
|                                                      | Scripting name: FileGroup                                                                                                    |
| Text/Image                                           | [unpartitioned tables] Specifies the name of the filegroup where text and image are stored.                                                                           |
|                                                      | Scripting name: TextImageOn                                                                                                    |
| Filestream                                           | [unpartitioned tables] Specifies the name of the filegroup used for filestream.                                                                                       |
|                                                      | Scripting name: FilestreamOnFilegroup                                                                                                    |
| Compression                                          | [unpartitioned tables] Specifies the compression type of the table (none, row or page).                                                                               |
|                                                      | Scripting name: TableCompression                                                                                                    |
| Partition scheme                                     | [partitioned tables, v2005 and higher] Specifies the name of the partition scheme. You must also specify the name of the partitioned column                           |
|                                                      | Scripting name: PartitionScheme, PartitionSchemeColumn                                                                                                    |

| Name                        | Description                                                                                                    |
|-----------------------------|----------------------------------------------------------------------------------------------------|
| Filestream partition scheme | [partitioned tables, v2005 and higher] Specifies the name of the partition scheme.  Scripting name: FilestreamPartitionScheme, FilestreamPartitionSchemeColumn |
| Compression                 | [partitioned tables] Specifies the partitions that use the compression.  Scripting name: DataCompression                                                       |

# **Triggers**

The following extensions are available on the  ${\it Microsoft}$  tab:

### Table 285:

| Name   | Description                                                                                                    |
|--------|----------------------------------------------------------------------------------------------------|
| Option | Is a concatenation of the WITH ENCRYPTION (which is illegal for CLR triggers, and which prevents the trigger from being published) and EXECUTE AS (which specifies the security context under which the trigger is executed) options.  Scripting name: Option |

An additional property is available for CLR triggers (see CLR Procedures, Functions, and Triggers (SQL Server) [page 437]).

### **Users**

The following extensions are available on the *General* tab (v2005 and higher):

### Table 286:

| Name            | Description                                                                                                    |
|-----------------|----------------------------------------------------------------------------------------------------|
| Implicit schema | Specifies that the stored procedure sp_grantdbaccess will be used instead of a create user statement during database generation.  Scripting name: ImplicitSchema                                                             |
| Default schema  | Specifies the first schema searched to resolve the names of objects for this user. If the Implicit schema option is selected, then the default schema is initialized to the name of the user.  Scripting name: DefaultSchema |

#### **Views**

The following extensions are available on the *Microsoft* tab:

#### Table 287:

| Name              | Description                                                                     |
|-------------------|---------------------------------------------------------------------------------|
| Encryption option | Defines the encryption option of the view, respecting the view creation syntax. |
|                   | Scripting name: WithOption                                                      |

## 2.6.1 Horizontal Partitioning (SQL Server)

MS SQL Server 2005 and higher supports horizontal partitioning, a method for making large tables and indexes more manageable by dividing them horizontally and spreading them across more than one filegroup in a database. PowerDesigner supports horizontal partitioning through the partition function and partition scheme objects.

To partition a table or an index, specify a partition scheme and column on the Microsoft tab of its property sheet.

# 2.6.1.1 Partition Functions (SQL Server)

A partition function specifies how a table or index can be partitioned. PowerDesigner models partition functions as extended objects with a stereotype of << PartitionFunction>>.

### **Creating a Partition Function**

You can create a partition function in any of the following ways:

- Select Model Partition Functions to access the List of Partition Functions, and click the Add a Row tool.
- Right-click the model (or a package) in the Browser, and select New Partition Function 1.

### **Partition Function Properties**

You can modify an object's properties from its property sheet. To open a partition function property sheet, double-click its diagram symbol or its Browser entry in the Partition Functions folder.

The following extended attributes are available on the *Microsoft* tab:

#### Table 288:

| Name                 | Description                                                                                                    |
|----------------------|----------------------------------------------------------------------------------------------------|
| Input Parameter Type | Specifies the data type of the column used for partitioning. All data types are valid, except text, ntext, image, xml, timestamp, varchar(max), nvarchar(max), varbinary(max), alias data types, or CLR user-defined data types.  Scripting name: InputParameterType |
| Length               | Specifies the length of input parameter data type.  Scripting name: InputParameterLength                                                                                                    |
| Precision            | Specifies the precision of input parameter data type  Scripting name: InputParameterPrec                                                                                                    |
| Interval Side        | Specifies to which side of each boundary value interval the boundary_value [n] belongs. You can choose between:  • left[default]  • right Interval values are sorted by the database engine in ascending order from left to right. Scripting name: IntervalSide      |
| Boundary Values      | Specifies the boundary values for each partition of a partitioned table or index. All values must be separated by commas.  Scripting name: BoundaryValues                                                                                                    |

# 2.6.1.2 Partition Schemes (SQL Server)

A partition scheme maps the partitions produced by a partition function to a set of user-defined filegroups. PowerDesigner models partition schemes as extended objects with a stereotype of << PartitionScheme>>.

## **Creating a Partition Scheme**

You can create a partition scheme in any of the following ways:

- Select Model Partition Schemes to access the List of Partition Schemes, and click the Add a Row tool.
- Right-click the model (or a package) in the Browser, and select New Partition Scheme 1.

### **Partition Scheme Properties**

You can modify an object's properties from its property sheet. To open a partition scheme property sheet, doubleclick its diagram symbol or its Browser entry in the Partition Schemes folder.

The following extended attributes are available on the *Microsoft* tab:

#### Table 289:

| Name               | Description                                                                                                    |
|--------------------|----------------------------------------------------------------------------------------------------|
| Partition Function | Specifies the partition function using the scheme. Partitions created by the partition function are mapped to the filegroups specified in the partition scheme.  Scripting name: PartitionFunction                                                                         |
| All Partitions     | Specifies that all partitions map to the filegroup specified by the <i>File Groups</i> property.  Scripting name: AllPartitions                                                                                                    |
| File Groups        | Specifies the names of the filegroups to hold the partitions specified by the partition function.  If [PRIMARY] is specified, the partition is stored on the primary filegroup. If ALL is specified, only one filegroup name can be specified.  Scripting name: Filegroups |

## 2.6.2 Common Language Runtime (CLR) Integration (SQL Server)

CLR integration (for SQL Server 2005 and higher) means that stored procedures, triggers, and user-defined types, functions, and aggregate functions can be written for SQL Server in any .NET language, such as VB .NET or C#.

PowerDesigner supports CLR integration with assemblies, aggregate functions, CLR types, procedures, functions, and triggers.

#### **CLR Assemblies (SQL Server)** 2.6.2.1

An assembly is a DLL file used to deploy functions, stored procedures, triggers, user-defined aggregates, and user-defined types that are written in one of the managed code languages hosted by the Microsoft .NET Framework common language runtime (CLR), instead of in Transact-SQL. PowerDesigner models assemblies as extended objects with a stereotype of << Assembly>>.

### **Creating an Assembly**

You can create an assembly in any of the following ways:

- Select Model Assemblies to access the List of Assemblies, and click the Add a Row tool.
- Right-click the model (or a package) in the Browser, and select New Assembly .

### **Assembly Properties**

You can modify an object's properties from its property sheet. To open an assembly property sheet, double-click its diagram symbol or its Browser entry in the Assemblies folder.

The following extended attributes are available on the *Microsoft* tab:

#### Table 290:

| Name           | Description                                                                                                    |
|----------------|----------------------------------------------------------------------------------------------------|
| Authorization  | Specifies the name of a user or role as the owner of the assembly.                                                                                                    |
|                | Scripting name: Authorization                                                                                                    |
| File name      | Specifies the local path or network location where the assembly that is being uploaded is located, and also the manifest file name that corresponds to the assembly. Can be entered as a fixed string or an expression evaluating to a fixed string. |
|                | Scripting name: FileName                                                                                                    |
| Permission set | Specifies a set of code access permissions that are granted to the assembly when it is accessed by SQL Server. You can choose between:                                                                                                    |
|                | • SAFE                                                                                                    |
|                | • UNSAFE                                                                                                    |
|                | • EXTERNAL_ACCESS                                                                                                    |
|                | Scripting name: PermissionSet                                                                                                    |
| Visibility     | Specifies that the assembly is visible for creating common language runtime (CLR) functions, stored procedures, triggers, user-defined types, and user-defined aggregate functions against it. You can choose between:                               |
|                | • On                                                                                                    |
|                | • Off                                                                                                    |
|                | Scripting name: Visibility                                                                                                    |
| Unchecked data | By default, ALTER ASSEMBLY fails if it must verify the consistency of individual table rows.  This option allows postponing the checks until a later time by using DBCC CHECKTABLE.                                                                  |
|                | Scripting name: UncheckedData                                                                                                    |

# 2.6.2.2 CLR Aggregate Functions (SQL Server)

An aggregate function performs a calculation on a set of values and returns a single value. Traditionally, Microsoft SQL Server has supported only built-in aggregate functions, such as SUM or MAX, that operate on a set of input

scalar values and generate a single aggregate value from that set. SQL Server integration with the Microsoft .NET Framework common language runtime (CLR) now allows developers to create custom aggregate functions in managed code, and to make these functions accessible to Transact-SQL or other managed code. PowerDesigner models aggregate functions as extended objects with a stereotype of <<Aggregate>>.

### **Creating an Aggregate Function**

You can create an aggregate function in any of the following ways:

- Select Model Aggregates to access the List of Aggregates, and click the Add a Row tool.
- Right-click the model (or a package) in the Browser, and select New Aggregate 1.

### **Aggregate Function Properties**

You can modify an object's properties from its property sheet. To open an aggregate function property sheet, double-click its diagram symbol or its Browser entry in the Aggregates folder.

The following extended attributes are available on the *Microsoft* tab:

#### Table 291:

| Name           | Description                                                                                    |
|----------------|------------------------------------------------------------------------------------------------|
| Schema         | Specifies the name of a schema as the owner of the aggregate function.                         |
|                | Scripting name: Owner                                                                          |
| Assembly       | Specifies the assembly to bind with the aggregate function.                                    |
|                | Scripting name: Assembly                                                                       |
| Class name     | Specifies the name of the class in the assembly that implements the aggregate function.        |
|                | If the class name is not specified, SQL Server assumes it is the same as the aggregate name.   |
|                | Scripting name: Class                                                                          |
| Parameter name | [v2005] Specifies the name of the input parameter.                                             |
|                | Scripting name: InputParameterName                                                             |
| Туре           | [v2005] Specifies the type of the input parameter. All scalar data types or CLR user-defined   |
|                | types can be used, except text, ntext, and image.                                              |
|                | Scripting name: InputParameterType                                                             |
| Return type    | Specifies the return type of the aggregate function. All scalar data types or CLR user-defined |
|                | types can be used as return type, except text, ntext, and image.                               |
|                | Scripting name: ReturnType                                                                     |

| Name      | Description                                                                 |
|-----------|-----------------------------------------------------------------------------|
| Length    | Specifies the length of return data type.  Scripting name: ReturnTypeLength |
| Precision | Specifies the precision of return data type.                                |
|           | Scripting name: ReturnTypePrec                                              |

For v2008 and higher, the *Parameters* tab allows you to list the name, type, length, and precision of any parameters.

## 2.6.2.3 CLR User-Defined Types (SQL Server)

The introduction of user-defined types (UDTs) in SQL Server 2005 allows you to extend the scalar type system of the server, enabling storage of CLR objects in a SQL Server database. UDTs can contain multiple elements and can have behaviors, differentiating them from the traditional alias data types which consist of a single SQL Server system data type.

Since UDTs are accessed by the system as a whole, their use for complex data types may negatively impact performance, and complex data is generally best modeled using traditional rows and tables. UDTs in SQL Server are well suited to date, time, currency, and extended numeric types, geospatial applications, and encoded or encrypted data

PowerDesigner models user-defined types as abstract data types.

### **Creating a User-Defined Type**

To create a user-defined type, you must have already created an assembly, and have an OOM containing an appropriate class open in the workspace, in order to specify the supertype:

- 1. Select Model Abstract Data Types to access the List of Abstract Data Types, and click the Add a Row tool (or right-click the model or package in the Browser, and select New Abstract Data Type .
- 2. On the General tab of its property sheet, select CLR from the list of Types.
- 3. Click the Select Object tool to the right of the Class field, in order to specify a supertype.
- 4. Click the Microsoft tab and select an assembly from the list to bind to the type.

### **User-Defined Type Properties**

You can modify an object's properties from its property sheet. To open a user-defined type property sheet, double-click its diagram symbol or its Browser entry in the Abstract Data Types folder.

In addition to the standard abstract data type properties, a user-defined type has the following additional properties available on the *Microsoft* tab:

#### Table 292:

| Name      | Description                                                                           |
|-----------|---------------------------------------------------------------------------------------|
| Assembly  | Specifies the assembly to bind with the abstract data type.  Scripting name: Assembly |
| Mandatory | Specifies whether the type can hold a null value.  Scripting name: Mandatory          |

## 2.6.2.4 CLR Procedures, Functions, and Triggers (SQL Server)

In Microsoft SQL Server 2005, you can write user-defined procedures, functions, and triggers in any Microsoft .NET Framework programming language. PowerDesigner models these objects as standard procedures and triggers that use a CLR template, and are linked to a method from an associated OOM.

### **Creating a CLR Procedure, Function, or Trigger**

To create a CLR procedure, function, or trigger you must have already created an assembly, and you must have an OOM open in the workspace, in order to specify an associated class method:

- 1. Create a standard procedure or function and, on the Body tab of its property sheet, select CLR Procedure, CLR Function, or CLR Trigger from the template list. A Class method field will be displayed to the right of the template list.
- 2. Click the Select Method tool to the right of the Class method field, in order to specify the associated method.
- 3. Click the *Microsoft* tab and select an assembly from the list to bind to the procedure or function.

### **CLR Procedure, Function, and Trigger Properties**

You can modify an object's properties from its property sheet. To open a CLR procedure, function, or trigger property sheet, double-click its diagram symbol or its Browser entry in the Procedures or Triggers folder.

The following extended attributes are available on the *Microsoft* tab:

#### Table 293:

| Name     | Description                                               |
|----------|-----------------------------------------------------------|
| Assembly | Specifies the assembly where the class method is defined. |
|          | Scripting name: Assembly                                  |

## 2.6.3 Encryption (SQL Server)

SQL Server 2005 and higher provide a security infrastructure that supports hierarchical encryption and key management.

PowerDesigner supports encryption with certificates and asymmetric and symmetric keys.

## 2.6.3.1 Certificates (SQL Server)

A public key certificate, usually just called a certificate, is a digitally-signed statement that binds the value of a public key to the identity of the person, device, or service that holds the corresponding private key. Certificates are issued and signed by a certification authority (CA). The entity that receives a certificate from a CA is the subject of that certificate. PowerDesigner models certificates as extended objects with a stereotype of <<Certificate>>.

### **Creating a Certificate**

You can create a certificate in any of the following ways:

- Select Model Certificates to access the List of Certificates, and click the Add a Row tool.
- Right-click the model (or a package) in the Browser, and select New Certificate .

### **Certificate Properties**

You can modify an object's properties from its property sheet. To open a certificate property sheet, double-click its diagram symbol or its Browser entry in the Certificates folder.

The following extended attributes are available on the *Microsoft* tab:

### Table 294:

| Name                              | Description                                                                                                    |
|-----------------------------------|----------------------------------------------------------------------------------------------------|
| Authorization                     | [v2005] Specifies the name of a user as the owner of the certificate.  Scripting name: Authorization                                                                                                    |
| Assembly                          | [v2005] Specifies a signed assembly that has already been loaded into the database.  Scripting name: Assembly                                                                                                    |
| Assembly File                     | [v2005] Specifies the complete path, including file name, to a DER encoded file that contains the certificate. The path name can be a local path or a UNC path to a network location. The file will be accessed in the security context of the SQL Server service account. This account must have the required file system permissions.  Scripting name: AssemblyFile |
| Executable                        | [v2005] If the EXECUTABLE option is used, the file is a DLL that has been signed by the certificate.  Scripting name: Executable                                                                                                    |
| File                              | Specifies the complete path, including file name, to the private key. The private key path name can be a local path or a UNC path to a network location. The file will be accessed in the security context of the SQL Server service account. This account must have the necessary file system permissions.                                                           |
|                                   | Scripting name: PrivateKeyFile                                                                                                    |
| Encryption password (private key) | Specifies the password that will be used to encrypt the private key.  Scripting name: PrivateKeyEncryptionPassword                                                                                                    |
| Decryption password               | Specifies the password required to decrypt a private key that is retrieved from a file.  Scripting name: PrivateKeyDecryptionPassword                                                                                                    |
| Subject                           | Specifies the value of the subject field in the metadata of the certificate as defined in the X. 509 standard.  Scripting name: Subject                                                                                                    |
| Encryption password               | [v2005] Use this option only if you want to encrypt the certificate with a password.  Scripting name: EncryptionPassword                                                                                                    |
| Start date                        | Specifies the date on which the certificate becomes valid. If not specified, StartDate will be set equal to the current date.  Scripting name: StartDate                                                                                                    |

| Name                    | Description                                                                                                    |
|-------------------------|----------------------------------------------------------------------------------------------------|
| Expiry date             | Specifies the date on which the certificate expires. If not specified, ExpiryDate will be set to a date one year after StartDate.  Scripting name: ExpiryDate |
| Active for begin dialog | Specifies that the certificate is available to the initiator of a Service Broker dialog conversation.  Scripting name: ActiveForBeginDialog                   |

## 2.6.3.2 Asymmetric Keys (SQL Server)

An asymmetric key is made up of a private key and the corresponding public key. Each key can decrypt data encrypted by the other. Asymmetric encryption and decryption are relatively resource-intensive, but they provide a higher level of security than symmetric encryption. An asymmetric key can be used to encrypt a symmetric key for storage in a database. PowerDesigner models asymmetric keys as extended objects with a stereotype of <<AsymmetricKey>>.

### **Creating an Asymmetric Key**

You can create an asymmetric key in any of the following ways:

- Select Model Asymmetric Keys to access the List of Asymmetric Keys, and click the Add a Row tool.
- Right-click the model (or a package) in the Browser, and select New Asymmetric Key 1.

### **Asymmetric Key Properties**

You can modify an object's properties from its property sheet. To open an asymmetric key property sheet, double-click its diagram symbol or its Browser entry in the Asymmetric Keys folder.

The following extended attributes are available on the *Microsoft* tab:

#### Table 295:

| Name          | Description                                                      |
|---------------|------------------------------------------------------------------|
| Authorization | Specifies the name of a user as the owner of the asymmetric key. |
|               | Scripting name: Authorization                                    |

| Name                | Description                                                                                                    |
|---------------------|----------------------------------------------------------------------------------------------------|
| Source type         | [v2008 and higher] Specifies the type of source (File, Executable file, Assembly or Provider)  Scripting name: Source                                                                                                    |
| Assembly            | Specifies the name of an assembly from which to load the public key.  Scripting name: Assembly                                                                                                    |
| Assembly file       | Specifies the path of a file from which to load the key.  Scripting name: AssemblyFile                                                                                                    |
| Provider            | [v2008 and higher] Specifies the name of the EKM (Extensible Key Management) provider.  Scripting name: Provider                                                                                                    |
| Executable          | [v2005] If the EXECUTABLE option is used, the file attribute specifies an assembly file from which to load the public key, otherwise the file attribute specifies the path of a strong name file from which to load the key pair.  Scripting name: Executable |
| Algorithm           | Specifies the algorithm used to encrypt the key.  Scripting name: Algorithm                                                                                                    |
| Create disposition  | [v2008 and higher] Creates a new key or use an existing one.  Scripting name: CreateDisposition                                                                                                    |
| Provider key name   | [v2008 and higher] Specifies the key name from the external provider.  Scripting name: ProviderKeyName                                                                                                    |
| Encryption password | Specifies the password with which to encrypt the private key. If this clause is not present, the private key will be encrypted with the database master key.  Scripting name: EncryptionPassword                                                              |

# 2.6.3.3 Symmetric Keys (SQL Server)

A symmetric key is one key that is used for both encryption and decryption. Encryption and decryption by using a symmetric key is fast, and suitable for routine use with sensitive data in the database. PowerDesigner models symmetric keys as extended objects with a stereotype of <<SymmetricKey>>.

### **Creating a Symmetric Key**

You can create a symmetric key in any of the following ways:

- Select Model Symmetric Keys to access the List of Symmetric Keys, and click the Add a Row tool.
- Right-click the model (or a package) in the Browser, and select New Symmetric Key .

### **Symmetric Key Properties**

You can modify an object's properties from its property sheet. To open a symmetric key property sheet, double-click its diagram symbol or its Browser entry in the Symmetric Keys folder.

The following extended attributes are available on the *Microsoft* tab:

#### Table 296:

| Name           | Description                                                                                 |
|----------------|---------------------------------------------------------------------------------------------|
| Authorization  | Specifies the name of a user or role as the owner of the key.                               |
|                | Scripting name: Authorization                                                               |
| Certificate    | Specifies the name of the certificate that will be used to encrypt the symmetric key.       |
|                | Scripting name: Certificate                                                                 |
| Password       | Specifies a password from which to derive a TRIPLE_DES key with which to secure the symmet- |
|                | ric key. Password complexity will be checked. You should always use strong passwords.       |
|                | Scripting name: Password                                                                    |
| Symmetric key  | Specifies a symmetric key to be used to encrypt the key that is being created.              |
|                | Scripting name: SymmetricKey                                                                |
| Asymmetric key | Specifies an asymmetric key to be used to encrypt the key that is being created.            |
|                | Scripting name: AsymmetricKey                                                               |
| Key source     | Specifies a pass phrase from which to derive the key.                                       |
|                | Scripting name: KeySource                                                                   |

| Name           | Description                                                                                                    |
|----------------|----------------------------------------------------------------------------------------------------|
| Algorithm      | Specifies the algorithm used to encrypt the key Scripting name: Algorithm                                                                          |
| Identity value | Specifies an identity phrase from which to generate a GUID for tagging data that is encrypted with a temporary key.  Scripting name: IdentityValue |

## 2.6.4 Full Text Search (SQL Server)

SQL Server 2005 and higher supports full-text queries against a table's plain character data. PowerDesigner supports this feature through the full text catalog and full text index objects.

## 2.6.4.1 Full-Text Catalogs (SQL Server)

A full-text catalog contains zero or more full-text indexes. PowerDesigner models full-text catalogs as extended objects with a stereotype of <<FullTextCatalog>>.

### **Creating a Full-Text Catalog**

You can create a full-text catalog in any of the following ways:

- Select Model Full-Text Catalogs to access the List of Full Text Catalogs, and click the Add a Row tool.
- Right-click the model (or a package) in the Browser, and select New Full-Text Catalog .

### **Full-Text Catalog Properties**

You can modify an object's properties from its property sheet. To open a full-text catalog property sheet, double-click its diagram symbol or its Browser entry in the Full Text Catalogs folder.

The following extended attributes are available on the *Microsoft* tab:

#### Table 297:

| Name               | Description                                                                                        |
|--------------------|----------------------------------------------------------------------------------------------------|
| Authorization      | Specifies the name of a user or role as the owner of the full text catalog.                        |
|                    | Scripting name: Authorization                                                                      |
| File group         | Specifies the name of the SQL Server filegroup (or storage) of which the new catalog will be part. |
|                    | Scripting name: FileGroup                                                                          |
| Path               | Specifies the root directory for the catalog.                                                      |
|                    | Scripting name: Path                                                                               |
| Accent sensitivity | Specifies whether the catalog is accent sensitive for full text indexing.                          |
|                    | Scripting name: AccentSensitivity                                                                  |
| Default            | Specifies that the catalog is the default catalog.                                                 |
|                    | Scripting name: Default                                                                            |

## 2.6.4.2 Full-Text Indexes (SQL Server)

A full-text index stores information about significant words and their location within a given column. This information is used to quickly compute full-text queries that search for rows with particular words or combinations of words. PowerDesigner models full-text indexes as table indexes with an index type set to "Full Text".

### **Creating a Full-Text Index**

To create a full-text index, you must have already created a catalog:

- 1. Create a standard index and, on the *General* tab, select FULLTEXT in the *Type* field.
- 2. Click the *Microsoft* tab and select a catalog from the list and then specify the type of change tracking required.

### **Full-Text Index Properties**

You can modify an object's properties from its property sheet. To open a full-text index property sheet, double-click its Browser entry.

In addition to the standard index properties, a full-text index has the following additional properties available on the Microsoft tab:

#### Table 298:

| Name            | Description                                                                                                    |
|-----------------|----------------------------------------------------------------------------------------------------|
| Catalog         | Specifies the full text catalog where the full text index is defined.  Scripting name: FullTextCatalog                                                                                      |
| Change tracking | Specifies whether or not SQL Server maintains a list of all changes to the indexed data. You can choose between:  • manual • auto • off • off, no population Scripting name: ChangeTracking |

# 2.6.5 Spatial Indexes (SQL Server)

SQL Server 2008 and higher supports spatial data types and indexes. PowerDesigner supports these new features through table indexes with the type set to SPATIAL.

### **Creating a Spatial Index**

To create a spatial index:

- 1. Create a table containing a column of type geography or geometry.
- 2. Create a standard index and, on the General tab, select SPATIAL in the Type field. The Columns tab is renamed to Spatial Options.
- 3. Click the Spatial Options tab, select your spatial column in the Indexed column field, and complete the remaining properties.

### **Spatial Index Properties**

You can modify an object's properties from its property sheet. To open a spatial index property sheet, double-click its Browser entry. The following extended attributes are available on the *Spatial Options* tab:

Table 299:

| Name                      | Description                                                                                                    |
|---------------------------|----------------------------------------------------------------------------------------------------|
| Indexed column            | Specifies the spatial column on which the index is based                                                                                                    |
|                           | Scripting name: IndexedColumn                                                                                                    |
| Tessellation scheme       | Specifies the tessellation scheme for the spatial index.                                                                                                    |
|                           | Scripting name: TesselationType                                                                                                    |
| Bounding box              | Specifies a numeric four-tuple that defines the four coordinates of the bounding box: the x-min and y-min coordinates of the lower, left corner, and the x-max and y-max coordinates of the upper right corner. |
|                           | Scripting name: BoundingBoxDefn                                                                                                    |
| Cells per object          | Specifies the number of tessellation cells (any integer between 1 and 8192, inclusive) per object that can be used for a single spatial object in the index by the tessellation process.                        |
|                           | Scripting name: CellsPerObject                                                                                                    |
| Grids                     | Specifies the density of the grid at each level of a tessellation scheme.                                                                                                    |
|                           | Scripting name: GridsDefn                                                                                                    |
| Fill factor               | Specifies a percentage that indicates how full the Database Engine should make the leaf level of each index page during index creation or rebuild.                                                              |
|                           | Scripting name: FillFactor                                                                                                    |
| Index padding             | Specifies index padding.                                                                                                    |
|                           | Scripting name: PadIndex                                                                                                    |
| Max degree of parallelism | Overrides the max degree of parallelism configuration option for the duration of the index operation. Use MAXDOP to limit the number of processors (up to 64) used in a parallel plan execution.                |
|                           | Scripting name: MaxDop                                                                                                    |
| Allow row locks           | Specifies whether row locks are allowed.                                                                                                    |
|                           | Scripting name: AllowRowLocks                                                                                                    |
| Allow page locks          | Specifies whether page locks are allowed.                                                                                                    |
|                           | Scripting name: AllowPageLocks                                                                                                    |

| Name                        | Description                                                                                                    |
|-----------------------------|----------------------------------------------------------------------------------------------------|
| Store sort result           | Specifies to store temporary sort results in tempdb.  Scripting name: SortInTempDB                                                |
| Do not recompute statistics | Specifies to recompute distribution statistics.  Scripting name: StatisticsNoRecompute                                            |
| Drop if exist               | Specifies that the named, preexisting clustered, nonclustered, or XML index is dropped and rebuilt.  Scripting name: DropExisting |

## 2.6.6 XML Indexes (SQL Server)

SQL Server 2005 provides improvements in indexing XML data. PowerDesigner supports these new features through table indexes with the type set to XML.

### **Creating an XML Index**

To create an XML index:

- 1. Create a standard index and, on the *General* tab, select **xmL** in the *Type* field.
- 2. Click the Microsoft tab and specify any appropriate additional options.

### **XML Index Properties**

You can modify an object's properties from its property sheet. To open an XML index property sheet, double-click its Browser entry.

The following extended attributes are available on the *Microsoft* tab:

### Table 300:

| Name          | Description                                                                                                |
|---------------|----------------------------------------------------------------------------------------------------|
| Primary       | Specifies that this is the primary XML index.  Scripting name: XMLPrimary                                  |
| Primary index | Specifies the primary XML index to use in creating a secondary XML index.  Scripting name: PrimaryXMLIndex |

| Name                       | Description                                                                                                    |
|----------------------------|----------------------------------------------------------------------------------------------------|
| Secondary XML index type   | Specifies the type of the secondary XML index.                                                                                                    |
|                            | Scripting name: SecondaryXMLIndexType                                                                                                    |
| Fill factor                | Specifies a percentage that indicates how full the database engine should make the leaf level of each index page during index creation or rebuild.  Scripting name: FillFactor                                                              |
| Max degree of parallelism  | Overrides the max degree of parallelism configuration option for the duration of the index operation. Use MAXDOP to limit the number of processors used in a parallel plan execution. The maximum is 64 processors.  Scripting name: MaxDop |
| Pad index                  | Specifies index padding. Scripting name: PadIndex                                                                                                    |
| Statistics no recompute    | Specifies whether distribution statistics are recomputed.  Scripting name: StatisticsNoRecompute                                                                                                    |
| Drop existing              | Specifies that the named, preexisting clustered, nonclustered, or XML index is dropped and rebuilt.  Scripting name: DropExisting                                                                                                    |
| Sort in temporary database | Specifies whether to store temporary sort results in tempdb.  Scripting name: SortInTempDB                                                                                                    |
| Allow row locks            | Specifies whether row locks are allowed.  Scripting name: AllowRowLocks                                                                                                    |
| Allow page locks           | Specifies whether page locks are allowed. Scripting name: AllowPageLocks                                                                                                    |

# 2.6.7 XML Data Types (SQL Server)

SQL Server 2005 and higher allows you to store XML documents and fragments in a database. PowerDesigner supports this feature through new column properties and the XML schema collection object.

### **Using an XML Data Type in a Table Column**

To specify a column for storing XML, you must have already created an XML schema collection:

- 1. Create a standard column and, on the General tab, select xml in the Data type field.
- 2. Click the Microsoft tab, select an XML schema collection and content type.

### **XML Table Column Properties**

You can modify an object's properties from its property sheet. To open an XML table column property sheet, double-click its Browser entry.

The following extended attributes are available on the *Microsoft* tab:

#### Table 301:

| Name                  | Description                                                                                                    |
|-----------------------|----------------------------------------------------------------------------------------------------|
| XML schema collection | Specifies an XML schema collection for the type.                                                                                                    |
|                       | Scripting name: XMLSchemaCollection                                                                                                    |
| Content type          | Specifies the nature of the content to be stored in the column. You can choose between:  CONTENT – [default] the data can contain multiple top-level elements.  DOCUMENT – the data can contain only one top-level element. |
|                       | Scripting name: ContentType                                                                                                    |

# 2.6.7.1 XML Schema Collections (SQL Server)

An XML schema collection provides validation of and data type information about the XML to be stored in the column. PowerDesigner models XML schema collections as extended objects with a stereotype of <<XMLSchemaCollection>>.

Schemas provide information about the types of attributes and elements in the XML data type instance, and the type information provides more precise operational semantics to the values. For example, decimal arithmetic operations can be performed on a decimal value, but not on a string value. Because of this, typed XML storage can be made significantly more compact than untyped XML.

### **Creating an XML Schema Collection**

You can create a XML schema collection in any of the following ways:

- Select Model XML Schema Collections to access the List of XML Schema Collections, and click the Add a Row tool.
- Right-click the model (or a package) in the Browser, and select New XML Schema Collection .

### **XML Schema Collection Properties**

You can modify an object's properties from its property sheet. To open a XML schema collection property sheet, double-click its diagram symbol or its Browser entry in the XML Schema Collections folder.

The following extended attributes are available on the *Microsoft* tab:

#### Table 302:

| Name      | Description                                                                                                    |
|-----------|----------------------------------------------------------------------------------------------------|
| Owner     | Specifies the name of a user, role, or schema as the owner of the schema collection.  Scripting name: Owner                                                                            |
| XML model | Specifies a PowerDesigner XML model to link to the schema.  Scripting name: XMLModel                                                                                                   |
| Content   | Specifies the content of the xml schema. By default this field contains the %xmlModelContent% template, which represents the content of the linked XML model.  Scripting name: Content |

## 2.6.8 Database Mirroring (SQL Server)

SQL Server 2005 and higher supports database mirroring, in which the principal server sends, in real-time, blocks of its database log records to the mirror instance which, in the event of failover, can be made available within a few seconds.

PowerDesigner supports database mirroring with endpoints and extensions on the database object.

### **Creating a Database for Mirroring**

To create a database to model database mirroring:

- 1. Right-click the model in the Browser and select *Properties*.
- 2. On the General tab, click the Create tool to the right of the Database field.
- ${\it 3. \ \, Click the Mirroring tab and specify any appropriate properties.} \\$

### **Mirroring Properties**

You can modify an object's properties from its property sheet. To open a database property sheet, double-click its Browser entry.

The following extended attributes are available on the *Mirroring* tab:

### Table 303:

| Name             | Description                                                                                                    |
|------------------|----------------------------------------------------------------------------------------------------|
| Enable mirroring | Enables mirroring for the database.                                                                                                    |
|                  | Scripting name: EnableMirroring                                                                                                    |
| Partner/ Witness | Specifies the role that the database will play in the mirroring relationship. You can choose between:                                                                                                    |
|                  | Partner – the database is either a principal or mirror database.                                                                                                    |
|                  | Witness – the database acts as a witness to a mirroring relationship. A SET WITNESS                                                                                                    |
|                  | clause affects both copies of the database, but can only be specified on the principal                                                                                                    |
|                  | server. If a witness is set for a session, a quorum is required to serve the database, re-                                                                                                    |
|                  | gardless of the SAFETY setting.                                                                                                    |
|                  | Scripting names: Partner, Witness                                                                                                    |
| Options          | Specifies mirroring options for the database. You can choose between:                                                                                                    |
|                  | • <none></none>                                                                                                    |
|                  | • server                                                                                                    |
|                  | • off                                                                                                    |
|                  | failover                                                                                                    |
|                  | force_service_allow_data_loss                                                                                                    |
|                  | • resume                                                                                                    |
|                  | safety full                                                                                                    |
|                  | safety off                                                                                                    |
|                  | • suspend                                                                                                    |
|                  | timeout                                                                                                    |
|                  | Scripting name: MirrorOptions                                                                                                    |
| Server           | For partner mirroring, specifies the server network address of an instance of SQL Server to act as a failover partner in a new database mirroring session.                                                                                                    |
|                  | For witness mirroring, specifies an instance of the Database Engine to act as the witness server for a database mirroring session.                                                                                                    |
|                  | Scripting name: MirrorServer                                                                                                    |
| Time-out         | [if partner is selected] Specifies the time-out period in seconds. The time-out period is the maximum time that a server instance waits to receive a PING message from another instance in the mirroring session before considering that other instance to be disconnected.  Scripting name: TimeOut |
|                  |                                                                                                    |

## 2.6.8.1 End Points (SQL Server)

An end point encapsulates a transport protocol and a port number, and enables SQL Server to communicate over the network. PowerDesigner models end points as extended objects with a stereotype of <<EndPoint>>.

### **Creating an End Point**

You can create an end point in any of the following ways:

- Select Model Ind Points to access the List of End Points, and click the Add a Row tool.
- Right-click the model (or a package) in the Browser, and select New End Point .

### **End Point Properties**

You can modify an object's properties from its property sheet. To open an end point property sheet, double-click its Browser entry.

The following extended attributes are available on the *Microsoft* tab:

Table 304:

| Name               | Description                                                                          |
|--------------------|--------------------------------------------------------------------------------------|
| Owner              | Specifies the owner of the endpoint.                                                 |
|                    | Scripting name: Owner                                                                |
| State              | Specifies the state of the endpoint at creation. You can choose between:             |
|                    | • started                                                                            |
|                    | • stopped                                                                            |
|                    | • disabled                                                                           |
|                    | Scripting name: State                                                                |
| Protocol: Name     | Specifies the transport protocol to be used by the endpoint. You can choose between: |
|                    | • http                                                                               |
|                    | • tcp                                                                                |
|                    | Scripting name: Protocol                                                             |
| Protocol: Argument | Allows you to enter arguments for the chosen protocol.                               |
|                    | Scripting name: ProtocolArgument                                                     |

| Name               | Description                                                       |
|--------------------|-------------------------------------------------------------------|
| Language: Name     | Specifies the type of content to be sent. You can choose between: |
|                    | • soap                                                            |
|                    | • tsql                                                            |
|                    | service_broker                                                    |
|                    | database_mirroring                                                |
|                    | Scripting name: Language                                          |
| Language: Argument | Allows you to enter arguments for the chosen language.            |
|                    | Scripting name: LanguageArgument                                  |

## 2.6.9 Service Broker (SQL Server)

SQL Server 2005 and higher provides the service broker, which manages a queue of services. Applications that use Service Broker communicate by sending messages to one another as part of a conversation. The participants in a conversation must agree on the name and content of each message.

PowerDesigner supports service broker through the following objects:

- Message types define the type of data that a message can contain.
- Contracts define which message types an application uses to accomplish a particular task.
- Queues store messages.
- Event notifications execute in response to a DDL statements and SQL Trace events by sending information about these events to a Service Broker service.
- Services are specific tasks or sets of tasks.

#### 2.6.9.1 **Message Types (SQL Server)**

Message types define the type of data that a message can contain. You create identical message types in each database that participates in a conversation.

Message types specify the type of XML validation that SQL Server performs for messages of that type. For arbitrary or binary data, the message type can specify that SQL Server performs no validation. PowerDesigner models message types as extended objects with a stereotype of << Message Type>>.

### **Creating a Message Type**

You can create a message type in any of the following ways:

• Select Model Message Types to access the List of Message Types, and click the Add a Row tool.

• Right-click the model (or a package) in the Browser, and select New Message Type 1.

### **Message Type Properties**

You can modify an object's properties from its property sheet. To open a message type property sheet, double-click its Browser entry.

The following extended attributes are available on the *Microsoft* tab:

Table 305:

| Name          | Description                                                                                                    |
|---------------|----------------------------------------------------------------------------------------------------|
| Authorization | Specifies a database user or role as the owner of the message type. If the current user is dbo or sa, this may be the name of any valid user or role. Otherwise, it must be the name of the current user, a user that the current user has IMPERSONATE permission for, or a role to which the current user belongs. By default, the message type belongs to the current user.  Scripting name: Owner |
| Validation    | Specifies how the Service Broker validates the message body for messages of this type. You can choose between:  • none [default] - no validation performed  • empty - message must contain no data  • well_formed_xml - message must contain well-formed XML  • valid_xml with schema collection - message must conform to the specified XML schema  Scripting name: Validation                      |
| Schema        | Specifies the name of the schema to be used for validating the message contents.  Scripting name: SchemaCollectionName                                                                                                    |

## 2.6.9.2 Contracts (SQL Server)

Contracts define the message types used in a Service Broker conversation and also determine which side of the conversation can send messages of that type. Each conversation follows a contract. The initiating service specifies the contract for the conversation when the conversation begins. The target service specifies the contracts that the target service accepts conversations for. PowerDesigner models contracts as extended objects with a stereotype of <<Contract>>.

You create an identical contract in each database that participates in a conversation.

### **Creating a Contract**

You can create a contract in any of the following ways:

- Select Model Contracts to access the List of Contracts, and click the Add a Row tool.
- Right-click the model (or a package) in the Browser, and select New Contract .

### **Contract Properties**

You can modify an object's properties from its property sheet. To open a contract property sheet, double-click its Browser entry.

The following extended attributes are available on the *Microsoft* tab:

#### Table 306:

| Name          | Description                                                                                                    |
|---------------|----------------------------------------------------------------------------------------------------|
| Authorization | Specifies a database user or role as the owner of the contract. If the current user is dbo or sa, this may be the name of any valid user or role. Otherwise, it must be the name of the current user, a user that the current user has IMPERSONATE permission for, or a role to which the current user belongs. By default, the contract belongs to the current user.  Scripting name: Owner |

The *MessageTypes* tab lists the message types included in the contract via intermediary "message contract" objects. You can reuse an existing message contract or create a new one, using the tools on this tab.

Once you have added or created a message contract, double-click its entry to open its property sheet.

## 2.6.9.3 Message Contracts (SQL Server)

Message contracts are intermediary objects that are used to include a single message in multiple contracts. Message contracts are modeled as extended objects with a stereotype of << Message Contract>>.

### **Creating a Message Contract**

You can create a message contract in any of the following ways:

- Use the tools on the MessageTypes tab of a contract property sheet (see Contracts (SQL Server) [page 454]).
- Select Model Message Contracts to access the List of Message Contracts, and click the Add a Row tool.
- Right-click the model (or a package) in the Browser, and select New Message Contract 1.

### **Message Contract Properties**

You can modify an object's properties from its property sheet. To open a message contract property sheet, double-click its Browser entry.

The following extended attributes are available on the *Microsoft* tab:

#### Table 307:

| Name         | Description                                                                                                    |
|--------------|----------------------------------------------------------------------------------------------------|
| Sent by      | Specifies which endpoint can send a message of the indicated message type. Contracts document the messages that services can use to have specific conversations. Each conversation has two endpoints: the initiator endpoint, the service that started the conversation, and the target endpoint, the service that the initiator is contacting.  Scripting name: Sender |
| Message type | Specifies the message type of the contract.  Scripting name: MessageType                                                                                                    |

# 2.6.9.4 Queues (SQL Server)

When a message arrives for a service, Service Broker places the message on the queue associated with the service. PowerDesigner models queues as extended objects with a stereotype of << Queue>>.

### **Creating a Queue**

You can create a queue in any of the following ways:

- Select Model Queues to access the List of Queues, and click the Add a Row tool.
- Right-click the model (or a package) in the Browser, and select New Queue .

### **Queue Properties**

You can modify an object's properties from its property sheet. To open a queue property sheet, double-click its Browser entry.

The following extended attributes are available on the *Microsoft* tab:

### Table 308:

| Name                | Description                                                                                                    |
|---------------------|----------------------------------------------------------------------------------------------------|
| Owner               | Specifies the owner of the queue. Scripting name: Owner                                                                                                    |
| Status              | Specifies that the queue is available. This is the default.  If a queue is unavailable, no messages can be added to or removed from it. If you create a queue as unavailable, then no messages can be added to it until it is made available with an ALTER QUEUE statement.  Scripting name: Status                                                                                                    |
| Retention           | Specifies that all messages sent or received on conversations using this queue are retained in the queue until the conversations have ended. This allows you to retain messages for auditing purposes, or to perform compensating transactions if an error occurs.  The default is to not retain messages in the queue in this way.  Scripting name: Retention                                                                                               |
| Activation          | Specifies that a stored procedure is required to activate message processing for the queue.  Scripting name: Activation                                                                                                    |
| Status (activation) | Specifies that Service Broker activates the associated stored procedure when the number of procedures currently running is less than MAX_QUEUE_READERS and when messages arrive on the queue faster than the stored procedures receive messages.  This is the default.  Scripting name: ActivationStatus                                                                                                    |
| Procedure           | Specifies the name of the stored procedure to activate to process messages in this queue.  Scripting name: ActivationProcedureName                                                                                                    |
| MaxQueueReaders     | Specifies the maximum number of instances of the activation stored procedure that the queue can start at the same time. Must be set to between 0 and 32767.  Scripting name: ActivationMaxQueueReaders                                                                                                    |
| Execute as          | Specifies the user under which the activation stored procedure runs. SQL Server must be able to check the permissions for this user at the time that the queue activates the stored procedure. You can choose between:  • SELF - the stored procedure executes as the current user. (The database principal executing this CREATE QUEUE statement.)  • OWNER - the stored procedure executes as the owner of the queue.  Scripting name: ActivationExecuteAs |

| Name       | Description                                                      |
|------------|------------------------------------------------------------------|
| File group | Specifies the SQL Server filegroup on which to create the queue. |
|            | Scripting name: FileGroup                                        |

# 2.6.9.5 Event Notifications (SQL Server)

An event notification sends information about a database or server event to a service broker service. Event notifications are created only by using Transact-SQL statements. PowerDesigner models event notifications as extended objects with a stereotype of <<EventNotification>>.

### **Creating an Event Notification**

You can create an event notification in any of the following ways:

- Select Model Event Notifications to access the List of Event Notifications, and click the Add a Row tool.
- Right-click the model (or a package) in the Browser, and select New Event Notification .

### **Event Notification Properties**

You can modify an object's properties from its property sheet. To open an event notification property sheet, double-click its Browser entry.

The following extended attributes are available on the *Microsoft* tab:

#### Table 309:

| Name       | Description                                                                                                    |
|------------|----------------------------------------------------------------------------------------------------|
| Applies on | Specifies the scope of the event notification. You can choose between:                                                                                                    |
|            | • database – the notification fires whenever the specified event in the FOR clause occurs anywhere in the instance of SQL Server.                                                                        |
|            | server - the notification fires whenever the specified event in the FOR clause occurs in the current database.                                                                                           |
|            | queue - the notification fires whenever the specified event in the FOR clause occurs in the current queue. Can be specified only if FOR QUEUE_ACTIVATION or FOR BROKER_QUEUE_DISABLED is also specified. |
|            | Scripting name: AppliesOn                                                                                                    |

| Name        | Description                                                                                                    |
|-------------|----------------------------------------------------------------------------------------------------|
| Queue       | Specifies the queue to which the event notification applies. Available only if Applies on is set to "queue".                                                                                                    |
|             | Scripting name: Queue                                                                                                    |
| With fan in | Instructs SQL Server to send only one message per event to any specified service for all event notifications that:                                                                                                    |
|             | are created on the same event.                                                                                                    |
|             | are created by the same principal (as identified by SID).                                                                                                    |
|             | specify the same service and broker_instance_specifier.                                                                                                    |
|             | specify WITH FAN_IN.                                                                                                    |
|             | Scripting name: WithFanIn                                                                                                    |
| Events      | Specifies the name of the event type that causes the event notification to execute. Can be a Transact-SQL DDL, SQL Trace, or Service Broker event type.                                                                                                    |
|             | Scripting name: Events                                                                                                    |
| Service     | Specifies the target service that receives the event instance data. SQL Server opens one or more conversations to the target service for the event notification. This service must honor the same SQL Server Events message type and contract that is used to send the message. See Services (SQL Server) [page 459]. |
|             | Scripting name: Service                                                                                                    |
| Instance    | Specifies a service broker instance against which broker_service is resolved. Use 'current database' to specify the service broker instance in the current database.                                                                                                    |
|             | Scripting name: Instance                                                                                                    |

## 2.6.9.6 Services (SQL Server)

Services are specific tasks or set of tasks. Service Broker uses the name of the service to route messages, deliver messages to the correct queue within a database, and enforce the contract for a conversation. PowerDesigner models services as extended objects with a stereotype of <<Service>>.

### **Creating a Service**

You can create a service in any of the following ways:

- Select Model Services to access the List of Services, and click the Add a Row tool.
- Right-click the model (or a package) in the Browser, and select New Service .

### **Service Properties**

You can modify an object's properties from its property sheet. To open a service property sheet, double-click its Browser entry.

The following extended attributes are available on the *Microsoft* tab:

#### Table 310:

| Name          | Description                                                                                                    |
|---------------|----------------------------------------------------------------------------------------------------|
| Authorization | Specifies the owner of the service.  Scripting name: Owner                                                                                   |
| Queue         | Specifies the queue that receives messages for the service. The queue must exist in the same database as the service.  Scripting name: Queue |

The Contracts tab lists the contracts with which the service is associated.

## 2.6.9.7 Routes (SQL Server)

Routes appear in the routing table for the database. For outgoing messages, Service Broker determines routing by checking the routing table in the local database. For messages on conversations that originate in another instance, including messages to be forwarded, Service Broker checks the routes in msdb. PowerDesigner models routes as extended objects with a stereotype of <<Route>>.

### **Creating a Route**

You can create a route in any of the following ways:

- Select Model Routes to access the List of Routes, and click the Add a Row tool.
- Right-click the model (or a package) in the Browser, and select New Route .

### **Route Properties**

You can modify an object's properties from its property sheet. To open a route property sheet, double-click its Browser entry.

The following extended attributes are available on the *Microsoft* tab:

#### Table 311:

| Name            | Description                                                                                           |
|-----------------|----------------------------------------------------------------------------------------------------|
| Owner           | Specifies the owner of the route.                                                                     |
|                 | Scripting name: Owner                                                                                 |
| Remote service  | [v2005] Specifies the name of the remote service to which the route points.                           |
|                 | Scripting name: Service                                                                               |
| Broker instance | Specifies the database that hosts the target service.                                                 |
|                 | Scripting name: BrokerInstance                                                                        |
| Lifetime        | Specifies the amount of time, in seconds, that SQL Server retains the route in the routing table.     |
|                 | Scripting name: Lifetime                                                                              |
| Address         | Specifies the network address for the route. The next_hop_address specifies a TCP/IP ad-              |
|                 | dress in the following format:                                                                        |
|                 | TCP://{ dns_name   netbios_name   ip_address } : port_number                                          |
|                 | Scripting name: Address                                                                               |
| Mirror address  | Specifies the network address for a mirrored database with one mirrored database hosted at            |
|                 | the next_hop_address. The next_hop_mirror_address specifies a TCP/IP address in the following format: |
|                 | TCP://{ dns_name   netbios_name   ip_address } : port_number                                          |
|                 | Scripting name: MirrorAddress                                                                         |

#### **Remote Service Bindings (SQL Server)** 2.6.9.8

Remote service bindings create a binding that defines the security credentials to use to initiate a conversation with a remote service. PowerDesigner models remote service bindings as extended objects with a stereotype of <<RemoteServiceBinding>>.

## **Creating a Remote Service Binding**

You can create a remote service binding in any of the following ways:

• Select Model Remote Service Bindings to access the List of Remote Service Bindings, and click the Add a Row tool.

• Right-click the model (or a package) in the Browser, and select New Remote Service Binding .

### **Remote Service Binding Properties**

You can modify an object's properties from its property sheet. To open a remote service binding property sheet, double-click its Browser entry.

The following extended attributes are available on the *Microsoft* tab:

#### Table 312:

| Name           | Description                                                                                                    |
|----------------|----------------------------------------------------------------------------------------------------|
| Owner          | Specifies the owner of the binding.                                                                                                |
|                | Scripting name: Owner                                                                                                    |
| Remote service | Specifies the remote service to bind to the user identified in the WITH USER clause.                                               |
|                | Scripting name: RemoteService                                                                                                    |
| User           | Specifies the database principal that owns the certificate associated with the remote service identified by the TO SERVICE clause. |
|                | Scripting name: User                                                                                                    |
| Anonymous      | Specifies that anonymous authentication is used when communicating with the remote service.                                        |
|                | Scripting name: Anonymous                                                                                                    |

# 2.6.10 Resource Governor (SQL Server)

Resource Governor, available in SQL Server 2008 and higher, lets you limit resource requests by workloads for CPU time and memory to optimize their allocation.

PowerDesigner supports Resource Governor through the following objects:

- Workload groups are containers for sets of similar session requests.
- Resource pools represent the physical resources of the server.

## 2.6.10.1 Workload Groups (SQL Server)

A workload group serves as a container for session requests that are similar, to allow the aggregate monitoring of resource consumption and the application of a uniform policy to all the requests in the group. A group defines the

policies for its members. PowerDesigner models workload group sas extended objects with a stereotype of <<WorkloadGroup>>.

### **Creating a Workload Group**

You can create a workload group binding in any of the following ways:

- Select Model Workload groups to access the List of Workload Groups, and click the Add a Row tool.
- Right-click the model (or a package) in the Browser, and select New Workload Group .

### **Workload Group Properties**

You can modify an object's properties from its property sheet. To open a workload group property sheet, double-click its Browser entry.

The following extended attributes are available on the *Microsoft* tab:

#### Table 313:

| Name                              | Description                                                                                                    |
|-----------------------------------|----------------------------------------------------------------------------------------------------|
| Importance                        | Specifies the relative importance of a request in the workload group.                                                      |
|                                   | Scripting name: Importance                                                                                                 |
| Request maximum memory            | Specifies the maximum amount of memory that a single request can take from the pool.                                       |
|                                   | Scripting name: RequestMaxMemoryGrantPercent                                                                               |
| Request maximum CPU               | Specifies the maximum amount of CPU time, in seconds, that a request can use.                                              |
|                                   | Scripting name: RequestMaxCpuTimeSec                                                                                       |
| Memory grant request time-<br>out | Specifies the maximum time, in seconds, that a query can wait for a memory grant (work buffer memory) to become available. |
|                                   | Scripting name: RequestMemoryGrantTimeoutSec                                                                               |
| Maximum degree of parallel-       | Specifies the maximum degree of parallelism (DOP) for parallel requests.                                                   |
| ism                               | Scripting name: MaxDop                                                                                                    |
| Maximum requests                  | Specifies the maximum number of simultaneous requests that are allowed to execute in the workload group.                   |
|                                   | Scripting name: GroupMaxRequests                                                                                           |
| Resource pool                     | Associates the workload group with the specified resource pool.                                                            |
|                                   | Scripting name: ResourcePool                                                                                               |

# 2.6.10.2 Resource Pools (SQL Server)

A resource pool represents the physical resources of the server. PowerDesigner models resource pools as extended objects with a stereotype of <<ResourcePool>>.

### **Creating a Resource Pool**

You can create a resource pool in any of the following ways:

- Select Model Resource Pools to access the List of Resource pools, and click the Add a Row tool.
- Right-click the model (or a package) in the Browser, and select New Resource Pool .

### **Resource Pool Properties**

You can modify an object's properties from its property sheet. To open a resource pool property sheet, double-click its Browser entry.

The following extended attributes are available on the *Microsoft* tab:

#### Table 314:

| Name               | Description                                                                                                    |
|--------------------|----------------------------------------------------------------------------------------------------|
| CPU percent Min    | Specifies the guaranteed average CPU bandwidth for all requests in the resource pool when there is CPU contention. The value is an integer, with a default setting of 0.  Scripting name: MinCpuPercent          |
| CPU percent Max    | Specifies the maximum average CPU bandwidth that all requests in resource pool will receive when there is CPU contention. The value is an integer, with a default setting of 100.  Scripting name: MaxCpuPercent |
| Memory percent Min | Specifies the minimum amount of memory reserved for this resource pool that can not be shared with other resource pools. The value is an integer, with a default setting of 0.  Scripting name: MinMemoryPercent |
| Memory percent Max | Specifies the total server memory that can be used by requests in this resource pool. The value is an integer, with a default setting of 100.  Scripting name: MaxMemoryPercent                                  |

## 2.6.11 Schemas (SQL Server)

For SQL Server 2005 and higher, schemas are distinct namespaces, separate from the users who created them, and can be transferred between users. PowerDesigner models schemas as users with a stereotype of <<Schema>>.

### **Creating a Schema**

You can create a schema in any of the following ways:

- Select Model Users and Roles Schemas to access the List of Schemas, and click the Add a Row tool.
- Right-click the model (or a package) in the Browser, and select New Schema .

### **Schema Properties**

You can modify an object's properties from its property sheet. To open a schema property sheet, double-click its diagram symbol or its Browser entry in the Schemas folder.

The following extended attributes are available on the *General* tab:

### Table 315:

| Name  | Description                                                                                                    |
|-------|----------------------------------------------------------------------------------------------------|
| Owner | Specifies the name of the database-level principal user that owns the schema. This user may own other schemas, any of which may be his default schema. |
|       | Scripting name: SchemaOwner                                                                                                    |

# 2.6.12 Synonyms (SQL Server)

PowerDesigner supports synonyms for SQL Server 2005 and higher through the standard synonym object.

Synonyms can be created for the following types of objects:

- Assembly (CLR) Stored Procedure
- Assembly (CLR) Table-valued Function
- Assembly (CLR) Scalar Function
- Assembly Aggregate (CLR) Aggregate Functions
- Replication-filter-procedure
- Extended Stored Procedure
- SQL Scalar Function
- SQL Table-valued Function

- SQL Inline-table-valued Function
- SQL Stored Procedure
- View
- Table

For general information about synonyms, see Synonyms (PDM) [page 176].

## 2.6.13 Analysis Services (SQL Server)

PowerDesigner allows you to retrieve and generate Microsoft SQL Server 2005 Analysis Server (SSAS) cubes using the Microsoft SQL Server 2005 Analysis Services add-in. You must have installed the SQL Server 2005 Management Tools client component.

To enable analysis services in PowerDesigner, select Tools General Options, click the Add-ins category, select the Microsoft SQL Server 2005 Analysis Services add-in (PowerDesigner.Addln.Pdm.SQLServer.dll), and then click OK to install it and return to the model.

## 2.6.13.1 Specifying a Data Source for Cubes

Before generating cubes, you must define a data source with an OLE DB connection that will specify from where the cubes will be populated.

### **Procedure**

- 1. Create a data source in your PDM from the List of data sources or by right-clicking the model in the browser and selecting New Data Source from the contextual menu.
- 2. Select the OLE DB tab and specify the kind of data provider.

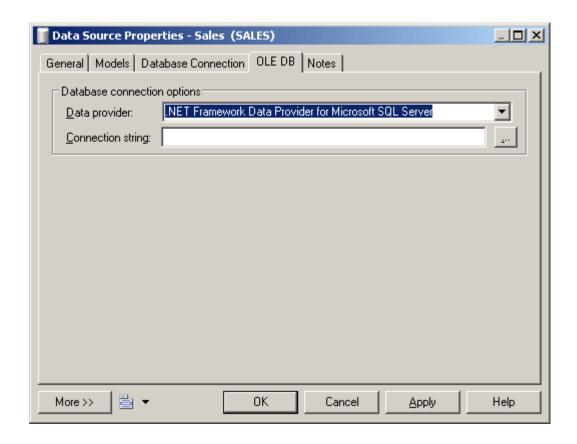

3. Click the Ellipsis tool to the right of the connection string field to open the provider-specific configuration dialog.

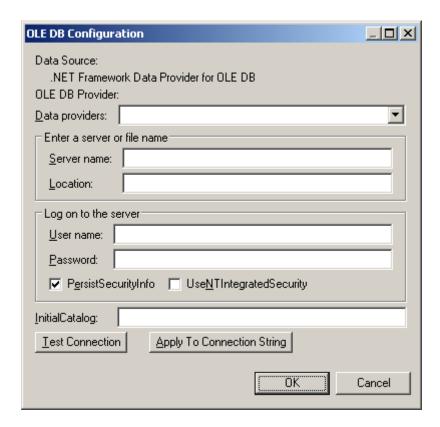

- 4. Complete the parameters appropriately, click *Apply to Connection String*, and then *Test Connection*. Then click *OK* to return to the data source property sheet.
- 5. Click OK to return to your model.

### Results

When you have created the appropriate data sources, you can proceed with generating your cubes.

# 2.6.13.2 Generating Cubes for Microsoft SQL Server 2005

The Microsoft SQL Server 2005 Analysis Services add-in enables the generation of cubes.

### **Procedure**

1. Select Tools Microsoft SQL Server 2005 Analysis Services Generate Cubes to open the wizard.

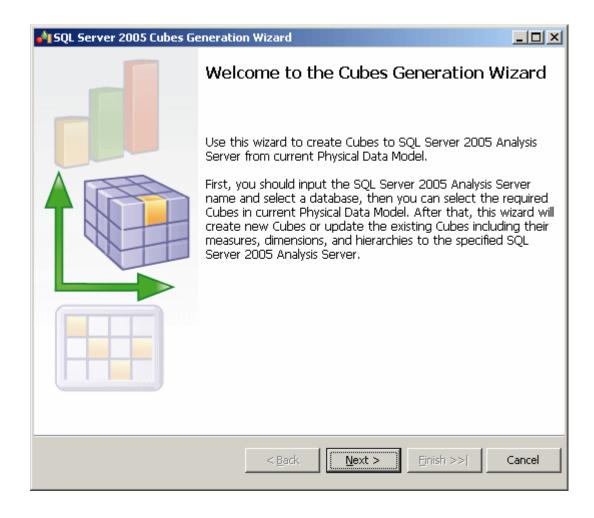

2. Enter a server name, and select the database you want to generate to:

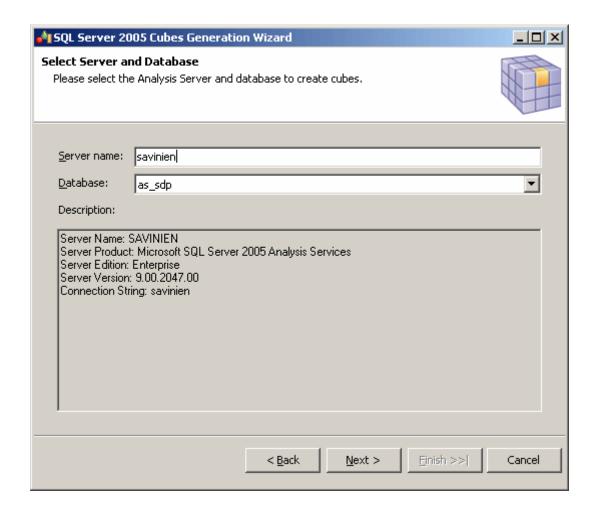

3. The Select Cubes page lists the cubes available in the model, along with whether they currently exist in the database. Select the cubes you want to generate:

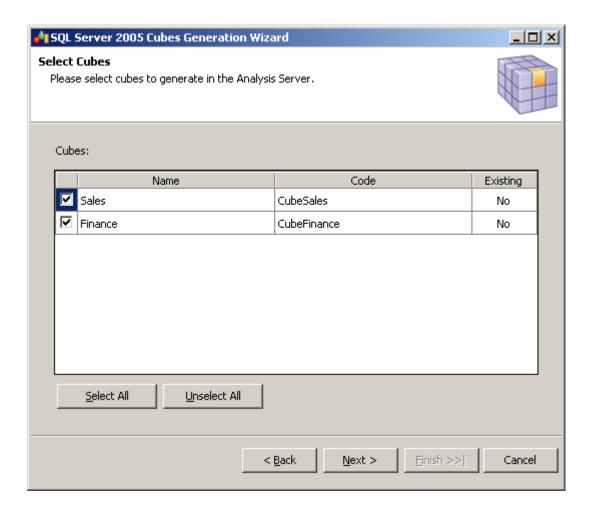

4. The Generate Cubes page lists the cubes to be generated:

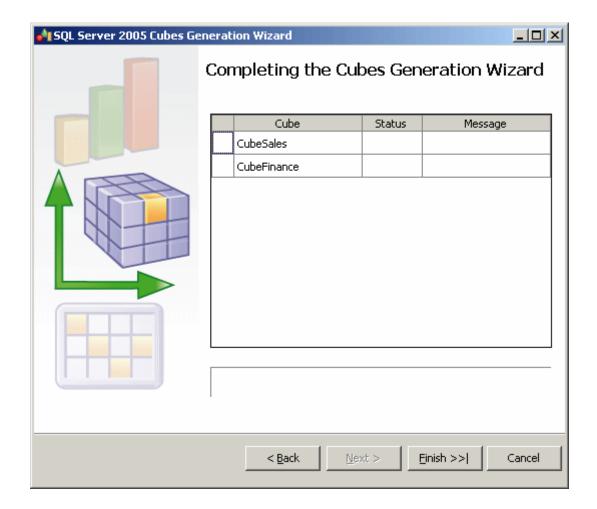

Click Finish to begin generation. Progress is displayed in the wizard, which will close automatically after successful completion.

If a cube already exists in the database, it is dropped and recreated. If a related dimension already exists, it is reused. To fully generate a cube, your model must include a complete mapping to a table.

# 2.6.13.3 Reverse Engineering Microsoft SQL Server 2005 Cubes

The Microsoft SQL Server 2005 Analysis Services add-in enables the reverse engineering of cubes.

### Context

Before reverse-engineering cubes, you should create one or more PDMs to model the tables which provide its data. As part of the reverse-engineering process, PowerDesigner will create links from the reversed cubes to these tables.

### **Procedure**

1. Select Tools Microsoft SQL Server 2005 Analysis Services Reverse Engineer Cubes to open the wizard.

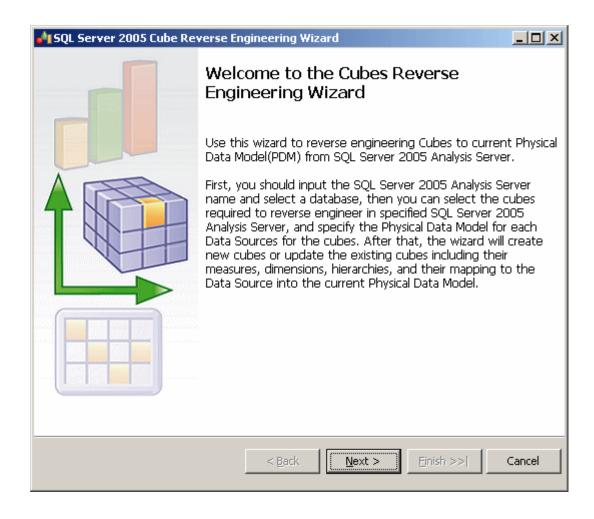

Click Next to continue.

2. Enter a server name, and select the database you want to reverse from:

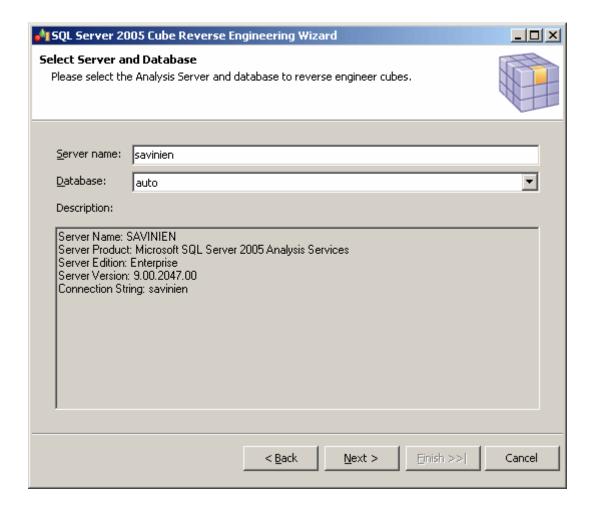

3. The Select Cubes page lists the available cubes. Select the cubes you want to reverse engineer and then click Next to continue:

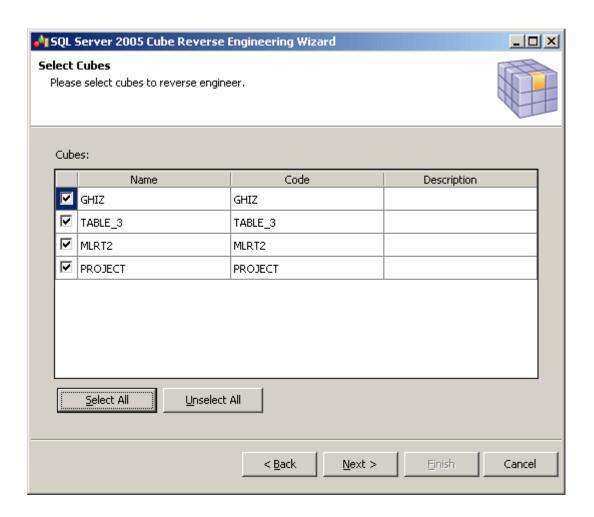

4. The Configure Data Sources page lists the data sources that are required to populate the selected cubes. For each source, select the Physical Data Model in which the tables are modeled, and then click Next to continue:

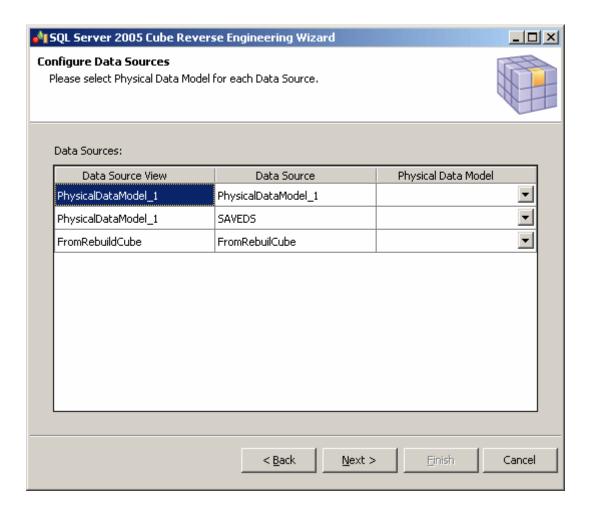

5. The Reverse Engineer Cubes page lists the cubes to be reversed:

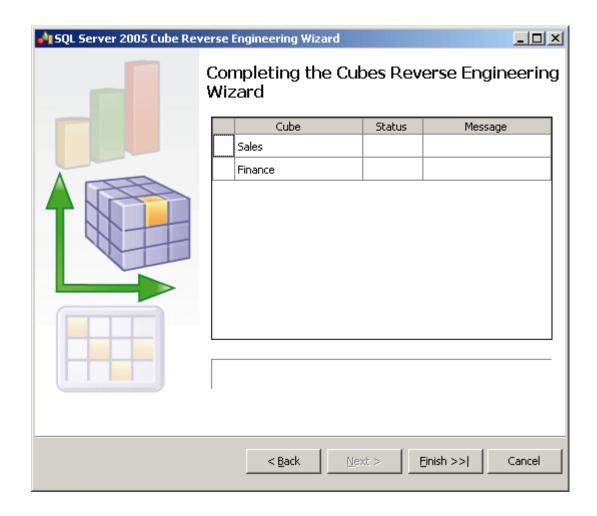

Click Finish to begin reverse-engineering. Progress is displayed in the wizard, which will close automatically after successful completion.

# 2.7 Netezza

To create a PDM with support for features specific to the Netezza DBMS family, select the appropriate version in the DBMS field of the New Model dialog. To view these extensions to the PowerDesigner metamodel in the Resource Editor, select Database Edit Current DBMS and expand the Profile node.

The following sections list the extensions provided for Netezza.

# Columns (v5.0 and higher)

The following extensions are available on the *Standard Checks* tab:

### Table 316:

| Name                     | Description                                            |
|--------------------------|--------------------------------------------------------|
| Default constraint name  | Specifies the constraint name for default constraint   |
|                          | Scripting name: DefaultConstName                       |
| Not null constraint name | Specifies the constraint name for not null constraint. |
|                          | Scripting name: NotNullConstName                       |

# **Tables**

The following extensions are available on the *Options* tab:

### Table 317:

| Name              | Description                                                                                                    |
|-------------------|----------------------------------------------------------------------------------------------------|
| Distribution type | Specifies the type of row distribution. You can choose between None, hash, and random (on <i>General</i> tab for v4.5). |
|                   | Scripting name: Distribution                                                                                            |
| Columns           | [hash or random distribution] Specifies the hash distribution columns (on <i>General</i> tab for v4.5).                 |
|                   | Scripting name: DistributeOnExplicitColumnList                                                                          |
| Organize on       | Specifies whether or not the table is organized.                                                                        |
|                   | Scripting name: Organized                                                                                               |
| Columns           | [organized table] Specifies the list of columns.                                                                        |
|                   | Scripting name: OrganizedColumnList                                                                                     |
| Options           | Displays the options defined for the table.                                                                             |
|                   | Scripting name: TableOption                                                                                             |

# Databases (v5.0 and higher)

The following extensions are available on the *General* tab:

## Table 318:

| Name          | Description                                                                                                    |
|---------------|----------------------------------------------------------------------------------------------------|
| Character set | Specifies the default character set and collation. The default and only supported value is Latin9.  Scripting name: Charset |
| Collation     | The collation is binary. You cannot specify other values.  Scripting name: Collation                                        |

# Users/Groups (v5.0 and higher)

The following extensions are available on the *Options* tab:

Table 319:

| Name                 | Description                                                                                       |  |
|----------------------|---------------------------------------------------------------------------------------------------|--|
| SysId                | Specifies the SYSID clause to choose the group ID of the new user/group.                          |  |
|                      | Scripting name: SysId                                                                             |  |
| Owner                | The user that created this user/group.                                                            |  |
|                      | Scripting name: Owner                                                                             |  |
| Rowset limit         | Specifies the maximum number of rows any query run by this user (or group) can return.            |  |
|                      | Scripting name: RowsetLimit                                                                       |  |
| Query timeout        | Specifies the amount of time a query can run before the system sends the administrator a message. |  |
|                      | Scripting name: QueryTimeout                                                                      |  |
| Session idle timeout | Specifies the amount of time a session can be idle before the system terminates it.               |  |
|                      | Scripting name: SessionTimeout                                                                    |  |
| Session priority     | [group only] Specifies the default priority for the group.                                        |  |
|                      | Scripting name: DefPriority                                                                       |  |
| Default priority     | [user only] Specifies the default priority for the user.                                          |  |
|                      | Scripting name: DefPriority                                                                       |  |
| , ,                  | Scripting name: DefPriority  [user only] Specifies the default priority for the user.             |  |

| Name             | Description                                                                                                    |
|------------------|----------------------------------------------------------------------------------------------------|
| Maximum priority | Specifies the maximum priority for the user/group.  Scripting name: MaxPriority                                                                                                   |
| Minimum resource | [group only] Specifies the minimum percentage of the system that a resource group will use when it has jobs.  Scripting name: ResourceMinimum                                     |
| Maximum resource | [group only] Specifies the maximum percentage of the system that a resource group can use.  Scripting name: ResourceMaximum                                                       |
| Job maximum      | [group only] Specifies the maximum number of concurrent jobs that a single resource group can run.  Scripting name: JobMaximum                                                    |
| Password         | [user only] Specifies the password used for database connection.  Scripting name: PasswordDisplay                                                                                 |
| Valid until      | [user only] Specifies the password validity.  Scripting name: ValidUntil                                                                                                    |
| Expire           | [user only] Specify is the password expires on next connection.  Scripting name: ExpirePassword                                                                                   |
| Authentication   | [user only] Overrides the authentication for the user to LOCAL if specified. DEFAULT is the connection setting or whatever authentication is set.  Scripting name: Authentication |

# **Sequences (v5.0 and higher)**

The following extensions are available on the *Options* tab:

### Table 320:

| Name       | Description                                                                                                    |
|------------|----------------------------------------------------------------------------------------------------|
| Datatype   | Specifies the data type. The value can be any exact integer type such as byteint, smallint, integer, or bigint.  Scripting name: As |
| Start with | Specifies the starting value. Scripting name: StartWith                                                                             |

| Name         | Description                                                                                                    |
|--------------|----------------------------------------------------------------------------------------------------|
| Increment    | Specifies the increment value. The integer value can be any positive or negative integer, but it cannot be zero.  Scripting name: IncrementBy                                                          |
| Minimum      | Specifies the minimum value of the sequence.  Scripting name: Minvalue                                                                                                    |
| No min value | Results in a value of 1.  Scripting name: NoMinvalue                                                                                                    |
| Maximum      | Specifies the maximum value of the sequence.  Scripting name: Maxvalue                                                                                                    |
| No max value | Results in the largest value for the specified datatype.  Scripting name: NoMaxvalue                                                                                                    |
| Cycle        | Specifies whether the sequence continues to generate values after reaching either its maximum value (in an ascending sequence) or its minimum value (in a descending sequence).  Scripting name: Cycle |

# 2.7.1 History Configurations (Netezza)

History configurations provide support for query history logging. PowerDesigner models history configurations as extended objects with a stereotype of <<HistoryConfiguration>>.

# **Creating an History Configuration**

You can create an history configuration in any of the following ways:

- Select Model History Configurations to access the List of history configurations, and click the Add a Row tool.
- Right-click the model or package in the Browser, and select New History Configuration 1.

# **History Configuration Properties**

You can modify an object's properties from its property sheet. To open an history configuration property sheet, double-click its Browser entry in the History Configurations folder.

The following extended attributes are available on the *Options* tab:

### Table 321:

| Name                            | Description                                                                                                    |
|---------------------------------|----------------------------------------------------------------------------------------------------|
| History type                    | Specifies the type of the database to create, which can be QUERY or NONE. Specify NONE to disable history collection. This is a required option which does not have a default value.  Scripting name: Histtype                           |
| Data to collect                 | Specifies the history data to collect. Specify multiple values using comma-separated values, or click the <i>Select</i> tool to the right of the field to select them.  Scripting name: Collect                                          |
| Database / User / Pass-<br>word | Specifies the history database to which the captured data will be written, along with the user and password to use for accessing and inserting data.  Scripting name: Database, User, Password                                           |
| Load interval                   | Specifies the number of minutes to wait before checking the staged area for history data to transfer to the loading area.  Scripting name: Loadinterval                                                                                  |
| Load retry                      | Specifies the number of times that the load operation will be retried. The valid values are 0 (no retry), 1 or 2.  Scripting name: Loadretry                                                                                             |
| Minimum / Maximum<br>threshold  | Specify the minimum and maximum amounts of history data in MB to collect before transferring the staged batch files to the loading area. Values of O disable these threshold checks.  Scripting name: Loadminthreshold, Loadmaxthreshold |
| Disk full threshold             | This option is reserved for future use. Any value you specify will be ignored. The default value is 0.  Scripting name: Diskfullthreshold                                                                                                |
| Storage limit                   | Specifies the maximum size of the history data staging area in MB.  Scripting name: Storagelimit                                                                                                    |
| Enable history                  | Specifies to log information about queries to the query history database.  Scripting name: Enablehist                                                                                                    |
| Enable system                   | Specifies to log information about system queries. A system queries accesses at least one system table but no user tables.  Scripting name: Enablesystem                                                                                 |
| Version                         | Specifies the query history schema version of the configuration. The version must match the version number specified in the nzhistcreatedb command; otherwise, the loader process will fail.  Scripting name: Version                    |

| Name       | Description                                                |
|------------|------------------------------------------------------------|
| Definition | Specifies the attribute that stores the object definition. |
|            | Scripting name: ObjectDefn                                 |

# 2.8 Oracle

To create a PDM with support for features specific to the Oracle DBMS family, select the appropriate version in the DBMS field of the New Model dialog. To view these extensions to the PowerDesigner metamodel in the Resource Editor, select Database Edit Current DBMS and expand the Profile node.

#### i Note

When working with Oracle v11gR2, use the Oracle v11g DBMS definition file. Support for Oracle v8-9 is deprecated.

When working with Oracle triggers, you can use the TRGBODY and TRGDESC variables. For information about working with variables, see *Customizing and Extending PowerDesigner > DBMS Definition Files > PDM Variables and Macros*.

The following table lists Oracle dimension objects and their equivalents in PowerDesigner:

Table 322:

| Oracle object | PowerDesigner object                                                                             |
|---------------|--------------------------------------------------------------------------------------------------|
| Dimension     | Dimension (see Dimensions (PDM) [page 241])                                                      |
| Hierarchy     | Dimension hierarchy (see Hierarchies (PDM) [page 244])                                           |
| Level         | Dimension attribute used in a hierarchy (see Fact and Dimension Attributes (PDM) [page 243])     |
| Attribute     | Dimension attribute used as detail attribute (seeFact and Dimension Attributes (PDM) [page 243]) |

The following sections list the extensions provided for Oracle.

#### i Note

We do not provide documentation for the properties on the *Physical Options* and certain other tabs, though minimal information is available for them in the Resource Editor. For information about these properties, consult your DBMS reference documentation.

### i Note

In Oracle, the storage composite physical option is used as a template to define all the storage values in a storage entry to avoid having to set values independently each time you need to re-use them same values in a storage clause. For this reason, the Oracle physical option does not include the storage name (%s).

# **Abstract Data Types and Attributes**

The following extensions are available on the *General* tab of abstract data types:

#### Table 323:

| Name | Description                                                                                                    |
|------|----------------------------------------------------------------------------------------------------|
|      | [12c and higher] Specifies that the type is an editioned object (if editioning is enabled for the schema object type TYPE in schema). This applies to both type specification and body. |
|      | Scripting name: Editionable                                                                                                    |

The following extensions are available on the *Oracle* tab for attributes of abstract data types of type OBJECT or SQLJ\_OBJECT:

### Table 324:

| Name        | Description                                                                                  |
|-------------|----------------------------------------------------------------------------------------------|
| Declare REF | Generates a REF modifier on attribute to declare references, which hold pointers to objects. |
|             | Scripting name: RefAttribute                                                                 |

# **Columns**

The following extensions are available on the *Oracle* tab:

#### Table 325:

| Name             | Description                                                                                                    |
|------------------|----------------------------------------------------------------------------------------------------|
| Check constraint | <ul> <li>[v11g and higher] You can specify the following options:</li> <li>Deferrable - Specifies that in subsequent transactions you can use the SET CONSTRAINT clause to defer checking of this constraint until after the transaction is committed.</li> <li>Initially deferred - Specifies that Oracle should check this constraint at the end of subsequent transactions.</li> </ul> |
|                  | Scripting name: CheckDeferrable, NotNullDeferrable, CheckInitiallyDeferred, NotNullInitiallyDeferred                                                                                                    |

| Name                                | Description                                                                                                    |
|-------------------------------------|----------------------------------------------------------------------------------------------------|
| Deferred option of check constraint | [up to v10gR2] Defines the deferred option of a column constraint check. It is used in the definition or create and add items statements.                                                       |
|                                     | Scripting name: ExtColumnDeferOption                                                                                                    |
| Mandatory columns                   | You can specify the following options:                                                                                                    |
|                                     | Constraint name/Name of not null constraint - Defines the name of the not null constraint for a column.                                                                                         |
|                                     | • [v11g and higher] Deferrable - Specifies that in subsequent transactions you can use the SET CONSTRAINT clause to defer checking of this constraint until after the transaction is committed. |
|                                     | • [v11g and higher] Initially deferred - Specifies that Oracle should check this constraint at the end of subsequent transactions.                                                              |
|                                     | • [up to v10gR2] Deferred option of not null constraint - Defines the deferred option of a column not null constraint. An empty value means "Not deferrable".                                   |
|                                     | Scripting name: ExtNotNullConstraintName, ExtNotNullDeferOption                                                                                                    |
| Encrypted                           | [v10gR2 and higher] Specifies that column is encrypted. You can specify the following options:                                                                                                  |
|                                     | Algorithm - Specifies the algorithm used for encryption.                                                                                                    |
|                                     | With salt - Specifies that the encryption adds salt to encoded data.                                                                                                    |
|                                     | Identified by Password - Provides the password for encrypting the column                                                                                                    |
|                                     | Scripting name: Encrypted, Algorithm, EncryptionWithSalt,                                                                                                    |
|                                     | IdentifiedByPassword                                                                                                    |
| Identity                            | [v12c and higher] Specifies that the column stores a number incrementing with each insertion. You can specify the following options:                                                            |
|                                     | Generated - Specifies when the identity clause applies to the column.                                                                                                    |
|                                     | Start -Specifies the value to begin the sequence with.                                                                                                    |
|                                     | Increment - Specifies the interval between the sequence numbers.                                                                                                    |
|                                     | Cycle - Specifies that the sequence continues to generate values after reaching either its maxi-                                                                                                |
|                                     | mum or minimum value. If this option is not selected the sequence cannot generate more values                                                                                                   |
|                                     | after reaching its maximum or minimum value.                                                                                                    |
|                                     | Order - Specifies that sequence numbers must be generated in order of request.                                                                                                    |
|                                     | Cache - Specifies that values of the sequence are preallocated. You can additionally specify how                                                                                                |
|                                     | many values of the sequence the database preallocates and keeps in memory for faster access.                                                                                                    |
|                                     | <ul> <li>Minvalue, Maxvalue - Specify that the sequence has a minimum and/or maximum value, which you specify in the fields to the right of the options.</li> </ul>                             |
|                                     | Scripting name: Identity, Generated, StartWith, IncrementBy, Cycle,                                                                                                    |
|                                     | Order, HasCache, CacheValue, HasMinvalue, Minvalue, HasMaxvalue, Maxvalue                                                                                                    |
|                                     |                                                                                                    |

| Name    | Description                                                                                                    |
|---------|----------------------------------------------------------------------------------------------------|
| Options | [v12c and higher] You can specify the following options:                                                                                                    |
|         | • Invisible - Specifies that the column is a hidden column. To display or assign a value to an INVIS-IBLE column, you must specify its name explicitly.        |
|         | Default on null - Specifies that Oracle assigns the DEFAULT column value when a subsequent INSERT statement attempts to assign a value that evaluates to NULL. |
|         | Scripting name: Invisible, DefaultOnNull                                                                                                    |

# **XML Virtual Columns**

If the table type is set to XML, the *Columns* tab is replaced by the *XML Virtual Columns* tab. The following extensions are available on the *General* tab of XML virtual columns:

Table 326:

| Name       | Description                                                        |
|------------|--------------------------------------------------------------------|
| Expression | Specifies the SQL expression used to compute virtual column value. |
|            | Scripting name: Expression                                         |

# **Database Packages**

The following extensions are available on the *Oracle* tab:

Table 327:

| Name                                                  | Description                                                                                                    |
|-------------------------------------------------------|----------------------------------------------------------------------------------------------------|
| Add serially_reusable pragma on package specification | Specifies that the pragma serially_reusable clause must be applied on the database package specification.  Scripting name: IsSpecPragma                                                                                       |
| Add serially_reusable pragma on package body          | Specifies that the pragma serially_reusable clause must be applied on the database package body declaration.  Scripting name: IsPragma                                                                                        |
| Editionable                                           | [12c and higher] Specifies that the package is an editioned object (if editioning is enabled for the schema object type PACKAGE in schema). This applies to both package specification and body.  Scripting name: Editionable |

# Models

The following extensions are available on the *Oracle* tab:

## Table 328:

| Name                | Description                                                                            |
|---------------------|----------------------------------------------------------------------------------------|
| Password Encryption | [v10gR2 and higher] Specifies the master key for encoding and decoding encrypted data. |
|                     | Scripting name: PasswordEncryption                                                     |

# References

The following extensions are available on the *Oracle* tab:

### Table 329:

| Name            | Description                                                                                                  |
|-----------------|----------------------------------------------------------------------------------------------------|
| Deferred option | Defines the deferred option of a reference. It is used in the definition of create and add items statements. |
|                 | Scripting name: ExtReferenceDeferOption                                                                      |
| Exceptions into | Specifies a table into which Oracle places the ROWIDs of all rows violating the constraint.                  |
|                 | Scripting name: ExceptionsInto                                                                               |
| Rely            | Specifies whether an enabled constraint is to be enforced.                                                   |
|                 | Specify RELY to enable an existing constraint without enforcement.                                           |
|                 | Specify NORELY to enable and enforce an existing constraint.                                                 |
|                 | Scripting name: Rely                                                                                         |
| Disable         | Disables the integrity constraint.                                                                           |
|                 | Scripting name: Disable                                                                                      |
| Validate        | Checks that all old data also obeys the constraint.                                                          |
|                 | Scripting name: Validate                                                                                     |

# **Tables**

The following extensions are available on the *Oracle* tab:

### Table 330:

| Name                  | Description                                                    |
|-----------------------|----------------------------------------------------------------|
| Materialized view log | Specifies the materialized view log associated with the table. |
|                       | Scripting name: MaterializedViewLog                            |

The following extensions are available on the *XML Properties* tab (for v11g and higher) when the table type is set to XML:

### Table 331:

| Name             | Description                                                                                                 |
|------------------|----------------------------------------------------------------------------------------------------|
| Definition       | Specifies that the properties of object tables are essentially the same as those of relational tables.      |
|                  | However, instead of specifying columns, you specify attributes of the object.                               |
|                  | Scripting name: XmlTypeObjProperty                                                                          |
| Storage type     | Specifies that XMLType columns can be stored in LOB, object-relational, or binary XML columns.              |
|                  | Scripting name: XMLTypeStorage                                                                              |
| Basic file       | Use this clause to specify the traditional LOB storage.                                                     |
|                  | Scripting name: BasicFile                                                                                   |
| Secure file      | Use this clause to specify high-performance LOB.                                                            |
|                  | Scripting name: SecureFile                                                                                  |
| LOB segment name | Specify the name of the LOB data segment. You cannot use LOB_segname if you specify more than one LOB item. |
|                  | Scripting name: LOBSegname                                                                                  |
| LODgagagagagagag |                                                                                                    |
| LOB parameters   | Use this clause to specify various elements of LOB parameters.                                              |
|                  | Scripting name: LOBParameters                                                                               |

# **Tablespaces**

The following extensions are available on the *Oracle* tab:

Table 332:

| Name                 | Description                                                                                                    |
|----------------------|----------------------------------------------------------------------------------------------------|
| Size specification   | [v10g and higher] Specifies whether the tablespace is a bigfile or smallfile tablespace. This clause overrides any default tablespace type setting for the database. You can choose from the following settings:                                                                                                    |
|                      | bigfile - contains only one datafile or tempfile. The maximum size of the single datafile or tempfile is 128 terabytes (TB) for a tablespace with 32K blocks and 32TB for a tablespace with 8K blocks.                                                                                                    |
|                      | smallfile - a traditional Oracle tablespace.                                                                                                    |
|                      | Scripting name: SizeSpecification                                                                                                    |
| Temporary tablespace | Use this option to create a locally managed temporary tablespace, which is an allocation of space in the database that can contain transient data that persists only for the duration of a session. This transient data cannot be recovered after process or instance failure.  Scripting name: Temporary                                                 |
|                      | , , ,                                                                                                    |
| Undo tablespace      | Use this option to create an undo tablespace. When you run the database in automatic undo management mode, Oracle Database manages undo space using the undo tablespace instead of rollback segments. This clause is useful if you are now running in automatic undo management mode but your database was not created in automatic undo management mode. |
|                      | Scripting name: Undo                                                                                                    |

## i Note

If you do not have a login "System", when reversing tablespaces via a live database connection, physical options will not be reversed. If you want to cancel the reverse engineering of tablespace physical options, you should clear the SqlAttrQuery query in the Tablespace category in the Oracle DBMS.

# **Users**

The following extensions are available on the *General* tab (for v9i and higher):

### Table 333:

| Name                | Description                                                                                                    |
|---------------------|----------------------------------------------------------------------------------------------------|
| Identification type | Specifies how the user will be identified. You can choose between:                                                      |
|                     | by - requires a password                                                                                                |
|                     | externally - requires a distinguished name                                                                              |
|                     | globally - requires a distinguished name                                                                                |
|                     | Scripting name: Identification                                                                                          |
| Distinguished name  | [external or global identification types] Specifies the user's distinguished name (DN) in the directory or certificate. |
|                     | Scripting name: DistinguishedName                                                                                       |
| Password            | [by identification type] Specifies the user password.                                                                   |
|                     | Scripting name: ClearPassword                                                                                           |

The following extensions are available on the *Options* tab:

Table 334:

| Name                 | Description                                                                                          |
|----------------------|----------------------------------------------------------------------------------------------------|
| Default tablespace   | Specifies the default tablespace for objects that the user creates.                                  |
|                      | Scripting name: DefaultTablespace                                                                    |
| Temporary tablespace | Specifies the tablespace or tablespace group for the user's temporary segments.                      |
|                      | Scripting name: TemporaryTablespace                                                                  |
| Quota definition     | Specifies the maximum amount of space the user can allocate in the tablespace.                       |
|                      | Scripting name: QuotaDefinition                                                                      |
| Profile              | Specifies the profile to assign to the user.                                                         |
|                      | Scripting name: Profile                                                                              |
| Password expire      | Specifies that the user's password will expire.                                                      |
|                      | Scripting name: PasswordExpire                                                                       |
| Account lock         | Select lock to lock the user's account and disable access or unlock to enable access to the account. |
|                      | Scripting name: AccountLock                                                                          |

# Views

The following extensions are available on the *Oracle* tab:

Table 335:

| Name              | Description                                                                                                    |  |
|-------------------|----------------------------------------------------------------------------------------------------|--|
| Super view object | Used in the UNDER clause to specify the superview the current object view is based on.                                                                                                    |  |
|                   | Scripting name: ExtObjSuperView                                                                                                    |  |
| Object view key   | Specifies the attributes of the object type that will be used as a key to identify each row in the object view.                                                                                                   |  |
|                   | Scripting name: ExtObjOIDList                                                                                                    |  |
| Object view type  | Defines the type of the object view.                                                                                                    |  |
|                   | Scripting name: ExtObjViewType                                                                                                    |  |
| Force             | When set to TRUE, allows you to create the view regardless of the existence of the base tables or the owner privileges on these tables.                                                                           |  |
|                   | Scripting name: ExtViewForce                                                                                                    |  |
| Editioning        | [v12c and higher] Specifies that the view is an editioning view, a single-table view that selects all rows from the base table and displays a subset of the base table columns. You can specify that the view is: |  |
|                   | • editioning                                                                                                    |  |
|                   | • editionable                                                                                                    |  |
|                   | editionable editioning                                                                                                    |  |
|                   | • noneditionable                                                                                                    |  |
|                   | Scripting name: Editioning                                                                                                    |  |
| Bequeath          | [v12c and higher] Specifies whether functions referenced in the view are executed using the view invoker's rights or the view definer's rights.                                                                   |  |
|                   | Scripting name: Bequeath                                                                                                    |  |

### **Synonyms**

The following extensions are available on the *General* tab:

#### Table 336:

| Name        | Description                                                                                                    |
|-------------|----------------------------------------------------------------------------------------------------|
| Editionable | [v12c and higher] Specify whether the synonym is an editioned or noneditioned object if editioning is enabled for the schema object type SYNONYM in schema. |
|             | Scripting name: Editionable                                                                                                    |

# 2.8.1 Object and SQLJ Object Data Types (Oracle)

Oracle v8 and higher allows you to specify a table type of "Object", and to base the table on an object or SQLJ object abstract data type, so that the table uses the properties of the ADT and the ADT attributes become table columns.

### **Procedure**

- 1. Select Model Abstract Data Types to open the List of Abstract Data Types, and click the Add a Row tool. Enter a name for the new ADT, and click the Properties tool to open its property sheet.
- 2. Select OBJECT or SQLJ\_OBJECT from the *Type* list to display additional *Attributes* and *Procedures* tabs.
- 3. Enter as many attributes and procedures as appropriate.
- 4. Click *OK* to close the property sheet and return to your model.

  Once you have defined your data type, you can base a table on it by opening the table property sheet, selecting Object in the *Type* field, and then selecting your new data type in the *Based on* field.

# 2.8.2 Bitmap Join Indexes (Oracle)

A bitmap join index is a bitmap index described through a join query. It is defined on a base table, and stores the row ids from the base table along with the indexed columns from the joined tables. You can design a bitmap join

index either automatically or manually. For detailed information about bitmap join indexes, see your Oracle documentation.

### **Automatically Creating Bitmap Join Indexes Through** 2.8.2.1 Rebuilding

You can automatically generate a bitmap join index for each fact table and the dimension tables that it references. Each generated bitmap join index consists of the references that link a fact table to all the dimension tables located on a single axis proceeding from the fact table.

### Context

A reference between two fact tables does not generate any bitmap join index. A bitmap join index is constrained and can only be defined for tables that are organized in a connected tree.

#### **Procedure**

- 1. Select Tools Rebuild Objects Rebuild Join Indexes to open the Rebuild Join Indexes dialog box, and select one of the following modes:
  - Delete and Rebuild all existing indexes are deleted before join index rebuild.
  - Preserve preserves all existing join indexes in the PDM.
- 2. Click the Selection tab, select one or more fact tables in the list, and then click OK.

A confirmation box asks if you want to continue.

3. Click Yes to generate a bitmap join index for each fact table.

### i Note

Automatically generated bitmap join indexes appear in the list of join indexes. To display the list, select Model Join Indexes .

# 2.8.2.2 Manually Creating Bitmap Join Indexes

You can manually create bitmap join indexes from the list of join indexes or via the base table property sheet.

### **Procedure**

- 1. Select Model Join Indexes to open the List of Join Indexes, click the Add a Row tool, enter a bitmap join index name in the Name column, and then click the Properties tool to open the new bitmap join index property sheet
- 2. Select a base table on the General tab.

#### i Note

You can, alternately, create a bitmap join index from a table property sheet by clicking the *Add a Row* tool. In this case, the *Base table* field is set automatically.

3. Click the *References* tab, and then click the *Add References* tool to open a selection window, which lists the available references depending on the selected base table. Select one or more references in the list, and then click *OK*.

The selected reference is displayed in the References list.

4. Click the *Columns* tab, and then click the *Add Columns* tool to open a selection window, which lists the available columns depending on the selected references. Select one or more columns in the list, and then click *OK*.

The selected columns are displayed in the Columns list.

5. Click OK to complete the creation of the bitmap join index and return to the model.

# 2.8.2.3 Bitmap Join Index Properties

A bitmap join index has the following properties:

Table 337:

| Property   | Description                                                                                                    |
|------------|----------------------------------------------------------------------------------------------------|
| Name       | The name of the item which should be clear and meaningful, and should convey the item's purpose to non-technical users.                |
| Code       | The technical name of the item used for generating code or scripts, which may be abbreviated, and should not generally include spaces. |
| Comment    | Additional information about the bitmap join index.                                                                                    |
| Stereotype | Sub-classification among bitmap join indexes.                                                                                          |

| Property   | Description                                          |
|------------|------------------------------------------------------|
| Owner      | Name of the user who created the bitmap join index.  |
| Base table | Name of the table that stores the bitmap join index. |

The following tabs are also available:

- Columns Lists the columns used for the index. These columns proceed from the different dimension tables linked to the base table. When you create a bitmap join index manually, you have to select the columns to use. When you create a bitmap join index by rebuilding, the list of columns is initialized with all columns of the tables involved in the join except foreign keys.
- References Lists the references used for the index.
- Physical Options You can define physical options for bitmap join indexes generation. These options override the default physical options defined in the model. You can choose to generate these options by selecting the Physical Options check box in the Join Index groupbox in the Keys and Indexes tab of the Generation dialog box.

# 2.8.3 Database Packages (Oracle)

In Oracle, packages encapsulate related procedures, functions, and associated cursors and variables together as a unit in the database. Packages usually have two parts, a specification and a body. The specification is the interface with your applications; it declares the types, variables, constants, exceptions, cursors, and subprograms available for use. The body fully defines cursors and subprograms, and so implements the specification.

Packages provide advantages in the following areas:

- Encapsulation of related procedures and variables in a single named, stored unit in the database. This provides for better organization during the development process and makes privilege management easier.
- Separation of public and private procedures, variables, constants, and cursors.
- Improved performance since the entire package is loaded into memory when an object from the package is called for the first time.

You can generate and reverse engineer database packages in the same way as other database objects (see Generating and Reverse-Engineering Databases [page 292]). When you reverse engineer a database package, the sub-objects (variable, procedure, cursor, exception, and type) are created from the specification and the body of the database package.

# Creating a Database Package

You can create a database package in any of the following ways:

- Select Model Database Packages to access the List of Database Packages, and click the Add a Row
- Right-click the model (or a package) in the Browser, and select New Database Package 1.

# **Database Package Properties**

To view or edit a database package's properties, double-click its Browser or list entry. The property sheet tabs and fields listed here are those available by default, before any customization of the interface by you or an administrator.

The *General* tab contains the following properties:

#### Table 338:

| Property          | Description                                                                                                    |
|-------------------|----------------------------------------------------------------------------------------------------|
| Name/Code/Comment | Identify the object. The name should clearly convey the object's purpose to non-technical users, while the code, which is used for generating code or scripts, may be abbreviated, and should not normally include spaces. You can optionally add a comment to provide more detailed information about the object. By default the code is generated from the name by applying the naming conventions specified in the model options. To decouple name-code synchronization, click to release the = button to the right of the <i>Code</i> field. |
| Stereotype        | Extends the semantics of the object. You can enter a stereotype directly in this field, or add stereotypes to the list by specifying them in an extension file.                                                                                                    |
| Owner             | Specifies the name of the database package owner, which you choose from the list of users.                                                                                                    |
| Privilege         | Lets you specify whether the functions and procedures in the database package execute with the privileges and in the schema of the user who owns it (definer), or with the privileges and in the schema of CURRENT_USER (invoker).                                                                                                    |
| Table             | Specifies the table with which the database package is associated.                                                                                                    |
| Template          | Specifies the template on which the database package is based (see Database Package Templates [page 502]). If you use a template, then the remaining tabs of the property sheet will be completed by the template. If you make any modifications to the other tabs, then the <i>User-Defined</i> button to the right of the field is depressed and the package is detached from the template and will no longer be automatically updated when you modify the definition of the table with which it is associated.                                |
| Keywords          | Provide a way of loosely grouping objects through tagging. To enter multiple keywords, separate them with commas.                                                                                                    |

The following tabs are also available:

- Procedures Lists the procedures associated with the database package (see Database Package Procedures [page 497]).
- Variables Lists the variables associated with the database package (see Database Package Variables [page 498]).
- Cursors Lists the cursors associated with the database package (see Database Package Cursors [page 499]).
- Exceptions Lists the exceptions associated with the database package (see Database Package Exceptions [page 500]).
- Types Lists the types associated with the database package (see Database Package Types [page 500]).
- Initialization Lets you define initialization code for the database package body. Typically initialization holds statements that initialize database package variables. Initialization takes place after database package creation and compilation in the server.

- Specification [hidden by default] Contains the public specification of the database.
- Preview Displays the SQL code that will be generated for the database package.

# 2.8.3.1 Database Package Procedures

You create database package procedures on the *Procedures* tab of a database package using the *Add a Row* tool. To copy a procedure from elsewhere in the model, use the *Create from Procedure* tool.

#### i Note

To rebuild database package procedure dependencies (along with other procedure dependencies), select \*\*Tools \*\* Rebuild Objects \*\* Rebuild Procedures Dependencies \*\* (see Rebuilding Trigger and Procedure Dependencies [page 157]).

To view or edit a database package procedure's properties, double-click its Browser or list entry. The property sheet tabs and fields listed here are those available by default, before any customization of the interface by you or an administrator.

The *General* tab contains the following properties:

Table 339:

| Property          | Description                                                                                                    |
|-------------------|----------------------------------------------------------------------------------------------------|
| Name/Code/Comment | Identify the object. The name should clearly convey the object's purpose to non-technical users, while the code, which is used for generating code or scripts, may be abbreviated, and should not normally include spaces. You can optionally add a comment to provide more detailed information about the object. By default the code is generated from the name by applying the naming conventions specified in the model options. To decouple name-code synchronization, click to release the = button to the right of the <i>Code</i> field. |
| Stereotype        | Extends the semantics of the object. You can enter a stereotype directly in this field, or add stereotypes to the list by specifying them in an extension file.                                                                                                    |
| DB Package        | Name of the database package to which the procedure belongs.                                                                                                    |
| Туре              | Allows you to choose between procedure and function.                                                                                                    |
| Return data type  | Allows you to define the return data type of a function.                                                                                                    |
| Pragma            | Allows you to type a compiler directive, that is, a string for specifying compilation parameters for the procedure.                                                                                                    |
| Public            | Allows you to declare the procedure in the package specification and to permit use from outside the database package. A private procedure (check box deselected) is only defined in the package body.                                                                                                    |
| Keywords          | Provide a way of loosely grouping objects through tagging. To enter multiple keywords, separate them with commas.                                                                                                    |

The following tabs are also available:

- Parameters Lists the input and output parameters required by the procedure (see Database Package Parameters [page 501]).
- Body Specifies the body of the package procedure. Package procedures are not built using the structure of templates defined in the DBMS. You have to type the entire package procedure definition. To do so, you can use operators and functions to insert script items into the cursor definition.

For example, the definition of the CREDIT package procedure is the following:

```
CREATE PROCEDURE credit (Account_number NUMBER, Amount IN NUMBER) AS
BEGIN
UPDATE accounts
SET balance = balance + amount
WHERE account_id = acc_no;
END;
```

# 2.8.3.2 Database Package Variables

Variables can be declared within a package, and can be used in a SQL or PL/SQL statement to capture or provide a value when one is needed. For example, you can define the variable in\_stock with a boolean data type to verify if a product is available or not. You create database package variables on the *Variables* tab of a database package using the *Add a Row* tool.

To view or edit a database package variable's properties, double-click its Browser or list entry. The property sheet tabs and fields listed here are those available by default, before any customization of the interface by you or an administrator.

The *General* tab contains the following properties:

Table 340:

| Property          | Description                                                                                                    |
|-------------------|----------------------------------------------------------------------------------------------------|
| Name/Code/Comment | Identify the object. The name should clearly convey the object's purpose to non-technical users, while the code, which is used for generating code or scripts, may be abbreviated, and should not normally include spaces. You can optionally add a comment to provide more detailed information about the object. By default the code is generated from the name by applying the naming conventions specified in the model options. To decouple name-code synchronization, click to release the = button to the right of the <i>Code</i> field. |
| DB Package        | Name of the database package to which the variable belongs.                                                                                                    |
| Data Type         | Data type of the variable. You can use the Question Mark button to display the list of Standard Data Types.                                                                                                    |
| Mandatory         | If selected, indicates that the not null clause is set on the variable, thus making it mandatory.                                                                                                    |
| Length            | Allows you to define the variable length.                                                                                                    |
| Precision         | Number of places after the decimal point, for data values that can take a decimal point.                                                                                                    |
| Default value     | Default value of the variable.                                                                                                    |

| Property | Description                                                                                                    |
|----------|----------------------------------------------------------------------------------------------------|
| Constant | Indicates that the variable is a constant. A constant has a value assigned. For example:  Credit_Limit constant REAL := 500 000;                                                                    |
| Public   | Allows you to declare the variable in the package specification and to permit use from outside the database package. A private variable (check box deselected) is only defined in the package body. |
| Keywords | Provide a way of loosely grouping objects through tagging. To enter multiple keywords, separate them with commas.                                                                                   |

#### 2.8.3.3 **Database Package Cursors**

A cursor is a multi-row query, which lets you name a work area and access its stored information. You create database package cursors on the Cursors tab of a database package using the Add a Row tool.

To view or edit a database package cursor's properties, double-click its Browser or list entry. The property sheet tabs and fields listed here are those available by default, before any customization of the interface by you or an administrator.

The *General* tab contains the following properties:

Table 341:

| Property          | Description                                                                                                    |
|-------------------|----------------------------------------------------------------------------------------------------|
| Name/Code/Comment | Identify the object. The name should clearly convey the object's purpose to non-technical users, while the code, which is used for generating code or scripts, may be abbreviated, and should not normally include spaces. You can optionally add a comment to provide more detailed information about the object. By default the code is generated from the name by applying the naming conventions specified in the model options. To decouple name-code synchronization, click to release the = button to the right of the <i>Code</i> field. |
| DB Package        | Name of the database package to which the cursor belongs.                                                                                                    |
| Return Data Type  | Allows you to define the data type of a cursor result value.                                                                                                    |
| Public            | Allows you to declare the cursor in the package specification and to permit use from outside the database package. A private cursor (check box deselected) is only defined in the package body.                                                                                                    |
| Keywords          | Provide a way of loosely grouping objects through tagging. To enter multiple keywords, separate them with commas.                                                                                                    |

The following tabs are also available:

- Parameters Lists the input and output parameters required by the cursor (see Database Package Parameters [page 501]).
- Body Specifies the query to define the cursor. You can use operators and functions to insert script items into the cursor definition.

For example, the following cursor allows locating in table emp, the employee number, name, and function in a given department and for a given employee number:

Select empno, empname, job FROM emp WHERE deptno=20 and empno = num ;

# 2.8.3.4 Database Package Exceptions

PL/SQL allows you to explicitly handle internal and user-defined error conditions, called exceptions, that arise during processing of PL/SQL code. You create database package exceptions on the *Exceptions* tab of a database package using the *Add a Row* tool.

To view or edit a database package exception's properties, double-click its Browser or list entry. The property sheet tabs and fields listed here are those available by default, before any customization of the interface by you or an administrator.

The *General* tab contains the following properties:

#### Table 342:

| Properties        | Description                                                                                                    |
|-------------------|----------------------------------------------------------------------------------------------------|
| Name/Code/Comment | Identify the object. The name should clearly convey the object's purpose to non-technical users, while the code, which is used for generating code or scripts, may be abbreviated, and should not normally include spaces. You can optionally add a comment to provide more detailed information about the object. By default the code is generated from the name by applying the naming conventions specified in the model options. To decouple name-code synchronization, click to release the = button to the right of the <i>Code</i> field. |
| DB Package        | Name of the database package to which the exception belongs.                                                                                                    |
| Pragma            | Allows you to type a compiler directive, that is, a string for specifying compilation parameters for the exception.                                                                                                    |
| Keywords          | Provide a way of loosely grouping objects through tagging. To enter multiple keywords, separate them with commas.                                                                                                    |

# 2.8.3.5 Database Package Types

A type is a user-defined composite datatype that encapsulates a data structure along with the functions and procedures needed to manipulate the data. You create database package types on the *Types* tab of a database package using the *Add a Row* tool.

To view or edit a database package type's properties, double-click its Browser or list entry. The property sheet tabs and fields listed here are those available by default, before any customization of the interface by you or an administrator.

The General tab contains the following properties:

#### Table 343:

| Property              | Description                                                                                                    |
|-----------------------|----------------------------------------------------------------------------------------------------|
| Name/Code/<br>Comment | Identify the object. The name should clearly convey the object's purpose to non-technical users, while the code, which is used for generating code or scripts, may be abbreviated, and should not normally include spaces. You can optionally add a comment to provide more detailed information about the object. By default the code is generated from the name by applying the naming conventions specified in the model options. To decouple name-code synchronization, click to release the = button to the right of the <i>Code</i> field. |
| DB Package            | Name of the database package to which the type belongs.                                                                                                    |
| Туре                  | Allows you to declare the type as type or subtype. A subtype contains all the attributes and methods of the parent type, it can contain additional attributes and can override methods from the type.                                                                                                    |
| Public                | Allows you to declare the type in the package specification and to permit use from outside the database package. A private type (check box deselected) is only defined in the package body.                                                                                                    |
| Keywords              | Provide a way of loosely grouping objects through tagging. To enter multiple keywords, separate them with commas.                                                                                                    |

The following tabs are also available:

• Body - Used to declare the type contents.

The following example defines the type bank\_account:

```
CREATE TYPE Bank Account AS OBJECT (
acct_number INTEGER(5),
balance REAL,
status VARCHAR2(10),
);
```

# 2.8.3.6 Database Package Parameters

Database package procedures and cursors can use input and output parameters. For example, in a CREDIT procedure, you could define the parameters Account Number and Amount. You create database package parameters on the *Parameters* tab of a database package procedure or cursor using the *Add a Row* or *Insert a Row* tools.

To view or edit a database package parameter's properties, double-click its Browser or list entry. The property sheet tabs and fields listed here are those available by default, before any customization of the interface by you or an administrator.

The *General* tab contains the following properties:

Table 344:

| Property          | Description                                                                                                    |
|-------------------|----------------------------------------------------------------------------------------------------|
| Name/Code/Comment | Identify the object. The name should clearly convey the object's purpose to non-technical users, while the code, which is used for generating code or scripts, may be abbreviated, and should not normally include spaces. You can optionally add a comment to provide more detailed information about the object. By default the code is generated from the name by applying the naming conventions specified in the model options. To decouple name-code synchronization, click to release the = button to the right of the <i>Code</i> field. |
| Stereotype        | Extends the semantics of the object. You can enter a stereotype directly in this field, or add stereotypes to the list by specifying them in an extension file.                                                                                                    |
| Parent            | Specifies the database package parent of the parameter. You can see the database package property sheet by clicking the Properties tool at the right of the field.                                                                                                    |
| Data type         | Data type of the parameter. You can use the Question Mark button to display the list of Standard Data Types.                                                                                                    |
| Default Value     | Default value of the parameter.                                                                                                    |
| Parameter type    | Type of the parameter.                                                                                                    |
| Keywords          | Provide a way of loosely grouping objects through tagging. To enter multiple keywords, separate them with commas.                                                                                                    |

# 2.8.3.7 Database Package Templates

Instead of modeling each individual database package by hand, you can use a template and have PowerDesigner generate packages specific to each table. Database packages defined through a template are updated automatically when you make changes to the table definition, and you can quickly create packages for multiple tables from the Rebuild Table Database Packages dialog.

Database package templates are written in the PowerDesigner Generation Template Language (GTL). PowerDesigner provides a template for generating CRUD procedures, and you can create your own templates as necessary.

To define a database package from a template, simply select the template on the *General* tab of the database package property sheet.

# **Creating a Database Package Template**

The available database package templates are defined in the DBMS resource file. Select Database Edit Current Database , click the Database Package Templates tab. To create a database package template, click the Add a Row tool

# **Database Package Template Properties**

To open a template property sheet, select it in the list and click the *Properties* tool.

The General tab contains the following properties:

Table 345:

| Property          | Description                                                                                                    |
|-------------------|----------------------------------------------------------------------------------------------------|
| Name/Code/Comment | Identify the object. The name should clearly convey the object's purpose to non-technical users, while the code, which is used for generating code or scripts, may be abbreviated, and should not normally include spaces. You can optionally add a comment to provide more detailed information about the object. By default the code is generated from the name by applying the naming conventions specified in the model options. To decouple name-code synchronization, click to release the button to the right of the <i>Code</i> field. |
| DBMS              | Specifies the DBMS version.                                                                                                    |

The following tabs are also available:

Body - Contains a GTL template, which will generate a database package creation script based on the
properties of the associated table. For detailed information about working with GTL, see Customizing and
Extending PowerDesigner > Customizing Generation with GTL.

# 2.8.3.7.1 Rebuilding Table Database Packages

Database packages defined through templates are automatically updated when you modify the definition of the table with which they are associated. You can use the Rebuild Table Database Packages dialog to add database packages to tables that lack them or to overwrite any modifications you have made to packages associated with a template.

### **Procedure**

- 1. Select Tools Rebuild Objects Rebuild Table Database Packages to open the Rebuild Table Database Packages dialog.
- 2. Select a rebuild mode:
  - Delete and Rebuild deletes all table database packages associated with templates (including those which have been modified) and recreates them from the template
  - Add Missing Database Packages preserves existing database packages and creates packages only for those tables that lack them
- 3. Select the templates to use in the rebuild. You can select as many templates as necessary and the rebuild will create a database package for each template for each table.
- 4. [optional] Click the *Selection* tab and select the tables for which you want to rebuild database packages. By default all the tables in the model are selected.

5. Click OK to begin the rebuild.

# 2.8.4 Transparent Data Encryption (Oracle)

Oracle 10gR2 provides Transparent Data Encryption (TDE), encryption that is transparent for the user.

### Context

When encrypting a column, Oracle creates an encryption key for the parent table and encrypts text data in the column with a user-specified encryption algorithm. The table key is encrypted using a master key and placed in the data dictionary.

The master key is stored in a secure location called a wallet, which can be a file on the database server. When a user enters data into an encrypted column, Oracle retrieves the master key from the wallet, decrypts the table key from the data dictionary, and uses it to encrypt the new data.

### i Note

In order to access the master key used to encrypt the table keys, you must create a master password to open the wallet. To do this, right-click the model in the Browser, and select *Properties*. Click the *Oracle* tab, and enter your wallet password in the *Password Encryption* field. Click *OK* to return to the model. The password will be used to create alter statements for opening and closing the wallet.

You can create one or more encrypted column in one or more tables. You can specify the encryption algorithm to be used, but all columns in a particular table must use the same algorithm. If you create a second encrypted column in a table, and specify a different algorithm, the last specified algorithm will be used for all columns in the table.

### **Procedure**

- 1. Create a column and open its property sheet.
- 2. On the General tab, specify any of the following types, which support encryption:
  - O CHAR, NCHAR, VARCHAR2, and NVARCHAR2
  - DATE and TIMESTAMP
  - INTERVAL DAY TO SECOND and YEAR TO MONTH
  - O NUMBER
  - o RAW
- 3. Click the Oracle tab and select the Encryption checkbox.
- 4. Select an encryption algorithm from the list.
- 5. [optional] Select the With salt checkbox in order to add some random bits to the encryption key.
- 6. Click OK to complete the column definition.

## 2.8.5 Clusters (Oracle)

A cluster is a schema object that contains data from one or more tables, which have one or more columns in common. Oracle Database stores together all the rows from all the tables that share the same cluster key.

PowerDesigner models clusters as extended objects with a stereotype of <<Cluster>>.

#### i Note

Clusters in Oracle v10gR2 and earlier are modeled as indexes with the Cluster check box selected. To upgrade such clusters to v11 or higher, you must generate a new PDM with the appropriate DBMS target from your original model. Simply changing the target DBMS will result in the loss of any existing clusters

### **Creating a Cluster**

You can create a cluster in any of the following ways:

- Select Model Clusters to access the List of Clusters, and click the Add a Row tool
- Right-click the model (or a package) in the Browser, and select New Cluster

### **Cluster Properties**

You can modify an object's properties from its property sheet. To open a cluster property sheet, double-click its Browser in the Clusters folder.

The following extended attributes are available on the *General* tab:

#### Table 346:

| Name  | Description                        |
|-------|------------------------------------|
| Owner | Specifies the owner of the cluster |

In addition, the following tabs are available:

• Columns – lists the columns associated with the cluster. You can can define the following extended attributes for cluster columns:

#### Table 347:

| Name      | Description                                    |
|-----------|------------------------------------------------|
| Data type | Specifies the data type for the cluster index. |
|           | Scripting name: Datatype                       |

| Name      | Description                                                                                                    |
|-----------|----------------------------------------------------------------------------------------------------|
| Length    | Specifies the length for the cluster index.  Scripting name: DatatypeLength                                                                      |
| Precision | Specifies the precision for the cluster index.  Scripting name: DatatypePrec                                                                     |
| Sort      | This clause instructs Oracle Database to sort the rows of the cluster on this column before applying the hash function.  Scripting name: RowSort |

• *Indexes* – lists the indexes defined for the cluster. You can can define the following extended attributes for cluster indexes:

#### Table 348:

| Name   | Description                                                                                                    |
|--------|----------------------------------------------------------------------------------------------------|
| Owner  | Specifies the owner of the cluster index                                                                                                    |
|        | Scripting name: Owner                                                                                                    |
| Unique | Specifies whether the cluster index is unique.                                                                                                    |
|        | Scripting name: Unique                                                                                                    |
| Bitmap | Specifies if the index is to be created with a bitmap for each distinct key, rather than indexing each row separately.                                                                                                    |
|        | Scripting name: Bitmap                                                                                                    |
| Sort   | By default, Oracle Database sorts indexes in ascending order when it creates the index. You can specify NOSORT to indicate to the database that the rows are already stored in the database in ascending order, so that Oracle Database does not have to sort the rows when creating the index. |
|        | Scripting name: Sort                                                                                                    |

# 2.8.6 Database Links (Oracle)

A database link is a schema object in one database that enables you to access objects on another database.

Database links are supported for Oracle 11g and higher. PowerDesigner models database links as extended objects with a stereotype of << Database Link>>.

## **Creating a Database Link**

You can create a database link in any of the following ways:

- Select Model Database links to access the List of Database links, and click the Add a Row tool.
- Right-click the model (or a package) in the Browser, and select New Database link .

## **Database Link Properties**

You can modify an object's properties from its property sheet. To open a database link property sheet, double-click its Browser in the Database links folder.

The following extensions are available on the *General* tab:

#### Table 349:

| Name   | Description                                                                                                    |
|--------|----------------------------------------------------------------------------------------------------|
| Public | Specifies whether the database link is available to all users. If False, then the database link is private and is available only to you. |
|        | Scripting name: Public                                                                                                    |

The following extended attributes are available on the *Oracle* tab:

#### Table 350:

| Name         | Description                                                                                                    |
|--------------|----------------------------------------------------------------------------------------------------|
| Shared       | Specifies the use of a single network connection to create a public database link that can be shared among multiple users. If selected, you must also specify a user name and password for the target instance on the remote server.  Scripting names: Shared, AuthenticatedBy, AuthenticationPassword                                                                                                    |
| Connect to   | Specifies the user name and password used to connect to the remote database using a fixed user database link. You need to specify CURRENT_USER to create a current user database link. The current user must be a global user with a valid account on the remote database. If you do not specify a value, then the database link uses the user name and password of each user who is connected to the database.  Scripting names: Username, Password |
| Service name | Specifies the service name of a remote database. If you specify only the database name, then Oracle Database implicitly appends the database domain to the connect string to create a complete service name.  Scripting name: ServiceName                                                                                                    |

| Name                | Description                                                                                                    |
|---------------------|----------------------------------------------------------------------------------------------------|
| Physical data model | Specifies the PowerDesigner model that contains the objects of the remote database. Use the buttons to the right of the field to create, delete, select, or view the property sheet of the model. |
|                     | Scripting name: LinkModel                                                                                                    |

## 2.8.7 Materialized View Logs (Oracle)

When DML changes are made to master table data, Oracle Database stores rows describing those changes in the materialized view log and then uses the materialized view log to refresh materialized views based on the master table.

Materialized view logs are supported for Oracle 11g and higher. PowerDesigner models materialized view logs as extended objects with a stereotype of << Materialized view log>>.

## **Creating a Materialized View Log**

You can create a materialized view log as follows:

• Open the property sheet of the table to which you want to attach the log, select the Oracle tab, and click the Create button in the Materialized view log groupbox.

### **Materialized View Log Properties**

You can modify an object's properties from its property sheet. To open a materialized view log property sheet, double-click its Browser entry or click the Properties button on its parent table Oracle tab.

The *General* tab displays the master table name and the comment. The following properties are available on the Partitions tab:

#### Table 351:

| Name | Description                                                                                                    |
|------|----------------------------------------------------------------------------------------------------|
| Туре | Specifies the method for paritioning the table. You can choose between:                                                                               |
|      | Range/Composite - Partitions the table on ranges of values from the column list.                                                                      |
|      | Hash - Partitions the table using the hash method.                                                                                                    |
|      | List - Partitions the table on lists of literal values from column.                                                                                   |
|      | Reference - Equipartitions the table being created (the child table) by a referential constraint to an existing partitioned table (the parent table). |
|      | System - Partitions the table by the partitions specified.                                                                                            |
|      | When you select a type, additional options are displayed, to allow you to specify the appropriate parameters.                                         |

# 2.8.8 Editions (Oracle)

Edition-based redefinition can be used to upgrade database components while an application is in use. Editions are supported for Oracle 12c and higher. PowerDesigner models editions as extended objects with a stereotype of <<Edition>>.

## **Creating an Edition**

You can create an edition in any of the following ways:

- Select Model Editions to access the List of Editions, and click the Add a Row tool.
- Right-click the model (or a package) in the Browser, and select New Edition .

Editions are used primarily in conjunction with materialized views. Open the property sheet of a materialized view, select the *Physical Options* tab, and expand the tree to query\_rewrite\_clause/unusable\_editions\_clause to specify editions that the materialized view is unusable before or after.

## **Edition Properties**

You can modify an object's properties from its property sheet. To open an edition property sheet, double-click its Browser in the Editions folder.

The following extensions are available on the *General* tab:

#### Table 352:

| Name           | Description                                                                                                    |
|----------------|----------------------------------------------------------------------------------------------------|
| Parent edition | Specifies that the edition is created as a child of this edition. If no parent is specified, the edition is created as a child of the leaf edition. At the time of its creation, the new edition inherits all editioned objects from its parent edition.  Scripting name: ParentEdition |

## 2.9 SAP Business Suite

To create a PDM with support for features specific to the SAP Business Suite, select the DBMS on which your installation is running in the DBMS field of the New Model dialog, click *OK* to create an empty PDM, and then select 

\*\*Tools\*\* SAP Business Suite\*\* Import SAP Business Suite Data Dictionary\*\*. To view these extensions to the PowerDesigner metamodel in the Resource Editor, select 

\*\*Model\*\* Extensions\*\*. select the SAP Business Suite extension, click the Properties tool, and expand the Profile node.

PowerDesigner supports importing any recent version of SAP® Business Suite.

The following sections list the extensions provided for SAP Business Suite.

## Model

The following extensions are available on the *Data Dictionary* tab:

#### Table 353:

| Name      | Description                                                                                              |
|-----------|----------------------------------------------------------------------------------------------------|
| Host name | Specifies the host name or IP address of the server on which the Business Suite installation is running. |
|           | Scripting name: HostName                                                                                 |
| User name | Specifies the user who connects to the Business Suite server.                                            |
|           | Scripting name: UserName                                                                                 |

## **ABAP Components**

ABAP components are based on standard PowerDesigner packages with a **ABAP Component** stereotype. The following extensions are available on the *Data Dictionary* tab:

#### Table 354:

| Name                    | Description                                                                                                   |
|-------------------------|----------------------------------------------------------------------------------------------------|
| Created by              | Specifies the user who created the object and when the change was made.                                       |
|                         | Scripting name: CreatedBy, CreatedOnDate, CreatedOnTime                                                       |
| Changed by              | Specifies the user who last changed the object and when the change was made.                                  |
|                         | Scripting name: ChangedBy, ChangedOnDate, ChangedOnTime                                                       |
| Parent                  | Specifies the ABAP component that is the parent of the present component.                                     |
|                         | Scripting name: Parent                                                                                        |
| Customized by / Release | Specify the users who customized the component and wrote the release notes for the customiza-                 |
| notes by                | tion.                                                                                                    |
|                         | Scripting name: CustomizingResponsible, ReleaseNoteResponsible                                                |
| Released                | Provides release information about the component.                                                             |
|                         | Scripting name: Released                                                                                      |
| Support web / desktop   | Specify that the component can be displayed in the SAP NetWeaver Portal and in the desktop Net-Weaver client. |
|                         | Scripting name: SupportWeb, SupportDesktop                                                                    |
| Visible                 | Specifies that the component should be visible to users.                                                      |
|                         | Scripting name: Visible                                                                                       |

## **ABAP Packages**

ABAP packages are based on standard PowerDesigner packages with an **ABAP Package** stereotype. The following extensions are available on the *Data Dictionary* tab:

Table 355:

| Name       | Description                                                       |
|------------|-------------------------------------------------------------------|
| Created by | Specifies the user who create the object and when it was created. |
|            | Scripting name: CreatedBy, CreatedOnDate, CreatedOnTime           |

| Name               | Description                                                                              |
|--------------------|------------------------------------------------------------------------------------------|
| Changed by         | Specifies the user who last changed the object and when the change was made.             |
|                    | Scripting name: ChangedBy, ChangedOnDate                                                 |
| Parent             | Specifies the ABAP component or package that is the parent of the package.               |
|                    | Scripting name: ApplicationComponent                                                     |
| Software component | Specifies the software component to which the package is a support package.              |
|                    | Scripting name: SoftwareComponent                                                        |
| Main package       | Specifies whether the package is a:                                                      |
|                    | <empty> - Development Package</empty>                                                    |
|                    | X - Main Package, which does not contain any development elements itself; and provides a |
|                    | structure for its children                                                               |
|                    | S - Structure Package                                                                    |
|                    | Scripting name: MainPackage                                                              |
| Namespace          | Specifies a deprecated method for organizing package structures.                         |
|                    | Scripting name: Namespace                                                                |
| Owner              | Specifies the user currently responsible for the package.                                |
|                    | Scripting name: Owner                                                                    |

## **Tables/Structures**

The following extensions are available on the *Data Dictionary* tab:

### Table 356:

| Name           | Description                                                                                                    |
|----------------|----------------------------------------------------------------------------------------------------|
| Changed by     | Specifies the user who last changed the object and when the change was made.  Scripting name: ChangedBy, ChangedOnDate, ChangedOnTime |
| Parent package | Specifies the ABAP package that is the parent of the table or structure.  Scripting name: PackageCode                                 |
| Physical table | Specifies the database table on which the table or structure is based.  Scripting name: PhysicalTableCode                             |

| Name        | Description                                   |
|-------------|-----------------------------------------------|
| Is extended | Specifies that the table contains extensions. |
|             | Scripting name: IsExtended                    |

# **Columns (Fields)**

Business Suite fields are represented as columns in PowerDesigner. The following extensions are available on the *Data Dictionary* tab:

Table 357:

| Name                      | Description                                                                                                    |
|---------------------------|----------------------------------------------------------------------------------------------------|
| Field type                | Specifies whether the field is: <ul> <li><empty> - Built-in type</empty></li> <li>E - Data element</li> <li>S - Structure</li> <li>L - Table type</li> </ul> <li>Scripting name: FieldType</li>                                                                        |
| Domain                    | Specifies the domain attached to the column.  Scripting name: Domain                                                                                                    |
| ABAP data type            | Specifies the data type used by the runtime environment:  • B, S, I - 1-byte, 2-byte, or 4-byte integer  • C, N, B, F, G - Character, numerical, binary, float, or string  • D, T - Date, or time  • X, Y - Fixed or variable length raw  Scripting name: ABAPDataType |
| Data dictionary data type | Specifies the data type used in the Dictionary.  Scripting name: DataDictionaryDataType                                                                                                    |
| Data element              | Specifies the data element attached to the field, if of type E.  Scripting name: DataElement                                                                                                    |
| Include structure         | Specifies the included structure attached to the field, if of type S.  Scripting name: IncludeStructure                                                                                                    |
| Lookup table              | Specifies that lookup table from which to draw key values, if of type T.  Scripting name: LookupTable                                                                                                    |

| Name                    | Description                                                                                                    |
|-------------------------|----------------------------------------------------------------------------------------------------|
| Reference field / table | For numerical or currency columns, specify the reference field and table.  Scripting name: ReferenceField, ReferenceTable                                                                                                    |
| Input help              | Specifies the origin of input help: <ul> <li><empty> - No input help exists</empty></li> <li>X - Explicit search help attachment to field</li> <li>P - Input help implemented with check table</li> <li>D - Explicit search help attachment to data element</li> <li>F - Input help with fixed values</li> <li>T - Input help based on data type</li> </ul> <li>Scripting name: InputHelp</li> |

## Indexes

The following extensions are available on the *Data Dictionary* tab:

### Table 358:

| Name                            | Description                                                                  |
|---------------------------------|------------------------------------------------------------------------------|
| Changed by                      | Specifies the user who last changed the object and when the change was made. |
|                                 | Scripting name: ChangedBy, ChangedOnDate, ChangedOnTime                      |
| DB index name                   | Specifies the associated database index name.                                |
|                                 | Scripting name: DBIndexName                                                  |
| DB include exclude              | Specifies that a list of database systems is used as:                        |
|                                 | I - List of inclusions: create index on these DB systems.                    |
|                                 | E - List of exclusions: do not create index on these DB systems.             |
|                                 |                                                                              |
|                                 | Scripting name: DBIncludeExclude                                             |
| List of database systems<br>1-4 | Specify lists of database systems for inclusion or exclusion by the index.   |
|                                 | Scripting name: DBSYSSEL1, DBSYSSEL2, DBSYSSEL3, DBSYSSEL4                   |
| Extension index                 | Specifies that the index is an extension index.                              |
|                                 | Scripting name: IsExtensionIndex                                             |

| Name   | Description                                        |
|--------|----------------------------------------------------|
| Status | Specifies the status of the index in the database: |
|        | <empty> - Create on database.</empty>              |
|        | O - Do not create on database.                     |
|        | D - Create on database depending on DB             |
|        | Scripting name: Status                             |

## **Data Elements**

Data elements are based on PowerDesigner extended objects with a **Data Element** stereotype. The following extensions are available on the *Data Dictionary* tab:

#### Table 359:

| Name                      | Description                                                                                      |
|---------------------------|--------------------------------------------------------------------------------------------------|
| Changed by                | Specifies the user who last changed the object and when the change was made.                     |
|                           | Scripting name: ChangedBy, ChangedOnDate, ChangedOnTime                                          |
| Package code              | Specifies the package containing the data element.                                               |
|                           | Scripting name: PackageCode                                                                      |
| Default name              | Specifies the default name for components using the data element.                                |
|                           | Scripting name: DefaultName                                                                      |
| Original language         | Specifies the language in which the data element was defined.                                    |
|                           | Scripting name: OriginalLanguage                                                                 |
| Data dictionary data type | Specifies the data type of the column in terms of the ABAP Dictionary.                           |
|                           | Scripting name: DataDictionaryDataType, DataType                                                 |
| Length / Output length    | Specifies the supported number of characters and the number that can be displayed in ABAP forms. |
|                           | Scripting name: OutputLength, Length                                                             |
| Precision                 | Specifies the supported number of decimal places.                                                |
|                           | Scripting name: Precision                                                                        |

| Name               | Description                                                                                                   |
|--------------------|----------------------------------------------------------------------------------------------------|
| Reference kind     | Specifies the category of dictionary type:                                                                    |
|                    | <empty> - Direct type</empty>                                                                                 |
|                    | E - Elementary type                                                                                           |
|                    | <ul><li>S - Structured type</li><li>L - Table type</li></ul>                                                  |
|                    | R - Reference type                                                                                            |
|                    | D - Domain                                                                                                    |
|                    | Scripting name: ReferenceKind                                                                                 |
| Conversion routine | Specifies function modules that are executed when values are input to and displayed in the ABAP screen field. |
|                    | Scripting name: ConversionRoutine                                                                             |
| Value table        | Specifies that the permitted values for the data element are PK values of the selected table.                 |
|                    | Scripting name: ValueTable                                                                                    |
| Signed             | Specifies that negative values are supported.                                                                 |
|                    | Scripting name: Signed                                                                                        |
| Lowercase          | Specifies that lowercase letters are supported.                                                               |
|                    | Scripting name: Lowercase                                                                                     |
| Fixed values       | Specifies that permitted values are limited to those specified.                                               |
|                    | Scripting name: FixedValues                                                                                   |

## **Domains**

The following extensions are available on the *Data Dictionary* tab:

#### Table 360:

| Name         | Description                                                                                                    |
|--------------|----------------------------------------------------------------------------------------------------|
| Changed by   | Specifies the user who last changed the object and when the change was made.  Scripting name: ChangedBy, ChangedOnDate, ChangedOnTime |
| Package code | Specifies the package containing the domain.  Scripting name: PackageCode                                                             |

| Name                      | Description                                                                                                   |
|---------------------------|----------------------------------------------------------------------------------------------------|
| Data dictionary data type | Specifies the data type of the column in terms of the ABAP Dictionary.                                        |
|                           | Scripting name: DataDictionaryDataType                                                                        |
| Base domain               | Specifies the domain that the present domain extends.                                                         |
|                           | Scripting name: BaseDomain                                                                                    |
| Value table               | Specifies that the permitted values for the domain are PK values of the selected table.                       |
|                           | Scripting name: ValueTable                                                                                    |
| Conversion routine        | Specifies function modules that are executed when values are input to and displayed in the ABAP screen field. |
|                           | Scripting name: ConversionRoutine                                                                             |
| Fixed values              | Specifies that permitted values are limited to those specified.                                               |
|                           | Scripting name: FixedValues                                                                                   |
| Signed                    | Specifies that negative values are supported.                                                                 |
|                           | Scripting name: Signed                                                                                        |

## **Views**

The following extensions are available on the *Data Dictionary* tab:

#### Table 361:

| Name            | Description                                                                                                    |
|-----------------|----------------------------------------------------------------------------------------------------|
| Changed by      | Specifies the user who last changed the object and when the change was made.  Scripting name: ChangedBy, ChangedOnDate, ChangedOnTime |
| Root table code | Specifies the primary table of an aggregate.                                                                                          |
|                 | Scripting name: RootTableCode                                                                                                    |

| Name               | Description                                       |
|--------------------|---------------------------------------------------|
| View type          | Specifies that the view is a:                     |
|                    | H - Help view                                     |
|                    | D - Database view                                 |
|                    | P - Projection view                               |
|                    | S - Structure view, data selection not possible   |
|                    | C - Maintenance view                              |
|                    | E - Entity view (no longer supported)             |
|                    | V - View variant                                  |
|                    | A - Append view                                   |
|                    | Scripting name: ViewType                          |
| Delivery class     | Specifies that the delivery class of the view is: |
|                    | A - Application table                             |
|                    | C - Customer table, maintained by customer        |
|                    | L - Table for storing temporary data              |
|                    | G - Customer table, SAP can add rows              |
|                    | E - Control table                                 |
|                    | S - System table, maintained by SAP               |
|                    | W - System table                                  |
|                    | Scripting name: DeliveryClass                     |
| Maintenance status | Specifies the maintenance status of the view:     |
|                    | • <empty> - Modifiable</empty>                    |
|                    | R - Read only                                     |
|                    | U - Read and change                               |
|                    | M - Time dependent view                           |
|                    | Scripting name: MaintenanceStatus                 |

## **View Columns (View Fields)**

The following extensions are available on the *Data Dictionary* tab:

### Table 362:

| Name           | Description                               |
|----------------|-------------------------------------------|
| ABAP form name | Specifies the field's name in ABAP forms. |
|                | Scripting name: ABAPFormName              |

| Name               | Description                                                  |
|--------------------|--------------------------------------------------------------|
| Base table / field | Specify the table and field from which the field are drawn.  |
|                    | Scripting name: BaseTable, BaseField                         |
| Data element       | Specifies the data element attached to the field.            |
|                    | Scripting name: DataElement                                  |
| Is key             | Specifies that the field belongs to a key area.              |
|                    | Scripting name: IsKey                                        |
| Lock mode          | Specifies the lock mode for the field:                       |
|                    | E - Write lock                                               |
|                    | S - Read lock                                                |
|                    | X - Exclusive lock                                           |
|                    | Scripting name: LockMode                                     |
| Maintenance status | Specifies the maintenance status of the field:               |
|                    | <empty> - View is available as normal</empty>                |
|                    | R - View field can only be read                              |
|                    | S - View field is used to form subsets                       |
|                    | H - View field is not transferred to the maintenance screens |
|                    | Scripting name: MaintenanceStatus                            |

# 2.9.1 Importing an SAP Business Suite Data Dictionary

An SAP Business Suite installation is built on a complex database structure, which comprises many thousand tables with often cryptic names, and may include large numbers of extensions. In certain environments, there may be multiple servers, each with different extensions. PowerDesigner allows you to browse the application component and packages in the hierarchy, and to import them and their supporting logical objects for analysis, comparison, and merging of data dictionaries.

#### **Procedure**

- 1. Create a new PDM targeting the DBMS hosting your Business Suite server. For a server running SAP MaxDB, use the SAP HANA DBMS.
- 2. Select Tools SAP Business Suite Import SAP Business Suite Data Dictionary to open the wizard, and click Next on the Welcome page.

3. Enter your Business Suite connection parameters and then click Next to connect.

Use the tools to the right of the *Connection name* field to create a new connection profile, review the properties of the existing profile, or delete it. Business Suite connection profiles are stored in the registry.

#### i Note

The user you specify must have read access to the following tables:

#### Table 363:

| ○ DD01L ○ DD03L | o DD07L | o DD12L | o DD25T | o DD29L | o TDEVC  |
|-----------------|---------|---------|---------|---------|----------|
| ○ DD01T ○ DD03T | o DD07T | o DD12T | o DD26S | o DF14L | o TDEVCT |
| ○ DD02L ○ DD04L | o DD08L | o DD17S | o DD27S | o DF14T |          |
| ○ DD02T ○ DD04T | o DD08T | o DD25L | o DD28S | o TADIR |          |

The schema name is optional but may, in some environments, provide the necessary read permissions.

- 4. Use the *Browse* and *Search* tabs to navigate in the component and package hierarchy, select components, packages, tables, and views to import, and then click *Next*.
  - Browse Expand the component and package hierarchy, and select application components and
    packages in the left pane to add their tables and views to the import. When you select a component or
    package to import, its supporting tables and views are added to the subtabs in the right pane, and the
    total number of tables and views to be imported is updated. Tables are selected for import by default, but
    views are not. You can select or deselect tables and views for import as necessary:

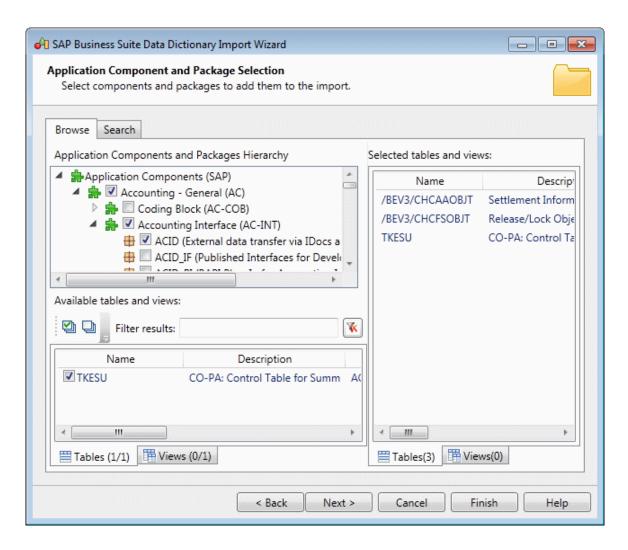

Search - Choose whether to search for tables and/or views and whether to match whole words only, enter
one or more strings to search on (separated by commas or new lines), and click Search. You can filter on
your result set dynamically by entering a string in the filter field. Select tables and views from your results
to add them to the import:

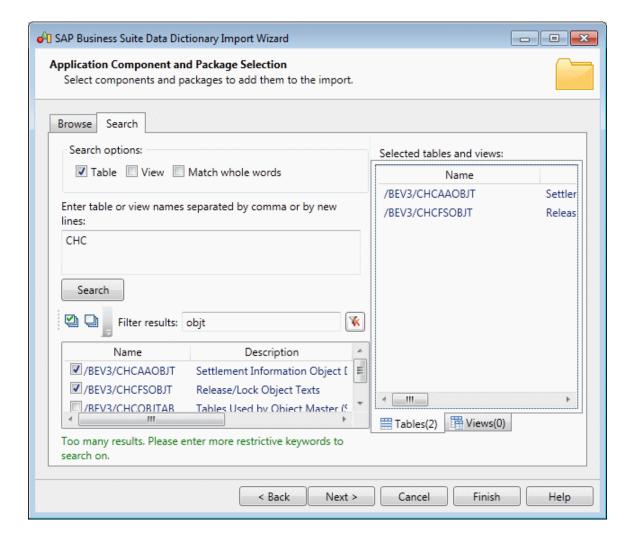

#### i Note

Since an ERP system can contain many thousands of tables, we recommend that you import only a limited subset of components or packages at a time. You can relaunch the wizard and import additional components or packages as many times as necessary.

5. Review the objects that will be imported and then click *Finish*.

The component and package structure is imported, with tables located in their appropriate package, and global domains and data elements are listed at the root of the model.

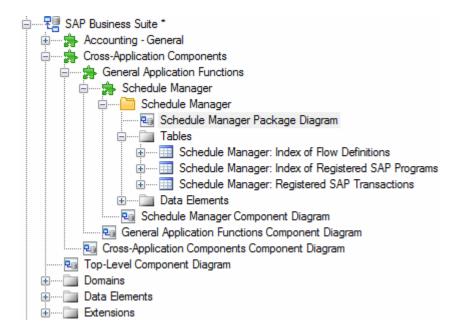

PowerDesigner stores the technical name of each object in its *Code* field, and uses the more intuitive short description of the object as its name. Thus, for example, the table identified as SCMATRANSACT in the data dictionary is displayed as Schedule Manager: Registered SAP Transactions in PowerDesigner.

Each component and package contains a diagram which shows the objects it contains:

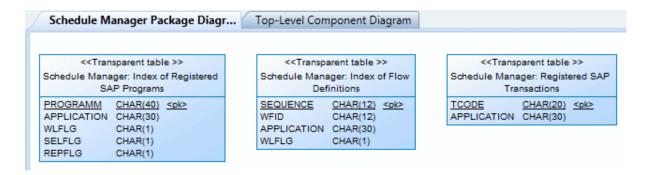

#### i Note

Not all packages contain tables. To view the structure of only those components and packages with diagrams that do contain tables, right-click the model in the Browser or a diagram background and select *View ABAP Diagrams Containing Tables*. Select a diagram in the tree and click *OK* to open it.

6. Review the imported metadata as appropriate. Configurable and filterable lists of each type of object are available from the *Model* menu. For example, to display the List of Data Elements, select Model Data Elements :

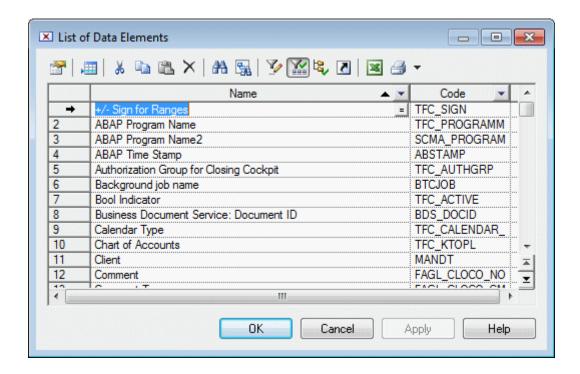

#### i Note

To view lists of global objects, such as domains and data elements, ensure that you are in the context of the model root (by double-clicking the *Top-Level Component Diagram*) before opening the list. To view all the components, packages, or tables in the model, ensure that you are at root, open the list, and click the *Include Sub-Packages* tool in the list toolbar. For detailed information about working with object lists, see *Core Features Guide > Modeling with PowerDesigner > Objects > Object Lists* 

- 7. [optional] Perform a new import to enrich your model. You can perform as many imports as necessary, and delete components, packages, or other objects as appropriate, to simplify your model and focus on the areas that interest you.
- 8. [optional] To compare two or more Business Suite installations, import each one into its own PDM, and select 
  Tools Compare Models For detailed information about working in this dialog, see Core Features Guide 
  Modeling with PowerDesigner > Comparing and Merging Models.
- 9. [optional] PowerDesigner supports the merging of Business Suite PDMs and their generation to HANA to provide the basis for establishing a business intelligence environment for reporting on your Business Suite transactional data (see Generating an SAP Business Suite Data Dictionary to HANA [page 525]).

## 2.9.2 Generating an SAP Business Suite Data Dictionary to HANA

PowerDesigner can help you prepare a HANA table structure to allow consolidated reporting on one or more SAP Business Suite installations.

#### Context

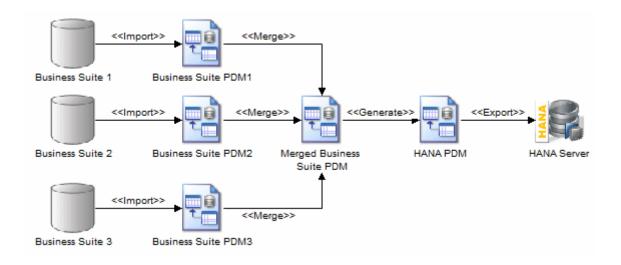

#### **Procedure**

- 1. Create a PDM for each SAP Business Suite installation, and import the logical tables that you want to define warehouse reporting on (see Importing an SAP Business Suite Data Dictionary [page 519]).
- 2. Analyze and purify your models, deleting components, packages, tables, and columns that are not of interest to your reporting project.

#### i Note

You should not edit the properties of Business Suite objects (except for the Comment field or Definition tab) or create new objects, in order to ensure the integrity of the metadata that will be generated to the HANA schema.

- 3. Select a model to act as the core warehouse model, and then select Tools Merge Models and merge the other models into it one after the other to create a superset of all the components, packages, tables, and columns that you want to generate to HANA.
  - For detailed information about merging models, see Core Features Guide > Modeling with PowerDesigner > Comparing and Merging Models.

- 4. Select Tools SAP Business Suite Generate HANA Physical Data Model.
- 5. Select whether you want to *Preserve package hierarchy*, which is the default mode, and will recreate the Business Suite component and package structure to the HANA PDM. Note that this structure does not represent HANA packages. Deselecting this option will suppress the creation of these packages and will generate all your tables to the new PDM root. In both cases, your tables will all be exported to the HANA catalog.
- 6. Click OK to begin the generation.

PowerDesigner generates a new PDM targeting the HANA DBMS.

#### i Note

PowerDesigner generates the Business Suite component and package structure to the HANA PDM.

7. Export your tables to your HANA server (see Exporting Objects to the HANA Repository [page 541]). Implement loading of your transactional data to your HANA warehouse using your standard ETL solution.

### 2.10 SAP HANA

To create a PDM with support for features specific to the SAP HANA® DBMS family, select the appropriate version in the DBMS field of the New Model dialog. To view these extensions to the PowerDesigner metamodel in the Resource Editor, select Database Edit Current DBMS and expand the Profile node.

PowerDesigner supports round trip reverse-engineering and generation of SAP HANA® v1.0 tables and analytic and attribute views, and limited support for reversing and generating calculation views.

The following tools are available in the SAP HANA Database 1.0 toolbox:

Table 364:

| Tool     | Description                                                                     | Can Create In |
|----------|---------------------------------------------------------------------------------|---------------|
|          | Virtual Table - [model root only] See Smart Data Access (HANA) [page 536].      | Model Root    |
|          | Calculation View - [HANA package only] See Calculation Views (HANA) [page 538]. | HANA Package  |
| <b>#</b> | HANA Package - See HANA Packages (HANA) [page 535].                             | Anywhere      |

The following sections list the extensions provided for SAP HANA.

## Model

The following extensions are available on the *General* tab:

#### Table 365:

| Name             | Description                                                                                                    |
|------------------|----------------------------------------------------------------------------------------------------|
| HDI Namespace    | Specifies the namespace for use when generating files for HDI (see Exporting Objects to the HANA Repository [page 541]).  Scripting name: Namespace                                                                                            |
| Extended storage | Specifies the extended storage for the HANA database (see Dynamic Tiering (HANA) [page 537]).  Use the tools to the right of the field to create, delete, or open the property sheet of the external storage.  Scripting name: ExtendedStorage |

## **Tables**

The following extensions are available on the *General* tab:

Table 366:

| Name | Description                                                                                                    |
|------|----------------------------------------------------------------------------------------------------|
| Туре | Specifies the table type. You can choose between:                                                                                                    |
|      | Row - [default] If the majority of table access involves selecting a few records, with all attributes selected, ROW-based storage is preferable.                    |
|      | Column - If the majority of table access will be through a large number of tuples, with only a few selected attributes, COLUMN-based storage should be used.        |
|      | • <b>History column</b> - Creates a table with a session type HISTORY, to support time travel queries, which are queries against historical states of the database. |
|      | Global temporary - The table definition is globally available while data is visible only to the current session. The table is truncated at the end of the session.  |
|      | • Local temporary - The table definition and data is visible only to the current session. The table is truncated at the end of the session.                         |
|      | Scripting name: FullType                                                                                                    |

The following extensions are available on the  $\ensuremath{\textit{HANA}}$  tab:

#### Table 367:

| Name                   | Description                                                                                                    |
|------------------------|----------------------------------------------------------------------------------------------------|
| Logging                | <ul> <li>Specifies whether table logging is activated. You can choose between:</li> <li>logging - [default]</li> <li>nologging - specifies that logging is deactivated. As a result, the definition of the table is persistent and globally available and data is temporary and global. The resource manager should therefore explicitly drop a NOLOGGING table.</li> <li>Scripting name: LoggingType</li> </ul> |
| Retention period       | [if nologging] Specifies the retention time in seconds of the table created as nologging.  Scripting name: Retention                                                                                                    |
| Auto-Merge             | Specifies that automatic delta merge is triggered.  Scripting name: AutoMerge                                                                                                    |
| Unload priority        | Specifies the unload priority for the table from 0 to 9, where 0 means the table cannot be unloaded and 9 means earliest unload.  Scripting name: UnloadPriority                                                                                                    |
| Schema flexibility     | Specifies that the table schema is flexible.  Scripting name: WithSchemaFlexibility                                                                                                    |
| Location               | Specifies that partitions will be created on the listed instances using round robin scheme.  Scripting name: PartitionLocation                                                                                                    |
| Multiple               | Specifies that the location targets multiple HANA instances.  Scripting name: HasMultipleLocations                                                                                                    |
| Using extended storage | Creates an extended table (see Dynamic Tiering (HANA) [page 537]). When selected, you can additionally enable support for <i>Row-level versioning</i> .  Scripting name: <b>UseExtendedStorage</b> , <b>EnableDelta</b>                                                                                                    |
| Group options          | Specifies the group options.  Scripting name: GroupOptionClause                                                                                                    |
| Options text           | Specifies the SQL text of the table options. Options entered here will be set in their relevant fields, and changes to the fields are reflected here.  Scripting name: FullTableOptions                                                                                                    |

The following extensions are available on the *Partitions* tab:

#### Table 368:

| Name | Description                                                                                                    |
|------|----------------------------------------------------------------------------------------------------|
| Туре | Specifies the partition scheme type:                                                                                                    |
|      | • <b>Hash</b> - Distributes rows to partitions equally for load balancing and to overcome the 2 billion row limitation. Specify an <i>Expression</i> listing the columns to partition on and the <i>Quantity</i> of partitions to create. You may specify a second scheme of type <i>Hash</i> or <i>Range</i> . |
|      | <ul> <li>Range - Creates partitions for specific values or value ranges. Specify an Expression and Range<br/>specifier.</li> </ul>                                                                                                    |
|      | • RoundRobin - Distributes rows to partitions equally without specifying partitioning columns. Specify the <i>Quantity</i> of partitions to create. You may specify a second scheme of type <i>Range</i> .                                                                                                    |
|      | Scripting name: FirstPartitionElement, Hash1Expression, Hash1Quantity, Range1Expression, Range1Spec, Round1Quantity, SecondPartitionElement,                                                                                                    |
|      | Hash2Expression, Hash2Quantity, Range2Expression, Range2Spec                                                                                                    |

## Columns

The following extensions are available on the *Detail* tab:

#### Table 369:

| Name                    | Description                                                        |
|-------------------------|--------------------------------------------------------------------|
| Column stored data type | Specifies the stored data type.  Scripting name: StoreDataType     |
| DDIC data type          | Specifies the application data type.  Scripting name: DDICDataType |

## Indexes

The following extensions are available on the *General* tab:

#### Table 370:

| Name       | Description                                                                                                    |
|------------|----------------------------------------------------------------------------------------------------|
| Туре       | Specifies the type of the index, which can be:                                                                                                    |
|            | <none> - [default] The server will choose the appropriate index type.</none>                                                                                           |
|            | Cpbtree - Compressed Prefix B+-Tree, which can show better performance for larger keys for                                                                             |
|            | character, string, binary string, or decimal column types, or when the constraint is a composite key, or a non-unique constraint.                                      |
|            | Btree - Maintains sorted data that performs efficient insertion, deletion and search of records.                                                                       |
|            | • <b>Fulltext</b> - Creates an additional data structure to enable text search features on a specific column in a table. Enables the <i>Full-Text</i> tab (see below). |
|            | Scripting name: DescIndex                                                                                                    |
| Descending | [btree only] Specifies that the index should be created in descending order.                                                                                           |
|            | Scripting name: DescIndex                                                                                                    |

The Full-Text tab is displayed when you select Fulltext in the Type list on the General tab:

Table 371:

| Name               | Description                                                                                                    |
|--------------------|----------------------------------------------------------------------------------------------------|
| Phrase index ratio | Specifies the percentage of the phrase index between 0.0 and 1.0.  Scripting Name: FTPhraseIndexRatio                                                                                                    |
| Search only        | Specifies whether the original document should be stored or only the search results. When selected, the original document content is not stored.  Scripting Name: FTSearchOnly                                     |
| Text analysis      | Enables text analysis capabilities on the indexed column. Text analysis can extract entities such as persons, products, or places from documents, which are stored in a new table.  Scripting Name: FTTextAnalysis |
| Configuration      | Specifies the path to a custom configuration file for text analysis.  Scripting Name: FTConfiguration                                                                                                    |
| Fast pre-process   | Specifies that fast preprocessing is used, and that linguistic searches are not possible.  Scripting Name: FTFastPreprocess                                                                                        |

| Name                                 | Description                                                                                                    |
|--------------------------------------|----------------------------------------------------------------------------------------------------|
| Fuzzy search index                   | Specifies that a fuzzy search is performed with an additional index (faster search, but higher memory consumption).                   |
|                                      | Scripting Name: FTFuzzySearchIndex                                                                                                    |
| Change tracking                      | Specifies whether the index should be built in an asynchronous or synchronous manner.                                                 |
|                                      | Scripting Name: FTChangeTrackingElement                                                                                               |
| Flush every (mi-                     | Specify how frequently an asynchronous index should be update.                                                                        |
| nutes) / Flush after<br>(documents)  | Scripting Name: FTFlushEvery, FTFlushAfter                                                                                            |
| Language detection / Language column | Specify the set of languages to be considered during language detection and the column where the language of a document is specified. |
|                                      | Scripting name: FTLanguageDetection, FTLanguageColumn                                                                                 |
| MIME type / Mime-                    | Specify the default MIME type used for preprocessing (for example cf                                                                  |
| type column                          | <b>M_TEXT_ANALYSIS_MIME_TYPES</b> and the column where the MIME type of a document is specified.                                      |
|                                      | Scripting name: FTMimeType, FTMimeTypeColumn                                                                                          |
| Token separators                     | Specifies the set of ASCII characters used for token separation.                                                                      |
|                                      | Scripting name: FTTokenSeparators                                                                                                    |

# Keys

The following extensions are available on the *General* tab:

### Table 372:

| Name     | Description                    |
|----------|--------------------------------|
| Key type | Specifies the key type.        |
|          | Scripting name: <b>KeyType</b> |

## **Roles**

The following extensions are available on the *General* tab:

### Table 373:

| Name              | Description                                                                  |
|-------------------|------------------------------------------------------------------------------|
| Global visibility | Specifies that the role is available globally.                               |
|                   | Scripting name: GlobalVisibility                                             |
| Global ID         | [if global visibility] Specifies the external role name for the global user. |
|                   | Scripting name: GlobalID                                                     |

## References

The following extensions are available on the *HANA* tab:

#### Table 374:

| Name            | Description                                                         |
|-----------------|---------------------------------------------------------------------|
| Cardinality     | Specifies the type of cardinality.  Scripting name: HANACardinality |
| Join type       | Specifies the join type.  Scripting name: HANAJoinType              |
| Language Column | Specifies the language column.  Scripting name: HANALanguageColumn  |

### **Users**

The following extensions are available on the *General* tab:

### Table 375:

| Name           | Description                                                       |
|----------------|-------------------------------------------------------------------|
| Identification | Specifies the type of identification (global, local or external). |
|                | Scripting name: Identification                                    |

| Name               | Description                                                                                                    |
|--------------------|----------------------------------------------------------------------------------------------------|
| Distinguished name | Specifies the user's distinguished name (DN) in the directory or certificate.                                             |
|                    | Scripting name: DistinguishedName                                                                                         |
| Password           | Specifies the clear copy of the password.                                                                                 |
|                    | Scripting name: CopyPassword                                                                                              |
| Implicit Schema    | Specifies that the database generation will use the stored procedure sp_grantdbaccess instead of a create user statement. |
|                    | Scripting name: ImplicitSchema                                                                                            |
| Default Schema     | Specifies the first schema searched to resolve the names of objects for this user.                                        |
|                    | Scripting name: DefaultSchema                                                                                             |

# **Packages**

The following extensions are available on the *HANA* tab of HANA packages:

#### Table 376:

| Name              | Description                                                                    |
|-------------------|--------------------------------------------------------------------------------|
| Structure package | Specifies that the package is a structural package  Scripting name: Structural |
| Package           | Specifies the HANA object name.  Scripting name: _ObjectName_                  |

## Facts (Analytic Views) and Dimensions (Attribute Views)

The following extensions are available on the *HANA* tab:

#### Table 377:

| Name                    | Description                                                   |
|-------------------------|---------------------------------------------------------------|
| Default Client / Member | Specify the HANA default client, and (dimension only) member. |
|                         | Scripting name: DefaultClient, DefaultMember                  |

| Name                       | Description                                                                                                    |
|----------------------------|----------------------------------------------------------------------------------------------------|
| Multidimensional reporting | [facts] Specifies that multidimensional reporting is enabled.  Scripting name: MultidimensionalReporting              |
| Package / Name / Version   | Specifies the HANA package, object name, and version.  Scripting name: _ObjectPackage_, _ObjectName_, _ObjectVersion_ |
| Last Updated Date / at     | Specifies when the dimension or fact was last edited.  Scripting name: _LastUpdatedDate_, _LastUpdatedTime_           |

## **Dimension Attributes and Fact Attributes**

The following extensions are available on the *HANA* tab:

#### Table 378:

| Name                                          | Description                                                                                                    |
|-----------------------------------------------|----------------------------------------------------------------------------------------------------|
| Default Member / Info<br>Object               | Specify the HANA default member and info object.  Scripting Name: DefaultMember, InfoObject                                                                                  |
| Drill Down Enabled                            | Specifies the drill down is enabled for the attribute.  Scripting Name: DrillDownEnabled                                                                                     |
| Hidden                                        | Specifies that the attribute is hidden. Scripting Name: IsHidden                                                                                                    |
| Key Attribute / Attribute<br>Hierarchy Active | [Dimension attribute only] Specify that the attribute is a key attribute and that the attribute hierarchy is active.  Scripting Name: KeyAttribute, AttributeHierarchyActive |
| Data Type / Length /<br>Scale                 | Specify the data type, length and scale of the attribute.  Scripting Name: AttributeDataType, Length, AttributeScale                                                         |

#### **Fact Measures**

The following extensions are available on the *HANA* tab:

#### Table 379:

| Name               | Description                                                                                                    |
|--------------------|----------------------------------------------------------------------------------------------------|
| Measure type       | Specifies the type of the measure:                                                                                                    |
|                    | <ul> <li>simple - a measurable analytical element that is derived from the data foundation.</li> <li>amount - based on a combination of data from OLAP cubes, arithmetic operators, constants, and functions.</li> <li>quantity - count the recurrence of an attribute.</li> </ul> |
| Calculated measure | Specify the data type, length and scale of the measure.  Scripting Name: MeasureDataType, MeasureLength, MeasureScale                                                                                                    |

# 2.10.1 HANA Packages (HANA)

HANA packages group together related information objects in a structured way. While tables are stored in the catalog (represented by the model root), analytic, attribute, and calculation views must be created in a HANA package.

### **Procedure**

- 1. Select the HANA Package tool and click in the diagram.
- 2. Open the property sheet tab, and complete properties as appropriate.

The following properties are available on the *General* tab:

#### Table 380:

| Name                  | Description                                                                                                    |
|-----------------------|----------------------------------------------------------------------------------------------------|
| Name/Code/<br>Comment | Identify the object. The name should clearly convey the object's purpose to non-technical users, while the code, which is used for generating code or scripts, may be abbreviated, and should not normally include spaces. You can optionally add a comment to provide more detailed information about the object. By default the code is generated from the name by applying the naming conventions specified in the model options. To decouple name-code synchronization, click to release the = button to the right of the <i>Code</i> field.  Scripting name: Name, Code, Comment |

| Name                      | Description                                                                                                    |
|---------------------------|----------------------------------------------------------------------------------------------------|
| Use parent name-<br>space | Specifies that the package does not represent a separate namespace from its parent and thus that objects created within it must have names that are unique within the parent container.  Scripting name: UseParentNamespace |
| Keywords                  | Provide a way of loosely grouping objects through tagging. To enter multiple keywords, separate them with commas.  Scripting name: Keywords                                                                                 |

The following properties are available on the *HANA* tab:

#### Table 381:

| Name              | Description                                                                     |
|-------------------|---------------------------------------------------------------------------------|
| Structure package | Specifies that the package is a structural package.  Scripting name: Structural |
| Package           | Specifies the HANA object name.  Scripting name: _ObjectName_                   |

3. Click OK to complete the creation of the HANA package.

# 2.10.2 Smart Data Access (HANA)

With SAP HANA Smart Data Access, data can be merged in heterogeneous EDW landscapes (data federation), making it possible to access data in remote sources without having to replicate it to the SAP HANA database beforehand. PowerDesigner models virtual tables as tables with a stereotype of VirtualTable and remote sources as extended objects with a stereotype of RemoteSource.

### **Procedure**

- 1. Prepare the PDM containing the source table and have it open in your workspace.
- 2. In the HANA PDM, select the *Virtual Table* tool and click in the diagram at the model root.
- 3. In the object picker, select the source table and click OK.
  - PowerDesigner creates the virtual table and links it to a remote source initialized to point to the source PDM.
- 4. Open the virtual table property sheet tab, click the *Properties* tool to the right of the *Remote source* field to open the remote source property sheet, and complete the properties of the remote source:

#### Table 382:

| Name                             | Description                                                                                                    |  |
|----------------------------------|----------------------------------------------------------------------------------------------------|--|
| Name/Code/<br>Comment            | Identify the object. The name should clearly convey the object's purpose to non-technical users, while the code, which is used for generating code or scripts, may be abbreviated, and should not normally include spaces. You can optionally add a comment to provide more detailed information about the object. By default the code is generated from the name by applying the naming conventions specified in the model options. To decouple name-code synchronization, click to release the = button to the right of the <i>Code</i> field.  Scripting name: Name, Code, Comment |  |
| Adapter                          | Specifies the adapter, and the type of access method to be used by the SAP HANA database to access the data.  Scripting name: RSAdapter                                                                                                    |  |
| Configuration                    | Specifies the connection parameters for the adapter.  Scripting name: ESConfiguration                                                                                                    |  |
| Credential type /<br>Credentials | Specifies the type of credentials required (currently only password) and the credentials to use Scripting name: ESCredentialType, ESCredentials                                                                                                    |  |
| Model                            | Specifies the PDM that contains the definition of the remote source.  Scripting name: RSPDM                                                                                                    |  |
| Keywords                         | Provide a way of loosely grouping objects through tagging. To enter multiple keywords, separate them with commas.  Scripting name: Keywords                                                                                                    |  |

# 2.10.3 Dynamic Tiering (HANA)

You can define an extended storage for your HANA database, which is an external SAP IQ database automatically used to transparently archive and query data stored in extended tables. Extended tables are physically located in the SAP IQ server, but logically sit in HANA and can be used as if they were regular HANA tables.

### **Procedure**

- 1. Open the model property sheet, and click the *Create Extended Storage* button to the right of the *Extended storage* field.
- 2. Click the *Properties* button to open the extended storage property sheet and enter the following properties:

#### Table 383:

| Name                             | Description                                                                                                    |  |
|----------------------------------|----------------------------------------------------------------------------------------------------|--|
| Name/Code/<br>Comment            | Identify the object. The name should clearly convey the object's purpose to non-technical users, while the code, which is used for generating code or scripts, may be abbreviated, and should not normally include spaces. You can optionally add a comment to provide more detailed information about the object. By default the code is generated from the name by applying the naming conventions specified in the model options. To decouple name-code synchronization, click to release the = button to the right of the <i>Code</i> field.  Scripting name: Name, Code, Comment |  |
| Configuration                    | Specifies the connection parameters for the adapter.  Scripting name: ESConfiguration                                                                                                    |  |
| Credential type /<br>Credentials | Specifies the type of credentials required (currently only password) and the credentials to use Scripting name: ESCredentialType, ESCredentials                                                                                                    |  |
| Keywords                         | Provide a way of loosely grouping objects through tagging. To enter multiple keywords, separate them with commas.  Scripting name: Keywords                                                                                                    |  |

3. To specify that a table should be located in the extended storage, simply check the *Using extended storage* option on the *HANA* tab of the table property sheet.

# 2.10.4 Calculation Views (HANA)

A calculation view can perform complex calculations and can have tables, standard views, and other calculation views as sources.

### Context

PowerDesigner support for generation and reverse-engineering of calculation views depends on the deployment environment:

#### Table 384:

| Deployment Environment                                                          | Repository                                                                                                    | HDI                                                                                                    |
|---------------------------------------------------------------------------------|----------------------------------------------------------------------------------------------------|----------------------------------------------------------------------------------------------------|
| Creation/Generation (see Exporting Objects to the HANA Repository [page 541])   | Simple Views (1-2 sources) – Generation of complete calculation view to repository.  Complex Views (>2 sources) – Generation of sources, projection list, and n-1 joins to repository. | Simple Views (1-2 sources) – Generation of complete calculation view to HDI file.  Complex Views (>2 sources) – Generation of sources, projection list, and n-1 joins to HDI file. |
| Reverse-Engineering (see Importing Objects from the HANA Repository [page 543]) | Read-only XML definition and projection list of calculation view linked to sources (tables, standard views, and calculation views) for inclusion in impact analysis.                   | Not supported.                                                                                                    |

# 2.10.4.1 Creating a Calculation View

PowerDesigner supports creation of calculation views for export to HANA. Simple calculation views with one or two data sources can be designed within PowerDesigner, while more complex calculation views with three or more data sources can be initialized for completion within your HANA modeling tool.

#### **Procedure**

1. Prepare the data sources (tables or standard, attribute, analytic, or other calculation views) for your calculation view in your HANA Database PDM by importing them from HANA, generating from a CDM or LDM, or creating them directly in the model.

#### i Note

To create calculation views consuming HDI artifacts, you must import activated tables from the HANA catalog into your HANA Database PDM.

2. Open a HANA package diagram, select the *Calculation View* tool in the toolbox, and click in the diagram.

#### i Note

You can only create calculation views under a HANA package.

3. Open its property sheet, select the *Data Sources* tab, and click the *Add Objects* tool to select tables, views, or calculation views as sources for the view and click *OK*.

#### If you select:

- One or two data sources You can design the calculation view in PowerDesigner and load and activate it directly in HANA.
- Three or more data sources You can initialize the definition of the calculation view in PowerDesigner and load it for completion in your HANA modeling tool.

- 4. Select the *Columns* tab, and click the *Add Objects* tool. Select one or more columns from the data sources and click *OK*.
- 5. Select a column as the measure, by selecting its checkbox in the *M[easure]* column.

#### i Note

If the M[easure] column is not visible, click the Customize Columns and Filter tool to add it.

- 6. [optional] Select the *Source Columns* tab, and click the *Add Objects* tool to specify columns that are implicated in the definition of the calculation view so that they are included in impact analyses. Select one or more columns from the data sources for the view and click *OK*.
- 7. Click OK to complete the creation of the calculation view.
- 8. Export the calculation view to the HANA repository (see Exporting Objects to the HANA Repository [page 541]).

## 2.10.4.2 Importing Calculation Views

PowerDesigner supports reverse-engineering of read-only calculation views for inclusion in impact analyses.

#### Context

#### i Note

Reverse-engineering of calculation views is not supported for HDI environments.

#### **Procedure**

1. Select File Reverse-Engineer SAP HANA Database to create a new PDM and open the HANA Import Wizard (see Importing Objects from the HANA Repository [page 543]).

Alternatively, to import calculation views into an existing SAP HANA Database PDM, select Database Dudate Model from HANA Repository

- 2. Enter your credentials and click Next.
- 3. Select one or more packages in the left pane to make their contents available to import, and then select the appropriate calculation views in the right pane and click *Next*.
- 4. PowerDesigner automatically selects any catalog tables and views required by the selected calculation views for import. Select additional objects to import from the lists, and then click *Next*.

#### i Note

You can select additional schemas from the list to make their objects available for selection.

5. Review the objects that will be imported and then click *Finish*.

Each calculation view is imported containing a read-only *XML definition*, list of *Data Sources*, projection list (*Columns* tab), and list of columns on which it depends (*Source Columns* tab).

### i Note

Round-trip modification and regeneration of calculation views is not supported.

# 2.10.5 Exporting Objects to the HANA Repository

While HANA tables are generated directly to the catalog, analytic, attribute, and calculation views are exported to the HANA repository from where they will be deployed. PowerDesigner provides a wizard to allow you to export your objects to the HANA repository and catalog as appropriate in a single action.

#### Context

#### i Note

This feature requires a 32-Bit Java installation.

In your PDM, the HANA catalog is represented by the root of the model, while the HANA repository is represented by a structure of HANA packages. In order to generate your tables and views correctly, you must place your tables at the root (or in standard PowerDesigner packages), and your facts (analytic views) and dimensions (attribute views) and calculation views in their appropriate HANA packages.

In the following example, the tables in the **sales Tables** physical diagram are at the root of the model, and appear as shortcuts inside the **sales** Hana package, which contains the corresponding fact and dimensions:

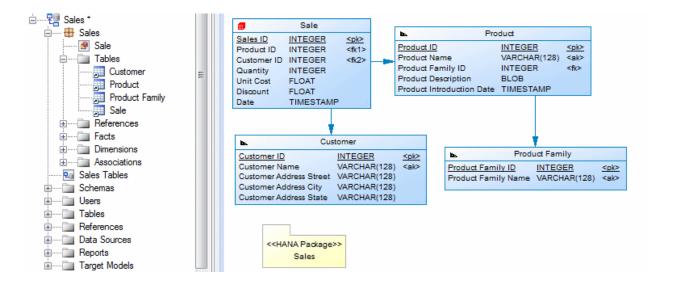

### **Procedure**

- 1. Select Database Apply Model Changes to HANA Repository to open the wizard, and specify your deployment model:
  - Repository [default] Generate directly to the HANA repository.
  - HDI Generate files for loading to HANA. You must specify:
    - Generation Path Specify the path to generate files.
    - HDI Namespace Specify the starting namespace for all objects.
- 2. Click Next.

If you selected to check the model, the wizard checks your model for consistency and displays any errors which may compromise the generation.

3. [repository environments] Enter your HANA repository connection parameters and then click *Next* to connect:

#### Table 385:

| Parameter           | Description                                                                                                    |
|---------------------|----------------------------------------------------------------------------------------------------|
| Connection Name     | Select an existing connection from the list or use the tools to the right of the <i>Connection</i> field to create a new connection profile, review the properties of the existing profile, or delete it. HANA connection profiles are stored in the registry. |
| Host name           | Specifies the network name of the HANA appliance.                                                                                                    |
| Instance number     | Specifies the HANA instance number.                                                                                                    |
| Mode                | If your HANA system is installed in multiple-container mode, you must specify the container to connect to:                                                                                                    |
|                     | • Single container - [default] Single tenancy HANA system. Sets the port number to 3 <nn>15 (where <nn> equals the instance number).</nn></nn>                                                                                                    |
|                     | Multiple containers - Multitenancy HANA system. You can connect to:                                                                                                    |
|                     | <ul> <li>System database container - sets the port number to 3<nn>13</nn></li> </ul>                                                                                                    |
|                     | <ul> <li>Tenant database container - Enter the Name of your container. Sets the port number to 3<nn><xx>, where <xx> is a number greater than 40, al- located to your database by the system.</xx></xx></nn></li> </ul>                                        |
| User name/ password | Specifies the credentials to connect with.                                                                                                    |
|                     | i Note The account with which you connect must have at least the CONTENT_ADMIN, MODELING, and PUBLIC roles.                                                                                                    |

4. Select HANA packages in your model in the left pane to make their contents available to export. Select the analytic, attribute, and calculation views to export in the right pane, and then click *Next*.

When you select an analytic view (fact) to export, its supporting attribute views (dimensions) are automatically selected too.

### i Note

If you have previously imported objects from HANA, the archive model helps to determine model changes since that point (see Archive PDMs [page 339]).

5. On the *Catalog Objects* tab, PowerDesigner automatically selects any catalog tables and views required by the selected analytic, attribute, and calculation views for export. Select additional objects to export from the lists, and then click *Next*.

#### i Note

You can select additional schemas from the list to make their objects available for selection.

- 6. Review the objects that will be exported and then click *Finish*:
  - Repository environments PowerDesigner generates the objects to the HANA repository and catalog as appropriate.

#### i Note

If PowerDesigner detects conflicts between changes made in the model and changes to the same objects on the server, then a merge dialog (see *Core Features Guide > Modeling with PowerDesigner > Comparing and Merging Models*) will open to allow you to select, for each conflict, which of the conflicting changes will prevail. The resolutions that you select will first be applied to the model, and then your changes will be exported to the server.

• HDI environments - PowerDesigner generates the appropriate files for loading and activation to the specified path.

# 2.10.6 Importing Objects from the HANA Repository

PowerDesigner provides a wizard to allow you to import analytic, attribute, and calculation views from the HANA repository, along with their supporting catalog objects.

#### Context

#### i Note

This feature requires a 32-Bit Java installation.

### i Note

The HANA Import Wizard supports importing objects from the HANA repository, but does not support importing from an HDI environment. In both repository and HDI environments, you can reverse-engineer activated tables through the standard reverse-engineering commands (see Reverse Engineering a Database into a PDM [page 326]).

### **Procedure**

To import into an existing PDM, select Database Update Model from HANA Repository .
 or

To import and create a new PDM, select File Reverse Engineer SAP HANA Repository.

- 2. Select Database Update Model from HANA Repository to open the wizard, and click Next on the Welcome page.
- 3. Enter your HANA repository connection parameters and then click *Next* to connect:

Table 386:

| Parameter           | Description                                                                                                    |
|---------------------|----------------------------------------------------------------------------------------------------|
| Connection Name     | Select an existing connection from the list or use the tools to the right of the <i>Connection</i> field to create a new connection profile, review the properties of the existing profile, or delete it. HANA connection profiles are stored in the registry.                                                                                                    |
| Host name           | Specifies the network name of the HANA appliance.                                                                                                    |
| Instance number     | Specifies the HANA instance number.                                                                                                    |
| Mode                | If your HANA system is installed in multiple-container mode, you must specify the container to connect to:  Single container - [default] Single tenancy HANA system. Sets the port number to 3 <nn>15 (where <nn> equals the instance number).  Multiple containers - Multitenancy HANA system. You can connect to:  System database container - sets the port number to 3<nn>13  Tenant database container - Enter the Name of your container. Sets the port number to 3<nn><xx>, where <xx> is a number greater than 40, allocated to your database by the system.</xx></xx></nn></nn></nn></nn> |
| User name/ password | Specifies the credentials to connect with.  i Note  The account with which you connect must have at least the CONTENT_ADMIN, MODELING, and PUBLIC roles.                                                                                                    |

4. Select packages in the repository in the left pane to make their contents available to import. Select the analytic, attribute, and calculation views to import in the right pane, and then click *Next*.

When you select an analytic view (fact) to import, its supporting attribute views (dimensions) are automatically selected too. When you select a calculation view to import, its data sources are automatically selected too.

### i Note

The archive model retains a snapshot of the structure of your objects at import time to help in determining model changes when re-exporting to HANA (see Archive PDMs [page 339]).

5. On the *Catalog Objects* tab, PowerDesigner automatically selects any catalog tables and views required by the selected analytic, attribute, and calculation views for import. Select additional objects to import from the lists, and then click *Next*.

#### i Note

You can select additional schemas from the list to make their objects available for selection.

- 6. Review the objects that will be imported and then click *Finish*.
- 7. If objects are already present in the model, a merge dialog will open (see Core Features Guide > Modeling with PowerDesigner > Comparing and Merging Models) to allow you to review the specific changes that will be make. Approve or reject the proposed changes, and then click OK to perform the import.

PowerDesigner will import schemas, users, tables, and views to the root of the model and analytic, attribute, and calculation views to their appropriate HANA packages. When the import is complete, click Close to exit the wizard.

#### SAP HANA Core Data Services (CDS) 2.11

While the HDBtable syntax remains supported, Core Data Services (CDS) syntax is the preferred method for defining tables, views, types, and associations in HANA. To create a PDM with support for features specific to the SAP HANA® CDS DBMS family, select the appropriate version in the DBMS field of the New Model dialog. To view these extensions to the PowerDesigner metamodel in the Resource Editor, select Database Edit Current DBMS and expand the Profile node.

PowerDesigner provides DBMS files to support modeling CDS artifacts for:

- SAP HANA CDS Repository (up to HANA v1 SP11)
- SAP HANA CDS HDI (HANA v1 SP11 and higher)

PowerDesigner support for CDS is focused on initializing your environment following these high-level steps:

- 1. [optional] To generate an initial schema from a different DBMS or from a CDM or LDM:
  - 1. [optional] Reverse-engineer the schema to a PDM targeting the existing DBMS and generate the PDM to a CDM or LDM.
  - 2. Generate the CDM or LDM to a SAP HANA CDS Repository Or SAP HANA CDS HDI PDM as appropriate.

## i Note

You can generate directly from a SAP HANA CDS Repository to a SAP HANA CDS HDI PDM by selecting Tools Generate Physical Data Model and selecting SAP HANA CDS HDI in the DBMS field.

2. Review the generated CDS PDM and perform any necessary modeling tasks. The following tools are available in the CDS toolbox:

#### Table 387:

| Tool     | Description                                                                                                    | Can Create In                 |
|----------|----------------------------------------------------------------------------------------------------|-------------------------------|
| <b>#</b> | HANA Package - An organizing container for HANA artifacts. See HANA Packages (HANA) [page 535].                         | Model Root or<br>HANA Package |
| #        | Context - An organizing container for CDS artifacts. See Contexts (CDS) [page 547].                                     | Anywhere                      |
|          | Entity - A table with a set of data elements that are organized using columns and rows.  See Entities (CDS) [page 548]. | Anywhere                      |
| ₽        | Association - A relationship between two entities. See Associations (CDS) [page 550].                                   | Anywhere                      |
| 聞        | View - A query based on one or more entities. See Views (CDS) [page 554].                                               | Anywhere                      |
| [none]   | Simple type - A user-defined type. See Simple Types (CDS) [page 554].                                                   | Context                       |
| 3.5      | Structured type - A user-defined type containing a list of attributes. See Structured Types (CDS) [page 555].           | Context                       |
| [none]   | [HDI] Constant - A user-defined constant value. See Constants (CDS) [page 555].                                         | Context                       |

- 3. Generate directly to your HANA Repository (SAP HANA CDS Repository, see Exporting CDS Objects to the HANA Repository [page 556]) or to files (SAP HANA CDS HDI, see Generating CDS Files [page 557]).
- 4. Review and complete files in HANA Modeler (SAP HANA CDS Repository) or in Web IDE (SAP HANA CDS HDI).

### i Note

PowerDesigner supports only one-shot generation of CDS artifacts to initialize your environment. Reverse-engineering or generation of updates (where changes may be present in HANA) is not supported.

For detailed information about working with CDS, see the SAP HANA Core Data Services (CDS) Reference at http://help.sap.com/hana\_platform.

# 2.11.1 Contexts (CDS)

Contexts provide a way of structuring your CDS artifacts. In HDI environments, one file is generated for each toplevel context.

## **Procedure**

1. Use the Context tool in the CDS toolbox.

You can create contexts at the model root, under a HANA package, or under another context.

2. Open the property sheet, and complete properties as appropriate:

# Table 388:

| Property                  | Description                                                                                                    |
|---------------------------|----------------------------------------------------------------------------------------------------|
| Name/Code/<br>Comment     | Identify the object. The name should clearly convey the object's purpose to non-technical users, while the code, which is used for generating code or scripts, may be abbreviated, and should not normally include spaces. You can optionally add a comment to provide more detailed information about the object. By default the code is generated from the name by applying the naming conventions specified in the model options. To decouple name-code synchronization, click to release the = button to the right of the <i>Code</i> field. |
| Schema                    | [top-level CDS Repository contexts] Specifies the schema to which the context belongs.                                                                                                    |
| Use parent name-<br>space | Specifies that the package does not represent a separate namespace from its parent and thus that objects created within it must have names that are unique within the parent container.  Scripting name: UseParentNamespace                                                                                                    |

- 3. Click OK to complete the creation of the context.
- 4. Press Ctrl and double-click the context symbol to open its diagram.

You can create any object (except a HANA package) inside a context.

## i Note

If you define an artifact in one CDS document (top-level context) by referring to an artifact that is defined in another CDS document, PowerDesigner will automatically insert the appropriate using statement.

# 2.11.2 Entities (CDS)

A CDS entity is a table with a set of data elements that are organized using columns and rows.

## Context

## **Procedure**

- Select the Entity tool in the CDS toolbox and click in the diagram.
   You can create entities at the model root, under a HANA package, or under a context.
- 2. Open the property sheet, and complete properties as appropriate:

### Table 389:

| Property              | Description                                                                                                    |
|-----------------------|----------------------------------------------------------------------------------------------------|
| Name/Code/<br>Comment | Identify the object. The name should clearly convey the object's purpose to non-technical users, while the code, which is used for generating code or scripts, may be abbreviated, and should not normally include spaces. You can optionally add a comment to provide more detailed information about the object. By default the code is generated from the name by applying the naming conventions specified in the model options. To decouple name-code synchronization, click to release the = button to the right of the <i>Code</i> field.                                                   |
| Schema                | [CDS Repository: entities created at root or in a HANA package] Specifies the schema to which the entity belongs.                                                                                                    |
| Туре                  | <ul> <li>Specifies the type of the generated table. You can choose between:</li> <li>Row - [default] If the majority of table access involves selecting a few records, with all attributes selected, ROW-based storage is preferable.</li> <li>Column - If the majority of table access will be through a large number of tuples, with only a few selected attributes, COLUMN-based storage should be used.</li> <li>Global temporary - The table definition is globally available while data is visible only to the current session. The table is truncated at the end of the session.</li> </ul> |
| Unload priority       | [HDI] Specifies the unload priority for the generated table from 0 to 9, where 0 means the table cannot be unloaded and 9 means earliest unload.  Scripting name: UnloadPriority                                                                                                    |
| Group options         | [HDI] Specifies the group options for the generated table.  Scripting name: GroupOptionClause                                                                                                    |

3. Click the *Columns* tab to specify the entity attributes.

For each attribute, enter an appropriate Name and then select a type from the Data type field list (or click the ... tool to the right of the list to select a simple or structured type).

## i Note

Anonymous types and enumerations are not supported.

To specify an attribute as a key, select the checkbox in its *P* column.

The following extensions are available on the *Detail* tab of column property sheets:

## Table 390:

| Name                    | Description                                                        |
|-------------------------|--------------------------------------------------------------------|
| Column stored data type | Specifies the stored data type.  Scripting name: StoreDataType     |
| DDIC data type          | Specifies the application data type.  Scripting name: DDICDataType |

4. Click the entity *Indexes* tab to specify any indexes.

The following extensions are available on the *General* tab of index property sheets:

Table 391:

| Name       | Description                                                                                                    |
|------------|----------------------------------------------------------------------------------------------------|
| Туре       | <ul> <li>Specifies the type of the index, which can be:</li> <li><none> - [default] The server will choose the appropriate index type.</none></li> <li>Cpbtree - Compressed Prefix B+-Tree, which can show better performance for larger keys for character, string, binary string, or decimal column types, or when the constraint is a composite key, or a non-unique constraint.</li> <li>Btree - Maintains sorted data that performs efficient insertion, deletion and search of records.</li> <li>Fulltext - Creates an additional data structure to enable text search features on a specific column in a table. Enables the Full-Text tab (see below).</li> <li>Scripting name: DescIndex</li> </ul> |
| Descending | [btree only] Specifies that the index should be created in descending order.  Scripting name: DescIndex                                                                                                    |

5. [HDI] Click the entity *Partitions* tab and specify the partition scheme:

#### Table 392:

| Description                                                                                                    |
|----------------------------------------------------------------------------------------------------|
| <ul> <li>Specifies the partition scheme type:         <ul> <li>Hash - Distributes rows to partitions equally for load balancing and to overcome the 2 billion row limitation. Specify an Expression listing the columns to partition on and the Quantity of partitions to create. You may specify a second scheme of type Hash or Range.</li> <li>Range - Creates partitions for specific values or value ranges. Specify an Expression and Range specifier.</li> <li>RoundRobin - Distributes rows to partitions equally without specifying partitioning columns. Specify the Quantity of partitions to create. You may specify a second scheme of type Range.</li> </ul> </li> <li>Scripting name: FirstPartitionElement, Hash1Expression, Hash1Quantity, Range1Expression, Range1Spec, Round1Quantity, SecondPartitionElement, Hash2Expression, Hash2Quantity, Range2Expression, Range2Spec</li> </ul> |
| :                                                                                                    |

6. Click OK to complete the creation of the entity.

To preview the code to be generated:

- o For entities created at the model root or in a HANA package, use the entity's Preview tab.
- For entities created in a context, use the context's *Preview* tab.

# 2.11.3 Associations (CDS)

Associations define relationships between entities.

## **Procedure**

- 2. Double-click the association link to open its property sheet and click the *Joins* tab to specify additional properties.

You can specify either a managed or unmanaged association.

In this example, the six **Address** elements are created through managed associations drawn from the **Person** entity to the **Address** entity (which uses the **StreetAddress** and **CountryAddress** structured types):

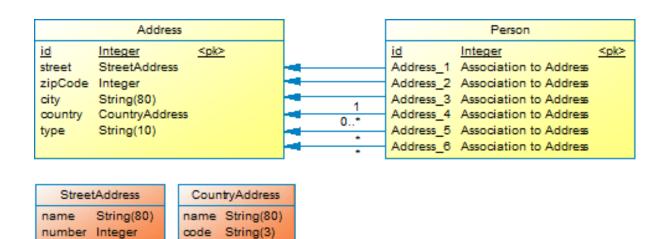

Table 393:

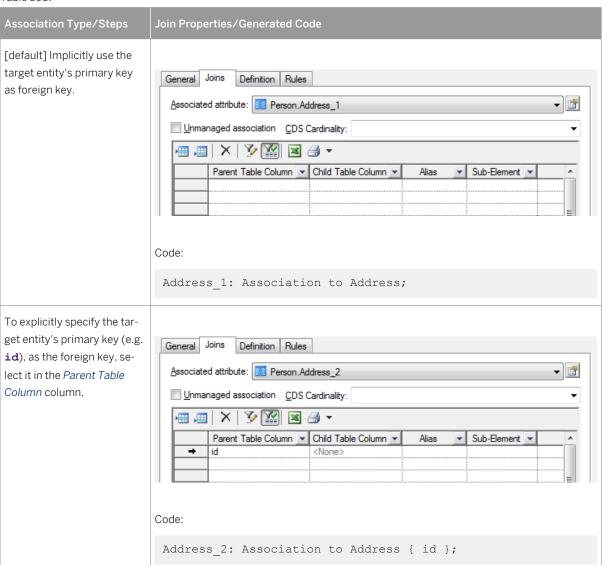

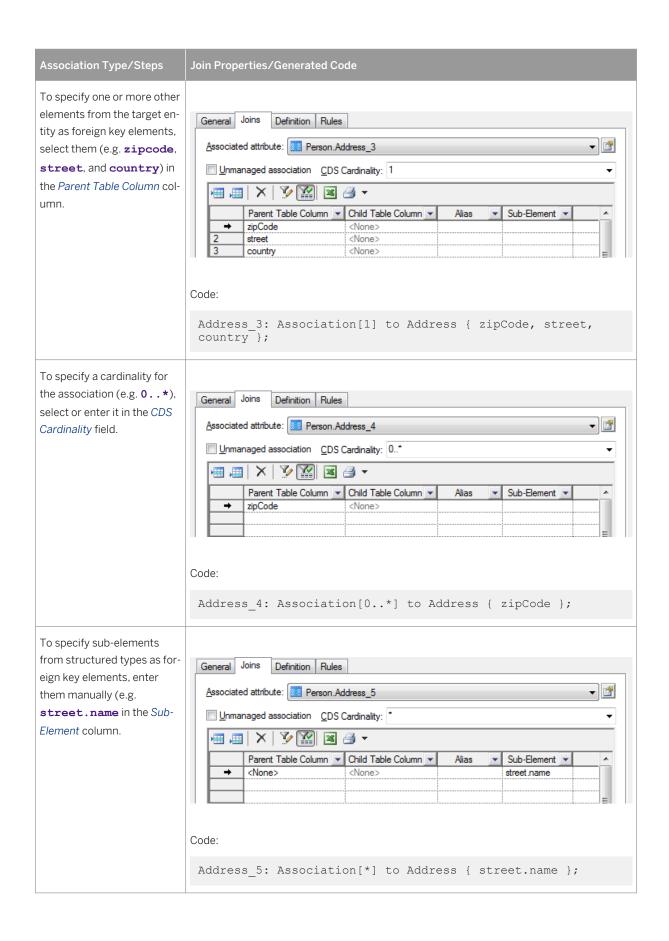

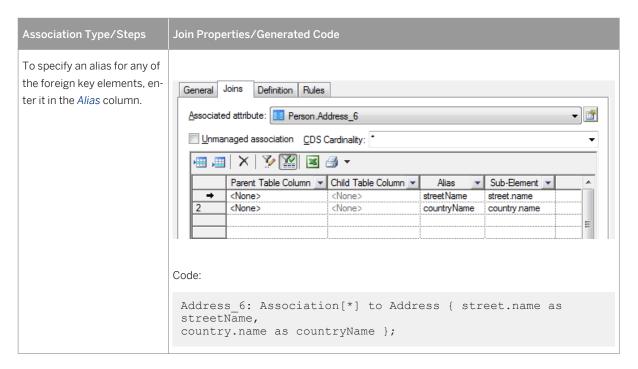

In this example, the **inhabitants** element is defined by an unmanaged association, drawn from the **Person** entity to the **Address** entity:

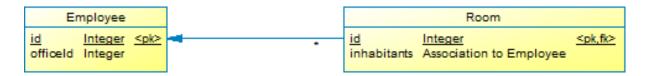

Table 394:

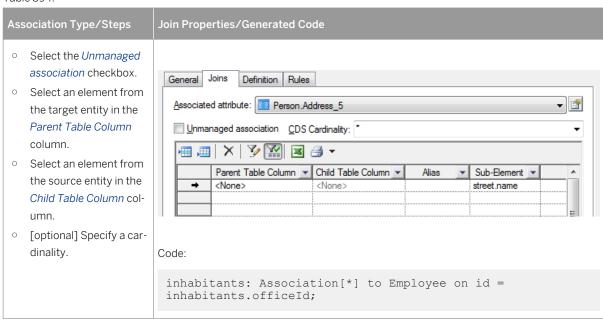

3. Click OK to complete the creation of the association.

# 2.11.4 Views (CDS)

A view is a virtual table based on the dynamic results returned in response to an SQL statement.

### **Procedure**

- 1. Select the  $CDS\ View\ tool\ in\ the\ toolbox\ and\ click\ in\ the\ diagram.$ 
  - You can create views at the model root, under a HANA package, or under a context.
- 2. In the selection dialog, select one or more tables and views to use as sources for the view and click OK.

### i Note

For views with multiple sources, only joins of type Union are supported.

- 3. Double-click the view symbol to open its property sheet. To edit the underlying query, select the *Query* tab and click the Properties tool.
  - Columns tab lists the columns in the SELECT clause. You can add or delete columns in the list, specify aliases for them, and reorder the list using the arrows at the bottom of the tab.
  - Where tab lists the expressions in the WHERE clause. You can add or delete expressions in the list, and
    reorder the list using the arrows at the bottom of the tab. For each line, select a column in each of the two
    Expression columns (or click the ellipsis button to specify a more complex expression), and select the
    appropriate operator between them. You can optionally enter a prefix and suffix.
  - Group By tab lists the columns in the GROUP BY clause. You can add or delete columns in the list, and reorder the list using the arrows at the bottom of the tab.
  - Having tab lists the expressions in the HAVING clause. You can add or delete expressions in the list, and
    reorder the list using the arrows at the bottom of the tab. For each line, select a column in each of the two
    Expression columns (or click the ellipsis button to specify a more complex expression), and select the
    appropriate operator between them. You can optionally enter a prefix and suffix.
  - Order By tab lists the columns in the ORDER BY clause. You can add or delete columns in the list, and reorder the list using the arrows at the bottom of the tab. For each line, select a column (or click the ellipsis button to specify a more complex expression), and select ASC or DESC for the sort direction.
- 4. Click OK to complete the creation of the view.

# 2.11.5 Simple Types (CDS)

A simple type is a user-defined data type for your entity attributes. Simple types can be created inside a context.

#### **Procedure**

1. Open a context diagram, select Model Simple Types, click the Add a Row tool, and then click the Properties tool.

#### i Note

You can only create simple types under a context.

- 2. Enter an appropriate *Name* for the type and then select a type from the *Data type* field list (or click the ... tool to the right of the list to select another simple or structured type or constant).
- 3. Click *OK* to complete the creation of the simple type, which is now available for selection as a data type for other objects.

# 2.11.6 Structured Types (CDS)

A structured type is a data type comprising a list of attributes, each of which has its own data type.

## **Procedure**

1. Open a context diagram, select the Structured Type tool in the CDS toolbox and click in the diagram.

#### i Note

You can only create structured types under a context.

- 2. Enter an appropriate *Name* for the type and then click the *Columns* tab to define its attributes.
- 3. For each attribute, click the *Add a Row* tool, enter an appropriate *Name* for the attribute, and then select a type from the *Data type* field list (or click the ... tool to the right of the list to select a simple or structured type or constant).
- 4. Click *OK* to complete the creation of the structured type, which is now available for selection as a data type for other objects.

# 2.11.7 Constants (CDS)

You can define constants for use in view definitions when working with HANA CDS HDI. PowerDesigner models CDS constants as columns in a special **Constants** table.

### **Procedure**

- 1. Open a context diagram, select Model Constants to open the List of Constants, click the Add a Row tool, and click OK to create the Constants table.
- 2. Double-click the **Constants** table to open its property sheet and click the *Columns* tab.
- 3. Click the Add a Row tool to create a constant and then click the Properties tool to open its property sheet.

4. Enter the following properties on the *General* tab:

#### Table 395:

| Property              | Description                                                                                                    |
|-----------------------|----------------------------------------------------------------------------------------------------|
| Name/Code/<br>Comment | Identify the object. The name should clearly convey the object's purpose to non-technical users, while the code, which is used for generating code or scripts, may be abbreviated, and should not normally include spaces. You can optionally add a comment to provide more detailed information about the object. By default the code is generated from the name by applying the naming conventions specified in the model options. To decouple name-code synchronization, click to release the = button to the right of the <i>Code</i> field. |
| Data type             | Specifies the data type of the constant. Depending on the type, you may also need to enter a <i>Length</i> and <i>Precision</i> .                                                                                                    |

- 5. Click the Standard Checks tab and enter the value of the constant in the Values groupbox Default field.
- 6. Click *OK* to complete the creation of the constant, which is now available for selection as a data type for other objects.

# 2.11.8 Exporting CDS Objects to the HANA Repository

In repository environments, PowerDesigner provides a wizard to allow you to export your CDS contexts, entities, and views and their supporting objects to the HANA repository.

## Context

### i Note

In HDI environments, you should generate CDS files, see Generating CDS Files [page 557].

## **Procedure**

- 1. Select Database Apply Model Changes to HANA Repository to open the wizard, and click Next on the Welcome page.
  - The wizard checks your model for consistency and displays any errors which may compromise the generation.
- 2. Enter your HANA repository connection parameters (see Exporting Objects to the HANA Repository [page 541]) and then click *Next* to connect.
- 3. Select HANA packages in your model in the left pane to make their contents available to export. Select the contexts, entities, and views to export in the right pane, and then click *Next*.
  - Any supporting objects, such as types and associations are exported as necessary.

#### i Note

If you have previously imported objects from HANA, the archive model helps to determine model changes since that point (see Archive PDMs [page 339]).

4. Review the objects that will be exported and then click *Finish* to generate them to the HANA repository.

#### i Note

If PowerDesigner detects conflicts between changes made in the model and changes to the same objects on the server, then a merge dialog (see *Core Features Guide > Modeling with PowerDesigner > Comparing and Merging Models*) will open to allow you to select, for each conflict, which of the conflicting changes will prevail. The resolutions that you select will first be applied to the model, and then your changes will be exported to the server.

# 2.11.9 Generating CDS Files

In repository and HDI environments, PowerDesigner supports generating CDS files for loading to HANA.

### **Procedure**

- 1. Select Database Export CDS Objects to open the Generation dialog.
- 2. Enter a directory in which to generate the files, and specify whether you want to perform a model check.
- 3. On the Selection tab, select the objects to generate files for. The following sub-tabs may be available:
  - HANA Packages Lists any top level HANA packages.
  - o Contexts Lists top-level contexts. One file is generated for each selected context.
  - o CDS Entities Lists entities defined at the model root. One file is generated for each selected entity.
  - o CDS Views Lists views defined at the model root. One file is generated for each selected view.
  - o Physical Data Models Lists the model node. Select the model if you want to generate a namespace file.
- 4. [optional] Click the *Generated Files* tab to review the files to generate. By default, one file is generated for each object selected on the *Selection* tab.
- 5. Click *OK* to begin generation.

When generation is complete, the *Generated Files* dialog opens, listing the files that have been generated to the specified directory. Select a file in the list and click *Edit* to open it in your associated editor, or click *Close* to exit the dialog.

# 2.12 SAP Adaptive Server Enterprise

To create a PDM with support for features specific to the SAP® Adaptive Server® Enterprise DBMS family, select the appropriate version in the DBMS field of the New Model dialog. To view these extensions to the PowerDesigner metamodel in the Resource Editor, select Database Edit Current DBMS and expand the Profile node.

### i Note

The DBMS definition files for AS Enterprise v12.5.3 and v15.0 are deprecated.

The following sections list the extensions provided for ASE.

### i Note

We do not provide documentation for the properties on the *Physical Options* and certain other tabs, though minimal information is available for them in the Resource Editor. For information about these properties, consult your DBMS reference documentation.

### **Tables**

The following extensions are available on the *Partitions* tab (v15.0 and higher):

Table 396:

| Name      | Description                                                                                                    |
|-----------|----------------------------------------------------------------------------------------------------|
| Partition | Indicates how records are distributed on table partitions. You must choose between:                                                                                                    |
|           | Range - partitioned according to specified ranges of values in the partitioning column or columns (Scripting name: PartitionByRange).                                                                                       |
|           | Hash - partitioned by a system-supplied hash function (Scripting name:     PartitionByHash).                                                                                                    |
|           | • List - partitioned according to literal values specified in the named column (Scripting name: PartitionByList).                                                                                                    |
|           | Round robin - partitioned in a sequential manner (Scripting name:     PartitionByRoundrobin).                                                                                                    |
|           | Each of the partitioning methods enables a list of partitions for you to complete, except round robin by partition number, which requires only that you specify the number of available partitions on a particular storage. |
|           | Scripting name: Partition                                                                                                    |

| Name                 | Description                                                                                                 |
|----------------------|----------------------------------------------------------------------------------------------------|
| Columns              | [Range and Hash] Specifies an ordered list of columns used to determine into which partition a row belongs. |
|                      | Scripting name: PartitionByRangeColumnListColumn, PartitionByHashColumnListColumn                           |
| Column               | [List] Specifies the column used to determine into which partition a row belongs.                           |
|                      | Scripting name: PartitionByListColumnColumnName                                                             |
| List                 | [Round robin] Specifies the table partitions                                                                |
|                      | Scripting name: PartitionByRoundrobinSegmentEnumOnAbsence                                                   |
| Partition number     | [Round robin] Specifies the number of partitions for the table.                                             |
|                      | Scripting name: PartitionByRoundrobinSegmentEnumOnPresence                                                  |
| Quantity             | [Round robin by partition number] Number of partitions for the table                                        |
|                      | Scripting name: PartitionByRoundrobinSegmentEnumPartitionNum                                                |
| Storage (segment)    | [Round robin by partition number] Specifies the name of the segment on which to place the table partition.  |
|                      | Scripting name: PartitionByRoundrobinSegmentEnumOnSegmentName                                               |
| [list of partitions] | [all but <b>Round robin</b> by partition number] Specifies the list of partitions to be used                |
|                      | Scripting name: PartitionByRangePartitionListPartitionDefinition,                                           |
|                      | PartitionByHashPartitionListPartitionDefinition,                                                            |
|                      | PartitionByListPartitionListPartitionDefinition, PartitionByRoundro binPartitionListPartitionDefinition     |

# Columns

The following extensions are available on the AS Enterprise/Sybase tab:

# Table 397:

| Name                              | Description                                                                                                    |
|-----------------------------------|----------------------------------------------------------------------------------------------------|
| Store Java-SQL col-<br>umn in row | [v12.0 and higher] Specifies whether a Java-SQL column is stored separate from the row (set to False) or in storage allocated directly in the row (set to True). |
|                                   | Scripting name: InRow                                                                                                    |

| Name                            | Description                                                                                                    |
|---------------------------------|----------------------------------------------------------------------------------------------------|
| Computed column is materialized | [v15.0 and higher] Specifies that the computed column is materialized.  Scripting name: Materialized                                                                  |
| Encrypted                       | [v12.5.3a and higher] Specifies that the column is encrypted. Enabled only for columns with a data-type that supports encryption.  Scripting name: <b>Encrypted</b>   |
| Encryption key                  | [v12.5.3a and higher] Specifies an encryption key. Use the tools to the create or select a key (see Encryption Keys (ASE) [page 562]).  Scripting name: EncryptionKey |
| Default decrypt value           | [v15.5.0 and higher] Specifies the default constant value that is returned to users who do not have decrypt permissions.  Scripting name: DecryptDefault              |
| Compressed                      | [v15.7 and higher] Specifies that the data in the column is compressed.  Scripting name: Compressed                                                                   |
| Compression Level               | [v15.7 and higher] Specifies the level of column data compression.  Scripting name: CompressionLevel                                                                  |

# **Databases**

The following extensions are available on the *General* tab:

### Table 398:

| Name           | Description                                                                |
|----------------|----------------------------------------------------------------------------|
| Encryption key | [v16 and higher] Specifies the key used to encrypt the whole database.     |
|                | Scripting name: EncryptionKey                                              |
| For cluster    | [v15.5.0 and higher] Specifies that the database will support clustering.  |
|                | Scripting name: ForCluster                                                 |
| Туре           | [v15.5.0 and higher] Specifies the whether the database is of type:        |
|                | • [for standard databases] inmemory, temporary, or inmemory temporary      |
|                | • [for cluster databases] temporary, global temporary, or system temporary |
|                |                                                                            |
|                | Scripting name: DatabaseType                                               |

# Keys

The following extensions are available on the AS Enterprise/Sybase tab:

## Table 399:

| Name                    | Description                                                                                                    |
|-------------------------|----------------------------------------------------------------------------------------------------|
| Key index is descending | [v12.0 and higher] Specifies if the index created for a constraint is to be created in descending order for each column. |
|                         | Scripting name: DescKey                                                                                                  |

## Model

The following extensions are available on the *Encryption* tab (v12.5.3a and higher):

## Table 400:

| Name                | Description                        |
|---------------------|------------------------------------|
| Encryption password | Global encryption password.        |
|                     | Scripting name: EncryptionPassword |

# **Web Services**

The following extensions are available on the AS Enterprise/Sybase tab (v15.0 and higher):

### Table 401:

| Name          | Description                                                                                          |
|---------------|----------------------------------------------------------------------------------------------------|
| Port number   | Specifies the web service port number.  Scripting name: PortNumber                                   |
| Server name   | Specifies the web service server name.  Scripting name: ServerName                                   |
| Database name | Specifies the database name used in the URL to access the web service.  Scripting name: DatabaseName |

## **Web Operations**

The following extensions are available on the AS Enterprise/Sybase tab (v15.0 and higher):

#### Table 402:

| Name   | Description                                                                                                    |
|--------|----------------------------------------------------------------------------------------------------|
| Alias  | Specifies the name of the user-defined database alias.  Scripting name: Alias                                                                                 |
| Secure | Security option. clear indicates that HTTP is used to access this Web service. ssl indicates HTTPS is used to access this Web service  Scripting name: Secure |

# 2.12.1 Proxy Tables (ASE)

SAP supports modeling for ASE proxy tables.

For more information, see Proxy Tables (ASE/SQL Anywhere) [page 604].

# 2.12.2 Encryption Keys (ASE)

Encryption keys are supported for ASE v12.5.3a and higher. PowerDesigner models encryption keys as extended objects with a stereotype of <<EncryptionKey>>.

Adaptive Server authentication and access control mechanisms ensure that only properly identified and authorized users can access data. You can encrypt data at the system, database level or at the column level, to restrict your security measures to only sensitive data, and minimize processing overhead.

Encrypting columns in Adaptive Server is more straightforward than using encryption in the middle tier, or in the client application. You use SQL statements to create the encryption keys and specify columns for encryption. Adaptive Server handles key generation and storage. Encryption and decryption of data occurs automatically and transparently as you write and read the data in encrypted columns. No application changes are required, and there is no need to purchase third-party software.

## **Creating an Encryption Key**

You can create an encryption key in any of the following ways:

- Select Model Encryption Keys to access the List of Encryption Keys, and click the Add a Row tool.
- Right-click the model (or a package) in the Browser, and select New Encryption Key ...

# **Encryption Key Properties**

You can modify an object's properties from its property sheet. To open an encryption key property sheet, double-click its Browser entry in the Encryption Keys folder.

The following extended attributes are available on the AS Enterprise/Sybase tab:

## Table 403:

| Name                    | Description                                                                                                    |
|-------------------------|----------------------------------------------------------------------------------------------------|
| Owner                   | Specifies the owner of the encryption key.  Scripting name: Owner                                                                                                    |
| For database encryption | Specifies that the encryption key will encrypt the entire database, rather than individual columns. Selecting this option sets the Key to master key with a length of 256, enables the Initialization vector option and disables the Padding of datatypes option.  Scripting name: ForDatabaseEncryption                                                                                                    |
| Key                     | Specifies the kind of key. You can choose between:  user password - Enables the <i>Password</i> field, in which you must enter an alphanumeric string of up to 255 bytes in length that Adaptive Server uses to generate the KEK.  master key - To use the master key (defined on the database).  system key - To use the system_encr_passwd database key (defined on the model).  Scripting name: Passwd, PasswordPhrase                                                            |
| Algorithm               | Specifies the algorithm used to generate the encryption key. Currently, Advanced Encryption Standard (AES) is the only algorithm supported.  Scripting name: Algorithm                                                                                                    |
| Key length              | Specifies the size in bits of the key to be created. Valid key lengths for AES are 128, 192 and 256 bits.  Scripting name: KeyLength                                                                                                    |
| Initialization vector   | Controls the use of an initialization vector when encrypting. When an initialization vector is used by the encryption algorithm, the ciphertext of two identical pieces of plaintext will be different, which would prevent the cryptanalyst from detecting patterns of data but would render the data on disk useless for indexing or matching without decryption.  This option is enforced when the <i>For database encryption</i> option is selected.  Scripting name: InitVector |

| Name                      | Description                                                                                                    |
|---------------------------|----------------------------------------------------------------------------------------------------|
| Padding of datatypes      | Specifies the use of padding for datatypes whose length is less than one block. Padding can be used instead of an initialization vector to randomize the ciphertext. It is only suitable for columns whose plaintext length is less than half the block length. For the default AES algorithm the block length is 16 bytes.  This option is disabled when the <i>For database encryption</i> option is selected.  Scripting name: Pad |
| Default encryption<br>key | Allows the System Security Officer to create a default key for use on all encrypted columns which do not have a keyname specified in create table or alter table. This is a database specific default key for use with tables in the same database. The default key is stored in the database sysencryptkeys table, the same as non-default keys.  Scripting name: Default                                                            |
| Dual control              | [v16.0 and higher] Specifies that the key must be encrypted using dual controls.  Scripting name: DualControls                                                                                                    |
| Password phrase           | [v15.0.2 to 15.7] Specifies a default key for use on all encrypted columns which do not have a keyname specified in create table or alter table. This is a database specific default key for use with tables in the same database. The default key is stored in the database sysencryptkeys table, the same as non-default keys.  Scripting name: PasswordPhrase                                                                      |

The following tabs are also available:

- Key Copies [v15.0.2 and higher] ASE allows users to access encrypted columns using their copy of a single
  key. A key copy is designated for an individual user with a private password known only to the user, ASE does
  not save the passwords on disk, so that even the SA cannot access the protected data. PowerDesigner
  models key copies as extended sub-objects with a <<KeyCopy>> stereotype, and the following extensions are
  available on the AS Enterprise/Sybase tab of its property sheet:
  - User identifies the user for whom the key copy is made.
  - Password specifies the password used to encrypt the key copy.

# 2.13 SAP IQ

To create a PDM with support for features specific to the SAP® IQ DBMS family, select the appropriate version in the DBMS field of the New Model dialog. To view these extensions to the PowerDesigner metamodel in the Resource Editor, select Database Edit Current DBMS and expand the Profile node.

### i Note

The DBMS definition files for IQ v12.x, v15.0, and v15.1 are deprecated.

The following sections list the extensions provided for IQ.

## i Note

We do not provide documentation for the properties on the *Physical Options* and certain other tabs, though minimal information is available for them in the Resource Editor. For information about these properties, consult your DBMS reference documentation.

# **Tables**

The following extensions are available on the SAP IQ/Sybase tab (v12.4.3 and higher):

#### Table 404:

| Name                   | Description                                                                                              |
|------------------------|----------------------------------------------------------------------------------------------------|
| DBSpace                | [v15.0 and higher] Specifies the dbspace in which to create the table (see Dbspaces (IQ) [page 572]).    |
|                        | Scripting name: DBSpace                                                                                  |
| Global temporary table | [v12.4.3 to 15.2] Specifies that the table is a global temporary table.                                  |
|                        | Scripting name: ExtGlobalTemporaryTable                                                                  |
| Scope                  | [v15.3 and higher] Specifies that the table is either a global or local temporary table.                 |
|                        | Scripting name: TemporaryTableScope                                                                      |
| On commit              | [v15.0 and higher] Action on commit.                                                                     |
|                        | Scripting name: OnCommit                                                                                 |
| Not transactional      | [v15.0 and higher] A table created using NOT TRANSACTIONAL is not affected by either COMMIT or ROLLBACK. |
|                        | Scripting name: NotTransactional                                                                         |
| Remote location        | [v15.0 and higher] Used to create a table at the remote location.                                        |
|                        | Scripting name: At                                                                                       |
| Partition key          | [v15.0 and higher] Specifies the partition key column.                                                   |
|                        | Scripting name: PartitionKey                                                                             |

## **Columns**

The following extensions are available on the SAP IQ/Sybase tab (v12.4.3 and higher):

## Table 405:

| Name                                 | Description                                                                                                    |
|--------------------------------------|----------------------------------------------------------------------------------------------------|
| DBSpace                              | [v15.4 and higher] Specifies the database file (dbspace) in which to create the column (see Dbspaces (IQ) [page 572]).  Scripting name: DBSpace |
| Number of distinct value (Iq unique) | Defines the cardinality of the column (to optimize the indexes internally).  Scripting name: ExtlqUnicity                                       |

In addition, from v15.0 and higher, the *Partitions* tab allows you to override the allocations of partitioned column values to different dbspaces (see Table and Column Partitions (IQ) [page 574]).

## Indexes

The following extensions are available on the SAP IQ/Sybase tab (v15.0 and higher):

#### Table 406:

| Name                    | Description                                                                                                    |
|-------------------------|----------------------------------------------------------------------------------------------------|
| With nulls not distinct | [v15.4 and higher, when Unique] Specifies that more than one null value is permitted despite the index requiring unique values.  Scripting name: WithNullsNotDistinct |
| Tablespace              | [Non-text indexes] Specifies the index dbspace (see Dbspaces (IQ) [page 572]).  Scripting name: In                                                                    |
| Notify                  | [Non-text indexes] Gives notification messages after n records are successfully added for the index.  Scripting name: Notify                                          |
| Word length             | [WD indexes] Specifies the maximum word length that is permitted in the WD index.  Scripting name: Limit                                                              |
| Delimited by            | [WD indexes] Specifies separators to use in parsing a column string into the words to be stored in that column's WD index.  Scripting name: DelimitedBy               |

| Name              | Description                                                                                                    |
|-------------------|----------------------------------------------------------------------------------------------------|
| Configuration     | [Text indexes] Specifies the text configuration (see Text Configurations (IQ/SQL Anywhere) [page 587]) to be used to control the building of the text index.  Scripting name: Configuration |
| Immediate refresh | [Text indexes v15.2 and higher] Specifies that the index is refreshed immediately each time data is written to the table.  Scripting name: Refresh                                          |

# **Keys and References**

The following extensions are available on the *General* tab (v15.0 and higher):

### Table 407:

| Name    | Description                                                                      |
|---------|----------------------------------------------------------------------------------|
| DBSpace | Specifies the DBSpace where the object is stored (see Dbspaces (IQ) [page 572]). |
|         | Scripting name: PortNumber                                                       |

## **Data Sources**

The following extensions are available on the *Data Movement (Lifecycle)* tab (v15.0 and higher), and are required when the first phase of a lifecycle policy must manage data in an external database:

### Table 408:

| Name                 | Description                                                                                                    |
|----------------------|----------------------------------------------------------------------------------------------------|
| Remote server name   | Specifies the name of the server where the remote database is located.  Scripting name: Server                                                        |
| Remote database name | Specifies the name of the remote database from which data must be loaded.  Scripting name: DatabaseName                                               |
| Server class         | Specifies the type of connection that must be made to the external database. Select the appropriate value from the list.  Scripting name: ServerClass |

| Name              | Description                                                                                                    |
|-------------------|----------------------------------------------------------------------------------------------------|
| Connection string | Specifies the connection string used to connect to the external database in the format:  • JDBC - <host>: <port>[/database name]  • ODBC - <odbc name=""></odbc></port></host> |
|                   | Scripting name: JDBCConnectionString/ODBCConnectionString                                                                                                    |
| User/group        | Specifies the user or group name with which to log into the external database.  Scripting name: ExternalLogin                                                                  |

# **Procedures**

The following extensions are available on the SAP IQ/Sybase tab (v15.0 and higher):

## Table 409:

| Name                    | Description                                                                                                    |
|-------------------------|----------------------------------------------------------------------------------------------------|
| Temporary               | [standard functions] Specifies that the function is visible only by the connection that created it, and that it is automatically dropped when the connection is dropped. |
|                         | Scripting name: TempFunction                                                                                                    |
| Return data type        | Specifies the procedure return data type.                                                                                                    |
|                         | Scripting name: ReturnDttp                                                                                                    |
| Routine characteristics | [standard functions] Transact-SQL-like error handling and deterministic options.                                                                                         |
|                         | Scripting name: RoutineCharacteristics                                                                                                    |
| Sql security            | [standard functions] Defines whether the function is executed as the INVOKER, the user who is calling the function, or as the DEFINER, the user who owns the function.   |
|                         | Scripting name: SqlSecurity                                                                                                    |
| URL                     | [web functions] Specifies the URL of the web service.                                                                                                    |
|                         | Scripting name: URL                                                                                                    |
| Туре                    | [web functions] Specifies the format used when making the web service request.                                                                                           |
|                         | Scripting name: URLType                                                                                                    |
| Header                  | [HTTP web functions] When creating HTTP web service client functions, use this clause to add or modify HTTP request header entries.                                      |
|                         | Scripting name: Header                                                                                                    |

| Name        | Description                                                                                                    |
|-------------|----------------------------------------------------------------------------------------------------|
| Soap header | [SOAP web functions] When declaring a SOAP web service as a function, use this clause to specify one or more SOAP request header entries.  Scripting name: SoapHeader                                                                            |
| Certificate | [web functions] To make a secure (HTTPS) request, a client must have access to the certificate used by the HTTPS server. The necessary information is specified in a string of semicolon-separated key/value pairs.  Scripting name: Certificate |
| Client port | [HTTP web functions] Identifies the port number on which the HTTP client procedure communicates using TCP/IP.  Scripting name: ClientPort                                                                                                    |
| Namespace   | [SOAP web functions] Identifies the method namespace usually required for both SOAP:RPC and SOAP:DOC requests.  Scripting name: Namespace                                                                                                    |
| Proxy       | [web functions] Specifies the URI of a proxy server.  Scripting name: Proxy                                                                                                    |

# Users

The following extensions are available on the *General* tab (v15.0 and higher):

## Table 410:

| Name         | Description                                                                                                    |
|--------------|----------------------------------------------------------------------------------------------------|
| Force change | Controls whether the user must specify a new password when they log in. This setting overrides the password_expiry_on_next_login option setting in the login policy.  Scripting name: ForcePasswordChange |
| Login policy | Specifies the login policy to assign to the user (see Login Policies (IQ/SQL Anywhere) [page 579]).  Scripting name: LoginPolicy                                                                          |

### **Web Services**

The following extensions are available on the SAP IQ/Sybase tab (v12.6 and higher):

#### Table 411:

| Name        | Description                                                                                                    |
|-------------|----------------------------------------------------------------------------------------------------|
| Port number | Specifies the web service port number.  Scripting name: PortNumber                                                                      |
| Server name | Specifies the web service server name.  Scripting name: ServerName                                                                      |
| Name prefix | [DISH service type] Specifies a name prefix. Only SOAP services whose names begin with this prefix are handled.  Scripting name: Prefix |

# **Web Operations**

The following extensions are available on the SAP IQ/Sybase tab (v12.6 and higher) when the service type is not dish:

### Table 412:

| Name | Description                                                                   |
|------|-------------------------------------------------------------------------------|
| URL  | Determines whether URI paths are accepted and, if so, how they are processed. |
|      | Scripting name: Url                                                           |

# 2.13.1 Reference Architecture Modeling (IQ)

PowerDesigner provides a special EAM model to help you determine the architecture required to deploy an SAP IQ data warehouse solution to meet your anticipated workload. An advisor wizard generates architectures based on one or more hardware servers, and comparison tools help you choose the best architecture based on your requirements for cost and speed.

For detailed information, see Enterprise Architecture Modeling > SAP IQ Reference Architecture Model.

# 2.13.2 Information Lifecycle Management (IQ)

SAP IQ v15.0 and higher provides data placement capabilities and supports hierarchical storage management with relocation of less critical data to cheaper storage. PowerDesigner offers a simple modeling structure to cost

effectively manage "aging" of data inside the data center from 1st tier high performance storage for frequently accessed data through 2nd tier near-line storage for data that is infrequently accessed to 3rd tier archive storage for data that must remain available for regulatory audits.

For detailed information about using PowerDesigner to model your IQ information lifecycle management, see Lifecycles (PDM) [page 209].

# 2.13.3 Events (IQ/SQL Anywhere)

IQ (v12.7 and higher) and SQL Anywhere (v10 and higher) support events, which allow you to automate and schedule actions. PowerDesigner models events as extended objects with a stereotype of <<Event>>.

# **Creating an Event**

You can create an event in any of the following ways:

- Select Model Events to access the List of Events, and click the Add a Row tool.
- Right-click the model (or a package) in the Browser, and select New Event .

# **Event Properties**

You can modify an object's properties from its property sheet. To open an event property sheet, double-click its diagram symbol or its Browser entry in the Events folder.

The following extended attributes are available on the SAP IQ/SQL Anywhere tab:

### Table 413:

| Name                | Description                                                                                               |
|---------------------|----------------------------------------------------------------------------------------------------|
| Event is scheduled  | Specifies that the server carries out a set of actions according to a schedule of times.                  |
|                     | If selected, this option disables the "Event is triggered" option.                                        |
|                     | Scripting name: ScheduledEvent                                                                            |
| Schedule definition | Enter the schedule of event trigger times here. Click the New button to launch a dedicated editor window. |
|                     | Scripting name: SchedulesText                                                                             |
| Event is triggered  | Specifies that the server carries out a set of actions when a predefined type of system event occurs.     |
|                     | This option is the default and, if selected, disables the "Event is scheduled" option.                    |
|                     | Scripting name: TypedEvent                                                                                |

| Name              | Description                                                                                                    |
|-------------------|----------------------------------------------------------------------------------------------------|
| Event type        | The event-type is one of the listed set of system-defined event types. The event types are case insensitive. To specify the conditions under which this event-type triggers the event, use the WHERE clause.  Scripting name: EventType                                                                                                    |
| Trigger condition | Determines the condition under which an event is fired. For example, to take an action when the disk containing the transaction log becomes more than 80% full, use the following triggering condition:  WHERE event_condition( 'LogDiskSpacePercentFree' ) < 20  The argument to the event_condition function must be valid for the event type.  You can use multiple AND conditions to make up the WHERE clause, but you cannot use OR conditions or other conditions. |
|                   | Scripting name: TriggerCondition                                                                                                    |
| Handler           | Each event has one handler.  The actions of an event handler are committed if no error is detected during execution, and rolled back if errors are detected.  Scripting name: Handler                                                                                                    |
| Enable            | By default, event handlers are enabled. When DISABLE is specified, the event handler does not execute even when the scheduled time or triggering condition occurs. A TRIGGER EVENT statement does not cause a disabled event handler to be executed.  Scripting name: Enable                                                                                                    |
| At (databases)    | If you want to execute events at remote or consolidated databases in a SQL Remote setup, you can use this clause to restrict the databases at which the event is handled. By default, all databases execute the event.  Scripting name: Database                                                                                                    |

# 2.13.4 Dbspaces (IQ)

IQ distributes user data across multiple disks at the application level by representing each device as a dbspace. A dbspace can be an operating system file or a raw disk partition. Dbspaces can contain both user data and internal database structures used for startup, recovery, backup, and transaction management.

PowerDesigner allows you to allocate tables and tables partitions, columns and column partitions, indexes, join indexes, keys, and references to specific dbspaces from each object's property sheet.

# **Creating a Dbspace**

PowerDesigner models dbspaces as tablespaces with additional properties. You can create a dbspace in any of the following ways:

- Select Model Tablespaces to access the List of Tablespaces, and click the Add a Row tool.
- Right-click the model (or a package) in the Browser, and select New Tablespace .

# **Dbspace Properties**

PowerDesigner models dbspaces as tablespaces (see Tablespaces and Storages (PDM) [page 219]) with the following additional properties on the *General* tab (v15.0 and higher):

#### Table 414:

| Property            | Description                                                                                                    |
|---------------------|----------------------------------------------------------------------------------------------------|
| Catalog store       | Specifies that the dbspace is created for the catalog store and will contain a single dbfile. If you select this option, you must specify a path to the file. |
|                     | Scripting name: CatalogStoreDisplay                                                                                                    |
| File path           | Specifies a physical file path for the dbspace.                                                                                                    |
|                     | Scripting name: As                                                                                                    |
| Online              | Specifies that the dbspace is online.                                                                                                    |
|                     | Scripting name: Online                                                                                                    |
| Read-only           | Specifies that the online dbspace is read-only.                                                                                                    |
|                     | Scripting name: ReadOnly                                                                                                    |
| Striping            | Specifies that the dbspace is available for striping.                                                                                                    |
|                     | Scripting name: Striping                                                                                                    |
| Stripe size (in kb) | Specifies the size of the stripes.                                                                                                    |
|                     | Scripting name: Stripesizekb                                                                                                    |

In addition, the following tabs are available:

- Cost allows you to specify the cost per GB of storage for the dbspace (see Tablespace and Storage Properties [page 220]).
- DBFiles lists the dbfiles associated with the dbspace.

## **DBSpace Files**

PowerDesigner models dbspace files as extended objects with a stereotype of <<pre>CDBSpaceFile>> with the following additional properties on the General tab (v15.0 and higher):

Table 415:

| Property  | Description                                                                                         |
|-----------|----------------------------------------------------------------------------------------------------|
| Path      | Specifies the file path to the dbspace file.                                                        |
|           | Scripting name: FilePath                                                                            |
| Read-only | Specifies that the resource is read-only.                                                           |
|           | Scripting name: ReadOnly                                                                            |
| Size      | Specifies that the size of the dbspace file.                                                        |
|           | Scripting name: Size, SizeUnit                                                                      |
| Reserve   | Specifies the size of space to reserve, so that the dbspace can be increased in size in the future. |
|           | Scripting name: Reserve, ReserveUnit                                                                |

# 2.13.5 Table and Column Partitions (IQ)

A partition is a physical division of the contents of a database table, based on values in the column designated as the partition key, and allocated to a particular dbspace. You can override the allocation of values in certain columns by specifying column partitions.

## **Creating a Table Partition**

In order to create table partitions, you must first select a column as the *Partition key* on the *SAP IQ/Sybase* tab of the table property sheet (see SAP IQ [page 564]), in order to display the *Partitions* tab.

You can create as many partitions as necessary for the table on this tab using the *Insert Row* and *Add a Row* tools.

#### i Note

Some PowerDesigner features automate the creation of partitions (see Denormalizing Tables and Columns [page 88] and Modeling a Lifecycle [page 210]. If you associate a table with a lifecycle (see Lifecycles (PDM) [page 209]), PowerDesigner will delete all existing table partitions in order to create the necessary partitions to move data between lifecycle phases.

# **Table Partition Properties**

To view or edit a partition's properties, double-click its Browser or list entry. The property sheet tabs and fields listed here are those available by default, before any customization of the interface by you or an administrator. The following properties are available on the *General* tab:

#### Table 416:

| Property              | Description                                                                                                    |
|-----------------------|----------------------------------------------------------------------------------------------------|
| Parent object         | [read only] Specifies the table of which the partition forms a part.                                                                                                    |
| Name/Code/<br>Comment | Identify the object. The name should clearly convey the object's purpose to non-technical users, while the code, which is used for generating code or scripts, may be abbreviated, and should not normally include spaces. You can optionally add a comment to provide more detailed information about the object. By default the code is generated from the name by applying the naming conventions specified in the model options. To decouple name-code synchronization, click to release the = button to the right of the <i>Code</i> field. |
| Stereotype            | Extends the semantics of the object. You can enter a stereotype directly in this field, or add stereotypes to the list by specifying them in an extension file.                                                                                                    |
| Values                | Specifies the upper bound of the partition, based on the value of the column specified as the partition key. The max keyword can only be set on the last partition.                                                                                                    |
| DBSpace               | Specifies the dbspace with which the partition is associated (see Dbspaces (IQ) [page 572]). Select a dbspace from the list or click the tools to the right of this field to create, delete, or search for a dbspace, or to open the property sheet of the selected dbspace.                                                                                                    |

# **Overriding Partition DBspaces for a Particular Column**

You can override the allocation of values in a particular column from the table partition dbspace to an alternate dbspace. The column will continue to be partitioned based on the same partition key ranges, but the column values for each range will be allocated to the alternate dbspaces.

You create column partitions on the *Partitions* tab of the column property sheet. Click the *Properties* tool to specify the following properties:

### Table 417:

| Property      | Description                                                                                                    |
|---------------|----------------------------------------------------------------------------------------------------|
| Parent object | [read only] Specifies the column to which the partition belongs.                                                                       |
| Comment       | Provides more detailed information about the object.                                                                                   |
| Partition     | Specifies the table partition for which this partition will redirect column values to an alternate dbspace.                            |
| Dbspace       | Specifies the dbspace (see Dbspaces (IQ) [page 572]) to which column values contained within this table partition should be allocated. |

# 2.13.6 Logical Servers and Policies (IQ)

SAP IQ v16 and higher supports logical servers, which provide the only means to access the multiplex server nodes. PowerDesigner models logical servers and logical server policies as extended objects with a stereotype of <<LogicalServer>> and <<LogicalServerPolicy>> respectively.

## **Creating a Logical Server**

You can create a logical server in any of the following ways:

- Select Model Logical Servers to access the List of Logical Servers, and click the Add a Row tool.
- Right-click the model (or a package) in the Browser, and select New Logical Server 1.

## **Creating a Logical Server Policy**

You can create a logical server policy in any of the following ways:

- Select ► Model ► Logical Server Policies To access the List of Logical Policies, and click the Add a Row tool.
- Right-click the model (or a package) in the Browser, and select New Logical Server Policy 1.

## **Logical Server and Logical Server Policy Properties**

You can modify an object's properties from its property sheet. To open a logical server or logical server policy property sheet, double-click its Browser entry in the Logical Servers or Logical Server Policies folder.

The following extended attributes are available on the *General* tab:

#### Table 418:

| Name             | Description                                                                                                    |
|------------------|----------------------------------------------------------------------------------------------------|
| With stop server | Automatically shuts down all servers in the logical server when the TEMP_DATA_IN_SHARED_TEMP option is changed directly or indirectly. |
|                  | Scripting name: WithStopServer                                                                                                    |

The following extended attributes are available on the SAP IQ tab of logical servers:

#### Table 419:

| Name       | Description                                                                                                    |
|------------|----------------------------------------------------------------------------------------------------|
| Membership | Lists the multiplex nodes (see Multiplex Servers (IQ) [page 578]) of the logical server.                                             |
|            | Select the <i>Add for logical coordinator membership</i> option to specifies a logical server membership to the current coordinator. |
|            | Scripting name: Membership, MembershipForLogicalCoordinator                                                                          |
| Policy     | Specifies the logical server policy applied to the server.                                                                           |
|            | Scripting name: Policy                                                                                                    |

The following extended attributes are available on the SAPIQ tab of logical server policies:

### Table 420:

| Name                          | Description                                                                                                    |
|-------------------------------|----------------------------------------------------------------------------------------------------|
| DQP enabled                   | Specifies how query processing is distributed:  O - Not distributed  1 - [default] Distributed as long as a writable shared temporary file exists.  2 - Distributed over the network, and the shared temporary store is not used  Scripting name: DqpEnabled-disp |
| Allow coordinator as member   | [ROOT policy only] Specifies that the coordinator can be a member of any user-defined logical server.  Enabled by default.  Scripting name: AllowCoordinatorAsMember-disp                                                                                         |
| Login redirection             | Enables login redirection for logical servers governed by specified login policy. By default, login redirection is disabled at the logical server level, allowing external connection management.  Scripting name: LoginRedirection-disp                          |
| Redirection waiters threshold | Specifies how many connections can queue before IQ redirects a connection to this logical server to another server.  Scripting name: RedirectionWaitersThreshold-disp                                                                                             |
| Temp data in shared temp      | Enables temporary table data and eligible scratch data writes to the shared temporary store, provided that the shared temporary store has at least one read-write file added.  Scripting name: TempDataInSharedTemp-disp                                          |

# 2.13.7 Multiplex Servers (IQ)

IQ v15.0 and higher supports multiplex, a highly scalable shared disk grid technology that allows concurrent data loads and queries via independent data processing nodes connected to a shared data source. PowerDesigner models multiplex servers as extended objects with a stereotype of <<MultiplexServer>>.

# **Creating a Multiplex Server**

You can create a multiplex server in any of the following ways:

- Select Model Multiplex Servers to access the List of Multiplex Servers, and click the Add a Row tool.
- Right-click the model (or a package) in the Browser, and select New Multiplex Server.

# **Multiplex Server Properties**

You can modify an object's properties from its property sheet. To open a multiplex server property sheet, double-click its Browser entry in the Multiplex Servers folder.

The following extended attributes are available on the SAP IQ/Sybase tab:

Table 421:

| Name           | Description                                                                                                    |
|----------------|----------------------------------------------------------------------------------------------------|
| Database       | Specifies the database file with which the server is associated.  Scripting name: Database                                                                                                    |
| Host port list | Specifies the machine where the database engine will run.  Scripting name: HostPortList                                                                                                    |
| Role           | Specifies the server's role in the multiplex environment.  Scripting name: Role                                                                                                    |
| Status         | Specifies whether the server is included or excluded. If a multiplex secondary server will be shut down for an extended period of time, that server should be excluded. Excluding the server allows the coordinator to ignore this server when performing version cleanup.  Scripting name: Status |
| Failover       | Specifies that the server is a failover server.  Scripting name: Failover                                                                                                    |

# 2.13.8 Login Policies (IQ/SQL Anywhere)

IQ (v15.0 and higher) and SQL Anywhere (v12 and higher) define the rules to be followed when establishing a user's database connection in a database object called a login policy. PowerDesigner models login policies as extended objects with a stereotype of <<LoginPolicy>>.

# **Creating a Login Policy**

You can create a login policy in any of the following ways:

- Select Model Login Policies to access the List of Login Policies, and click the Add a Row tool.
- Right-click the model (or a package) in the Browser, and select New Login Policy .

# **Login Policy Properties**

You can modify an object's properties from its property sheet. To open a login policy property sheet, double-click its Browser entry in the Login Policies folder.

The following extended attributes are available on the SAP IQ/SQL Anywhere tab (Sybase tab before v16):

Table 422:

| Name                | Description                                                                                                    |
|---------------------|----------------------------------------------------------------------------------------------------|
| Password life time  | Specifies the maximum number of days before a password must be changed.                                                                     |
|                     | Scripting name: PasswordLifeTime                                                                                                    |
| Password grace time | Specifies the number of days before password expiration during which login is allowed but the default post_login procedure issues warnings. |
|                     | Scripting name: PasswordGraceTime                                                                                                    |
| Password expires    | Specifies that the user's password will expire in the next login.                                                                           |
|                     | Scripting name: PasswordExpiryOnNextLogin                                                                                                   |
| Locked              | Specifies that users are prohibited from establishing new connections.                                                                      |
|                     | Scripting name: Locked                                                                                                    |
| Maximum connec-     | Specifies the maximum number of concurrent connections allowed for a user.                                                                  |
| tions               | Scripting name: MaxConnections                                                                                                    |

| Name                         | Description                                                                                                    |
|------------------------------|----------------------------------------------------------------------------------------------------|
| Maximum failed logins        | Specifies the maximum number of failed attempts, since the last successful attempt, to login to the user account before the account is locked.             |
|                              | Scripting name: MaxFailedLoginAttempts                                                                                                    |
| Auto unlock time             | [v16 and higher] Specifies the time period after which locked accounts not granted the MANAGE ANY USER system privilege are automatically unlocked.        |
|                              | Scripting name: AutoUnlockTime                                                                                                    |
| Maximum days since login     | Specifies the maximum number of days that can elapse between two successive logins by the same user.                                                       |
|                              | Scripting name: MaxDaysSinceLogin                                                                                                    |
| Maximum non-dba connections  | Specifies the maximum number of concurrent connections that a user without DBA authority can make. This option is only supported in the root login policy. |
|                              | Scripting name: MaxNonDBAConnections                                                                                                    |
| Change password dual control | [v16 and higher] Specifies that two users, each granted the CHANGE PASSWORD system privilege, are required to change the password of another user.         |
|                              | Scripting name: ChangePasswordDualControl                                                                                                    |
| Default logical server       | [v16 and higher] Specifies the server to which the user using this login policy connects when the connection string specifies no logical server.           |
|                              | Scripting name: DefaultLogicalServer_disp                                                                                                    |
| Root auto unlock time        | [v16 and higher] Specifies the time period after which locked accounts granted the MANAGE ANY USER system privilege are automatically unlocked.            |
|                              | Scripting name: RootAutoUnlockTime                                                                                                    |

[v16 and higher] The following extended attributes are available on the *LDAP* tab:

#### Table 423:

| Name                       | Description                                                                                                    |
|----------------------------|----------------------------------------------------------------------------------------------------|
| Primary / Secondary server | Specify the names of the primary and secondary LDAP servers (see LDAP Servers (IQ) [page 581]).  Scripting name: LDAPPrimaryServer, LDAPSecondaryServer |
| Auto fallback period       | Specifies the time period, in minutes, after which automatic failback to the primary server is attempted.  Scripting name: LDAPAutoFailbackPeriod       |

| Name                                | Description                                                                                                    |
|-------------------------------------|----------------------------------------------------------------------------------------------------|
| Failover to standard authentication | Permits standard authentication when authentication via the LDAP server fails due to system resources, network outage, connection timeouts, or similar system failures.  Scripting name: LDAPFailoverToStd |
| Record LDAP DN re-<br>fresh time    | Updates the ldap_refresh_dn value in the system table with the current time, stored in Coordinated Universal Time (UTC)  Scripting name: LDAPRefreshDN                                                     |

# 2.13.9 LDAP Servers (IQ)

IQ v16 and higher supports delegating the authentication of users to LDAP servers. PowerDesigner models LDAP servers as extended objects with a stereotype of <<LDAPServer>>.

# **Creating an LDAP Server**

You can create an LDAP server in any of the following ways:

- Select Model LDAP Servers to access the List of LDAP Servers, and click the Add a Row tool.
- Right-click the model (or a package) in the Browser, and select New LDAP Server ].

### **LDAP Server Properties**

You can modify an object's properties from its property sheet. To open an LDAP server property sheet, doubleclick its Browser entry in the LDAP Servers folder.

The following extended attributes are available on the *General* tab:

### Table 424:

| Name                                | Description                                                                     |
|-------------------------------------|---------------------------------------------------------------------------------|
| Activate LDAP server after creation | Activates the LDAP server configuration object for immediate use upon creation. |
|                                     | Scripting name: WithActivate                                                    |

The following extended attributes are available on the SAP IQ tab:

#### Table 425:

| Name       | Description                                                                                                    |
|------------|----------------------------------------------------------------------------------------------------|
| Search DN  | Specifies the host (by name or by IP address), port number, and the search to be performed for the DN lookup for a given user ID, along with the user created in the LDAP server for use by IQ, the password to use, and whether it is encrypted.  Scripting name: URL, AccessAccount, Password, Encrypted                                                    |
| Attributes | Specifies the host (by name or IP address) and the port number of the LDAP server to use for authentication of the user, the connection timeout and number of retries, and whether TLS or Secure LDAP protocol is used for connections for both DN searches and authentication.  Scripting name: AuthenticationURL, ConnectionTimeout, ConnectionRetries, TLS |

# 2.13.10 Remote Servers (IQ)

IQ v15.0 and higher supports remote servers, which define where remote objects mapped to a local proxy table are located. PowerDesigner models remote servers as extended objects with a stereotype of <<RemoteServer>>.

### **Creating a Remote Server**

You can create a remote server in any of the following ways:

- Select Model Remote Servers to access the List of Remote Servers, and click the Add a Row tool.
- Right-click the model (or a package) in the Browser, and select New Remote Server 1.

### **Remote Server Properties**

You can modify an object's properties from its property sheet. To open a remote server property sheet, double-click its Browser entry in the Multiplex Servers folder.

The following extended attributes are available on the *General* tab:

### Table 426:

| 1444 |       |                                    |
|------|-------|------------------------------------|
|      | Name  | Description                        |
|      | Class | Specifies the remote server class. |
|      |       | Scripting name: Class              |

| Name       | Description                                                                                                    |
|------------|----------------------------------------------------------------------------------------------------|
| Read-only  | Specifies that the remote server is a read-only data source. Any update request is rejected by IQ.  Scripting name: ReadOnly                                                             |
| Connection | Specifies the connection string in the format <machine-name>:<port-number> [ / <dbname> ] or as a data source name  Scripting name: ConnectionInfo</dbname></port-number></machine-name> |

# 2.13.11 External Logins (IQ)

 $IQ\ v15.3$  and higher supports external logins, which are alternate login names and passwords that are used when communicating with a remote server. PowerDesigner models external logins as extended objects with a stereotype of <<ExternLogin>>.

# **Creating an External Login**

You can create an external login in any of the following ways:

- Select Model Extern Logins to access the List of External Logins, and click the Add a Row tool.
- Right-click the model (or a package) in the Browser, and select New External Login .

# **External Login Properties**

You can modify an object's properties from its property sheet. To open an external login property sheet, double-click its Browser entry in the External Logins folder.

The following extended attributes are available on the *General* tab:

### Table 427:

| Name          | Description                                                                                       |
|---------------|---------------------------------------------------------------------------------------------------|
| Local login   | Specifies the local login name to which the remote login is assigned.  Scripting name: LocalLogin |
| Remote server | Specifies the name of the remote server.  Scripting name: RemoteServer                            |

| Name            | Description                                                                                                    |
|-----------------|----------------------------------------------------------------------------------------------------|
| Remote login    | Specifies the user account on the remote server, which is associated with the local user login.  Scripting name: RemoteLogin |
| Remote password | Specifies the password for the remote login Scripting name: RemotePassword                                                   |

# 2.13.12 Spatial Data (IQ/SQL Anywhere)

IQ v15.4 and higher and SQL Anywhere v12 and higher can store spatial data (data that describes the position, shape, and orientation of objects in a defined space) using spatial reference systems.

# 2.13.12.1 Spatial Reference Systems (IQ/SQL Anywhere)

IQ v15.4 and higher and SQL Anywhere v12 and higher support spatial reference systems, which define the space in which geometries are described. PowerDesigner models spatial reference systems as extended objects with a stereotype of <<spatialReferenceSystem>>.

### **Creating a Spatial Reference System**

You can create a spatial reference system in any of the following ways:

- Select Model Spatial Reference Systems to access the List of Spatial Reference Systems, and click the Add a Row tool.
- Right-click the model (or a package) in the Browser, and select New Spatial Reference System .

### **Spatial Reference System Properties**

You can modify an object's properties from its property sheet. To open a spatial reference system property sheet, double-click its diagram symbol or its Browser entry in the Spatial Reference Systems folder.

The following extended attributes are available on the *General* tab:

### Table 428:

| Name                                        | Description                                                                                                    |
|---------------------------------------------|----------------------------------------------------------------------------------------------------|
| Spatial reference system identifier         | Specifies the SRID (srs-id) for the spatial reference system.  Scripting name: SRS_Id                                                                 |
| Organization                                | Specifies the organization that created the spatial reference system that the new spatial reference system is based on.  Scripting name: Organization |
| Organization coordinate reference system ID | Specifies the numeric identifier the organization uses to identify the spatial reference system.  Scripting name: OrganizationSRSId                   |

The following extended attributes are available on the Settings tab:

### Table 429:

| Name                 | Description                                                                                                    |
|----------------------|----------------------------------------------------------------------------------------------------|
| Line interpretation  | Specifies how the SRS interprets lines between points.                                                                       |
|                      | Scripting name: LineInterpretation                                                                                           |
| Axis order           | Specifies the order in which values are given for each axis.                                                                 |
|                      | Scripting name: AxisOrder                                                                                                    |
| Polygon format       | Specifies how polygons are interpreted.                                                                                      |
|                      | Scripting name: PolygonFormat                                                                                                |
| Storage format       | Specifies how data is stored.                                                                                                |
|                      | Scripting name: StorageFormat                                                                                                |
| Definition           | Specifies default coordinate system settings. If any attribute is set in a clause other than the                             |
|                      | DEFINITION clause, the value specified in the other clause is used regardless of what is specified in the DEFINITION clause. |
|                      | Scripting name: Definition                                                                                                   |
| Туре                 | Specifies whether the system is Projected, Geographic, or Engineering. If a definition is given, this attrib-                |
|                      | ute is computed from the definition text.                                                                                    |
|                      | Scripting name: SRSType                                                                                                    |
| Transform definition | Specify a description of the transform to use for the spatial reference system.                                              |
| COTT                 | Scripting name: TransformDefinition                                                                                          |

The following extended attributes are available on the *Coordinate* tab:

#### Table 430:

| Name                                 | Description                                                                                                    |
|--------------------------------------|----------------------------------------------------------------------------------------------------|
| <axis>/Bounded/<br/>Unbounded</axis> | Specifies whether the axis is bounded or unbounded and, if it is bounded, the minimum and maximum values.                                                                  |
|                                      | Scripting name: BoundedCoordinate <axis>, MinCoordinate<axis>, MaxCoordinate<axis></axis></axis></axis>                                                                    |
| Ellipsoid axis length                | [round earth systems] Specifies the values to use for representing the Earth as an ellipsoid.  Scripting name: SemiMajorAxisLength, SemiMinorAxisLength, InverseFlattening |
| Grid Size                            | [planar systems] Specifies the size of the grid to use when performing calculations.  Scripting name: GridSize                                                             |
| Tolerance                            | [planar systems] Specifies the precision to use when comparing points.  Scripting name: Tolerance                                                                          |
| Linear/Angular unit of measure       | Specify the linear and angular units of measure for the spatial reference system.  Scripting name: LinearUnitOfMeasure, AngularUnitOfMeasure                               |

# 2.13.12.2 Spatial Units of Measure (IQ/SQL Anywhere)

IQ v15.4 and higher and SQL Anywhere v12 and higher support spatial units of measure, which define the units in which geographic coordinates are measured, and how these units are converted to radians or meters. PowerDesigner models spatial units of measure as extended objects with a stereotype of <<SpatialUnitOf Measure>>.

### **Creating a Spatial Unit of Measure**

You can create a spatial unit of measure in any of the following ways:

- Select Model Spatial Units of Measure to access the List of Spatial Units of Measure, and click the Add a Row tool.
- Right-click the model (or a package) in the Browser, and select New Spatial Unit of Measure 1.

### **Spatial Unit of Measure Properties**

You can modify an object's properties from its property sheet. To open a spatial unit of measure property sheet, double-click its diagram symbol or its Browser entry in the Spatial Units of Measure folder.

The following extended attributes are available on the *General* tab:

#### Table 431:

| Name              | Description                                                                                                    |
|-------------------|----------------------------------------------------------------------------------------------------|
| Туре              | Specifies the kind of unit. Linear units are used for distances and angular units are used for angles.  Scripting name: Type  |
| Conversion factor | Specifies how to convert the defined units to the base unit of measure (radians or meters).  Scripting name: ConversionFactor |

# 2.13.13 Full Text Searches (IQ/SQL Anywhere)

Full text search can quickly find all instances of a term (word) in a database without having to scan table rows and without having to know which column a term is stored in. IQ (v15.2 and higher) and SQL Anywhere) support full text searches through text configurations and text indexes, which store complete positional information for every instance of every term in every indexed column.

# 2.13.13.1 Text Configurations (IQ/SQL Anywhere)

Text configuration objects are supported for IQ (v15.2 and higher) and SQL Anywhere (v12 and higher) to control the creation of text indexes. PowerDesigner models text configurations as extended objects with a stereotype of <<TextConfiguration>>.

Text configurations contain a set of configuration settings that control the characteristics of text index data such as what terms to ignore, and the minimum and maximum length of terms to include in the index. Once you have created a text configuration, you can select it to control a text index on the SAP IQ/SQL Anywhere/Sybase tab of your text index property sheet (see Text Indexes (IQ/SQL Anywhere) [page 588]).

### **Creating a Text Configuration**

You can create a text configuration in any of the following ways:

- Select Model Text Configurations to access the List of Text Configurations, and click the Add a Row tool.
- Right-click the model (or a package) in the Browser, and select New Text Configuration .

## **Text Configuration Properties**

You can modify an object's properties from its property sheet. To open a text configuration property sheet, double-click its Browser entry in the Text Configurations folder.

The following extended attributes are available on the *General* tab:

#### Table 432:

| Name     | Description                                                                                                    |
|----------|----------------------------------------------------------------------------------------------------|
| Owner    | Specifies the owner of the text configuration. Use the tools to the right of the field to create or choose an owner or to delete or inspect the properties of the current owner.  Scripting name: Owner |
| Template | Specifies a text configuration to use as the template for creating this one.  Scripting name: ParentConfiguration                                                                                       |

The following extended attributes are available on the SAP IQ/SQL Anywhere/Sybase tab:

#### Table 433:

| Name                        | Description                                                                                                    |
|-----------------------------|----------------------------------------------------------------------------------------------------|
| Minimum/Maximum Term Length | Specify the minimum and maximum length in characters of terms that will be included in the index.  Scripting name: MinTermLength, MaxTermLength |
| Text breaker                | Specifies the name of the algorithm to use for separating column values into terms.  Scripting name: TextBreaker                                |
| Stoplist                    | Specifies terms to ignore when building a text index.  Scripting name: StopList                                                                 |

# 2.13.13.2 Text Indexes (IQ/SQL Anywhere)

Text indexes are supported for IQ (v15.2 and higher) and SQL Anywhere (v12 and higher) to enable fast full text searching.

You create a text index by creating a standard index (see Creating Standard, Key, or Function-Based Indexes [page 122]), and selecting the type TEXT. For information about the properties specific to text indexes, see SAP IQ [page 564].

# 2.13.14 Indexes (IQ)

Before creating IQ indexes, you should consider the implications of various types of indexes on the database server memory and disk space. The set of indexes you define for any given column can have dramatic impact on the speed of query processing.

There are four main criteria for choosing indexes:

- Number of unique values
- Types of queries
- Disk space usage
- Data types

You should consider all criteria in combination, rather than individually. Try to anticipate for the data in each column, the number of unique and total values, the query results users will want, and whether the data will be used in ad hoc joins or join indexes.

The following types of index are available:

- HG HighGroup indexes are used for GROUP BY, COUNT (DISTINCT) and SELECT DISTINCT statements when data has more than 1000 unique values
- HNG HighNonGroup indexes make equality comparisons, SUM and AVG calculations very fast when data has more than 1000 unique values. Nonequality comparisons can also be done
- LF LowFast indexes are used for columns that have a very low number of unique values. This index also facilitates join index processing (Join Indexes (IQ/Oracle) [page 591]). It is one of the two indexes allowed for columns used in join relationships.
- CMP Compare indexes are used for columns that store the binary comparison (<, >, or =) of any two distinct columns with identical data types, precision, and scale.
- TEXT Full text indexes (see Full Text Searches (IQ/SQL Anywhere) [page 587]).
- WD Used to index keywords by treating the contents of a CHAR or VARCHAR column as a delimited list.
- DATE, TIME, and DTTM For date and timestamp columns.

For detailed information about choosing index types, see your IQ documentation.

# 2.13.14.1 Rebuilding IQ Indexes

As you develop a PDM or modify an existing one, you may change data types, alter the percentage of distinct values or change the number of values in tables. You must then rebuild the IQ indexes to reflect these changes.

#### Context

When you rebuild indexes, PowerDesigner determines the index type based on information contained from the table statistics, using the number field, which indicates the estimated number of records per table, and the percentage of distinct values to compute the number of unique values. If you have not specified a number of rows for the table, PD assumes that the table will include at least 1 row of data.

The rebuild process creates a FASTPROJECTION index for all columns, unless any of the following criteria apply:

#### Table 434:

| Criteria                                                                | Index type          |
|-------------------------------------------------------------------------|---------------------|
| If no statistics are provided and the column has an undefined data type | No index is created |
| Low number of unique values in a column                                 | LOWFAST             |
| Column used in join predicate                                           |                     |
| High number of unique values in a column                                | HIGHNONGROUP        |
| No COUNT DISTINCT, SELECT DISTINCT, or GROUP BY queries required        |                     |
| Column used in join predicate                                           | HIGHGROUP           |
| High number of unique values in a column (more that 1000)               |                     |
| Anticipate COUNT DISTINCT, SELECT DISTINCT, or GROUP BY queries         |                     |
| Column must enforce uniqueness                                          |                     |
| Column without numeric datatype                                         | No index is created |
| Column with date type                                                   | DATE                |
| Column with time type                                                   | TIME                |
| Column with datetime or smalldatetime type                              | DTTM                |

For example (IQ v12.5, Table A contains 1500 rows)

### Table 435:

| Column          | % Distinct values | Unique values | Rebuild indexes generates |
|-----------------|-------------------|---------------|---------------------------|
| Col_1 integer   | 100               | 1500          | HG index                  |
| Col_2 integer   | 50                | 750           | LF index                  |
| Col_3 integer   | 0                 | 0             | no index                  |
| Col_4 char (10) | 100               | 1500          | no index                  |
| Col_5 char (10) | 50                | 750           | LF index                  |

### **Procedure**

1. Select Tools Rebuild Objects Rebuild Indexes to open the Rebuild Indexes dialog box:

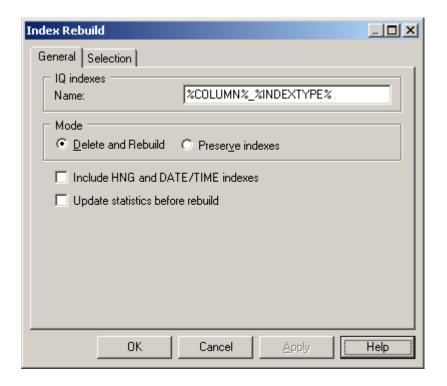

- 2. Select a default name to generates IQ indexes. You can use the following variables:
  - %COLUMN% Column name
  - %INDEXTYPE% Type of index to be rebuilt
  - %TABLE% Name or code of table (based on display preferences)
- 3. Specify a mode to use. You can choose between:
  - Delete and Rebuild All existing indexes are deleted before index rebuild
  - Preserve Indexes Preserves all existing indexes
- 4. [optional] Select the Include HNG and DATE/TIME indexes option to permit the creation of these specialized indexes for appropriate columns. If you do not select this option then only HG and LF indexes will be created.
- 5. [optional] Select the Update statistics before rebuild option to update such statistics as the number of records in a table and the number of distinct values in a column before performing the rebuild. Selecting this option can help with optimizing the rebuild.
- 6. [optional] Click the Selection tab and select or clear checkboxes to specify for which tables you want to rebuild indexes.
- 7. Click OK, and then Yes to confirm the rebuilding of your indexes.

# 2.13.15 Join Indexes (IQ/Oracle)

A join index is a special type of index, which represents a full outer join of two or more tables, where all rows from both tables are included in the result (with NULL returned for any column with no matching value). The query engine may use this full outer join as a starting point for queries that include left outer, right outer, and inner joins.

Join indexes are defined from references. You can create a join index for any set of columns that your users commonly join to resolve queries.

While some references are based on keys, IQ allows you to create user-defined references to include the exact join required by your foreseen queries.

### **Creating a Join Index**

You can create a join index in any of the following ways:

- Open the property sheet of a table, click the *Join Index* tab, and click the *Add a Row* tool. The join index is created with the selected table specified as the base table.
- Select Model Join Indexes, and click the Add a Row tool.
- Right-click the model or package in the Browser, and select New Join Index
- Automatically, for each fact table and the dimension table it references by selecting Tools Rebuild
   Objects Rebuild Join Indexes (see Automatically Creating Join Indexes Through Rebuilding [page 593]).

### **Join Index Properties**

You can modify an object's properties from its property sheet. To open a join index property sheet, double-click its Browser entry in the Join Indexes folder.

The *General* tab contains the following properties:

Table 436:

| Property              | Description                                                                                                    |
|-----------------------|----------------------------------------------------------------------------------------------------|
| Name/Code/<br>Comment | Identify the object. The name should clearly convey the object's purpose to non-technical users, while the code, which is used for generating code or scripts, may be abbreviated, and should not normally include spaces. You can optionally add a comment to provide more detailed information about the object. By default the code is generated from the name by applying the naming conventions specified in the model options. To decouple name-code synchronization, click to release the = button to the right of the <i>Code</i> field. |
| Stereotype            | Extends the semantics of the object. You can enter a stereotype directly in this field, or add stereotypes to the list by specifying them in an extension file.                                                                                                    |
| Owner                 | Specifies the user who is the owner of the join index (usually its creator). Use the tools to the right of the list to create, browse for, or view the properties of the currently selected object.                                                                                                    |
| Comment               | Descriptive label for the join index.                                                                                                    |
| Base table            | Specifies the name of the table or materialized view that stores the join index.                                                                                                    |
| DBSpace               | [IQ only] Specifies the DBSpace that will contain the join index.                                                                                                    |

The following tabs are also available:

- Columns Lists the columns used for the join index.
- References Lists the references used for the join index.

# 2.13.15.1 Automatically Creating Join Indexes Through Rebuilding

You can automatically generate a join index for each selected fact table and the dimension tables that it references. Each rebuilt join index contains the references that link the fact table to all the dimension tables located on a single axis proceeding from the fact table.

#### Context

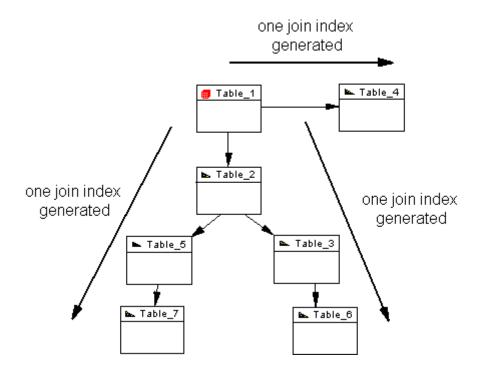

A join index is constrained and can only be defined for tables that are organized in a connected tree. A reference between two fact tables does not generate any join index.

### **Procedure**

- 1. Select Tools Rebuild Objects Rebuild Join Indexes to open the Rebuild Join Indexes dialog.
- 2. On the General tab, select the appropriate mode to use:
  - o Delete and Rebuild all existing indexes are deleted before join index rebuild.
  - o Preserve preserves all existing join indexes
- 3. Click the Selection tab, and select one or more fact tables from the list:

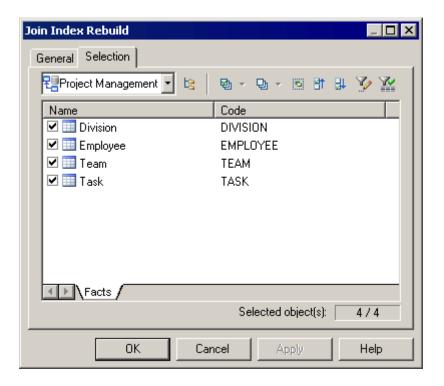

4. Click OK, and then Yes to confirm the rebuild.

A join index is generated for each fact table. The generated join indexes are available in the list of join indexes (select *Model Join Indexes*).

# 2.13.15.2 Adding References to a Join Index

You can add a reference to any join index. You do this, for example, when you create a new reference that you want to include in an existing join index.

#### **Procedure**

- 1. Open the property sheet of the join index and, if necessary, specify the appropriate base table and DBSpace on the *General* tab.
- 2. Click the *References* tab, and click the *Add References* tool to open a selection box listing all the available references in the PDM. Select the appropriate references in the list and click *OK* to add them to the join index.
- 3. Click OK to save your changes and return to the model.

# 2.13.16 IQ Data Movement Scripts

PowerDesigner can generate data movement scripts to populate your AS IQ data warehouse from other databases. The script can generate a flat file for loading to the IQ data warehouse and create Insert Location statements for use with a proxy database (for ASE and ASA only).

#### Context

To create a data movement script, you must:

- [optional] Specify mappings between the tables in your data source and your AS IQ database
- Generate the data movement script

#### **Procedure**

- 1. To enable the Data Movement extensions in your model, select Model Extensions, click the Attach an Extension tool, select the Data Movement IQ (on the General Purpose tab), and click OK to attach it.
- 2. Right-click the model in the Browser and select *Properties* to open its property sheet, then click the *Data Movement* tab and set the following properties as appropriate to control the files used during data movement:

Table 437:

| Property                   | Description                                                                                            |
|----------------------------|----------------------------------------------------------------------------------------------------|
| Field / Row delimiter      | Specify the delimiters to be used between fields and between rows in the dump file.                    |
| Fully delimited file       | Specifies that each row ends with a field delimiter before the row delimiter.                          |
| Maximum image or text size | Specifies the maximum length of an image (or text) record, to which it will be truncated if necessary. |
| Load file directory        | Specifies the directory where the load file is located.                                                |

#### i Note

You can override these global data movement options for a specific table (and specify a table-specific dump file for importing) by opening its property sheet and enter table-specific values on the *Data Movement* tab.

- 3. In your IQ warehouse PDM, right-click the model in the Browser and select New Data Source to create a data source to populate your IQ Data Warehouse. Enter a name for the source and then click the Models tab, click the Add Models tool, and select your source model.
- 4. Click the data source *Database Connection* tab, and select a data source, login, and password to connect to your source database.

5. Click the data source *Data Movement* tab, and enter the following properties as appropriate to access the remote server:

#### Table 438:

| Property             | Description                                                                                                    |
|----------------------|----------------------------------------------------------------------------------------------------|
| Remote server name   | Specifies the name of the remote server used in the interface file for IQ server.                                           |
| Remote database name | Specifies the name of the remote database.                                                                                  |
| Data source name     | Specifies the label given to the data source in the sql.ini file.                                                           |
| Dump file directory  | Specifies the directory where the 'dump' file (external flat file), that contains the data to be imported, will be created. |
| Local user name      | Specifies the database user name.                                                                                           |

6. [optional] Select Tools Mapping Editor and create mappings between your source and warehouse tables.

For detailed information about using the Mapping Editor, see *Core Features Guide > Linking and Synchronizing Models > Object Mappings*.

# 2.13.16.1 Generating the Data Movement Script

You can generate the data movement script from the *Tools* menu.

### **Procedure**

- 1. Select Tools Extended Generation and specify a directory in which to generate your data movement files.
- 2. [optional] Click the *Selection* tab and specify for which tables and/or data sources you want to generate a data movement script.
- 3. [optional] Click the *Options* tab and specify the following generation options as appropriate:
  - Use Mappings Specifies to use mappings to control the data movement.
  - Data Movement Method Specifies the type of script to generate:
    - Insert Location [IQ or ASE only] Create a loadscript for connecting the source database to the IQ server. If the data source is not an IQ or ASE database, then no loadscript will be generated.
    - External File Create a dump file from the source database together with a loadscript to upload it to the IQ server.
- 4. [optional] Click the Generated Files tab to review the names and locations of the files to be generated.
- 5. Click OK to begin the generation of the data movement script.

# 2.14 SAP SQL Anywhere

To create a PDM with support for features specific to the SAP® SQL Anywhere® (formerly AS Anywhere) DBMS family, select the appropriate version in the DBMS field of the New Model dialog. To view these extensions to the PowerDesigner metamodel in the Resource Editor, select Database Edit Current DBMS and expand the Profile node.

### i Note

The DBMS definition files for AS Anywhere / SQL Anywhere v9 and v10 are deprecated.

The following sections list the extensions provided for SQL Anywhere.

#### i Note

We do not provide documentation for the properties on the *Physical Options* and certain other tabs, though minimal information is available for them in the Resource Editor. For information about these properties, consult your DBMS reference documentation.

### **Columns**

The following extensions are available on the SQL Anywhere/Sybase tab (v10 and higher):

#### Table 439:

| Name                 | Description                                                     |
|----------------------|-----------------------------------------------------------------|
| Column is compressed | Specifies whether this column is stored in a compressed format. |
|                      | Scripting name: Compressed                                      |

# **Tables**

The following extensions are available on the SQL Anywhere/Sybase tab:

### Table 440:

| Name                   | Description                                                                                                    |
|------------------------|----------------------------------------------------------------------------------------------------|
| PCTFREE                | Specifies the percentage of free space to reserve for each table page. If there is no free space in a table page, every increase in the size of a row on that page requires the row to be split across multiple table pages, causing row fragmentation and possible performance degradation.                                                                                                    |
|                        | Enter an integer between 0 (no free space is to be left on each page) and 100 (high values cause each row to be inserted into a page by itself. If PCTFREE is not set, 200 bytes are reserved in each page.                                                                                                    |
|                        | Scripting name: PctFree                                                                                                    |
| Dbspace (tablespace)   | Specifies the dbspace in which the table is to be created                                                                                                    |
|                        | Scripting name: DbspaceIn                                                                                                    |
| Remote location        | Creates a table at the specified remote location in addition to a proxy table on the current database that maps to the remote table. Supports the semicolon (;) as a field delimiter in the location-string. If no semicolon is present, a period is the field delimiter.                                                                                                    |
|                        | Scripting name: At                                                                                                    |
| Encrypted              | Encrypts the table using the encryption key and algorithm specified at database creation time. Encrypting a table may take time, depending on the size of the table.                                                                                                    |
|                        | Scripting name: Encrypted                                                                                                    |
| Temporary table/Global | Specifies either temporary table is a global or a local temporary table.                                                                                                    |
| temporary table        | Scripting name: [v10 and higher] TemporaryTable, [up to v9]  ExtGlobalTemporaryTable                                                                                                    |
| Not transactional      | [temporary tables] Specifies that the temporary table is not affected by either COMMIT or ROLL-BACK. This can provide performance improvements because operations on non-transactional temporary tables do not require entries in the rollback log. For example, NOT TRANSACTIONAL may be useful if procedures that use the temporary table are called repeatedly with no intervening COMMITs or ROLLBACKs. |
|                        | Scripting name: TemporaryTableOptionsNotTransactional                                                                                                    |
| On commit              | [temporary tables] Specifies that the rows of a temporary table are deleted on COMMIT.                                                                                                    |
|                        | Scripting name: TemporaryTableOptionsOnCommit                                                                                                    |

# Indexes

The following extensions are available on the SQL Anywhere/Sybase tab:

### Table 441:

| Name              | Description                                                                                                    |
|-------------------|----------------------------------------------------------------------------------------------------|
| Tablespace        | [Non-text indexes] Specifies the index dbspace.                                                                                                    |
|                   | Scripting name: In                                                                                                    |
| Virtual index     | [v10 and higher] The VIRTUAL keyword is primarily for use by the Index Consultant. A virtual index mimics the properties of a real physical index during the evaluation of query plans by the Index Consultant and when the PLAN function is used. You can use virtual indexes together with the PLAN function to explore the performance impact of an index, without the often time consuming and resource consuming effects of creating a real index.  Scripting name: Virtual |
|                   |                                                                                                    |
| Notify            | [Non-text indexes v12 and higher] Gives notification messages after n records are successfully added for the index.                                                                                                    |
|                   | Scripting name: Notify                                                                                                    |
| Word length       | [Non-text indexes v12 and higher] Specifies the maximum word length that is permitted.                                                                                                    |
|                   | Scripting name: Limit                                                                                                    |
| Delimited by      | [Non-text indexes v12 and higher] Specifies separators to use in parsing a column string into the words to be stored in the index.                                                                                                    |
|                   | Scripting name: DelimitedBy                                                                                                    |
| Text index        | [v12 and higher] Specifies whether the index is a text index or not.                                                                                                    |
|                   | Scripting name: TextIndex                                                                                                    |
| Configuration     | [Text indexes v12 and higher] Specifies the text configuration (see Text Configurations (IQ/SQL Anywhere) [page 587]) to be used to control the building of the text index.                                                                                                    |
|                   | Scripting name: Configuration                                                                                                    |
| Immediate refresh | [Text indexes v12 and higher] Specifies that the index is refreshed immediately each time data is written to the table.                                                                                                    |
|                   | Scripting name: Refresh                                                                                                    |

### **Users**

The following extensions are available on the *General* tab (v12 and higher):

### Table 442:

| Name         | Description                                                                                                    |
|--------------|----------------------------------------------------------------------------------------------------|
| Force change | Controls whether the user must specify a new password when they log in. This setting overrides the password_expiry_on_next_login option setting in the login policy.  Scripting name: ForcePasswordChange |
| Login policy | Specifies the login policy to assign to the user (see Login Policies (IQ/SQL Anywhere) [page 579]).  Scripting name: LoginPolicy                                                                          |

# **Web Services**

The following extensions are available on the SQL Anywhere/Sybase tab (v9 and higher):

#### Table 443:

| Name        | Description                                                                                                    |
|-------------|----------------------------------------------------------------------------------------------------|
| Port number | Specifies the web service port number.  Scripting name: PortNumber                                              |
| Server name | Specifies the web service server name.                                                                          |
|             | Scripting name: ServerName                                                                                      |
| Name prefix | [DISH service type] Specifies a name prefix. Only SOAP services whose names begin with this prefix are handled. |
|             | Scripting name: Prefix                                                                                          |

### **Web Operations**

The following extensions are available on the SQL Anywhere/Sybase tab (v9 and higher) when the service type is not dish:

#### Table 444:

| Name | Description                                                                   |
|------|-------------------------------------------------------------------------------|
| URL  | Determines whether URI paths are accepted and, if so, how they are processed. |
|      | Scripting name: Url                                                           |

# 2.14.1 Auto-Increment Columns

Auto-increment columns are equivalent to identity columns in those DBMS that support identity columns.

If you switch from SQL Anywhere to a DBMS that supports identity columns, the Identity checkbox will be selected for each auto-increment column. On the other hand, if you switch to SQL Anywhere, identity columns will be assigned the autoincrement default value.

When you reverse engineer a script containing identity columns (using ASE-compatible syntax), these are automatically converted into auto-increment columns in SQL Anywhere.

# 2.14.2 Mirror Servers (SQL Anywhere)

SQL Anywhere (v12 and higher) supports database mirroring through the use of mirror servers. PowerDesigner models mirror servers as extended objects with a stereotype of << Mirror Server>>.

### **Creating a Mirror Server**

You can create a mirror server in any of the following ways:

- Select Model Mirror Servers to access the List of Mirror Servers, and click the Add a Row tool.
- Right-click the model (or a package) in the Browser, and select New Mirror Server 1.

# **Mirror Server Properties**

You can modify an object's properties from its property sheet. To open a mirror server property sheet, doubleclick its diagram symbol or its Browser entry in the Mirror Servers folder.

The following extended attributes are available on the *Options* tab:

### Table 445:

| Name              | Description                                                                                                    |
|-------------------|----------------------------------------------------------------------------------------------------|
| Туре              | Specifies the type of mirror server to create. You can choose between:                                                                                                    |
|                   | • <b>Primary</b> - defines a virtual or logical server, whose name is the alternate server name for the database, which can be used by applications to connect to the server currently acting as the primary server. There can be only one PRIMARY server for a database.                                                                                                    |
|                   | • Mirror - defines a virtual or logical server, whose name is the alternate server name for the data-<br>base, which can be used by applications to connect to the server currently acting as the read-only<br>mirror. There can be only one MIRROR server for a database.                                                                                                    |
|                   | • <b>Arbiter</b> - assists in determining which of the PARTNER servers takes ownership of the database. The arbiter server must be defined with a connection string that can be used by the partner servers to connect to the arbiter. There can be only one ARBITER server for a database.                                                                                                    |
|                   | <ul> <li>Partner - is eligible to become the primary server and take ownership of the database. You must define two PARTNER servers for database mirroring, and both must have a connection string and a state file. In a read-only scale-out system, you must define one PARTNER server. This server is the root server, and runs the only copy of the database that allows both read and write operations.</li> <li>Copy - In a read-only scale-out system, this value specifies that the database server is a copy node. All connections to the database on this server are read-only. You do not have to explicitly define copy nodes for the scale-out system; you can choose to have the root node define the copy nodes when they connect.</li> </ul> |
|                   | Scripting name: Type                                                                                                    |
| Using auto parent | [Copy only] Specifies that the primary server will assign a parent for this server.  Scripting name: UsingAutoParent                                                                                                    |
| Parent            | [Copy only] Specifies a tree of servers for a mirroring or scale-out system and indicates the servers from which the non-participating nodes obtain transaction log pages.  Scripting name: ParentServer                                                                                                    |
| Alternate parent  | [Copy only] Specifies an alternate parent for the copy node.  Scripting name: AlternateParentServer                                                                                                    |
| Primary           | [Copy only] Specifies that the parent server is the primary server.                                                                                                    |
|                   | Scripting name: PrimaryParentServer                                                                                                    |
| Connection string | Specifies the connection string to be used to connect to the server.  Scripting name: ConnectionString                                                                                                    |
| Log file          | Specifies the location of the log file that is sent between mirror servers.  Scripting name: LogFile                                                                                                    |

| Name       | Description                                                                                                    |
|------------|----------------------------------------------------------------------------------------------------|
| Preferred  | [Partner only] Specifies whether the server is the preferred server in the mirroring system, which assumes the role of primary server whenever possible.  Scripting name: Preferred |
| State file | [Arbiter, Partner] Specifies the location of the file used for maintaining state information about the mirroring system.  Scripting name: StateFile                                 |

# 2.14.3 Spatial Data (SQL Anywhere)

SQL Anywhere (v12 and higher) can store spatial data (data that describes the position, shape, and orientation of objects in a defined space) using spatial reference systems.

For more information, see Spatial Data (IQ/SQL Anywhere) [page 584].

# 2.14.4 Events, Login Policies, and Full Text Searches (SQL **Anywhere**)

PowerDesigner supports modeling for SQL Anywhere events (v10 and higher), login policies (v12 and higher), and full text searches (v12 and higher).

For detailed information, see Events (IQ/SQL Anywhere) [page 571], Login Policies (IQ/SQL Anywhere) [page 579], and Full Text Searches (IQ/SQL Anywhere) [page 587].

# 2.14.5 Certificates (SQL Anywhere)

SQL Anywhere (v16.0 and higher) supports X.509 certificates for transport-layer security. PowerDesigner models certificates as extended objects with a stereotype of <<Certificate>>.

### **Creating a Certificate**

You can create a certificate in any of the following ways:

- Select Model Certificates to access the List of Certificates, and click the Add a Row tool.
- Right-click the model (or a package) in the Browser, and select New Certificate 1.

### **Certificate Properties**

You can modify an object's properties from its property sheet. To open a certificate property sheet, double-click its diagram symbol or its Browser entry in the Certificates folder.

The following extended attributes are available on the *General* tab:

#### Table 446:

| Name        | Description                                                                                                    |
|-------------|----------------------------------------------------------------------------------------------------|
| Туре        | Specifies the type of the certificate, which can be a string, variable, or file.  Scripting name: CertificateSourceType |
| Certificate | Specifies the source of the certificate.  Scripting name: CertificateSource                                             |

# 2.14.6 Proxy Tables (ASE/SQL Anywhere)

A proxy table is used to access data in a remote table; it has all the attributes of the remote table, but does not contain any data locally. PowerDesigner uses an extension file to provide support for generating the script for a proxy table in order to run it in an ASE or SQL Anywhere database.

### **Procedure**

- 1. To enable the proxy table extensions in your model, select Model Extensions, click the Attach an Extension tool, select the Proxy Tables file (on the General Purposetab), and click OK to attach it.
- 2. For each proxy table, right-click a table in another PDM target model, drag it to the model where you want to create a proxy table, release the right mouse button and select one of the following:
  - o Create Shortcut Here Creates a non-modifiable reference to the original table.
  - Replicate Here Creates a modifiable reference to the original table. You can desynchronize the Code property of the replica to give the proxy table a different name in the local model.

For more information about shortcuts and replicas, see *Core Features Guide > Linking and Synchronizing Models > Shortcuts and Replicas*.

#### i Note

A custom check verifies that the proxy table is not the child table of a reference.

3. Right-click the model in the browser and select New Data Source to create a new data source to provide access to the remote tables on the server, and ensure that the GenerateAsProxyServer property on the Extended Attributes tab is set to True.

#### i Note

A single data source can contain information for several models if they represent a single remote server.

- 4. Add the models from which you have drawn your proxy tables in the *Models* tab.
- 5. Click the *Database Connection* tab, and define the data source name, login and password and click *OK* to return to your model.

# 2.14.6.1 Generating the Remote Server and Proxy Tables Creation Scripts

You can generate the remote server and proxy tables creation scripts from the model containing proxy tables in order to run them in the database.

#### **Procedure**

- 1. Select Tools Proxy Tables Generate Proxy Tables to open the Generation dialog, and click the Options
- 2. Set an appropriate value for the *UserReplica* and *UserShorcut* options to allow you to generate the proxy tables corresponding to replica and/or external shortcuts.
- 3. Set the *Generate proxy servers* option to True to generate proxy servers. You can deselect any proxy servers you do not want to generate.
- 4. Click *OK* to begin generation.

The generated script is displayed in the Result dialog.

- 5. [optional] Double-click the generated SQL file or click the *Edit* button to open the script in a text editor.
- 6. Run the script on your database in order to create the proxy tables.

### 2.15 Teradata

To create a PDM with support for features specific to the Teradata DBMS family, select the appropriate version in the DBMS field of the New Model dialog. To view these extensions to the PowerDesigner metamodel in the Resource Editor, select Database Edit Current DBMS and expand the Profile node.

#### i Note

The DBMS definition files for Teradata V2R5 and V2R6 are deprecated.

The following sections list the extensions provided for Teradata.

# **Abstract Data Types**

The following extensions are available on the *Teradata* tab (V2R6 and higher):

### Table 447:

| Name                 | Description                                                                                                    |
|----------------------|----------------------------------------------------------------------------------------------------|
| Predefined data type | [type:distinct] Indicates that character column comparison uses character case (upper and lower) to raise differences. |
|                      | Scripting name: PredefinedDataType                                                                                     |
| Dimension            | [v14 and higher, type:array] Specifies the dimension(s) of the array as [n1] [n2]                                      |
|                      | Scripting name: Dimension                                                                                              |
| Nullify              | [v14 and higher, type:array] Initializes all of the elements of array_type_name to null when the type is constructed.  |
|                      | Scripting name: DefaultNull                                                                                            |

# **Abstract Data Type Procedures**

The following extensions are available on the *Teradata* tab if the type is distinct (V2R6 and higher):

Table 448:

| Name             | Description                                                                                                    |
|------------------|----------------------------------------------------------------------------------------------------|
| Return data type | Specifies the name of the data type returned by the method, which can be either a predefined data type or a UDT.  Scripting name: ReturnDataType                                                                                                    |
| Self as result   | Specifies that the method is type-preserving. If so, then the data type specified in the RETURNS clause for the method must have the same name as UDT_name.  Scripting name: SelfAsResult                                                              |
| As locator       | Specifies that BLOB and CLOB types must be represented by a locator. The Teradata Database does not support in-memory LOB parameters: an AS LOCATOR phrase must be specified for each LOB parameter and return value.  Scripting name: ReturnAsLocator |
| Character set    | Specifies the CHARACTER SET clause for character data type.  Scripting name: ReturnCharSet                                                                                                    |

| Name                       | Description                                                                                                    |
|----------------------------|----------------------------------------------------------------------------------------------------|
| Cast data type             | Specifies a computed attribute that show the datatype and its length and precision.                                                         |
|                            | Scripting name: CastDataTypeDisplay                                                                                                    |
| As locator                 | Specifies that BLOB and CLOB types must be represented by a locator.                                                                        |
|                            | Scripting name: CastAsLocator                                                                                                    |
| Specific method name       | Specifies the specific name of the method whose signature is being added to the type definition for UDT_name.                               |
|                            | Scripting name: SpecificMethodName                                                                                                    |
| Parameter style            | Specifies the parameter style for the method defined by this signature.                                                                     |
|                            | Scripting name: ParameterStyle                                                                                                    |
| Returns null on null input | Specifies that the method defined by this signature is not called if any of the arguments passed to it is null. Instead, it returns a null. |
|                            | Scripting name: ReturnsNullOnNullInput                                                                                                    |
| Deterministic              | Specifies that the result of invoking the method defined by this signature is deterministic.                                                |
|                            | Scripting name: Deterministic                                                                                                    |
| Glop set                   | [v13 and higher]Specifies the glop set with which the method is associated.                                                                 |
|                            | Scripting name: GlopSet                                                                                                    |
| Language                   | Specifies the language (either C or C++) used to write the source code for the method defined by this signature.                            |
|                            | Scripting name: Language                                                                                                    |

# Columns

The following extensions are available on the *Teradata* tab:

### Table 449:

| Name          | Description                                                                                 |
|---------------|---------------------------------------------------------------------------------------------|
| Character set | Specifies the character set to be used.  Scripting name: CharacterSet                       |
| Case specific | Specifies that character column comparison is case-sensitive.  Scripting name: CaseSpecific |

| Name                  | Description                                                                                                    |
|-----------------------|----------------------------------------------------------------------------------------------------|
| Compress              | Compresses specified values and nulls in one or more columns of a table to zero space. When the data in a column matches a value specified in the COMPRESS phrase, then that value is stored only once in the table header regardless of how many times it occurs as a field value for the column, thus saving disk storage space.  Attribute must be enclosed in parenthesis when it is composed of multiple values.  Scripting name: Compress |
| Always generate value | Specifies that identity column values are always system-generated. You cannot insert values into, nor update, an identity column defined as GENERATED ALWAYS.  If not selected, identity column values are system-generated unless the user does not enter a non-null value.  Scripting name: ExtGenAlways                                                                                                    |
| Partition             | Specifies the partition to which the column is assigned.                                                                                                    |

## **Databases**

The following extensions are available on the *Teradata* tab:

### Table 450:

| Name            | Description                                                                                                    |
|-----------------|----------------------------------------------------------------------------------------------------|
| Owning database | Specifies the name of the immediate owning user or database. The default is the user name associated with the current session.  Scripting name: FromDatabaseName |
| Account         | Specifies the account ID identifiers.  Scripting name: Account                                                                                                   |
| Fallback        | Specifies whether to create and store a duplicate copy of each table created in the new database.  Scripting name: Fallback                                      |
| Journal         | Specifies the number of before change images to be maintained by default for each data table created in the new database.  Scripting name: Journal               |
| After journal   | Specifies the type of image to be maintained by default for data tables created in the new database.  Scripting name: AfterJournal                               |

| Name                  | Description                                                                                                    |
|-----------------------|----------------------------------------------------------------------------------------------------|
| Default journal table | Specifies the default table that is to receive the journal images of data tables created in the new database.  Scripting name: DefaultJournalTable                                                                                          |
| Permanent             | Specifies the number of bytes to be reserved for permanent storage of the new user database.  The space is taken from unallocated space in the database of the immediate owner.  Scripting name: PermanentSpace                             |
| Spool                 | Specifies the number of bytes (n) to be allocated for spool files. The default is the largest value that is not greater then the owner spool space, and that is a multiple of the number of AMPs on the system.  Scripting name: SpoolSpace |
| Temporary             | Specifies how much space (in bytes) is to be allocated for creating temporary tables by this user.  Note that temporary space is reserved prior to spool space for any user defined with this characteristic.                               |
|                       | Scripting name: TemporarySpace                                                                                                    |

# Indexes

The following extensions are available on the *Teradata* tab:

### Table 451:

| Name                 | Description                                                                                                    |
|----------------------|----------------------------------------------------------------------------------------------------|
| Primary Index        | Specifies that the index is the primary index.                                                                                                    |
|                      | Scripting name: PrimaryIndex                                                                                                    |
| Partition by         | [primary key] Lets you select the used function to evaluate partition condition.                                                                                                  |
|                      | case_n: Evaluates a list of conditions and returns the position of the first condition that evaluates to TRUE, provided that no prior condition in the list evaluates to UNKNOWN. |
|                      | range_n: Evaluates an expression and maps the result into one of a list of specified ranges and returns the position of the range in the list.                                    |
|                      | Scripting name: PartitionBy                                                                                                    |
| Partition expression | [primary key] Specifies an SQL expression used to define the partition to which a partitioned primary index row is assigned when it is hashed to its AMP.                         |
|                      | Scripting name: PartitionExpression                                                                                                    |

| Name                                                                      | Description                                                                                                    |
|---------------------------------------------------------------------------|----------------------------------------------------------------------------------------------------|
| Click on the check box<br>to switch multiple / sin-<br>gle partition mode | [primary key] Specifies whether the index is defined over multiple partitioning expressions. When this checkbox is selected, you can specify the partition functions and expressions in a list.  Scripting name: DisplayMultiplePartitions                            |
| Ordering type                                                             | [not primary key] Select VALUES to optimize queries that return a contiguous range of values, especially for a covering index or a nested join. Select HASH to limit hash-ordering to one column, rather than all columns (the default)  Scripting name: OrderingType |
| Column                                                                    | [not primary key] Row ordering on each AMP by a single NUSI column: either value-ordered or hash-ordered.  Scripting name: OrderByColumnList                                                                                                    |
| All                                                                       | Specifies that a NUSI should retain row ID pointers for each logical row of a join index (as opposed to only the compressed physical rows).  Scripting name: Allindex                                                                                                 |
| Index has name                                                            | Specifies that the index will be generated with its name (as Teradata allows index with no name).  Scripting name: NamedIndex                                                                                                    |

# **Tables**

The following extensions are available on the  $\it Teradata$  tab:

### Table 452:

| Name              | Description                                                                                                    |
|-------------------|----------------------------------------------------------------------------------------------------|
| Туре              | <ul> <li>Specifies whether the table to be created is a global temporary table or a volatile table:</li> <li>GLOBAL TEMPORARY - a temporary table definition is created and stored in the data dictionary for future materialization. You can create global temporary tables by copying a table WITH NO DATA, but not by copying a table WITH DATA.</li> <li>VOLATILE - specifies that a volatile table be created, with its definition retained in memory only for the course of the session in which it is defined.</li> </ul> |
|                   | Scripting name: GlobalTemporary                                                                                                    |
| Commit row action | Specifies the action to take with the contents of a global temporary table when a transaction ends:  DELETE - clears the temporary table of all rows.  PRESERVE - retains the rows in the table after the transaction is committed.  Scripting name: CommitRowAction                                                                                                    |

| Name                  | Description                                                                                                    |
|-----------------------|----------------------------------------------------------------------------------------------------|
| Duplicate row control | Controls the treatment of duplicate rows. If there are uniqueness constraints on any column or set of columns in the table definition, then the table cannot have duplicate rows even if it is declared as MULTISET. Some client utilities have restrictions with respect to MULTISET tables.  Scripting name: SetOrMultiset |
| Primary index         | Specifies the primary index of the table (see Primary Indexes (Teradata) [page 616]).  Scripting name: PrimaryIndex                                                                                                    |

# Users

The following extensions are available on the *Teradata* tab:

### Table 453:

| Name      | Description                                                                                                    |
|-----------|----------------------------------------------------------------------------------------------------|
| Owner     | Specifies the database (or user) that owns the current user.  Scripting name: DBOwner                                                                                                    |
| Permanent | Specifies the number of bytes to be reserved for permanent storage of the new user database.  The space is taken from unallocated space in the database of the immediate owner.  Scripting name: PermanentSpace                               |
| Spool     | Specifies the number of bytes (n) to be allocated for spool files. The default is the largest value that is not greater then the owner spool space, and that is a multiple of the number of AMPs on the system.  Scripting name: SpoolSpace   |
| Temporary | Specifies how much space (in bytes) is to be allocated for creating temporary tables by this user.  Note that temporary space is reserved prior to spool space for any user defined with this characteristic.  Scripting name: TemporarySpace |
| Account   | Specifies the account ID identifiers.  Scripting name: Account                                                                                                    |
| Fallback  | Specifies whether to create and store a duplicate copy of each table created in the new database.  Scripting name: Fallback                                                                                                    |

| Name           | Description                                                                                                    |
|----------------|----------------------------------------------------------------------------------------------------|
| Journal        | Specifies the number of before change images to be maintained by default for each data table created in the new database. |
|                | Scripting name: Journal                                                                                                   |
| After journal  | Specifies the type of image to be maintained by default for data tables created in the new database.                      |
|                | Scripting name: AfterJournal                                                                                              |
| Default table  | Specifies the default table that is to receive the journal images of data tables created in the new database.             |
|                | Scripting name: DefaultJournalTable                                                                                       |
| Database       | Specifies the default database name.                                                                                      |
|                | Scripting name: DefaultDatabase                                                                                           |
| Role           | Specifies the default role for the user.                                                                                  |
|                | Scripting name: DefaultRole                                                                                               |
| Character set  | Specifies the default character data type.                                                                                |
|                | Scripting name: DefaultCharacterSet                                                                                       |
| Collation      | Specifies the default collation for this user.                                                                            |
|                | Scripting name: Collation                                                                                                 |
| Time zone      | Specifies the default time zone displacement for the user.                                                                |
|                | Scripting name: TimeZone                                                                                                  |
| Date format    | Specifies the default format for importing and exporting DATE values for the user.                                        |
|                | Scripting name: DateForm                                                                                                  |
| Profile name   | Specifies a profile to the user.                                                                                          |
|                | Scripting name: Profile                                                                                                   |
| Startup string | Specifies a startup string.                                                                                               |
|                | Scripting name: Startup                                                                                                   |

#### **Views**

The following extensions are available on the *Teradata* tab:

#### Table 454:

| Name                | Description                                                                               |
|---------------------|-------------------------------------------------------------------------------------------|
| Lock type           | Specifies the type of lock to be placed.                                                  |
|                     | Scripting name: LockType                                                                  |
| Locked object class | Specifies the type (class) of the object to be locked.                                    |
|                     | Scripting name: LockedClass                                                               |
| Locked object       | Specifies the name of the object to be locked.                                            |
|                     | Scripting name: LockedObjt                                                                |
| No wait             | Specifies that if the indicated lock cannot be obtained, the statement should be aborted. |
|                     | Scripting name: NoWait                                                                    |

## 2.15.1 Partitions (Teradata)

Teradata partitions allow you partition table data by range, case, or column. PowerDesigner models partitions as extended sub-objects with a stereotype of Partition.

## **Creating a Partition**

You can create a partition in any of the following ways:

- Open the property sheet of a table, select the Partitions tab and click the Add a Row tool. The Partition field on the Teradata tab is updated to reflect the partitions that you create
- Open the property sheet of a table, select the *Teradata* tab and enter your partition definition in the *Partition* field. Partition objects are created, deleted, or modified to reflect changes in this field.

## **Partition Properties**

You can modify an object's properties from its property sheet. To open a partition property sheet, double-click its Browser entry in the Partitions folder under its parent table.

#### Table 455:

| Name          | Description                                                                                                    |
|---------------|----------------------------------------------------------------------------------------------------|
| Table         | Specifies the parent table of the partition.                                                                                                    |
|               | Scripting name: ParentObject                                                                                                    |
| Туре          | <ul> <li>Range n - Specify a range and interval in the Expression field.</li> <li>Case n - Specify criteria for the partition in the Expression field.</li> <li>Column - [if no primary index is defined on the table] Create objects in the Column Groups list, open their property sheets and associate columns with them. Select the All but option to create a single-column partition with autocompression and a system-determined COLUMN or ROW format for each column, if any, that is not specified in the column group list.</li> <li>Scripting name: PartitionType, AllBut</li> </ul> |
| Expression    | Specifies the partitioning expression for partitions of type <b>Range n</b> or <b>Case n</b> .  Scripting name: Expression                                                                                                    |
| Column Groups | Lists the groups of columns that will be partitioned for partitions of type Column. Select an item in the list and click the <i>Properties</i> tool to define its type, and the columns of the parent table to which it applies. You can specify partitioning by:  Row  Column  Auto - Teradata determines the optimum partitioning format.  Select the <i>All but</i> option to compress data as physical rows that are inserted into that column partition of a column-partitioned table if an appropriate method can be calculated.                                                          |
|               | Scripting name: PartitionColumns                                                                                                    |
| Add           | Specifies that the maximum number of partitions for a partitioning level is the number of partitions it defines plus the value of the BIGINT constant value specified in this field.  Scripting name: AddConstant                                                                                                    |
| Partition sql | Specifies the SQL statement that defines the partition. You can enter SQL in this field to generate appropriate PowerDesigner objects or create the objects and have them generate the SQL in this field. Changes to objects or the SQL are synchronized with the other.  Scripting name: Gen                                                                                                    |

## 2.15.2 Transform Groups (Teradata)

A transform is a mechanism for creating an external representation of the UDT that is used when exporting and importing data between the client and the Teradata server. This mechanism allows most Teradata client utilities and open APIs to transparently move data to and from a UDT without the need for special logic or metadata.

Transforms usually appear as a named pair of functions or methods (usually referred to as To-SQL and From-SQL to indicate the direction of data flow to and from the database) called a transform group. A transform group is required if the type is to be used in a table.

Transform groups are supported for Teradata v2r6 and higher. PowerDesigner models transform groups as extended objects with a stereotype of <<TransformGroup>>.

## **Creating a Transform Group**

You can create a transform group in any of the following ways:

- Select Model Transform Groups to access the List of Transform Groups, and click the Add a Row tool.
- Right-click the model (or a package) in the Browser, and select New Transform Group .

## **Transform Group Properties**

You can modify an object's properties from its property sheet. To open a transform group property sheet, double-click its Browser entry in the Transform Groups folder.

#### Table 456:

| Name          | Description                                                                                                    |
|---------------|----------------------------------------------------------------------------------------------------|
| UDT           | Specifies the name of the user-defined type associated with the transform group.  Scripting name: UDT                                                                                                    |
| To sql with   | Specifies the function name and parameters to be used as the tosql routine for this transform group, and whether or not it is specific.  Scripting name: ToName, ToParms, ToSpecific                                                                        |
| From sql with | Specifies the method or function name and parameters to be used as the fromsql routine for this transform group, and whether or not it is specific and/or instantiable.  Scripting name: FromType, FromName, FromParms, FromSpecific, FromInstance, FromUDT |

## 2.15.3 Database Permissions (Teradata)

You can define multiple databases in a PDM for Teradata, and also define permissions on the database object.

For more information on permissions, see Granting Object Permissions [page 171].

## 2.15.4 Primary Indexes (Teradata)

In Teradata, users tend to use indexes rather than key constraints.

#### **Procedure**

- 1. Open the property sheet of an index from the Indexes tab of a table, or from the List of Indexes available by selecting Model Indexes.
- 2. Click the Teradata tab and select the Primary Index checkbox.
- 3. Click *OK* to close the index property sheet.

When a primary index is based on a key, it is automatically unique. You can make this primary index non-unique by detaching the index from the key. To do so, select <None> in the *Columns Definition* list in the *Columns* tab of the index property sheet, and set the PrimaryIndex extended attribute of the index to True.

Once defined, you can decide to generate indexes or keys in the SQL script, and you can also decide to generate them inside or outside the table creation script.

## 2.15.5 Error Tables (Teradata)

Teradata can record errors encounterd when writing to a data table in an error table associated with the data table. Error tables are supported for Teradata v12 and higher. PowerDesigner models error tables as extended objects with a stereotype of <<ErrorTable>>.

## **Creating an Error Table**

You can create an error table in any of the following ways:

- Select Model Frror Tables to access the List of Error Tables, and click the Add a Row tool.
- Right-click the model (or a package) in the Browser, and select New Frror Table .

## **Error Table Properties**

You can modify an object's properties from its property sheet. To open an error table property sheet, double-click its diagram symbol or its Browser entry in the Error Tables folder.

The following extended attributes are available on the *General* tab:

#### Table 457:

| Name                   | Description                                                                                     |
|------------------------|-------------------------------------------------------------------------------------------------|
| Owner                  | Specifies the name of the database containing the error table.  Scripting name: Owner           |
| Data table             | Specifies the data table for which the error table is being created.  Scripting name: DataTable |
| Use name at generation | Specifies that the error table will be generated with its name.  Scripting name: HasName        |

## 2.15.6 Join Indexes (Teradata)

Join indexes are materialized views that improve access times for cross-table queries, and which are automatically updated when changed are made to the underlying tables. Join indexes are supported for Teradata v12 and higher. PowerDesigner models join indexes as views with a stereotype of << JoinIndex>>.

## **Creating a Join Index**

You can create a join index in any of the following ways:

- Select Model Join Indexes to access the List of Join Indexes, and click the Add a Row tool.
- Right-click the model (or a package) in the Browser, and select New Join Index ].

To complete the view, specify a view query (see View Queries [page 127]).

### Join Index Properties

You can modify an object's properties from its property sheet. To open a join index property sheet, double-click its diagram symbol or its Browser entry in the Join Indexes folder.

The following extended attributes are available on the *General* tab:

#### Table 458:

| Name     | Description                                                                                                    |
|----------|----------------------------------------------------------------------------------------------------|
| Fallback | Specifies that the join index uses fallback protection.  Scripting name: Fallback                                                                                                    |
| Checksum | Enables a table-specific disk I/O integrity checksum level. The checksum setting applies to primary data rows, fallback data rows, and all secondary index rows for the index.  Scripting name: Checksum |

## 2.15.7 Hash Indexes (Teradata)

Hash indexes are designed to improve query performance like join indexes, but may in addition enable you to avoid accessing the base table. Hash indexes are supported for Teradata v12 and higher. PowerDesigner models hash indexes as extended objects with a stereotype of <<HashIndex>>.

## **Creating a Hash Index**

You can create a hash index in any of the following ways:

- Select Model Hash Indexes to access the List of Hash Indexes, and click the Add a Row tool.
- Right-click the model (or a package) in the Browser, and select New Hash Index .

## **Hash Index Properties**

You can modify an object's properties from its property sheet. To open a hash index property sheet, double-click its diagram symbol or its Browser entry in the Hash Indexes folder.

The following extended attributes are available on the *General* tab:

### Table 459:

| Name  | Description                                                  |
|-------|--------------------------------------------------------------|
| Table | Specifies the base table on which the hash index is defined. |
|       | Scripting name: Table                                        |

| Name     | Description                                                                                                    |
|----------|----------------------------------------------------------------------------------------------------|
| Database | Specifies the name of the database containing the base table. By default the same as the database in which the hash index is created.  Scripting name: Owner                                             |
| Fallback | Specifies that the hash index uses fallback protection.  Scripting name: Fallback                                                                                                    |
| Checksum | Enables a table-specific disk I/O integrity checksum level. The checksum setting applies to primary data rows, fallback data rows, and all secondary index rows for the index.  Scripting name: Checksum |

The following extended attributes are available on the *Teradata* tab:

#### Table 460:

| Name                | Description                                                                                                    |
|---------------------|----------------------------------------------------------------------------------------------------|
| Columns             | Specifies the base table columns on which the hash index is defined                                                                                         |
|                     | Scripting name: Columns                                                                                                    |
| Distributed columns | Specifies an optional, explicitly specified column set on which the hash index rows are distributed across the AMPs. This is a subset of index column list. |
|                     | Scripting name: ByColumns                                                                                                    |
| Order by columns    | Specifies the row ordering on each AMP, which must be either value-ordered or hash-ordered.  Scripting name: OrderByColumns                                 |
| Ordering type       | [if Order by columns are specified] Specifies the ordering type of the ORDER BY column.  Scripting name: OrderByType                                        |

# 2.15.8 Glop Sets (Teradata)

Glop sets are sets of persistent data used in external procedures and functions. PowerDesigner supports glop sets for Teradata v13 and higher as extended objects with a stereotype of <<GlopSet>>.

## **Creating a Glop Set**

You can create a glop set in any of the following ways:

• Select Model Glop Sets to access the List of Glop Sets, and click the Add a Row tool.

• Right-click the model (or a package) in the Browser, and select New Glop Set .

## **Glop Set Properties**

You can modify an object's properties from its property sheet. To open a glop set property sheet, double-click its diagram symbol or its Browser entry in the Glop Sets folder.

The following extended attributes are available on the *General* tab:

#### Table 461:

| Name  | Description                          |
|-------|--------------------------------------|
| Owner | Specifies the owner of the glop set. |
|       | Scripting name: Owner                |

## 2.15.9 Replication Groups (Teradata)

Replication groups contain tables to be replicated. PowerDesigner supports replication groups for Teradata v13 and higher as extended objects with a stereotype of <<ReplicationGroup>>.

## **Creating a Replication Group**

You can create a replication group in any of the following ways:

- Select Model Replication Groups to access the List of Replication Groups, and click the Add a Row tool.
- Right-click the model (or a package) in the Browser, and select New Replication Group 1.

## **Replication Group Properties**

You can modify an object's properties from its property sheet. To open a replication group property sheet, double-click its diagram symbol or its Browser entry in the Replication Groups folder.

The following extended attributes are available on the *General* tab:

#### Table 462:

| Name           | Description                                                                                                    |
|----------------|----------------------------------------------------------------------------------------------------|
| List of tables | Specifies the tables to be included in the replication group. You can enter table names here as a comma-separated list and on the <i>Tables</i> tab. Both lists are synchronized and if any table name does not currently exist in the model, then it will be created.  Scripting name: TableList |

## 2.15.10 Replication Rules and Rule Sets (Teradata)

Replication rules are patterns for matching table names to include in replication groups. Rules are collected into sets, which are in turn associated with replication groups. PowerDesigner supports replication rule sets and rules for Teradata v13 and higher as extended objects with a stereotype of <<ReplicationRuleSet>> and extended subobjects with a stereotype of <<ReplicationRule>>.

## **Creating a Replication Rule Set**

You can create a replication rule set in any of the following ways:

- Select Model Replication Rule Sets to access the List of Replication Rule Sets, and click the Add a Row tool.
- Right-click the model or package in the Browser, and select New Replication Rule Set .

## **Creating Replication Rules**

You create replication rules on the *Patterns* tab of a replication rule set. You can define the rule on the tab or by clicking the *Properties* tool to open the rule properties sheet. Rules have the following properties:

#### Table 463:

| Name              | Description                                                                                                    |
|-------------------|----------------------------------------------------------------------------------------------------|
| Object kind       | Specifies the type of database object to be added to the replication rule set.  Scripting name: ObjectKind                                                                                                    |
| Like/And not like | Specifies pattern strings to match or exclude against the fully qualified names of the objects of certain SQL statements. The specified string literals can contain wildcard characters.  Scripting name: LikeClause, NotLikeClause |

| Name             | Description                                                                                                    |
|------------------|----------------------------------------------------------------------------------------------------|
| Escape character | Specifies an escape character for the like and not like patterns.  Scripting name: EscapeLike, EscapeNotLike                           |
| Sql              | [property sheet only] Displays the SQL expression corresponding to the values entered in the other fields.  Scripting name: Definition |

## **Replication Rule Set Properties**

You can modify an object's properties from its property sheet. To open a replication rule set property sheet, double-click its diagram symbol or its Browser entry in the Replication Rule Sets folder.

The following extended attributes are available on the *General* tab:

#### Table 464:

| Name              | Description                                                                                                    |
|-------------------|----------------------------------------------------------------------------------------------------|
| Default           | Specifies that all the rules in the rule set are default rules.  Scripting name: DefaultRules                    |
| Replication group | Specifies the name of the replication group to which the rule set is assigned.  Scripting name: ReplicationGroup |

## 2.16 Other Databases

The following sections list extensions to other DBMS families supported by PowerDesigner.

## 2.16.1 Informix SQL

To create a PDM with support for features specific to the Informix SQL DBMS family, select the appropriate version in the DBMS field of the New Model dialog. To view these extensions to the PowerDesigner metamodel in the Resource Editor, select Database Edit Current DBMS and expand the Profile node.

#### i Note

The DBMSs for Informix v8-9 are deprecated.

The following sections list the extensions provided for Informix SQL.

#### Columns

The following extensions are available on the *Informix* tab:

#### Table 465:

| Name         | Description                                                       |
|--------------|-------------------------------------------------------------------|
| Serial Start | Specifies the initial value of the column with a SERIAL datatype. |
|              | Scripting name: ExtSerialStart                                    |

### Indexes

The following extensions are available on the *Extended Attributes* tab:

#### Table 466:

| Name      | Description                                                |
|-----------|------------------------------------------------------------|
| IndexSpec | Specifies an internal index definition (indexkeys column). |
|           | Scripting name: IndexSpec                                  |

### **Procedures**

The following extensions are available on the *Extended Attributes* tab:

### Table 467:

| Name       | Description                                                                                                    |
|------------|----------------------------------------------------------------------------------------------------|
| InternalID | Specifies an internal identifier in the server, which is used to retrieve the function of an index expression. |
|            | Scripting name: InternalID                                                                                     |

# **2.16.2 Ingres**

To create a PDM with support for features specific to the Ingres DBMS family, select the appropriate version in the DBMS field of the New Model dialog. To view these extensions to the PowerDesigner metamodel in the Resource Editor, select Database Edit Current DBMS and expand the Profile node.

The following sections list the extensions provided for Ingres.

## Columns

The following extensions are available on the *Extended Attributes* tab:

### Table 468:

| Name       | Description                                                                                            |
|------------|----------------------------------------------------------------------------------------------------|
| NotDefault | Specifies that the column needs a value. This generates the "not default" clause in the sql statement. |
|            | Scripting name: NotDefault                                                                             |

## **Users**

The following extensions are available on the *Ingres* tab:

### Table 469:

| Name                    | Description                                                                                                    |
|-------------------------|----------------------------------------------------------------------------------------------------|
| Default group           | Specifies the default group the user belongs to.                                                                                                    |
|                         | Scripting name: DefaultGroup                                                                                                    |
| Expiration date         | Specifies an optional expiration date associated with each user. Any valid date can be used. Once the expiration date is reached, the user is no longer able to log on. If the expire_date clause is omitted, the default is noexpire_date.  Scripting name: ExpireDate |
| Limiting security label | Allows a security administrator to restrict the highest security label with which users can connect to Ingres when enforcing mandatory access control (MAC).  Scripting name: LimitingSecurityLabel                                                                     |
| Profile                 | Allows a profile to be specified for a particular user. If the profile clause is omitted, the default is noprofile.  Scripting name: Profile                                                                                                    |
| External password       | Allows a user's password to be authenticated externally to Ingres. The password is passed to an external authentication server for authentication.                                                                                                    |
|                         | Scripting name: External Password                                                                                                    |

## 2.16.3 Interbase

To create a PDM with support for features specific to the Interbase DBMS family, select the appropriate version in the DBMS field of the New Model dialog. To view these extensions to the PowerDesigner metamodel in the Resource Editor, select Database Edit Current DBMS and expand the Profile node.

The following sections list the extensions provided for Interbase.

#### Indexes

The following extensions are available on the *Interbase* tab:

#### Table 470:

| Name    | Description                                                                                                    |
|---------|----------------------------------------------------------------------------------------------------|
| Rowsort | Defines that the default value of the index (ascending or descending) is defined on the index and not on the column. |
|         | Scripting name: ExtAscDesc                                                                                           |

## Sequences

The following extensions are available on the *Interbase* tab:

#### Table 471:

| Name            | Description                                                                                   |
|-----------------|-----------------------------------------------------------------------------------------------|
| First value     | Specifies the sequence first value for Interbase generator.  Scripting name: ExtStartWith     |
| Increment value | Specifies the sequence increment value for Interbase generator.  Scripting name: ExtIncrement |

## 2.16.4 Microsoft Access

To create a PDM with support for features specific to the MS Access DBMS family, select the appropriate version in the DBMS field of the New Model dialog. To view these extensions to the PowerDesigner metamodel in the Resource Editor, select Database Edit Current DBMS and expand the Profile node.

#### i Note

The DBMS definition file for Microsoft Access 2000 is deprecated.

The following sections list the extensions provided for MS Access.

### **Columns**

The following extended attributes are available on the Access tab:

#### Table 472:

| Name              | Description                                                                     |
|-------------------|---------------------------------------------------------------------------------|
| Allow Zero Length | Specifies whether a zero-length string ("") is a valid entry in a table column. |
|                   | Applies only to Text, Memo, and Hyperlink table fields.                         |
|                   | Scripting name: ExtAllowZeroLength                                              |

## 2.16.4.1 Generating a Microsoft Access Database

PowerDesigner and MS Access use .dat files to exchange information. You must pass via the appropriate access<version> database delivered with PowerDesigner in order to convert the .dat files generated into Access database files.

### **Procedure**

- 1. Select Database Generate Database to launch the standard Database Generation dialog (see Generating a Database from a PDM [page 302]), set any appropriate options, and click OK.
- 2. Open the appropriate access<version> database in the PowerDesigner \tools directory.
- 3. Select the *Generate Access database from script file* radio button and enter or select a destination database file in the *Select database* field.
- 4. Select the .dat file generated by PowerDesigner in the Script file field.
- 5. Click the *Create* button to create the database file, and then click the *Open MDB* button to open the generated database.

## 2.16.4.2 Reverse Engineering a Microsoft Access Database

PowerDesigner and MS Access use .dat files to exchange information. You must pass via the appropriate access<version> database delivered with PowerDesigner in order to convert an Access database file into the .dat file required by PowerDesigner.

#### **Procedure**

- 1. Open the appropriate access < version > database in the PowerDesigner  $\tools$  directory.
- 2. Select the Reverse engineer Access database to script radio button and select the database file to reverse in the Select database field.
- 3. Enter the .dat file to be generated in the Script file field.
- 4. Click the *Create* button to generate the .dat file and then reverse engineer this script in PowerDesigner (see Reverse Engineering from Scripts [page 326]).

## 2.16.5 MySQL

To create a PDM with support for features specific to the MySQL DBMS family, select the appropriate version in the DBMS field of the New Model dialog. To view these extensions to the PowerDesigner metamodel in the Resource Editor, select Database Edit Current DBMS and expand the Profile node.

### i Note

The DBMSs for MySQL v3.22 and 3.23 are deprecated. In v4.0 the attributes listed below are available on the *Extended Attributes* tab.

Note that when developing for MySQL and using double quotes as a delimiter, it is necessary to set the sql\_mode to ANSI\_QUOTES:

```
SET sql mode='ANSI QUOTES'
```

The following sections list the extensions provided for MySQL.

## Columns

The following extended attributes are available on the  $\it MySQL$  tab:

### Table 473:

| Name                        | Description                                                                                                    |
|-----------------------------|----------------------------------------------------------------------------------------------------|
| Retrieve with leading zeros | When displayed, the default padding of spaces is replaced with zeros. For example, for a column declared as INT(5) ZEROFILL, a value of 4 is retrieved as 00004. |
|                             | If you specify ZEROFILL for a numeric column, MySQL automatically adds the UNSIGNED attribute to the column.                                                     |
|                             | Scripting name: ZeroFill                                                                                                    |
| Unsigned                    | Indicates negative values are not allowed for the column.                                                                                                    |
|                             | Scripting name: Unsigned                                                                                                    |
| National                    | A way to indicate that a CHAR column should use UTF8 character set.                                                                                              |
|                             | Scripting name: National                                                                                                    |
| Character set               | Set of symbols and encodings.                                                                                                    |
|                             | Scripting name: CharSet                                                                                                    |
| Collation                   | Set of rules for comparing characters in a character set.                                                                                                    |
|                             | Scripting name: Collate                                                                                                    |

## Indexes

The following extended attributes are available on the MySQL tab:

### Table 474:

| Name            | Description                                    |
|-----------------|------------------------------------------------|
| Full text index | Indicates that the index is a full text index. |
|                 | Scripting name: FullText                       |

## Keys

The following extended attributes are available on the *MySQL* tab:

#### Table 475:

| Name       | Description                                                                                             |
|------------|----------------------------------------------------------------------------------------------------|
| Unique key | When set to True, indicates that the key is unique. False implies that the key allows duplicate values. |
|            | Scripting name: ExtUnique                                                                               |

## **Models**

The following extended attributes are available on the *MySQL* tab:

#### Table 476:

| Name          | Description                                                                                   |
|---------------|-----------------------------------------------------------------------------------------------|
| Database type | Indicates the type of the database, as specified in the extended attribute type DatabaseType. |
|               | Scripting name: DatabaseType                                                                  |

## References

The following extended attributes are available on the *MySQL* tab:

#### Table 477:

| Name                 | Description                                                                                         |
|----------------------|----------------------------------------------------------------------------------------------------|
| Reference match type | Indicates the reference match type, as specified in the extended attribute type ReferenceMatchType. |
|                      | Scripting name: ReferenceMatch                                                                      |

#### **Tables**

The following extended attributes are available on the *MySQL* tab:

#### Table 478:

| Name            | Description                                                                                                    |
|-----------------|----------------------------------------------------------------------------------------------------|
| Temporary table | [v5.0 and higher] Used to create a temporary table. A temporary table is visible only to the current connection, and is dropped automatically when the connection is closed. |
|                 | Scripting name: Temporary                                                                                                    |

## 2.16.6 NonStop SQL

To create a PDM with support for features specific to the NonStop SQL DBMS family, select the appropriate version in the DBMS field of the New Model dialog. To view these extensions to the PowerDesigner metamodel in the Resource Editor, select Database Edit Current DBMS and expand the Profile node.

The following sections list the extensions provided for NonStop SQL.

#### Columns

The following extensions are available on the *Extended Attributes* tab:

#### Table 479:

| Name    | Description                                                                                   |
|---------|-----------------------------------------------------------------------------------------------|
| ExtType | Specifies an extended type for columns. Select either signed or unsigned in the Value column. |
|         | Scripting name: ExtType                                                                       |

## 2.16.7 PostgreSQL

To create a PDM with support for features specific to the PostgreSQL DBMS family, select the appropriate version in the DBMS field of the New Model dialog. To view these extensions to the PowerDesigner metamodel in the Resource Editor, select Database Edit Current DBMS and expand the Profile node.

#### i Note

The DBMS definition file for PostgreSQL v7.3 is deprecated.

The following sections list the extensions provided for PostgreSQL.

### **Databases**

The following extensions are available on the *PostgreSQL* tab:

## Table 480:

| Name     | Description                                                                                                    |
|----------|----------------------------------------------------------------------------------------------------|
| Template | The name of the template from which to create the new database, or DEFAULT to use the default template.                                                                  |
|          | Scripting name: Template                                                                                                    |
| Encoding | Character set encoding to use in the new database. Specify a string constant (e.g., 'SQL_ASCII'), or an integer encoding number, or DEFAULT to use the default encoding. |
|          | Scripting name: Encoding                                                                                                    |

## **Domains**

The following extensions are available on the PostgreSQL tab. To display this tab, select BaseType or CompositeType in the Stereotype field on the Stereotype field on

### Table 481:

| Name               | Description                                                                                                    |
|--------------------|----------------------------------------------------------------------------------------------------|
| Definition         | [Composite Type] The composite type is specified by a list of attribute names and data types. This is essentially the same as the row type of a table, but using CREATE TYPE avoids the need to create an actual table when all that is wanted is to define a type. A stand-alone composite type is useful as the argument or return type of a function.  Scripting name: CompositeDefinition |
| Length             | [Base Type] Specifies the internal length of the new type.  Scripting name: ExtTypeLength                                                                                                    |
| Array Element type | [Base Type] Specifies the type of the array elements.  Scripting name: ExtTypeElement                                                                                                    |
| Array delimiter    | [Base Type] Specifies the delimiter character for the array.  Scripting name: ExtTypeDelimiter                                                                                                    |
| By Value           | [Base Type] Specifies that operators and functions which use this data type should be passed an argument by value rather than by reference.  Scripting name: ExtTypePassedByValue                                                                                                    |

| Name             | Description                                                                                                    |
|------------------|----------------------------------------------------------------------------------------------------|
| Input function   | [Base Type] Specifies the name of a function, created by CREATE FUNCTION, which converts data from its external form to the internal form of the type.  Scripting name: ExtTypeInput                                    |
| Output function  | [Base Type] Specifies the name of a function, created by CREATE FUNCTION, which converts data from its internal form to a form suitable for display.  Scripting name: ExtTypeOutput                                     |
| Send function    | [Base Type] Specifies the name of a function, created by CREATE FUNCTION, which converts data of this type into a form suitable for transmission to another machine.  Scripting name: ExtTypeSend                       |
| Receive function | [Base Type] Specifies the name of a function, created by CREATE FUNCTION, which converts data of this type from a form suitable for transmission from another machine to internal form.  Scripting name: ExtTypeReceive |

## Groups

The following extensions are available on the *PostgreSQL* tab (v8 and higher):

## Table 482:

| Name                  | Description                                                                                                    |
|-----------------------|----------------------------------------------------------------------------------------------------|
| Group identifier (id) | The SYSID clause can be used to choose the PostgreSQL group ID of the new group. This is normally not necessary, but may be useful if you need to recreate a group referenced in the permissions of some object. |
|                       | Scripting name: SysId                                                                                                    |

## **Procedures**

The following extensions are available on the *PostgreSQL* tab:

#### Table 483:

| Name     | Description                                                                                                    |
|----------|----------------------------------------------------------------------------------------------------|
| Language | The name of the language that the function is implemented in. May be SQL, C, internal, or the name of a user-defined procedural language. (See also extended attribute type ProcLanguageList.) |
|          | Scripting name: ProcLanguage                                                                                                    |

## References

The following extensions are available on the *PostgreSQL* tab (v8 and higher):

### Table 484:

| Name                            | Description                                                                                                    |
|---------------------------------|----------------------------------------------------------------------------------------------------|
| Deferrable                      | Controls whether the constraint can be deferred. A constraint that is not deferrable will be checked immediately after every command. Checking of constraints that are deferrable may be postponed until the end of the transaction.  Only foreign key constraints currently accept this clause. All other constraint types are not deferrable.  Scripting name: Deferrable |
| Foreign key constraint deferred | If a constraint is deferrable, this clause specifies the default time to check the constraint.  False means the constraint is INITIALLY IMMEDIATE, it is checked after each statement. This is the default.  True means the constraint is INITIALLY DEFERRED, it is checked only at the end of the transaction.  Scripting name: ForeignKeyConstraintDeferred               |

## **Tables**

The following extensions are available on the *PostgreSQL* tab (v8 and higher):

#### Table 485:

| Name            | Description                                                                                                    |
|-----------------|----------------------------------------------------------------------------------------------------|
| Temporary state | If specified, the table is created as a temporary table. Temporary tables are automatically dropped at the end of a session, or optionally at the end of the current transaction. |
|                 | Scripting name: Temporary                                                                                                    |

## **Tablespaces**

The following extensions are available on the *PostgreSQL* tab (v8 and higher):

## Table 486:

| Name     | Description                                                                                                    |
|----------|----------------------------------------------------------------------------------------------------|
| Location | Specifies the directory that will be used for the tablespace. The directory must be specified by an absolute path name.  Scripting name: TbspLocation                                                                                                  |
| Owner    | Specifies the name of the user who will own the tablespace. If omitted, defaults to the user executing the command. Only superusers may create tablespaces, but they can assign ownership of tablespaces to non-superusers.  Scripting name: TbspOwner |

## Users

The following extensions are available on the *General* tab (v8 and higher):

### Table 487:

| Name      | Description                                                                                                    |
|-----------|----------------------------------------------------------------------------------------------------|
| Is schema | Specifies that the user is a schema.  If TRUE, the user is allowed to create databases.  Scripting name: Schema |
| Owner     | [schemas] Specifies the owner of the schema.  Scripting name: Owner                                             |

The following extensions are available on the *PostgreSQL* tab (v8 and higher):

### Table 488:

| Name                 | Description                                                                                                    |
|----------------------|----------------------------------------------------------------------------------------------------|
| User identifier (id) | Specifies the PostgreSQL user ID of the new user. This is normally not necessary, but may be useful if you need to recreate the owner of an orphaned object.  Scripting name: SysId |
| Create database      | Specifies that the user can create databases.  Scripting name: CreateDB                                                                                                    |

| Name               | Description                                                                                                    |
|--------------------|----------------------------------------------------------------------------------------------------|
| Create user        | Specifies that the user can create users and turns the user into a superuser who can override all access restrictions.  Scripting name: CreateUser       |
| Validity           | Specifies an absolute time after which the user's password is no longer valid. By default, the password will be valid forever.  Scripting name: Validity |
| Encrypted password | Specifies that the password is stored encrypted in the system catalogs.  Scripting name: EncryptedPassword                                               |

## 2.16.8 Red Brick Warehouse

To create a PDM with support for features specific to the Red Brick Warehouse DBMS family, select the appropriate version in the DBMS field of the New Model dialog. To view these extensions to the PowerDesigner metamodel in the Resource Editor, select Database Edit Current DBMS and expand the Profile node.

The following sections list the extensions provided for Red Brick Warehouse.

## Columns

The following extensions are available on the *Red Brick* tab:

#### Table 489:

| Name   | Description                                                                                                    |
|--------|----------------------------------------------------------------------------------------------------|
| Unique | Specifies that duplicate values are not allowed in the column. Declaring a column UNIQUE does not enforce uniqueness on the column; to enforce uniqueness, you must also build a BTREE index on the column.  Scripting name: IsUnique |

## **Procedures**

The following extensions are available on the *Red Brick* tab:

## Table 490:

| Name       | Description                                                                                                    |
|------------|----------------------------------------------------------------------------------------------------|
| Масго Туре | Specifies the type of macro. You can choose either Public or Temporary. If you do not select a type, a private macro is created by default. |
|            | Scripting name: MacroType                                                                                                    |

# **Important Disclaimers and Legal Information**

## **Coding Samples**

Any software coding and/or code lines / strings ("Code") included in this documentation are only examples and are not intended to be used in a productive system environment. The Code is only intended to better explain and visualize the syntax and phrasing rules of certain coding. SAP does not warrant the correctness and completeness of the Code given herein, and SAP shall not be liable for errors or damages caused by the usage of the Code, unless damages were caused by SAP intentionally or by SAP's gross negligence.

### **Accessibility**

The information contained in the SAP documentation represents SAP's current view of accessibility criteria as of the date of publication; it is in no way intended to be a binding guideline on how to ensure accessibility of software products. SAP in particular disclaims any liability in relation to this document. This disclaimer, however, does not apply in cases of wilful misconduct or gross negligence of SAP. Furthermore, this document does not result in any direct or indirect contractual obligations of SAP.

### **Gender-Neutral Language**

As far as possible, SAP documentation is gender neutral. Depending on the context, the reader is addressed directly with "you", or a gender-neutral noun (such as "sales person" or "working days") is used. If when referring to members of both sexes, however, the third-person singular cannot be avoided or a gender-neutral noun does not exist, SAP reserves the right to use the masculine form of the noun and pronoun. This is to ensure that the documentation remains comprehensible.

## **Internet Hyperlinks**

The SAP documentation may contain hyperlinks to the Internet. These hyperlinks are intended to serve as a hint about where to find related information. SAP does not warrant the availability and correctness of this related information or the ability of this information to serve a particular purpose. SAP shall not be liable for any damages caused by the use of related information unless damages have been caused by SAP's gross negligence or willful misconduct. All links are categorized for transparency (see: http://help.sap.com/disclaimer).

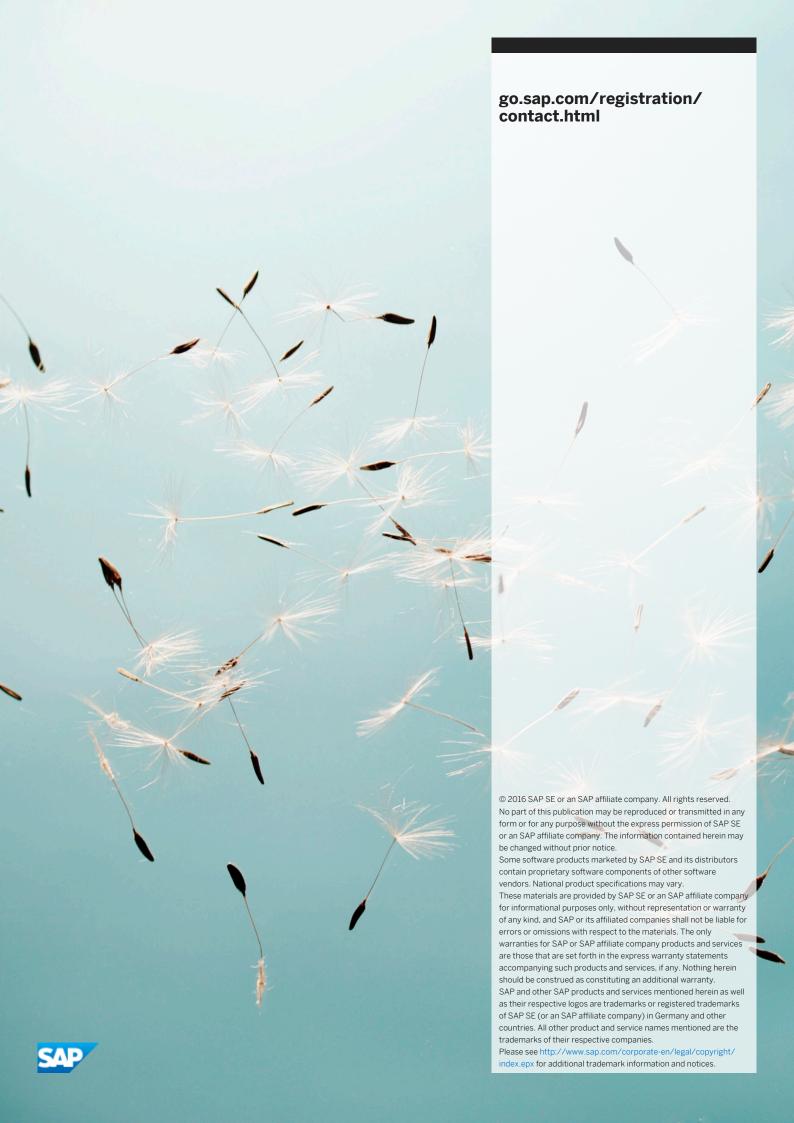